# 云数据库 **GeminiDB**

**API** 参考

文档版本 01 发布日期 2025-01-30

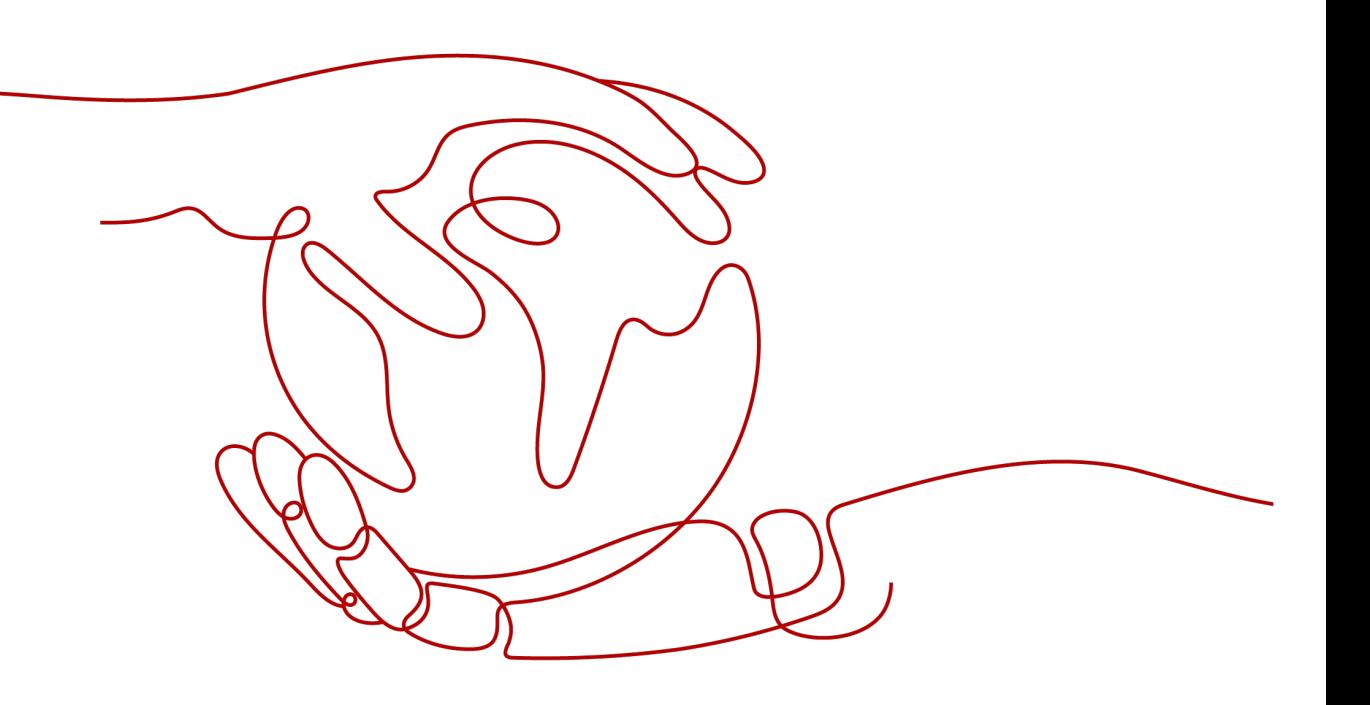

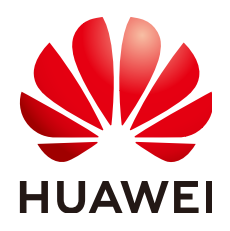

#### 版权所有 **©** 华为云计算技术有限公司 **2025**。 保留一切权利。

非经本公司书面许可,任何单位和个人不得擅自摘抄、复制本文档内容的部分或全部,并不得以任何形式传 播。

#### 商标声明

**、<br>HUAWE和其他华为商标均为华为技术有限公司的商标。** 本文档提及的其他所有商标或注册商标,由各自的所有人拥有。

#### 注意

您购买的产品、服务或特性等应受华为云计算技术有限公司商业合同和条款的约束,本文档中描述的全部或部 分产品、服务或特性可能不在您的购买或使用范围之内。除非合同另有约定,华为云计算技术有限公司对本文 档内容不做任何明示或暗示的声明或保证。

由于产品版本升级或其他原因,本文档内容会不定期进行更新。除非另有约定,本文档仅作为使用指导,本文 档中的所有陈述、信息和建议不构成任何明示或暗示的担保。

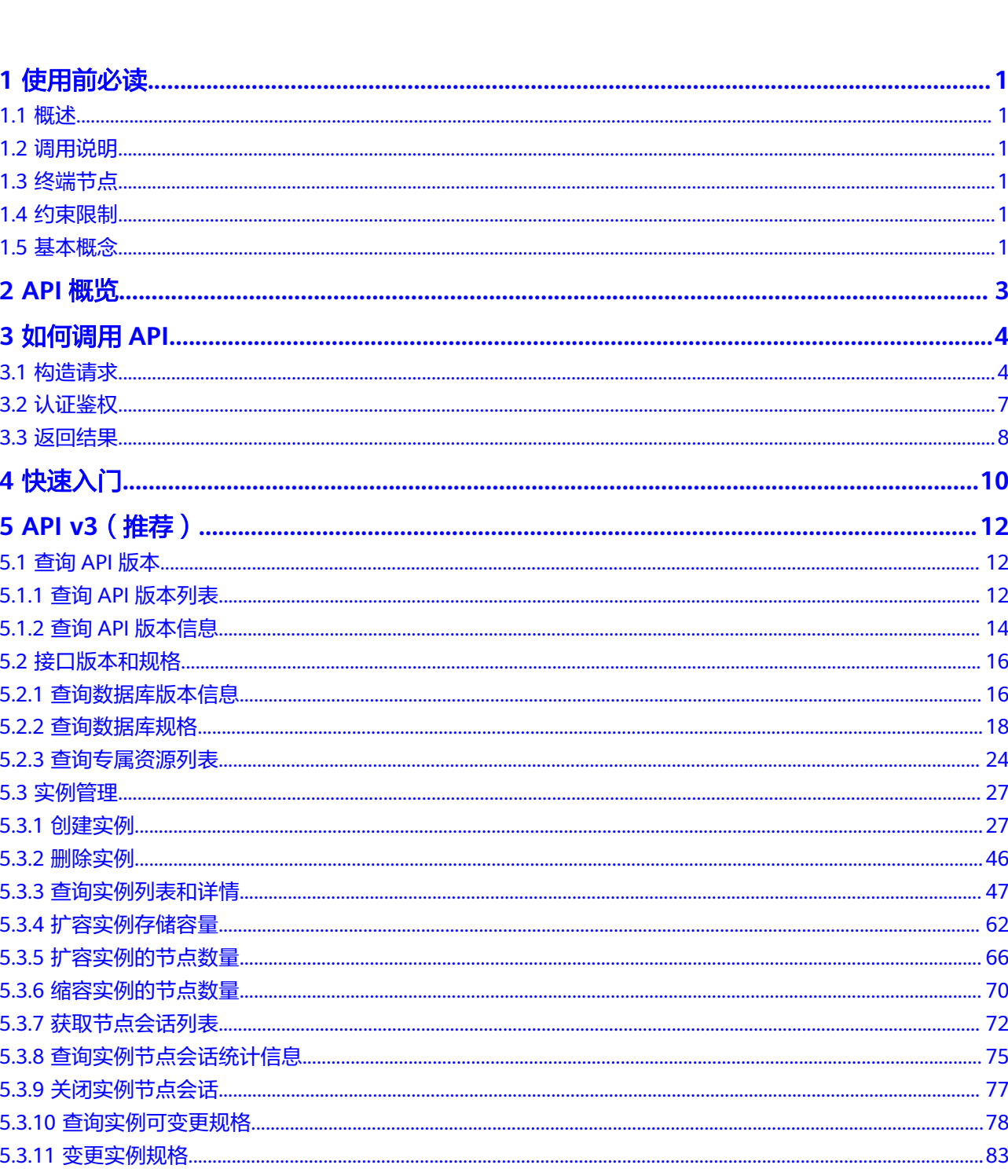

目录

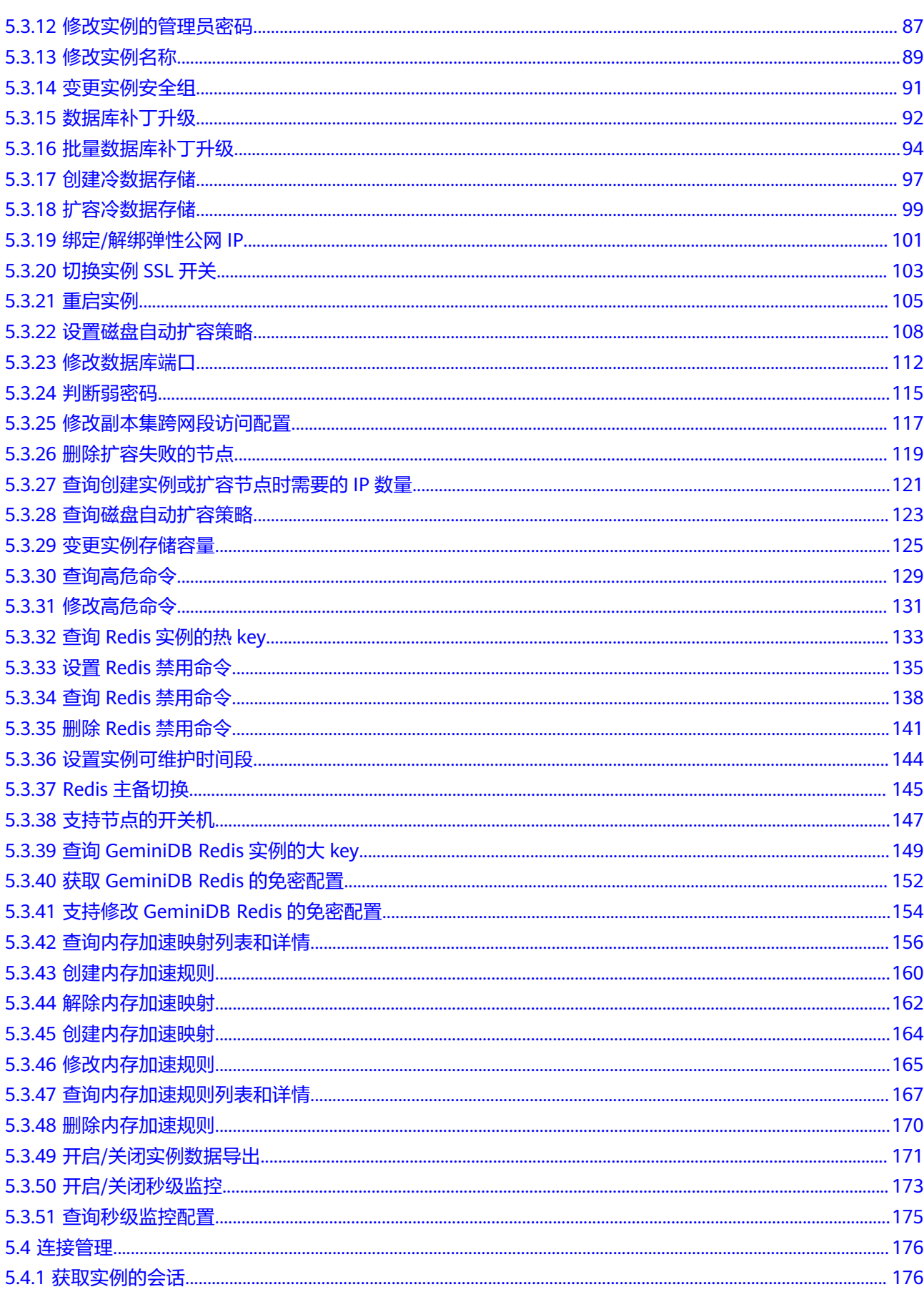

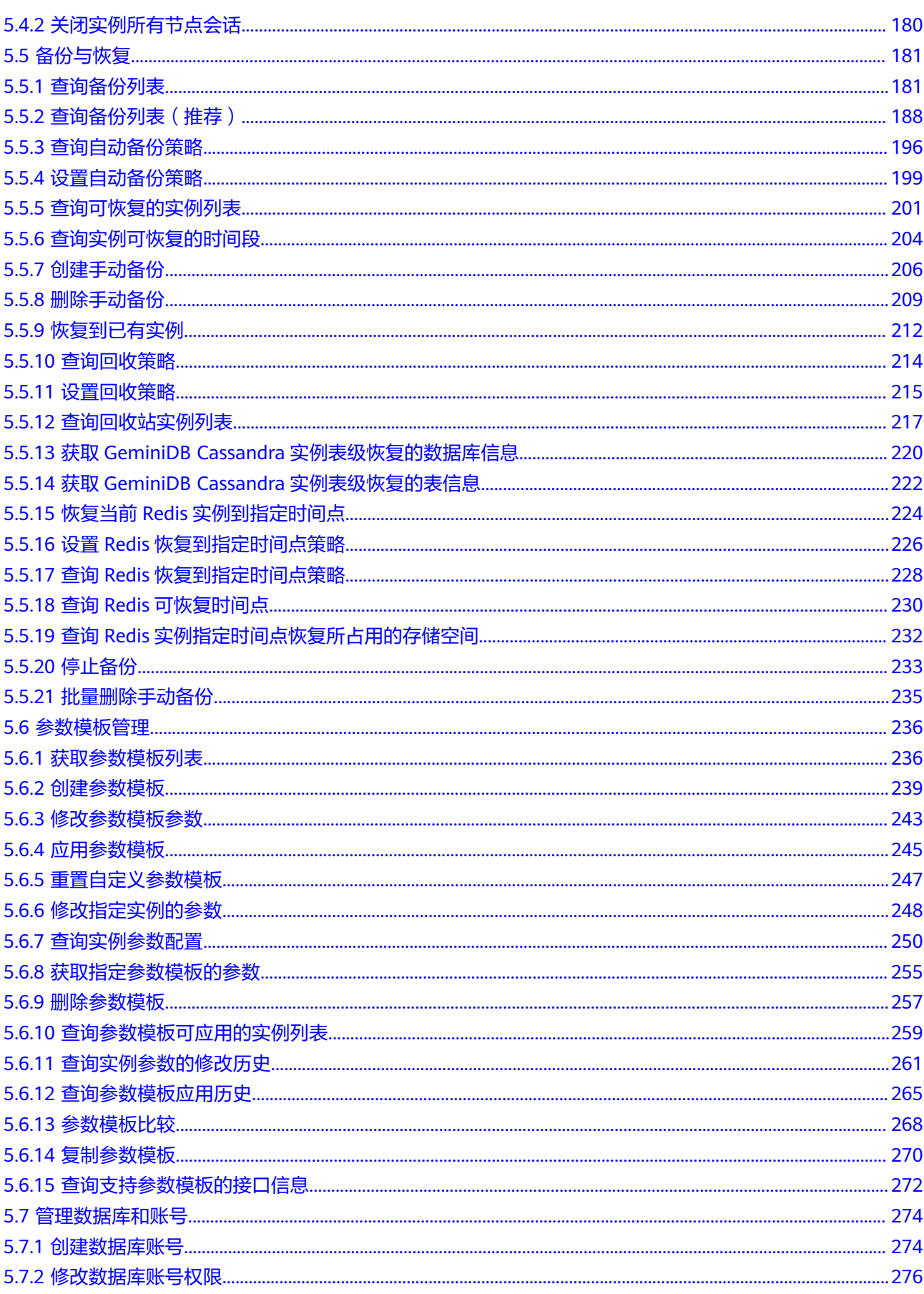

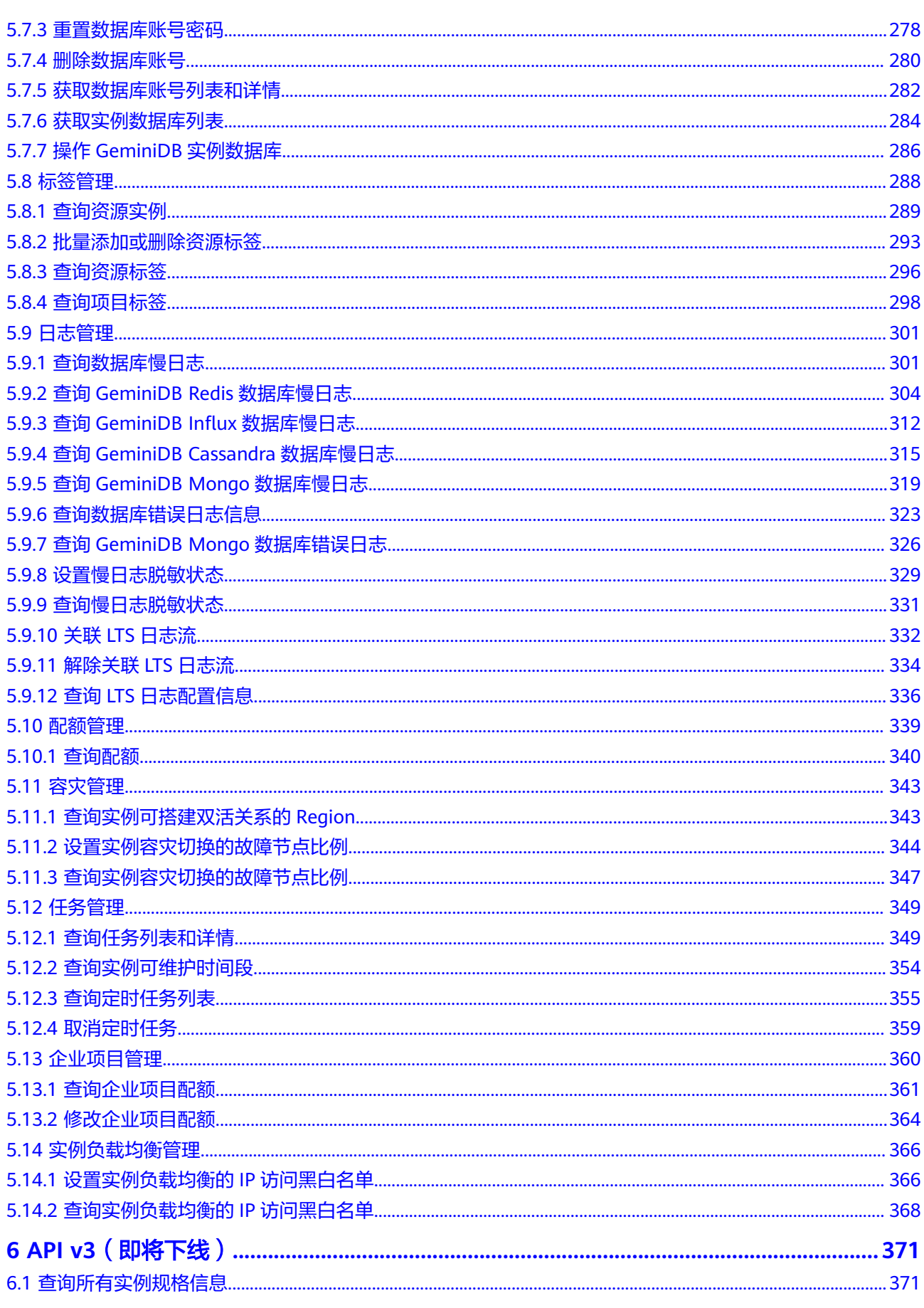

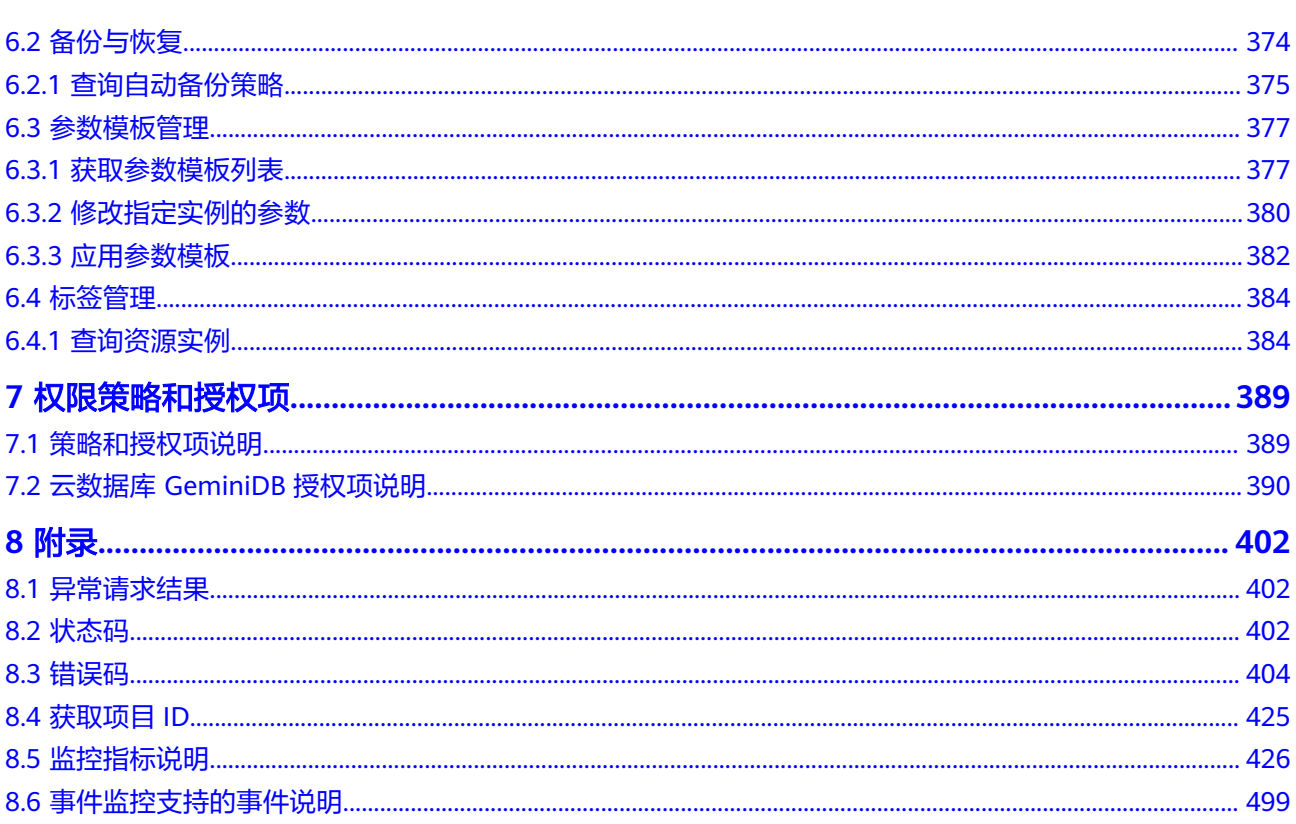

# **1** 使用前必读

# <span id="page-7-0"></span>**1.1** 概述

欢迎使用云数据库 GeminiDB。您可以使用本文档提供的API对云数据库 GeminiDB进 行相关操作,如创建实例、删除实例、查询实例列表等。支持的全部操作请参见**[API](#page-9-0)**概 [览](#page-9-0)。

在调用云数据库 GeminiDB API之前,请确保已经充分了解云数据库 GeminiDB相关概 念,详细信息请参见**产品介绍**。

# **1.2** 调用说明

GeminiDB提供了REST (Representational State Transfer)风格API, 支持您通过 HTTPS请求调用,调用方法请参[见如何调用](#page-10-0)**API**。

# **1.3** 终端节点

终端节点(Endpoint)即调用API的**请求地址**,不同服务不同区域的终端节点不同,您 可以[从地区和终端节点中](https://developer.huaweicloud.com/endpoint?GaussDB%20NoSQL)查询所有服务的终端节点。

# **1.4** 约束限制

更详细的限制请参见具体API的说明。

# **1.5** 基本概念

● 账号

用户的账号对其所拥有的资源及云服务具有完全的访问权限,可以重置用户密 码、分配用户权限等。由于账号是付费主体,为了确保账号安全,建议您不要直 接使用账号进行日常管理工作,而是创建用户并使用其进行日常管理工作。

● 用户

由账号在IAM中创建的用户,是云服务的使用人员,具有身份凭证(密码和访问 密钥)。

在<mark>我的凭证</mark>下,您可以查看账号ID和用户ID。通常在调用API的鉴权过程中,您需 要用到账号、用户和密码等信息。

● 区域

指云资源所在的物理位置,同一区域内可用区间内网互通,不同区域间内网不互 通。通过在不同地区创建云资源,可以将应用程序设计的更接近特定客户的要 求,或满足不同地区的法律或其他要求。

● 可用区

一个可用区是一个或多个物理数据中心的集合,有独立的风火水电,AZ内逻辑上 再将计算、网络、存储等资源划分成多个集群。一个Region中的多个AZ间通过高 速光纤相连,以满足用户跨AZ构建高可用性系统的需求。

● 项目

区域默认对应一个项目,这个项目由系统预置,用来隔离物理区域间的资源(计 算资源、存储资源和网络资源),以默认项目为单位进行授权,用户可以访问您 账号中该区域的所有资源。如果您希望进行更加精细的权限控制,可以在区域默 认的项目中创建子项目,并在子项目中购买资源,然后以子项目为单位进行授 权,使得用户仅能访问特定子项目中资源,使得资源的权限控制更加精确。

#### 图 **1-1** 项目隔离模型

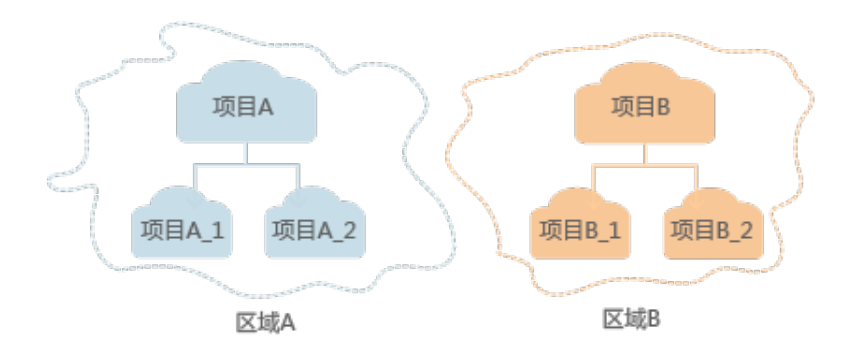

● 企业项目

企业项目是项目的升级版,针对企业不同项目间资源的分组和管理,是逻辑隔 离。企业项目中可以包含多个区域的资源,且项目中的资源可以迁入迁出。 关于企业项目ID的获取及企业项目特性的详细信息,请参见《企业**管理服务用户** [指南》](https://support.huaweicloud.com/usermanual-em/em_am_0006.html)。

# **2 API** 概览

<span id="page-9-0"></span>云数据库 GeminiDB所提供的接口为扩展接口。通过使用云数据库 GeminiDB接口,您 可以使用云数据库 GeminiDB的部分功能,具体如下表所示。

#### 表 **2-1** 接口说明

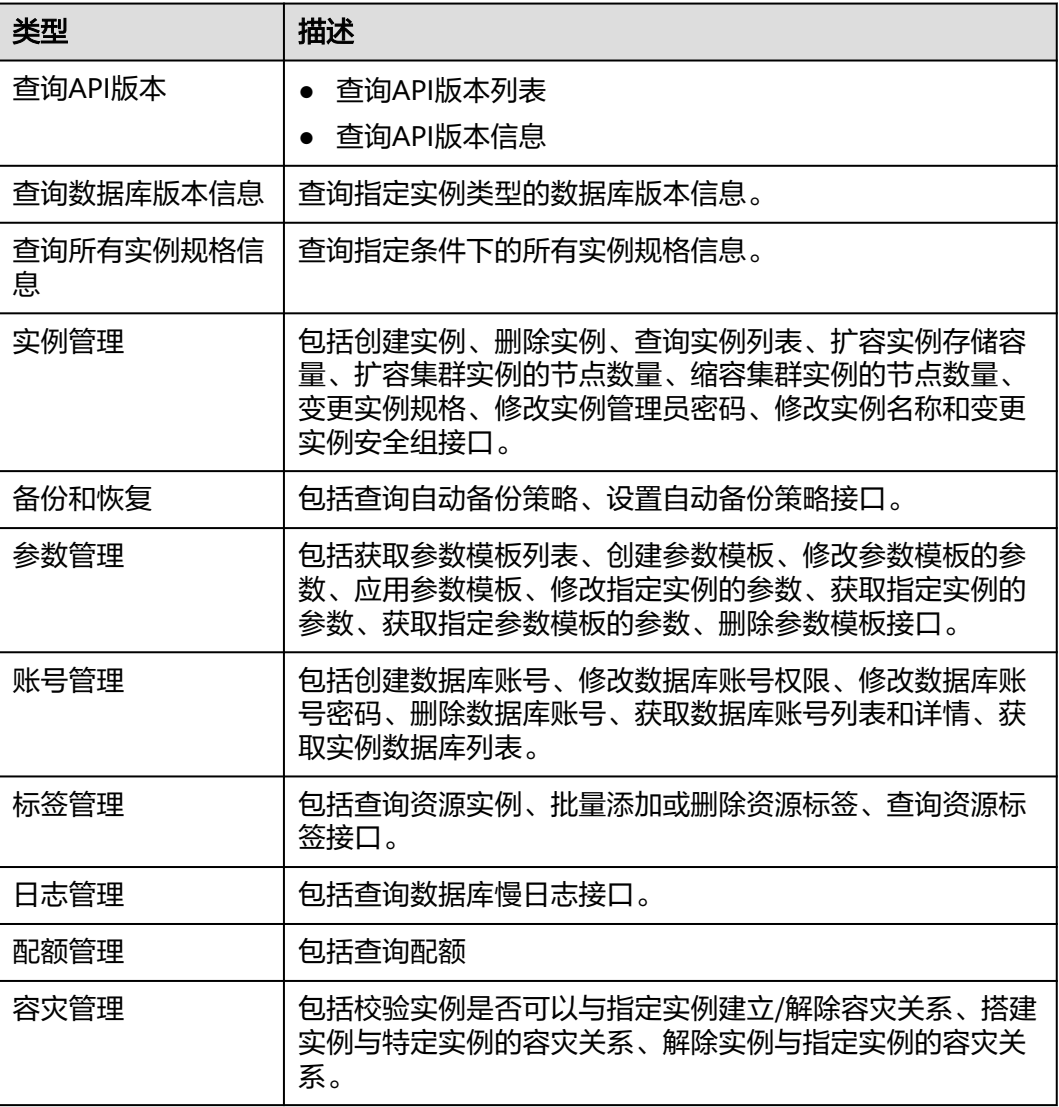

# **3** 如何调用 **API**

# <span id="page-10-0"></span>**3.1** 构造请求

本节介绍REST API请求的组成,并以调用IAM服务的[获取用户](https://support.huaweicloud.com/api-iam/iam_30_0001.html)**Token**说明如何调用 API,该API获取用户的Token,Token可以用于调用其他API时鉴权。

您还可以通过这个视频教程了解如何构造请求调用API:**[https://](https://bbs.huaweicloud.com/videos/102987) [bbs.huaweicloud.com/videos/102987](https://bbs.huaweicloud.com/videos/102987)**。

## 请求 **URI**

请求URI由如下部分组成:

#### **{URI-scheme}://{Endpoint}/{resource-path}?{query-string}**

尽管请求URI包含在请求消息头中,但大多数语言或框架都要求您从请求消息中单独传 递它,所以在此单独强调。

表 **3-1** URI 中的参数说明

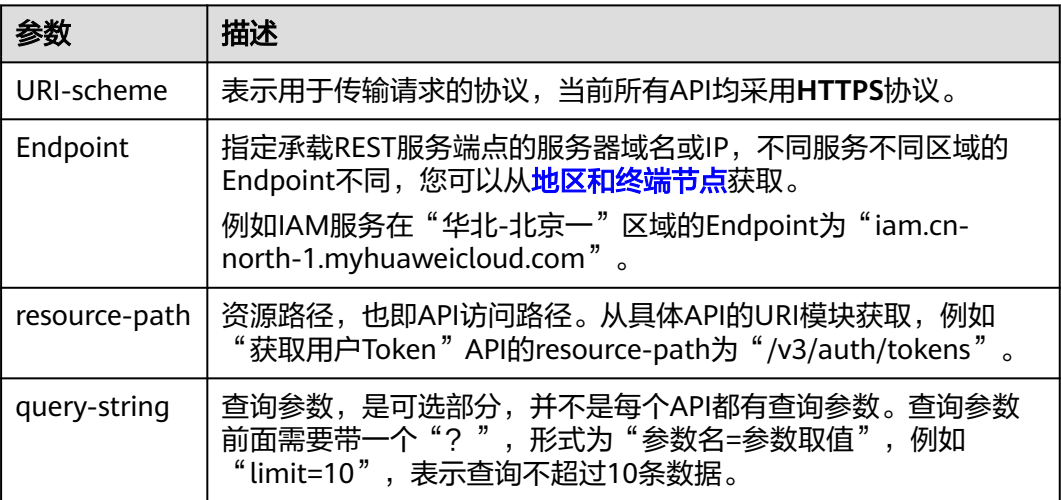

例如您需要获取IAM在"华北-北京一"区域的Token, 则需使用"华北-北京一"区域 的Endpoint(iam.cn-north-1.myhuaweicloud.com),并[在获取用户](https://support.huaweicloud.com/api-iam/iam_30_0001.html)**Token**的URI部 分找到resource-path(/v3/auth/tokens),拼接起来如下所示。

https://iam.cn-north-1.myhuaweicloud.com/v3/auth/tokens

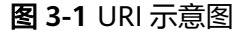

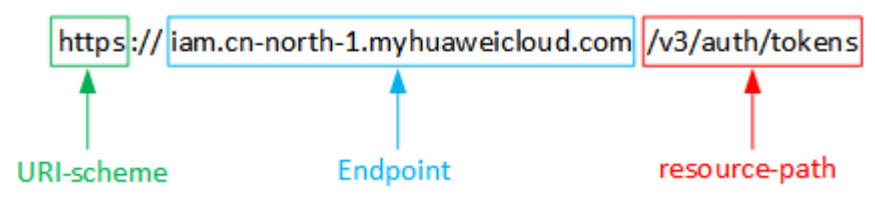

#### 说明

为查看方便,在每个具体API的URI部分,只给出resource-path部分,并将请求方法写在一起。 这是因为URI-scheme都是HTTPS,而Endpoint在同一个区域也相同,所以简洁起见将这两部分 省略。

#### 请求方法

HTTP请求方法(也称为操作或动词),它告诉服务你正在请求什么类型的操作。

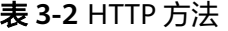

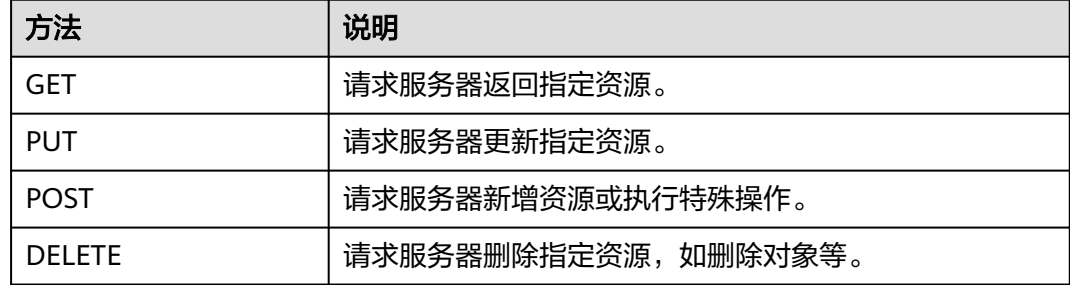

[在获取用户](https://support.huaweicloud.com/api-iam/iam_30_0001.html)**Token**的URI部分,您可以看到其请求方法为"POST",则其请求为:

POST https://iam.cn-north-1.myhuaweicloud.com/v3/auth/tokens

#### 请求消息头

附加请求头字段,如指定的URI和HTTP方法所要求的字段。例如定义消息体类型的请 求头"Content-Type",请求鉴权信息等。

详细的公共请求消息头字段请参见表**[3-3](#page-12-0)**。

<span id="page-12-0"></span>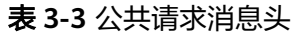

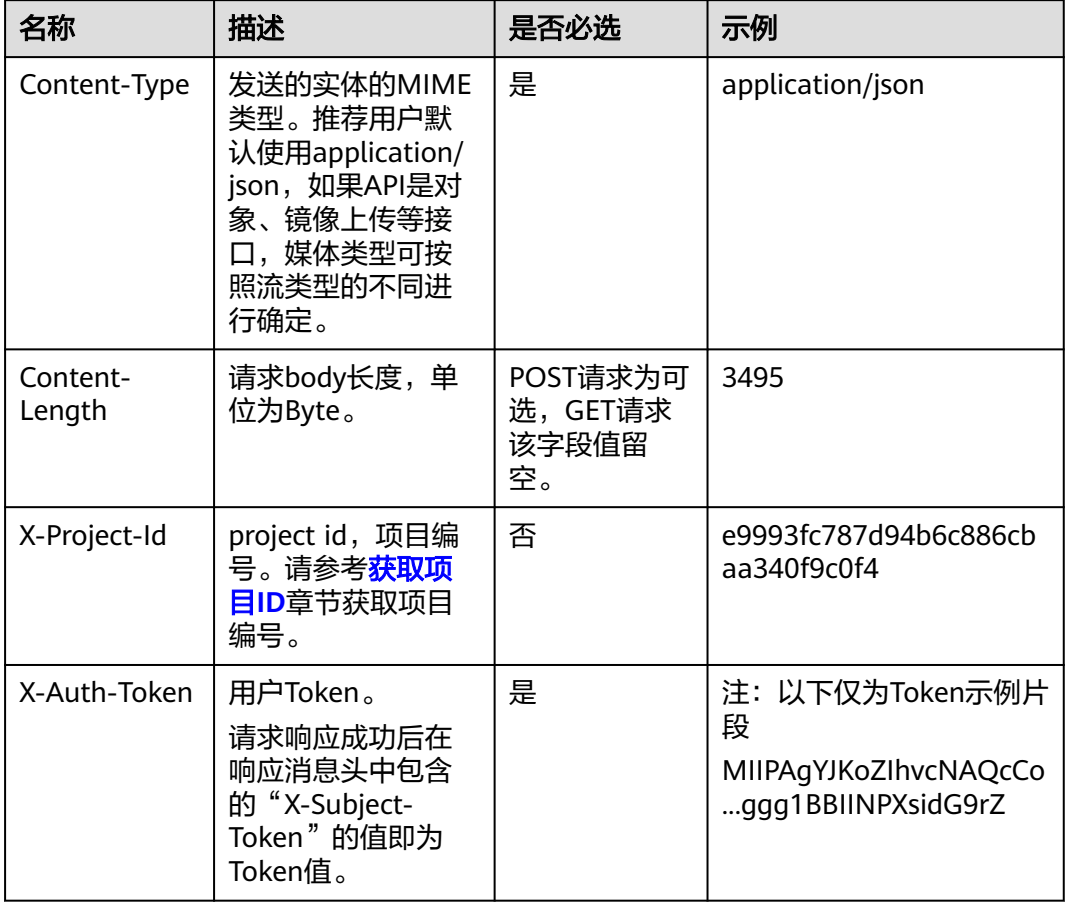

对于<mark>[获取用户](https://support.huaweicloud.com/api-iam/iam_30_0001.html)Token</mark>接口,由于不需要认证,所以只添加"Content-Type"即可,添 加消息头后的请求如下所示。

POST https://iam.cn-north-1.myhuaweicloud.com/v3/auth/tokens Content-Type: application/json

# 请求消息体(可选)

该部分可选。请求消息体通常以结构化格式(如JSON或XML)发出,与请求消息头中 Content-Type对应,传递除请求消息头之外的内容。若请求消息体中的参数支持中 文,则中文字符必须为UTF-8编码。

每个接口的请求消息体内容不同,也并不是每个接口都需要有请求消息体(或者说消 息体为空),GET、DELETE操作类型的接口就不需要消息体,消息体具体内容需要根 据具体接口而定。

对于[获取用户](https://support.huaweicloud.com/api-iam/iam_30_0001.html)**Token**接口,您可以从接口的请求部分看到所需的请求参数及参数说 明。将消息体加入后的请求如下所示,加粗的斜体字段需要根据实际值填写,其中 **username**为用户名,**domainname**为用户所属的账号名称,**\*\*\*\*\*\*\*\***为用户登录密 码,*xxxxxxxxxxxxxxxx>*为project的名称,如 " " "cn-north-1" ,您可以从<mark>地区和</mark> [终端节点获](https://developer.huaweicloud.com/endpoint?GaussDB%20NoSQL)取。

#### <span id="page-13-0"></span>说明

scope参数定义了Token的作用域,上面示例中获取的Token仅能访问project下的资源。您还可 以设置Token的作用域为某个账号下所有资源或账号的某个project下的资源,详细定义请参见[获](https://support.huaweicloud.com/api-iam/iam_30_0001.html) [取用户](https://support.huaweicloud.com/api-iam/iam_30_0001.html)**Token**。

POST https://iam.cn-north-1.myhuaweicloud.com/v3/auth/tokens Content-Type: application/json

```
{
    "auth": {
       "identity": {
          "methods": [
             "password"
         ],
          "password": {
             "user": {
                "name": "username",
                "password": "********",
                "domain": {
                   "name": "domainname"
\qquad \qquad \} }
         }
      },
       "scope": {
          "project": {
             "name": "xxxxxxxxxxxxxxxxxx"
         }
      }
   }
}
```
到这里为止这个请求需要的内容就具备齐全了,您可以使用**[curl](https://curl.haxx.se/)**、**[Postman](https://www.getpostman.com/)**或直接编 写代码等方式发送请求调用API。对于获取用户Token接口,返回的响应消息头中"xsubject-token"就是需要获取的用户Token。有了Token之后,您就可以使用Token认 证调用其他API。

# **3.2** 认证鉴权

云数据库 GeminiDB支持通过Token认证的方式进行认证鉴权。

#### 说明

Token的有效期为24小时,需要使用一个Token鉴权时,可以先缓存起来,避免频繁调用。

Token在计算机系统中代表令牌(临时)的意思,拥有Token就代表拥有某种权限。 Token认证就是在调用API的时候将Token加到请求消息头,从而通过身份认证,获得 操作API的权限。

当您使用Token认证方式完成认证鉴权时,需要获取用户Token并在调用接口时增加 "X-Auth-Token"到业务接口请求消息头中。

Token可通过调[用获取用户](https://support.huaweicloud.com/api-iam/iam_30_0001.html)**Token**接口获取,调用本服务API需要project级别的 Token,即调用[获取用户](https://support.huaweicloud.com/api-iam/iam_30_0001.html)**Token**接口时,请求body中auth.scope的取值需要选择 project,如下所示:

```
 "auth": {
    "identity": {
       "methods": [
          "password"
       ],
```
{

```
 "password": {
            "user": {
              "name": "username",
              "password": "password",
               "domain": {
                  "name": "domainname"
\qquad \qquad \} }
         }
      },
       "scope": {
         "project": {
           "name": "xxxxxxxx"
          }
      }
   }
}
```
获取Token后,再调用其他接口时,您需要在请求消息头中添加"X-Auth-Token", 其值即为Token。例如Token值为"ABCDEFJ....",则调用接口时将"X-Auth-Token: ABCDEFJ...."加到请求消息头即可,如下所示。

POST https://iam.cn-north-1.myhuaweicloud.com/v3/auth/projects Content-Type: application/json **X-Auth-Token: ABCDEFJ....**

您还可以通过这个视频教程了解如何使用Token认证:**[https://](https://bbs.huaweicloud.com/videos/101333) [bbs.huaweicloud.com/videos/101333](https://bbs.huaweicloud.com/videos/101333)** 。

# **3.3** 返回结果

状态码

请求发送以后,您会收到响应,包含状态码、响应消息头和消息体。

状态码是一组从1xx到5xx的数字代码,状态码表示了请求响应的状态,完整的状态码 列表请参[见状态码。](#page-408-0)

对于[获取用户](https://support.huaweicloud.com/api-iam/iam_30_0001.html)**Token**接口,如果调用后返回状态码为"201",则表示请求成功。

# 响应消息头

对应请求消息头,响应同样也有消息头,如"Content-type"。

对于<mark>[获取用户](https://support.huaweicloud.com/api-iam/iam_30_0001.html)Token</mark>接口,返回如<mark>图[3-2](#page-15-0)</mark>所示的消息头,其中"x-subject-token"就是 需要获取的用户Token。有了Token之后,您就可以使用Token认证调用其他API。

#### <span id="page-15-0"></span>图 **3-2** 获取用户 Token 响应消息头

```
connection \rightarrow keep-alivecontent-type \rightarrow application/ison
date \rightarrow Tue, 12 Feb 2019 06:52:13 GMT
server \rightarrow Web Serverstrict-transport-security - max-age=31536000; includeSubdomains;
transfer-encoding \rightarrow chunked
via \rightarrow proxy Ax-content-type-options \rightarrow nosniff
x-download-options \rightarrow noopen
x-frame-options \rightarrow SAMEORIGIN
x-iam-trace-id \rightarrow 218d45ab-d674-4995-af3a-2d0255ba41b5
x-subject-token
~~<br>→ MIIYXQYJKoZIhvcNAQcCoIIYTjCCGEoCAQExDTALBgIghkgBZQMEAgEwgharBgkqhkiG9w0B8wGgghacBIIWmHsidG9rZW4iOnsiZXhwaXJIc19hdCl6IjiwMTktMDItMTNUME<br>fj3KJs6YgKnpVNRbW2eZ5eb78SZOkqjACgkIqO1wi4JIGzrpd18LGXK5txIdfq4IqHCYb8P4NaY0NYejc
 ،۰۰۰ و HRCE9I87o+k9
 RzT6MUbpvGw-oPNFYxJECKnoH3HRozv0vN--n5d6Nbxg=
```
 $x$ -xss-protection  $\rightarrow$  1; mode=block;

# 响应消息体(可选)

该部分可选。响应消息体通常以结构化格式(如JSON或XML)返回,与响应消息头中 Content-Type对应,传递除响应消息头之外的内容。

对于[获取用户](https://support.huaweicloud.com/api-iam/iam_30_0001.html)**Token**接口,返回如下消息体。为篇幅起见,这里只展示部分内容。

```
{
   "token": {
      "expires_at": "2019-02-13T06:52:13.855000Z",
      "methods": [
         "password"
      ],
      -.<br>"catalog": [
         {
            "endpoints": [
 {
                  "region_id": "aaa",
......
```
当接口调用出错时,会返回错误码及错误信息说明,错误响应的Body体格式如下所 示。

```
{
   "error_msg": "Parameter error",
    "error_code": "DBS.200001"
}
```
其中, error\_code表示错误码, error\_msg表示错误描述信息。

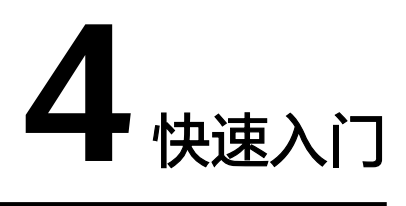

<span id="page-16-0"></span>本节通过调用API创建GeminiDB Cassandra数据库实例。

#### 说明

通过IAM服务获取到的Token有效期为24小时,需要使用同一个Token鉴权时,可以先将Token 缓存,避免频繁调用。

## 涉及 **API**

当您使用Token认证方式完成认证鉴权时,需要获取用户Token并在调用接口时增加 "X-Auth-Token"到业务接口请求消息头中。

- IAM获取Token的API
- 创建GeminiDB Cassandra实例的API

#### 具体步骤

- 1. Token认证,具体操作请参考<mark>认证鉴权</mark>。
- 2. 发送"POST https://{Endpoint}/v3/{project\_id}/instances"。
- 3. 在Request Header中增加"X-Auth-Token"。
- 4. 在Request Body中传入参数如下:

#### 说明

{

```
样例中参数"region"和"availability_zone"的值为示例值。
关于创建实例接口的详细说明,请参见<mark>创建实例</mark>。
```

```
 "name": "test-cassandra-01",//实例名称
   "datastore": {
     "type": "cassandra",//数据库类型
     "version": "3.11", //数据库版本
    "storage_engine": "rocksDB"//存储引擎
   },
   "region": "aaa",//区域名称
   "availability_zone": "bbb", //可用区名称
   "vpc_id": "674e9b42-cd8d-4d25-a2e6-5abcc565b961",//虚拟私有云ID
  "subnet_id": "f1df08c5-71d1-406a-aff0-de435a51007b",//子网ID
 "security_group_id": "7aa51dbf-5b63-40db-9724-dad3c4828b58",//安全组ID
 "password": "xxxx",//管理员密码
```

```
 "mode": "Cluster", //实例类型
   "flavor": [
     {
        "num": 3,//节点数量
        "size": 500,//磁盘大小
        "storage": "ULTRAHIGH", //磁盘类型
        "spec_code": "geminidb.cassandra.4xlarge.4" //资源规格编码
     }
   ],
   "backup_strategy": {
     "start_time": "08:00-09:00",//备份时间段
      "keep_days": "8"//备份文件的保留天数
   },
   "enterprise_project_id": "0"//企业项目ID
}
请求成功后,返回如下信息:
{
   "id": "39b6a1a278844ac48119d86512e0000bin06",
   "name": "test-cassandra-01",
   "datastore": {
      "type": "cassandra",
      "version": "3.11",
      "storage_engine": "rocksDB"
   },
   "created": "2019-10-28 14:10:54",
 "status": "creating",
 "region": "aaa",
   "availability_zone": "bbb",
   "vpc_id": "674e9b42-cd8d-4d25-a2e6-5abcc565b961",
   "subnet_id": "f1df08c5-71d1-406a-aff0-de435a51007b",
   "security_group_id": "7aa51dbf-5b63-40db-9724-dad3c4828b58",
   "mode": "Cluster",
   "flavor": [
     {
        "num": 3,
        "size": 500,
        "storage": "ULTRAHIGH",
        "spec_code": "geminidb.cassandra.4xlarge.4"
     }
   ],
   "backup_strategy": {
      "start_time": "08:00-09:00",
      "keep_days": "8"
   },
   "job_id": "c010abd0-48cf-4fa8-8cbc-090f093eaa2f",
   "enterprise_project_id": "0"
}
若请求失败,会返回错误码及对应的错误信息说明,详细错误码信息请参见<mark>错误</mark>
```
[码](#page-410-0)。

# **5 API v3**(推荐)

# <span id="page-18-0"></span>**5.1** 查询 **API** 版本

# **5.1.1** 查询 **API** 版本列表

# 功能介绍

查询当前支持的API版本信息列表。

### 调试

您可以在**[API Explorer](https://apiexplorer.developer.huaweicloud.com/apiexplorer/doc?product=GaussDBforNoSQL&api=ListApiVersion)**中调试该接口,支持自动认证鉴权。API Explorer可以自动生成 SDK代码示例,并提供SDK代码示例调试功能。

#### **URI**

GET https://{Endpoint}/

#### 请求参数

无。

# 响应参数

#### 状态码: **200**

表 **5-1** 响应 Body 参数

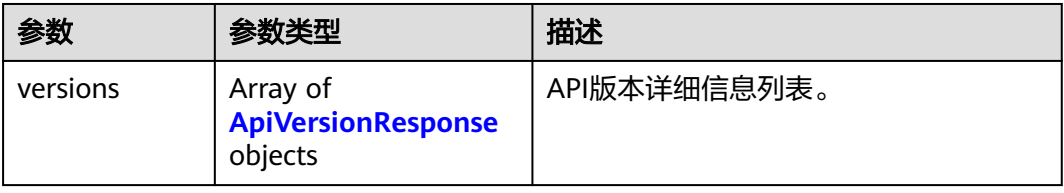

#### <span id="page-19-0"></span>表 **5-2** ApiVersionResponse

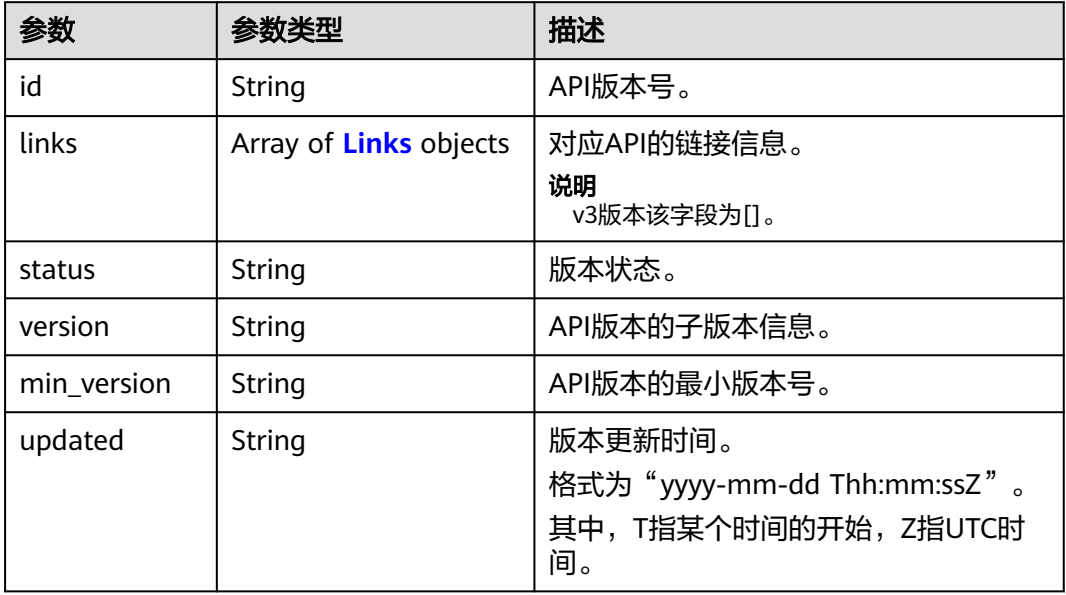

#### 表 **5-3** Links

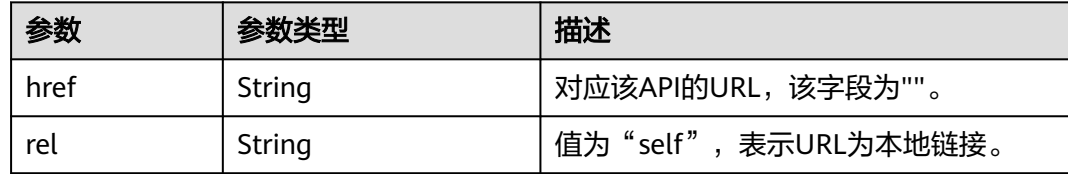

# 请求示例

URI样例

GET https://gaussdb-nosql.cn-north-4.myhuaweicloud.com/

# 响应示例

#### 状态码: **200**

Success

```
{
  "versions" : [ {
   "id" : "v3",
 "links" : [ ],
 "status" : "CURRENT",
 "version" : "",
 "min_version" : "",
   "updated" : "2019-10-30T17:34:02Z"
 } ]
}
```
## 状态码

请参[见状态码。](#page-408-0)

## <span id="page-20-0"></span>错误码

请参见<mark>错误码</mark>。

# **5.1.2** 查询 **API** 版本信息

# 功能介绍

查询指定API版本信息。

## 调试

您可以在**[API Explorer](https://apiexplorer.developer.huaweicloud.com/apiexplorer/doc?product=GaussDBforNoSQL&api=ShowApiVersion)**中调试该接口,支持自动认证鉴权。API Explorer可以自动生成 SDK代码示例,并提供SDK代码示例调试功能。

#### **URI**

GET https://{Endpoint}/{versionId}

#### 表 **5-4** 路径参数

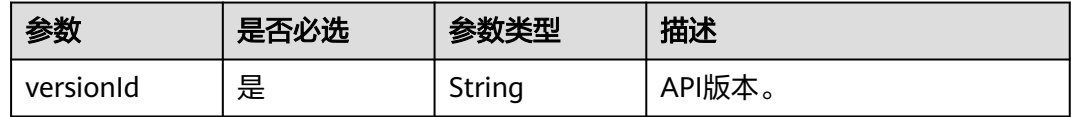

# 请求参数

无。

## 响应参数

## 状态码: **200**

#### 表 **5-5** 响应 Body 参数

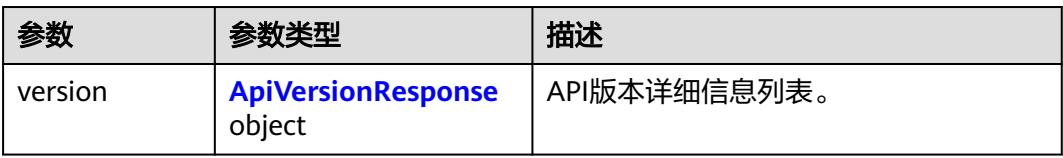

#### 表 **5-6** ApiVersionResponse

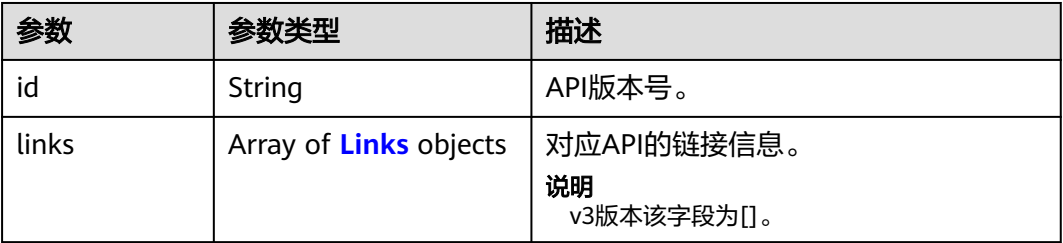

<span id="page-21-0"></span>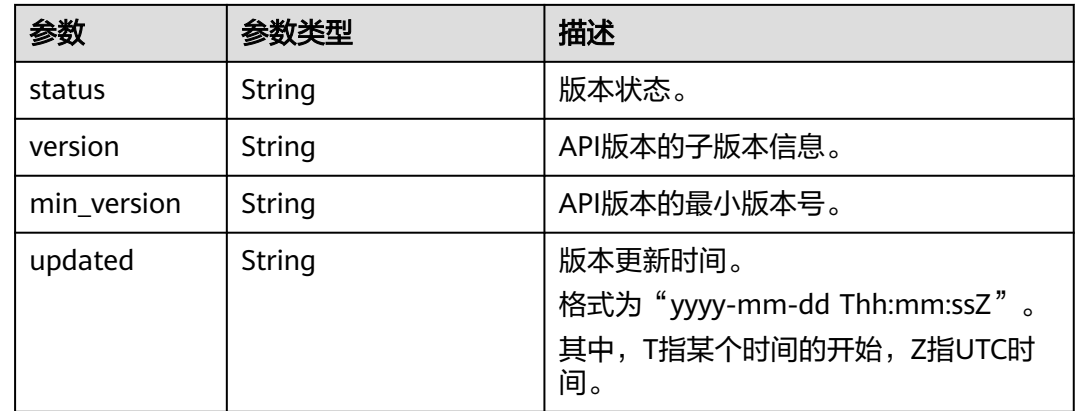

#### 表 **5-7** Links

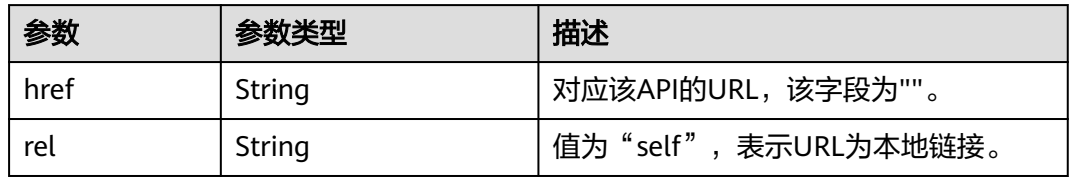

# 请求示例

#### URI样例

GET https://gaussdb-nosql.cn-north-4.myhuaweicloud.com/v3

# 响应示例

#### 状态码: **200**

Success

```
{
  "version" : {
 "id" : "v3",
 "links" : [ ],
 "status" : "CURRENT",
 "version" : "",
 "min_version" : "",
   "updated" : "2019-10-30T17:34:02Z"
 }
}
```
# 状态码

请参[见状态码。](#page-408-0)

## 错误码

请参[见错误码。](#page-410-0)

# <span id="page-22-0"></span>**5.2** 接口版本和规格

# **5.2.1** 查询数据库版本信息

# 功能介绍

查询指定实例类型的数据库版本信息。

# 接口约束

该接口支持如下数据库实例:

- GeminiDB Cassandra
- GeminiDB Mongo
- GeminiDB Influx
- GeminiDB Redis

# 调试

您可以在**[API Explorer](https://apiexplorer.developer.huaweicloud.com/apiexplorer/doc?product=GaussDBforNoSQL&api=ListDatastores)**中调试该接口,支持自动认证鉴权。API Explorer可以自动生成 SDK代码示例,并提供SDK代码示例调试功能。

# **URI**

GET https://{Endpoint}/v3/{project\_id}/datastores/{datastore\_name}/versions

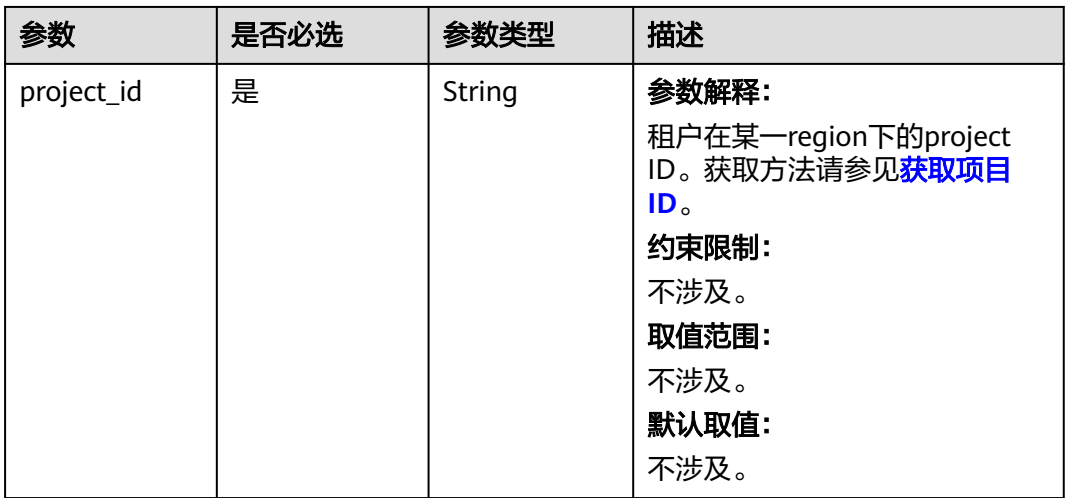

#### 表 **5-8** 路径参数

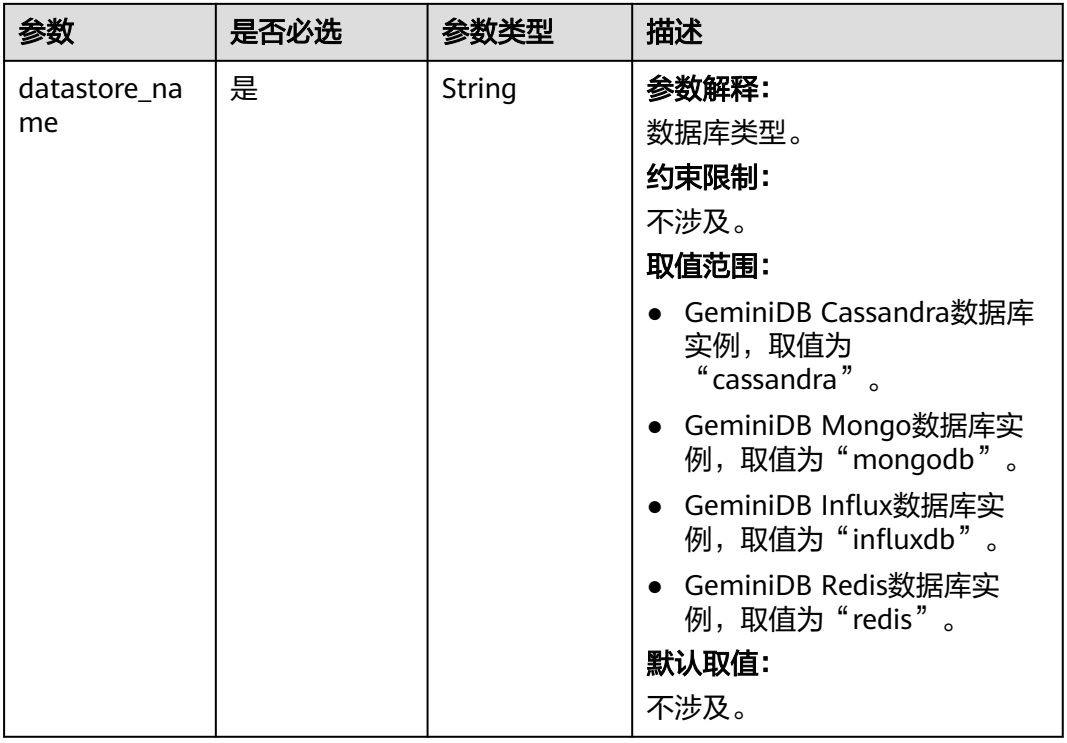

# 请求参数

#### 表 **5-9** 请求 Header 参数

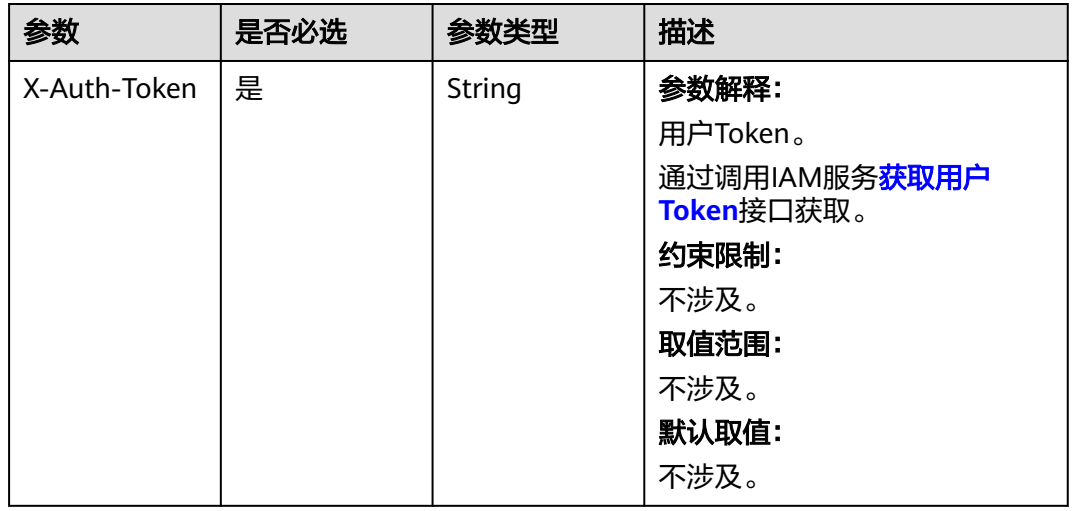

# 响应参数

状态码: **200**

#### <span id="page-24-0"></span>表 **5-10** 响应 Body 参数

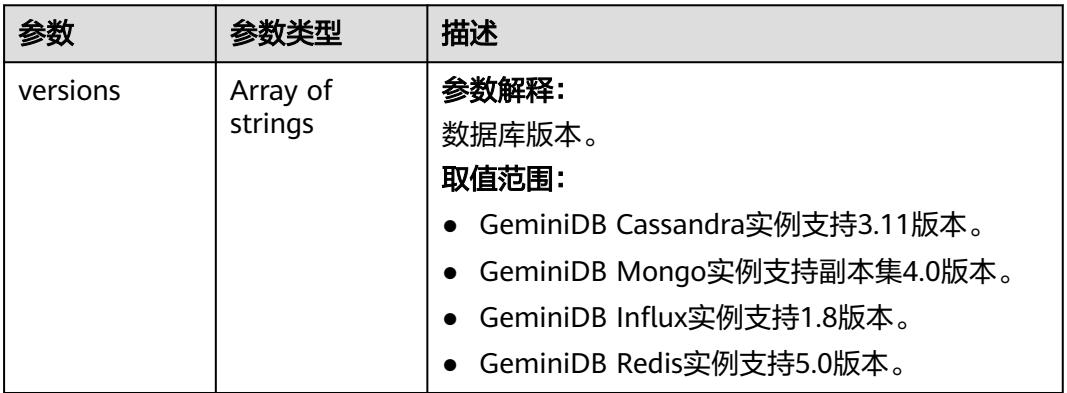

# 请求示例

URI样例 GET https://gaussdb-nosql.cn-north-4.myhuaweicloud.com/v3/375d8d8fad1f43039e23d3b6c0f60a19/ datastores/cassandra/versions

# 响应示例

#### 状态码: **200**

Success

{ "versions" : [ "3.11" ] }

## 状态码

请参[见状态码。](#page-408-0)

# 错误码

请参见<mark>错误码</mark>。

# **5.2.2** 查询数据库规格

# 功能介绍

查询指定条件下的所有实例规格信息。

# 接口约束

该接口支持如下数据库实例:

- GeminiDB Cassandra
- GeminiDB Mongo
- GeminiDB Influx
- GeminiDB Redis

# 调试

您可以在**[API Explorer](https://apiexplorer.developer.huaweicloud.com/apiexplorer/doc?product=GaussDBforNoSQL&api=ListFlavors)**中调试该接口,支持自动认证鉴权。API Explorer可以自动生成 SDK代码示例,并提供SDK代码示例调试功能。

#### **URI**

GET https://{Endpoint}/v3.1/{project\_id}/flavors

#### 表 **5-11** 路径参数

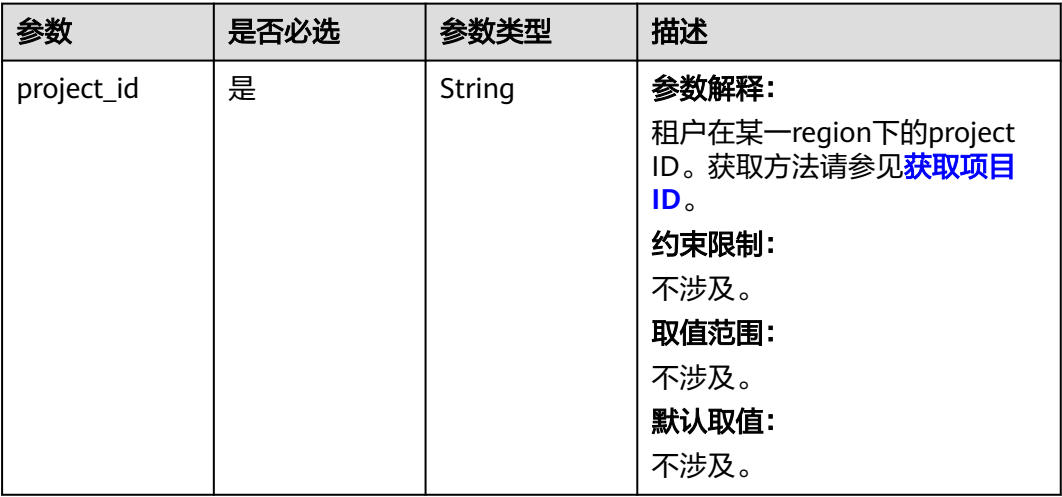

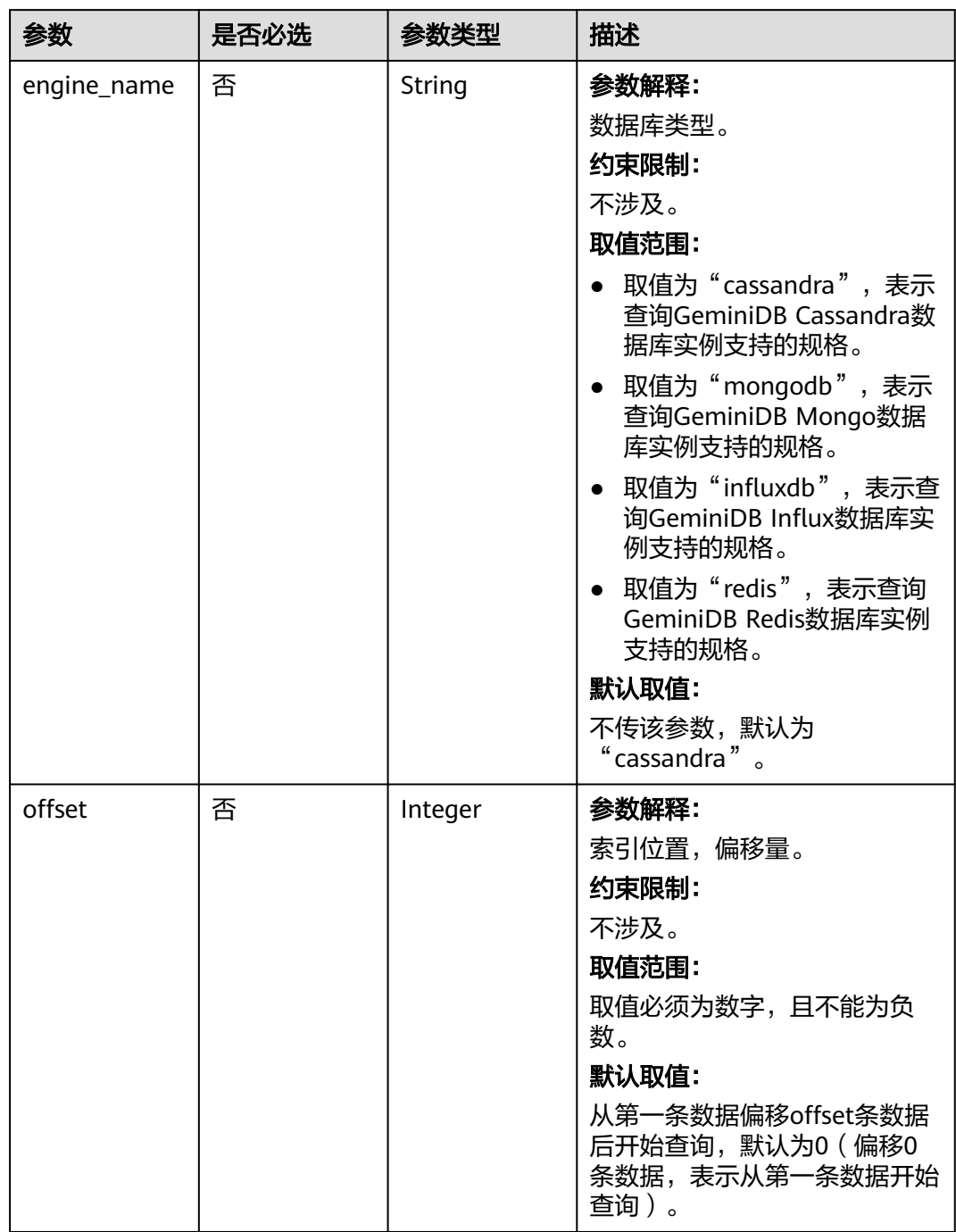

## 表 **5-12** Query 参数

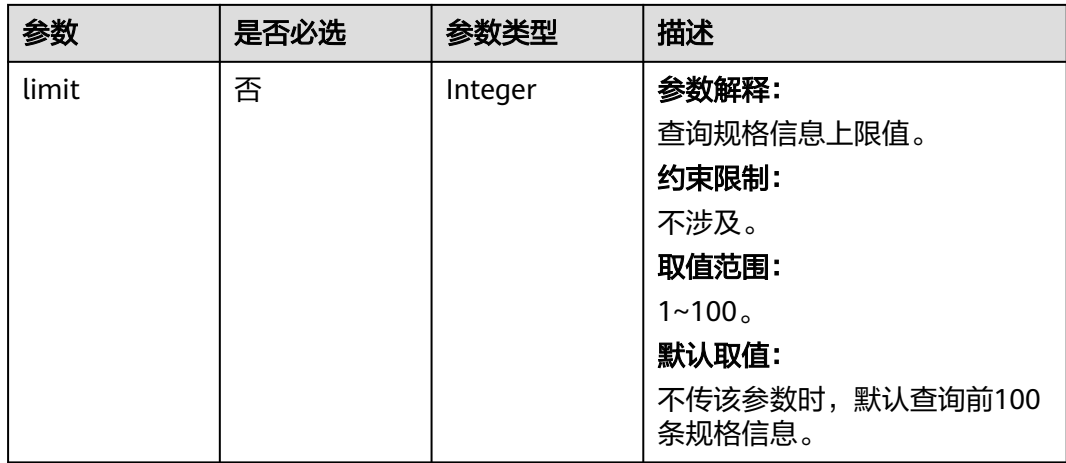

# 请求参数

## 表 **5-13** 请求 Header 参数

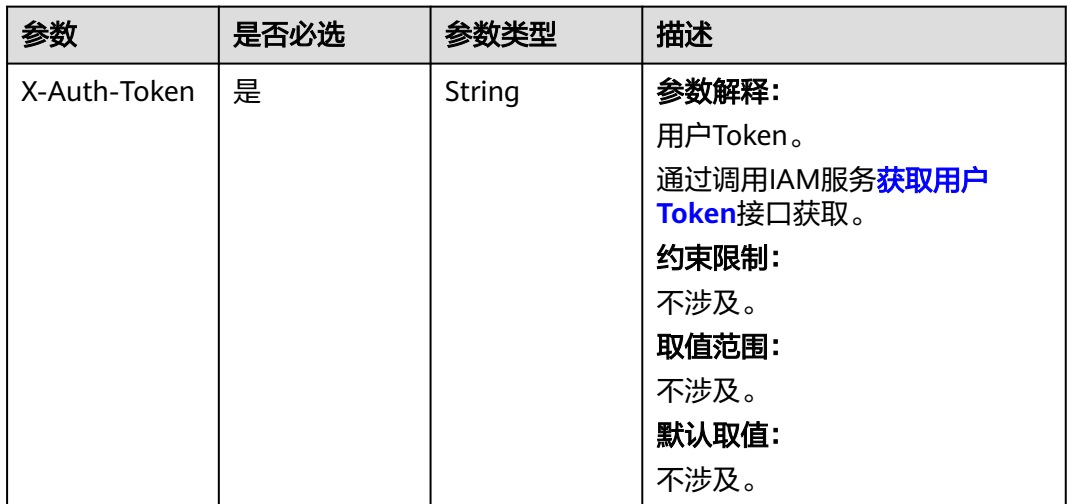

# 响应参数

#### 状态码: **200**

#### 表 **5-14** 响应 Body 参数

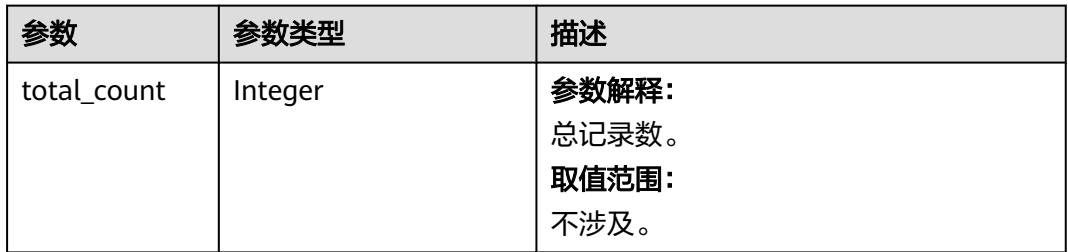

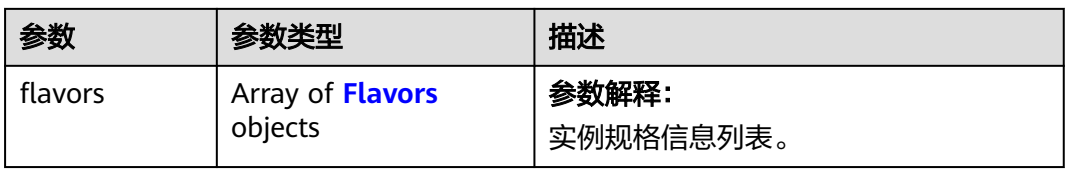

#### 表 **5-15** Flavors

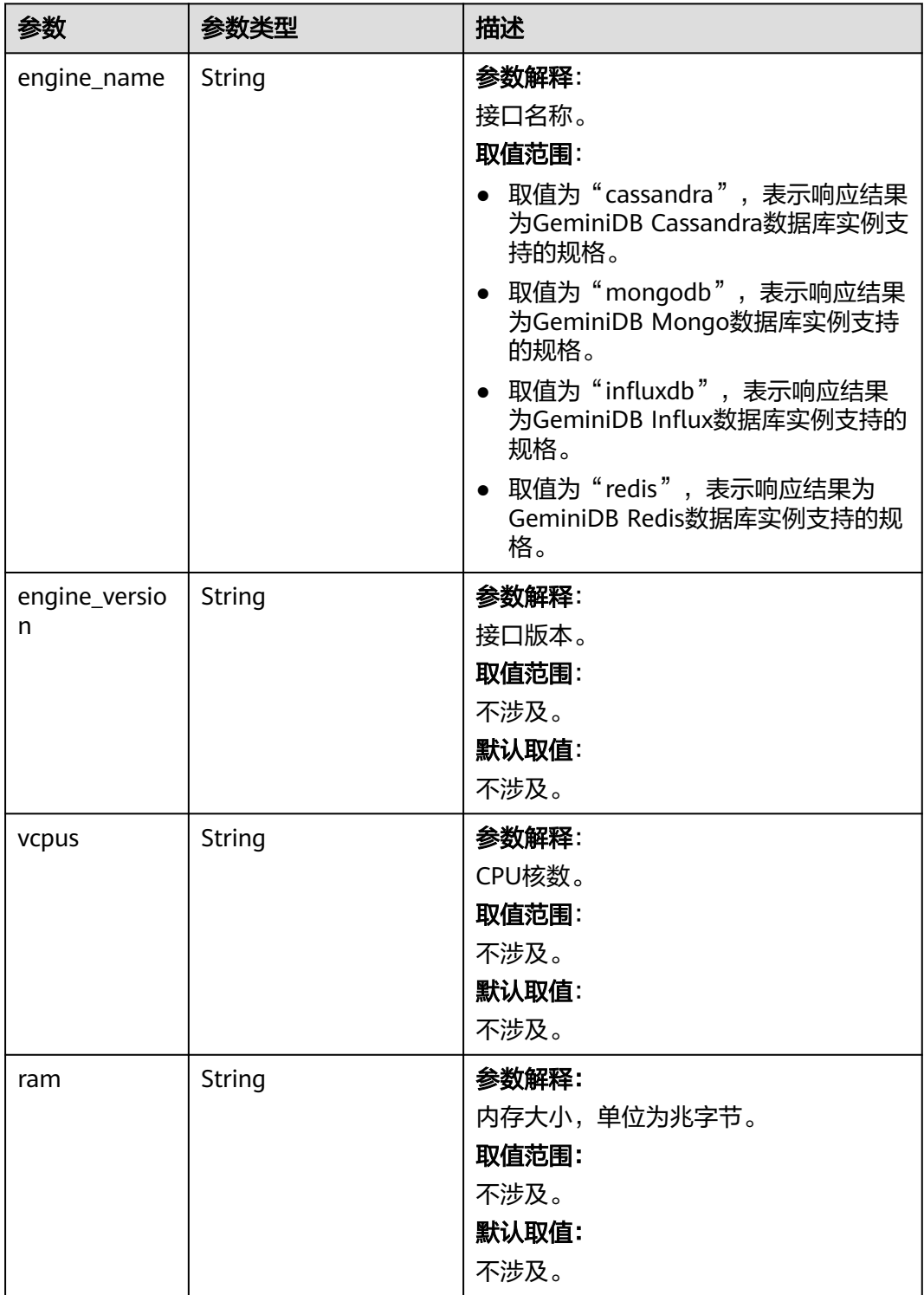

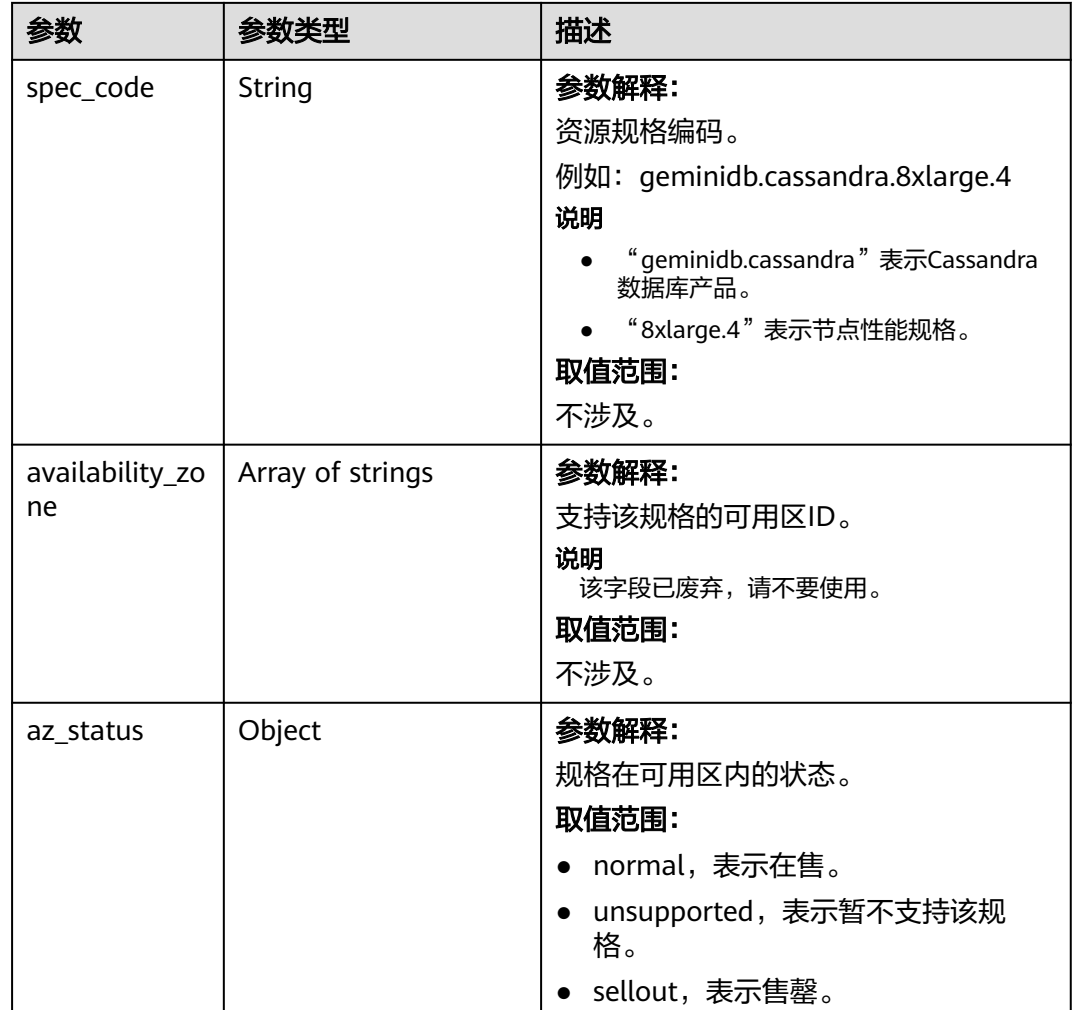

# 请求示例

#### URI样例

GET https://gaussdb-nosql.cn-north-4.myhuaweicloud.com/v3.1/375d8d8fad1f43039e23d3b6c0f60a19/ flavors?engine\_name=cassandra&offset=0&limit=10

# 响应示例

#### 状态码: **200**

```
Success
```

```
{
  "total_count" : 4,
  "flavors" : [ {
   "engine_name" : "cassandra",
   "engine_version" : "3.11",
 "vcpus" : "4",
 "ram" : "16",
 "spec_code" : "geminidb.cassandra.xlarge.4",
 "availability_zone" : [ "az1", "az2" ],
 "az_status" : {
 "az1" : "normal",
 "az2" : "unsupported"
  }
```

```
 }, {
   "engine_name" : "cassandra",
   "engine_version" : "3.11",
 "vcpus" : "8",
 "ram" : "32",
   "spec_code" : "geminidb.cassandra.2xlarge.4",
   "availability_zone" : [ "az1", "az2" ],
   "az_status" : {
 "az1" : "unsupported",
 "az2" : "normal"
   }
\overline{\}, {
   "engine_name" : "cassandra",
 "engine_version" : "3.11",
 "vcpus" : "16",
 "ram" : "64",
   "spec_code" : "geminidb.cassandra.4xlarge.4",
   "availability_zone" : [ "az1", "az2" ],
   "az_status" : {
 "az1" : "normal",
 "az2" : "sellout"
   }
 }, {
   "engine_name" : "cassandra",
 "engine_version" : "3.11",
 "vcpus" : "32",
   "ram" : "128",
   "spec_code" : "geminidb.cassandra.8xlarge.4",
   "availability_zone" : [ "az1", "az2" ],
   "az_status" : {
 "az1" : "normal",
 "az2" : "normal"
   }
 } ]
}
```
# 状态码

请参[见状态码。](#page-408-0)

## 错误码

请参[见错误码。](#page-410-0)

# **5.2.3** 查询专属资源列表

# 功能介绍

查询用户创建的专属资源列表。

#### 接口约束

该接口支持GeminiDB Cassandra数据库实例。

#### 调试

您可以在**[API Explorer](https://apiexplorer.developer.huaweicloud.com/apiexplorer/doc?product=GaussDBforNoSQL&api=ListDedicatedResources)**中调试该接口,支持自动认证鉴权。API Explorer可以自动生成 SDK代码示例,并提供SDK代码示例调试功能。

## **URI**

GET https://{Endpoint}/v3/{project\_id}/dedicated-resources

#### 表 **5-16** 路径参数

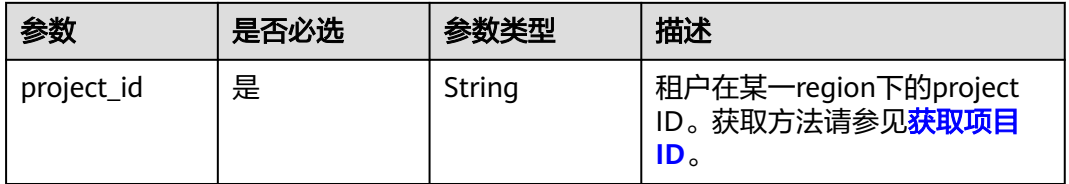

#### 表 **5-17** Query 参数

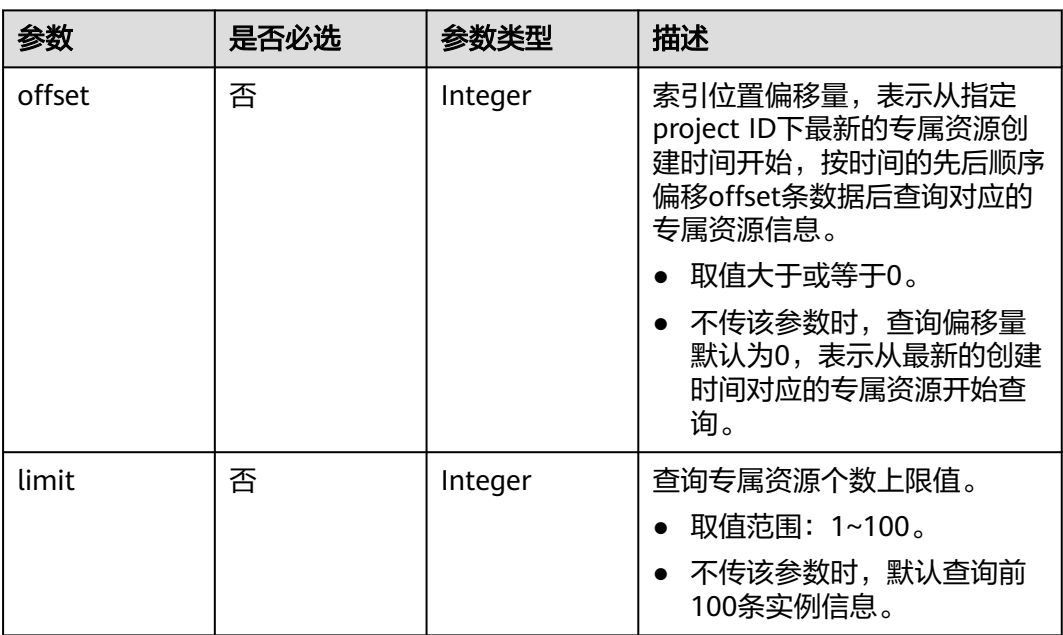

# 请求参数

无。

# 响应参数

#### 状态码: **200**

## 表 **5-18** 响应 Body 参数

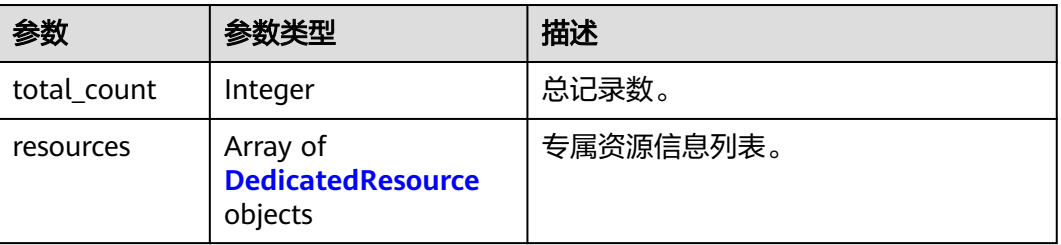

<span id="page-32-0"></span>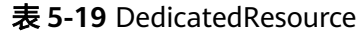

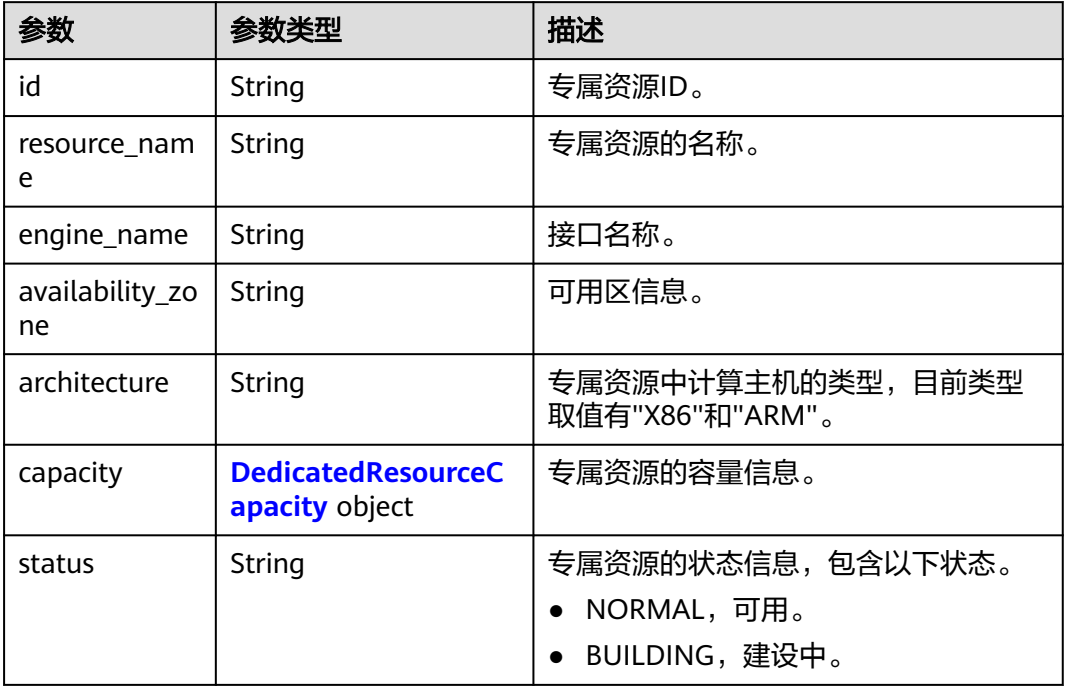

#### 表 **5-20** DedicatedResourceCapacity

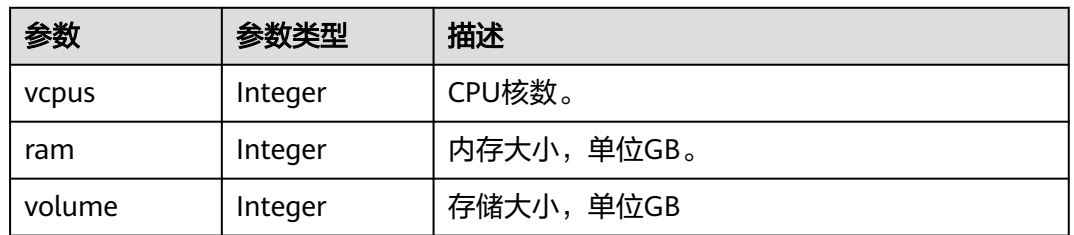

## 请求示例

URI样例

GET https://gaussdb-nosql.cn-north-4.myhuaweicloud.com/v3/375d8d8fad1f43039e23d3b6c0f60a19/ dedicated-resources?offset=0&limit=10

# 响应示例

状态码: **200**

Success

```
{
 "total_count" : 2,
  "resources" : [ {
   "id" : "300acc71-eca9-4c6b-9a4e-0d25e20fe54c",
 "resource_name" : "nosql-dedicated-resource-1",
 "engine_name" : "cassandra",
```

```
 "availability_zone" : "az1,az2,az3",
   "architecture" : "X86",
 "capacity" : {
 "vcpus" : 192,
 "ram" : 1536,
     "volume" : 300000
   },
   "status" : "NORMAL"
 }, {
 "id" : "4c423cd8-551f-4b74-934f-8534e4a9bf2b",
 "resource_name" : "nosql-dedicated-resource-2",
 "engine_name" : "cassandra",
   "availability_zone" : "az1,az2,az3",
   "architecture" : "X86",
 "capacity" : {
 "vcpus" : 192,
    "ram" : 1536,
     "volume" : 300000
   },
   "status" : "BUILDING"
 } ]
}
```
# 状态码

请参[见状态码。](#page-408-0)

# 错误码

请参[见错误码。](#page-410-0)

# **5.3** 实例管理

# **5.3.1** 创建实例

# 功能介绍

- 该接口支持创建一个数据库新实例。
- 该接口支持根据指定备份恢复数据到一个新创建的实例。
- 该接口支持恢复指定实例的指定时间点的数据到一个新创建的实例。

## 接口约束

该接口支持如下数据库实例:

- GeminiDB Cassandra
- GeminiDB Mongo
- GeminiDB Influx
- GeminiDB Redis
- GeminiDB HBase
- GeminiDB DynamoDB

该接口既支持包周期实例,也支持按需实例。

目前仅GeminiDB Cassandra和GeminiDB Influx集群支持恢复指定实例的指定时间点 的数据到新建实例。

### 调试

您可以在**[API Explorer](https://apiexplorer.developer.huaweicloud.com/apiexplorer/doc?product=GaussDBforNoSQL&api=CreateInstance)**中调试该接口,支持自动认证鉴权。API Explorer可以自动生成 SDK代码示例,并提供SDK代码示例调试功能。

### **URI**

POST https://{Endpoint}/v3/{project\_id}/instances

#### 表 **5-21** 路径参数

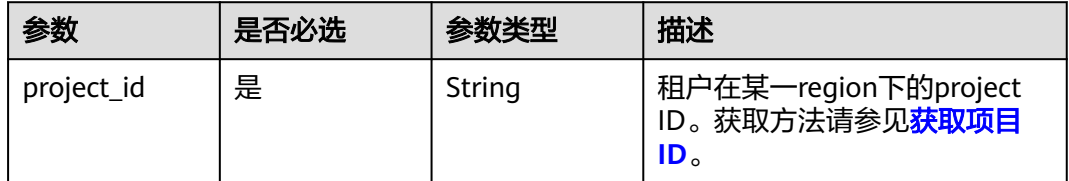

## 请求参数

#### 表 **5-22** 请求 Header 参数

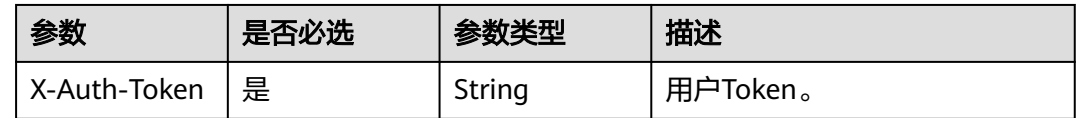

#### 表 **5-23** 请求 Body 参数

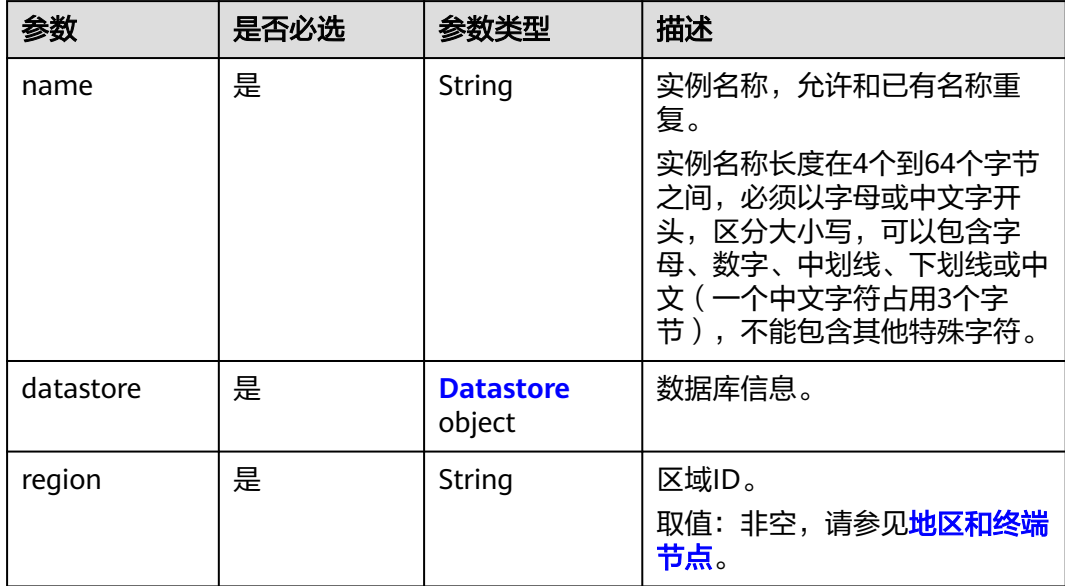

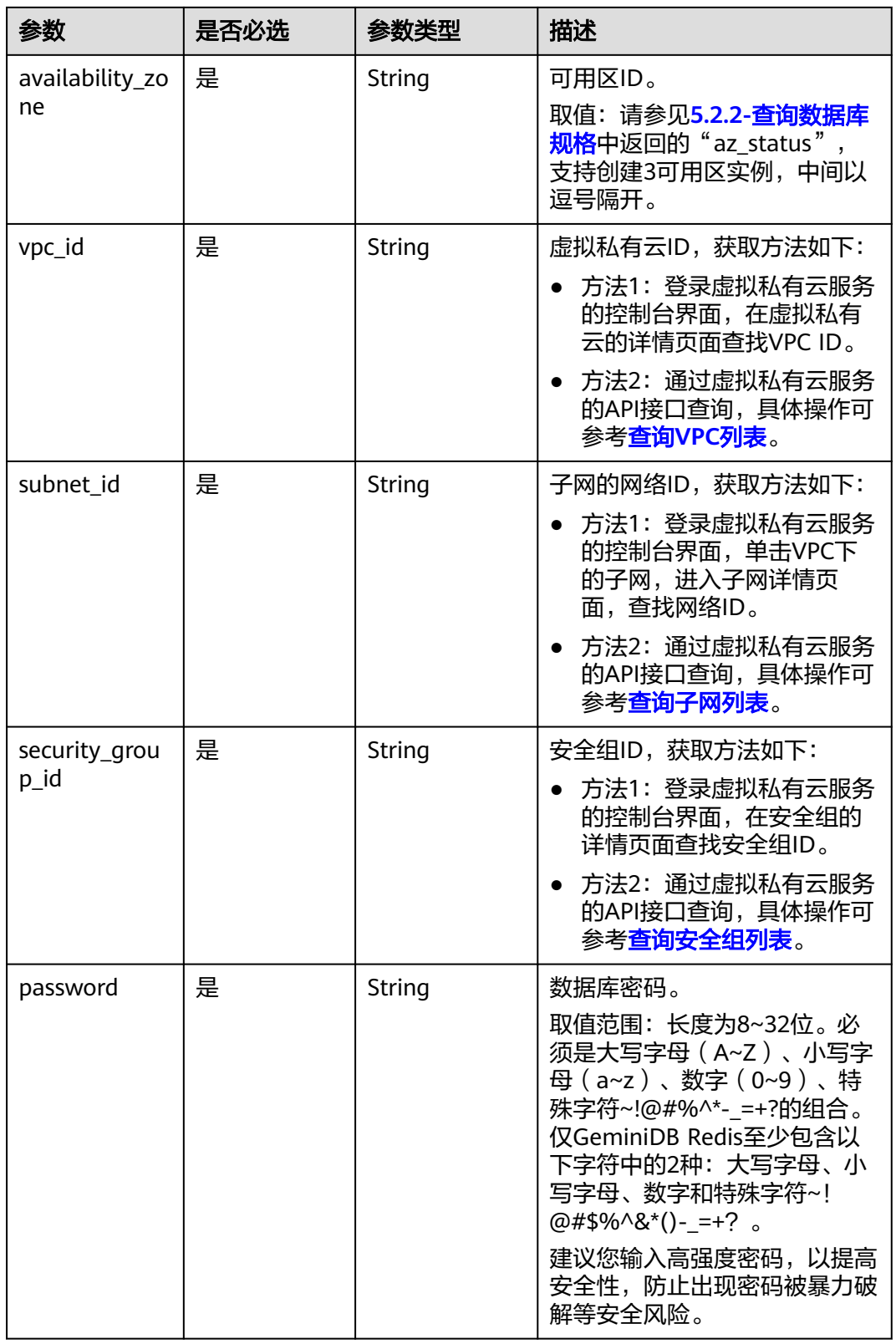
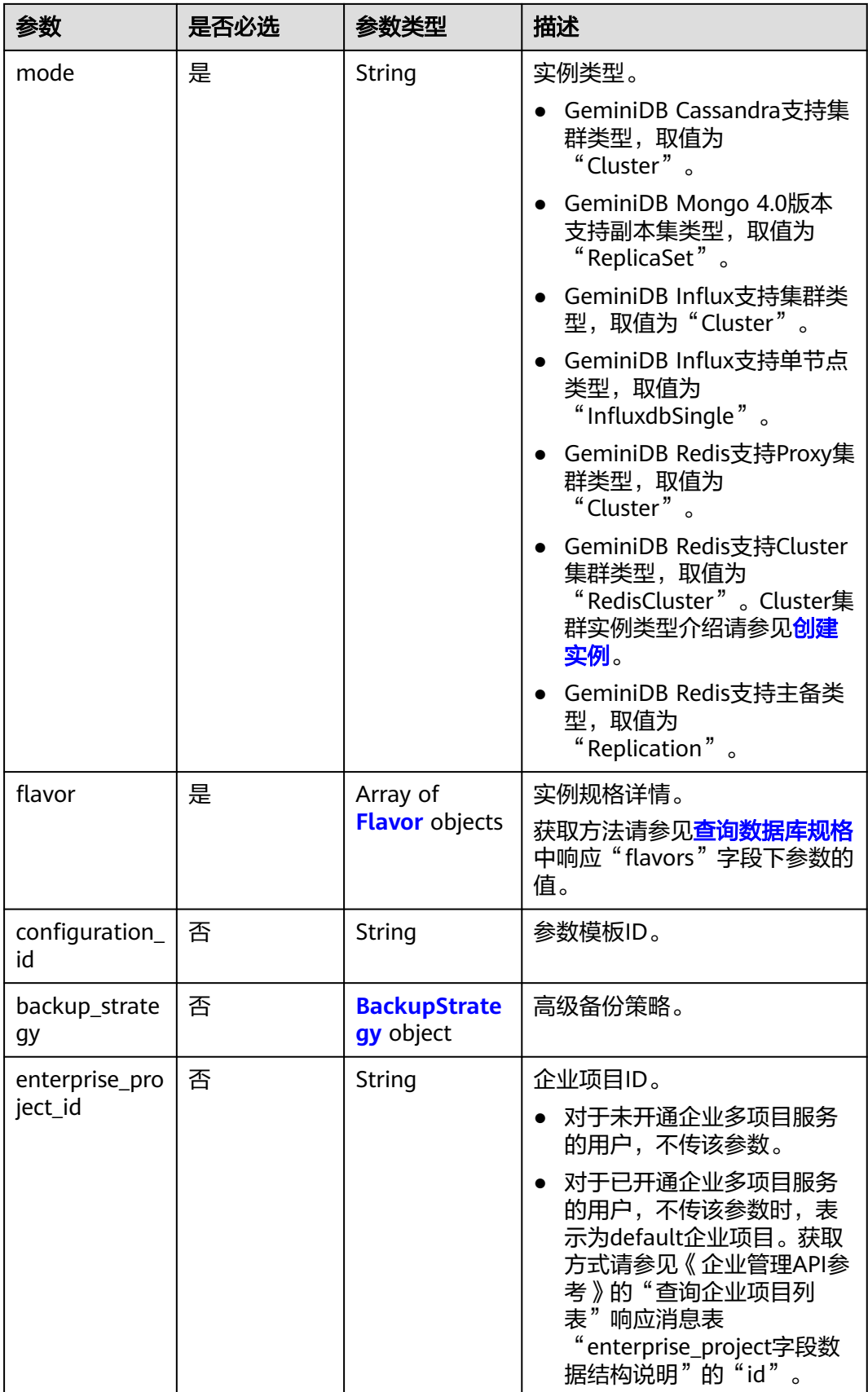

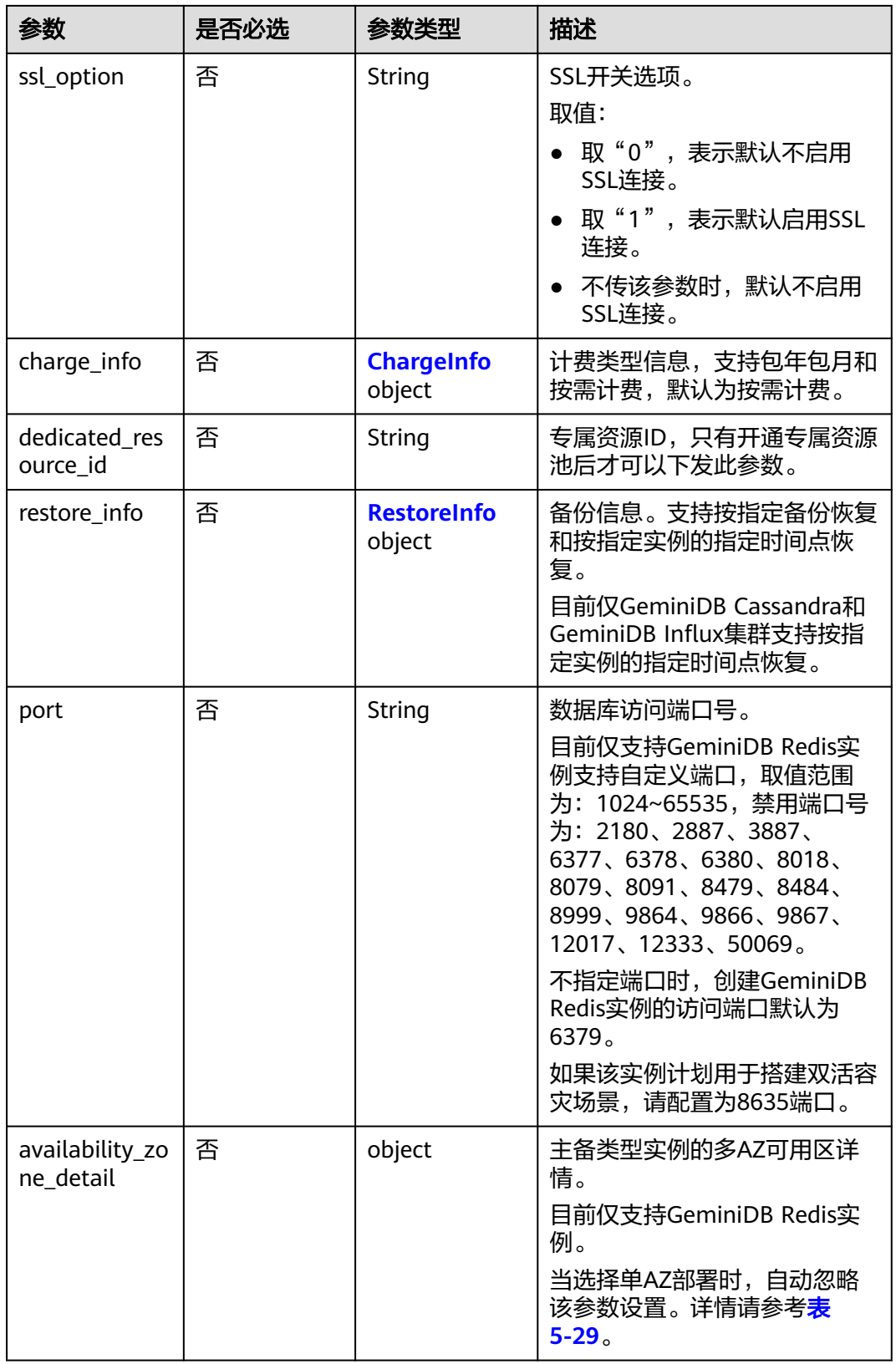

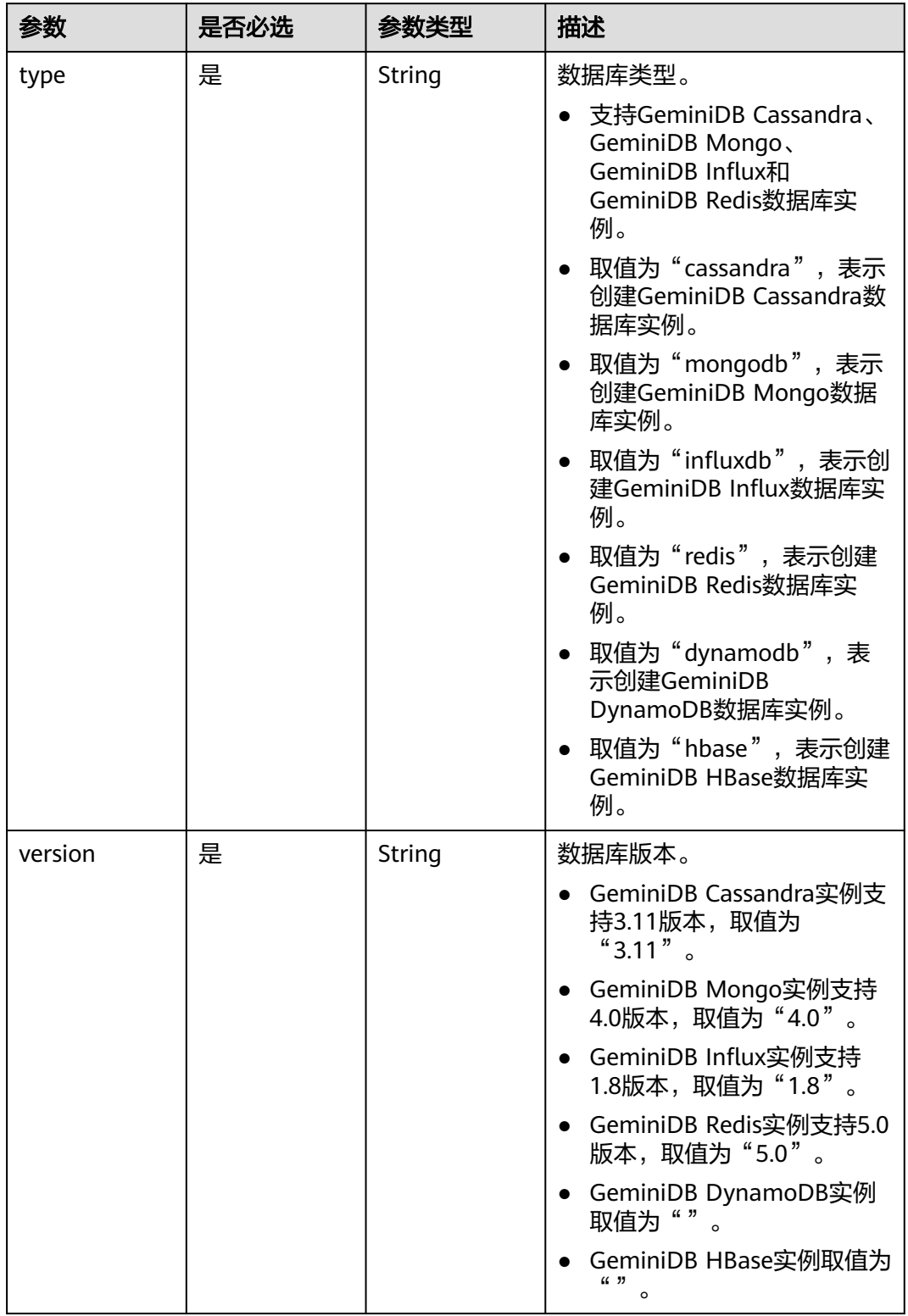

#### 表 **5-24** Datastore

<span id="page-39-0"></span>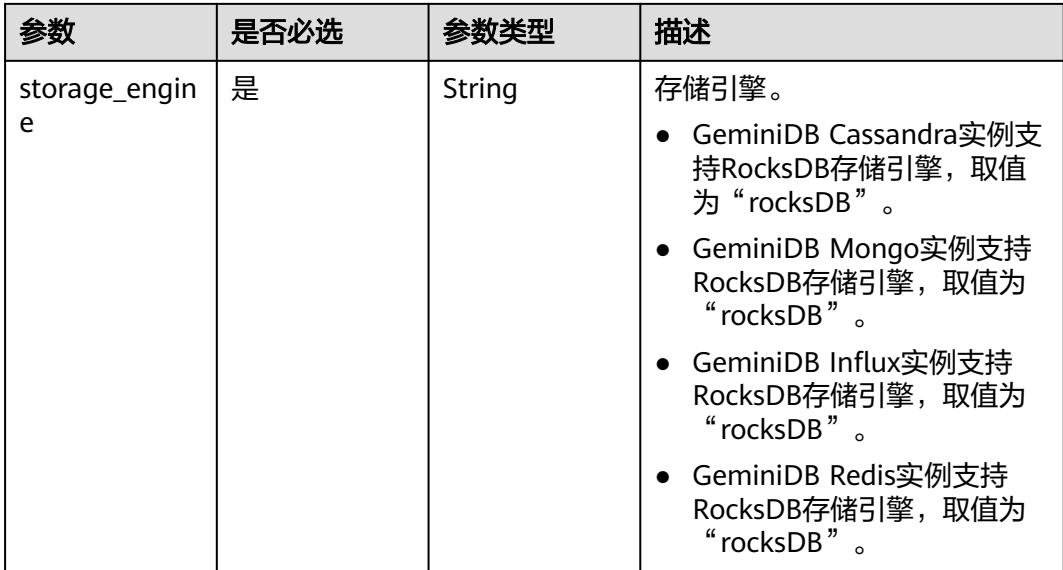

### 表 **5-25** Flavor

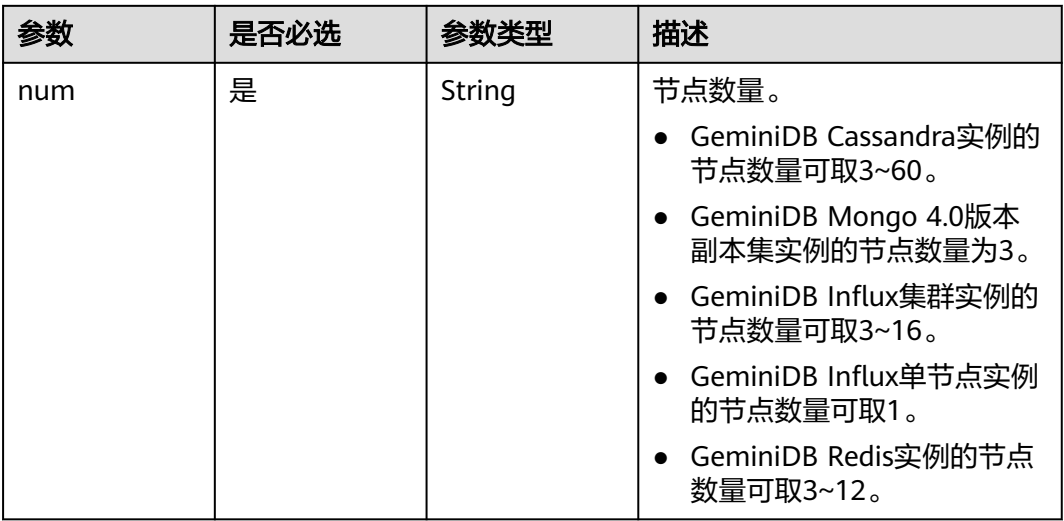

<span id="page-40-0"></span>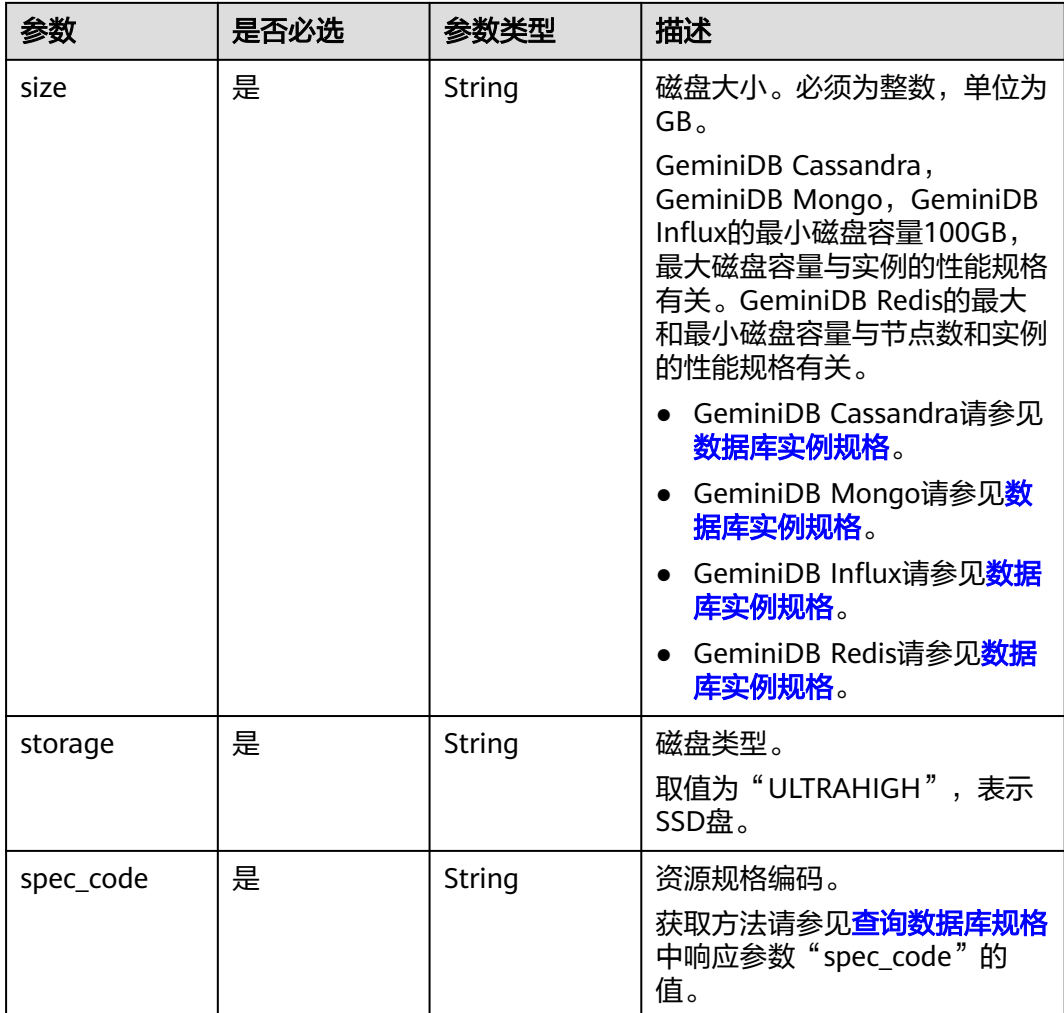

### 表 **5-26** BackupStrategy

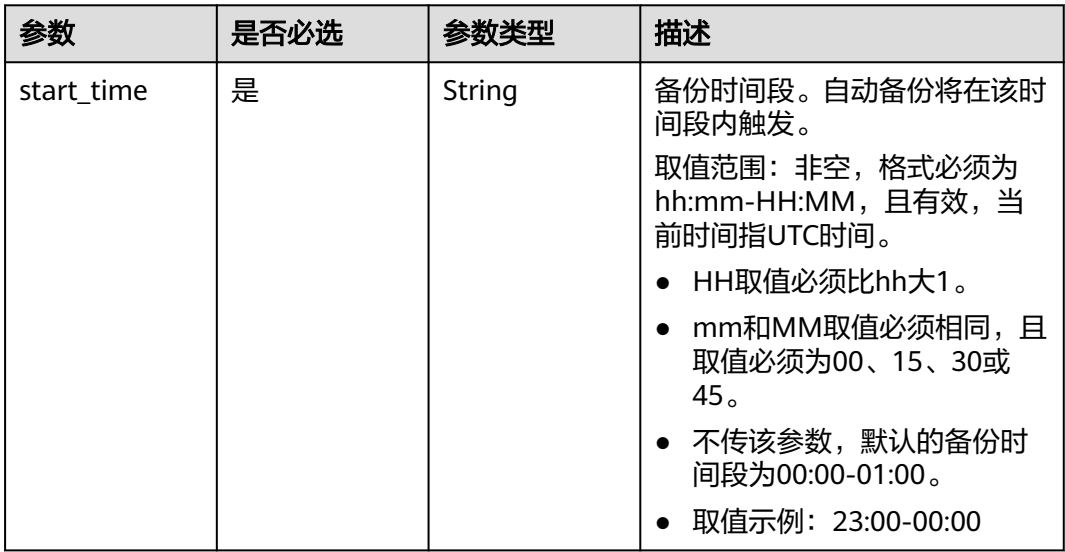

<span id="page-41-0"></span>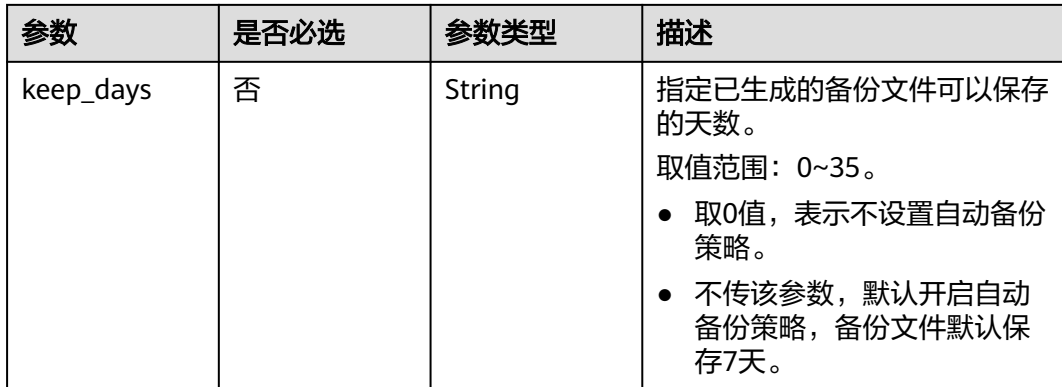

### 表 **5-27** ChargeInfo

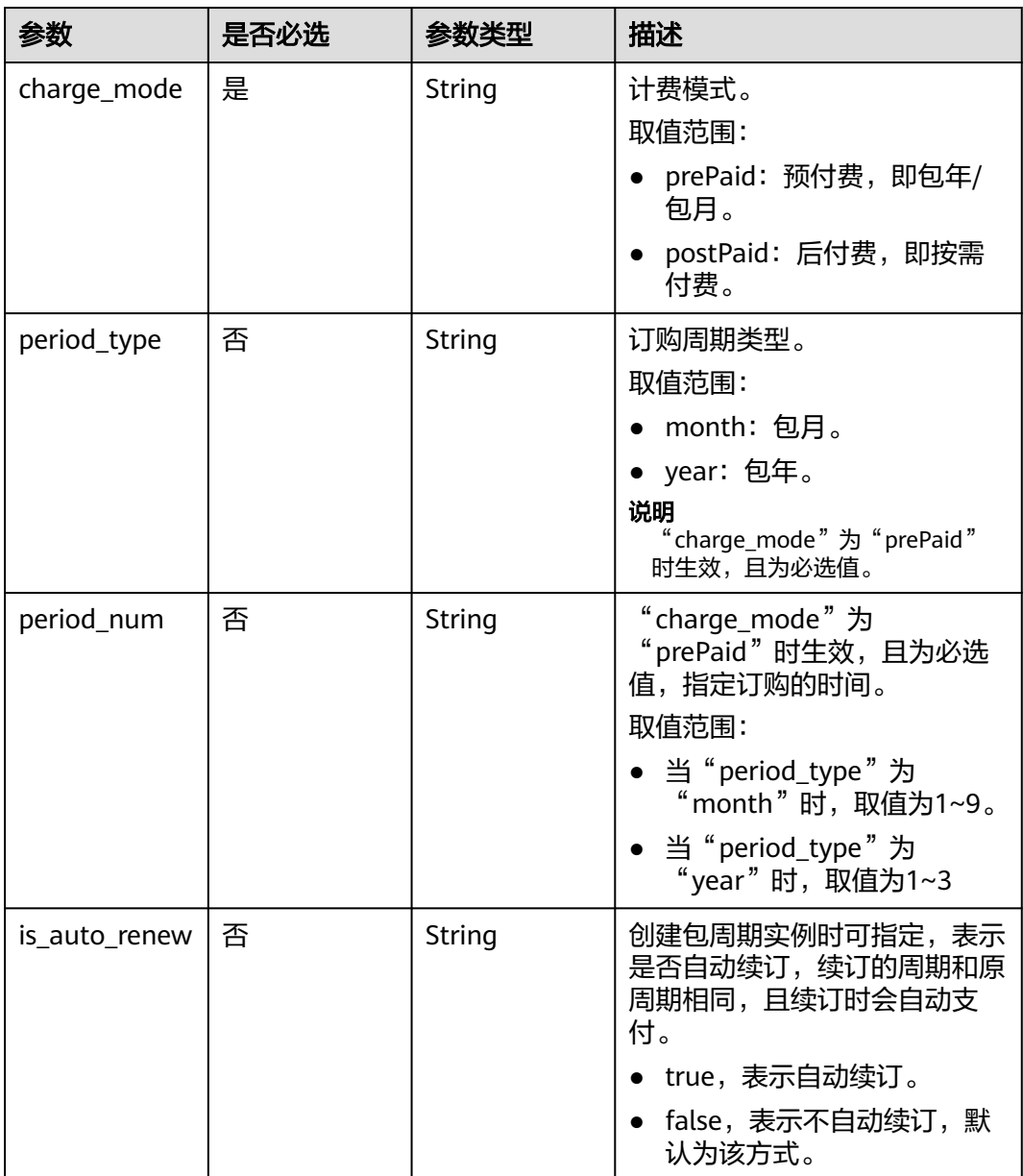

<span id="page-42-0"></span>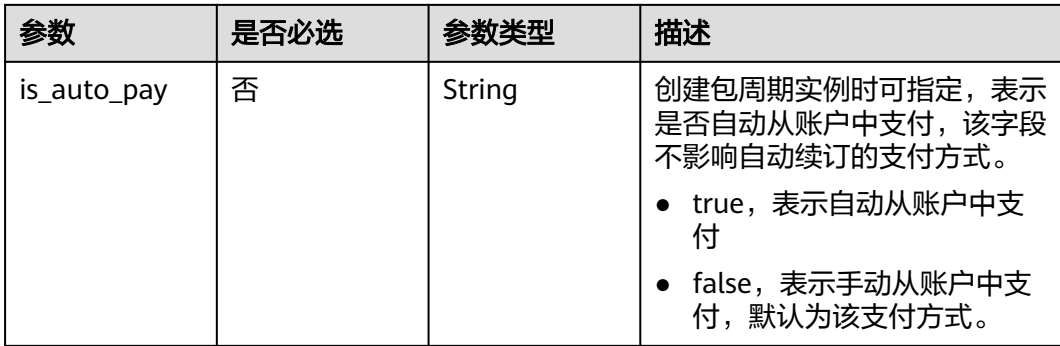

#### 表 **5-28** RestoreInfo

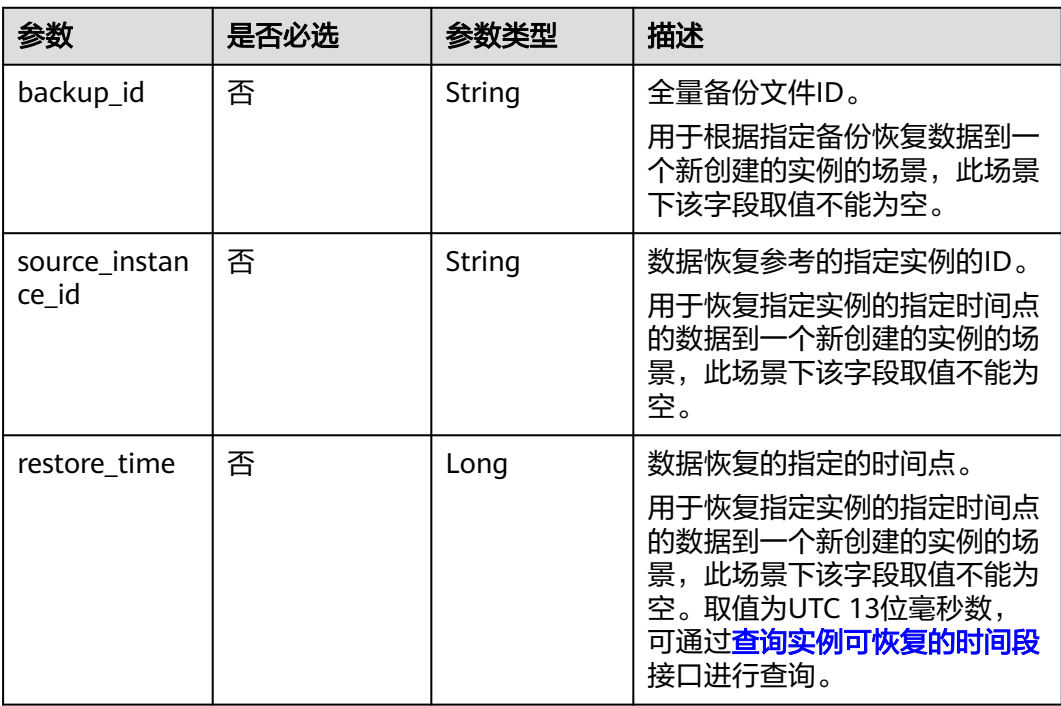

### 表 **5-29** AvailabilityZoneDetail

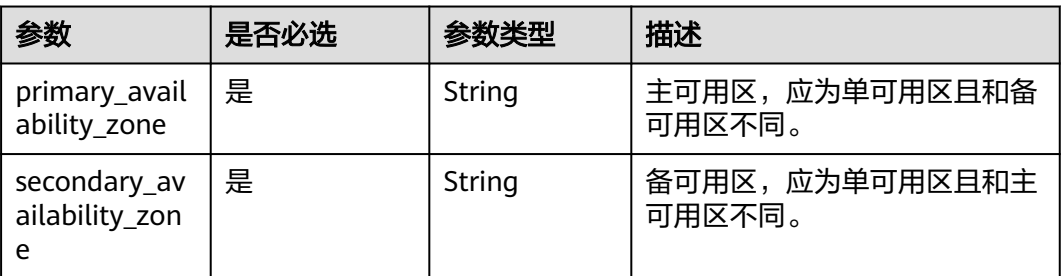

### 表 **5-30** LbAccessControlSettings

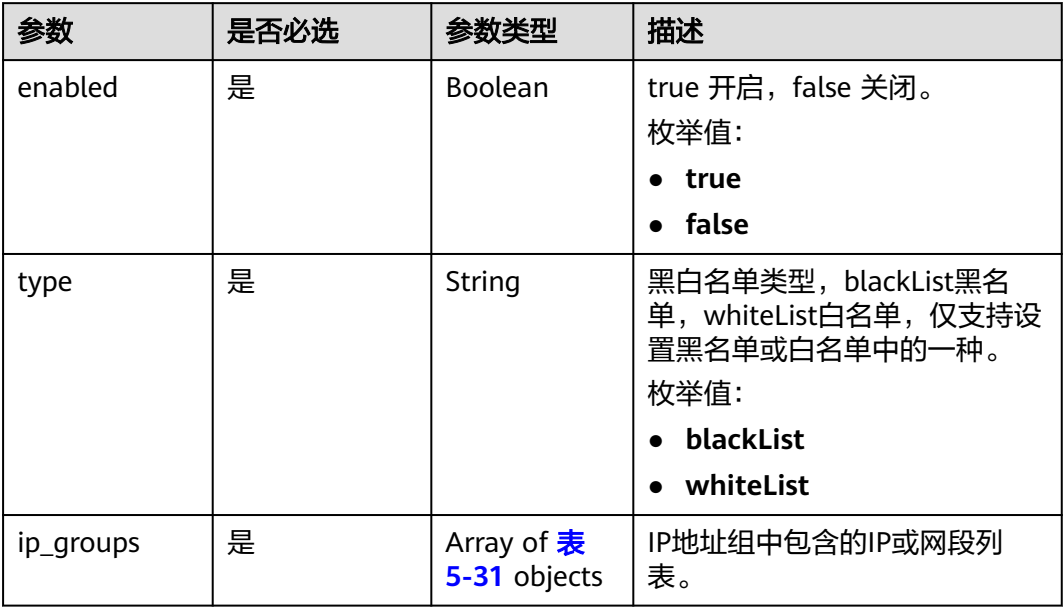

### 表 **5-31** IpGroupsDetail

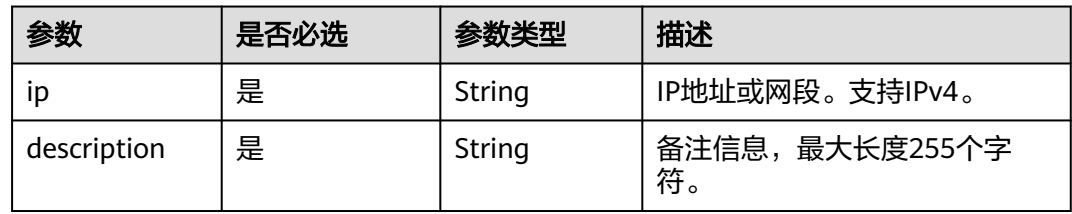

### 响应参数

#### 状态码: **202**

表 **5-32** 响应 Body 参数

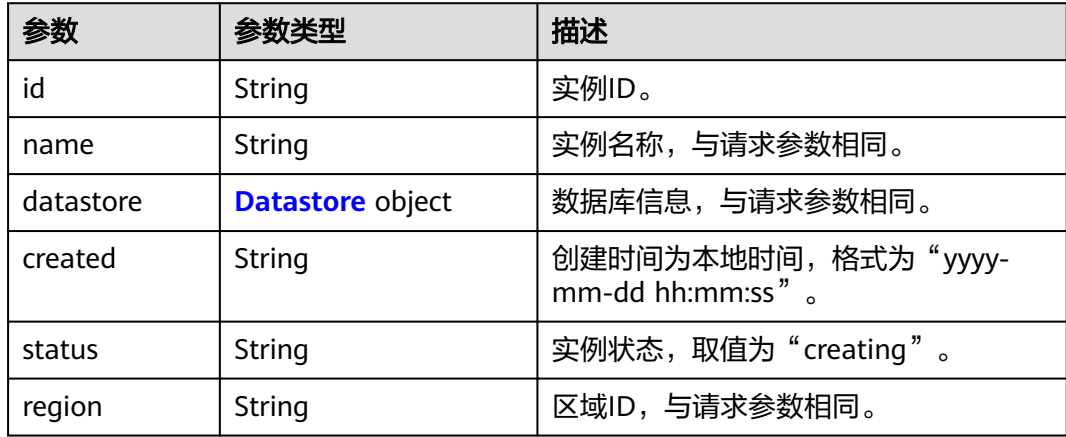

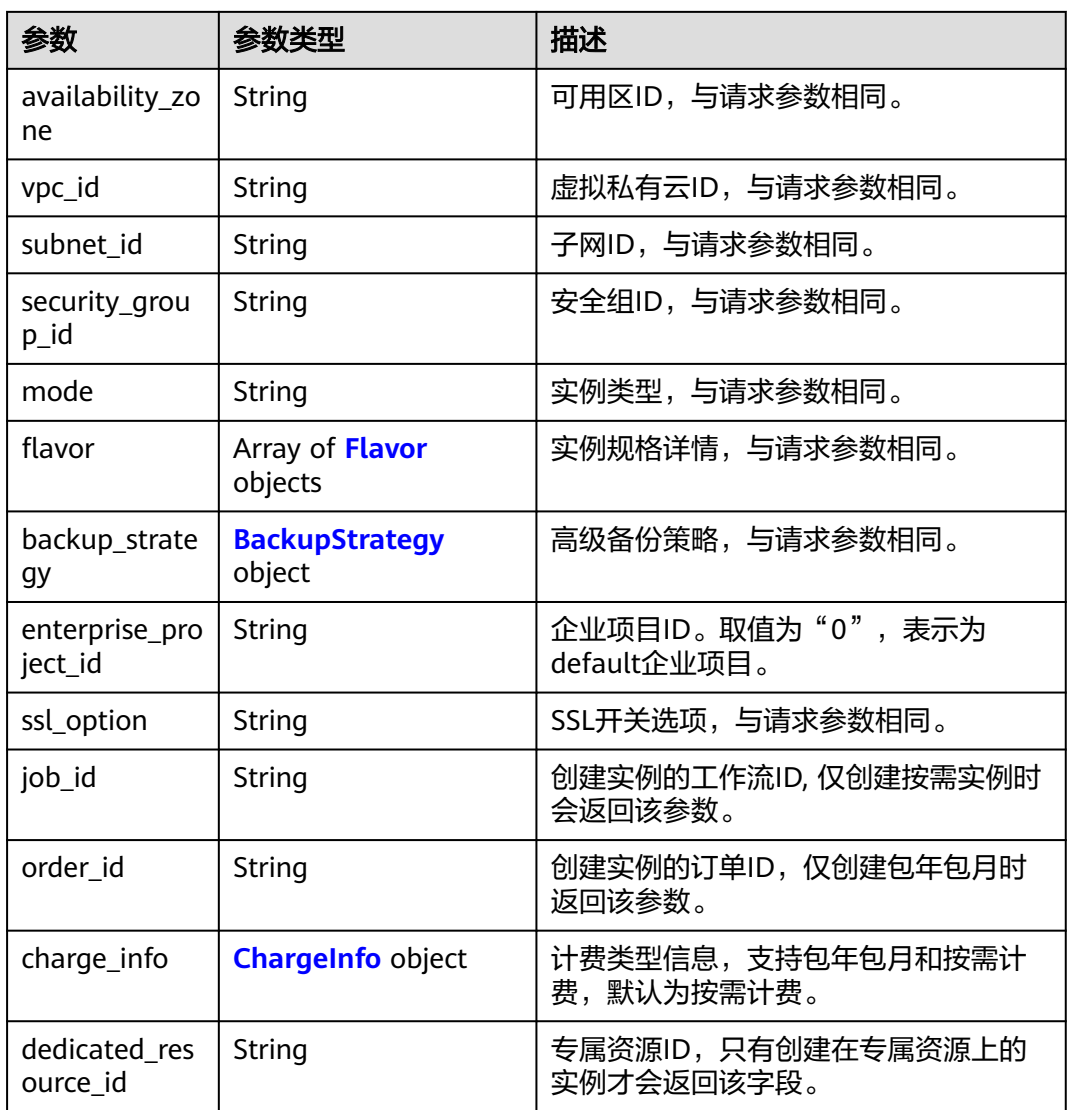

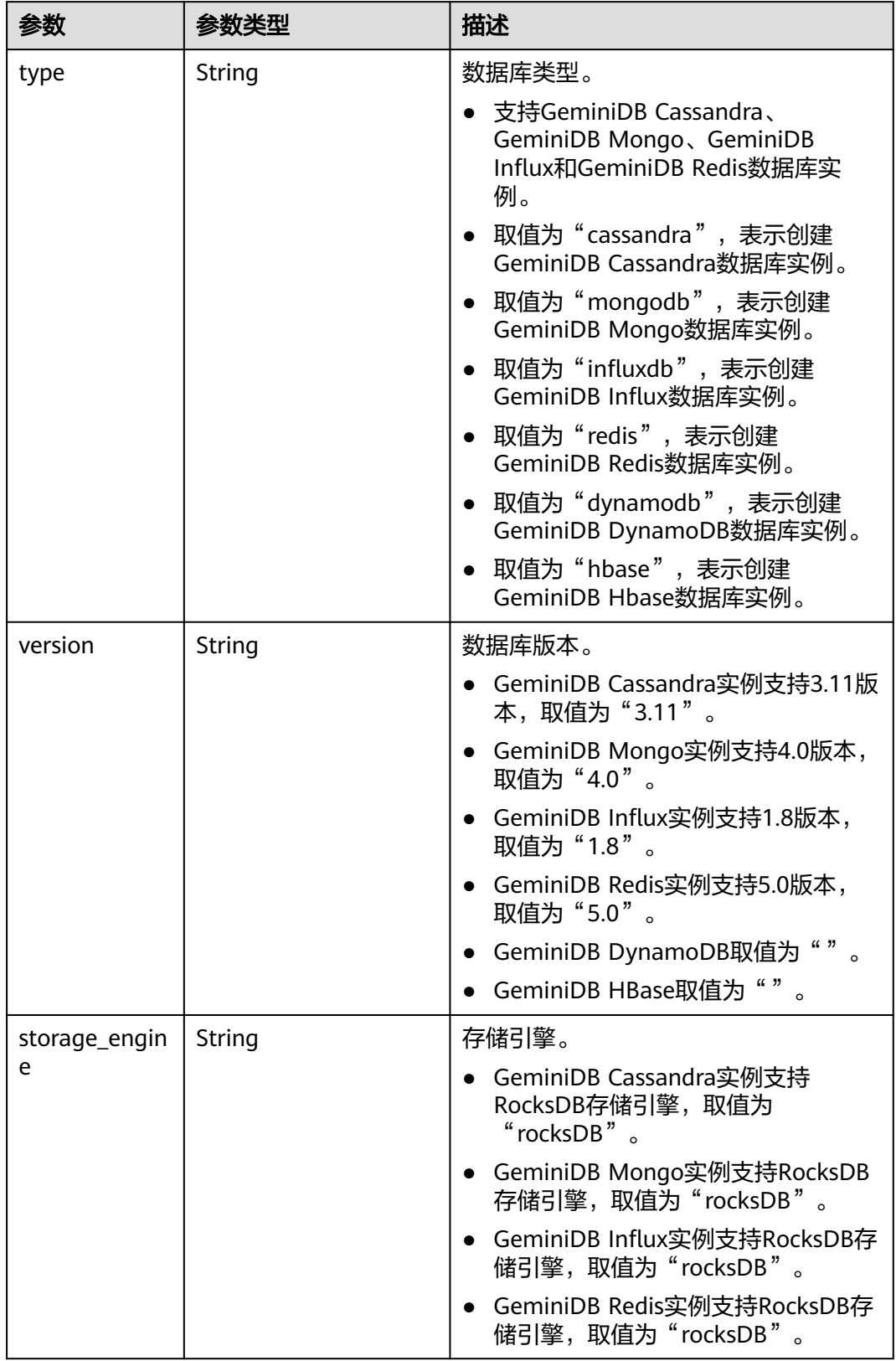

#### <span id="page-45-0"></span>表 **5-33** Datastore

#### <span id="page-46-0"></span>表 **5-34** Flavor

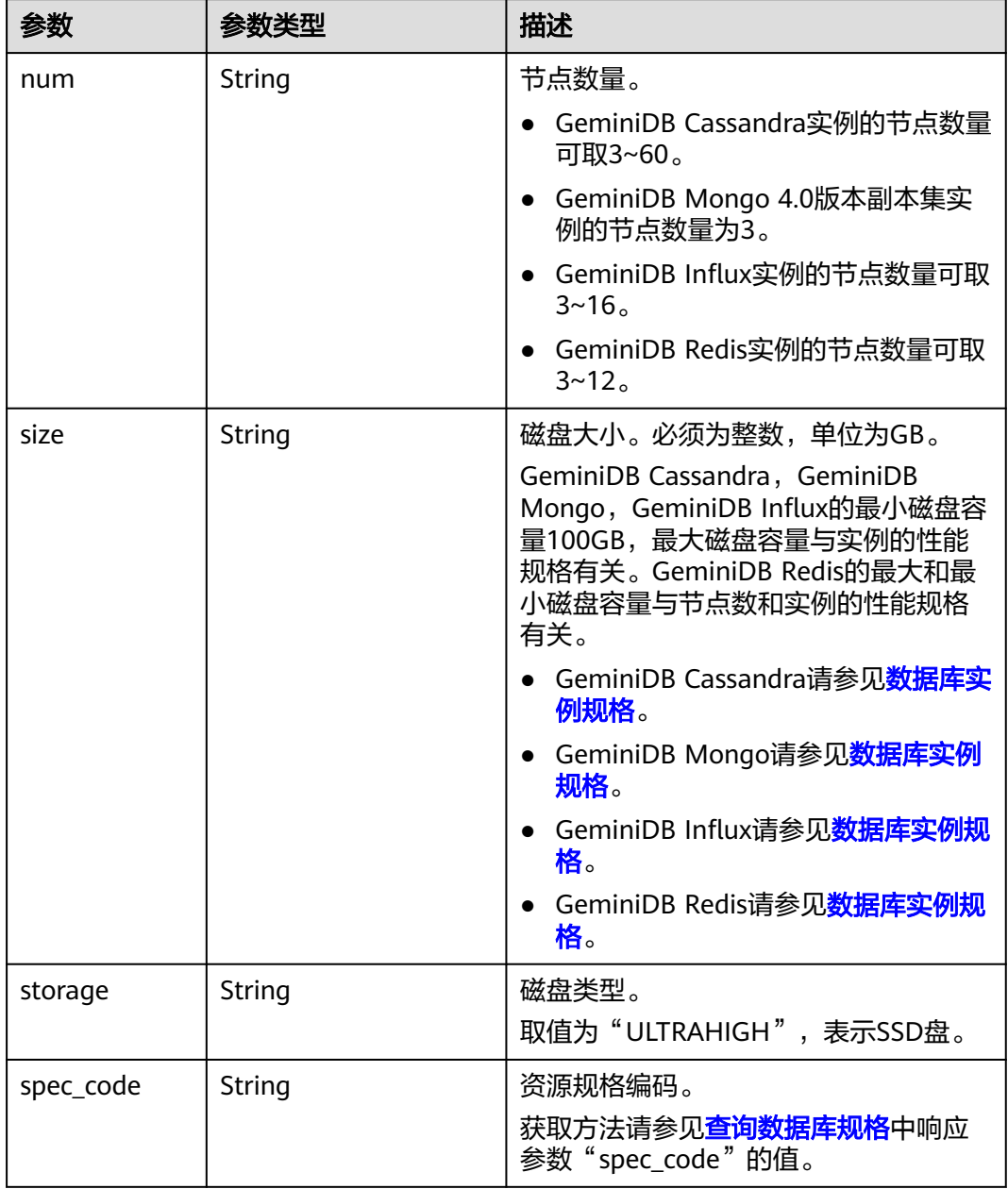

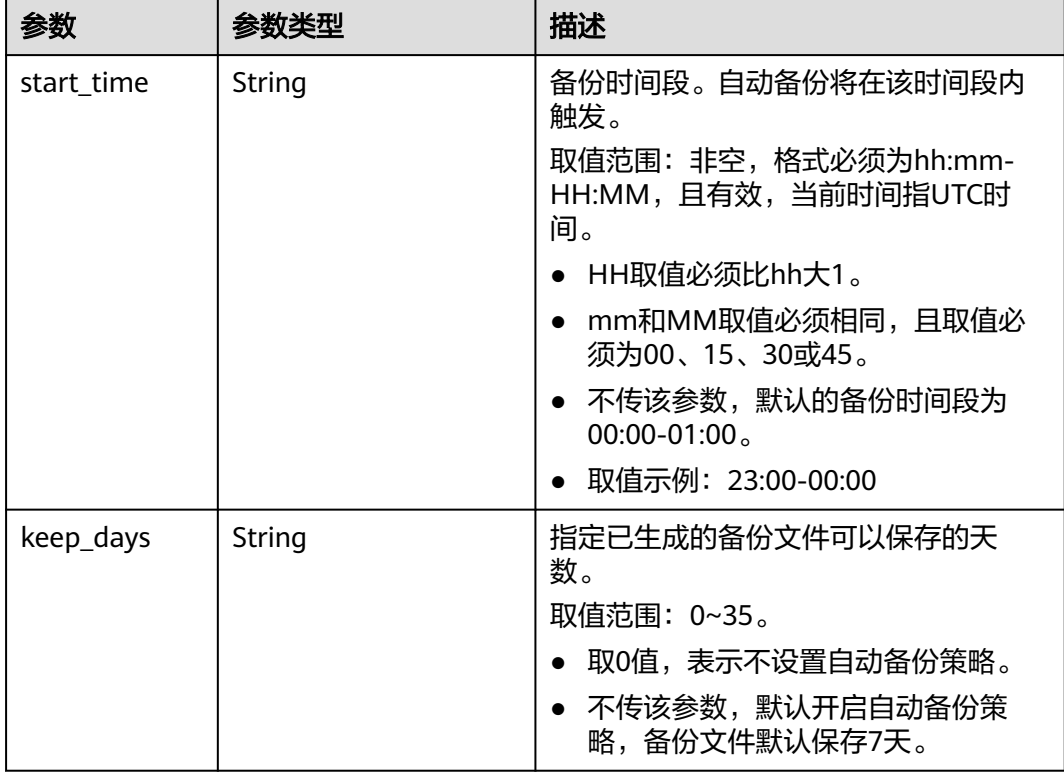

### <span id="page-47-0"></span>表 **5-35** BackupStrategy

### 表 **5-36** ChargeInfo

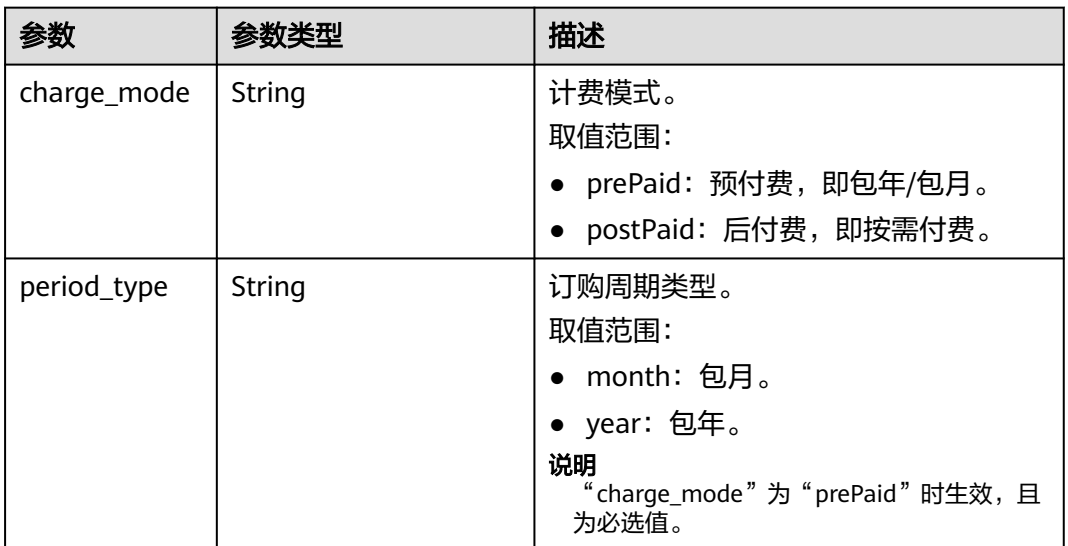

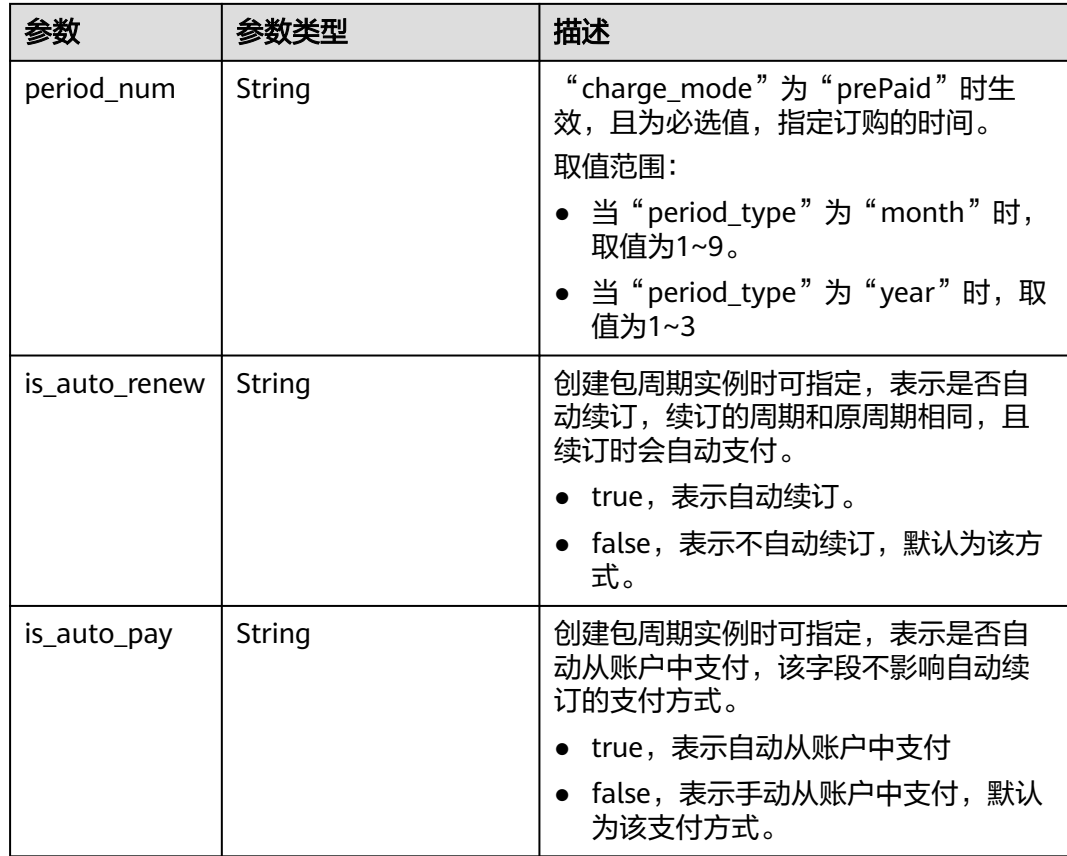

# 请求示例

● URI样例

POST https://{Endpoint}/v3/375d8d8fad1f43039e23d3b6c0f60a19/instances

● 创建一个按需付费的3节点Cassandra实例,规格是16U64G

#### 说明

请求体样例中参数"region"和"availability\_zone"的值为示例值,具体取值请以实际环境为 准。

```
{
  "name" : "test-cassandra-01",
  "datastore" : {
   "type" : "cassandra",
 "version" : "3.11",
 "storage_engine" : "rocksDB"
  },
  "region" : "aaa",
  "availability_zone" : "bbb",
 "vpc_id" : "674e9b42-cd8d-4d25-a2e6-5abcc565b961",
 "subnet_id" : "f1df08c5-71d1-406a-aff0-de435a51007",
  "security_group_id" : "7aa51dbf-5b63-40db-9724-dad3c4828b58",
  "password" : "******",
 "mode" : "Cluster",
 "flavor" : [ {
 "num" : 3,
 "storage" : "ULTRAHIGH",
   "size" : 500,
   "spec_code" : "geminidb.cassandra.4xlarge.4"
 } ],
  "backup_strategy" : {
```

```
 "start_time" : "08:15-09:15",
  "keep_days" : 8
 },
  "ssl_option" : 1
```
● 创建一个包周期付费的3节点Cassandra实例,规格是16U64G

#### 说明

}

请求体样例中参数"region"和"availability\_zone"的值为示例值,具体取值请以实际环境为 准。

```
{
  "name" : "test-cassandra-01",
  "datastore" : {
    "type" : "cassandra",
    "version" : "3.11",
    "storage_engine" : "rocksDB"
  },
  "region" : "aaa",
  "availability_zone" : "bbb",
  "vpc_id" : "674e9b42-cd8d-4d25-a2e6-5abcc565b961",
  "subnet_id" : "f1df08c5-71d1-406a-aff0-de435a51007",
  "security_group_id" : "7aa51dbf-5b63-40db-9724-dad3c4828b58",
 "password" : "******"
  "mode" : "Cluster",
  "flavor" : [ {
   "num" : 3,
   "storage" : "ULTRAHIGH",
   "size" : 500,
    "spec_code" : "geminidb.cassandra.4xlarge.4"
  } ],
  "backup_strategy" : {
    "start_time" : "08:15-09:15",
    "keep_days" : 8
 },
  "ssl_option" : 1,
 "charge_info" : {
    "charge_mode" : "prePaid",
   "period_type" : "year",
    "period_num" : 3,
    "is_auto_renew" : true,
   "is_auto_pay" : true
  }
}
```
● 根据指定备份恢复数据创建一个新的按需付费的3节点16U64G的Cassandra实例

#### 说明

{

请求体样例中参数"region"和"availability\_zone"的值为示例值,具体取值请以实际环境为 准。

```
 "name" : "test-cassandra-01", 
 "datastore" : { 
  "type" : "cassandra", 
  "version" : "3.11", 
  "storage_engine" : "rocksDB" 
 }, 
 "region" : "aaa", 
 "availability_zone" : "bbb", 
 "vpc_id" : "674e9b42-cd8d-4d25-a2e6-5abcc565b961", 
 "subnet_id" : "f1df08c5-71d1-406a-aff0-de435a51007",
 "security_group_id" : "7aa51dbf-5b63-40db-9724-dad3c4828b58", 
 "password" : "******", 
 "mode" : "Cluster", 
 "flavor" : [ { 
  "num" : 3, 
  "storage" : "ULTRAHIGH",
```

```
 "size" : 500, 
    "spec_code" : "geminidb.cassandra.4xlarge.4" 
  } ], 
 "backup_strategy" : { 
 "start_time" : "08:15-09:15", 
    "keep_days" : 8 
  }, 
  "ssl_option" : 1, 
 "restore_info" : { 
 "backup_id" : "2f4ddb93b9014b0893d81d2e472f30fe"
  } 
 }
```
● 根据指定实例的指定时间点的数据创建一个新的包周期付费的3节点16U64G的 Cassandra实例

#### 说明

请求体样例中参数"region"和"availability\_zone"的值为示例值,具体取值请以实际环境为 准。

```
{ 
   "name" : "test-cassandra-01", 
   "datastore" : { 
 "type" : "cassandra", 
 "version" : "3.11", 
    "storage_engine" : "rocksDB" 
   }, 
   "region" : "aaa", 
   "availability_zone" : "bbb", 
   "vpc_id" : "674e9b42-cd8d-4d25-a2e6-5abcc565b961", 
   "subnet_id" : "f1df08c5-71d1-406a-aff0-de435a51007",
   "security_group_id" : "7aa51dbf-5b63-40db-9724-dad3c4828b58", 
   "password" : "******", 
 "mode" : "Cluster", 
 "flavor" : [ { 
    "num" : 3, 
    "storage" : "ULTRAHIGH", 
    "size" : 500, 
    "spec_code" : "geminidb.cassandra.4xlarge.4" 
 } ], 
 "backup_strategy" : { 
    "start_time" : "08:15-09:15", 
    "keep_days" : 8 
 }, 
 "ssl_option" : 1, 
   "charge_info" : { 
 "charge_mode" : "prePaid", 
 "period_type" : "year", 
 "period_num" : 3, 
    "is_auto_renew" : true, 
    "is_auto_pay" : true 
   }, 
   "restore_info" : { 
    "restore_time" : 1607731200000, 
    "source_instance_id" : "054e292c9880d4992f02c0196d3ein12" 
  } 
 }
```
### 响应示例

#### 状态码: **202**

Accepted

{

创建按需实例响应样例:

"id" : "39b6a1a278844ac48119d86512e0000bin06",

```
 "name" : "test-cassandra-01",
  "datastore" : {
   "type" : "cassandra",
 "version" : "3.11",
 "storage_engine" : "rocksDB"
  },
  "created" : "2019-10-28 14:10:54",
 "status" : "creating",
 "region" : "aaa",
  "availability_zone" : "bbb,ccc,ddd",
  "vpc_id" : "490a4a08-ef4b-44c5-94be-3051ef9e4fce",
  "subnet_id" : "0e2eda62-1d42-4d64-a9d1-4e9aa9cd994f",
  "security_group_id" : "2a1f7fc8-3307-42a7-aa6f-42c8b9b8f8c5",
 "mode" : "Cluster",
 "flavor" : [ {
   "num" : 3,
   "size" : 500,
   "storage" : "ULTRAHIGH",
   "spec_code" : "geminidb.cassandra.4xlarge.4"
 } ],
 "backup_strategy" : {
 "start_time" : "08:15-09:15",
 "keep_days" : "8"
 },
 "enterprise_project_id" : "0",
 "ssl_option" : "1",
  "job_id" : "c010abd0-48cf-4fa8-8cbc-090f093eaa2f"
}
```
#### 创建包周期实例响应样例:

```
{
  "id" : "39b6a1a278844ac48119d86512e0000bin06",
  "name" : "test-cassandra-01",
  "datastore" : {
   "type" : "cassandra",
   "version" : "3.11",
   "storage_engine" : "rocksDB"
 },
 "created" : "2019-10-28 14:10:54",
  "status" : "creating",
  "region" : "aaa",
  "availability_zone" : "bbb,ccc,ddd",
  "vpc_id" : "490a4a08-ef4b-44c5-94be-3051ef9e4fce",
  "subnet_id" : "0e2eda62-1d42-4d64-a9d1-4e9aa9cd994f",
  "security_group_id" : "2a1f7fc8-3307-42a7-aa6f-42c8b9b8f8c5",
  "mode" : "Cluster",
  "flavor" : [ {
 "num" : 3,
 "size" : 500,
   "storage" : "ULTRAHIGH",
   "spec_code" : "geminidb.cassandra.4xlarge.4"
  } ],
 "backup_strategy" : {
 "start_time" : "08:15-09:15",
 "keep_days" : "8"
  },
  "enterprise_project_id" : "0",
 "ssl_option" : "1",
 "charge_info" : {
   "charge_mode" : "prePaid",
   "period_type" : "year",
   "period_num" : 3,
   "is_auto_renew" : true,
   "is_auto_pay" : true
  }
```
}

## 状态码

请参[见状态码。](#page-408-0)

### 错误码

请参[见错误码。](#page-410-0)

# **5.3.2** 删除实例

### 功能介绍

删除数据库实例。只支持删除按需实例,不支持删除包周期实例,包周期实例需要走 退订。

### 接口约束

该接口支持如下数据库实例:

- GeminiDB Cassandra
- GeminiDB Mongo
- GeminiDB Influx
- GeminiDB Redis

### 调试

您可以在**[API Explorer](https://apiexplorer.developer.huaweicloud.com/apiexplorer/doc?product=GaussDBforNoSQL&api=DeleteInstance)**中调试该接口,支持自动认证鉴权。API Explorer可以自动生成 SDK代码示例,并提供SDK代码示例调试功能。

### **URI**

DELETE https://{Endpoint}/v3/{project\_id}/instances/{instance\_id}

#### 表 **5-37** 路径参数

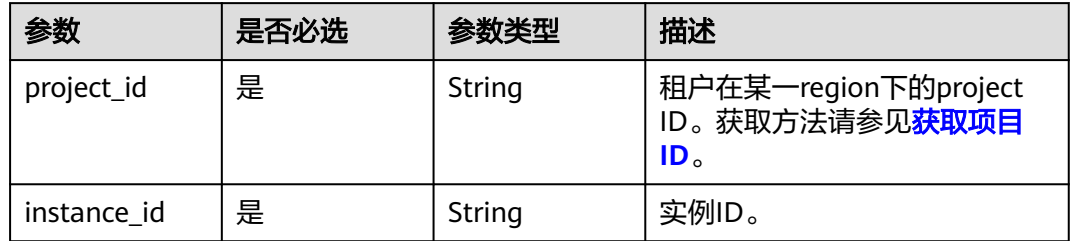

### 请求参数

#### 表 **5-38** 请求 Header 参数

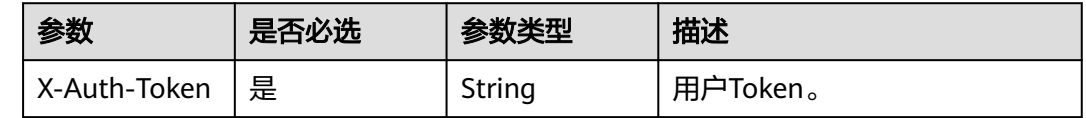

### 响应参数

#### 状态码: **202**

#### 表 **5-39** 响应 Body 参数

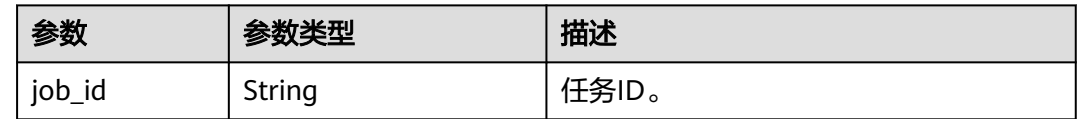

### 请求示例

URI样例

DELETE https://gaussdb-nosql.cn-north-4.myhuaweicloud.com/v3/375d8d8fad1f43039e23d3b6c0f60a19/ instances/9136fd2a9fcd405ea4674276ce36dae8in02

### 响应示例

### 状态码: **202**

Accepted

{ "job\_id" : "04efe8e2-9255-44ae-a98b-d87cae411890" }

### 状态码

请参[见状态码。](#page-408-0)

### 错误码

请参见<mark>错误码</mark>。

# **5.3.3** 查询实例列表和详情

### 功能介绍

根据指定条件查询数据库实例列表和详情。

### 接口约束

该接口支持如下数据库实例:

- GeminiDB Cassandra
- GeminiDB Mongo
- GeminiDB Influx
- GeminiDB Redis

# 调试

您可以在**[API Explorer](https://apiexplorer.developer.huaweicloud.com/apiexplorer/doc?product=GaussDBforNoSQL&api=ListInstances)**中调试该接口,支持自动认证鉴权。API Explorer可以自动生成 SDK代码示例,并提供SDK代码示例调试功能。

### **URI**

GET https://{Endpoint}/v3/{project\_id}/instances

#### 表 **5-40** 路径参数

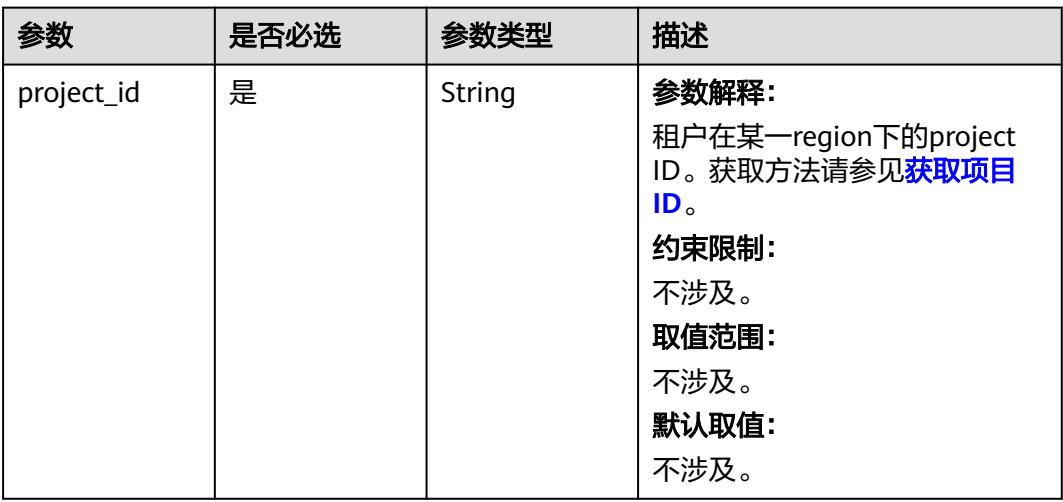

#### 表 **5-41** Query 参数

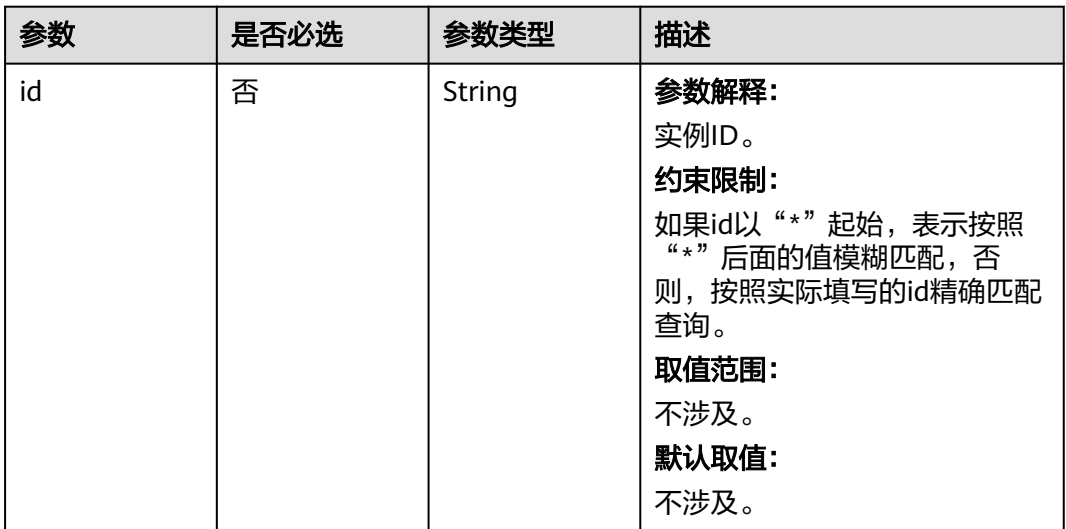

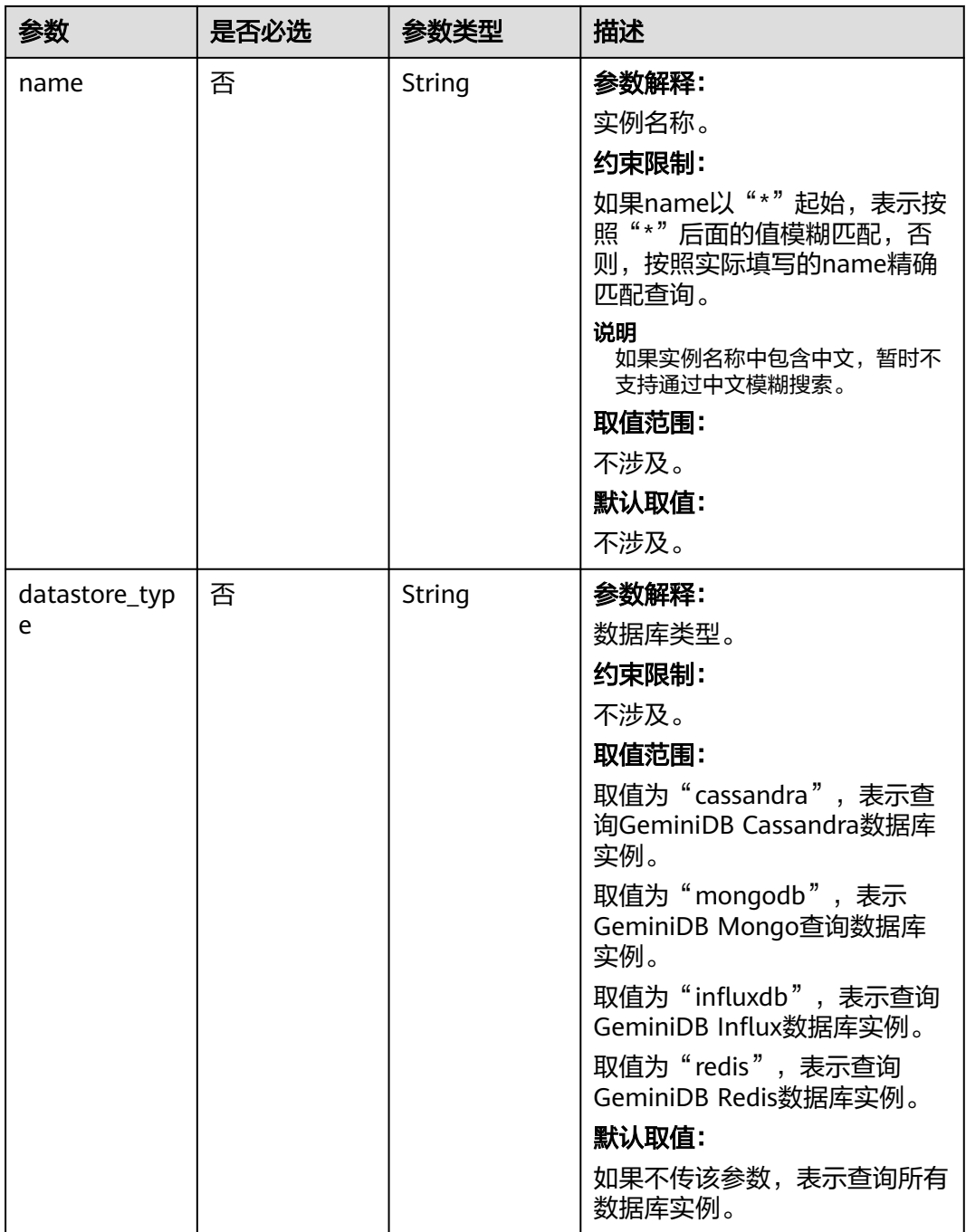

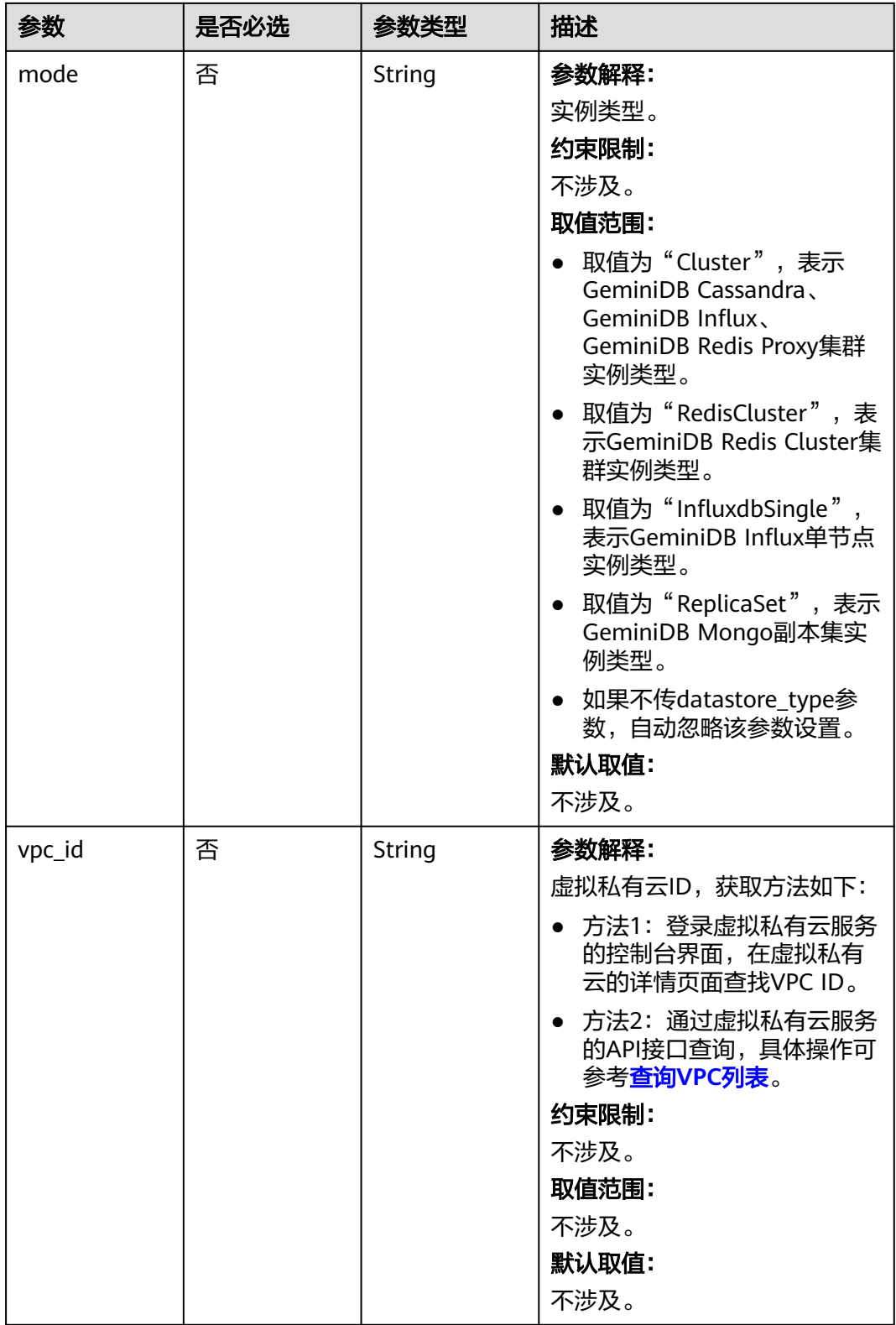

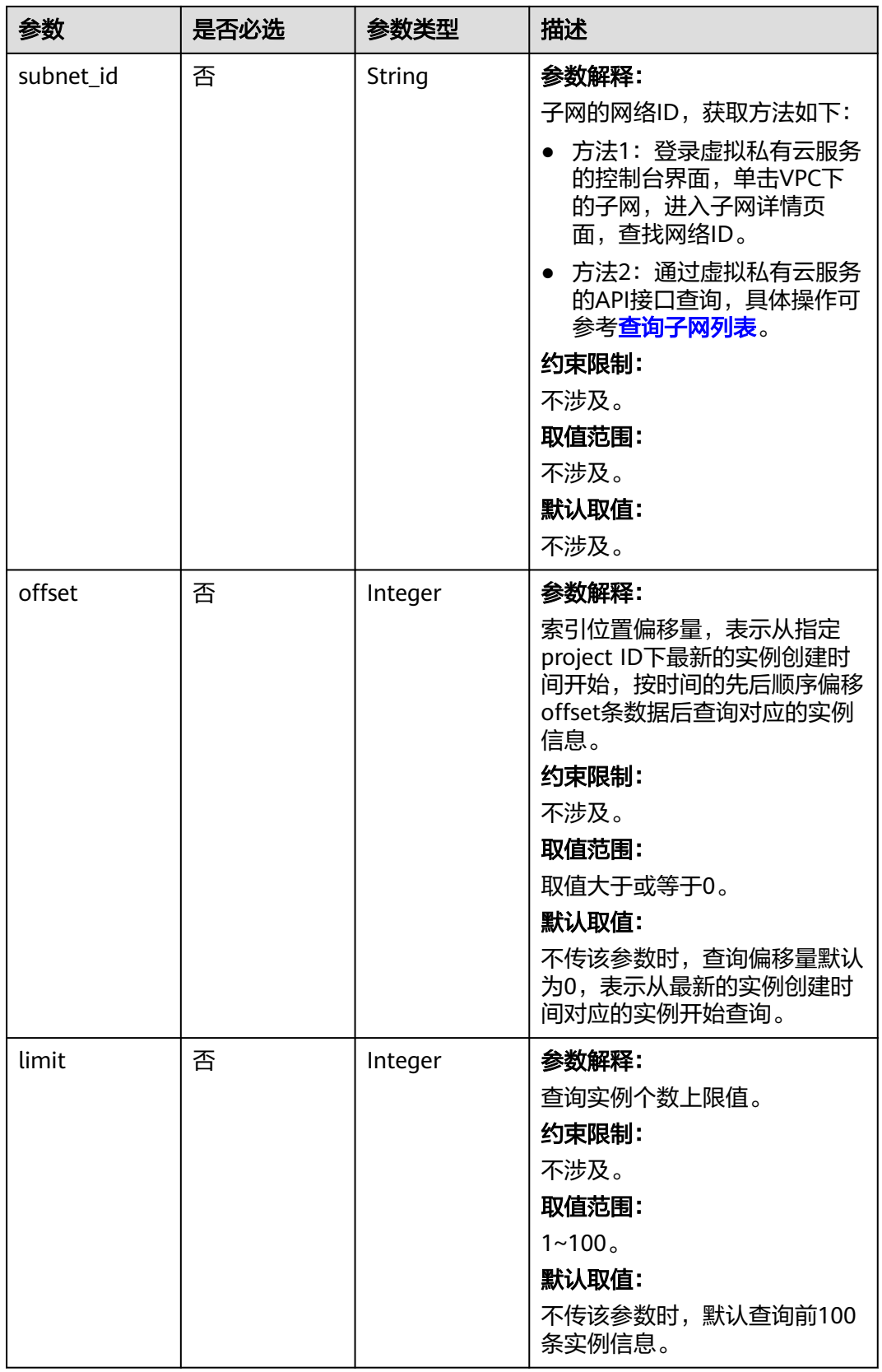

# 请求参数

表 **5-42** 请求 Header 参数

| 参数           | 是否必选 | 参数类型   | 描述                                                |
|--------------|------|--------|---------------------------------------------------|
| X-Auth-Token | 是    | String | 参数解释:                                             |
|              |      |        | 用户Token。                                          |
|              |      |        | 通过调用IAM服务 <mark>获取用户</mark><br><b>Token</b> 接口获取。 |
|              |      |        | 约束限制:                                             |
|              |      |        | 不涉及。                                              |
|              |      |        | 取值范围:                                             |
|              |      |        | 不涉及。                                              |
|              |      |        | 默认取值:                                             |
|              |      |        | 不涉及。                                              |

# 响应参数

#### 状态码: **200**

表 **5-43** 响应 Body 参数

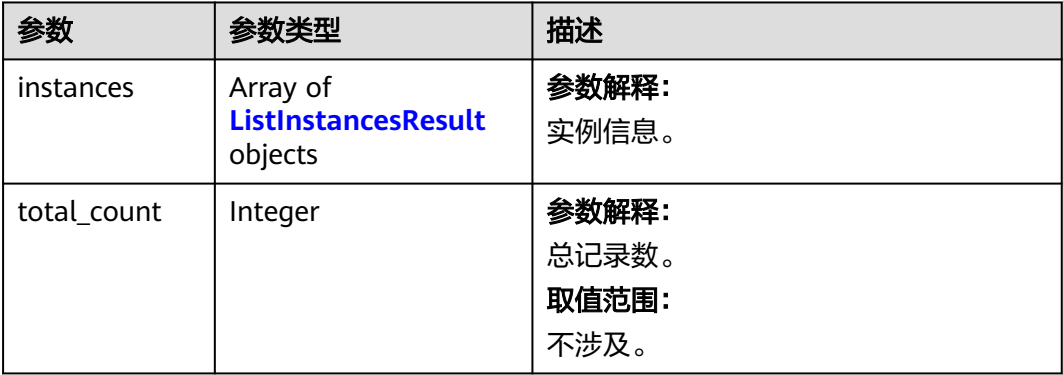

#### 表 **5-44** ListInstancesResult

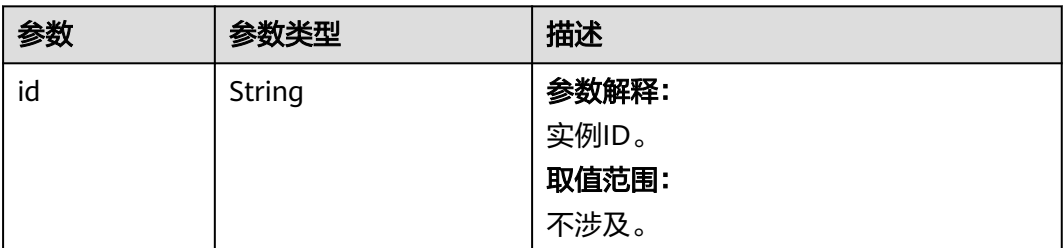

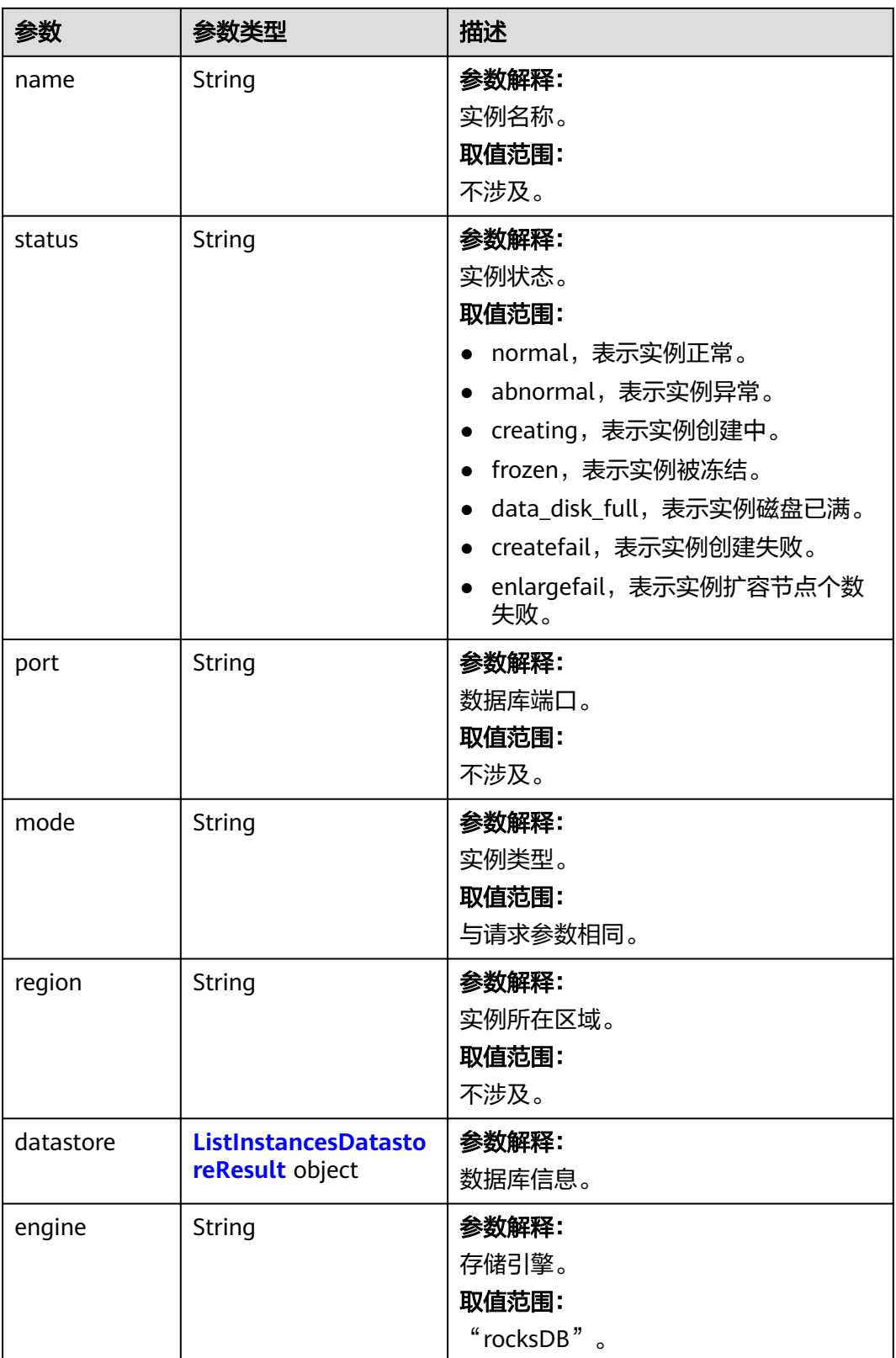

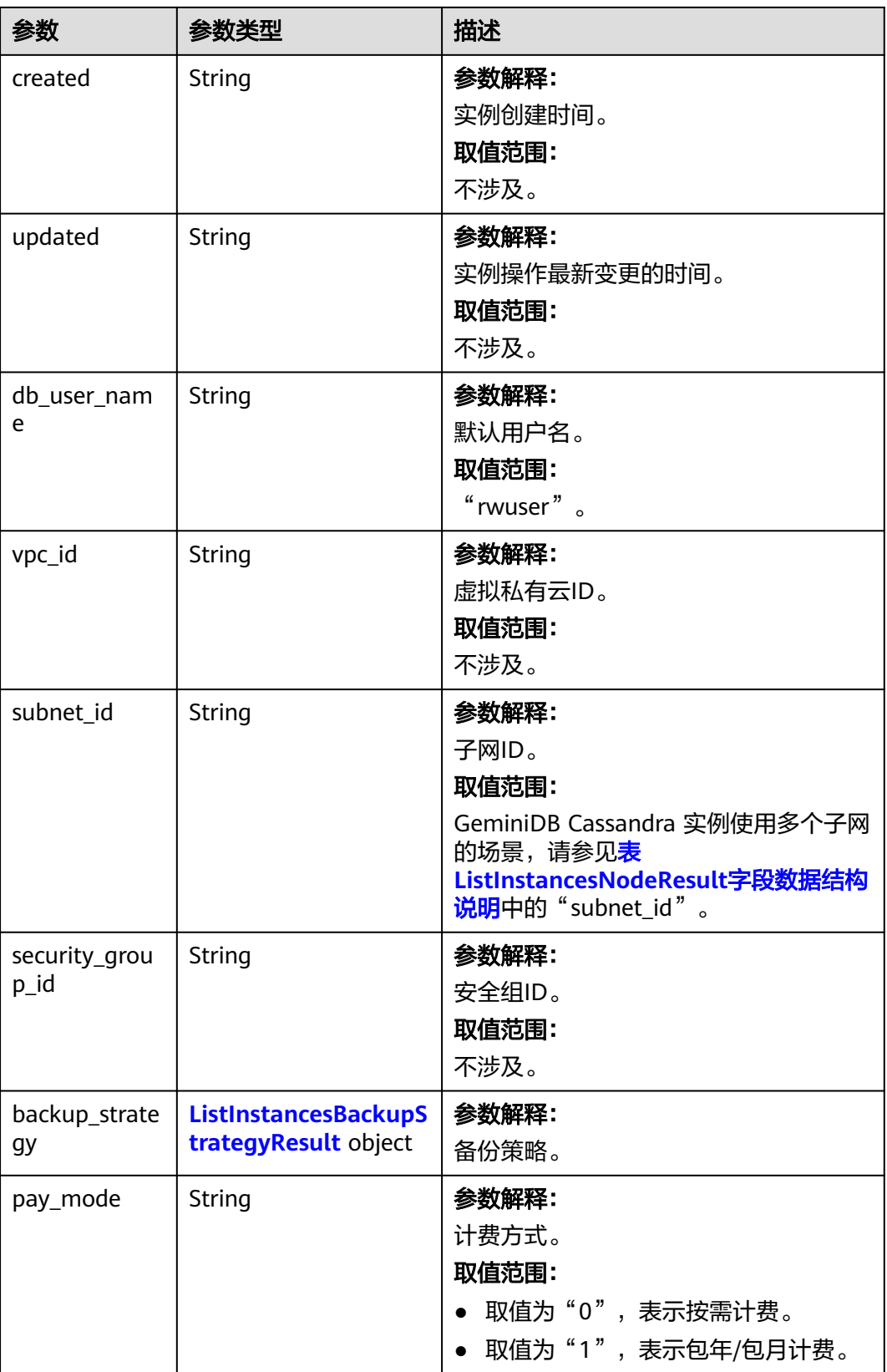

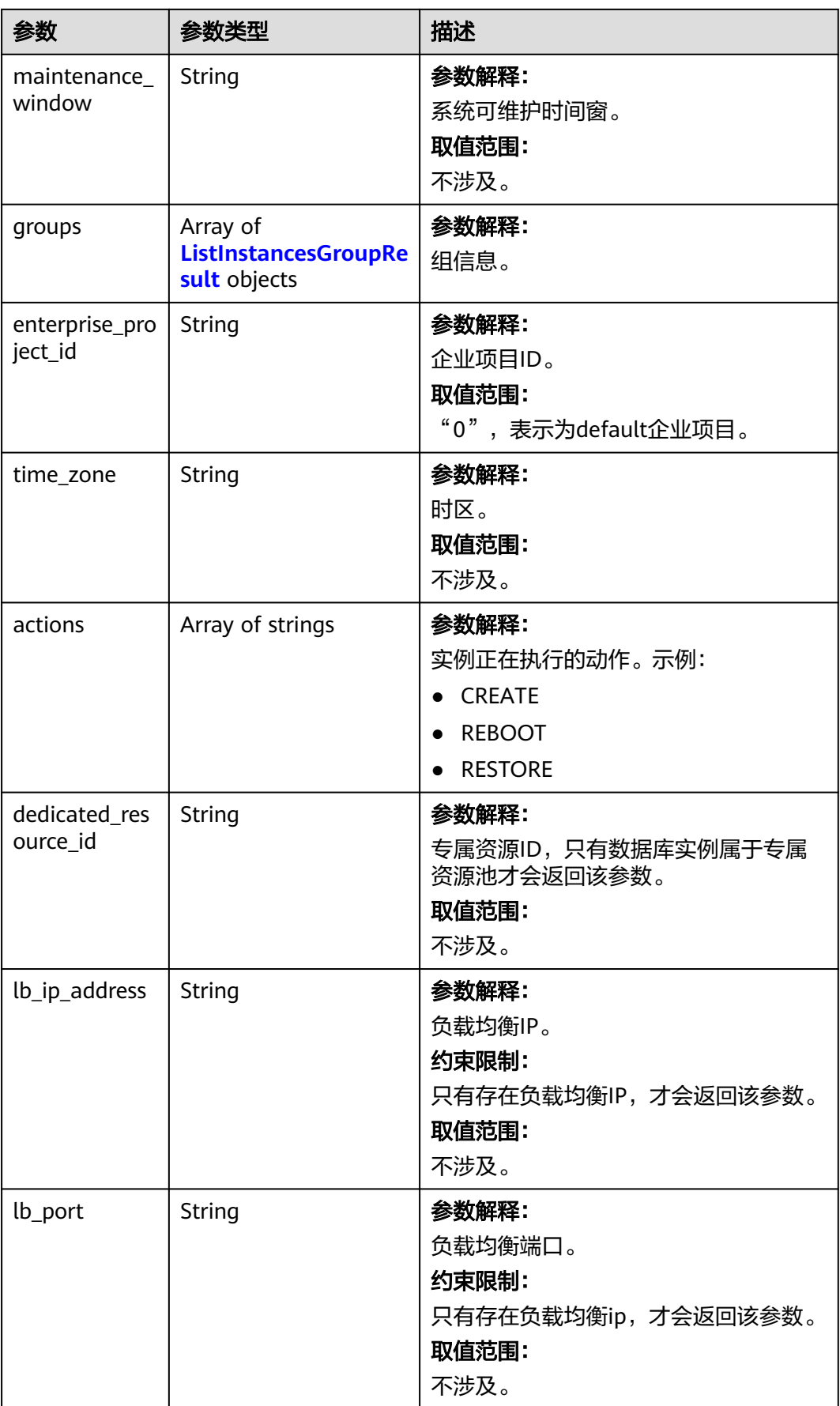

<span id="page-62-0"></span>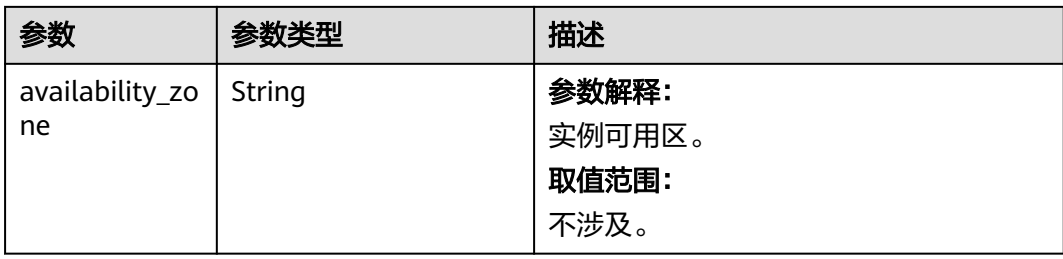

#### 表 **5-45** ListInstancesDatastoreResult

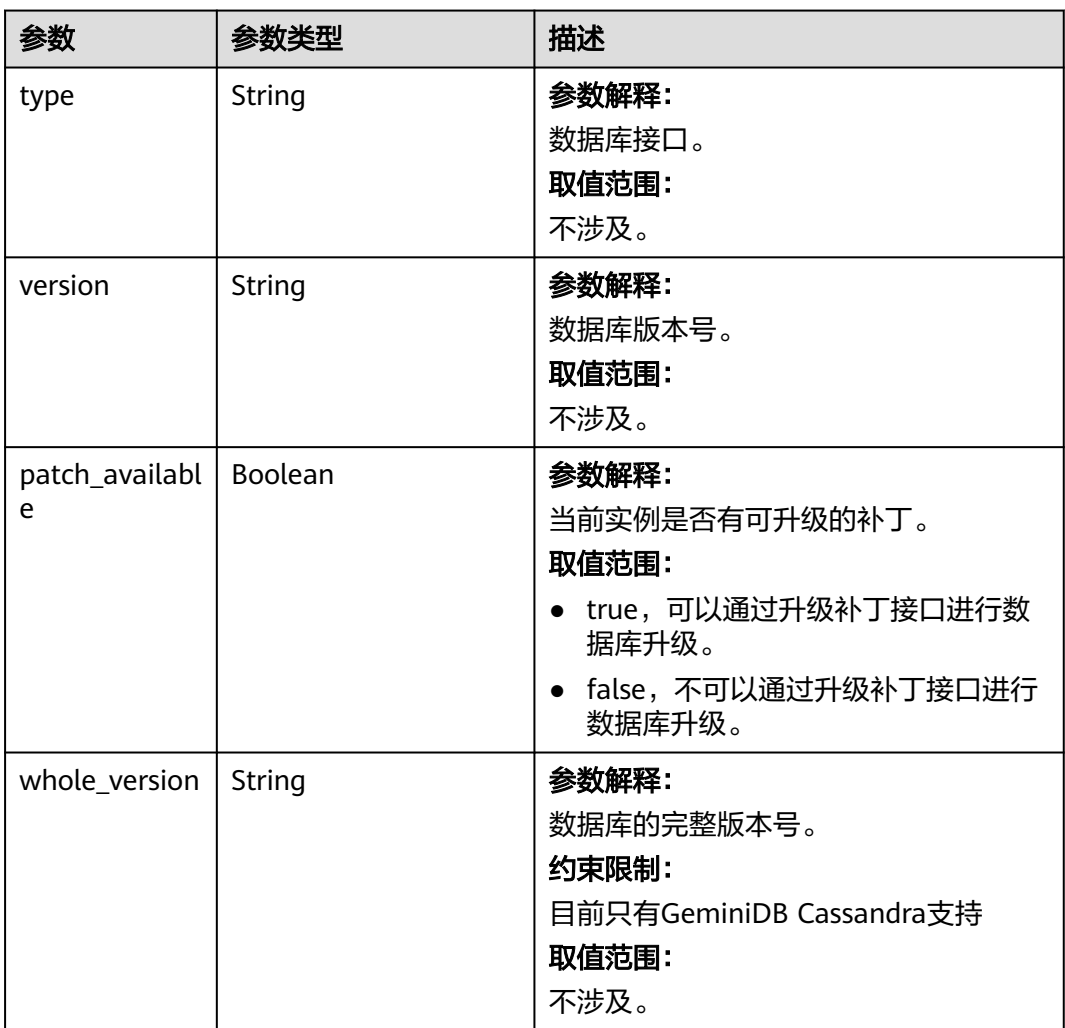

<span id="page-63-0"></span>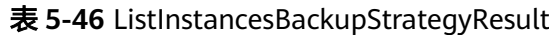

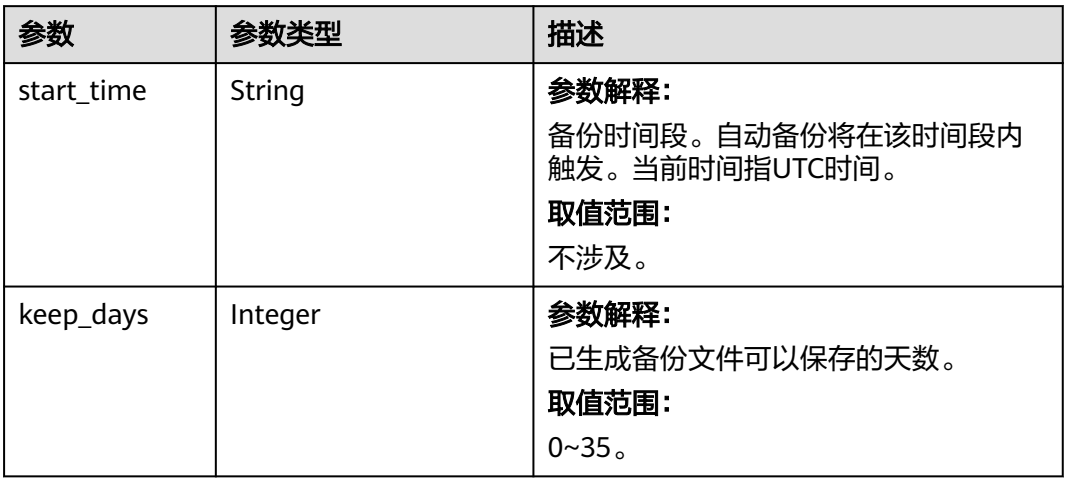

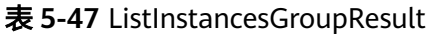

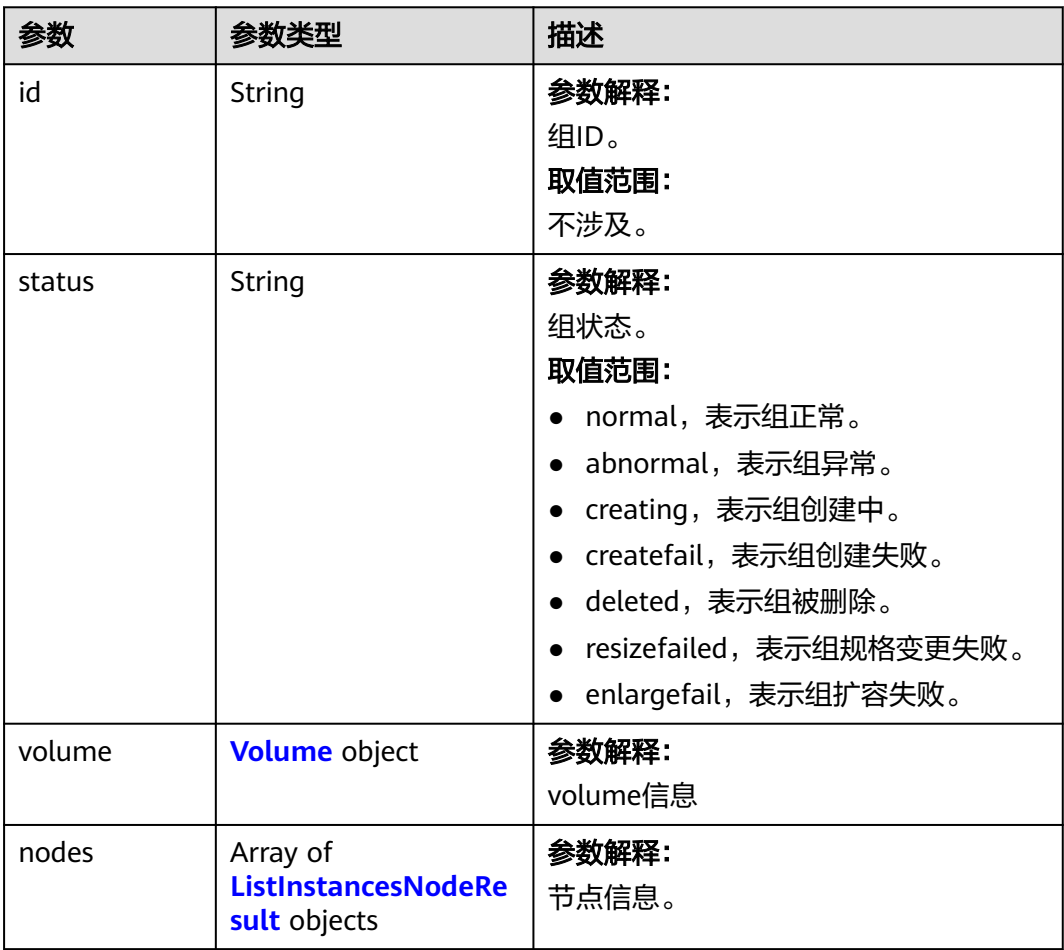

#### <span id="page-64-0"></span>表 **5-48** Volume

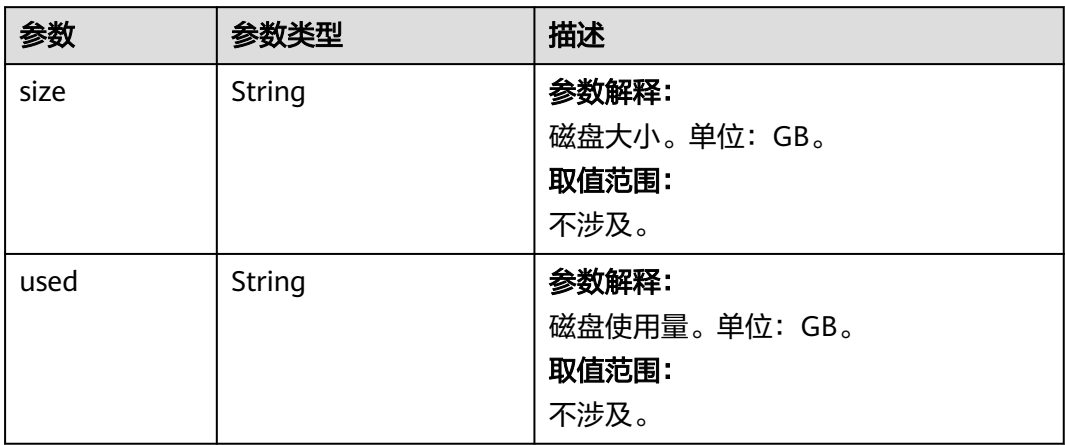

### 表 **5-49** ListInstancesNodeResult

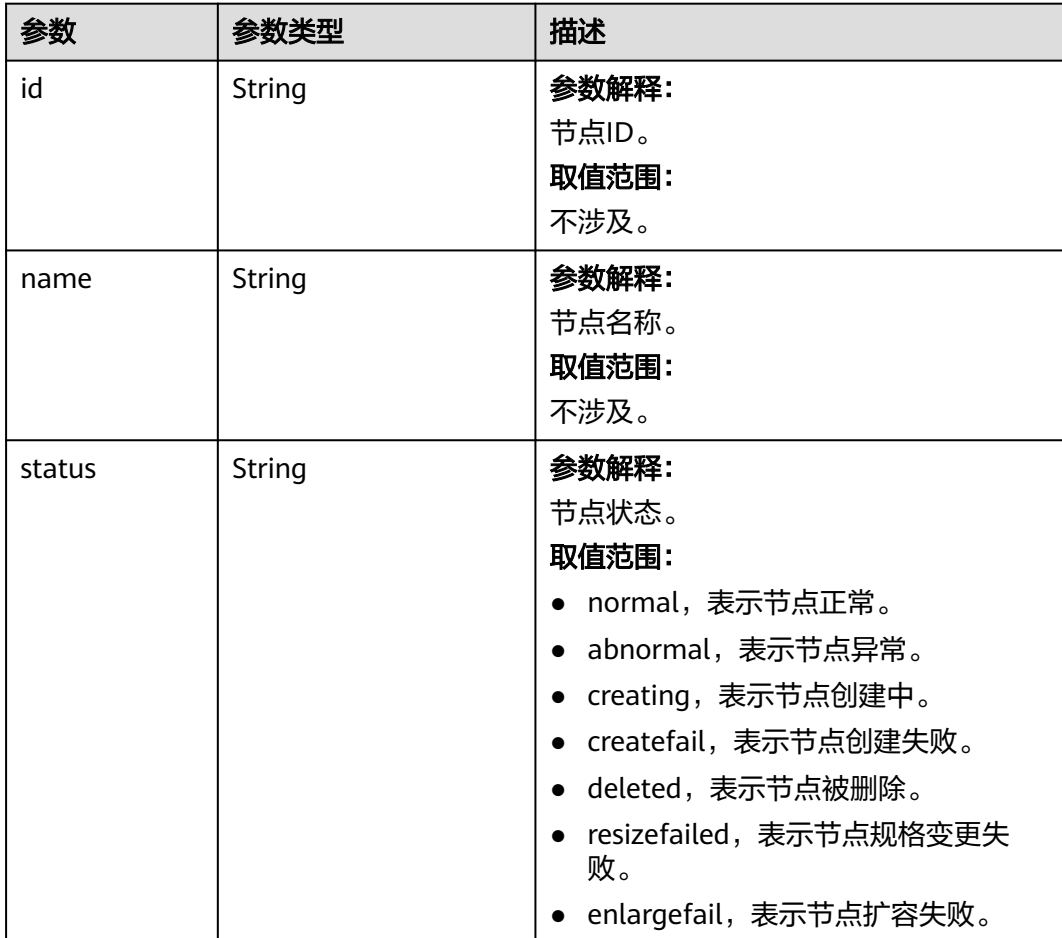

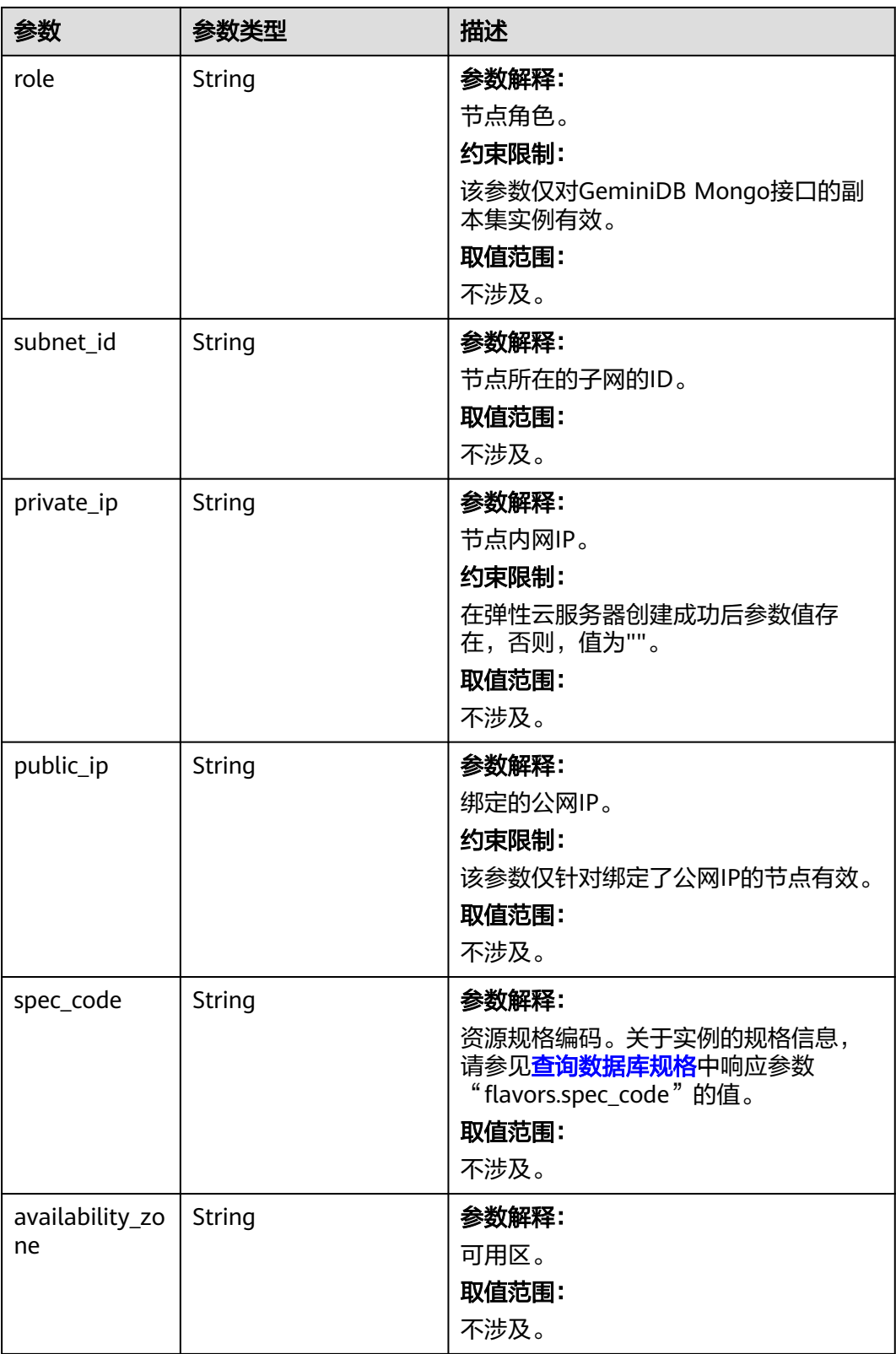

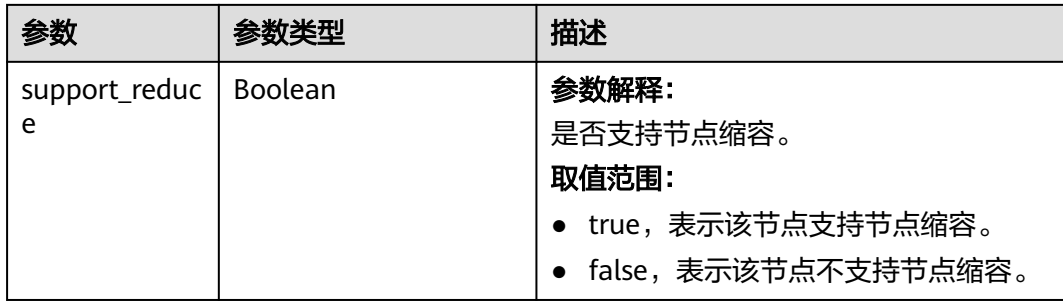

### 请求示例

● URI样例

#### 查询所有实例列表和详情

GET https://gaussdb-nosql.cn-north-4.myhuaweicloud.com/v3/0483b6b16e954cb88930a360d2c4e663/ instances

● URI样例

#### 根据指定条件查询实例列表和详情

GET https://gaussdb-nosql.cn-north-4.myhuaweicloud.com/v3/0483b6b16e954cb88930a360d2c4e663/ instances?

offset=0&limit=10&id=ed7cc6166ec24360a5ed5c5c9c2ed726in06&name=hy&mode=Cluster&datastore\_ type=cassandra&vpc\_id=19e5d45d-70fd-4a91-87e9 b27e71c9891f&subnet\_id=bd51fb45-2dcb-4296-8783-8623bfe89bb7

### 响应示例

#### 状态码: **200**

Success

```
{
  "instances" : [ {
   "id" : "8436a91546294036b75931e879882200in06",
 "name" : "nosql-efa6",
 "status" : "normal",
   "port" : "8635",
   "mode" : "Cluster",
   "region" : "aaa",
   "datastore" : {
    "type" : "Cassandra",
    "version" : "3.11",
    "whole_version" : "3.11.3.11204", 
    "patch_available" : false
 },
 "engine" : "rocksDB",
   "created" : "2019-01-17T07:05:52",
   "updated" : "2019-01-17T07:05:47",
   "db_user_name" : "rwuser",
  "vpc_id": "674e9b42-cd8d-4d25-a2e6-5abcc565b961"
   "subnet_id" : "f1df08c5-71d1-406a-aff0-de435a51007b",
   "security_group_id" : "7aa51dbf-5b63-40db-9724-dad3c4828b58",
   "backup_strategy" : {
 "start_time" : "16:00-17:00",
 "keep_days" : 7
   },
   "pay_mode" : 0,
   "maintenance_window" : "02:00-06:00",
   "groups" : [ {
    "id" : "0b0ff12541794e1084f6827e424be2d6gr06",
    "status" : "creating",
```

```
 "volume" : {
      "size" : 10,
      "used" : 0.33
    },
     "nodes" : [ {
     "id" : "233eaac9c6f245c0bb9c2d21eea12d1bno06",
      "name" : "nosql-efa6_priam_node_1",
      "status" : "normal",
 "subnet_id" : "f1df08c5-71d1-406a-aff0-de435a51007b",
 "private_ip" : "192.168.0.174",
      "spec_code" : "geminidb.redis.xlarge.4",
      "availability_zone" : "bbb"
\}, {
 "id" : "d57d76d6320a4a7b86db82c317550c4ano06",
 "name" : "nosql-efa6_priam_node_2",
 "status" : "normal",
     "subnet_id" : "f1df08c5-71d1-406a-aff0-de435a51007b",
 "private_ip" : "192.168.0.175",
 "spec_code" : "geminidb.redis.xlarge.4",
     "availability_zone" : "bbb"
    }, {
      "id" : "f46b0a1cf4d9400e9fd7af17f8742d37no06",
     "name" : "nosql-efa6_priam_node_3",
     "status" : "normal",
 "subnet_id" : "f1df08c5-71d1-406a-aff0-de435a51007b",
 "private_ip" : "192.168.0.176",
      "spec_code" : "geminidb.redis.xlarge.4",
      "availability_zone" : "bbb"
    } ]
   } ],
    -<br>"enterprise_project_id" : "0",
    "availability_zone": "cn-north-4a,cn-north-4b,cn-north-4c",
    "time_zone" : "",
    "actions" : [ "CREATE" ],
 "lb_ip_address" : "192.168.11.145",
 "lb_port" : "8635"
 }, {
   "id" : "1236a91546294036b75931e879882200in02",
 "name" : "nosql-efa7",
 "status" : "normal",
   "port" : "8635",
 "mode" : "ReplicaSet",
 "region" : "aaa",
   "datastore" : {
 "type" : "ReplicaSet",
 "version" : "4.0",
    "patch_available" : false
   },
 "engine" : "rocksDB",
 "created" : "2019-01-17T07:05:52",
 "updated" : "2019-01-17T07:05:47",
   "db_user_name" : "rwuser",
   "vpc_id" : "674e9b42-cd8d-4d25-a2e6-5abcc565b961",
  "subnet_id" : "f1df08c5-71d1-406a-aff0-de435a51007b",
   "security_group_id" : "7aa51dbf-5b63-40db-9724-dad3c4828b58",
 "backup_strategy" : {
 "start_time" : "16:00-17:00",
    "keep_days" : 7
   },
   "pay_mode" : 0,
   "maintenance_window" : "02:00-06:00",
   "groups" : [ {
    "id" : "0b0ff12541794e1084f6827e424be2d1gr02",
    "status" : "normal",
    "volume" : {
 "size" : 100,
 "used" : 0.003
    },
    "nodes" : [ {
```

```
 "id" : "233eaac9c6f245c0bb9c2d21eea12d1bno02",
     "name" : "nosql-efa7_replica_node_2",
     "status" : "normal",
      "role" : "Primary",
 "subnet_id" : "f1df08c5-71d1-406a-aff0-de435a51007b",
 "private_ip" : "192.168.0.174",
 "public_ip" : "10.154.217.134",
 "spec_code" : "geminidb.mongodb.xlarge.4",
      "availability_zone" : "bbb"
    }, {
      "id" : "d57d76d6320a4a7b86db82c317550c4ano02",
 "name" : "nosql-efa7_replica_node_1",
 "status" : "normal",
      "role" : "Secondary",
 "subnet_id" : "f1df08c5-71d1-406a-aff0-de435a51007b",
 "private_ip" : "192.168.0.39",
      "spec_code" : "geminidb.mongodb.xlarge.4",
     "availability_zone" : "bbb"
\}, {
 "id" : "f46b0a1cf4d9400e9fd7af17f8742d37no02",
 "name" : "nosql-efa7_replica_node_3",
 "status" : "normal",
 "role" : "Secondary",
     "subnet_id" : "f1df08c5-71d1-406a-aff0-de435a51007b",
 "private_ip" : "192.168.0.176",
 "spec_code" : "geminidb.mongodb.xlarge.4",
     "availability_zone" : "bbb"
    } ]
   } ],
    "enterprise_project_id" : "0", 
    "availability_zone": "cn-north-4a,cn-north-4b,cn-north-4c",
    "time_zone" : "",
    "actions" : [ ]
 } ],
  "total_count" : 2
```
# 状态码

请参[见状态码。](#page-408-0)

### 错误码

请参见**错误码**。

# **5.3.4** 扩容实例存储容量

}

功能介绍

扩容实例的存储容量大小。

### 接口约束

该接口支持如下数据库实例:

- GeminiDB Cassandra
- GeminiDB Mongo
- GeminiDB Influx
- GeminiDB Redis Proxy集群版
- GeminiDB Redis 主备版

该接口既支持包周期实例,也支持按需实例。

# 调试

您可以在**[API Explorer](https://apiexplorer.developer.huaweicloud.com/apiexplorer/doc?product=GaussDBforNoSQL&api=ResizeInstanceVolume)**中调试该接口,支持自动认证鉴权。API Explorer可以自动生成 SDK代码示例,并提供SDK代码示例调试功能。

### **URI**

POST https://{Endpoint}/v3/{project\_id}/instances/{instance\_id}/extend-volume

#### 表 **5-50** 路径参数

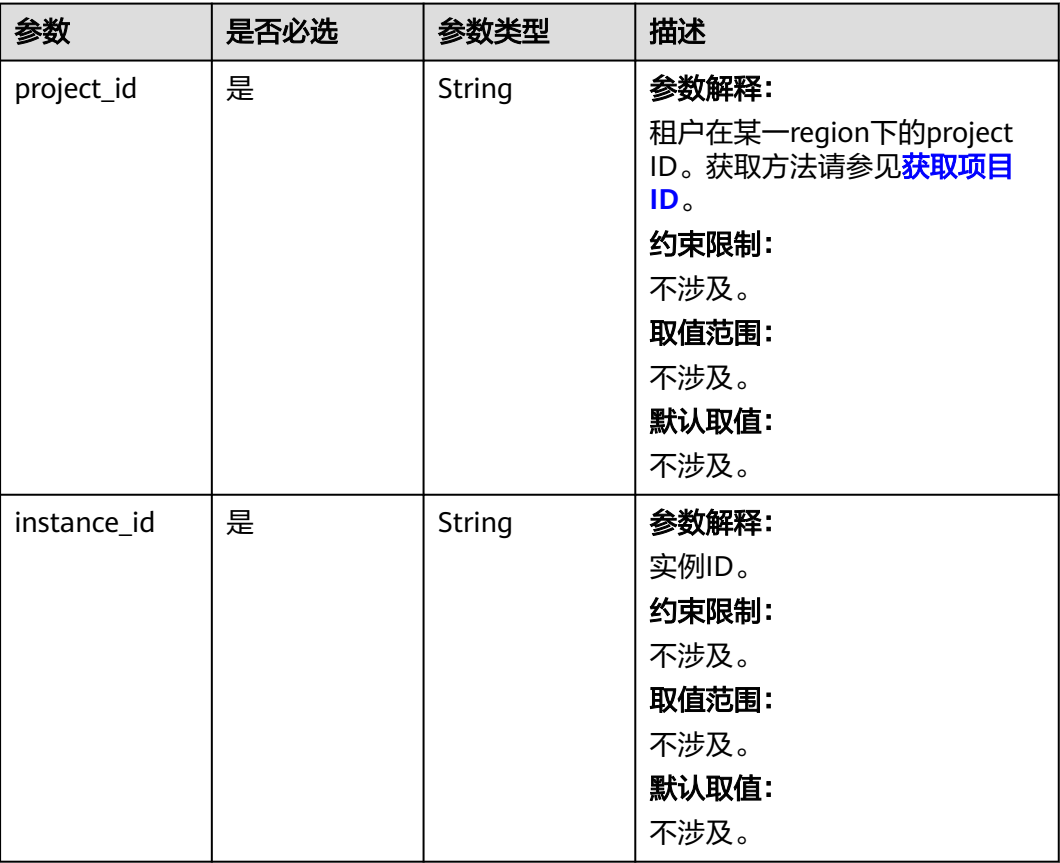

# 请求参数

表 **5-51** 请求 Header 参数

| 参数           | 是否必选 | 参数类型   | 描述                                                |
|--------------|------|--------|---------------------------------------------------|
| X-Auth-Token | 是    | String | 参数解释:                                             |
|              |      |        | 用户Token。                                          |
|              |      |        | 通过调用IAM服务 <mark>获取用户</mark><br><b>Token</b> 接口获取。 |
|              |      |        | 约束限制:                                             |
|              |      |        | 不涉及。                                              |
|              |      |        | 取值范围:                                             |
|              |      |        | 不涉及。                                              |
|              |      |        | 默认取值:                                             |
|              |      |        | 不涉及。                                              |

#### 表 **5-52** 请求 Body 参数

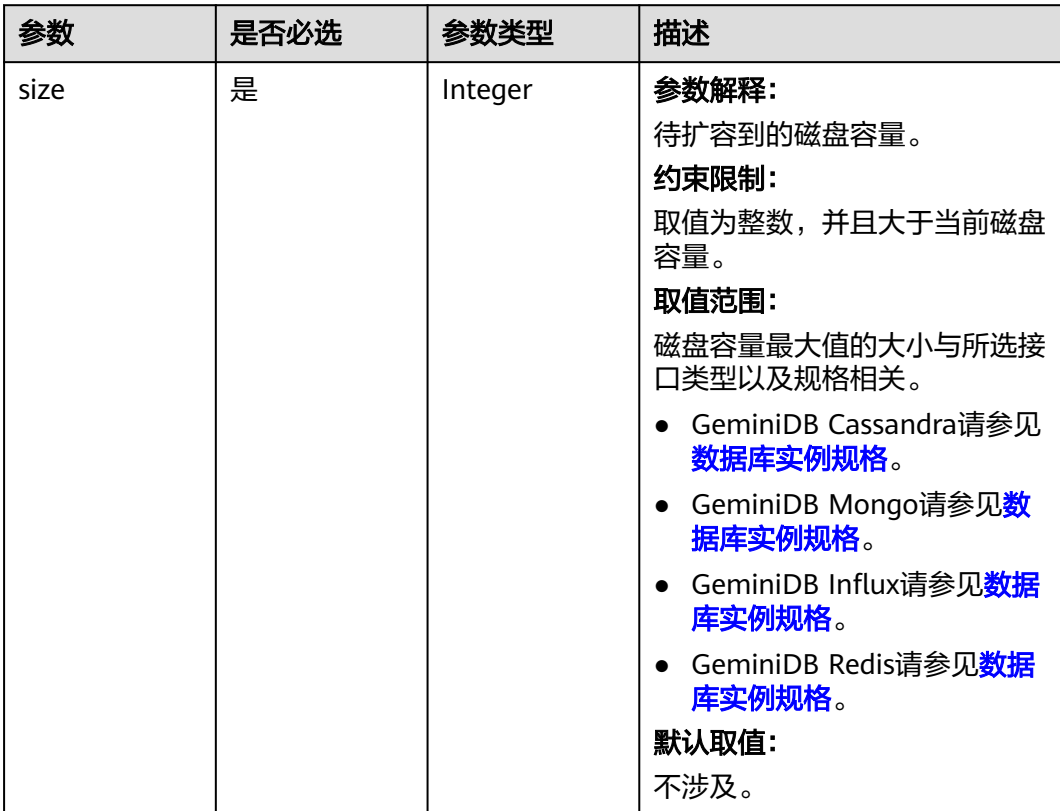

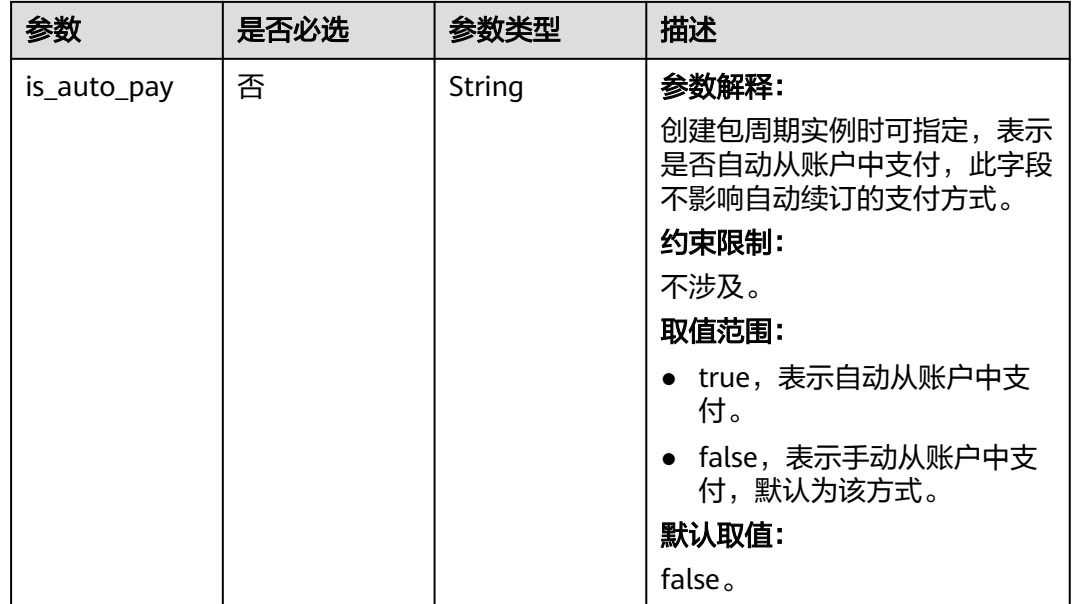

### 响应参数

状态码: **202**

表 **5-53** 响应 Body 参数

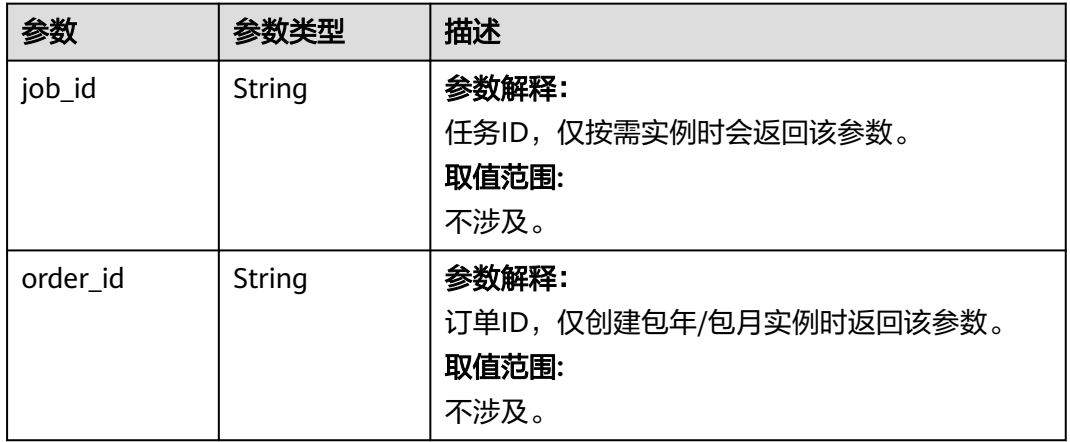

### 请求示例

#### ● URI样例

POST https://gaussdb-nosql.cn-north-4.myhuaweicloud.com/v3/375d8d8fad1f43039e23d3b6c0f60a19/ instances/9136fd2a9fcd405ea4674276ce36dae8in06/extend-volume

● 扩容实例存储容量至550GB

{ "size" : 550 }

响应示例

状态码: **202**
#### Accepted

}

按需实例响应样例:

{ "job\_id" : "04efe8e2-9255-44ae-a98b-d87cae411890"

包周期实例响应样例:

```
{
  "order_id" : "CS20070721568OVO9"
}
```
## 状态码

请参[见状态码。](#page-408-0)

#### 错误码

请参[见错误码。](#page-410-0)

# **5.3.5** 扩容实例的节点数量

## 功能介绍

扩容指定实例的节点数量。

#### 接口约束

该接口支持如下数据库实例:

- GeminiDB Cassandra
- GeminiDB Mongo
- GeminiDB Influx
- GeminiDB Redis

GeminiDB Redis实例支持的最大最小磁盘容量和节点数、规格相关,如果目标结果无 法满足实例运行所需的磁盘大小,将无法扩容节点。

该接口既支持包周期实例,也支持按需实例。

GeminiDB Influx单节点实例不支持节点扩容。

GeminiDB Mongo仅支持扩容只读节点。

该接口支持GeminiDB Redis搭建双活关系的主实例和备实例。

## 调试

您可以在**[API Explorer](https://apiexplorer.developer.huaweicloud.com/apiexplorer/doc?product=GaussDBforNoSQL&api=ExpandInstanceNode)**中调试该接口,支持自动认证鉴权。API Explorer可以自动生成 SDK代码示例,并提供SDK代码示例调试功能。

#### **URI**

POST https://{Endpoint}/v3/{project\_id}/instances/{instance\_id}/enlarge-node

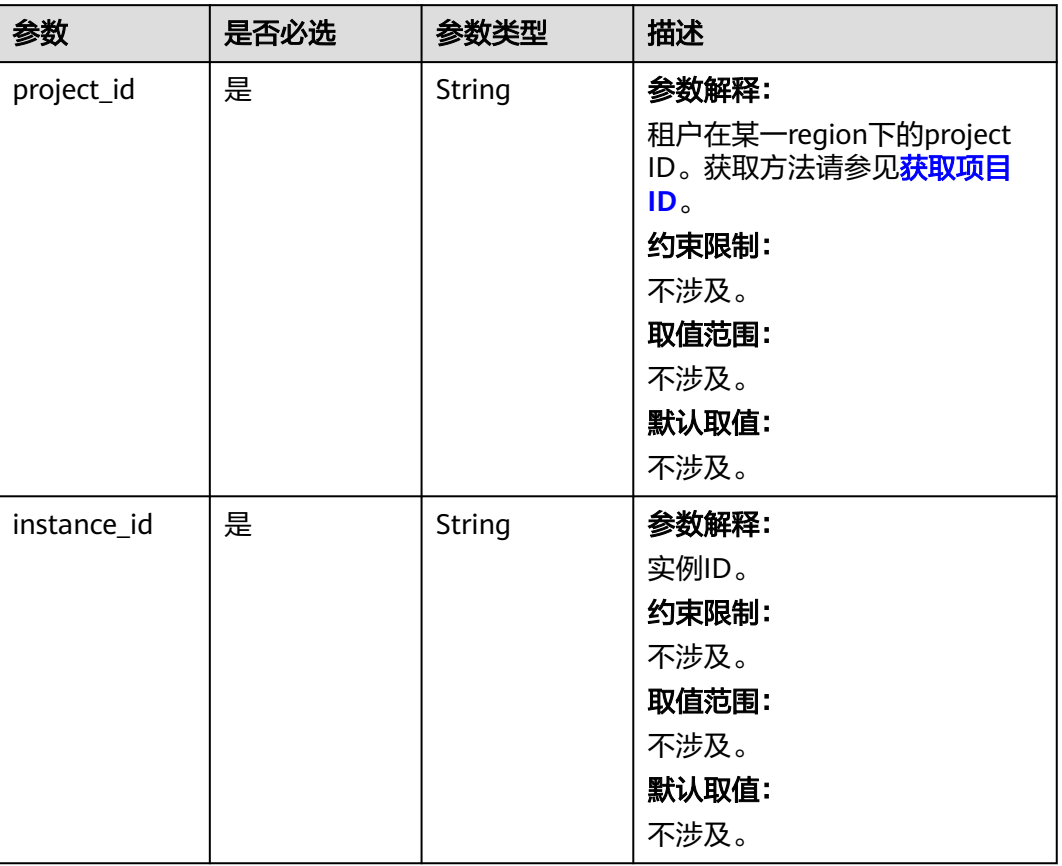

#### 表 **5-54** 路径参数

## 请求参数

#### 表 **5-55** 请求 Header 参数

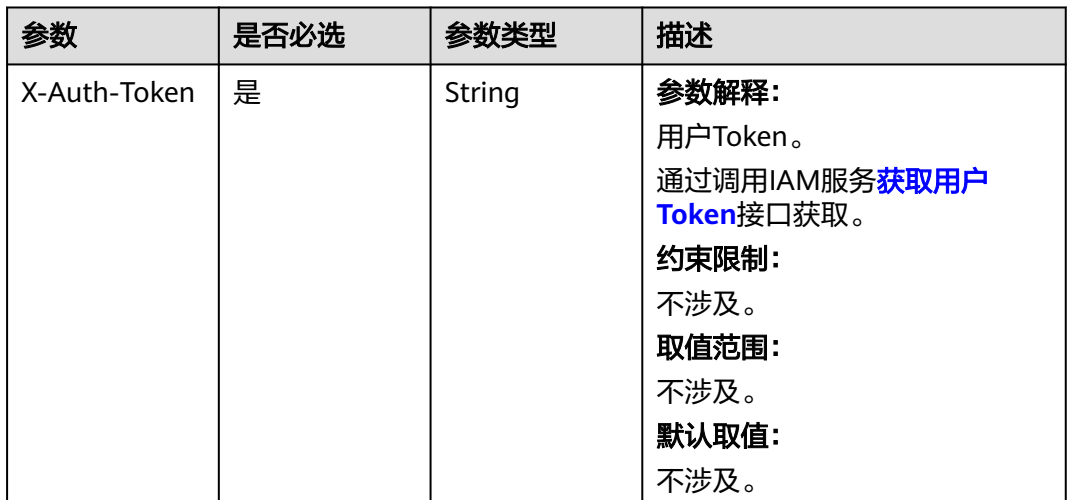

#### 表 **5-56** 请求 Body 参数

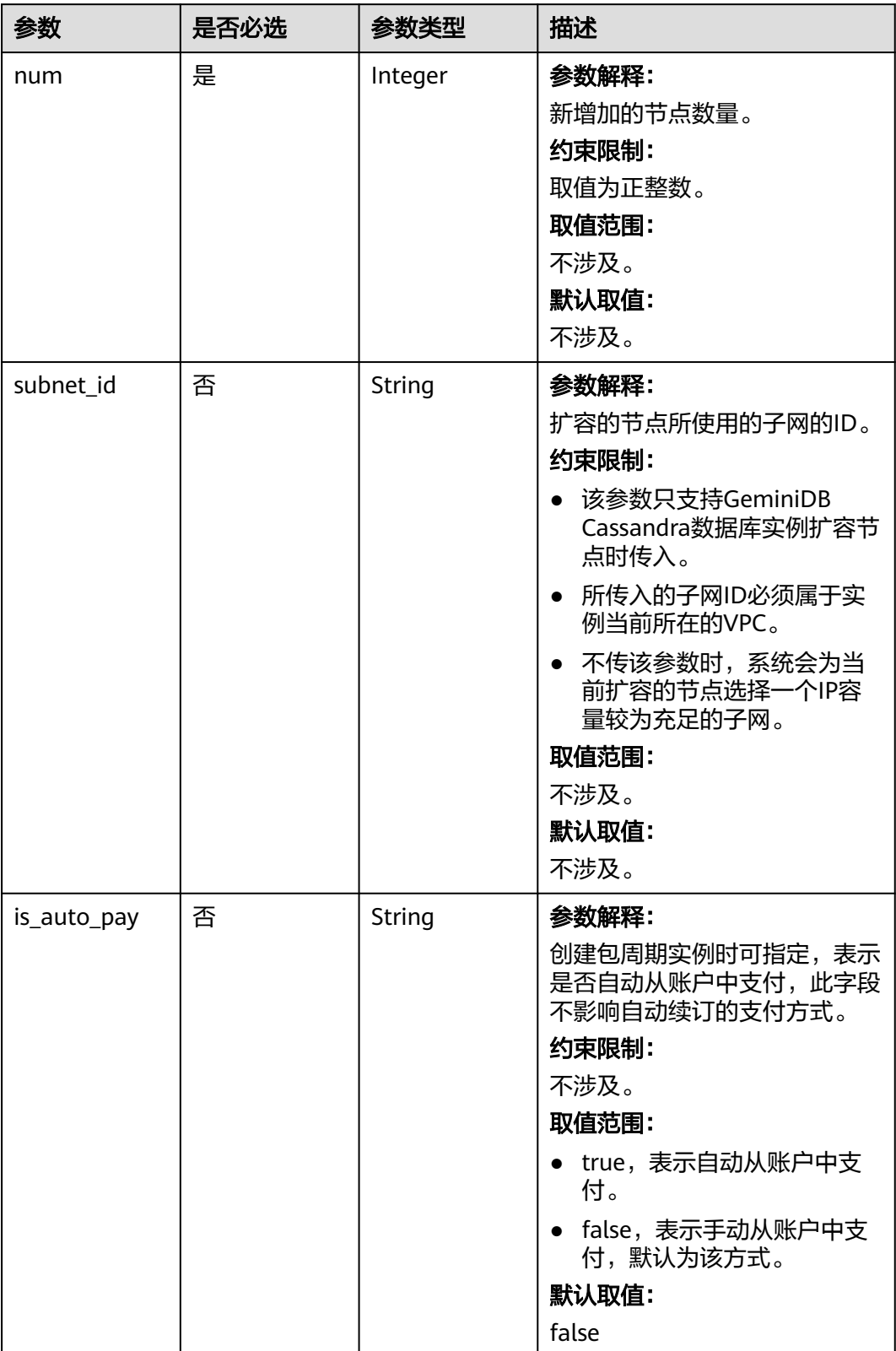

#### 响应参数

#### 状态码: **202**

#### 表 **5-57** 响应 Body 参数

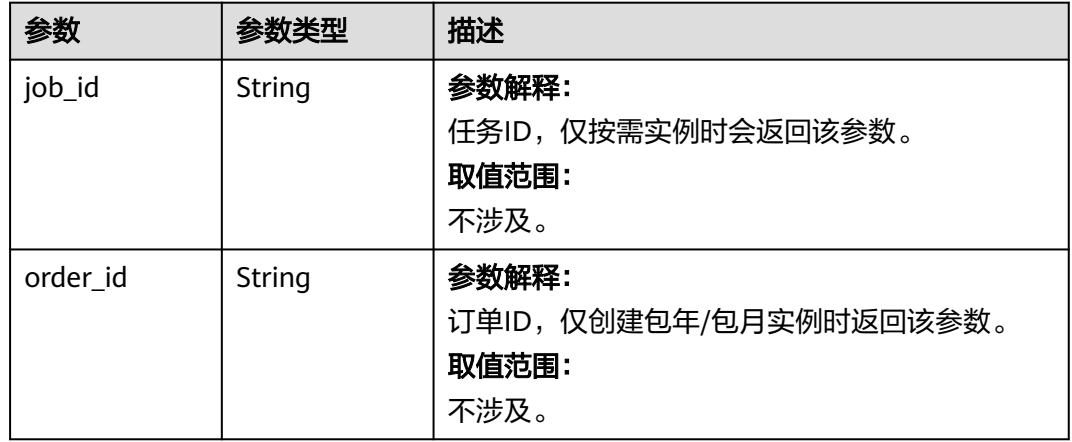

#### 请求示例

● URI样例

POST https://gaussdb-nosql.cn-north-4.myhuaweicloud.com/v3/375d8d8fad1f43039e23d3b6c0f60a19/ instances/9136fd2a9fcd405ea4674276ce36dae8in06/enlarge-node

● 扩容 1个实例节点 { "num" : 1

## 响应示例

#### 状态码: **202**

Accepted

}

按需实例响应样例:

```
{
  "job_id" : "3711e2ad-5787-49bc-a47f-3f0b066af9f5"
}
```
包周期实例响应样例:

```
{
  "order_id" : "CS20070721568OVO9"
}
```
## 状态码

请参见**状态码**。

#### 错误码

请参[见错误码。](#page-410-0)

# **5.3.6** 缩容实例的节点数量

## 功能介绍

缩容指定实例的节点数量。

### 接口约束

该接口支持如下数据库实例:

- GeminiDB Cassandra包年/包月实例和按需计费实例
- GeminiDB Redis包年/包月实例和按需计费实例
- GeminiDB Mongo包年/包月实例和按需计费实例

GeminiDB Redis实例支持的最大最小磁盘容量和节点数、规格相关,如果目标结果无 法满足实例运行所需的磁盘大小,将无法缩容节点。

GeminiDB Mongo仅支持缩容只读节点。

该接口支持GeminiDB Redis搭建双活关系的主实例和备实例。

#### 调试

您可以在**[API Explorer](https://apiexplorer.developer.huaweicloud.com/apiexplorer/doc?product=GaussDBforNoSQL&api=ShrinkInstanceNode)**中调试该接口,支持自动认证鉴权。API Explorer可以自动生成 SDK代码示例,并提供SDK代码示例调试功能。

#### **URI**

POST https://{Endpoint}/v3/{project\_id}/instances/{instance\_id}/reduce-node

#### 表 **5-58** 路径参数

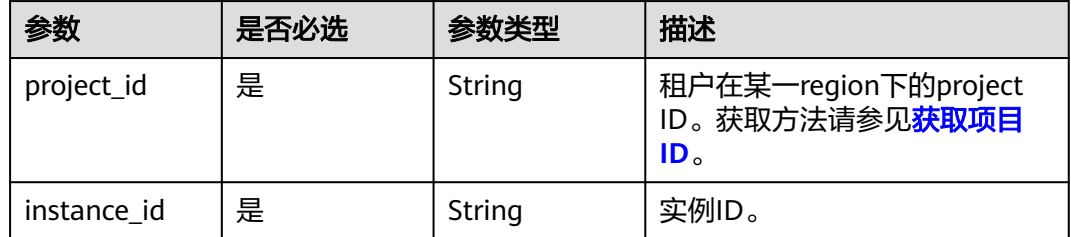

## 请求参数

#### 表 **5-59** 请求 Header 参数

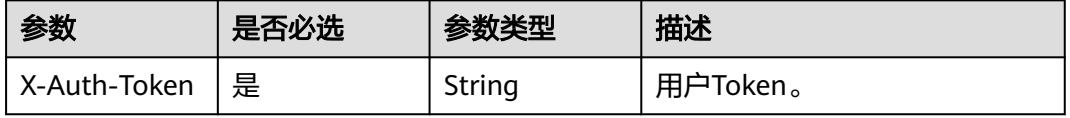

#### 表 **5-60** 请求 Body 参数

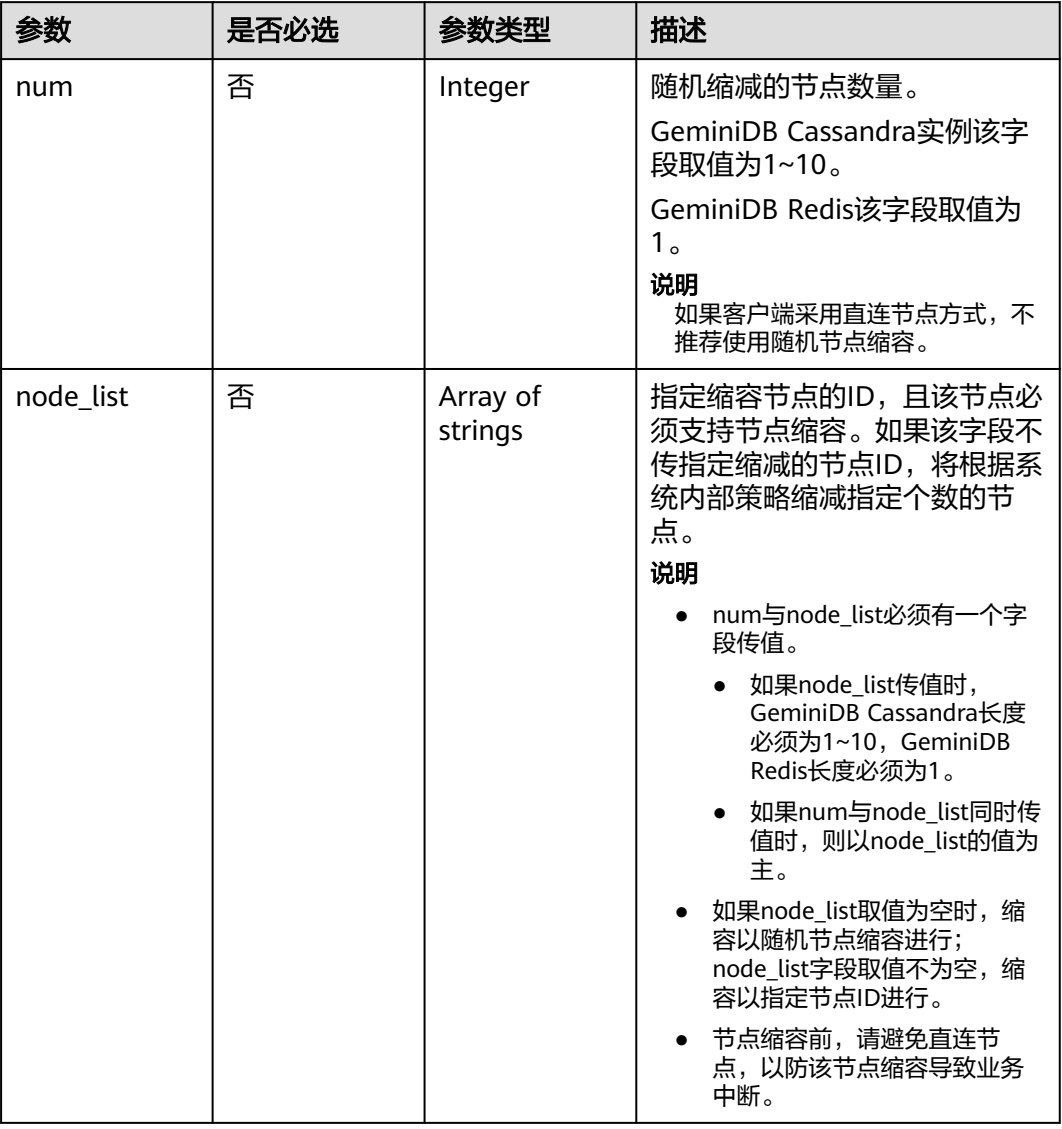

# 响应参数

状态码: **202**

#### 表 **5-61** 响应 Body 参数

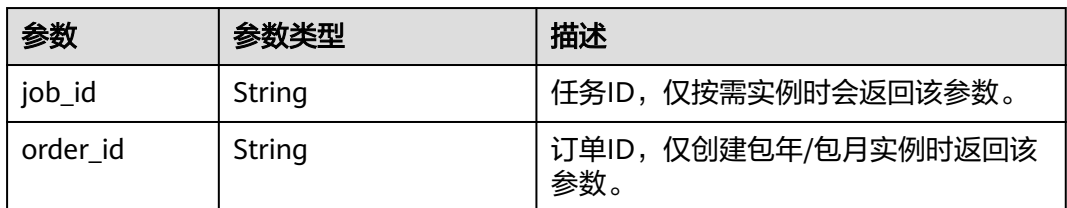

## 请求示例

#### ● URI样例

POST https://gaussdb-nosql.cn-north-4.myhuaweicloud.com/v3/375d8d8fad1f43039e23d3b6c0f60a19/ instances/9136fd2a9fcd405ea4674276ce36dae8in06/reduce-node

● 缩容1个实例节点

```
{
   "num" : 1,
   "node_list" : [ "116ba14da34a42d28ecd83a38c218907no12" ]
}
```
## 响应示例

#### 状态码: **202**

Accepted

}

按需实例响应样例:

{ "job\_id" : "04efe8e2-9255-44ae-a98b-d87cae411890"

包年/包月实例响应样例:

{ "order\_id" : "CS20070721568OVO9" }

## 状态码

请参[见状态码。](#page-408-0)

## 错误码

请参[见错误码。](#page-410-0)

# **5.3.7** 获取节点会话列表

## 功能介绍

获取节点会话列表。

#### 接口约束

该接口支持如下数据库实例: GeminiDB Redis。

#### 调试

您可以在**[API Explorer](https://console.huaweicloud.com/apiexplorer/#/openapi/GaussDBforNoSQL/doc?api=ListInstancesSession)**中调试该接口,支持自动认证鉴权。API Explorer可以自动生成 SDK代码示例,并提供SDK代码示例调试功能。

#### **URI**

GET https://{Endpoint}/v3/{project\_id}/redis/nodes/{node\_id}/sessions

#### 表 **5-62** 路径参数

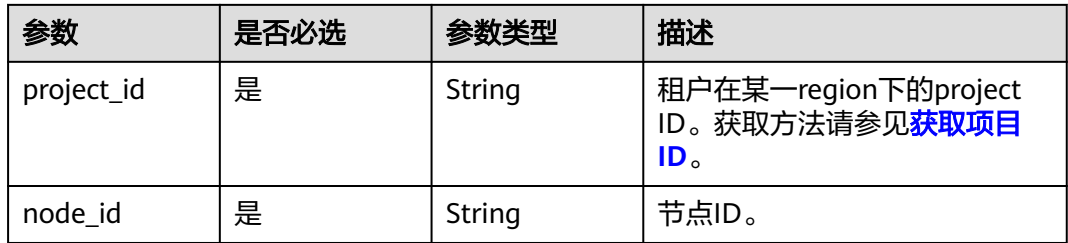

#### 表 **5-63** Query 参数

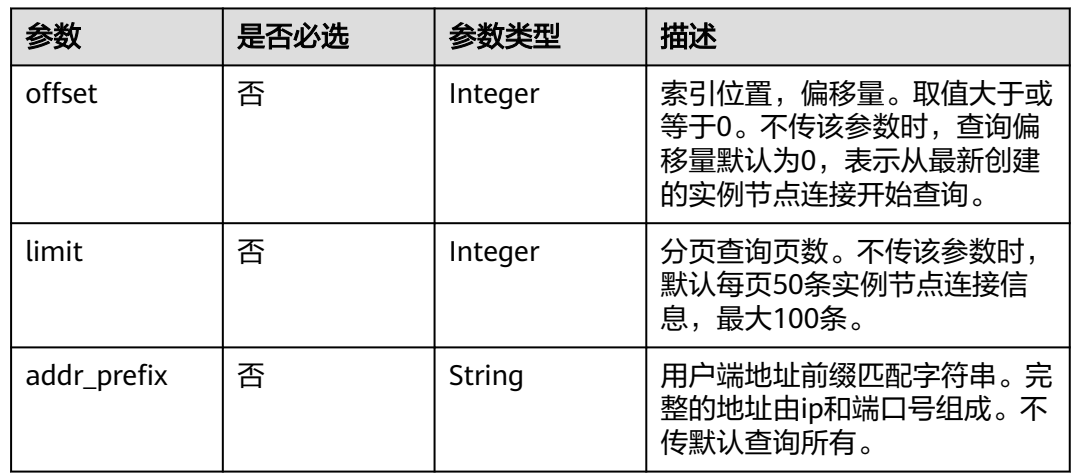

# 请求参数

#### 表 **5-64** 请求 Header 参数

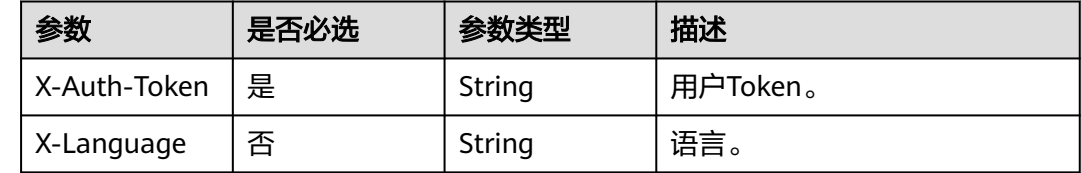

## 响应参数

#### 状态码: **200**

### 表 **5-65** 响应 Body 参数

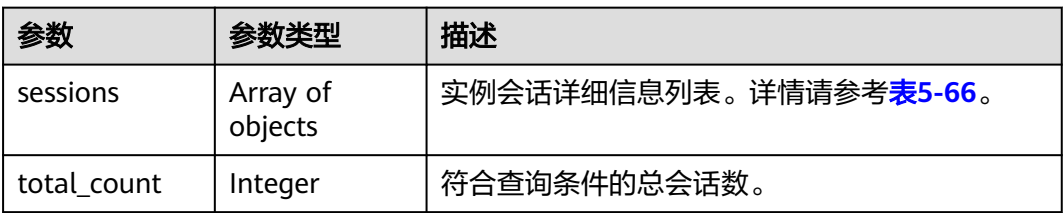

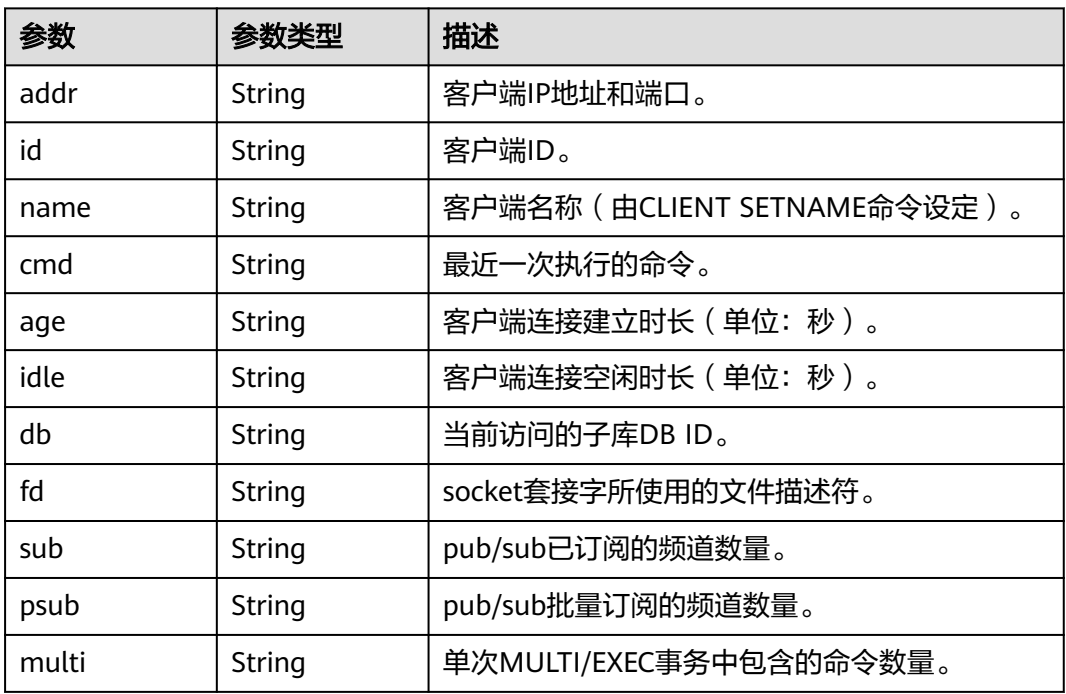

#### <span id="page-80-0"></span>表 **5-66** InstanceSession

## 请求示例

GET https://{Endpoint}/v3/619d3e78f61b4be68bc5aa0b59edcf7b/redis/nodes/ 784b3fb7bac14bc490659950dd4f022fno12/sessions?offset=0&limit=20&addr\_prefix=192.0.0.1:80

## 响应示例

#### 状态码: **200**

Success

```
{
```
}

```
 "total_count" : 100, 
 "sessions" : [ { 
 "addr" : "127.0.0.1:8080", 
   "id" : "254487", 
 "name" : "cli", 
 "cmd" : "get", 
 "age" : "8888581", 
 "idle" : "8888581", 
 "db" : "0", 
 "fd" : "1311", 
 "sub" : "0", 
 "psub" : "0", 
 "multi" : "-1" 
 } ]
```
# 状态码

请参[见状态码。](#page-408-0)

## 错误码

请参[见错误码。](#page-410-0)

# **5.3.8** 查询实例节点会话统计信息

## 功能介绍

查询实例节点会话统计信息。

#### 接口约束

该接口支持如下数据库实例: GeminiDB Redis。

#### 调试

您可以在**[API Explorer](https://console.huaweicloud.com/apiexplorer/#/openapi/GaussDBforNoSQL/doc?api=ListInstancesSessionStatistics)**中调试该接口,支持自动认证鉴权。API Explorer可以自动生成 SDK代码示例,并提供SDK代码示例调试功能。

#### **URI**

GET https://{Endpoint}/v3/{project\_id}/redis/nodes/{node\_id}/session-statistics

#### 表 **5-67** 路径参数

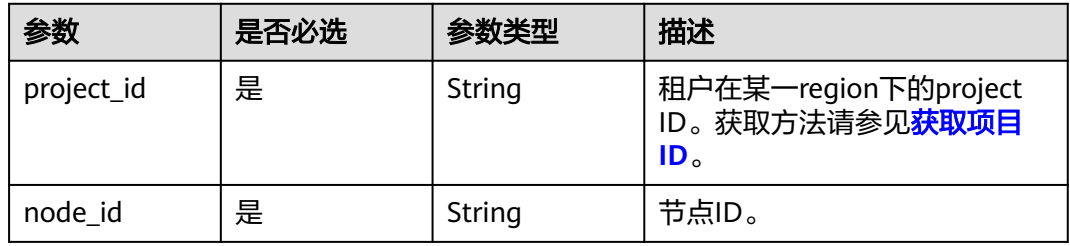

#### 请求参数

表 **5-68** 请求 Header 参数

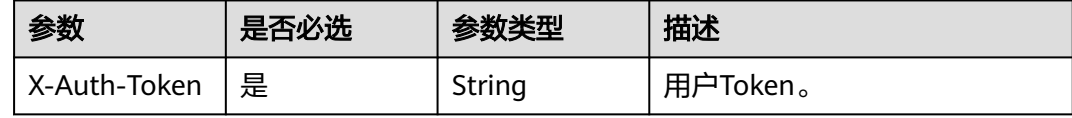

#### 响应参数

状态码: **200**

表 **5-69** 响应 Body 参数

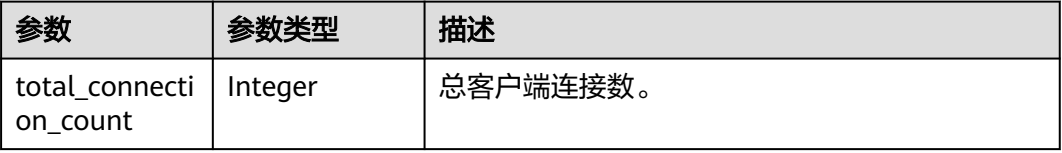

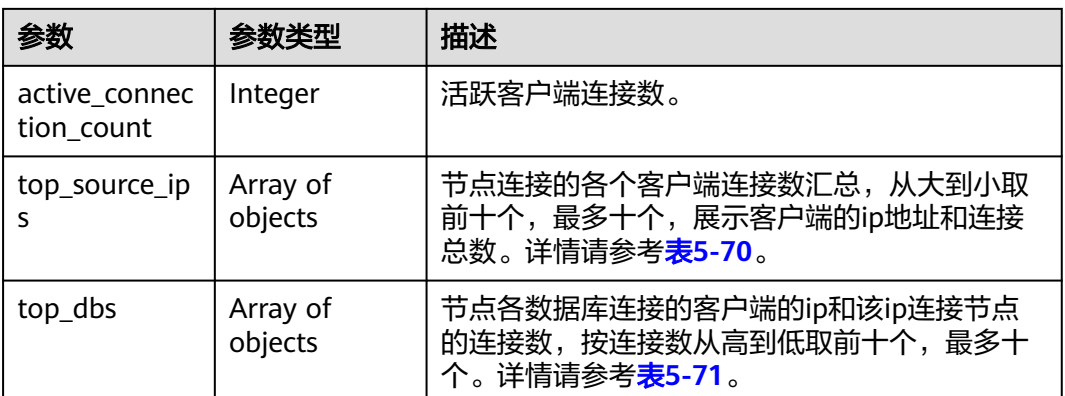

#### 表 **5-70** SourceTopConnection

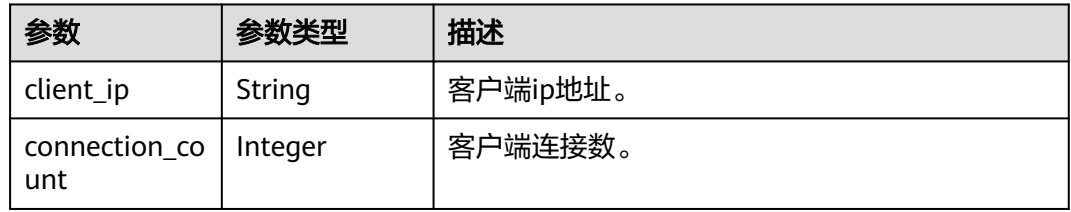

#### 表 **5-71** TopDbConnection

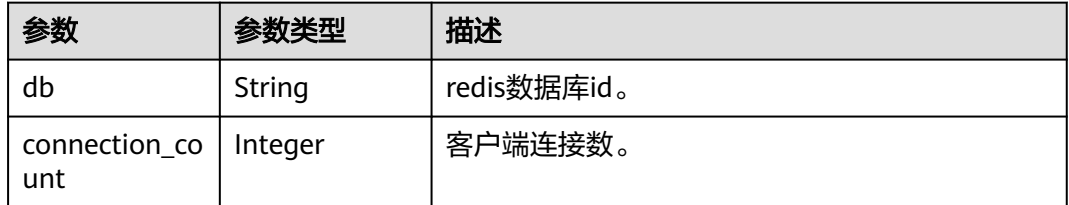

## 请求示例

GET https://{Endpoint}/v3/619d3e78f61b4be68bc5aa0b59edcf7b/redis/nodes/ 784b3fb7bac14bc490659950dd4f022fno12/session-statistics

## 响应示例

#### 状态码: **200**

```
Success
```

```
{ 
 "total_connection_count" : 10, 
 "active_connection_count" : 5, 
 "top_source_ips" : [ { 
 "client_ip" : "127.0.0.1", 
 "connection_count" : 10 
 }, { 
 "client_ip" : "192.10.14.1", 
   "connection_count" : 9 
 } ], 
 "top_dbs" : [ { 
   "db" : "12",
```

```
 "connection_count" : 10 
  }, { 
    "db" : "14", 
    "connection_count" : 8 
  } ] 
}<sup>2</sup>
```
## 状态码

请参[见状态码。](#page-408-0)

#### 错误码

请参[见错误码。](#page-410-0)

# **5.3.9** 关闭实例节点会话

## 功能介绍

关闭实例节点会话。

## 接口约束

该接口支持如下数据库实例: GeminiDB Redis, 可以删除不活跃的节点会话。

#### 调试

您可以在**[API Explorer](https://console.huaweicloud.com/apiexplorer/#/openapi/GaussDBforNoSQL/doc?api=DeleteInstancesSession)**中调试该接口,支持自动认证鉴权。API Explorer可以自动生成 SDK代码示例,并提供SDK代码示例调试功能。

#### **URI**

DELETE https://{Endpoint}/v3/{project\_id}/redis/nodes/{node\_id}/sessions

#### 表 **5-72** 路径参数

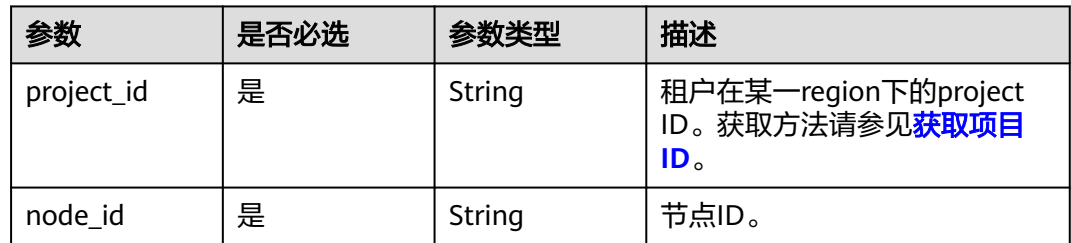

# 请求参数

#### 表 **5-73** 请求 Header 参数

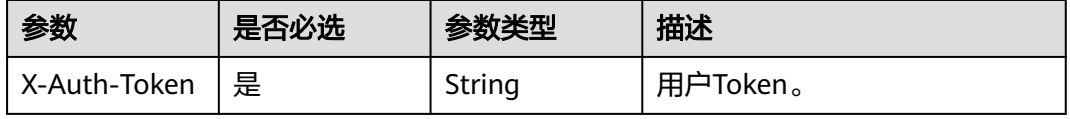

#### 表 **5-74** 请求 Body 参数

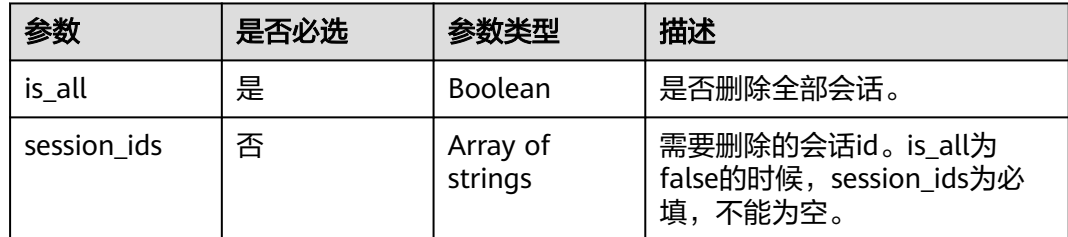

## 响应参数

#### 状态码: **200**

无响应参数。

## 请求示例

- URI样例 DELETE https://{Endpoint}/v3/619d3e78f61b4be68bc5aa0b59edcf7b/redis/nodes/ 784b3fb7bac14bc490659950dd4f022fno12/sessions
- 删除"1131"和"2323"的会话 { "is\_all" : false, "session\_ids" : [ "1131", "2323" ] }

## 响应示例

状态码: **200**

Success

{ }

## 状态码

请参[见状态码。](#page-408-0)

#### 错误码

请参[见错误码。](#page-410-0)

# **5.3.10** 查询实例可变更规格

# 功能介绍

查询实例可变更规格。

## 接口约束

该接口支持如下数据库实例:

● GeminiDB Cassandra

- GeminiDB Mongo
- GeminiDB Influx
- GeminiDB Redis

#### 调试

您可以在**[API Explorer](https://console.huaweicloud.com/apiexplorer/#/openapi/GaussDBforNoSQL/doc?api=ListAvailableFlavorInfos)**中调试该接口,支持自动认证鉴权。API Explorer可以自动生成 SDK代码示例,并提供SDK代码示例调试功能。

#### **URI**

GET https://{Endpoint}/v3/{project\_id}/instances/{instance\_id}/available-flavors

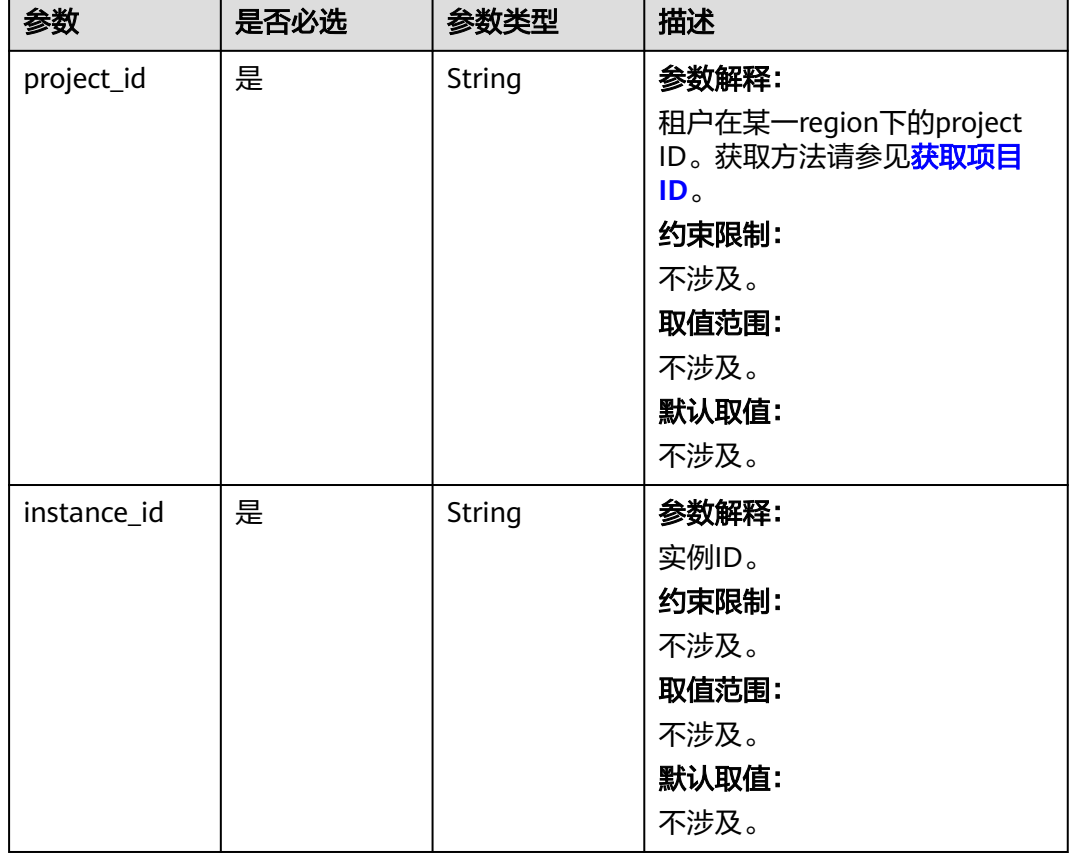

#### 表 **5-75** 路径参数

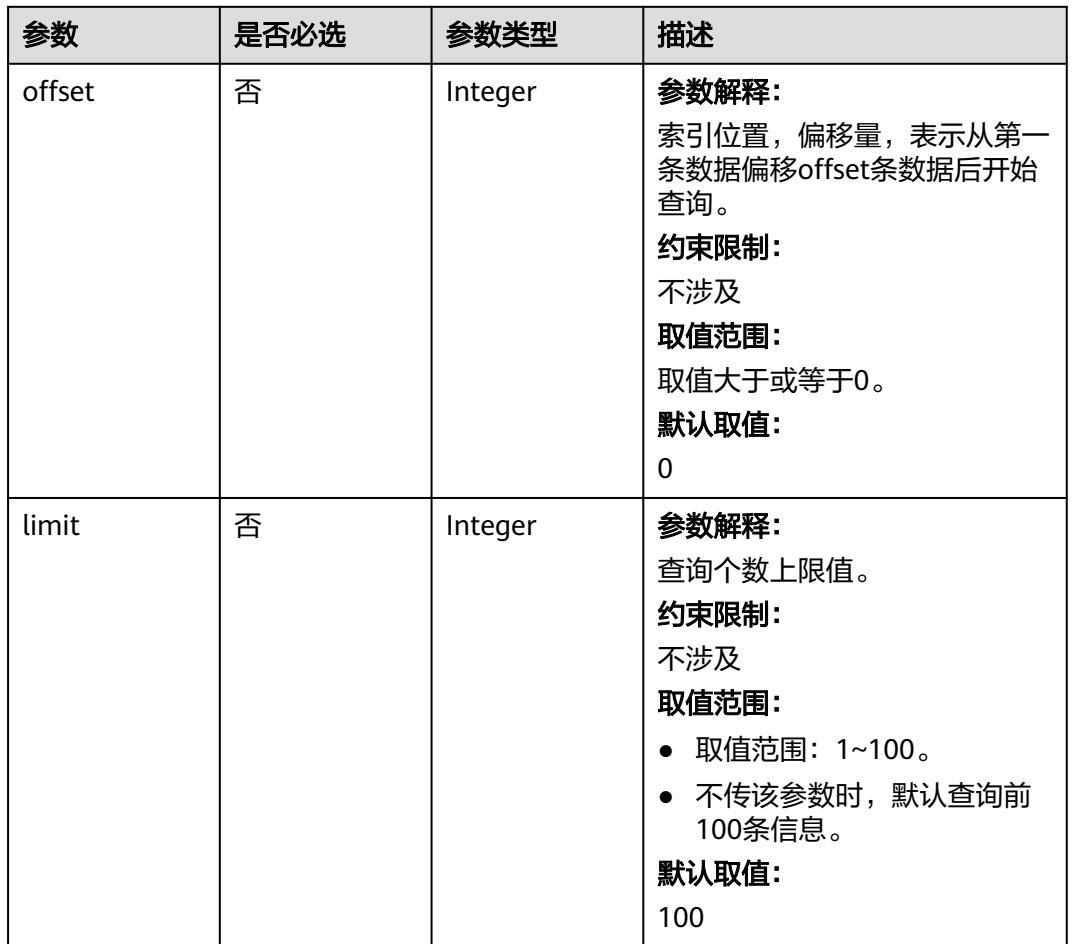

#### 表 **5-76** Query 参数

# 请求参数

## 表 **5-77** 请求 Header 参数

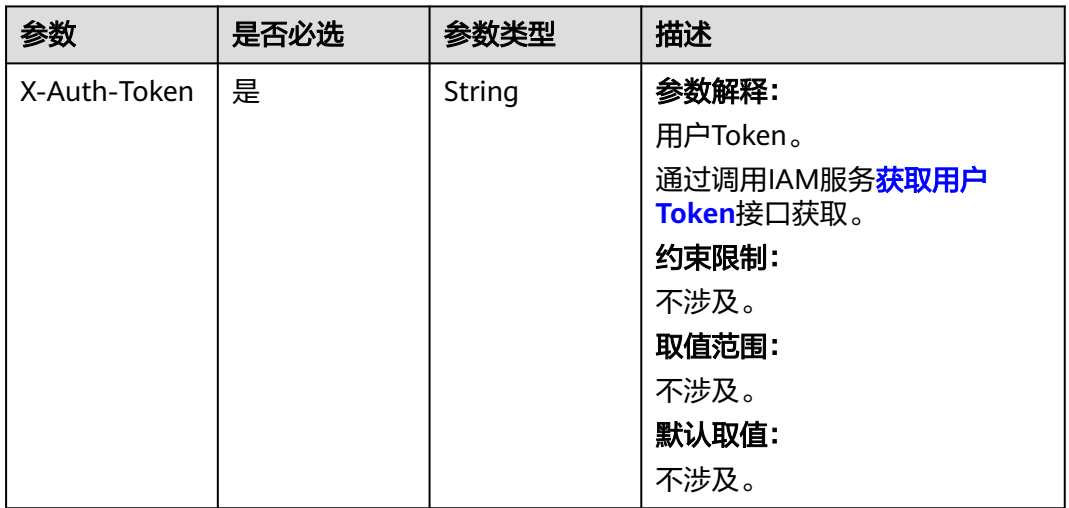

## <span id="page-87-0"></span>响应参数

## 状态码: **200**

表 **5-78** 响应 Body 参数

| 参数             | 参数类型                                  | 描述                |
|----------------|---------------------------------------|-------------------|
| instance id    | String                                | 参数解释:             |
|                |                                       | 实例id。             |
|                |                                       | 取值范围:             |
|                |                                       | 不涉及。              |
| instance_nam   | 参数解释:<br><b>String</b>                |                   |
| e              |                                       | 实例名称。             |
|                |                                       | 取值范围:             |
|                |                                       | 不涉及。              |
| current_flavor | <b>ComputeFlav</b><br>or object       | 参数解释:             |
|                |                                       | 实例当前规格信息。         |
| optional_flavo | <b>OptionalFlav</b><br>orsinfo object | 参数解释:             |
| rs             |                                       | 实例规格变更时可用的规格列表信息。 |

表 **5-79** ComputeFlavor

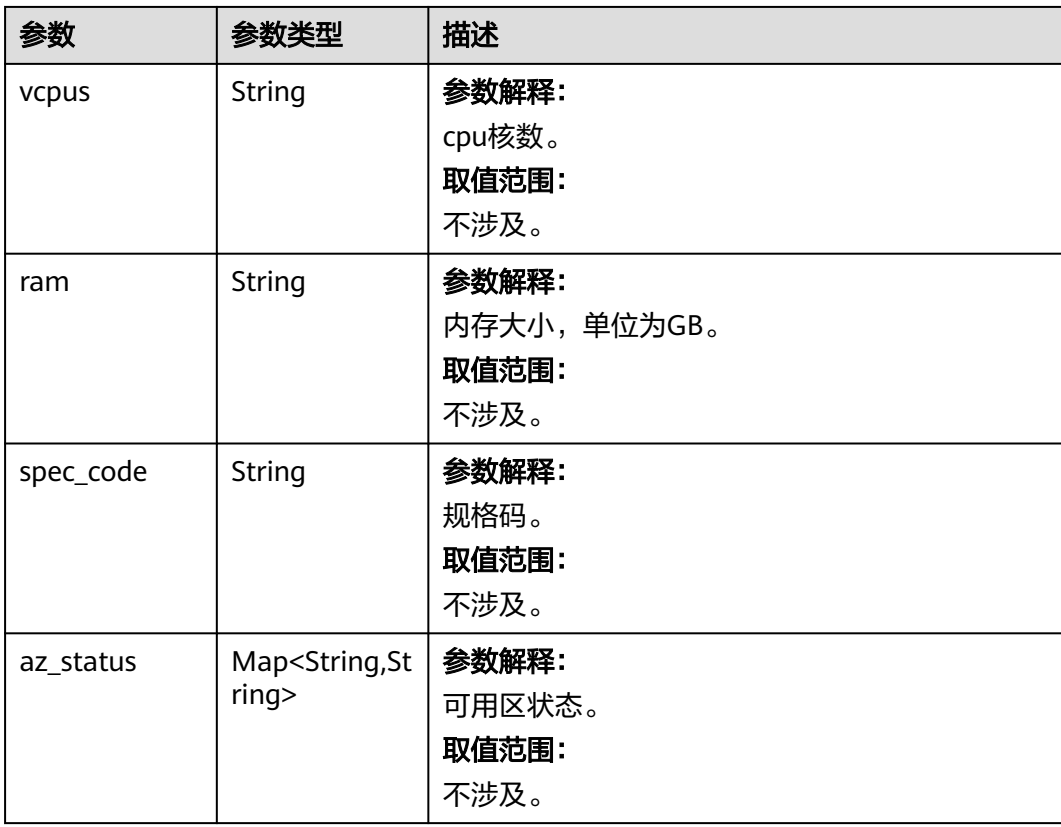

<span id="page-88-0"></span>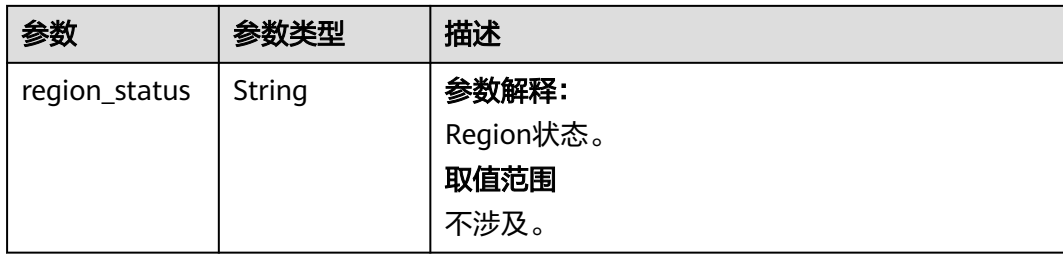

#### 表 **5-80** OptionalFlavorsInfo

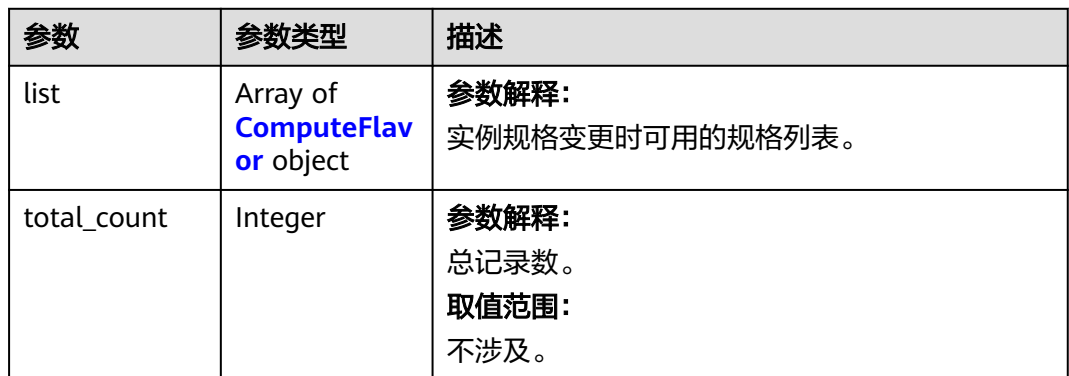

## 请求示例

- URI样例 GET https://gaussdb-nosql.cn-north-4.myhuaweicloud.com/v3/0549b4a43100d4f32f51c01c2fe4acdb/ instances/094424666ef04f79a2dfbe9f5b8b31a5in06/available-flavors
- 请求体样例

无。

### 响应示例

#### 状态码: **200**

#### Success.

```
{ 
  "instance_id" : "094424666ef04f79a2dfbe9f5b8b31a5in06", 
  "instance_name" : "geminidb_instance_noreuse_0_ZKv2FSkxgoc3F8bGzsaxNg", 
  "current_flavor" : { 
 "vcpus" : "4", 
 "ram" : "16", 
 "spec_code" : "geminidb.cassandra.xlarge.4", 
   "az_status" : { 
 "az2***" : "unknown", 
 "az1***" : "normal", 
 "az3***" : "unknown" 
   }, 
   "region_status" : null 
  }, 
  "optional_flavors" : {
 "list" : [ { 
 "vcpus" : "2", 
     "ram" : "8", 
     "spec_code" : "geminidb.cassandra.large.4", 
     "az_status" : {
```

```
 "az2***" : "unknown", 
     "az1***" : "normal", 
     "az4***" : "normal", 
      "az3***" : "unknown" 
    }, 
    "region_status" : "normal" 
   }, { 
     "vcpus" : "8", 
 "ram" : "32", 
 "spec_code" : "geminidb.cassandra.2xlarge.4", 
   "az status" : \{ "az2***" : "unknown", 
 "az1***" : "normal", 
     "az3***" : "unknown" 
    }, 
    "region_status" : "normal" 
   }, { 
     "vcpus" : "16", 
 "ram" : "64", 
 "spec_code" : "geminidb.cassandra.4xlarge.4", 
   "az status" : \{ "az2***" : "unknown", 
 "az1***" : "normal", 
     "az3***" : "unknown" 
 }, 
 "region_status" : "normal" 
   }, { 
 "vcpus" : "32", 
 "ram" : "128", 
 "spec_code" : "geminidb.cassandra.8xlarge.4", 
    "az_status" : { 
     "az2***" : "unknown", 
     "az1***" : "normal", 
     "az3***" : "unknown" 
 }, 
 "region_status" : "normal" 
   } ], 
   "total_count": 4
 }
```
状态码

请参[见状态码。](#page-408-0)

## 错误码

请参[见错误码。](#page-410-0)

# **5.3.11** 变更实例规格

}

## 功能介绍

变更实例的规格。

说明

调整实例规格时,服务会有5~10分钟的业务中断重启,请谨慎操作。

## 接口约束

该接口支持如下数据库实例:

- GeminiDB Cassandra
- GeminiDB Redis

该接口既支持包周期实例,也支持按需实例。

该接口既支持扩大规格,也支持降低规格。

需要变更的规格不能与原规格一样。

实例状态仅为"normal"时,可以变更实例规格。

如果变更结果无法满足实例运行所需要的大小,将无法进行规格变更。

该接口支持GeminiDB Redis搭建双活关系的主实例和备实例。

## 调试

您可以在**[API Explorer](https://apiexplorer.developer.huaweicloud.com/apiexplorer/doc?product=GaussDBforNoSQL&api=ResizeInstance)**中调试该接口,支持自动认证鉴权。API Explorer可以自动生成 SDK代码示例,并提供SDK代码示例调试功能。

#### **URI**

PUT https://{Endpoint}/v3/{project\_id}/instances/{instance\_id}/resize

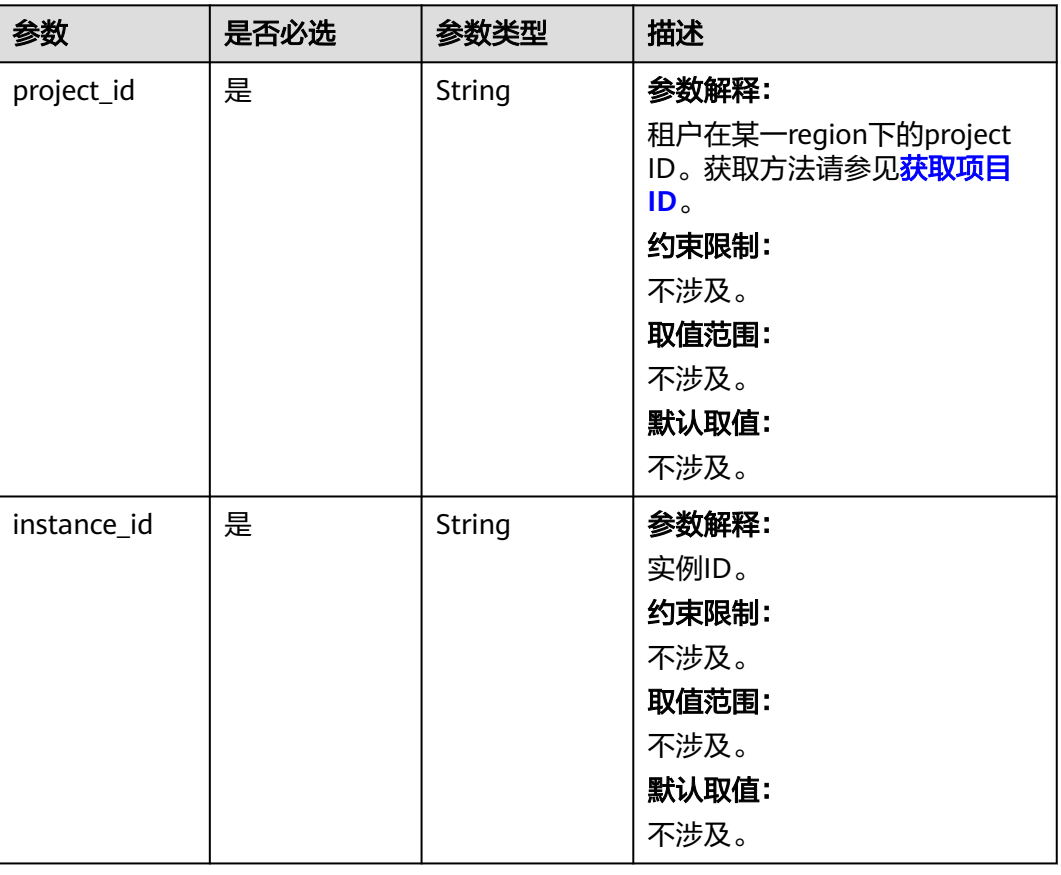

#### 表 **5-81** 路径参数

## 请求参数

表 **5-82** 请求 Header 参数

| 参数           | 是否必选 | 参数类型   | 描述                                                |
|--------------|------|--------|---------------------------------------------------|
| X-Auth-Token | 是    | String | 参数解释:                                             |
|              |      |        | 用户Token。                                          |
|              |      |        | 通过调用IAM服务 <mark>获取用户</mark><br><b>Token</b> 接口获取。 |
|              |      |        | 约束限制:                                             |
|              |      |        | 不涉及。                                              |
|              |      |        | 取值范围:                                             |
|              |      |        | 不涉及。                                              |
|              |      |        | 默认取值:                                             |
|              |      |        | 不涉及。                                              |

#### 表 **5-83** 请求 Body 参数

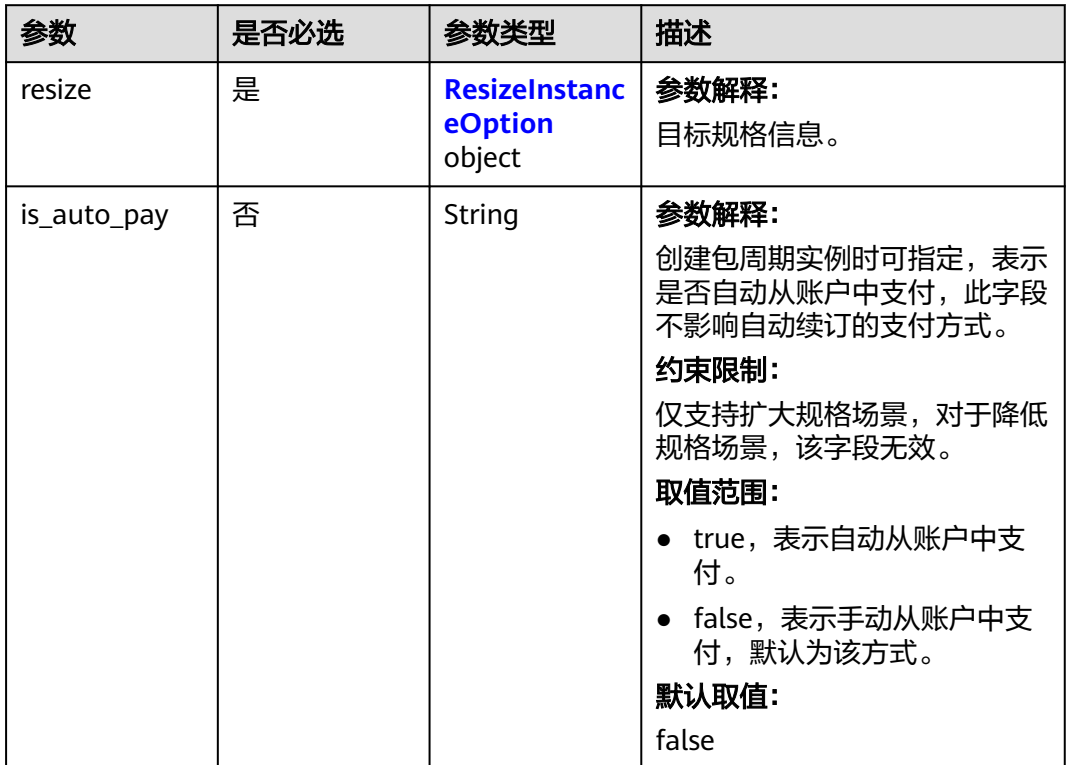

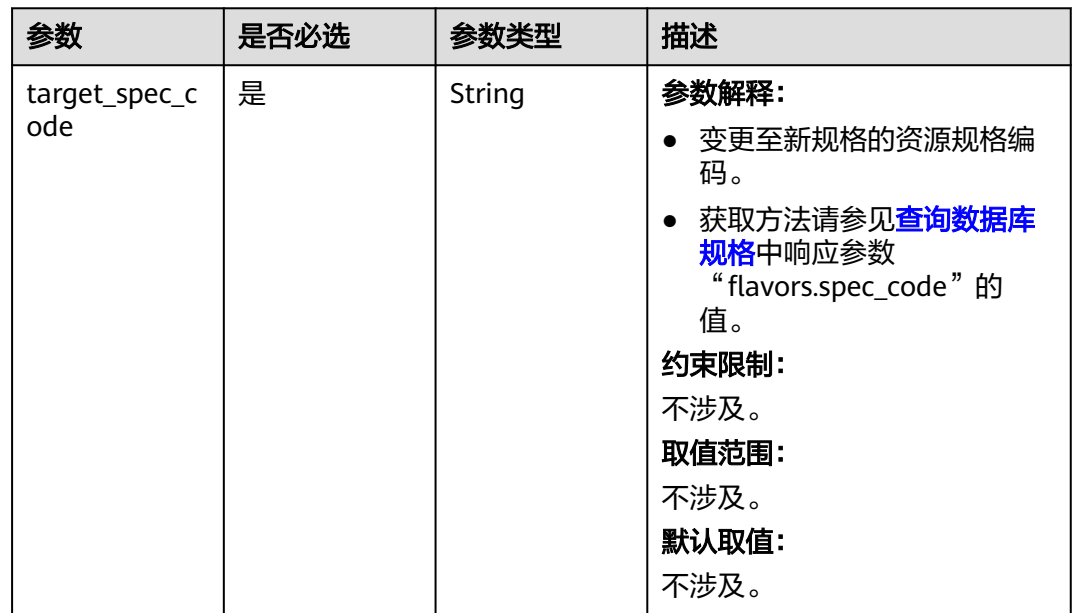

#### <span id="page-92-0"></span>表 **5-84** ResizeInstanceOption

#### 响应参数

#### 状态码: **202**

#### 表 **5-85** 响应 Body 参数

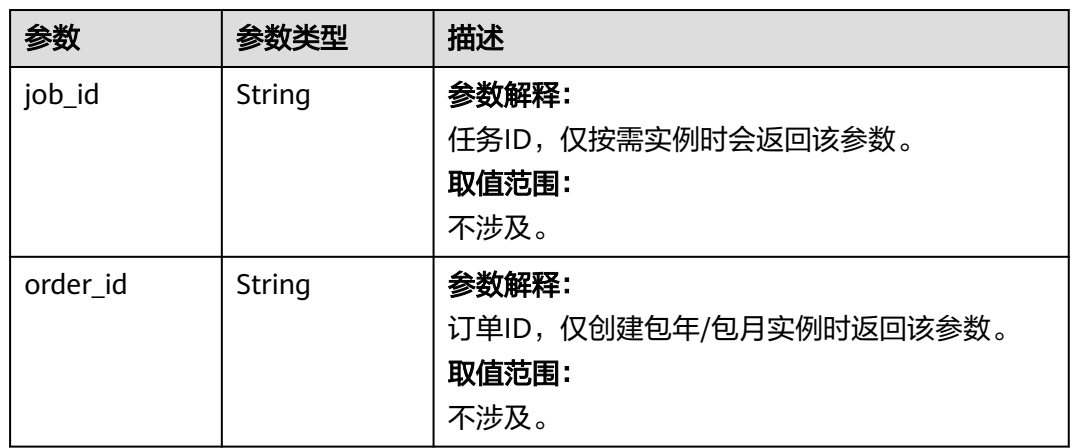

## 请求示例

#### ● URI样例

PUT https://gaussdb-nosql.cn-north-4.myhuaweicloud.com/v3/375d8d8fad1f43039e23d3b6c0f60a19/ instances/9136fd2a9fcd405ea4674276ce36dae8in06/resize

● 变更实例规格,实例目标规格为16U64G

```
{
  "resize" : {
   "target_spec_code" : "geminidb.cassandra.4xlarge.4"
  }
}
```
## 响应示例

#### 状态码: **202**

Accepted

按需实例响应样例:

{ "job\_id" : "3711e2ad-5787-49bc-a47f-3f0b066af9f5" }

包周期实例响应样例:

{ "order\_id" : "CS20070721568OVO9" }

#### 状态码

请参[见状态码。](#page-408-0)

#### 错误码

请参[见错误码。](#page-410-0)

# **5.3.12** 修改实例的管理员密码

功能介绍

修改实例的管理员密码。

## 接口约束

该接口支持如下数据库实例:

- GeminiDB Cassandra
- GeminiDB Mongo
- GeminiDB Influx
- GeminiDB Redis

冻结实例,异常实例不支持该操作。

异常实例不支持该操作。

目前,默认只支持修改rwuser用户的密码。

## 调试

您可以在**[API Explorer](https://apiexplorer.developer.huaweicloud.com/apiexplorer/doc?product=GaussDBforNoSQL&api=ResetPassword)**中调试该接口,支持自动认证鉴权。API Explorer可以自动生成 SDK代码示例,并提供SDK代码示例调试功能。

#### **URI**

PUT https://{Endpoint}/v3/{project\_id}/instances/{instance\_id}/password

#### 表 **5-86** 路径参数

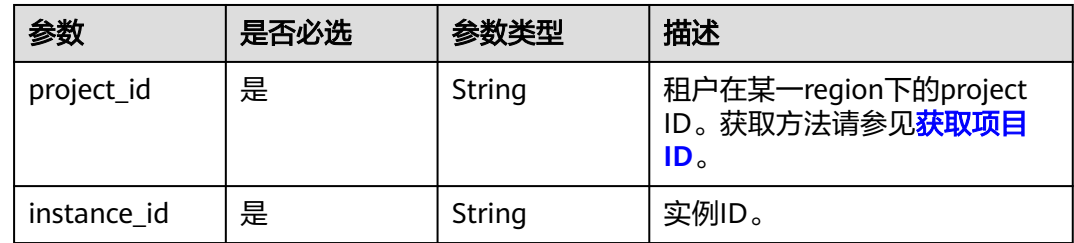

## 请求参数

#### 表 **5-87** 请求 Header 参数

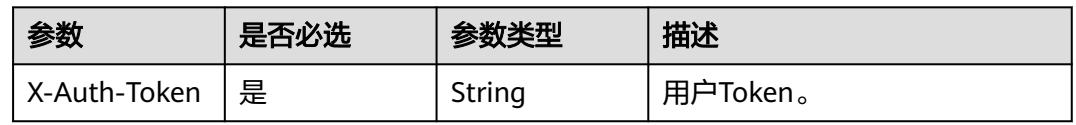

#### 表 **5-88** 请求 Body 参数

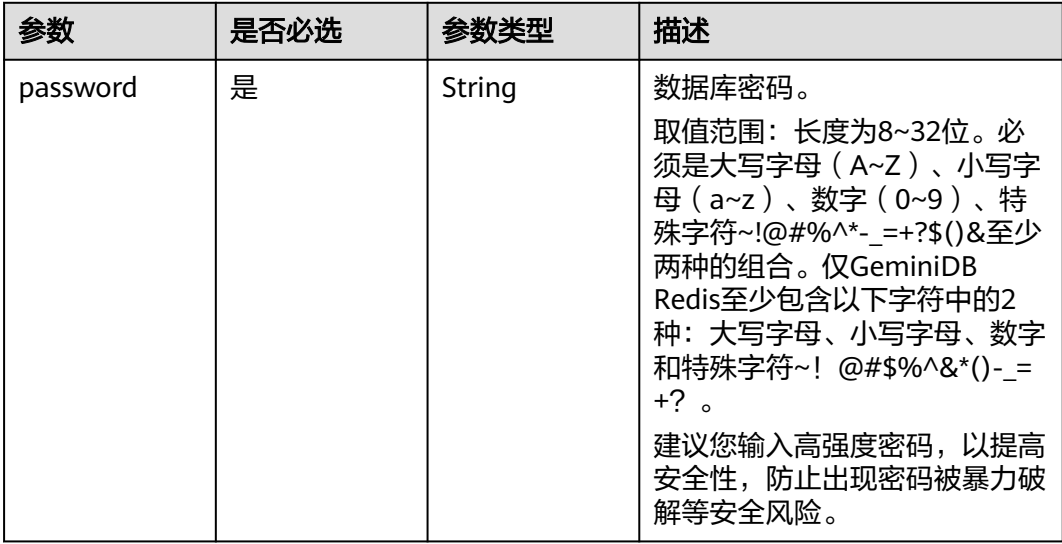

## 响应参数

#### 状态码:**204**

无响应参数。

## 请求示例

- URI样例 PUT https://gaussdb-nosql.cn-north-4.myhuaweicloud.com/v3/375d8d8fad1f43039e23d3b6c0f60a19/ instances/9136fd2a9fcd405ea4674276ce36dae8in06/password
- 修改实例的管理员密码为"\*\*\*\*\*\*"

 "password" : "\*\*\*\*\*\*" }

## 响应示例

状态码: **204**

{

No Content

## 状态码

请参[见状态码。](#page-408-0)

## 错误码

请参[见错误码。](#page-410-0)

# **5.3.13** 修改实例名称

# 功能介绍

修改实例名称。

## 接口约束

该接口支持如下数据库实例:

- GeminiDB Cassandra
- GeminiDB Mongo
- GeminiDB Influx
- GeminiDB Redis

创建中和创建失败的实例不支持修改实例名称。

## 调试

您可以在**[API Explorer](https://apiexplorer.developer.huaweicloud.com/apiexplorer/doc?product=GaussDBforNoSQL&api=UpdateInstanceName)**中调试该接口,支持自动认证鉴权。API Explorer可以自动生成 SDK代码示例,并提供SDK代码示例调试功能。

#### **URI**

PUT https://{Endpoint}/v3/{project\_id}/instances/{instance\_id}/name

#### 表 **5-89** 路径参数

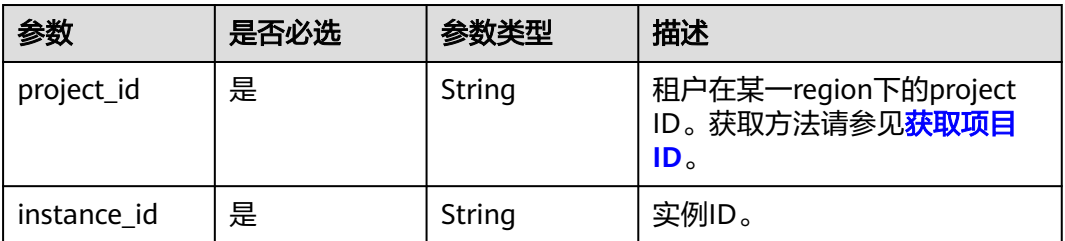

#### 请求参数

#### 表 **5-90** 请求 Header 参数

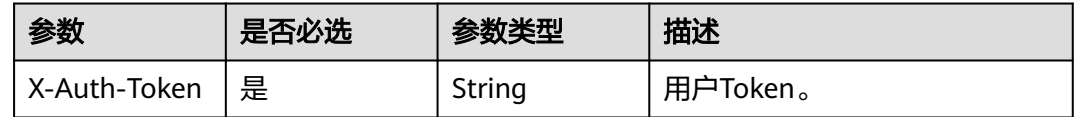

#### 表 **5-91** 请求 Body 参数

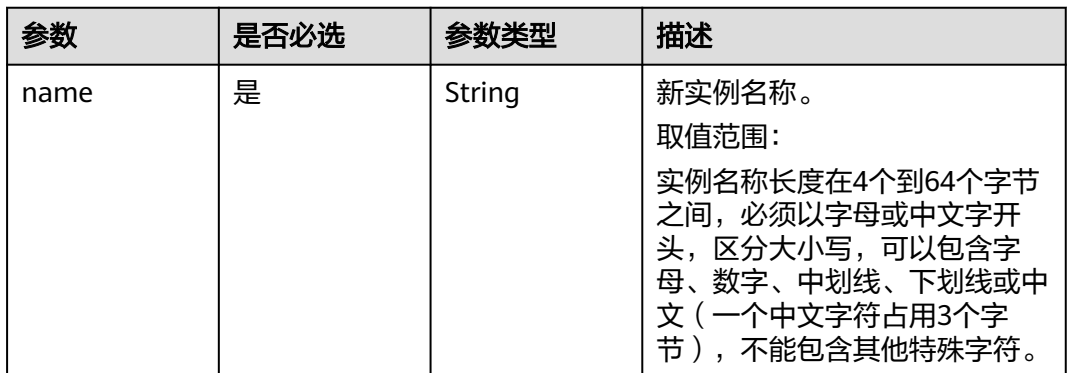

## 响应参数

#### 状态码:**204**

无响应参数。

## 请求示例

#### ● URI样例

PUT https://gaussdb-nosql.cn-north-4.myhuaweicloud.com/v3/375d8d8fad1f43039e23d3b6c0f60a19/ instances/9136fd2a9fcd405ea4674276ce36dae8in06/name

● 修改实例名称为"myNewName"

{ "name" : "myNewName" }

## 响应示例

无。

## 状态码

请参见**状态码**。

### 错误码

请参[见错误码。](#page-410-0)

# **5.3.14** 变更实例安全组

## 功能介绍

变更实例关联的安全组

### 接口约束

该接口支持如下数据库实例:

- GeminiDB Cassandra
- GeminiDB Mongo
- GeminiDB Influx
- GeminiDB Redis

异常实例不支持该操作。

请确认修改后的安全组策略。该策略可能会影响当前的实例连接,导致连接中断。

#### 调试

您可以在**[API Explorer](https://apiexplorer.developer.huaweicloud.com/apiexplorer/doc?product=GaussDBforNoSQL&api=UpdateSecurityGroup)**中调试该接口,支持自动认证鉴权。API Explorer可以自动生成 SDK代码示例,并提供SDK代码示例调试功能。

### **URI**

PUT https://{Endpoint}/v3/{project\_id}/instances/{instance\_id}/security-group

#### 表 **5-92** 路径参数

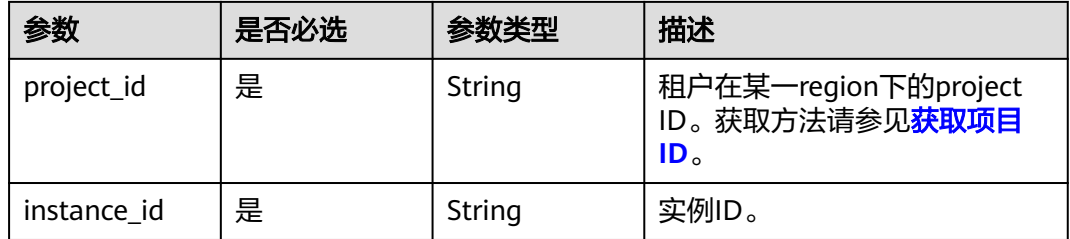

## 请求参数

#### 表 **5-93** 请求 Header 参数

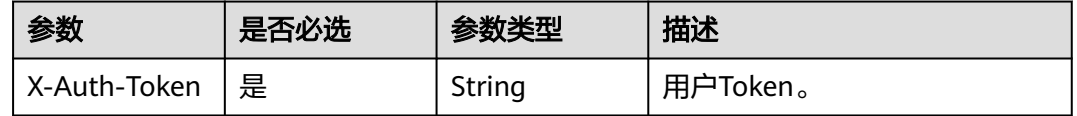

#### 表 **5-94** 请求 Body 参数

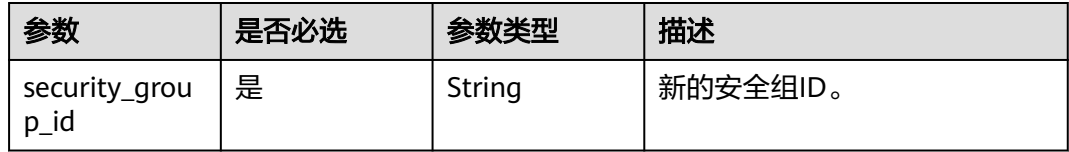

## 响应参数

状态码: **202**

表 **5-95** 响应 Body 参数

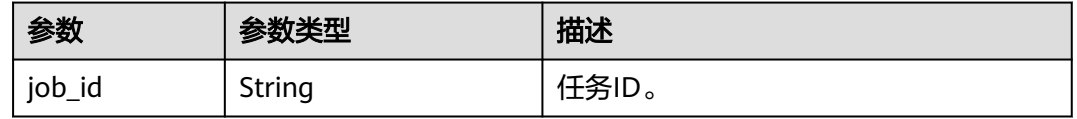

## 请求示例

#### ● URI样例

PUT https://gaussdb-nosql.cn-north-4.myhuaweicloud.com/v3/375d8d8fad1f43039e23d3b6c0f60a19/ instances/9136fd2a9fcd405ea4674276ce36dae8in02/security-group

请求体样例

{

}

"security\_group\_id" : "73bed21a-708b-4985-b697-a96d0e0d2b39"

## 响应示例

#### 状态码: **202**

No Content

{ "job\_id" : "3711e2ad-5787-49bc-a47f-3f0b066af9f5" }

## 状态码

请参[见状态码。](#page-408-0)

## 错误码

请参见<mark>错误码</mark>。

# **5.3.15** 数据库补丁升级

## 功能介绍

升级数据库补丁版本。

## 接口约束

- 该接口支持如下数据库实例:
	- GeminiDB Cassandra
	- GeminiDB Influx
	- GeminiDB Redis
- 冻结实例、异常实例,无法升级补丁版本。
- 实例中存在异常节点,无法升级补丁版本。
- 请先根据实例详情查询接口返回结果中的"patch available"字段判断是否支持 升级。
- 请选择在业务低峰期进行升级。

## 调试

您可以在**[API Explorer](https://apiexplorer.developer.huaweicloud.com/apiexplorer/doc?product=GaussDBforNoSQL&api=UpgradeDbVersion)**中调试该接口,支持自动认证鉴权。API Explorer可以自动生成 SDK代码示例,并提供SDK代码示例调试功能。

#### **URI**

POST https://{Endpoint}/v3/{project\_id}/instances/{instance\_id}/db-upgrade

#### 表 **5-96** 路径参数

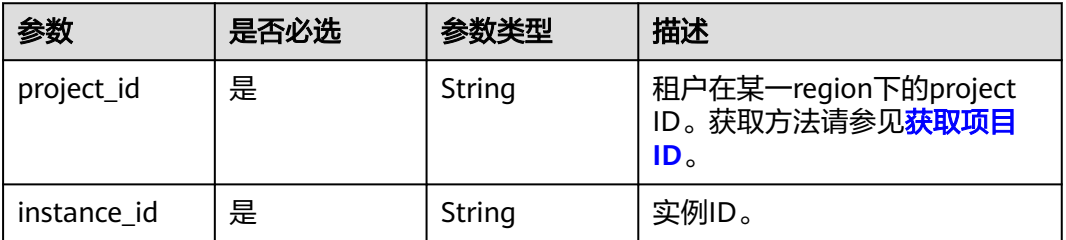

## 请求参数

#### 表 **5-97** 请求 Header 参数

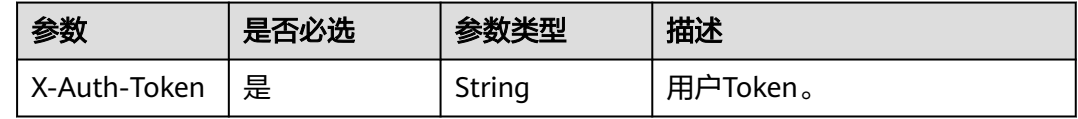

## 响应参数

状态码: **202**

#### 表 **5-98** 响应 Body 参数

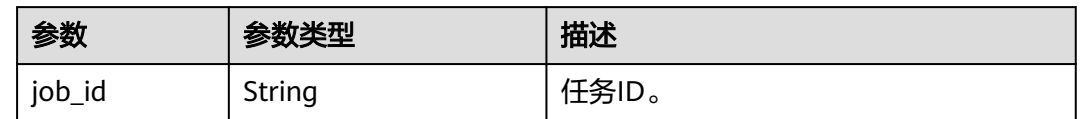

## 请求示例

#### URI样例

POST https://gaussdb-nosql.cn-north-7.myhuaweicloud.com/v3/619d3e78f61b4be68bc5aa0b59edcf7b/ instances/e73893ef73754465a8bd2e0857bbf13ein02/db-upgrade

## 响应示例

#### 状态码: **202**

Accepted

{ "job\_id" : "3711e2ad-5787-49bc-a47f-3f0b066af9f5" }

#### 状态码

请参[见状态码。](#page-408-0)

#### 错误码

请参[见错误码。](#page-410-0)

# **5.3.16** 批量数据库补丁升级

## 功能介绍

批量升级数据库补丁版本。

## 接口约束

- 该接口支持如下数据库实例:
	- GeminiDB Cassandra
	- GeminiDB Influx
	- GeminiDB Redis
- 只支持即时升级,请选择在业务低峰期进行升级。

#### 调试

您可以在**[API Explorer](https://apiexplorer.developer.huaweicloud.com/apiexplorer/doc?product=GaussDBforNoSQL&api=UpgradeDbVersion)**中调试该接口,支持自动认证鉴权。API Explorer可以自动生成 SDK代码示例,并提供SDK代码示例调试功能。

#### **URI**

POST https://{Endpoint}/v3/{project\_id}/instances/db-upgrade

#### 表 **5-99** 路径参数

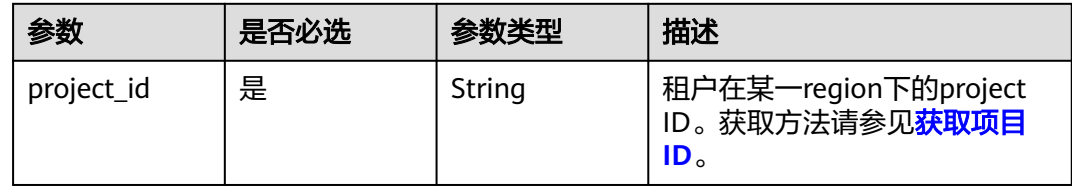

## 请求参数

#### 表 **5-100** 请求 Header 参数

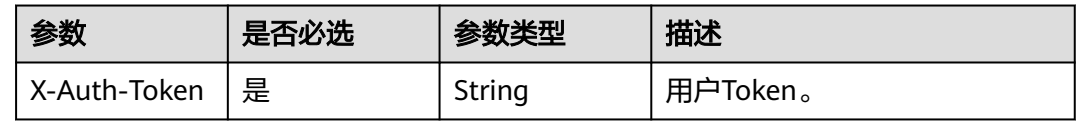

#### 表 **5-101** 请求 Body 参数

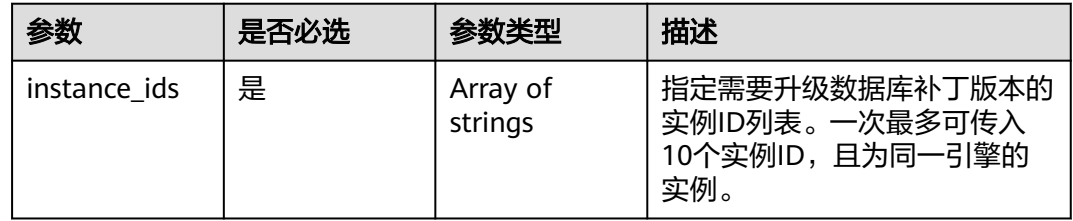

## 响应参数

状态码: **202**

#### 表 **5-102** 响应 Body 参数

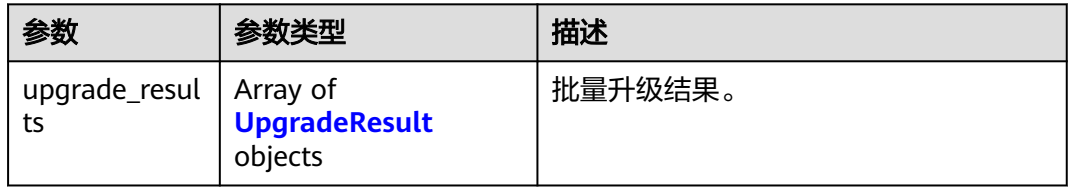

#### 表 **5-103** UpgradeResult

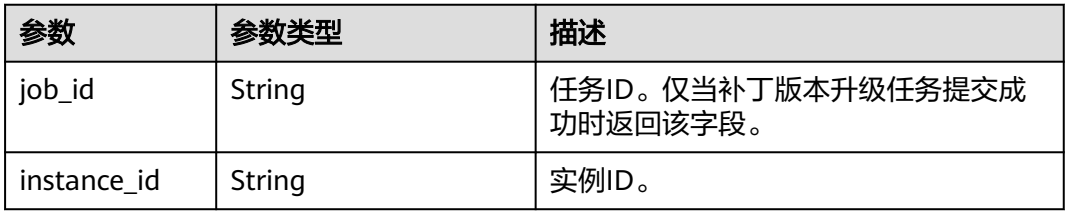

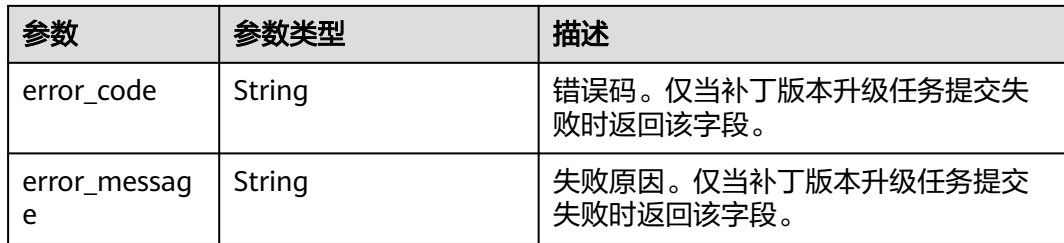

#### 状态码: **400**

表 **5-104** 响应 Body 参数

| 参数         | 参数类型   | 描述    |
|------------|--------|-------|
| error_code | String | 错误码。  |
| error_msg  | String | 错误消息。 |

#### 状态码: **500**

#### 表 **5-105** 响应 Body 参数

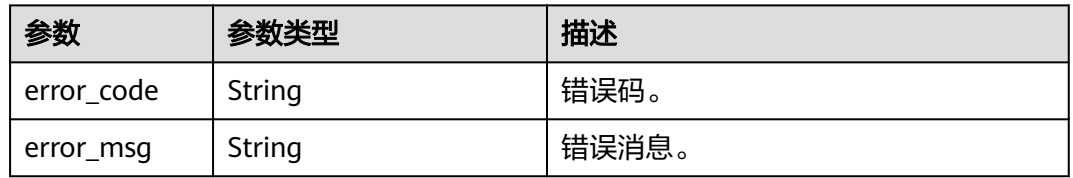

## 请求示例

#### URI样例

POST https://gaussdb-nosql.cn-north-7.myhuaweicloud.com/v3/619d3e78f61b4be68bc5aa0b59edcf7b/ instances/db-upgrade

#### 请求示例

批量升级数据库补丁版本:

```
{
```
 "instance\_ids" : [ "046287aae57843b1a7bc61b7a8812f41in13", "3d1e04f49efa473a8c7eaf07ed7ff870in13" ] }

## 响应示例

#### 状态码: **202**

Accepted

{

```
 "upgrade_results" : [ { 
 "instance_id" : "046287aae57843b1a7bc61b7a8812f41in13", 
   "job_id" : "e4616470-733d-41de-a9b0-a260709293d3"
```

```
 }, { 
   "instance_id" : "3d1e04f49efa473a8c7eaf07ed7ff870in13",
   "error_code" : "DBS.200011", 
   "error_message" : "The status of DB instance does not allow the operation." 
 } ] 
}
```
#### 状态码

请参[见状态码。](#page-408-0)

#### 错误码

请参[见错误码。](#page-410-0)

# **5.3.17** 创建冷数据存储

## 功能介绍

创建冷数据存储。

#### 接口约束

该接口仅支持GeminiDB Influx数据库集群实例和GeminiDB Influx数据库单节点实 例。

该接口支持包周期和按需实例。

#### 调试

您可以在**[API Explorer](https://console.huaweicloud.com/apiexplorer/#/openapi/GaussDBforNoSQL/doc?api=CreateColdVolume)**中调试该接口,支持自动认证鉴权。API Explorer可以自动生成 SDK代码示例,并提供SDK代码示例调试功能。

#### **URI**

POST https://{Endpoint}/v3/{project\_id}/instances/{instance\_id}/cold-volume

#### 表 **5-106** 路径参数

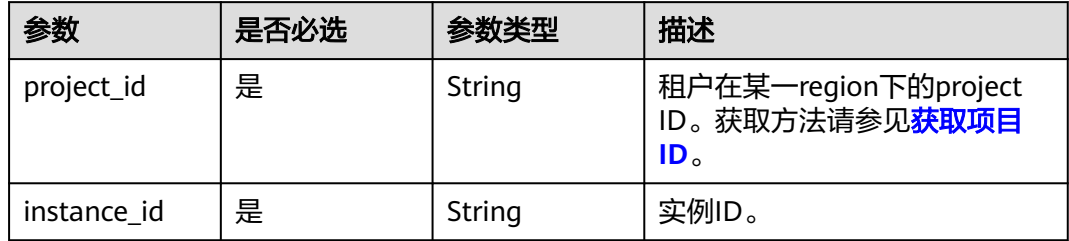

# 请求参数

#### 表 **5-107** 请求 Header 参数

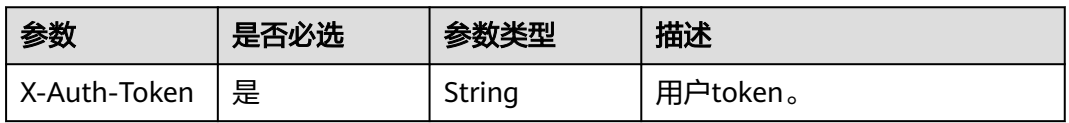

#### 表 **5-108** 请求 Body 参数

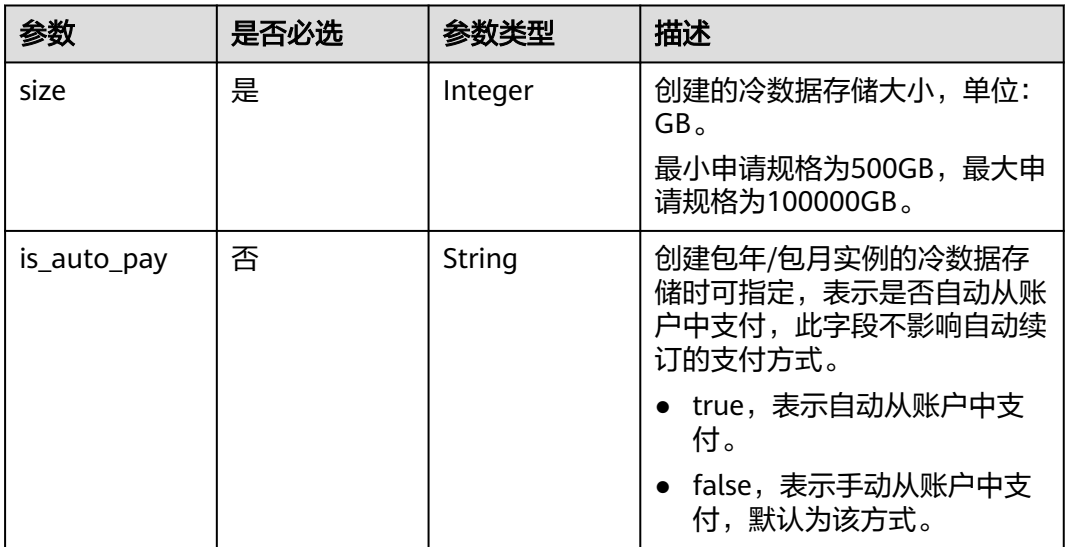

## 响应参数

状态码: **202**

表 **5-109** 响应 Body 参数

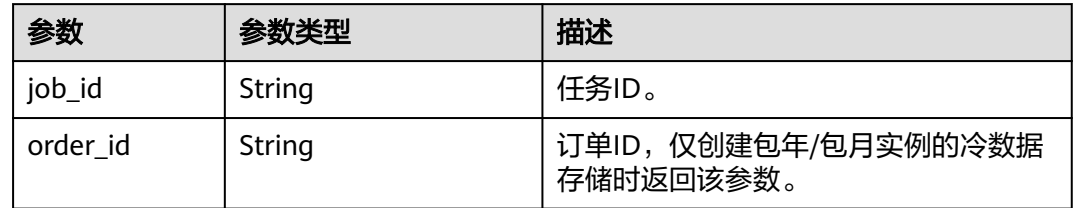

## 请求示例

- URI样例 POST https://gaussdb-nosql.cn-north-7.myhuaweicloud.com/v3/619d3e78f61b4be68bc5aa0b59edcf7b/ instances/4d77eb5d9b9d407d88bbeba254b81aa0in13/cold-volume
- 创建500GB的冷数据存储空间

{ "size" : 500 }

## 响应示例

### 状态码: **202**

Accepted

}

{ "job\_id" : "f85104b5-4a9c-4e0f-9505-fc5409d8f7ae"

#### 状态码

请参[见状态码。](#page-408-0)

#### 错误码

请参[见错误码。](#page-410-0)

# **5.3.18** 扩容冷数据存储

## 功能介绍

扩容冷数据存储。

## 接口约束

该接口仅支持GeminiDB Influx数据库集群实例和GeminiDB Influx数据库单节点实 例。

该接口支持包周期和按需实例。

#### 调试

您可以在**[API Explorer](https://console.huaweicloud.com/apiexplorer/#/openapi/GaussDBforNoSQL/doc?api=ResizeColdVolume)**中调试该接口,支持自动认证鉴权。API Explorer可以自动生成 SDK代码示例,并提供SDK代码示例调试功能。

## **URI**

PUT https://{Endpoint}/v3/{project\_id}/instances/{instance\_id}/cold-volume

#### 表 **5-110** 路径参数

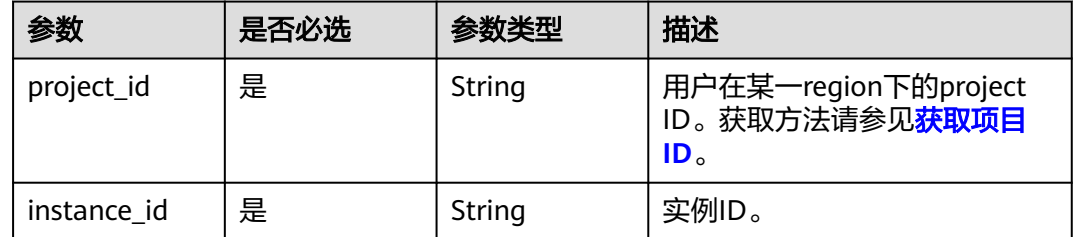

# 请求参数

#### 表 **5-111** 请求 Header 参数

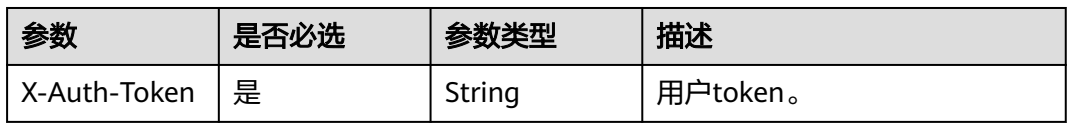

#### 表 **5-112** 请求 Body 参数

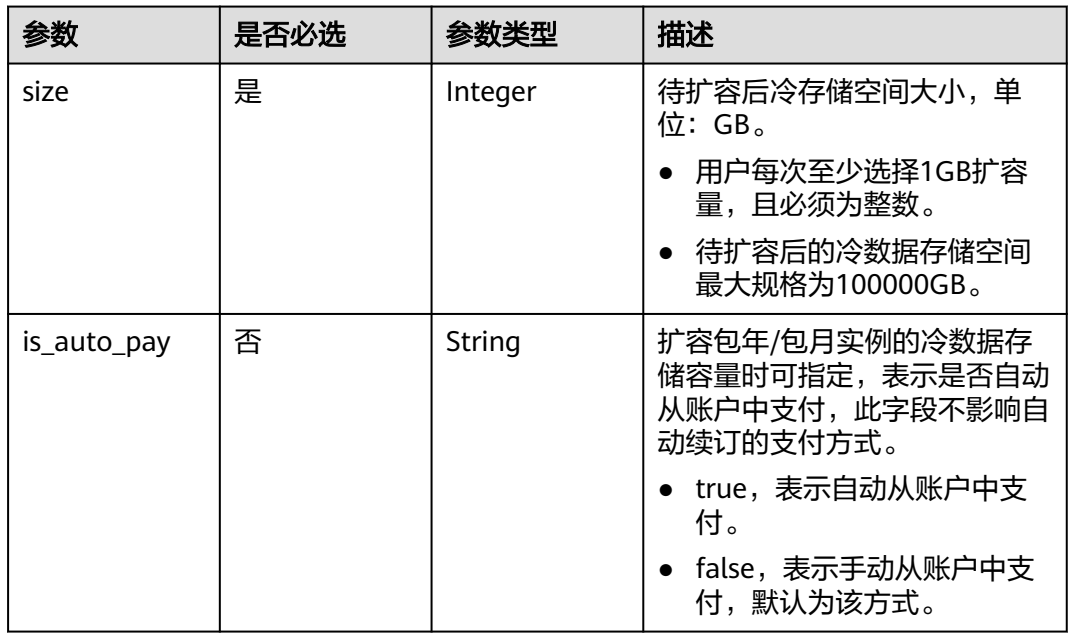

## 响应参数

#### 状态码: **202**

表 **5-113** 响应 Body 参数

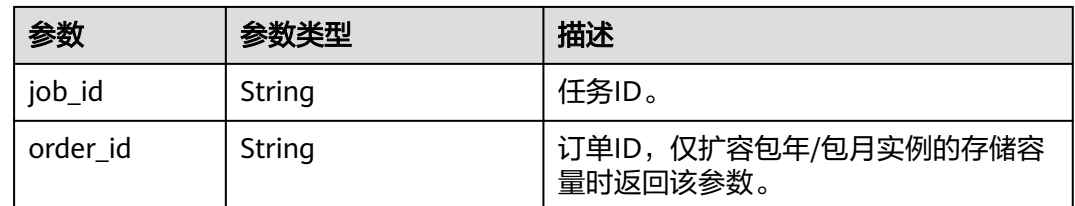

## 请求示例

- URI样例 PUT https://gaussdb-nosql.cn-north-7.myhuaweicloud.com/v3/619d3e78f61b4be68bc5aa0b59edcf7b/ instances/944bdc55da6c4b33b260b34185ac86bein13/cold-volume
- 扩容实例的冷数据存储空间至1000GB

{ "size" : 1000 }

### 响应示例

#### 状态码: **202**

Accepted

{ "job\_id" : "f85104b5-4a9c-4e0f-9505-fc5409d8f7ae" }

## 状态码

请参[见状态码。](#page-408-0)

#### 错误码

请参[见错误码。](#page-410-0)

# **5.3.19** 绑定**/**解绑弹性公网 **IP**

## 功能介绍

实例下的节点绑定弹性公网IP/解绑弹性公网IP。

## 接口约束

- 该接口支持如下数据库实例:
	- GeminiDB Cassandra
	- GeminiDB Mongo
	- GeminiDB Influx
	- GeminiDB Redis
- 冻结实例,异常实例不支持绑定弹性公网IP。
- 不支持多个弹性公网IP绑定同一个节点。
- 冻结实例不支持解绑弹性公网IP。
- 没有绑定弹性公网IP的节点不支持解绑弹性公网IP。

## 调试

您可以在**[API Explorer](https://console.huaweicloud.com/apiexplorer/#/openapi/GaussDBforNoSQL/doc?api=ModifyPublicIp)**中调试该接口,支持自动认证鉴权。API Explorer可以自动生成 SDK代码示例,并提供SDK代码示例调试功能。

## **URI**

POST https://{Endpoint}/v3/{project\_id}/instances/{instance\_id}/nodes/{node\_id}/ public-ip
#### 表 **5-114** 路径参数

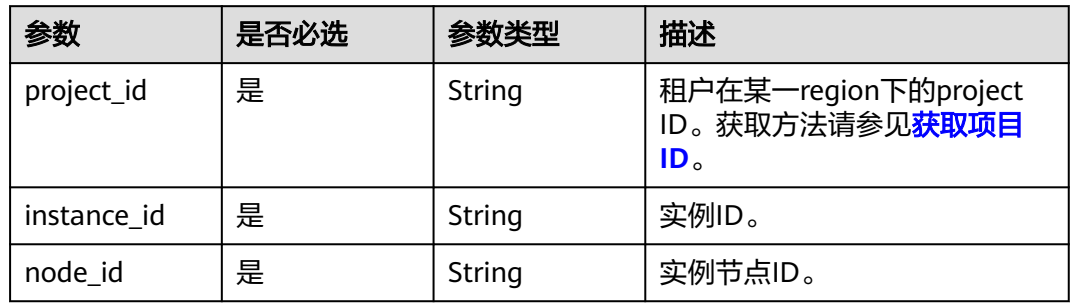

# 请求参数

#### 表 **5-115** 请求 Header 参数

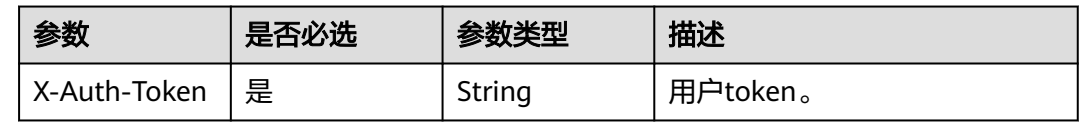

# 表 **5-116** 请求 Body 参数

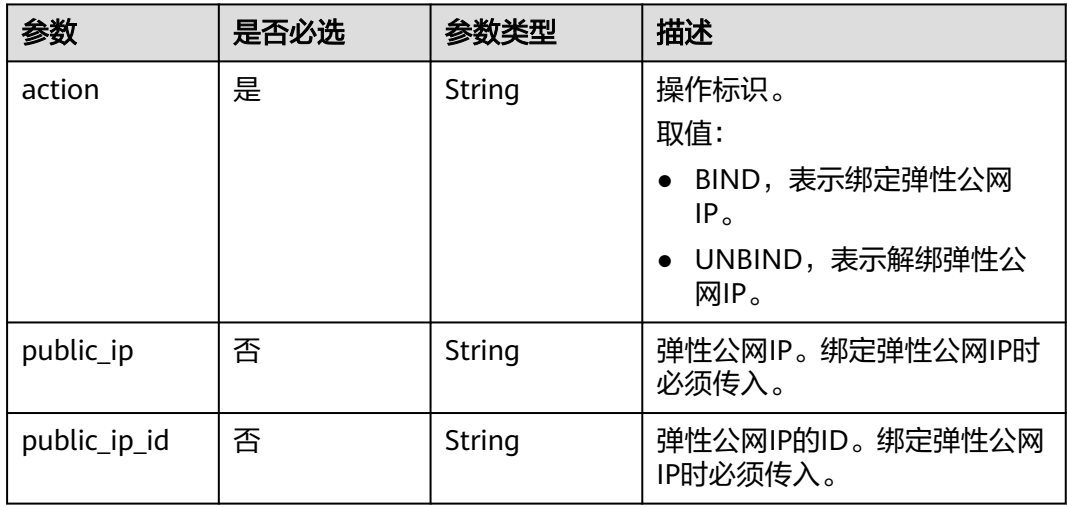

# 响应参数

状态码: **202**

表 **5-117** 响应 Body 参数

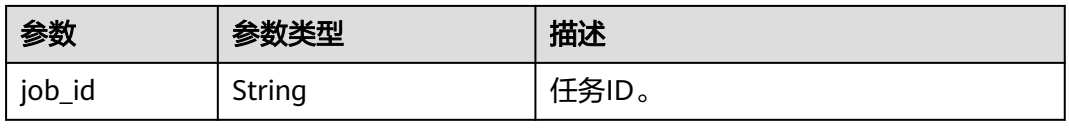

# 请求示例

● 绑定弹性公网IP

```
– URI样例
POST https://gaussdb-nosql.cn-
north-7.myhuaweicloud.com/v3/619d3e78f61b4be68bc5aa0b59edcf7b/instances/
```
61f554065802400c9c33f87e8114f081in10/nodes/1345bb07d1834f8fb0b4acbc26e989aano10/ public-ip

– 请求体样例

```
{ 
  "action" : "BIND", 
 "public_ip" : "10.154.218.161", 
 "public_ip_id" : "45da4782-e0c8-4aa4-a290-b8740014f710" 
}
```
- 解绑弹性公网IP
	- URI样例

POST https://gaussdb-nosql.cnnorth-7.myhuaweicloud.com/v3/619d3e78f61b4be68bc5aa0b59edcf7b/instances/ 61f554065802400c9c33f87e8114f081in10/nodes/1345bb07d1834f8fb0b4acbc26e989aano10/ public-ip

– 请求体样例

```
{ 
  "action" : "UNBIND", 
  "public_ip" : "10.154.218.161"
}
```
# 响应示例

### 状态码: **202**

Accepted

```
{ 
  "job_id" : "f85104b5-4a9c-4e0f-9505-fc5409d8f7ae" 
}
```
# 状态码

请参[见状态码。](#page-408-0)

# 错误码

请参[见错误码。](#page-410-0)

# **5.3.20** 切换实例 **SSL** 开关

# 功能介绍

切换实例的SSL开关。

# 接口约束

- 该接口支持如下数据库实例:
	- GeminiDB Mongo
	- GeminiDB Influx
	- GeminiDB Redis
- 冻结实例,异常实例不支持该操作。
- 切换SSL后,后台会重启实例,请谨慎操作。

# 调试

您可以在**[API Explorer](https://console.huaweicloud.com/apiexplorer/#/openapi/GaussDBforNoSQL/doc?api=SwitchSsl)**中调试该接口,支持自动认证鉴权。API Explorer可以自动生成 SDK代码示例,并提供SDK代码示例调试功能。

### **URI**

POST https://{Endpoint}/v3/{project\_id}/instances/{instance\_id}/ssl-option

#### 表 **5-118** 路径参数

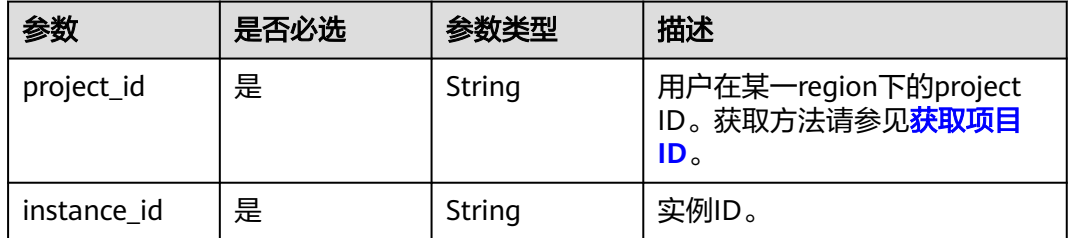

# 请求参数

表 **5-119** 请求 Header 参数

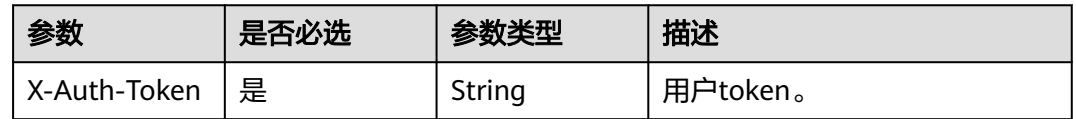

#### 表 **5-120** 请求 Body 参数

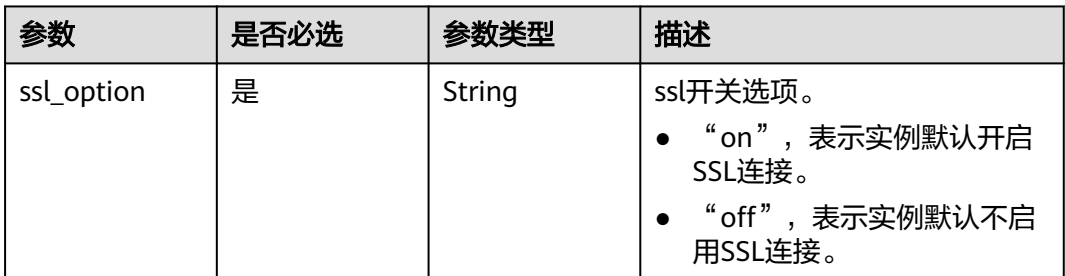

### 响应参数

状态码: **202**

#### 表 **5-121** 响应 Body 参数

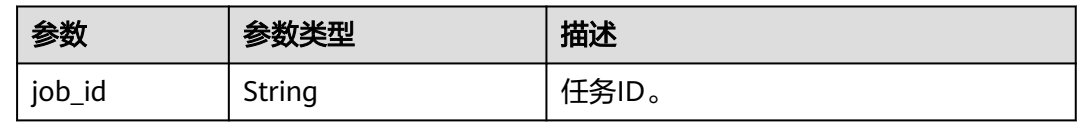

# 请求示例

● 开启SSL开关

– URI样例 POST https://gaussdb-nosql.cn-

north-7.myhuaweicloud.com/v3/619d3e78f61b4be68bc5aa0b59edcf7b/instances/ 944bdc55da6c4b33b260b34185ac86bein13/ssl-option

– 开启SSL开关 {

 "ssl\_option" : "on" }

- 关闭SSL开关
	- URI样例 POST https://gaussdb-nosql.cnnorth-7.myhuaweicloud.com/v3/619d3e78f61b4be68bc5aa0b59edcf7b/instances/ 944bdc55da6c4b33b260b34185ac86bein13/ssl-option
		- 关闭SSL开关 { "ssl\_option" : "off" }

# 响应示例

### 状态码: **202**

Accepted

{ "job\_id" : "f85104b5-4a9c-4e0f-9505-fc5409d8f7ae" }

# 状态码

请参见**状态码**。

### 错误码

请参[见错误码。](#page-410-0)

# **5.3.21** 重启实例

# 功能介绍

重启实例的数据库服务。

# 接口约束

● 该接口支持如下数据库实例:

- GeminiDB Cassandra
- GeminiDB Mongo
- GeminiDB Influx
- GeminiDB Redis
- 实例状态非"normal"时,不允许重启实例。

### 调试

您可以在**[API Explorer](https://console.huaweicloud.com/apiexplorer/#/openapi/GaussDBforNoSQL/doc?api=RestartInstance)**中调试该接口,支持自动认证鉴权。API Explorer可以自动生成 SDK代码示例,并提供SDK代码示例调试功能。

### **URI**

POST https://{Endpoint}/v3/{project\_id}/instances/{instance\_id}/restart

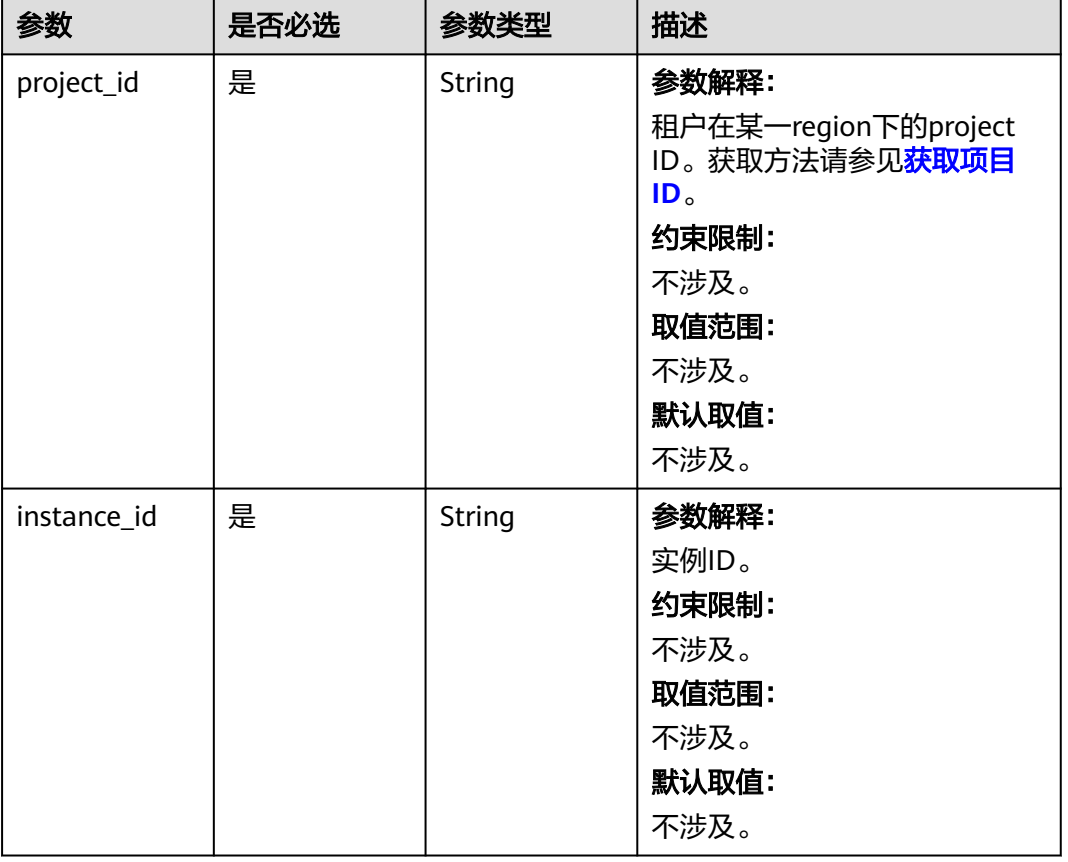

#### 表 **5-122** 路径参数

# 请求参数

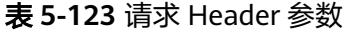

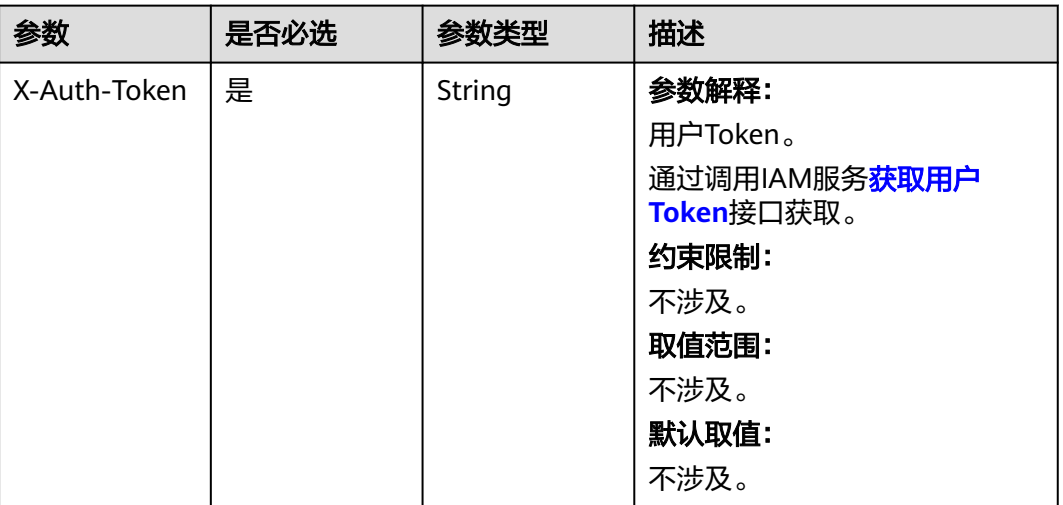

# 响应参数

状态码: **202**

#### 表 **5-124** 响应 Body 参数

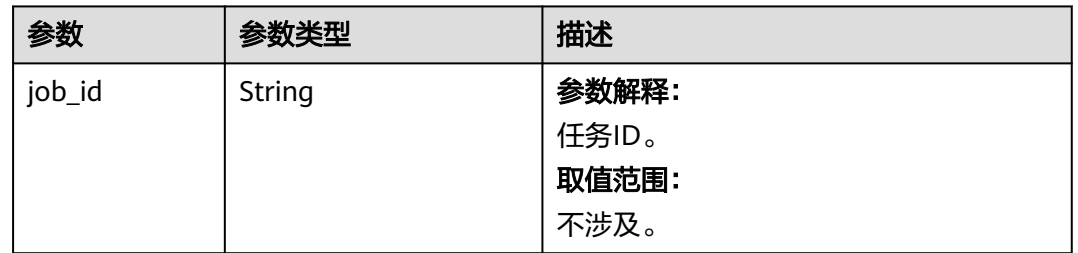

# 请求示例

- URI样例 POST https://gaussdb-nosql.cn-north-7.myhuaweicloud.com/v3/619d3e78f61b4be68bc5aa0b59edcf7b/ instances/944bdc55da6c4b33b260b34185ac86bein13/restart
- 请求体样例 { }

# 响应示例

### 状态码: **202**

Accepted

{

 "job\_id" : "f85104b5-4a9c-4e0f-9505-fc5409d8f7ae" }

# 状态码

请参[见状态码。](#page-408-0)

### 错误码

请参[见错误码。](#page-410-0)

# **5.3.22** 设置磁盘自动扩容策略

# 功能介绍

设置磁盘自动扩容策略。

### 接口约束

- 该接口支持GeminiDB Cassandra和GeminiDB Redis数据库实例。
- 该接口支持按需和包周期实例。
- 包周期用户默认自动扣费。
- 账户需要有足够的余额,才可进行自动扩容。
- 实例状态非"normal"时,不允许设置磁盘自动扩容策略。

### 调试

您可以在**[API Explorer](https://console.huaweicloud.com/apiexplorer/#/openapi/GaussDBforNoSQL/doc?api=SetAutoEnlargePolicy)**中调试该接口,支持自动认证鉴权。API Explorer可以自动生成 SDK代码示例,并提供SDK代码示例调试功能。

### **URI**

PUT https://{Endpoint}/v3/{project\_id}/instances/disk-auto-expansion

#### 表 **5-125** 路径参数

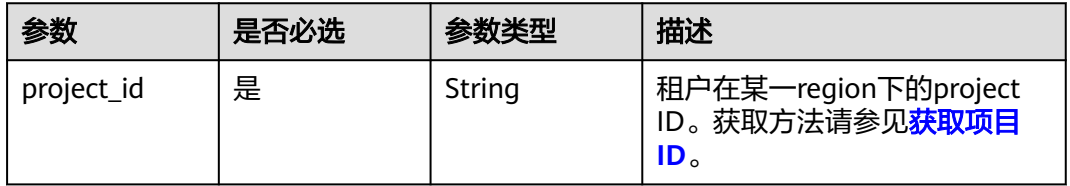

# 请求参数

表 **5-126** 请求 Header 参数

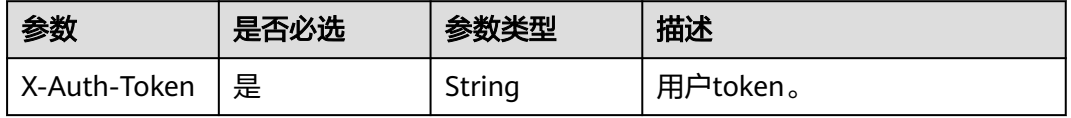

### 表 **5-127** 请求 Body 参数

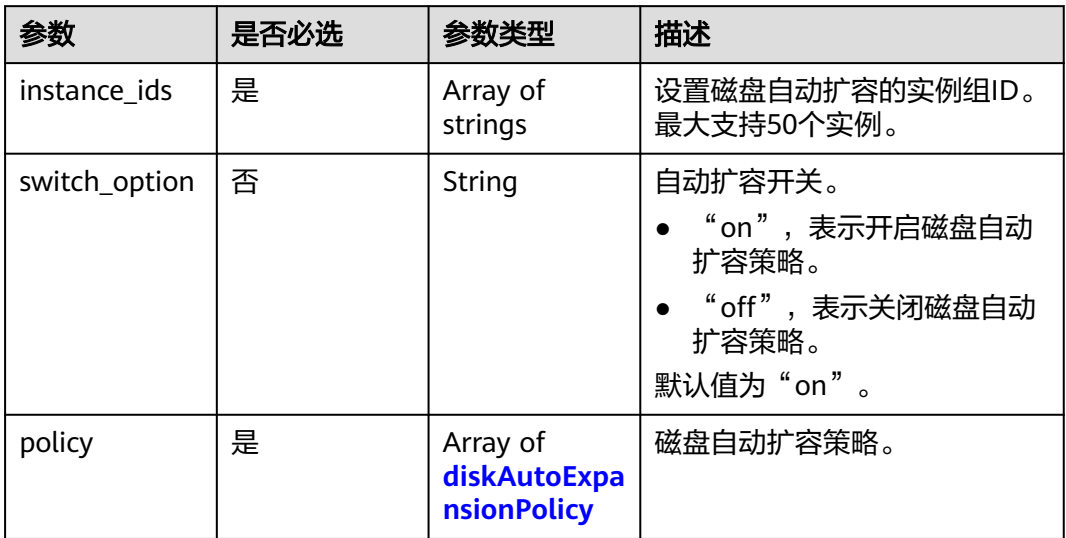

### 表 **5-128** diskAutoExpansionPolicy

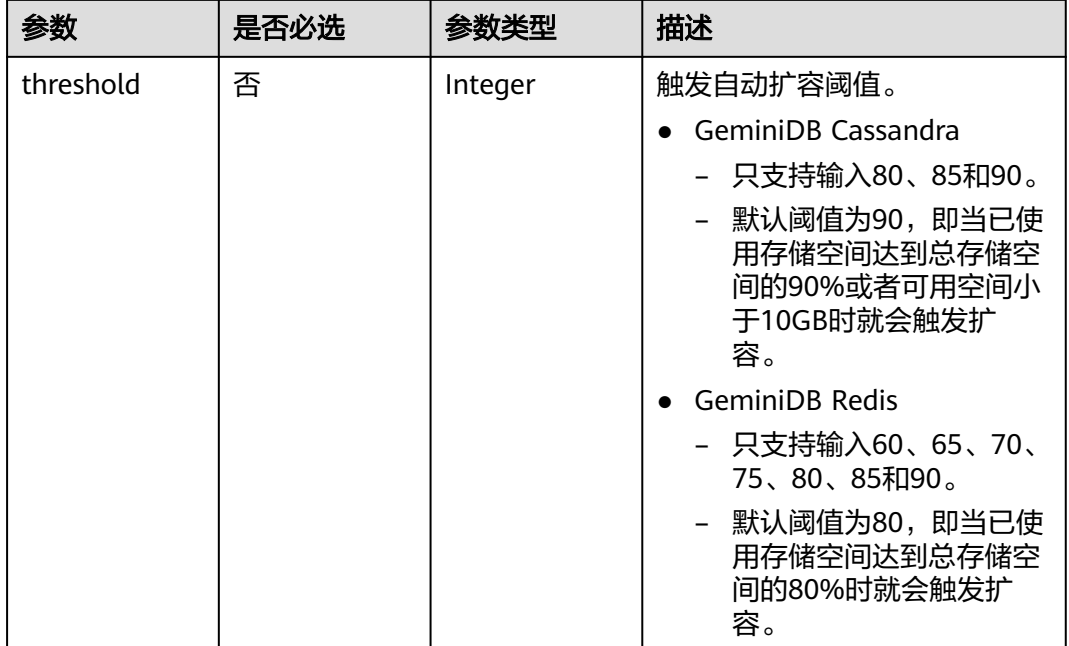

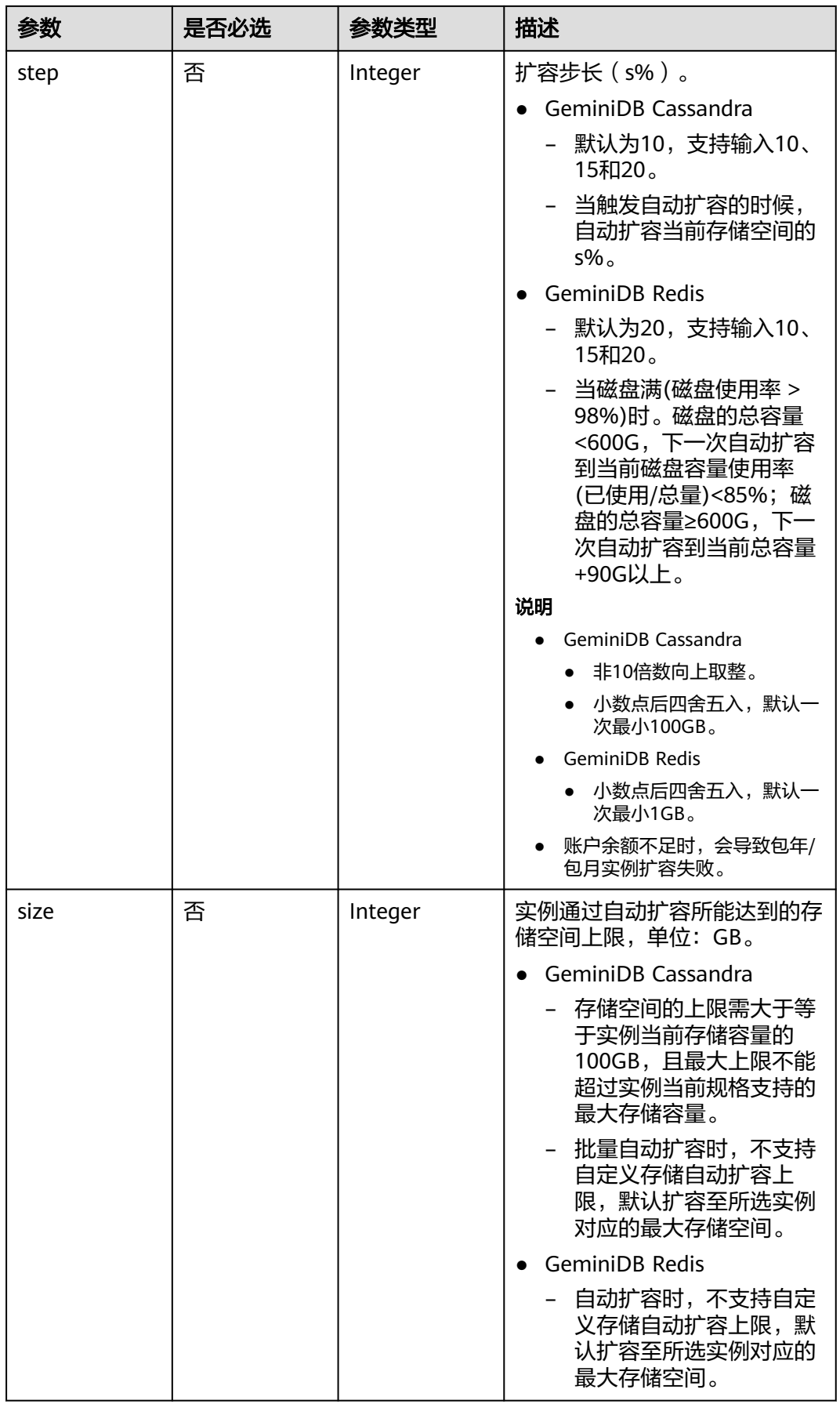

### 响应参数

#### 状态码:**204**

无响应参数。

### 请求示例

- 开启磁盘自动扩容策略
	- URI样例 PUT https://gaussdb-nosql.cnnorth-7.myhuaweicloud.com/v3/619d3e78f61b4be68bc5aa0b59edcf7b/instances/disk-autoexpansion
	- 开启磁盘自动扩容策略,设置自动扩容阈值为90,扩容步长为10%,通过自 动扩容所能达到的存储空间上限为600GB {

```
 "instance_ids" : [ "93e4b3eda14349b1b870f72829bc3b9bin06" ], 
  "policy" : { 
    "threshold" : 90, 
   "step" : 10, 
   "size" : 600 
 } 
}
```
关闭磁盘自动扩容策略

#### – URI样例

PUT https://gaussdb-nosql.cnnorth-7.myhuaweicloud.com/v3/619d3e78f61b4be68bc5aa0b59edcf7b/instances/disk-autoexpansion

#### – 关闭磁盘自动扩容策略

```
{
   "instance_ids": [
      "93e4b3eda14349b1b870f72829bc3b9bin06"
 ],
 "switch_option": "off",
 "policy": {
      "threshold": 90,
 "step": 10,
 "size": 600
   }
}
```
响应示例

### 状态码: **204**

No Content

{ }

### 状态码

请参[见状态码。](#page-408-0)

### 错误码

请参[见错误码。](#page-410-0)

# **5.3.23** 修改数据库端口

# 功能介绍

修改数据库实例的端口。

# 接口约束

该接口支持如下数据库实例:

- GeminiDB Cassandra
- GeminiDB Mongo
- GeminiDB Redis

冻结实例,异常实例不支持该操作。

GeminiDB Redis和GeminiDB Cassandra的容灾实例不支持单独修改端口,只能随着主 实例联动修改。GeminiDB Redis实例的负载均衡端口会同步修改。

修改端口后,后台会重启实例,请谨慎操作。

# 调试

您可以在**[API Explorer](https://console.huaweicloud.com/apiexplorer/#/openapi/GaussDBforNoSQL/doc?api=ModifyPort)**中调试该接口,支持自动认证鉴权。API Explorer可以自动生成 SDK代码示例,并提供SDK代码示例调试功能。

# **URI**

PUT https://{Endpoint}/v3/{project\_id}/instances/{instance\_id}/port

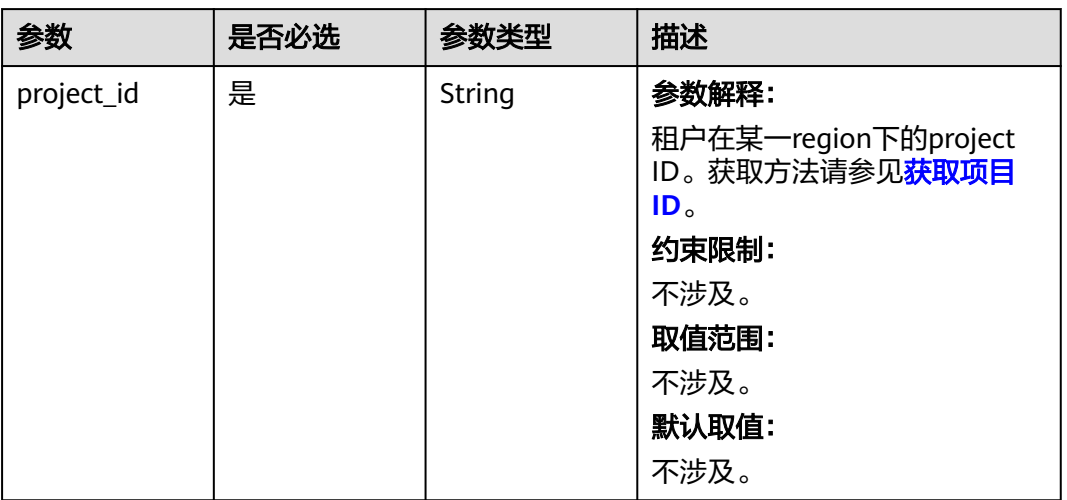

#### 表 **5-129** 路径参数

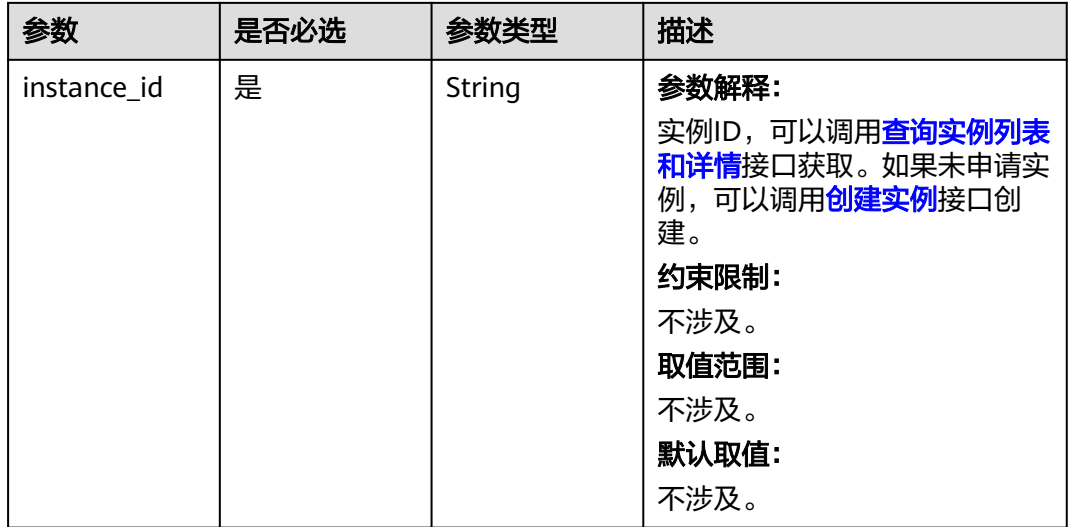

# 请求参数

### 表 **5-130** 请求 Header 参数

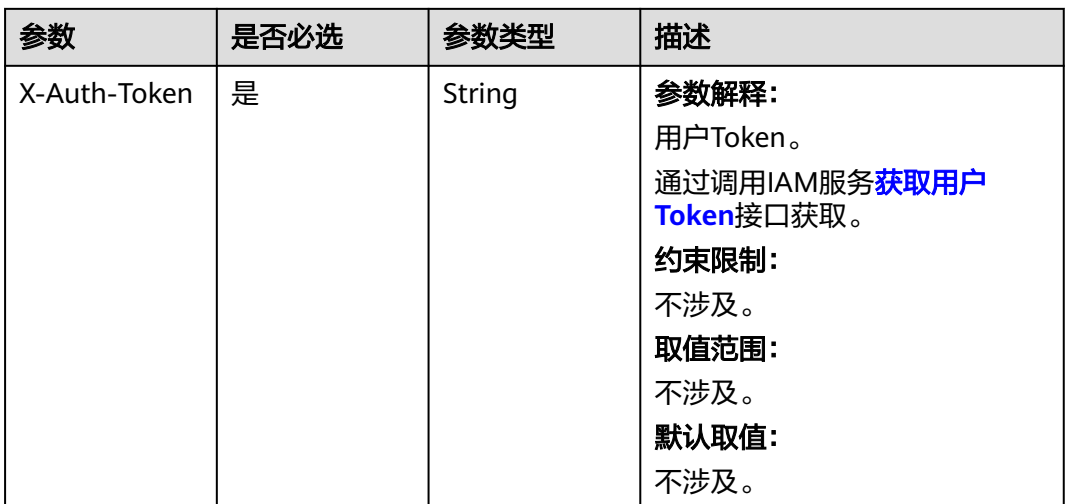

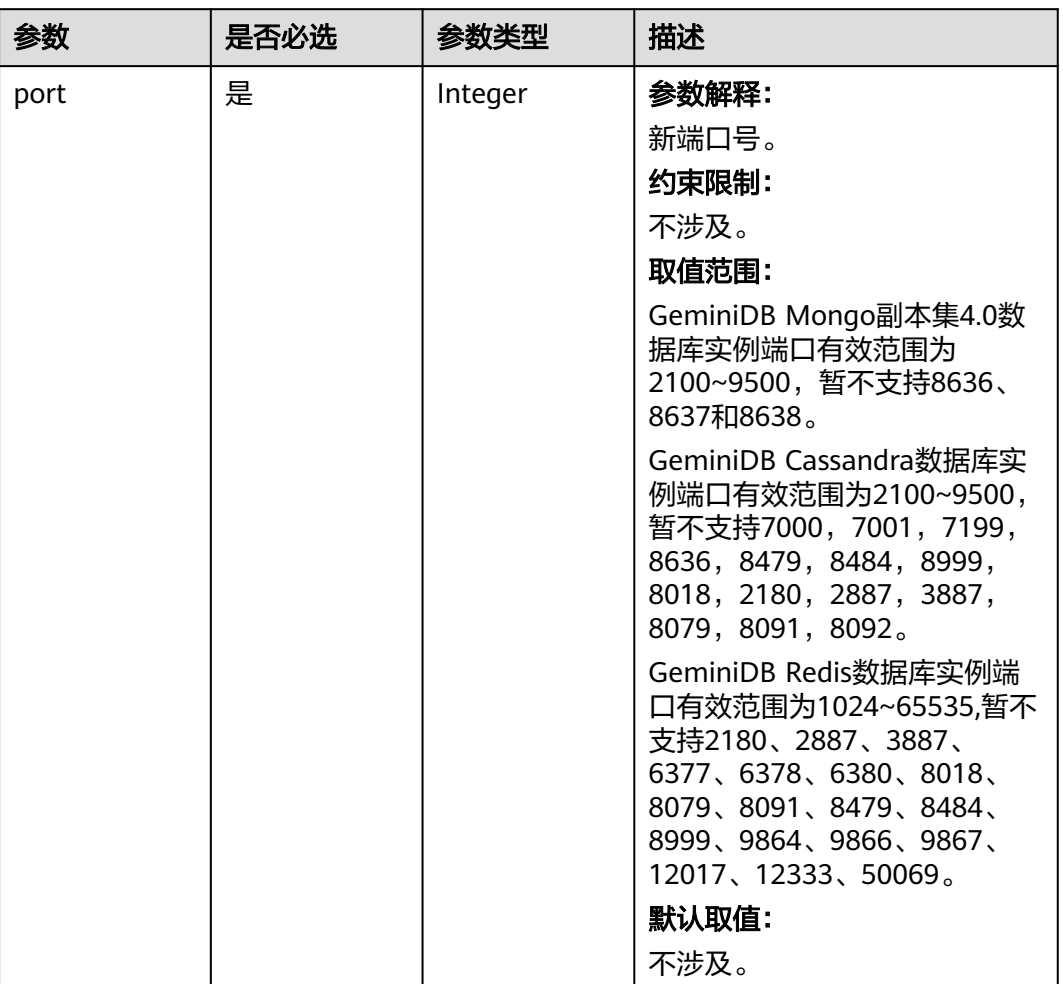

### 表 **5-131** 请求 Body 参数

# 响应参数

### 状态码: **202**

表 **5-132** 响应 Body 参数

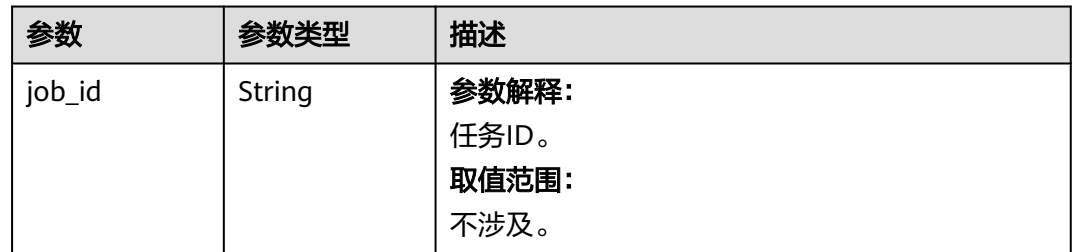

# 请求示例

● URI样例

PUT https://gaussdb-nosql.cn-north-7.myhuaweicloud.com/v3/619d3e78f61b4be68bc5aa0b59edcf7b/ instances/c865f921f3dd45198f209a607533a779in06/port

● 修改数据库端口为"8888"

{ "port" : 8888 }

# 响应示例

# 状态码: **202**

Accepted

{ "job\_id" : "89638f5e-0780-497c-b3c0-4d0968383e19" }

# 状态码

请参见**状态码**。

# 错误码

请参见<mark>错误码</mark>。

# **5.3.24** 判断弱密码

# 功能介绍

判断弱密码。

# 调试

您可以在**[API Explorer](https://console.huaweicloud.com/apiexplorer/#/openapi/GaussDBforNoSQL/doc?api=CheckWeekPassword)**中调试该接口,支持自动认证鉴权。API Explorer可以自动生成 SDK代码示例,并提供SDK代码示例调试功能。

### **URI**

POST https://{Endpoint}/v3/{project\_id}/weak-password-verification

### 表 **5-133** 路径参数

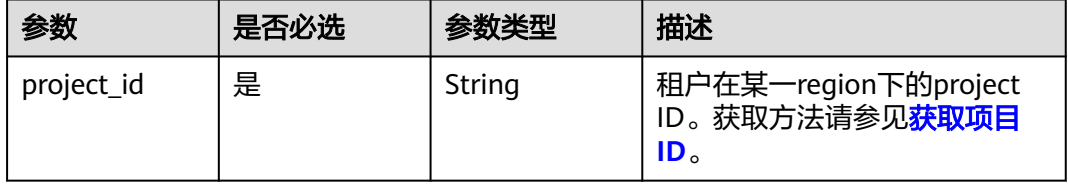

# 请求参数

#### 表 **5-134** 请求 Header 参数

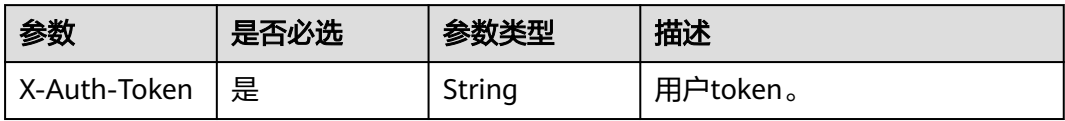

### 表 **5-135** 请求 Body 参数

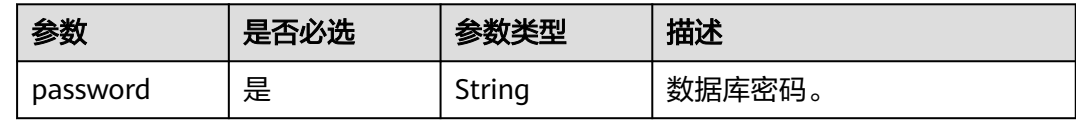

# 响应参数

#### 状态码: **200**

表 **5-136** 响应 Body 参数

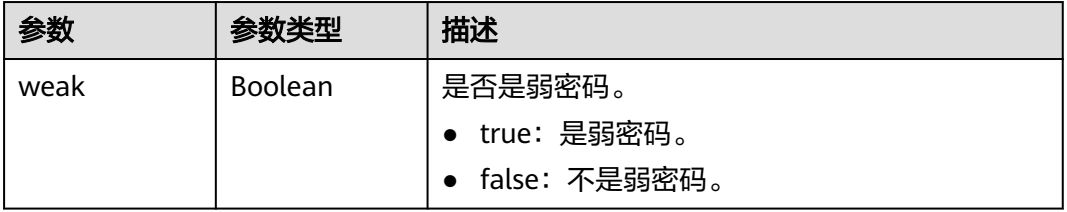

# 请求示例

● URI样例

POST https://gaussdb-nosql.cn-north-7.myhuaweicloud.com/v3/619d3e78f61b4be68bc5aa0b59edcf7b/ weak-password-verification

● 判断弱密码

```
{ 
  "password" : "xxxx" 
}
```
# 响应示例

#### 状态码: **200**

Success

{ "weak" : false }

# 状态码

请参[见状态码。](#page-408-0)

# 错误码

请参[见错误码。](#page-410-0)

# **5.3.25** 修改副本集跨网段访问配置

# 功能介绍

修改副本集跨网段访问配置。

### 接口约束

该接口支持如下数据库实例。

● GeminiDB Mongo

冻结实例,异常实例不支持该操作。

### 调试

您可以在**[API Explorer](https://console.huaweicloud.com/apiexplorer/#/openapi/GaussDBforNoSQL/doc?api=UpdateClientNetwork)**中调试该接口,支持自动认证鉴权。API Explorer可以自动生成 SDK代码示例,并提供SDK代码示例调试功能。

### **URI**

POST https://{Endpoint}/v3/{project\_id}/instances/{instance\_id}/client-network

#### 表 **5-137** 路径参数

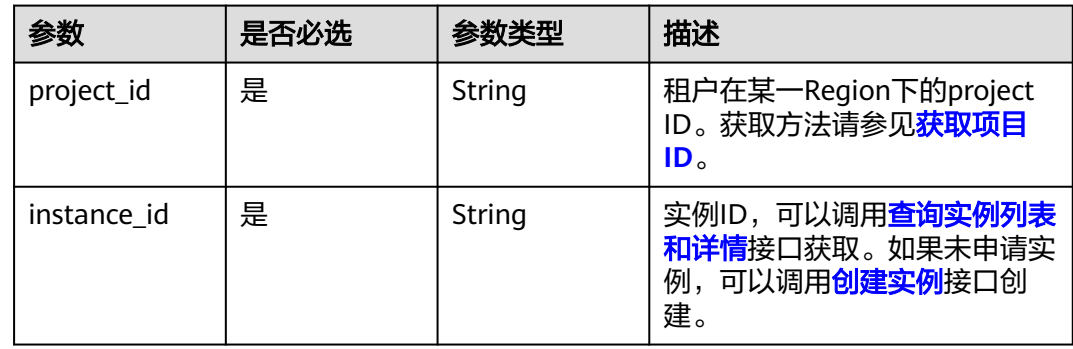

# 请求参数

表 **5-138** 请求 Header 参数

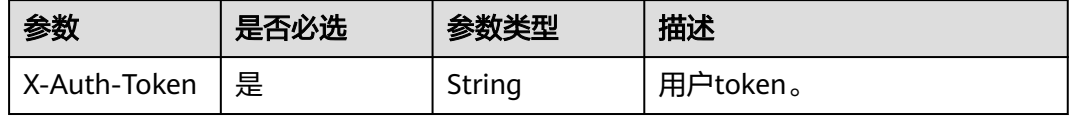

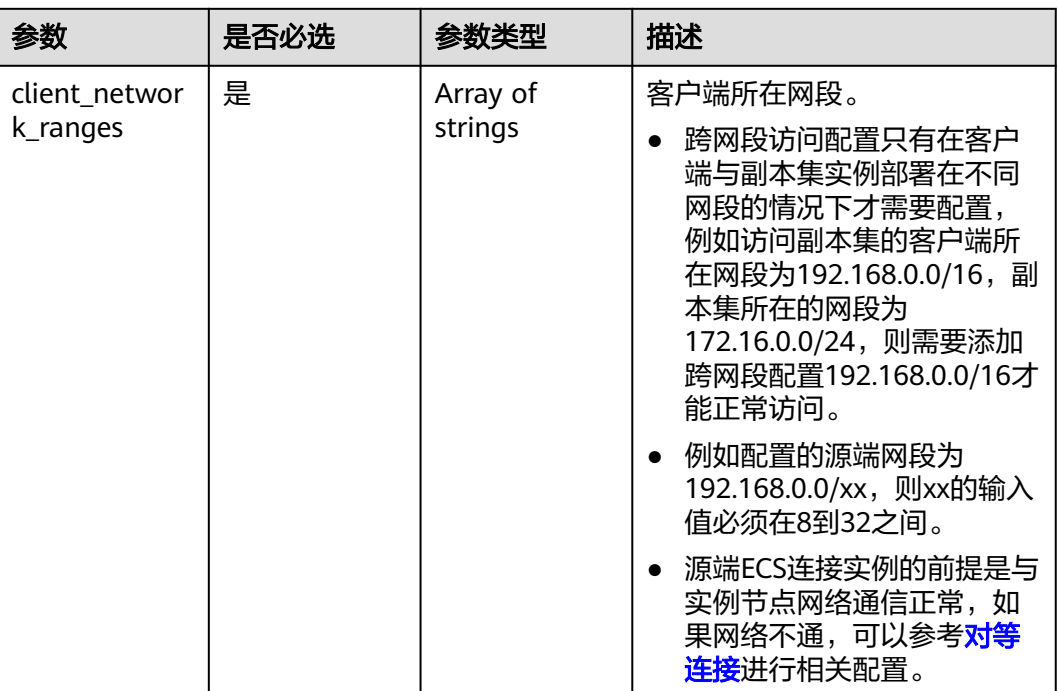

#### 表 **5-139** 请求 Body 参数

# 响应参数

状态码: **202**

表 **5-140** 响应 Body 参数

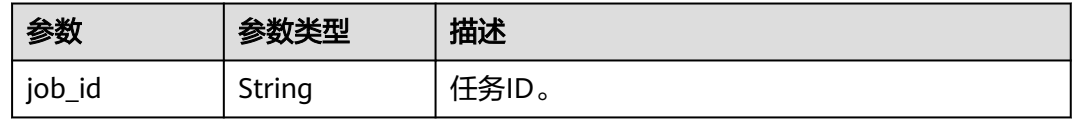

# 请求示例

● URI样例 POST https://gaussdb-nosql.cn-north-7.myhuaweicloud.com/v3/619d3e78f61b4be68bc5aa0b59edcf7b/ instances/9136fd2a9fcd405ea4674276ce36dae8in10/client-network

● 修改客户端所在网段为"192.168.0.0/16" { "client\_network\_ranges" : [ "192.168.0.0/16" ] }

### 响应示例

状态码: **202**

Accepted

{

 "job\_id" : "89638f5e-0780-497c-b3c0-4d0968383e19" }

# 状态码

请参[见状态码。](#page-408-0)

### 错误码

请参[见错误码。](#page-410-0)

# **5.3.26** 删除扩容失败的节点

# 功能介绍

删除扩容失败的节点。

# 接口约束

该接口支持如下数据库实例。

- GeminiDB Cassandra
- GeminiDB Mongo
- GeminiDB Redis

# 调试

您可以在**[API Explorer](https://console.huaweicloud.com/apiexplorer/#/openapi/GaussDBforNoSQL/doc?api=DeleteEnlargeFailNode)**中调试该接口,支持自动认证鉴权。API Explorer可以自动生成 SDK代码示例,并提供SDK代码示例调试功能。

# **URI**

DELETE https://{Endpoint}/v3/{project\_id}/instances/{instance\_id}/enlarge-failednodes

### 表 **5-141** 路径参数

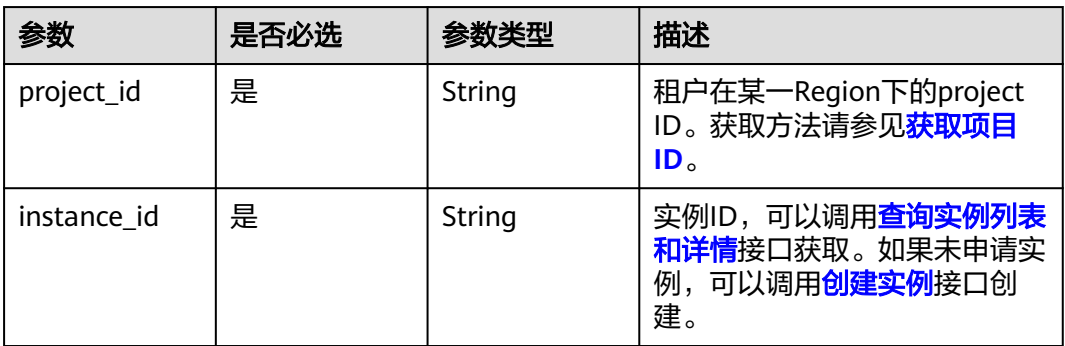

# 请求参数

#### 表 **5-142** 请求 Header 参数

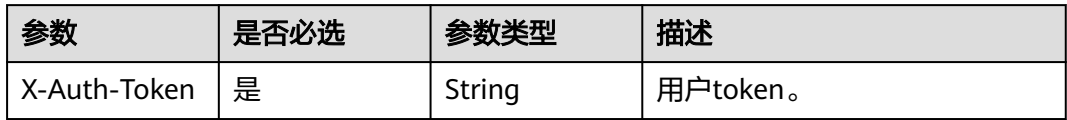

#### 表 **5-143** 请求 Body 参数

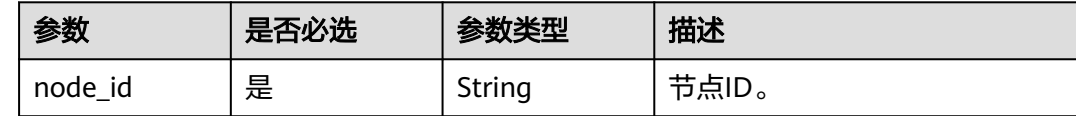

### 响应参数

### 状态码: **202**

表 **5-144** 响应 Body 参数

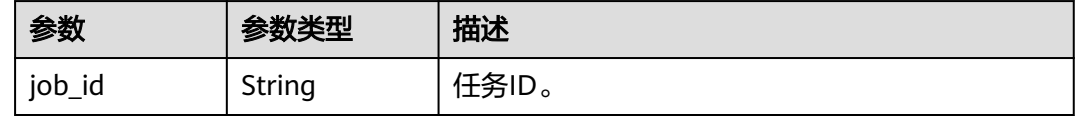

# 请求示例

● URI样例 DELETE https://gaussdb-nosql.cnnorth-7.myhuaweicloud.com/v3/619d3e78f61b4be68bc5aa0b59edcf7b/instances/ c865f921f3dd45198f209a607533a779in06/enlarge-failed-nodes

● 请求体样例

{ "node\_id" : "b60f00f19cd044fc8d7b52908978f629no06" }

# 响应示例

#### 状态码: **202**

Accepted

{ "job\_id" : "89638f5e-0780-497c-b3c0-4d0968383e19" }

### 状态码

请参[见状态码。](#page-408-0)

# 错误码

请参[见错误码。](#page-410-0)

# **5.3.27** 查询创建实例或扩容节点时需要的 **IP** 数量

# 功能介绍

查询创建实例或扩容节点时需要的IP数量。

# 接口约束

该接口支持如下数据库实例。

- GeminiDB Cassandra
- GeminiDB Mongo
- GeminiDB Influx
- GeminiDB Redis

### 调试

您可以在**[API Explorer](https://console.huaweicloud.com/apiexplorer/#/openapi/GaussDBforNoSQL/doc?api=ShowIpNumRequirement)**中调试该接口,支持自动认证鉴权。API Explorer可以自动生成 SDK代码示例,并提供SDK代码示例调试功能。

### **URI**

GET https://{Endpoint}/v3/{project\_id}/ip-num-requirement

### 表 **5-145** 路径参数

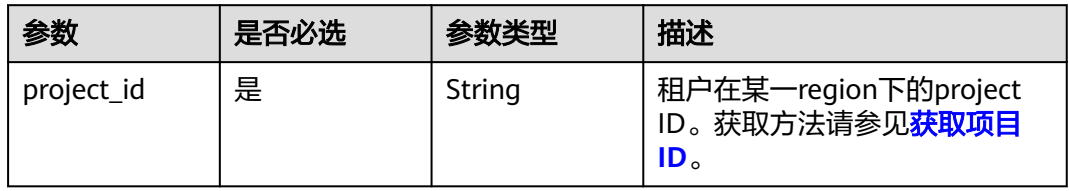

#### 表 **5-146** Query 参数

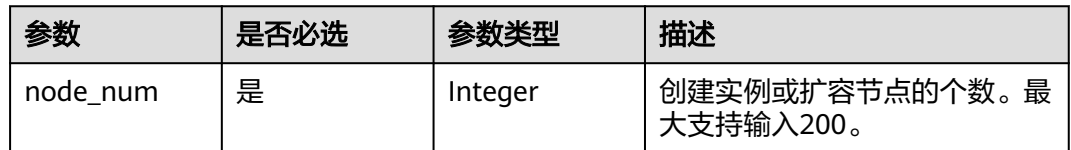

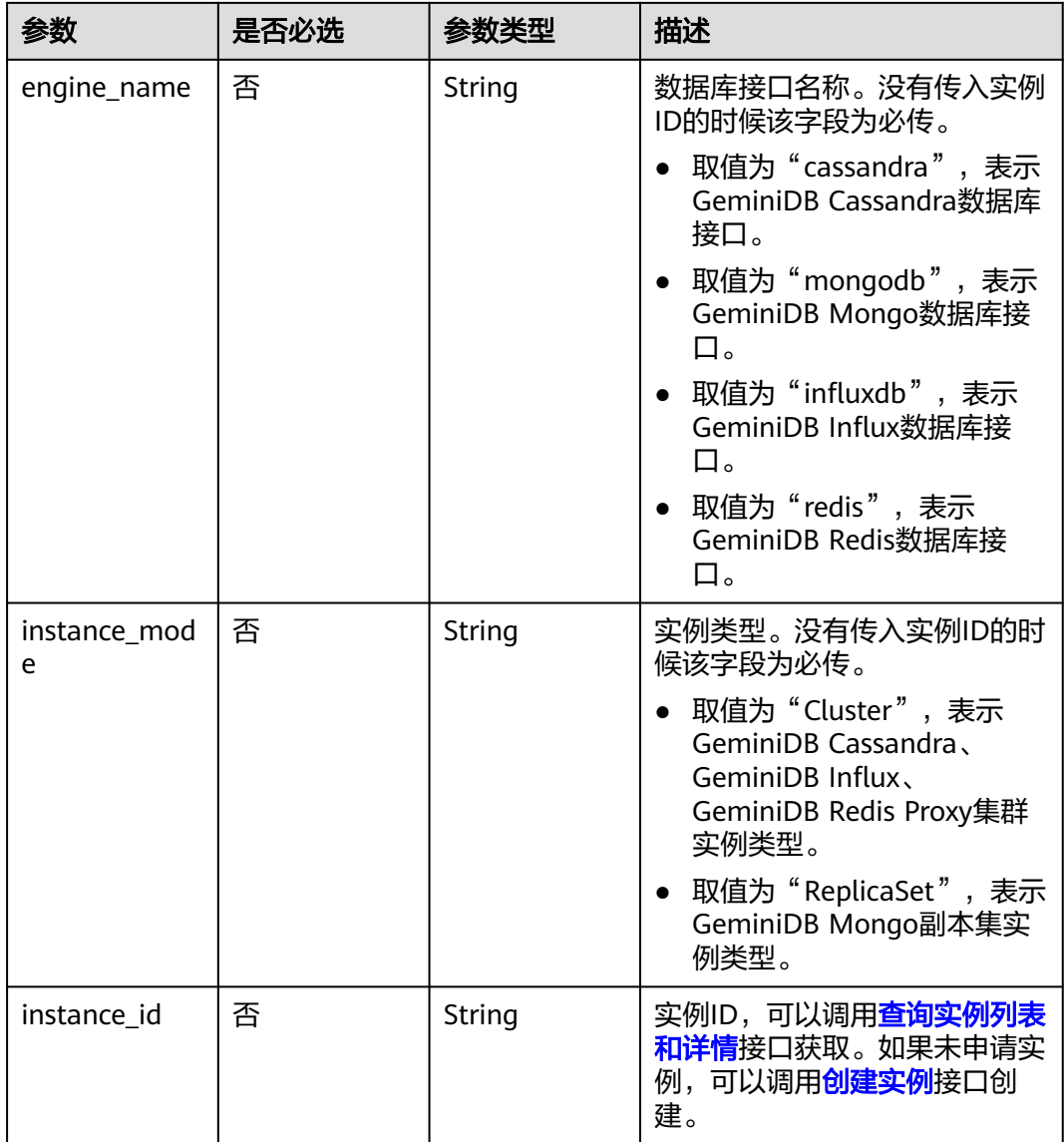

# 请求参数

### 表 **5-147** 请求 Header 参数

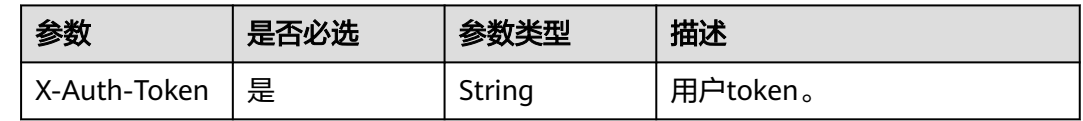

# 响应参数

状态码: **200**

#### 表 **5-148** 响应 Body 参数

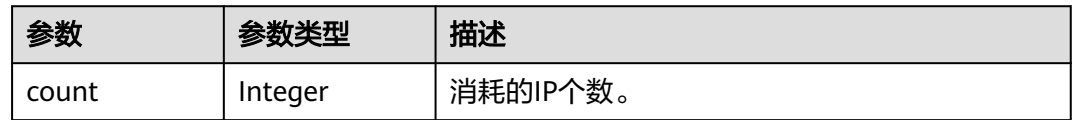

# 请求示例

- URI样例 GET https://gaussdb-nosql.cnnorth-7.myhuaweicloud.com/v3/375d8d8fad1f43039e23d3b6c0f60a19/ip-num-requirement? node\_num=3&engine\_name=cassandra&instance\_mode=Cluster
	- 请求体样例 无。

# 响应示例

#### 状态码: **200**

Success

{ "count" : 3 }

# 状态码

请参[见状态码。](#page-408-0)

### 错误码

请参[见错误码。](#page-410-0)

# **5.3.28** 查询磁盘自动扩容策略

# 功能介绍

查询磁盘自动扩容策略。

# 接口约束

该接口支持如下数据库实例。

● GeminiDB Cassandra

### 调试

您可以在**[API Explorer](https://console.huaweicloud.com/apiexplorer/#/openapi/GaussDBforNoSQL/doc?api=ShowAutoEnlargePolicy)**中调试该接口,支持自动认证鉴权。API Explorer可以自动生成 SDK代码示例,并提供SDK代码示例调试功能。

### **URI**

GET https://{Endpoint}/v3/{project\_id}/instances/{instance\_id}/disk-auto-expansion

#### 表 **5-149** 路径参数

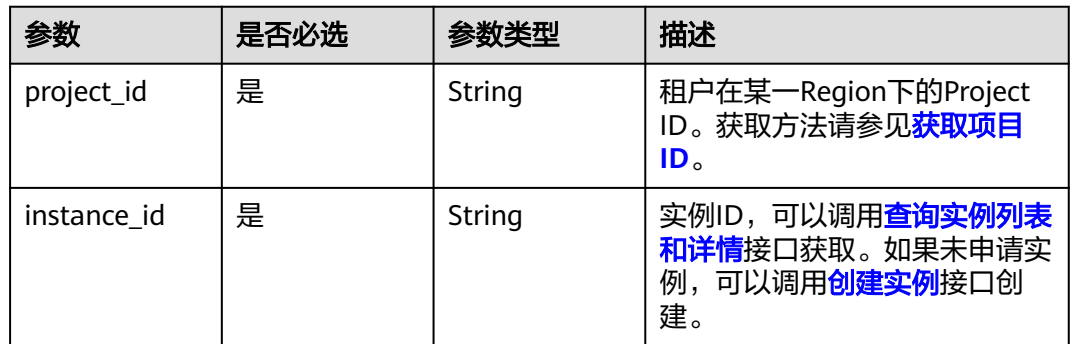

# 请求参数

### 表 **5-150** 请求 Header 参数

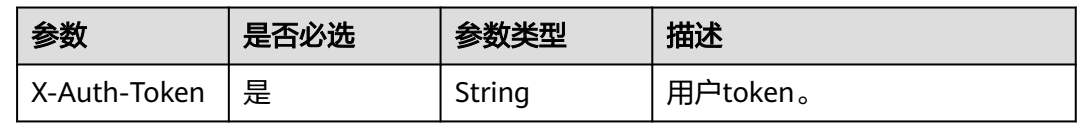

# 响应参数

# 状态码: **200**

### 表 **5-151** 响应 Body 参数

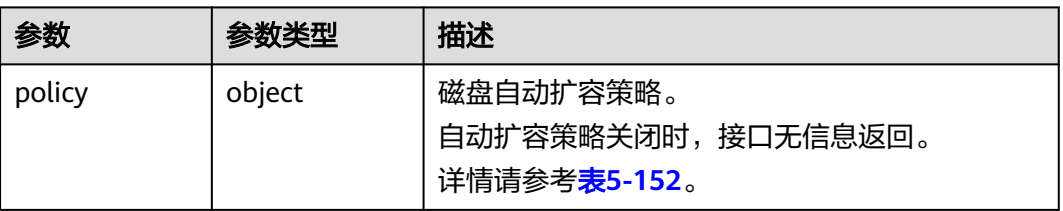

### 表 **5-152** AutoEnlargePolicy

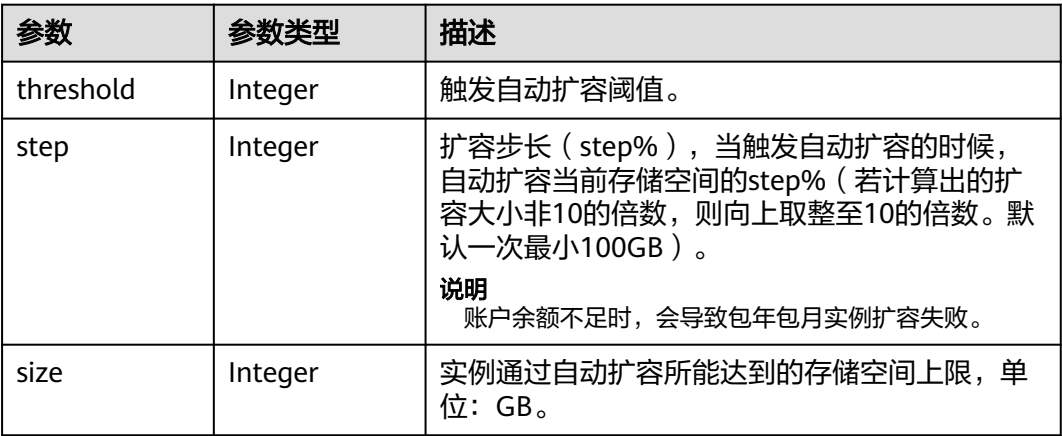

# 请求示例

- URI样例 GET https://gaussdb-nosql.cn-north-7.myhuaweicloud.com/v3/619d3e78f61b4be68bc5aa0b59edcf7b/ instances/93e4b3eda14349b1b870f72829bc3b9bin06/disk-auto-expansion
- 请求体样例

无。

# 响应示例

状态码: **200**

Success

{

 "policy" : { "threshold" : 90, "step" : 10, "size" : 600 } }

# 状态码

请参[见状态码。](#page-408-0)

# 错误码

请参[见错误码。](#page-410-0)

# **5.3.29** 变更实例存储容量

# 功能介绍

变更实例的存储容量大小。

# 接口约束

该接口支持如下数据库实例。

- GeminiDB Cassandra
- GeminiDB Redis Proxy集群版
- GeminiDB Redis 主备版

该接口既支持包周期实例,也支持按需实例。

# 调试

您可以在**[API Explorer](https://console.huaweicloud.com/apiexplorer/#/openapi/GaussDBforNoSQL/doc?api=ModifyVolume)**中调试该接口,支持自动认证鉴权。API Explorer可以自动生成 SDK代码示例,并提供SDK代码示例调试功能。

# **URI**

PUT https://{Endpoint}/v3/{project\_id}/instances/{instance\_id}/volume

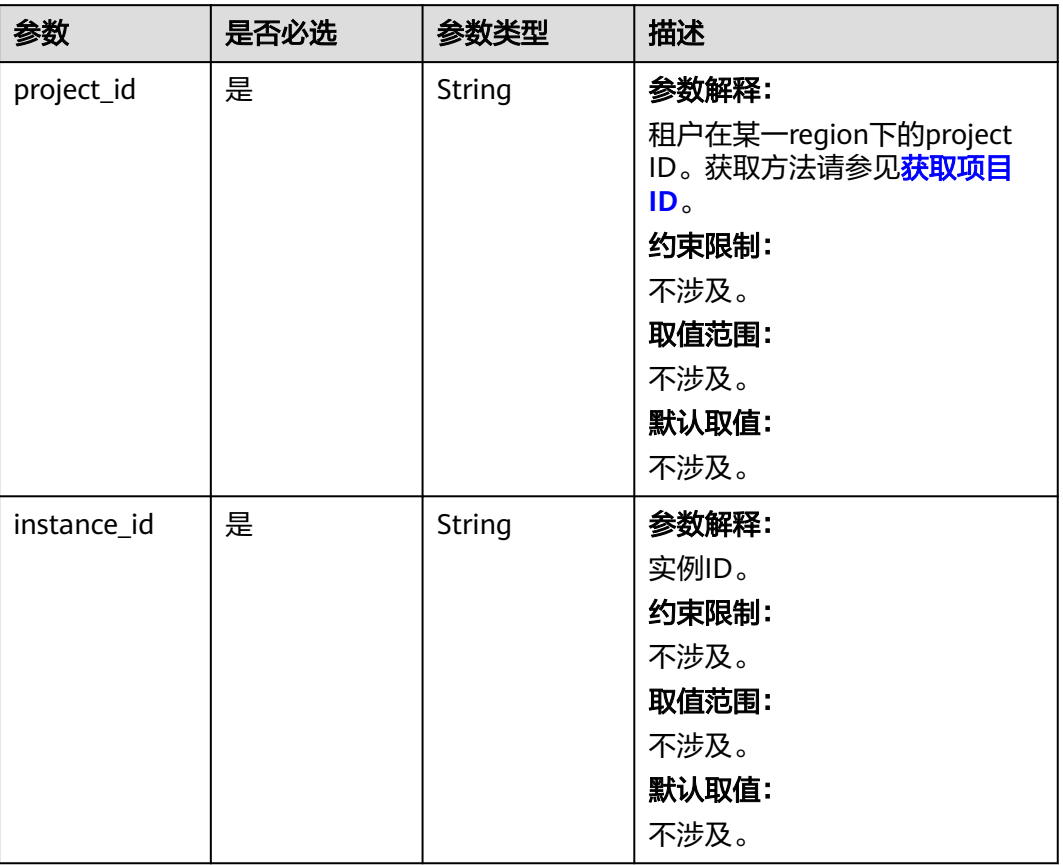

#### 表 **5-153** 路径参数

# 请求参数

### 表 **5-154** 请求 Header 参数

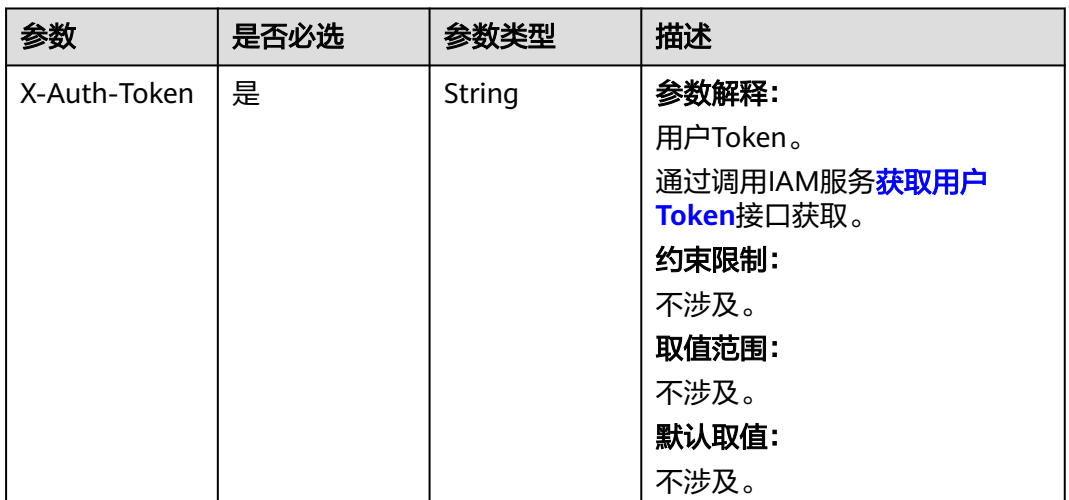

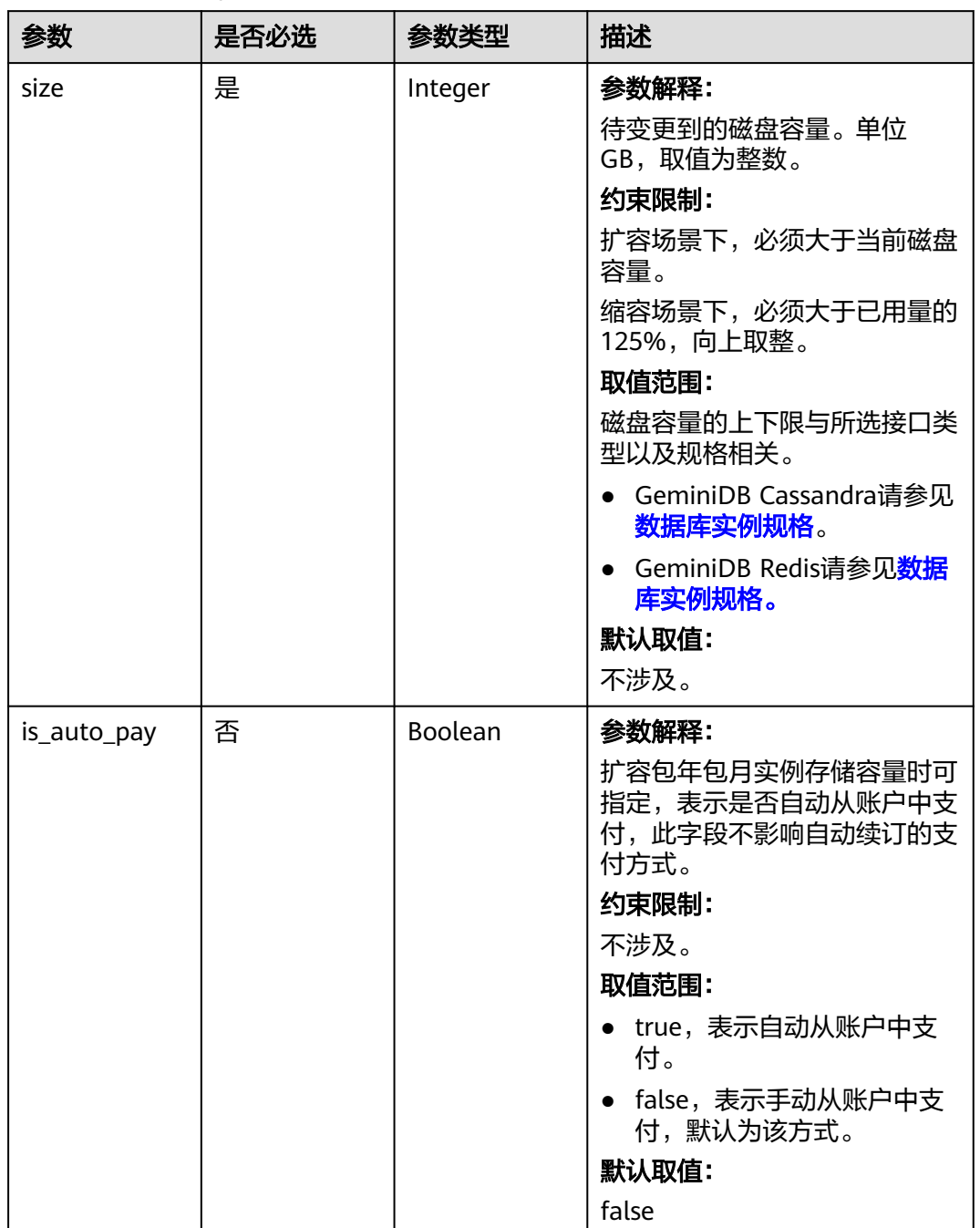

#### 表 **5-155** 请求 Body 参数

响应参数

状态码: **200**

#### 表 **5-156** 响应 Body 参数

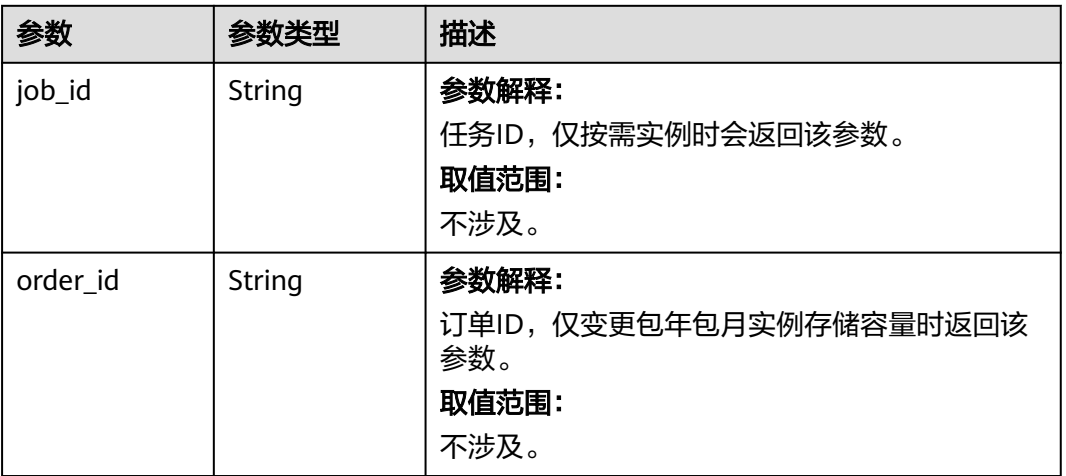

# 请求示例

● URI样例 PUT https://gaussdb-nosql.cn-north-4.myhuaweicloud.com/v3/375d8d8fad1f43039e23d3b6c0f60a19/ instances/9136fd2a9fcd405ea4674276ce36dae8in02/volume

● 修改实例存储容量为"550GB" { "size" : 550 }

# 响应示例

### 状态码: **200**

Success

}

按需实例响应样例:

{ "job\_id" : "04efe8e2-9255-44ae-a98b-d87cae411890"

包周期实例响应样例:

{ "order\_id" : "CS20070721568OVO9" }

# 状态码

请参[见状态码。](#page-408-0)

# 错误码

请参见<mark>错误码</mark>。

# **5.3.30** 查询高危命令

# 功能介绍

查询GeminiDB Redis的高危命令。

### 接口约束

该接口只支持GeminiDB Redis数据库的Proxy通用型实例。

### 调试

您可以在**[API Explorer](https://console.huaweicloud.com/apiexplorer/#/openapi/GaussDBforNoSQL/doc?api=ShowHighRiskCommands)**中调试该接口,支持自动认证鉴权。API Explorer可以自动生成 SDK代码示例,并提供SDK代码示例调试功能。

### **URI**

GET https://{Endpoint}/v3/{project\_id}/instances/{instance\_id}/high-risk-commands

#### 表 **5-157** 路径参数

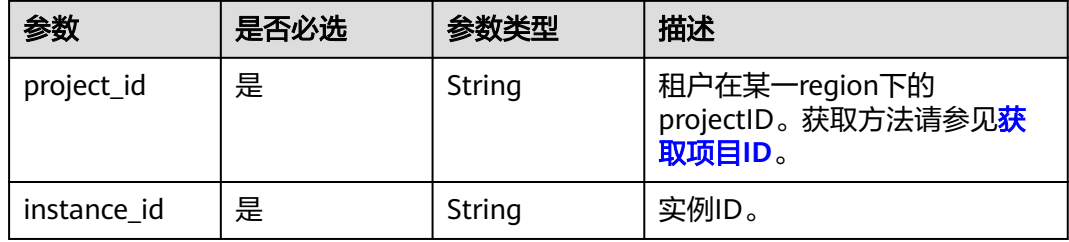

# 请求参数

表 **5-158** 请求 Header 参数

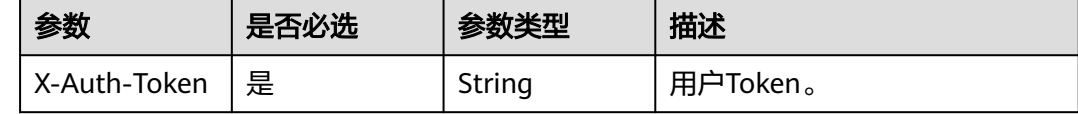

### 响应参数

状态码: **200**

表 **5-159** 响应 Body 参数

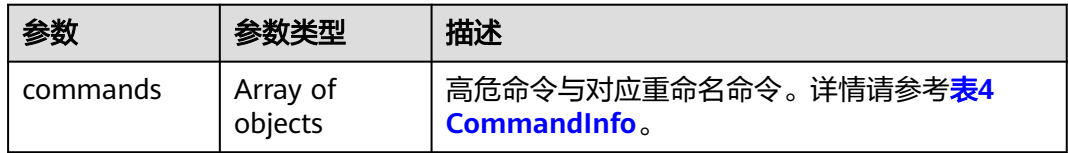

#### <span id="page-136-0"></span>表 **5-160** CommandInfo

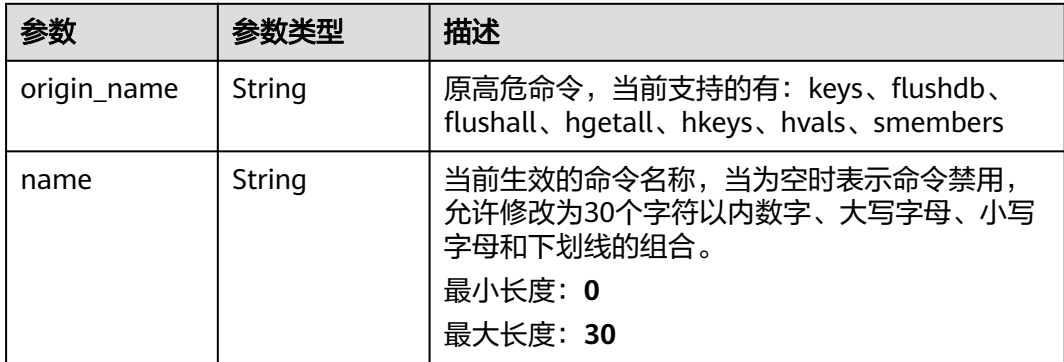

# 请求示例

GET https://{Endpoint}/v3/054e292c9880d4992f02c0196d3ea468/instances/ 41409e5a49ee467287d738b9b6d0adcbin12/high-risk-commands

# 响应示例

#### 状态码: **200**

Success

```
{ 
 "commands" : [ { 
 "origin_name" : "keys", 
 "name" : "newKeys" 
  }, { 
 "origin_name" : "flushdb",
 "name" : "newFlushdb" 
  }, { 
   "origin_name" : "flushall",
   "name" : "newFlushall" 
 }, { 
 "origin_name" : "hgetall", 
   "name" : "newHgetall" 
 }, { 
 "origin_name" : "hkeys", 
 "name" : "newHkeys" 
 }, { 
 "origin_name" : "hvals", 
 "name" : "newHvals" 
  }, { 
 "origin_name" : "smembers", 
 "name" : "newSmembers" 
 } ] 
}
```
# 状态码

请参[见状态码。](#page-408-0)

# 错误码

请参[见错误码。](#page-410-0)

# **5.3.31** 修改高危命令

# 功能介绍

批量修改GeminiDB Redis高危命令。

### 接口约束

该接口只支持GeminiDB Redis数据库的Proxy通用型实例。

### 调试

您可以在**[API Explorer](https://console.huaweicloud.com/apiexplorer/#/openapi/GaussDBforNoSQL/doc?api=UpdateHighRiskCommands)**中调试该接口,支持自动认证鉴权。API Explorer可以自动生成 SDK代码示例,并提供SDK代码示例调试功能。

### **URI**

PUT https://{Endpoint}/v3/{project\_id}/instances/{instance\_id}/high-riskcommands

#### 表 **5-161** 路径参数

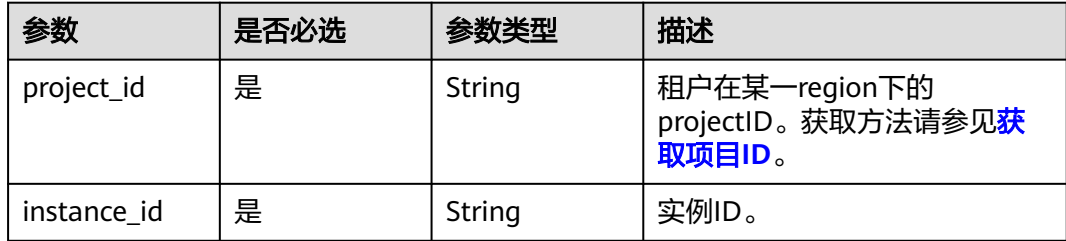

## 请求参数

#### 表 **5-162** 请求 Header 参数

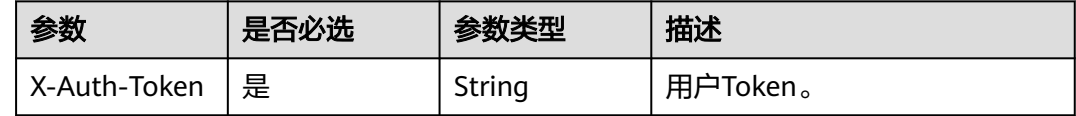

#### 表 **5-163** 请求 Body 参数

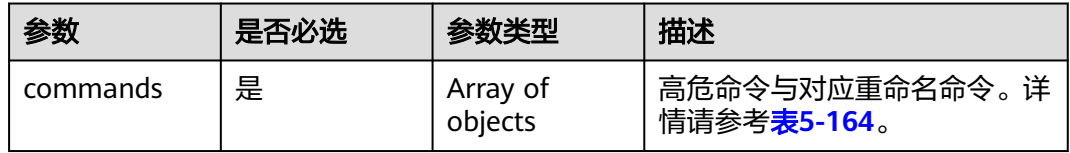

#### <span id="page-138-0"></span>表 **5-164** CommandInfo

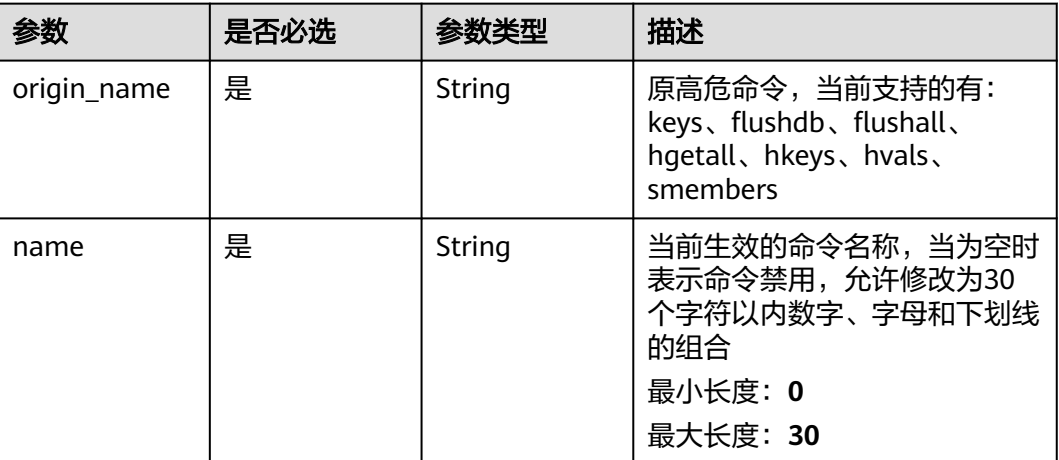

# 响应参数

### 状态码: **200**

无响应参数。

### 请求示例

#### ● URI样例 PUT

https://{Endpoint}/v3/054e292c9880d4992f02c0196d3ea468/instances/ 41409e5a49ee467287d738b9b6d0adcbin12/high-risk-commands

#### ● 修改高危命令

```
{ 
 "commands" : [ { 
 "origin_name" : "keys", 
 "name" : "newKeys" 
 }, { 
 "origin_name" : "flushdb",
   "name" : "newFlushdb" 
 }, { 
 "origin_name" : "flushall",
   "name" : "newFlushall" 
  }, { 
    "origin_name" : "hgetall", 
   "name" : "newHgetall" 
 }, { 
 "origin_name" : "hkeys", 
   "name" : "newHkeys" 
  }, { 
    "origin_name" : "hvals", 
   "name" : "newHvals" 
  }, { 
    "origin_name" : "smembers", 
   "name" : "newSmembers" 
  } ] 
}
```
# 响应示例

### 状态码: **200**

Success

# 状态码

请参[见状态码。](#page-408-0)

# 错误码

请参[见错误码。](#page-410-0)

# **5.3.32** 查询 **Redis** 实例的热 **key**

# 功能介绍

支持查询Redis实例的热key。

## 接口约束

该接口只支持GeminiDB Redis数据库实例。

### 调试

您可以在**[API Explorer](https://console.huaweicloud.com/apiexplorer/#/openapi/GaussDBforNoSQL/doc?api=UpdateHighRiskCommands)**中调试该接口,支持自动认证鉴权。API Explorer可以自动生成 SDK代码示例,并提供SDK代码示例调试功能。

### **URI**

GET https://{Endpoint}/v3/{project\_id}/instances/{instance\_id}/hot-keys

### 表 **5-165** 路径参数

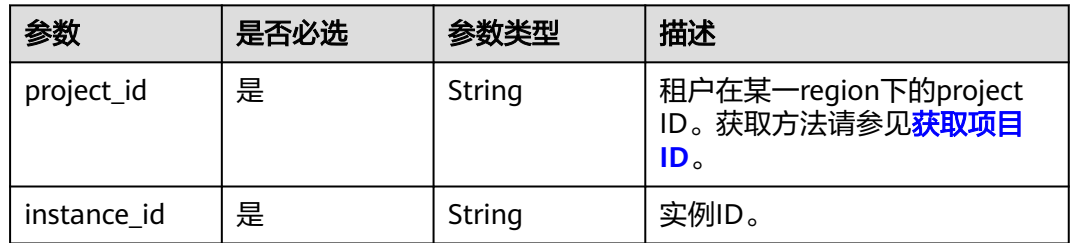

### 表 **5-166** Query 参数

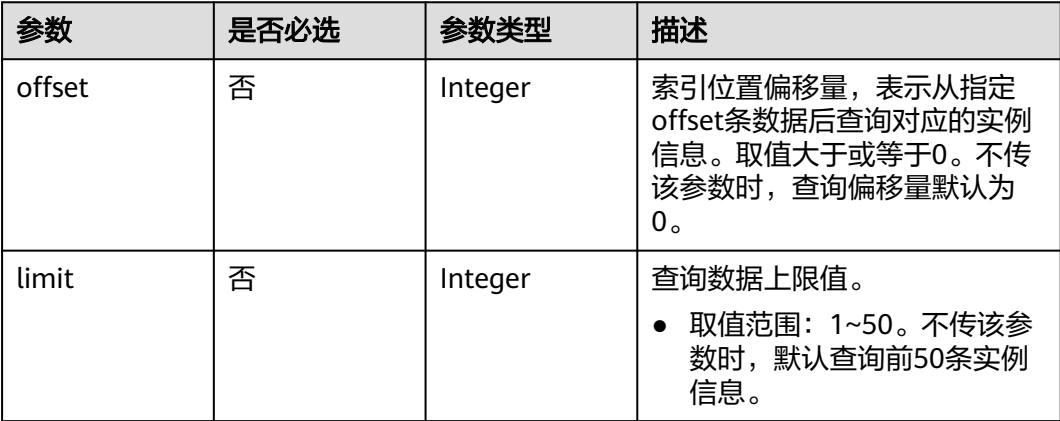

# 请求参数

### 表 **5-167** 请求 Header 参数

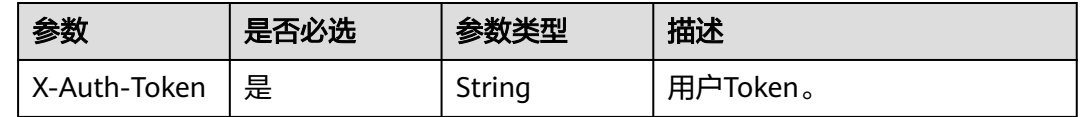

# 响应参数

### 状态码: **200**

### 表 **5-168** 响应 Body 参数

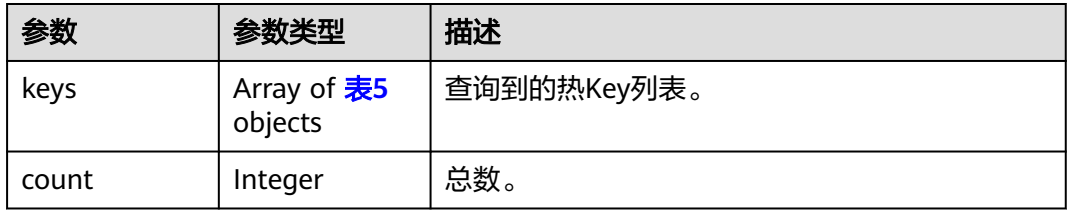

### 表 **5-169** HotKeysInfoRsponseBody

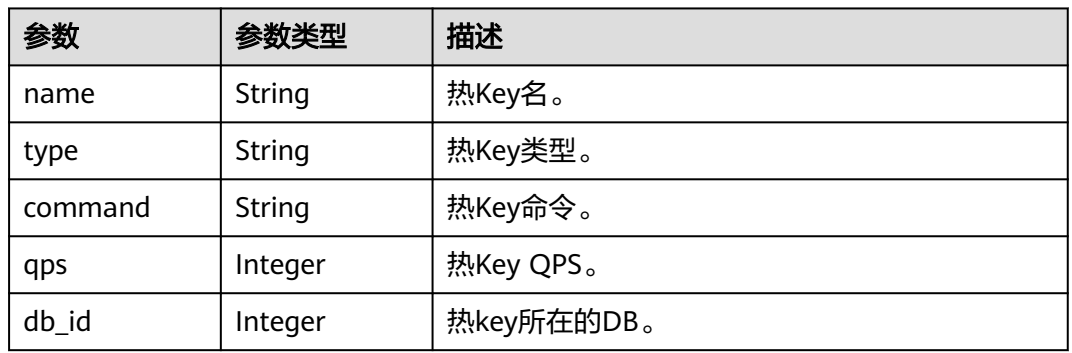

### 状态码: **400**

### 表 **5-170** 响应 Body 参数

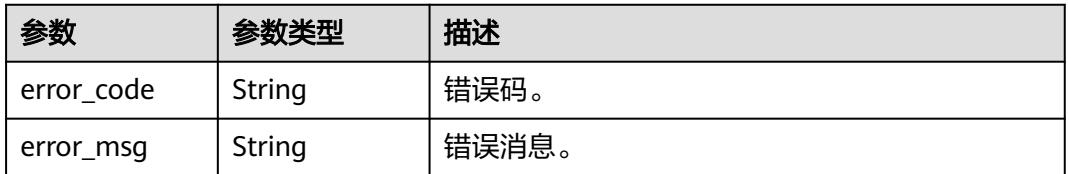

### 状态码: **500**

#### 表 **5-171** 响应 Body 参数

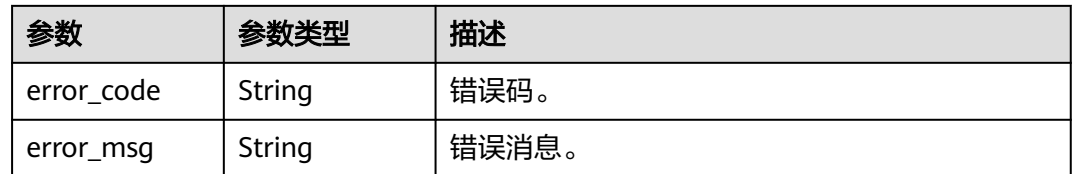

# 请求示例

支持查询Redis实例的热key。实例记录的前30个key会被判断为热key。 GET https://{endpoint}/v30549b4a43100d4f32f51c01c2fe4acdb/instances/ 91b5c48e11bf4913b35814f28b8f79f2in12/hot-keys

# 响应示例

#### 状态码: **200**

Success.

```
{ 
 "keys" : [ { 
 "name" : "address", 
 "type" : "String", 
   "command" : "set", 
    "qps" : 3000, 
   "db_id" : 0 
 } ], 
 "count" : 1 
}
```
# 状态码

请参[见状态码。](#page-408-0)

# 错误码

请参[见错误码。](#page-410-0)

# **5.3.33** 设置 **Redis** 禁用命令

# 功能介绍

设置Redis禁用命令。

### 接口约束

该接口只支持GeminiDB Redis数据库实例。

### 调试

您可以在**[API Explorer](https://console.huaweicloud.com/apiexplorer/#/openapi/GaussDBforNoSQL/doc?api=UpdateHighRiskCommands)**中调试该接口,支持自动认证鉴权。API Explorer可以自动生成 SDK代码示例,并提供SDK代码示例调试功能。

# **URI**

POST https://{Endpoint}/v3/{project\_id}/redis/instances/{instance\_id}/disabledcommands

### 表 **5-172** 路径参数

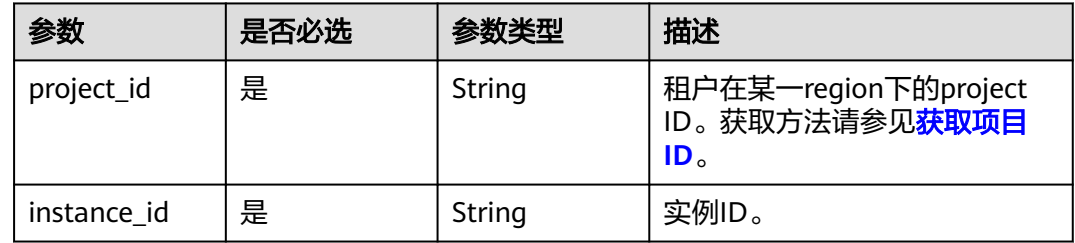

# 请求参数

### 表 **5-173** 请求 Header 参数

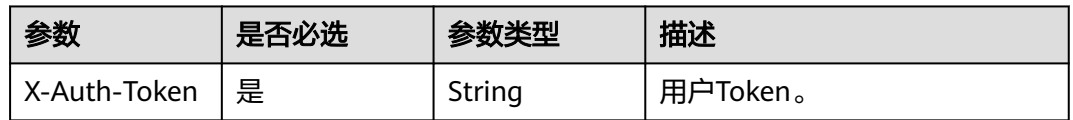

### 表 **5-174** 请求 Body 参数

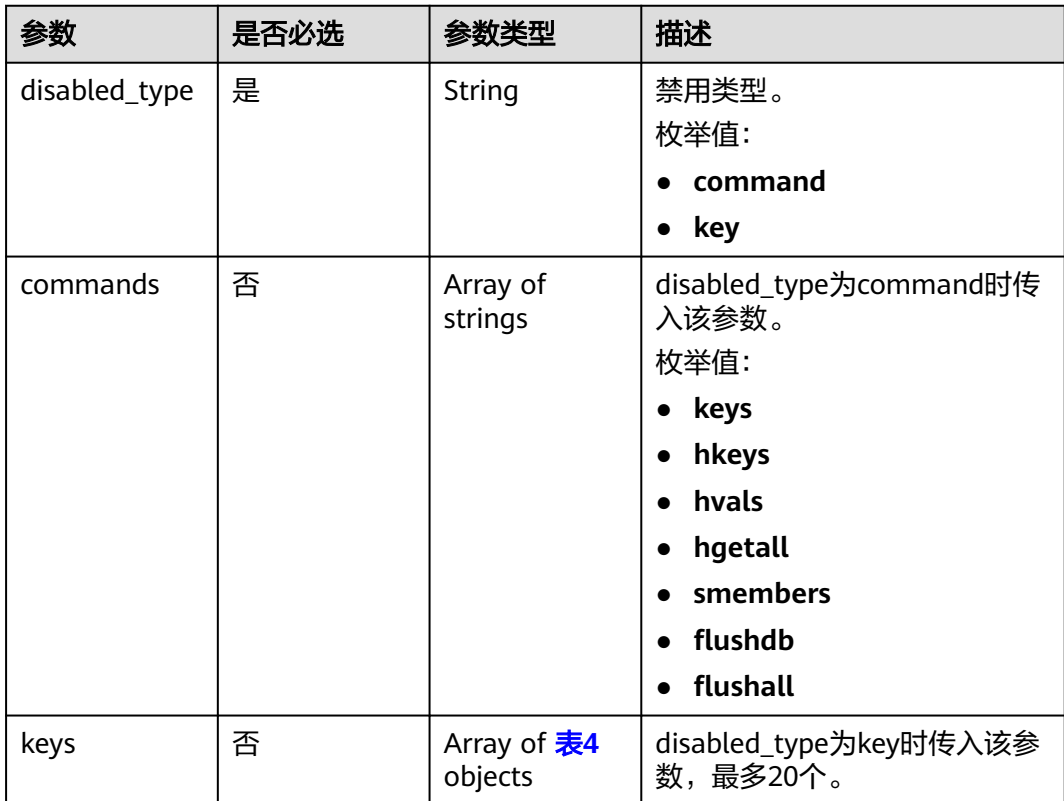

<span id="page-143-0"></span>表 **5-175** RedisDisabledCommandsDetail

| 参数       | 是否必选 | 参数类型                | 描述        |
|----------|------|---------------------|-----------|
| db_id    | 是    | String              | key所在的DB。 |
| key      | 是    | String              | key名。     |
| commands | 是    | Array of<br>strings | 命令列表。     |

### 响应参数

### 状态码: **400**

表 **5-176** 响应 Body 参数

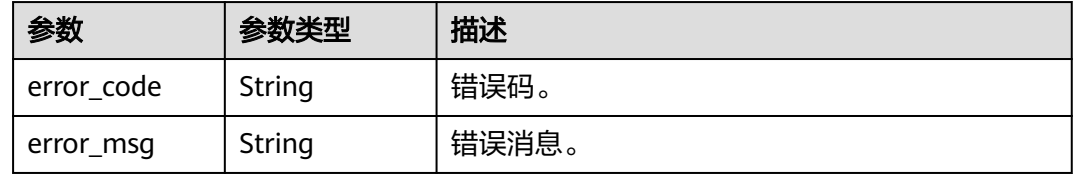

#### 状态码: **500**

表 **5-177** 响应 Body 参数

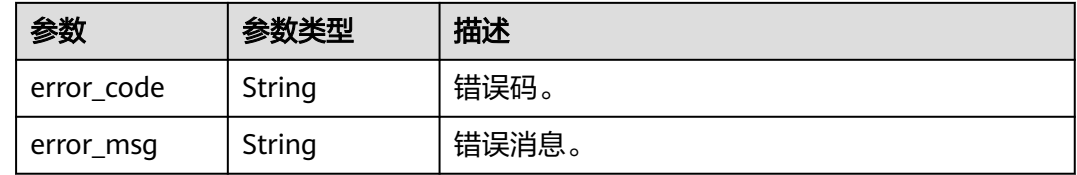

# 请求示例

#### 设置Redis禁用命令。

POST https://{endpoint}/v3/0549b4a43100d4f32f51c01c2fe4acdb/redis/instances/ 0a9a2be86bdf493981d17626ad2f8668in12/disabled-commands

```
{ 
 "disabled_type" : "key", 
 "keys" : [ { 
 "db_id" : "0", 
 "key" : "name", 
 "commands" : [ "get" ] 
 }, { 
 "db_id" : "0", 
 "key" : "address", 
 "commands" : [ "get", "set" ] 
 } ] 
}
```
## 响应示例

无。

## 状态码

请参[见状态码。](#page-408-0)

### 错误码

请参[见错误码。](#page-410-0)

## **5.3.34** 查询 **Redis** 禁用命令

## 功能介绍

查询Redis禁用命令。

### 接口约束

该接口只支持GeminiDB Redis数据库实例。

### 调试

您可以在**[API Explorer](https://console.huaweicloud.com/apiexplorer/#/openapi/GaussDBforNoSQL/doc?api=UpdateHighRiskCommands)**中调试该接口,支持自动认证鉴权。API Explorer可以自动生成 SDK代码示例,并提供SDK代码示例调试功能。

## **URI**

GET https://{Endpoint}/v3/{project\_id}/redis/instances/{instance\_id}/disabledcommands

#### 表 **5-178** 路径参数

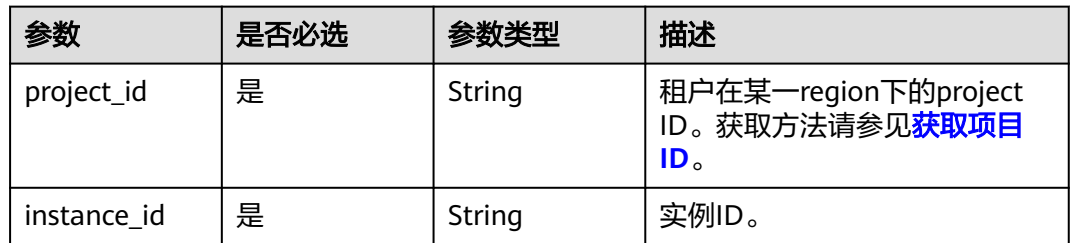

#### 表 **5-179** Query 参数

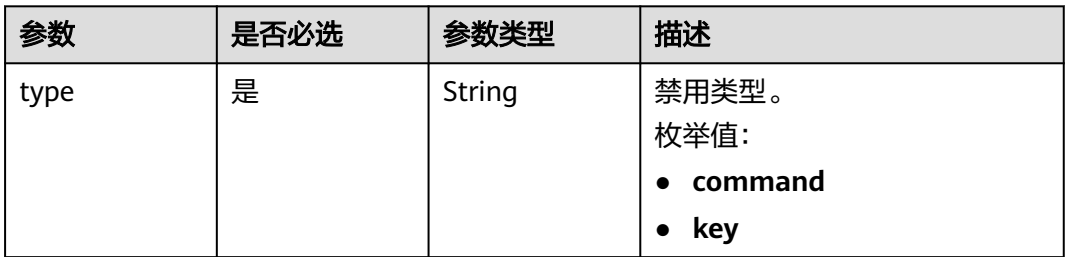

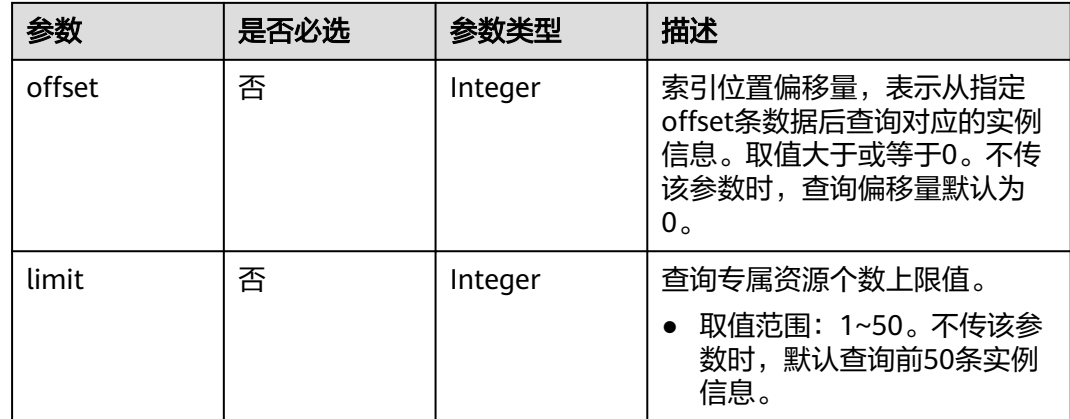

## 请求参数

## 表 **5-180** 请求 Header 参数

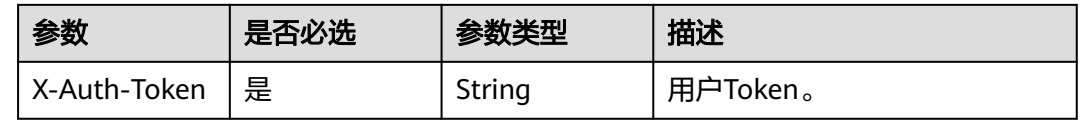

## 响应参数

#### 状态码: **200**

## 表 **5-181** 响应 Body 参数

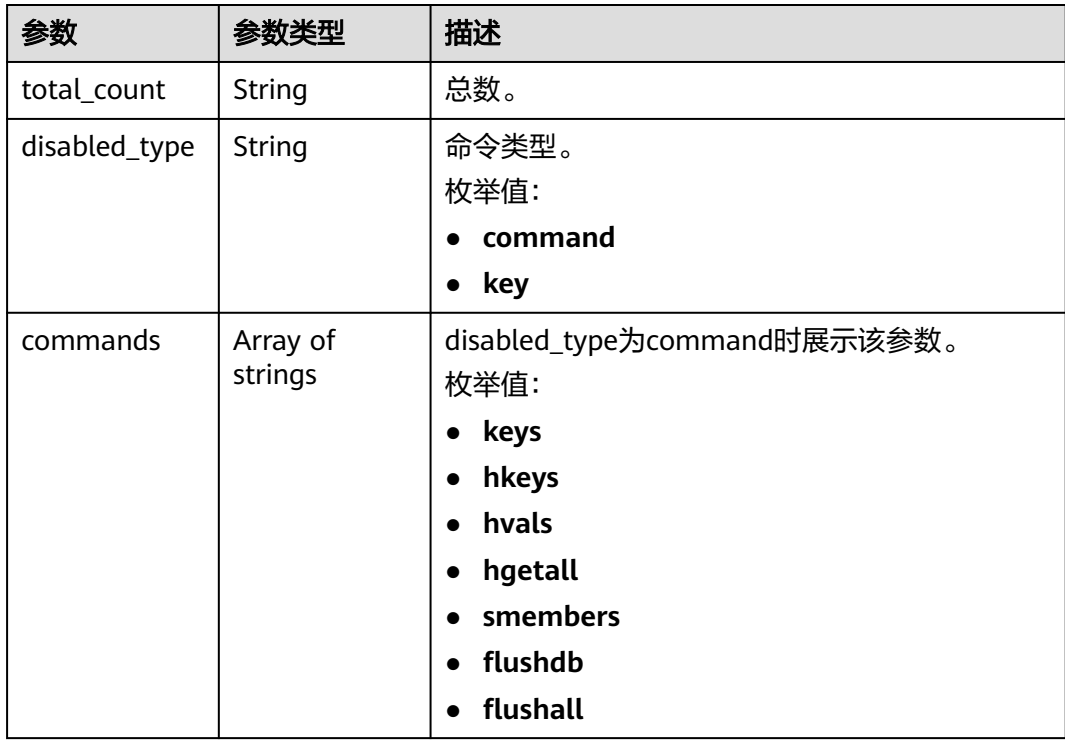

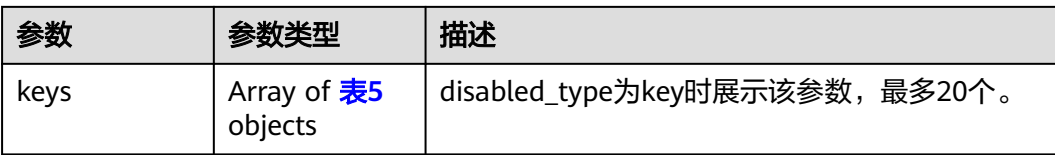

#### 表 **5-182** RedisDisabledCommandsDetail

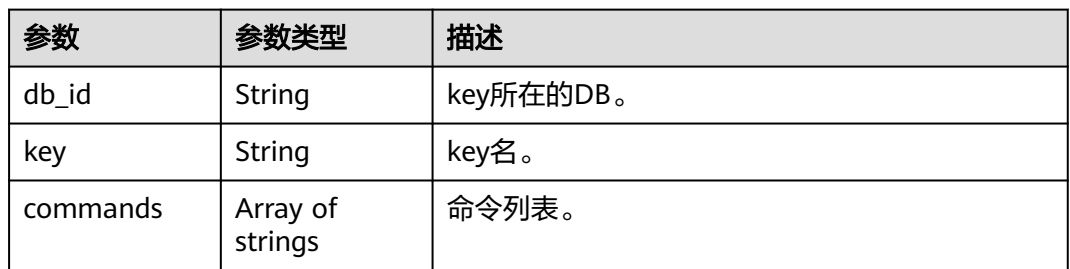

#### 状态码: **400**

表 **5-183** 响应 Body 参数

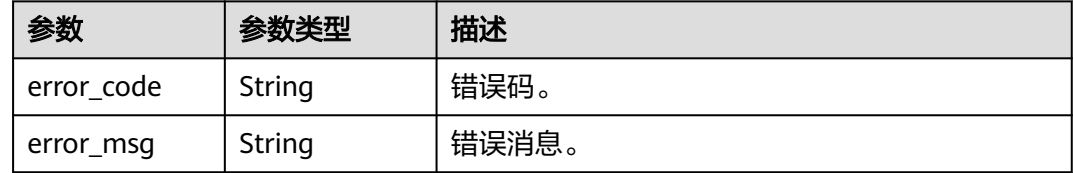

#### 状态码: **500**

表 **5-184** 响应 Body 参数

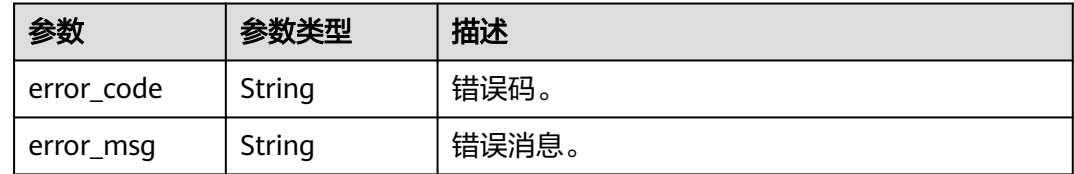

## 请求示例

- 查询Redis禁用命令,默认查询前50个实例。 GET https://{endpoint}/v3/0549b4a43100d4f32f51c01c2fe4acdb/redis/instances/ 0a9a2be86bdf493981d17626ad2f8668in12/disabled-commands?type=command
- 查询Redis禁用命令。 GET https://{endpoint}/v3/0549b4a43100d4f32f51c01c2fe4acdb/redis/instances/ 0a9a2be86bdf493981d17626ad2f8668in12/disabled-commands?type=key&offset=0&limit=10

## 响应示例

状态码: **200**

#### Success.

```
{ 
  "total_count" : 2, 
  "disabled_type" : "key", 
 "keys" : [ { 
 "db_id" : "0", 
    "key" : "name", 
    "commands" : [ "get" ] 
  }, { 
    "db_id" : "0", 
    "key" : "address", 
    "commands" : [ "get", "set" ] 
 } ] 
}<sup>-</sup>
```
## 状态码

请参[见状态码。](#page-408-0)

### 错误码

请参[见错误码。](#page-410-0)

# **5.3.35** 删除 **Redis** 禁用命令

## 功能介绍

删除Redis禁用命令。

## 接口约束

该接口只支持GeminiDB Redis数据库实例。

### 调试

您可以在**[API Explorer](https://console.huaweicloud.com/apiexplorer/#/openapi/GaussDBforNoSQL/doc?api=UpdateHighRiskCommands)**中调试该接口,支持自动认证鉴权。API Explorer可以自动生成 SDK代码示例,并提供SDK代码示例调试功能。

### **URI**

DELETE https://{Endpoint}/v3/{project\_id}/redis/instances/{instance\_id}/disabledcommands

#### 表 **5-185** 路径参数

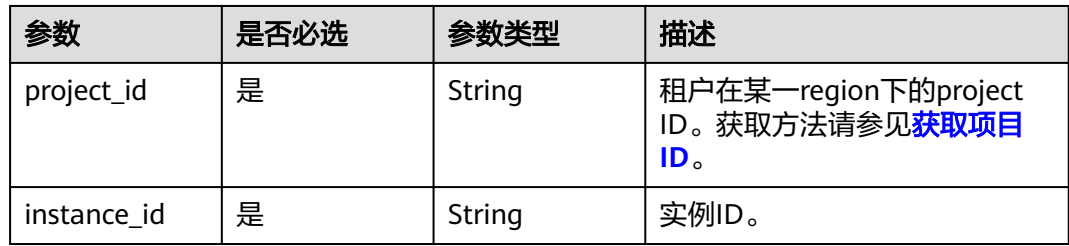

## 请求参数

## 表 **5-186** 请求 Header 参数

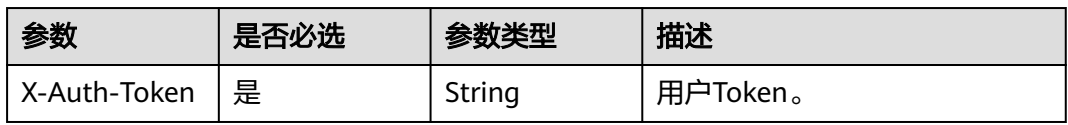

#### 表 **5-187** 请求 Body 参数

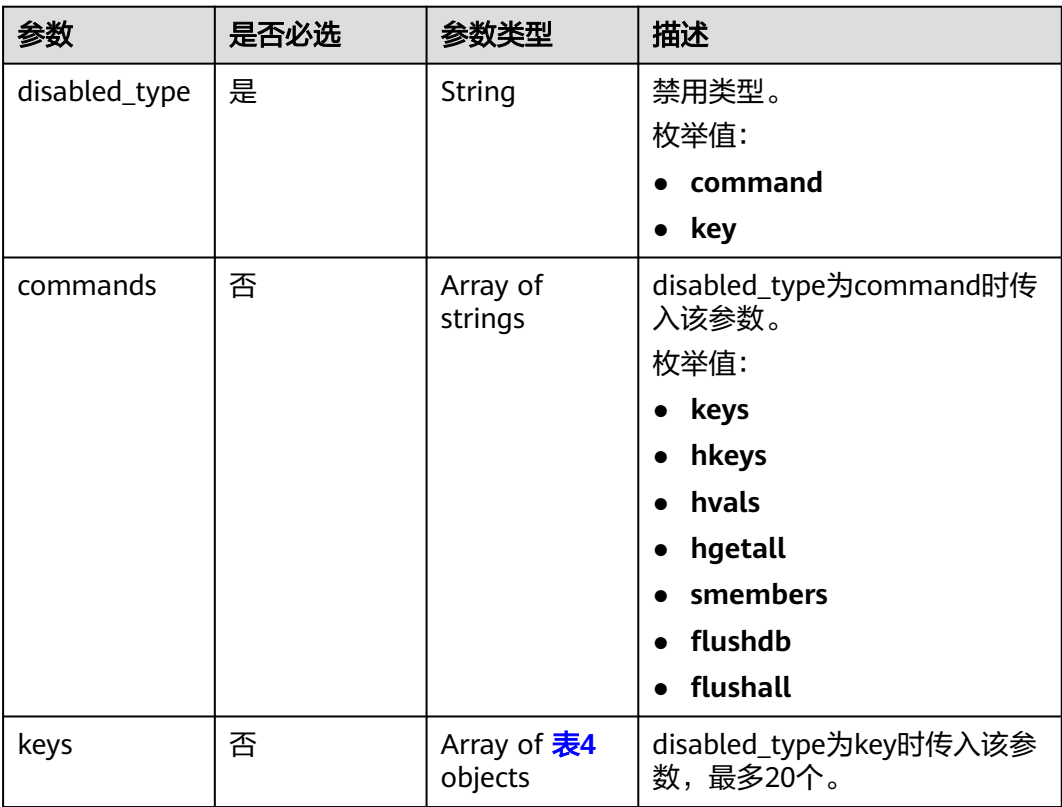

表 **5-188** RedisDisabledCommandsDetail

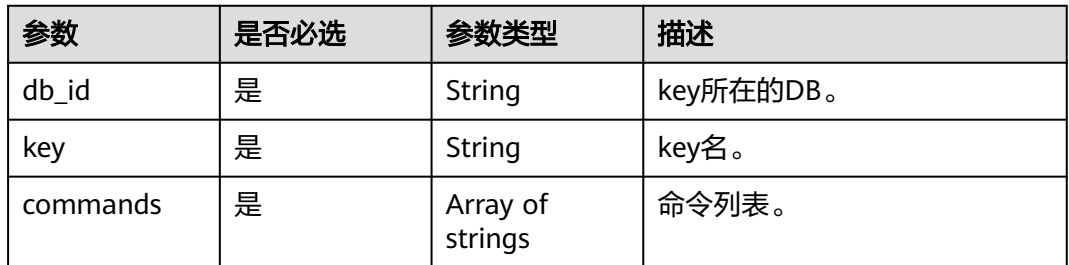

## 响应参数

状态码: **400**

#### 表 **5-189** 响应 Body 参数

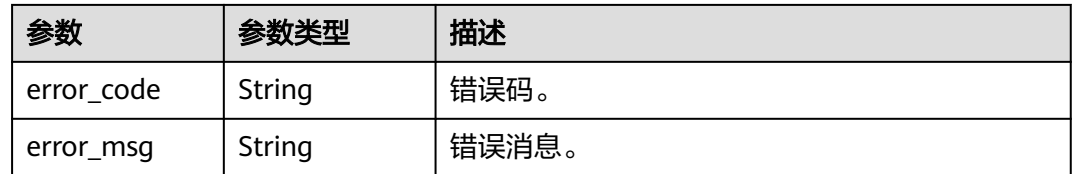

#### 状态码: **500**

表 **5-190** 响应 Body 参数

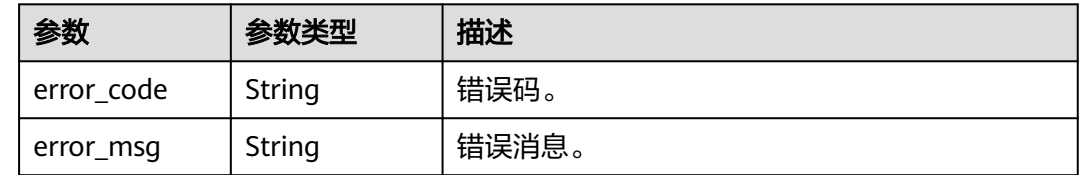

## 请求示例

```
● 删除Redis禁用命令。
```
DELETE https://{endpoint}/v3/0549b4a43100d4f32f51c01c2fe4acdb/redis/instances/ 0a9a2be86bdf493981d17626ad2f8668in12/disabled-commands

```
 { 
 "disabled_type" : "command", 
 "commands" : [ "keys", "hkeys" ] 
 }
```

```
● 删除Redis禁用命令。
```
DELETE https://{endpoint}/v3/0549b4a43100d4f32f51c01c2fe4acdb/redis/instances/ 0a9a2be86bdf493981d17626ad2f8668in12/disabled-commands

```
 { 
  "disabled_type" : "key", 
 "keys" : [ { 
 "db_id" : "0", 
 "key" : "name", 
    "commands" : [ "get" ] 
 }, { 
 "db_id" : "0", 
 "key" : "address", 
 "commands" : [ "get", "set" ] 
  } ] 
 }
```
## 响应示例

无。

## 状态码

请参[见状态码。](#page-408-0)

### 错误码

请参[见错误码。](#page-410-0)

# **5.3.36** 设置实例可维护时间段

## 功能介绍

设置指定实例可维护时间段。

### 接口约束

该接口支持如下数据库实例。

- GeminiDB Influx
- GeminiDB Redis
- GeminiDB Mongo
- GeminiDB Cassandra

### 调试

您可以在**[API Explorer](https://console.huaweicloud.com/apiexplorer/#/openapi/GaussDBforNoSQL/doc?api=UpdateHighRiskCommands)**中调试该接口,支持自动认证鉴权。API Explorer可以自动生成 SDK代码示例,并提供SDK代码示例调试功能。

#### **URI**

PUT https://{Endpoint}/v3/{project\_id}/instances/{instance\_id}/maintenancewindow

#### 表 **5-191** 路径参数

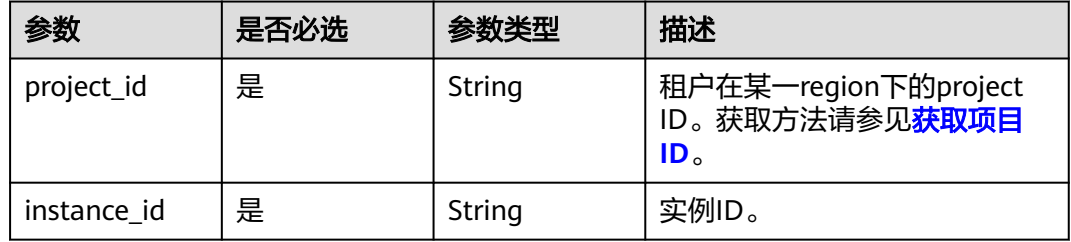

## 请求参数

表 **5-192** 请求 Header 参数

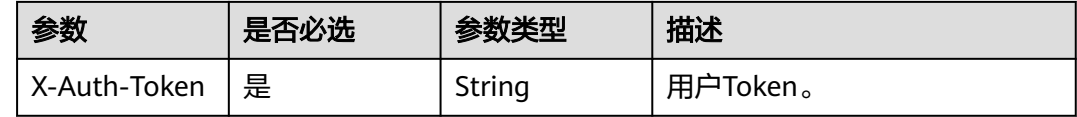

#### 表 **5-193** 请求 Body 参数

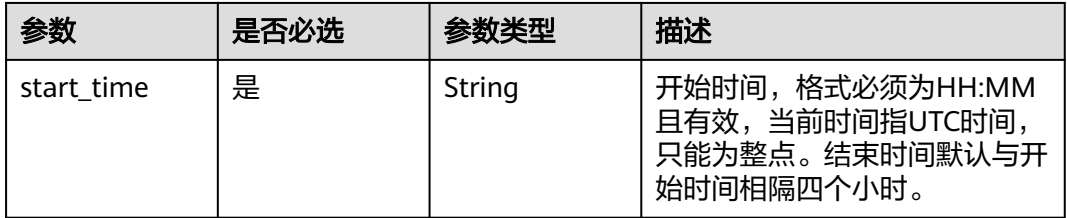

## 响应参数

#### 状态码: **204**

无响应参数。

## 请求示例

设置实例的可维护时间段为02:00-06:00。

PUT https://gaussdb-nosql.cn-north-7.myhuaweicloud.com/v3/0549b4a43100d4f32f51c01c2fe4acdb/ instances/b0965c9010f44ffca9af4ee00746aa8din12/maintenance-window

{ "start\_time" : "02:00" }

## 响应示例

无。

## 状态码

请参[见状态码。](#page-408-0)

### 错误码

请参[见错误码。](#page-410-0)

# **5.3.37 Redis** 主备切换

## 功能介绍

切换实例的主备节点。

### 接口约束

该接口支持如下数据库实例:

GeminiDB Redis

## 调试

您可以在**[API Explorer](https://console.huaweicloud.com/apiexplorer/#/openapi/nosql/doc?api=ExecuteStepdown)**中调试该接口,支持自动认证鉴权。API Explorer可以自动生成 SDK代码示例,并提供SDK代码示例调试功能。

## **URI**

PUT https://{Endpoint}/v3/{project\_id}/instance/{instance\_id}/switchover

#### 表 **5-194** 路径参数

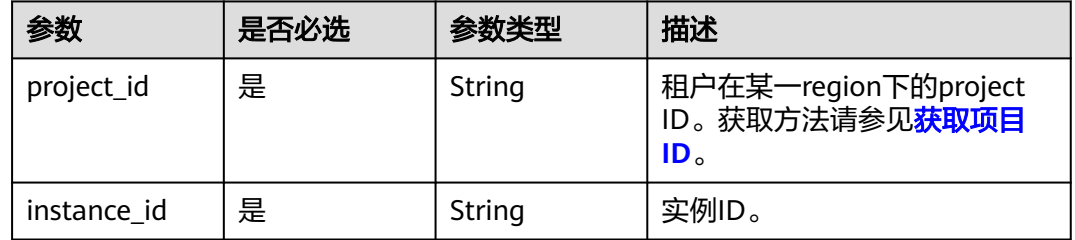

## 请求参数

#### 表 **5-195** 请求 Header 参数

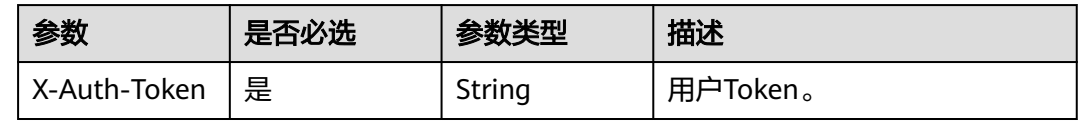

## 响应参数

#### 状态码: **202**

#### 表 **5-196** 响应 Body 参数

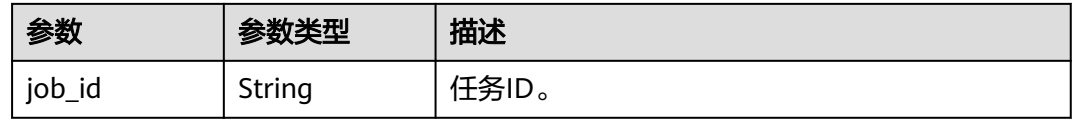

#### 状态码: **400**

#### 表 **5-197** 响应 Body 参数

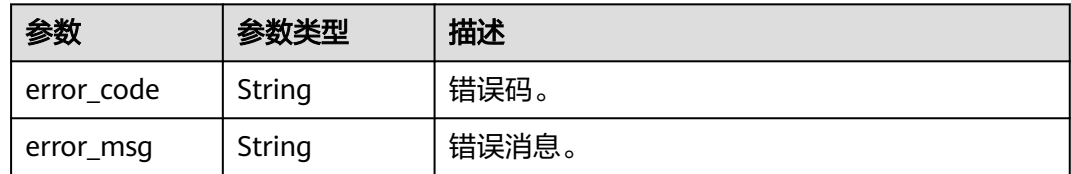

### 状态码: **500**

#### 表 **5-198** 响应 Body 参数

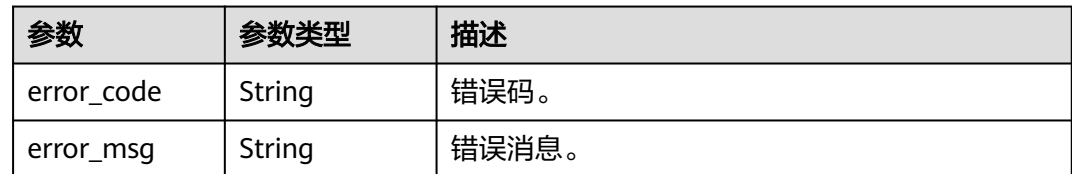

## 请求示例

PUT https://{Endpoint}/v3/2900b7b8d03e4619b8db8d43bc6234ee/instance/ f42ecf40870644b288884742bff6ef51in12/switchover

### 响应示例

#### 状态码: **202**

Accepted.

{ "job\_id" : "528747ac-c30b-4904-a4ed-806c6943ec96" }

## 状态码

请参[见状态码。](#page-408-0)

### 错误码

请参[见错误码。](#page-410-0)

# **5.3.38** 支持节点的开关机

## 功能介绍

当底层故障导致节点无法正常工作时,可以对该节点执行关机操作,关机后会由其他 节点接管业务。

## 接口约束

该接口支持如下数据库实例:

GeminiDB Redis

### 调试

您可以在**[API Explorer](https://console.huaweicloud.com/apiexplorer/#/openapi/GaussDBforNoSQL/doc?api=OfflineNodes)**中调试该接口,支持自动认证鉴权。API Explorer可以自动生成 SDK代码示例,并提供SDK代码示例调试功能。

#### **URI**

PUT https://{Endpoint}/v3/{project\_id}/instances/{instance\_id}/nodes

#### 表 **5-199** 路径参数

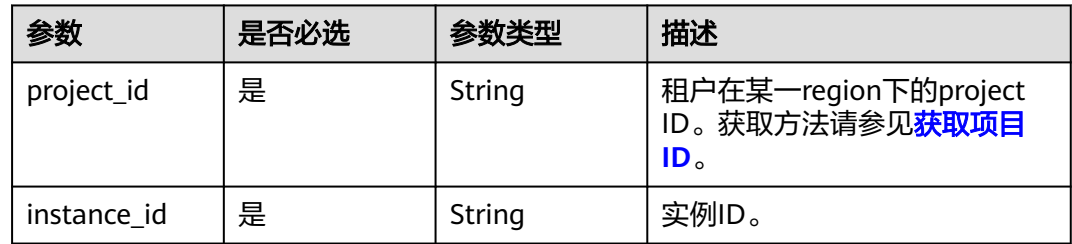

## 请求参数

#### 表 **5-200** 请求 Header 参数

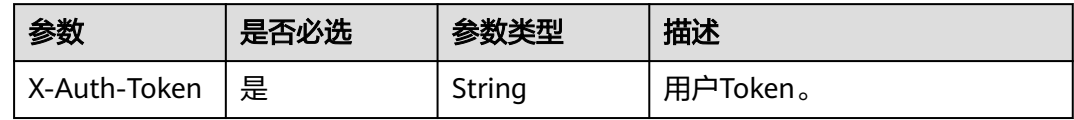

#### 表 **5-201** 请求 Body 参数

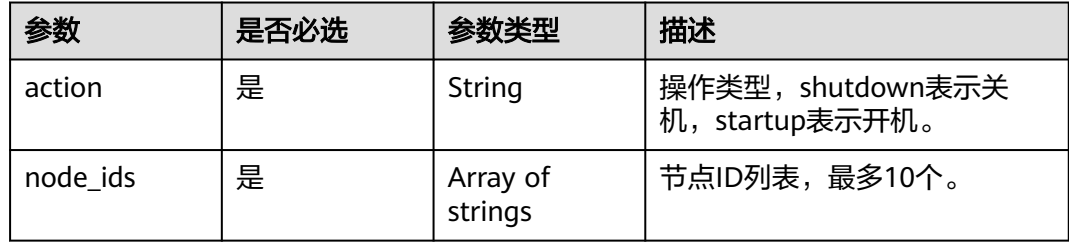

## 响应参数

#### 状态码: **202**

表 **5-202** 响应 Body 参数

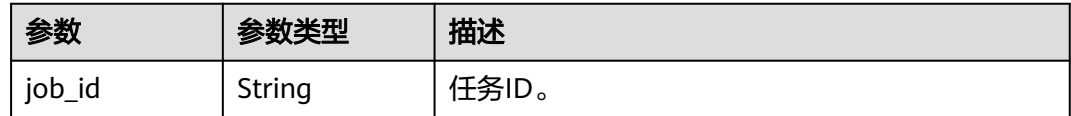

### 状态码: **400**

#### 表 **5-203** 响应 Body 参数

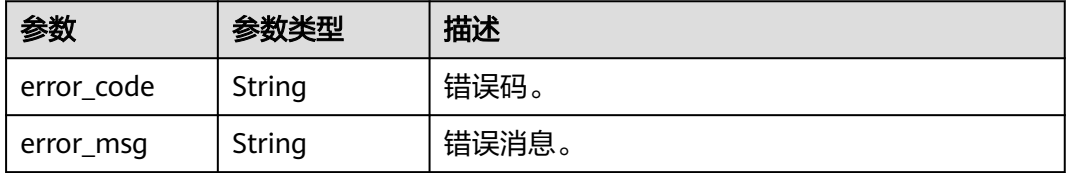

#### 状态码: **500**

#### 表 **5-204** 响应 Body 参数

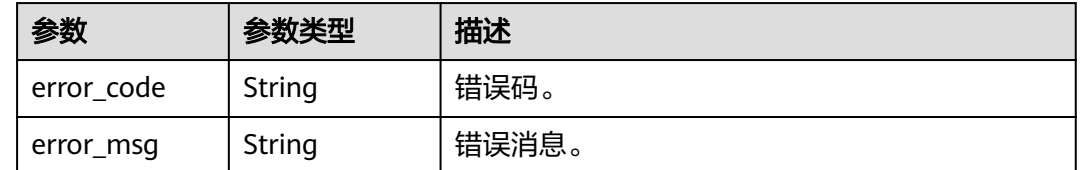

## 请求示例

PUT https://{endpoint}/v3/619d3e78f61b4be68bc5aa0b59edcf7b/instances/ b31f6915c8be45e38958eac14e96a5d2in12/nodes

#### { "action" : "shutdown",

}

"node\_ids" : [ "d96eaf85e4b44b2aa800dcf2a5981711no12", "e76f07fb1dae420791af867fc2ac4c35no12" ]

## 响应示例

#### 状态码: **202**

Success.

{ "job\_id" : "e20eae83-1e77-4d58-8d92-c195e6372b0b" }

## 状态码

请参[见状态码。](#page-408-0)

## 错误码

请参[见错误码。](#page-410-0)

# **5.3.39** 查询 **GeminiDB Redis** 实例的大 **key**

## 功能介绍

支持查询Redis实例的Key。

## 接口约束

该接口支持如下数据库实例:

● GeminiDB Redis

## 调试

您可以在**[API Explorer](https://console.huaweicloud.com/apiexplorer/#/openapi/GaussDBforNoSQL/doc?api=ShowRedisBigKeys)**中调试该接口,支持自动认证鉴权。API Explorer可以自动生成 SDK代码示例,并提供SDK代码示例调试功能。

## **URI**

POST https://{Endpoint}/v3/{project\_id}/instances/{instance\_id}/big-keys

#### 表 **5-205** 路径参数

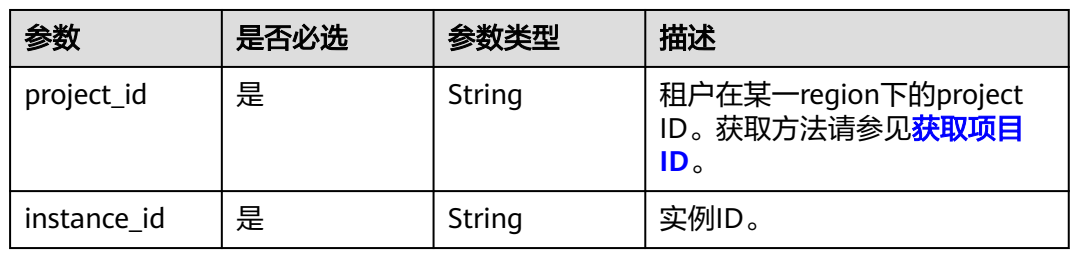

## 请求参数

### 表 **5-206** 请求 Header 参数

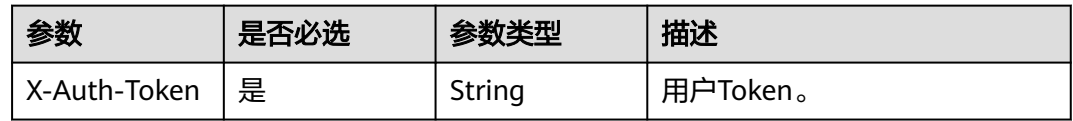

#### 表 **5-207** 请求 Body 参数

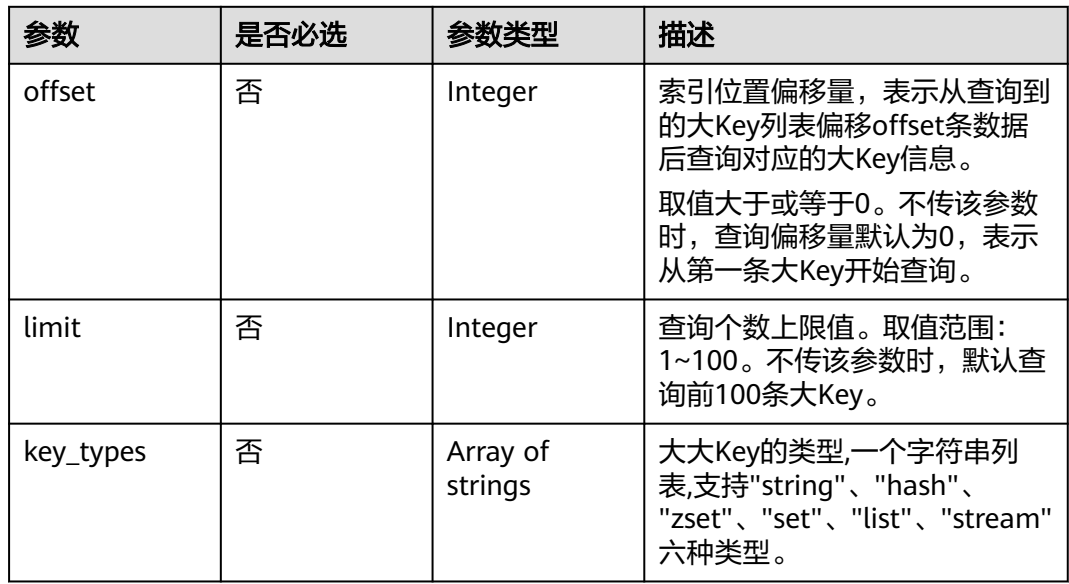

## 响应参数

### 状态码: **200**

#### 表 **5-208** 响应 Body 参数

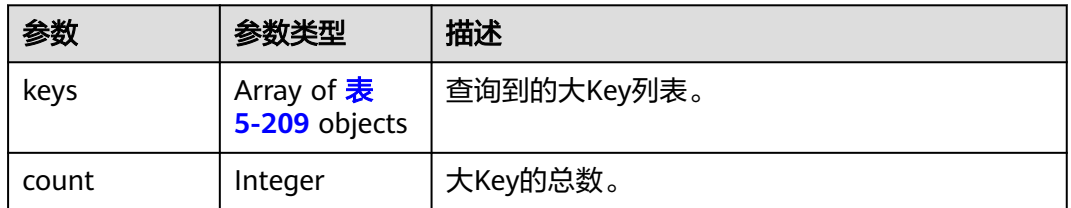

#### 表 **5-209** BigKeysInfoResponseBody

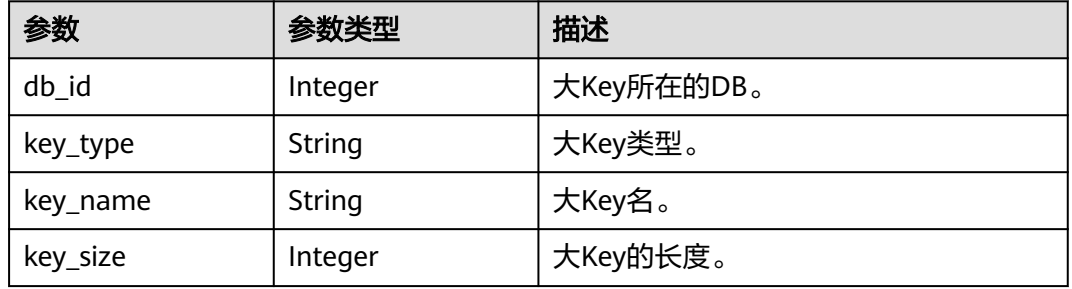

#### 状态码: **400**

表 **5-210** 响应 Body 参数

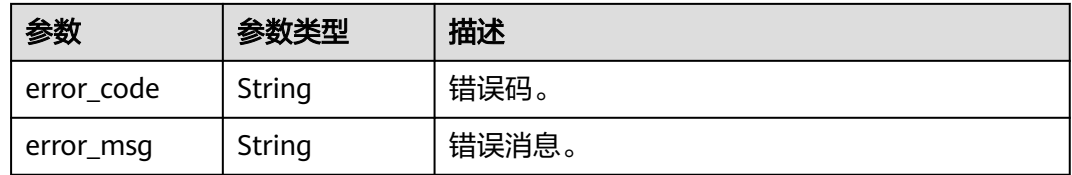

#### 状态码: **500**

表 **5-211** 响应 Body 参数

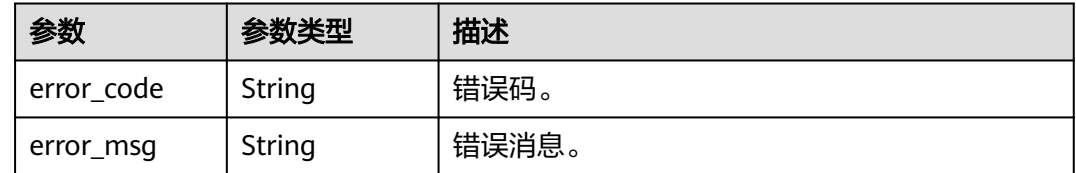

## 请求示例

POST https://{endpoint}/v3/instances/91b5c48e11bf4913b35814f28b8f79f2in12/big-keys

```
 { 
  "key_types" : [ "string", "hash", "zset", "set", "list", "stream" ] 
 }
```
## 响应示例

#### 状态码: **200**

Success.

```
{ 
   "keys" : [ { 
     "db_id" : 0, 
 "key_type" : "String", 
 "key_name" : "a", 
    "key_size" : 12 
  } ], 
   "count" : 1 
 }
```
## 状态码

请参[见状态码。](#page-408-0)

## 错误码

请参见<mark>错误码</mark>。

# **5.3.40** 获取 **GeminiDB Redis** 的免密配置

## 功能介绍

获取GeminiDB Redis的免密配置。

### 接口约束

该接口支持如下数据库实例:

● GeminiDB Redis

### 调试

您可以在**[API Explorer](https://console.huaweicloud.com/apiexplorer/#/openapi/GaussDBforNoSQL/doc?api=ShowPasswordlessConfig)**中调试该接口,支持自动认证鉴权。API Explorer可以自动生成 SDK代码示例,并提供SDK代码示例调试功能。

### **URI**

GET https://{Endpoint}/v3/{project\_id}/instances/{instance\_id}/passwordless-config

#### 表 **5-212** 路径参数

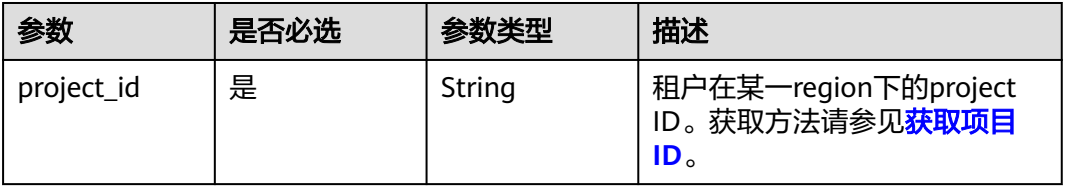

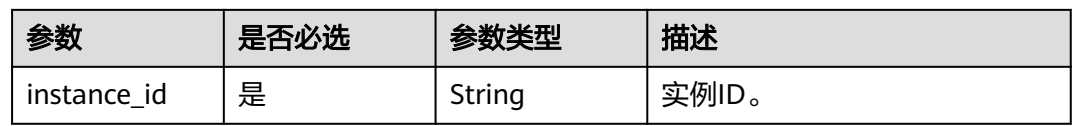

#### 表 **5-213** Query 参数

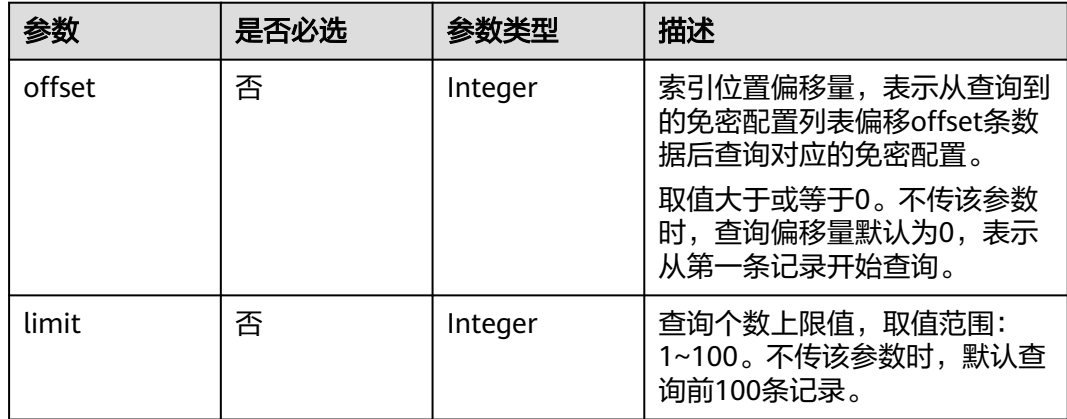

## 请求参数

### 表 **5-214** 请求 Header 参数

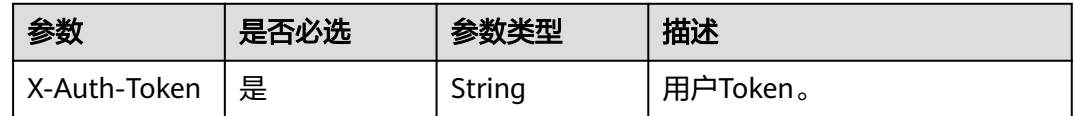

## 响应参数

#### 状态码: **200**

表 **5-215** 响应 Body 参数

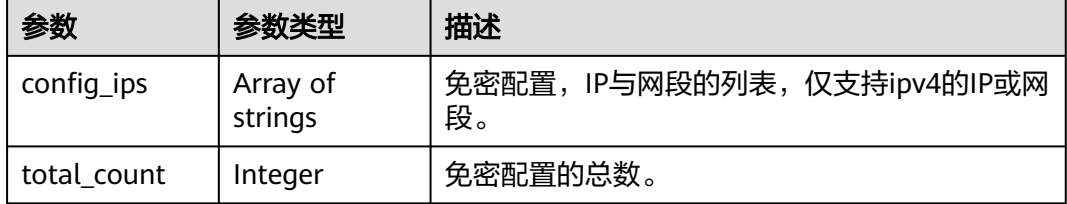

### 状态码: **400**

#### 表 **5-216** 响应 Body 参数

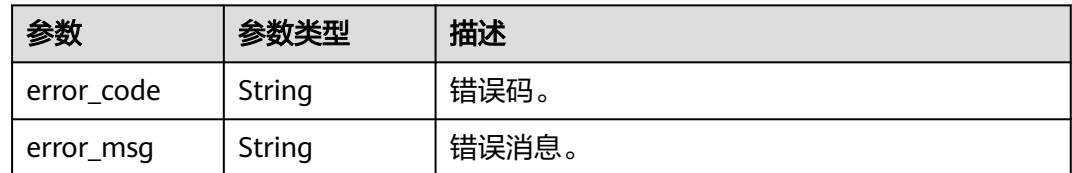

#### 状态码: **500**

表 **5-217** 响应 Body 参数

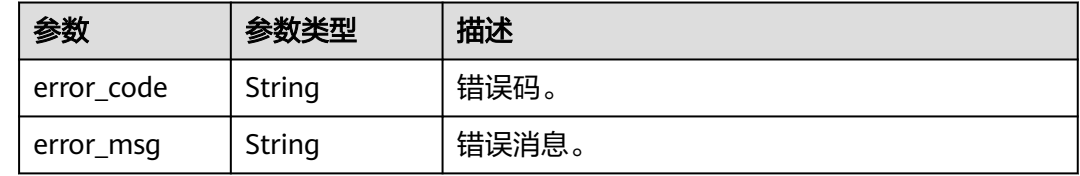

## 请求示例

GET https://{endpoint}/v3/619d3e78f61b4be68bc5aa0b59edcf7b/instances/ b31f6915c8be45e38958eac14e96a5d2in12/passwordless-config

## 响应示例

#### 状态码: **200**

Success.

{ "config\_ips" : [ "10.23.26.0/24" ], "total\_count" : 1 }

## 状态码

请参[见状态码。](#page-408-0)

## 错误码

请参[见错误码。](#page-410-0)

# **5.3.41** 支持修改 **GeminiDB Redis** 的免密配置

## 功能介绍

支持修改GeminiDB Redis的免密配置。

## 接口约束

该接口支持如下数据库实例:

● GeminiDB Redis

## 调试

您可以在**[API Explorer](https://console.huaweicloud.com/apiexplorer/#/openapi/GaussDBforNoSQL/doc?api=ShowPasswordlessConfig)**中调试该接口,支持自动认证鉴权。API Explorer可以自动生成 SDK代码示例,并提供SDK代码示例调试功能。

### **URI**

PUT https://{Endpoint}/v3/{project\_id}/instances/{instance\_id}/passwordless-config

#### 表 **5-218** 路径参数

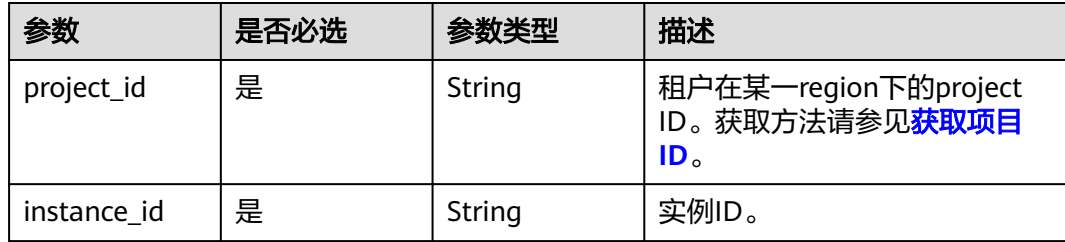

## 请求参数

#### 表 **5-219** 请求 Header 参数

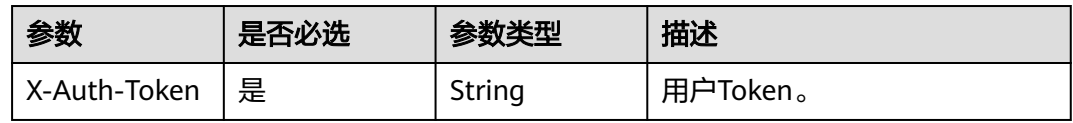

#### 表 **5-220** 请求 Body 参数

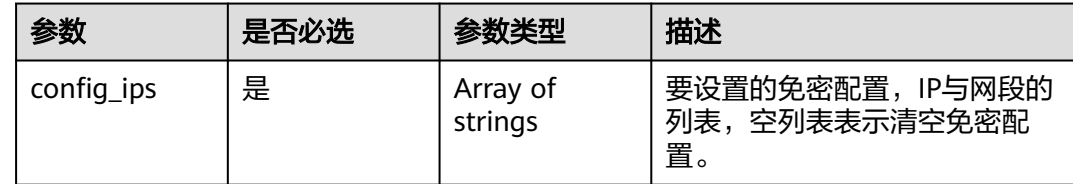

### 响应参数

状态码: **400**

#### 表 **5-221** 响应 Body 参数

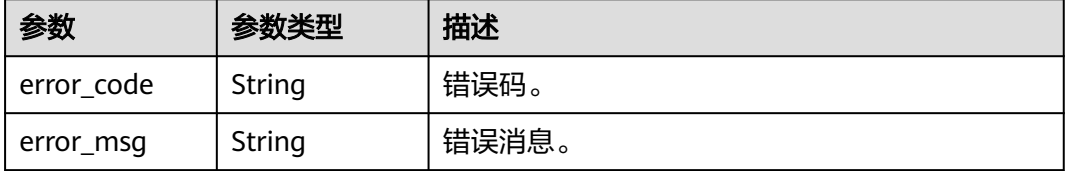

#### 状态码: **500**

#### 表 **5-222** 响应 Body 参数

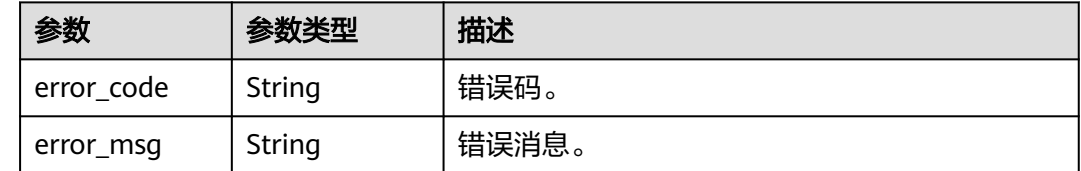

## 请求示例

PUT https://{endpoint}/v3/619d3e78f61b4be68bc5aa0b59edcf7b/instances/ b31f6915c8be45e38958eac14e96a5d2in12/passwordless-config

{ "config\_ips" : [ "10.23.26.0/24" ] }

## 响应示例

无。

#### 状态码

请参[见状态码。](#page-408-0)

### 错误码

请参[见错误码。](#page-410-0)

# **5.3.42** 查询内存加速映射列表和详情

## 功能介绍

根据指定条件查询内存加速映射关系列表和详情。

### 接口约束

该接口支持GeminiDB Redis 主备版。

### 调试

您可以在**[API Explorer](https://console.huaweicloud.com/apiexplorer/#/openapi/GaussDBforNoSQL/doc?api=ShowPasswordlessConfig)**中调试该接口,支持自动认证鉴权。API Explorer可以自动生成 SDK代码示例,并提供SDK代码示例调试功能。

#### **URI**

GET https://{Endpoint}/v3/{project\_id}/dbcache/mappings

#### 表 **5-223** 路径参数

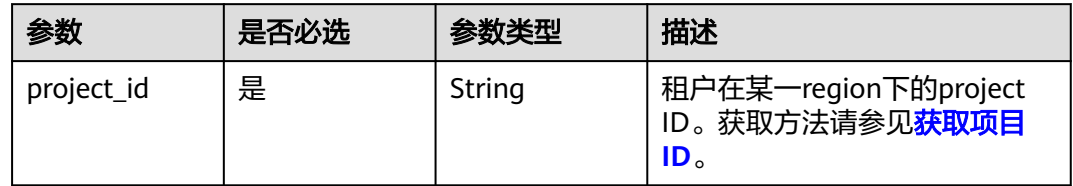

### 表 **5-224** Query 参数

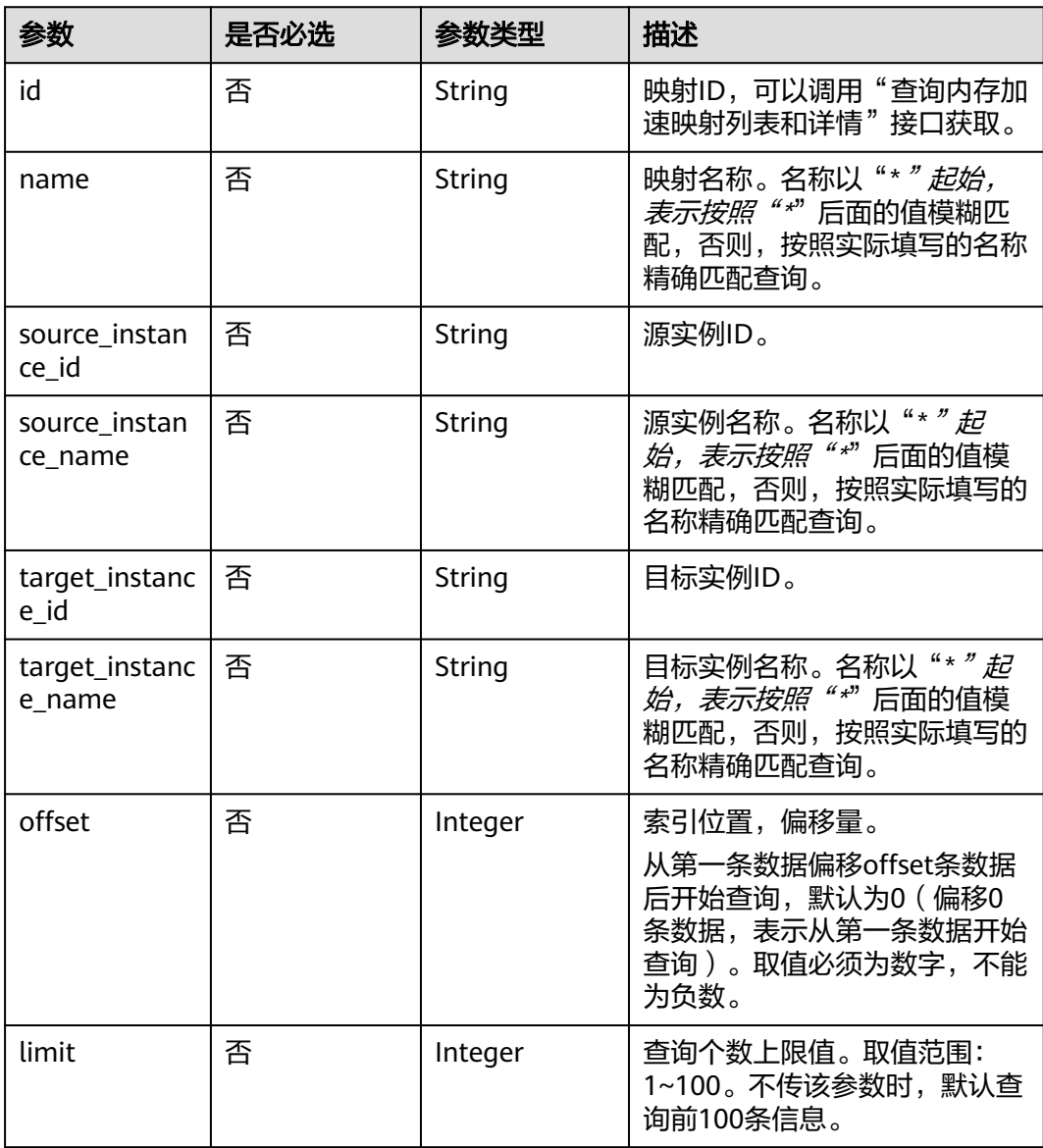

## 请求参数

#### 表 **5-225** 请求 Header 参数

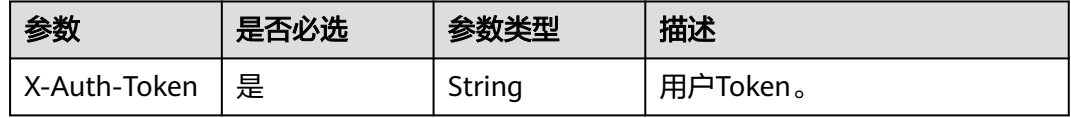

## 响应参数

#### 状态码: **200**

#### 表 **5-226** 响应 Body 参数

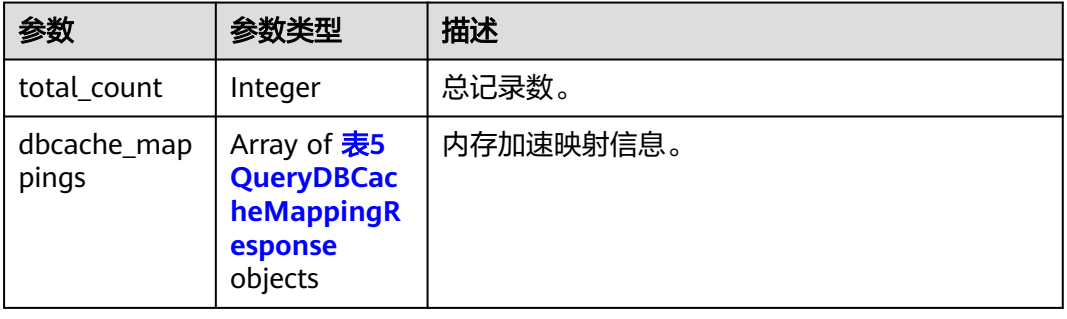

#### 表 **5-227** QueryDBCacheMappingResponse

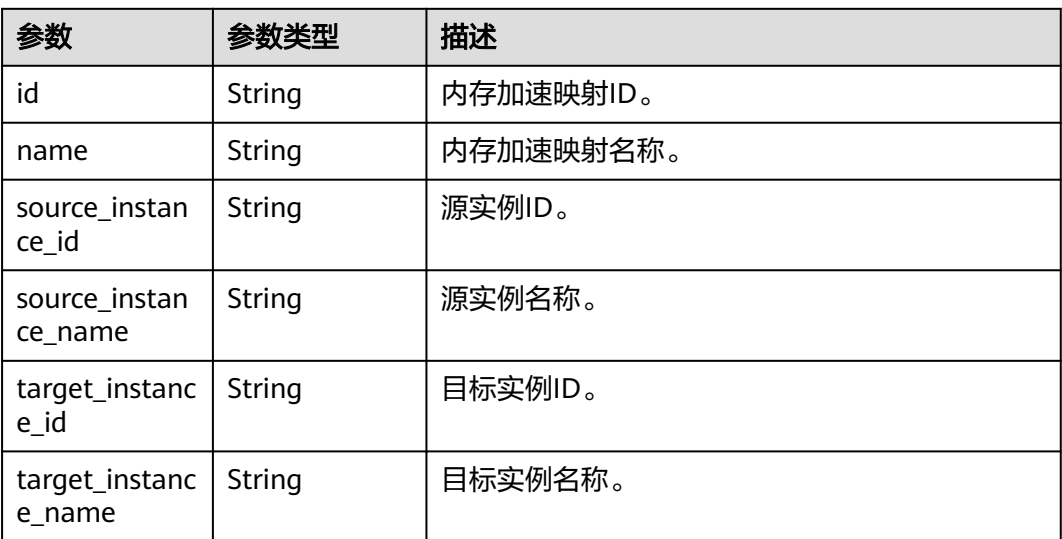

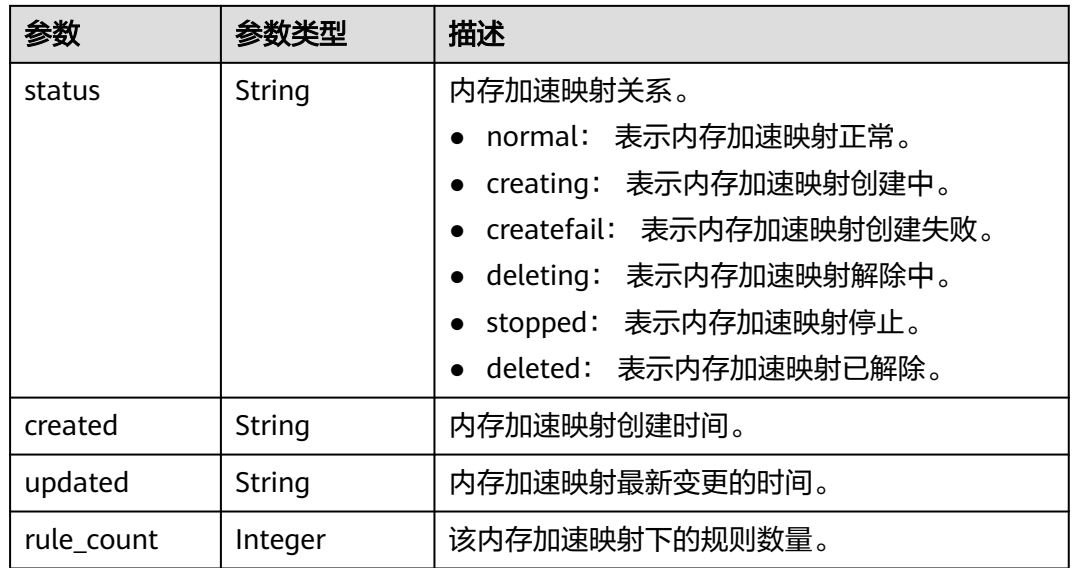

## 请求示例

#### 查询前10个内存加速映射信息。

GET https://{endpoint}/v3/054e292c9880d4992f02c0196d3ea468/dbcache/mappings?offset=0&limit=10

## 响应示例

#### 状态码: **200**

Success.

```
{ 
  "total_count" : 1, 
  "dbcache_mappings" : [ { 
   "id" : "0231e002-d278-4df8-815c-8284164168e5", 
   "name" : "dbcache_rule_01", 
 "source_instance_id" : "d8e6ca5a624745bcb546a227aa3ae1cfin01",
 "target_instance_id" : "9136fd2a9fcd405ea4674276ce36dae8in12", 
   "source_instance_name" : "source_name", 
 "target_instance_name" : "target_name", 
 "status" : "normal", 
   "rule_count" : 10, 
 "created" : "2024-01-17T07:05:52", 
 "updated" : "2024-01-20T08:07:02" 
 } ] 
}
```
## 状态码

请参[见状态码。](#page-408-0)

## 错误码

请参[见错误码。](#page-410-0)

# **5.3.43** 创建内存加速规则

## 功能介绍

创建内存加速规则。

## 接口约束

该接口支持GeminiDB Redis 主备版。

## 调试

您可以在**[API Explorer](https://console.huaweicloud.com/apiexplorer/#/openapi/GaussDBforNoSQL/doc?api=ShowPasswordlessConfig)**中调试该接口,支持自动认证鉴权。API Explorer可以自动生成 SDK代码示例,并提供SDK代码示例调试功能。

#### **URI**

POST https://{Endpoint}/v3/{project\_id}/dbcache/rule

#### 表 **5-228** 路径参数

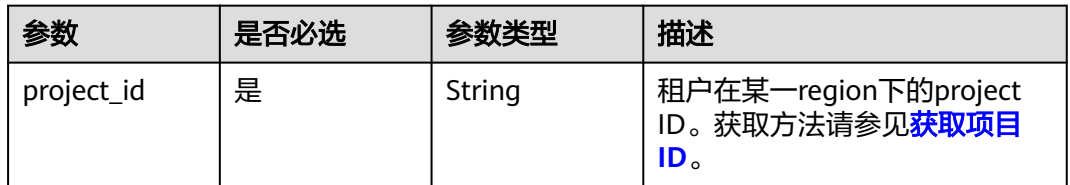

## 请求参数

#### 表 **5-229** 请求 Header 参数

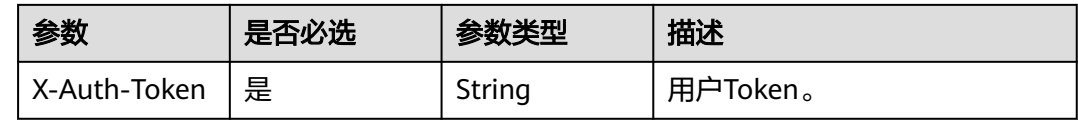

#### 表 **5-230** 请求 Body 参数

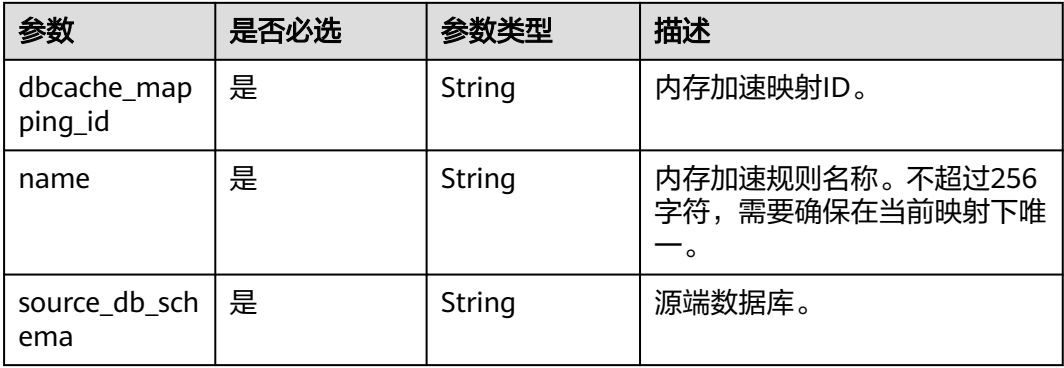

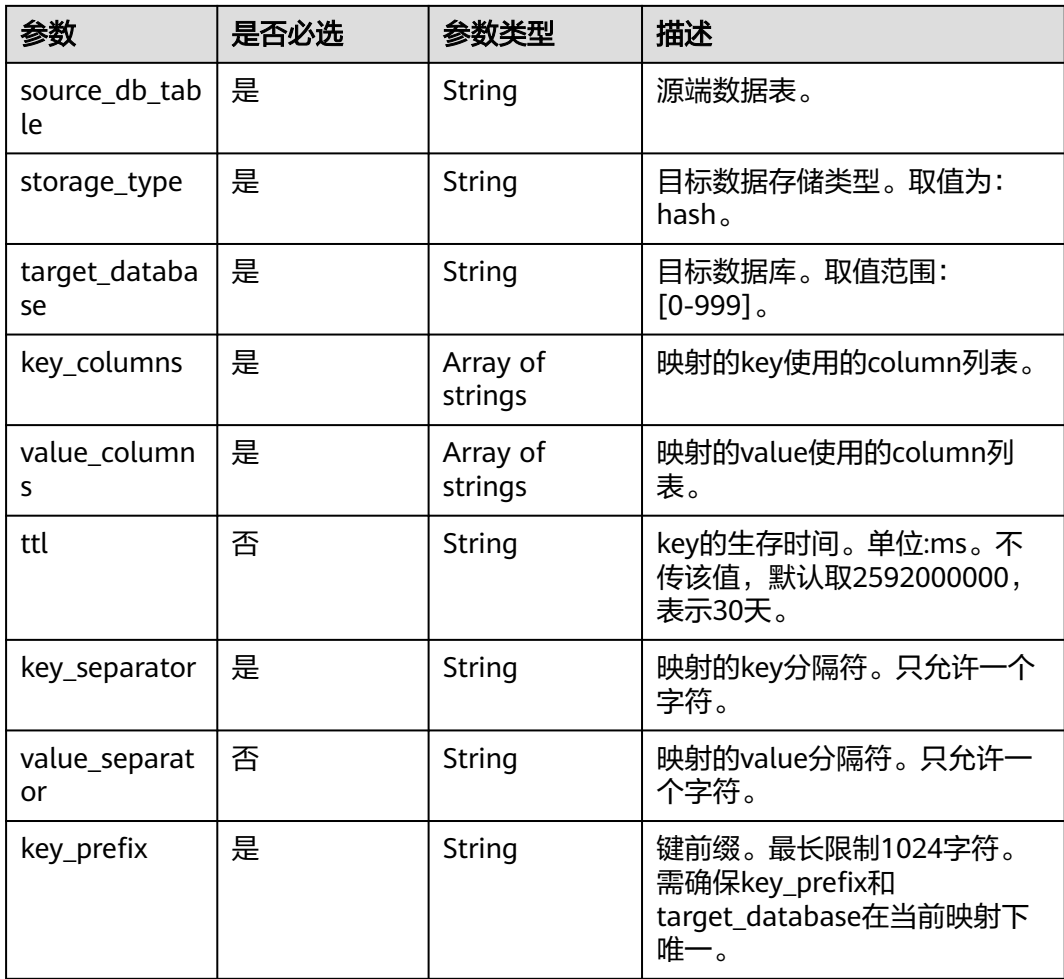

## 响应参数

状态码: **200**

表 **5-231** 响应 Body 参数

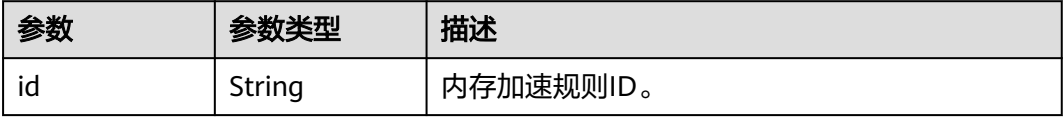

## 请求示例

#### 创建内存加速规则。

POST https://{endpoint}/v3/054e292c9880d4992f02c0196d3ea468/dbcache/rule

```
 "dbcache_mapping_id" : "e6f8526c-8b9c-4811-9218-4d2d7c1ddde1",
```

```
 "name" : "mysql_a1-to-redis_01",
```

```
 "source_db_schema" : "test",
```

```
 "source_db_table" : "students_info_t",
```

```
 "storage_type" : "hash",
```
{

```
 "target_database" : "0", 
 "key_columns" : [ "sno", "sname" ], 
 "value_columns" : [ "sno", "sname", "age" ], 
  "ttl" : "-1", 
  "key_separator" : ":", 
  "key_prefix" : "prefix1"
}
```
## 响应示例

#### 状态码: **200**

Success.

{ "id" : "04efe8e2-9255-44ae-a98b-d87cae411890" }

## 状态码

请参[见状态码。](#page-408-0)

### 错误码

请参[见状态码。](#page-408-0)

# **5.3.44** 解除内存加速映射

## 功能介绍

解除指定内存加速映射。

### 接口约束

该接口支持GeminiDB Redis 主备版。

### 调试

您可以在**[API Explorer](https://console.huaweicloud.com/apiexplorer/#/openapi/GaussDBforNoSQL/doc?api=ShowPasswordlessConfig)**中调试该接口,支持自动认证鉴权。API Explorer可以自动生成 SDK代码示例,并提供SDK代码示例调试功能。

#### **URI**

DELETE https://{Endpoint}/v3/{project\_id}/dbcache/mapping

#### 表 **5-232** 路径参数

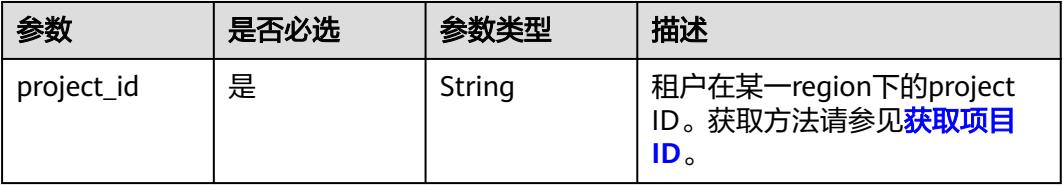

## 请求参数

#### 表 **5-233** 请求 Header 参数

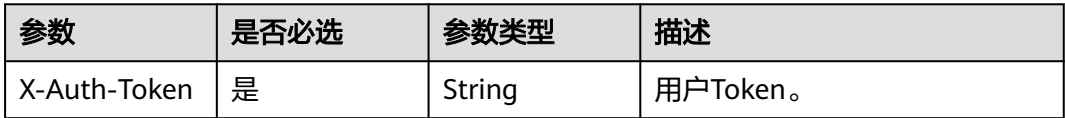

#### 表 **5-234** 请求 Body 参数

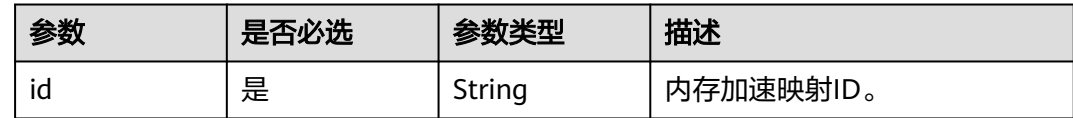

## 响应参数

#### 状态码: **202**

表 **5-235** 响应 Body 参数

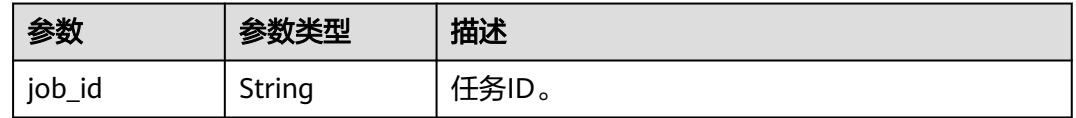

## 请求示例

DELETE https://{endpoint}/v3/054e292c9880d4992f02c0196d3ea468/dbcache/mapping

{<br>"id": "1094e5d3-c140-4095-9b13-242de267c175"

## 响应示例

#### 状态码: **202**

Accepted.

}

{ "job\_id" : "04efe8e2-9255-44ae-a98b-d87cae411890" }

## 状态码

请参[见状态码。](#page-408-0)

### 错误码

请参[见错误码。](#page-410-0)

# **5.3.45** 创建内存加速映射

## 功能介绍

创建内存加速映射。

### 接口约束

该接口支持GeminiDB Redis 主备版。

### 调试

您可以在**[API Explorer](https://console.huaweicloud.com/apiexplorer/#/openapi/GaussDBforNoSQL/doc?api=ShowPasswordlessConfig)**中调试该接口,支持自动认证鉴权。API Explorer可以自动生成 SDK代码示例,并提供SDK代码示例调试功能。

#### **URI**

POST https://{Endpoint}/v3/{project\_id}/dbcache/mapping

#### 表 **5-236** 路径参数

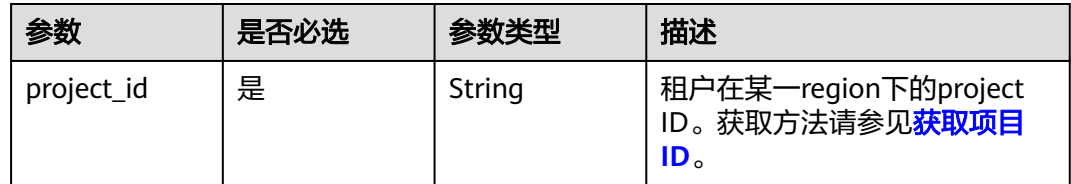

## 请求参数

#### 表 **5-237** 请求 Header 参数

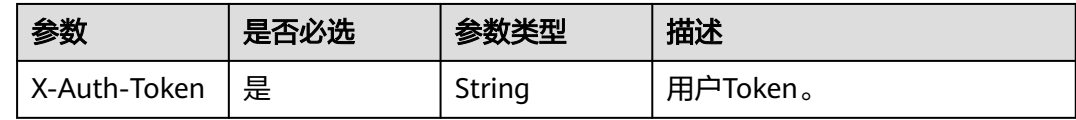

#### 表 **5-238** 请求 Body 参数

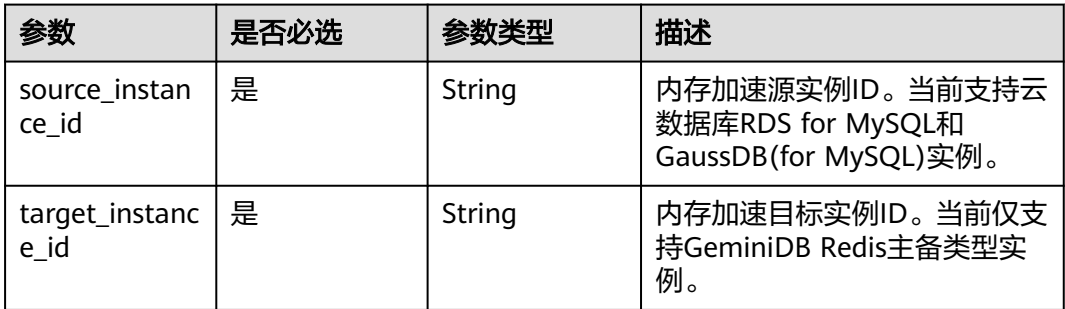

## 响应参数

### 状态码: **202**

#### 表 **5-239** 响应 Body 参数

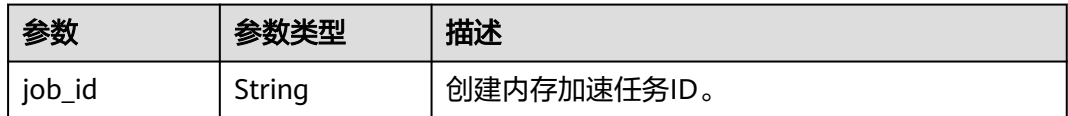

## 请求示例

POST https://{endpoint}/v3/054e292c9880d4992f02c0196d3ea468/dbcache/mapping

```
{ 
  "source_instance_id": "356cf333ab77413f9d2526605227be08in01" ,
  "target_instance_id": "2bb234c7175c400aab91de7c62174c0ein12" 
}
```
## 响应示例

#### 状态码: **202**

Accepted.

{ "job\_id" : "04efe8e2-9255-44ae-a98b-d87cae411890" }

### 状态码

请参[见状态码。](#page-408-0)

### 错误码

请参[见状态码。](#page-408-0)

# **5.3.46** 修改内存加速规则

## 功能介绍

修改指定内存加速规则。

## 接口约束

该接口支持GeminiDB Redis 主备版。

## 调试

您可以在**[API Explorer](https://console.huaweicloud.com/apiexplorer/#/openapi/GaussDBforNoSQL/doc?api=ShowPasswordlessConfig)**中调试该接口,支持自动认证鉴权。API Explorer可以自动生成 SDK代码示例,并提供SDK代码示例调试功能。

## **URI**

PUT https://{Endpoint}/v3/{project\_id}/dbcache/rule

#### 表 **5-240** 路径参数

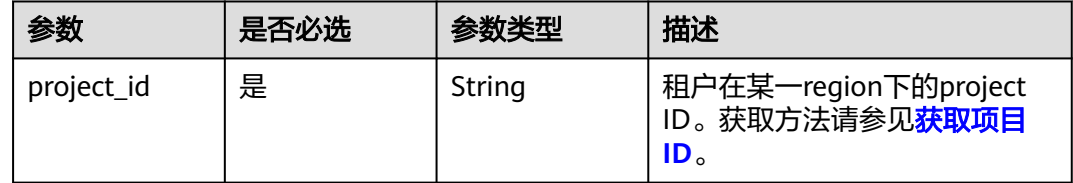

## 请求参数

#### 表 **5-241** 请求 Header 参数

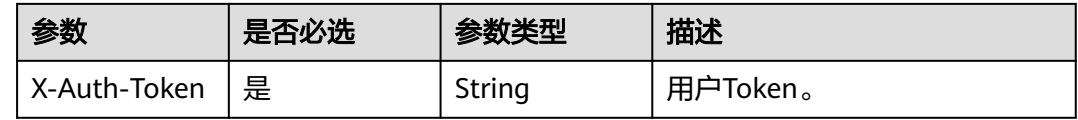

#### 表 **5-242** 请求 Body 参数

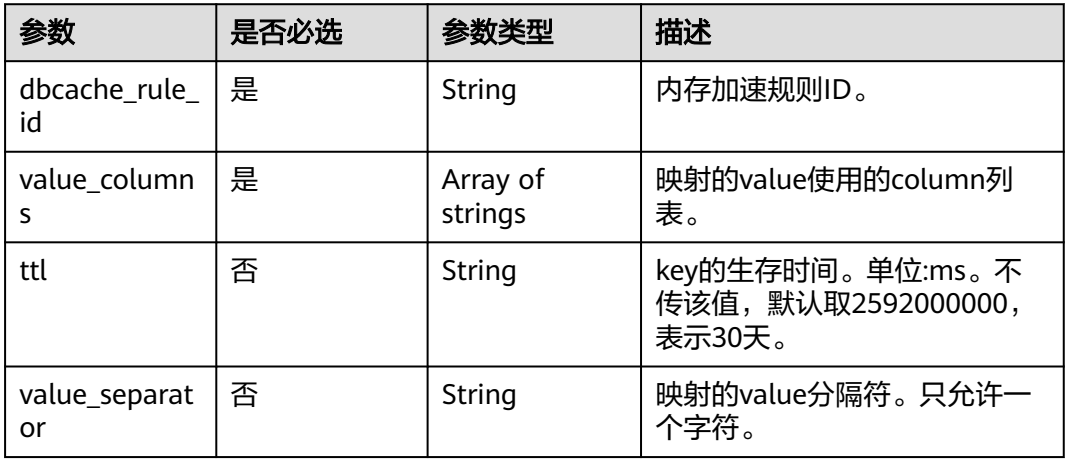

## 响应参数

无。

## 请求示例

#### 更新内存加速规则。

PUT https://{endpoint}/v3/054e292c9880d4992f02c0196d3ea468/dbcache/rule

```
{ 
  "dbcache_rule_id" : "0231e002-d278-4df8-815c-8284164168e5", 
 "value_columns" : [ "sno", "sname", "age" ], 
 "ttl" : 3000,
```
 "value\_separator" : "\_" }

## 响应示例

无。

## 状态码

请参[见状态码。](#page-408-0)

### 错误码

请参见**状态码**。

# **5.3.47** 查询内存加速规则列表和详情

## 功能介绍

查询内存加速规则列表和详情。

### 接口约束

该接口支持GeminiDB Redis 主备版。

### 调试

您可以在**[API Explorer](https://console.huaweicloud.com/apiexplorer/#/openapi/GaussDBforNoSQL/doc?api=ShowPasswordlessConfig)**中调试该接口,支持自动认证鉴权。API Explorer可以自动生成 SDK代码示例,并提供SDK代码示例调试功能。

### **URI**

GET https://{Endpoint}/v3/{project\_id}/dbcache/rules

#### 表 **5-243** 路径参数

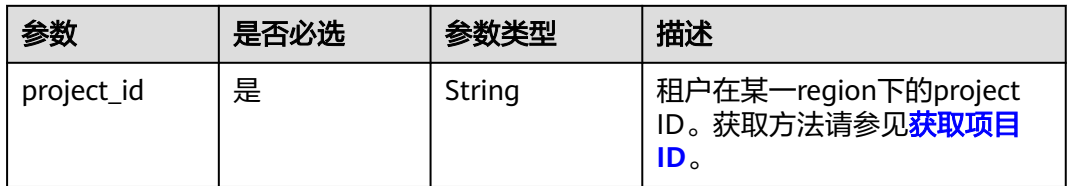

#### 表 **5-244** Query 参数

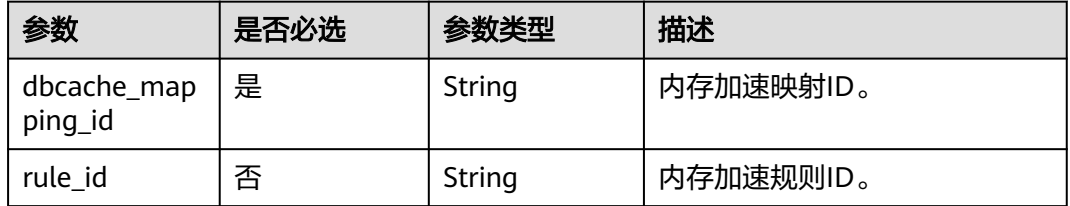

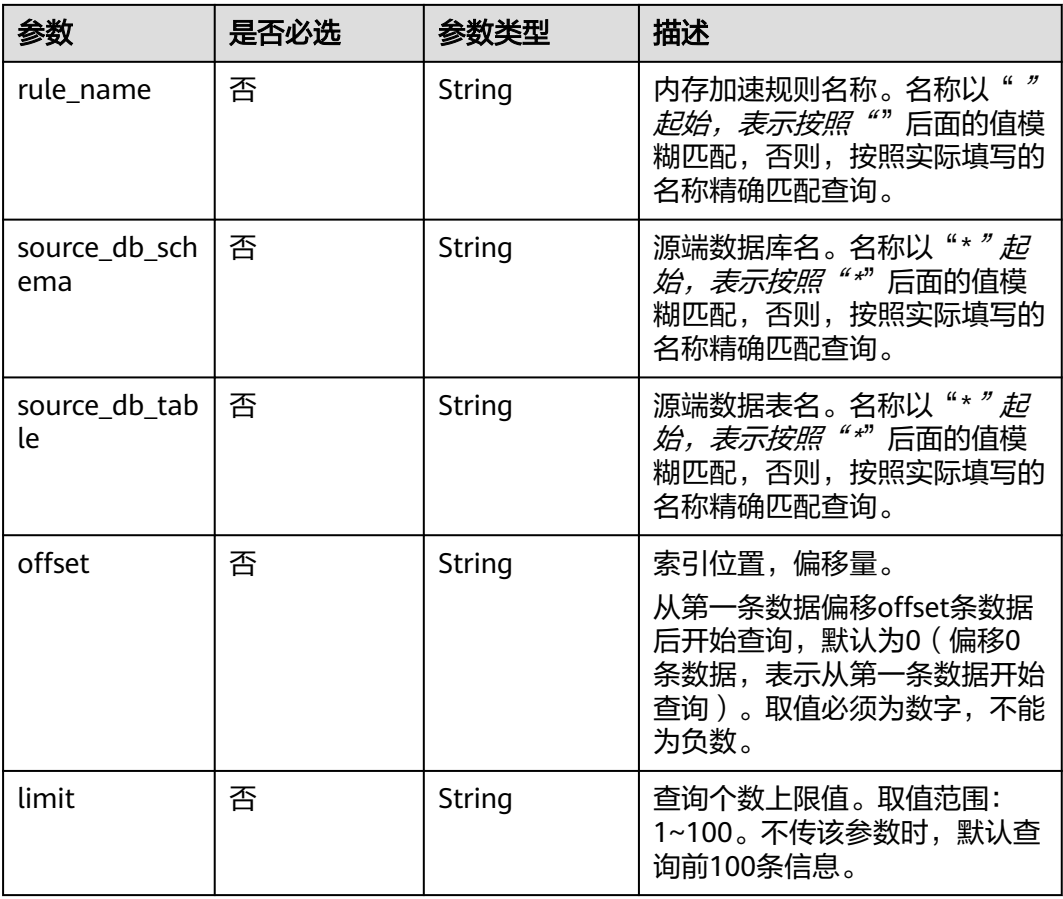

## 请求参数

## 表 **5-245** 请求 Header 参数

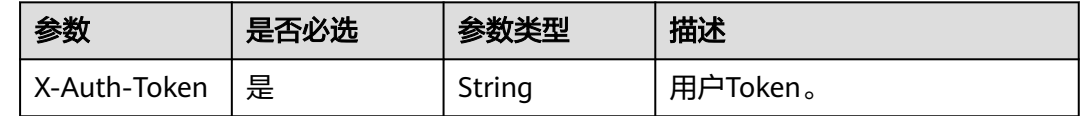

## 响应参数

状态码: **200**

表 **5-246** 响应 Body 参数

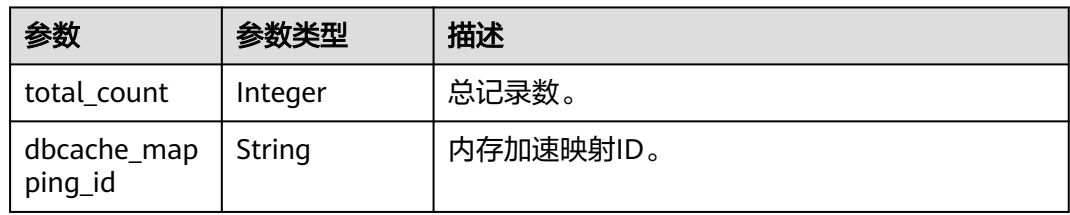

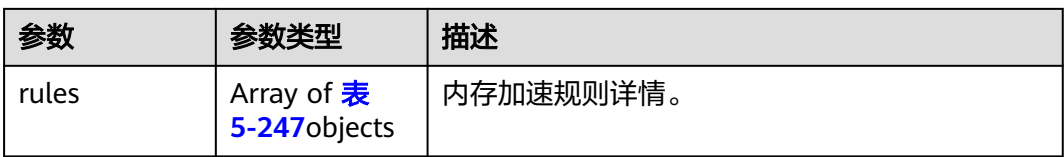

#### 表 **5-247** QueryDBCacheRuleResponse

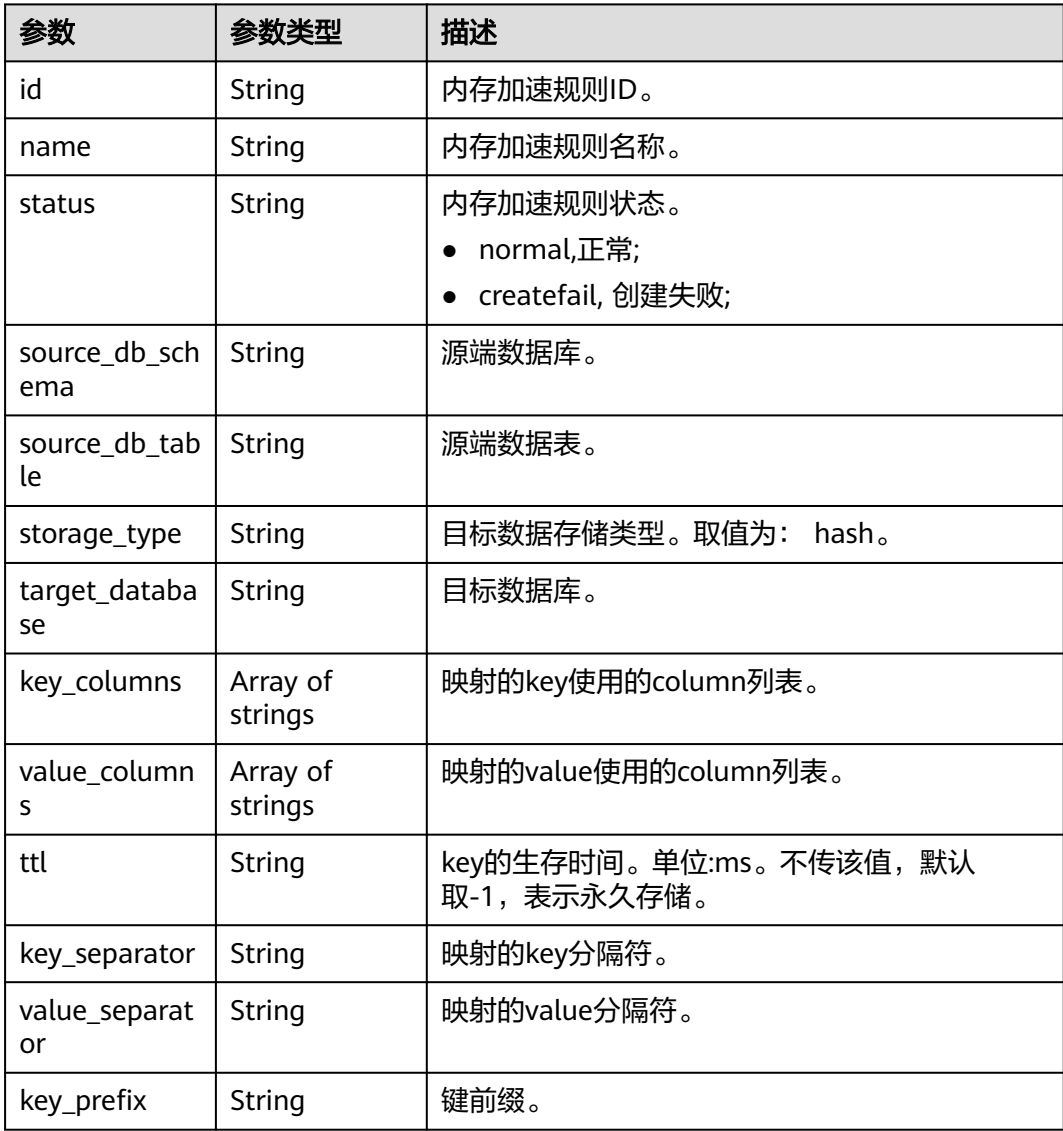

## 请求示例

查询映射ID为1094e5d3-c140-4095-9b13-242de267c175下的前10条内存加速规则记 录。

GET https://{endpoint}/v3/054e292c9880d4992f02c0196d3ea468/dbcache/rule?offset=0&limit=10

{ "dbcache\_mapping\_id" : "1094e5d3-c140-4095-9b13-242de267c175"

}

## 响应示例

#### 状态码: **200**

#### Success.

```
\mathfrak{g} "total_count" : 1, 
  "dbcache_mapping_id" : "0231e002-d278-4df8-815c-8284164168e5", 
 "rules" : \overline{f} "id" : "0231e002-d278-4df8-815c-8284164168e5", 
   "name" : "dbcache_rule_01", 
   "source_db_schema" : "test", 
   "source_db_table" : "student_t", 
   "status" : "normal", 
   "storage_type" : "hash", 
   "target_database" : "0", 
 "key_columns" : [ "sno", "sname", "age" ], 
 "value_columns" : [ "sno", "sname", "age" ], 
   "ttl" : "10000", 
   "key_separator" : ":"
 } ] 
}
```
## 状态码

请参[见状态码。](#page-408-0)

## 错误码

请参[见状态码。](#page-408-0)

# **5.3.48** 删除内存加速规则

## 功能介绍

删除内存加速规则。

### 接口约束

该接口支持GeminiDB Redis 主备版。

### 调试

您可以在**[API Explorer](https://console.huaweicloud.com/apiexplorer/#/openapi/GaussDBforNoSQL/doc?api=ShowPasswordlessConfig)**中调试该接口,支持自动认证鉴权。API Explorer可以自动生成 SDK代码示例,并提供SDK代码示例调试功能。

#### **URI**

DELETE https://{Endpoint}/v3/{project\_id}/dbcache/rule

#### 表 **5-248** 路径参数

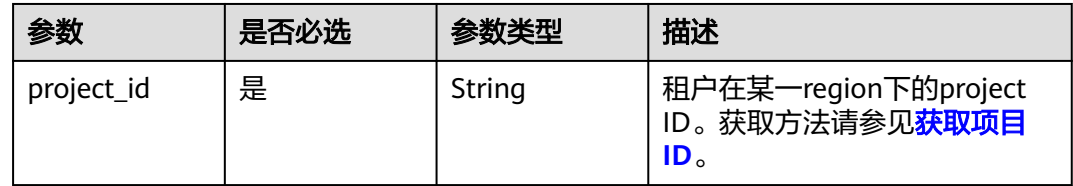

## 请求参数

#### 表 **5-249** 请求 Header 参数

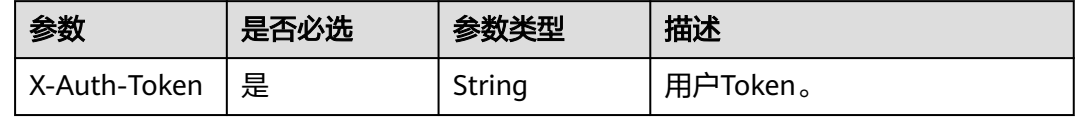

#### 表 **5-250** 请求 Body 参数

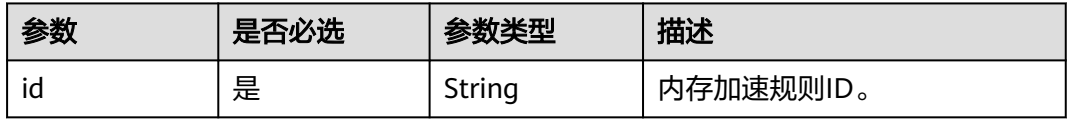

## 响应参数

无。

## 请求示例

DELETE https://{endpoint}/v3/054e292c9880d4992f02c0196d3ea468/dbcache/rule

## 响应示例

无。

## 状态码

请参[见状态码。](#page-408-0)

## 错误码

请参[见状态码。](#page-408-0)

# **5.3.49** 开启**/**关闭实例数据导出

## 功能介绍

开启/关闭实例数据导出。

当前支持将InfluxDB数据转为parquet格式文件然后上传到指定的OBS桶中。

## 接口约束

支持GeminiDB InfluxDB性能版数据库实例。

## 调试

您可以在**[API Explorer](https://console.huaweicloud.com/apiexplorer/#/openapi/GaussDBforNoSQL/doc?api=ShowPasswordlessConfig)**中调试该接口,支持自动认证鉴权。API Explorer可以自动生成 SDK代码示例,并提供SDK代码示例调试功能。

#### **URI**

PUT https://{Endpoint}/v3/{project\_id}/instances/{instance\_id}/data-dump

#### 表 **5-251** 路径参数

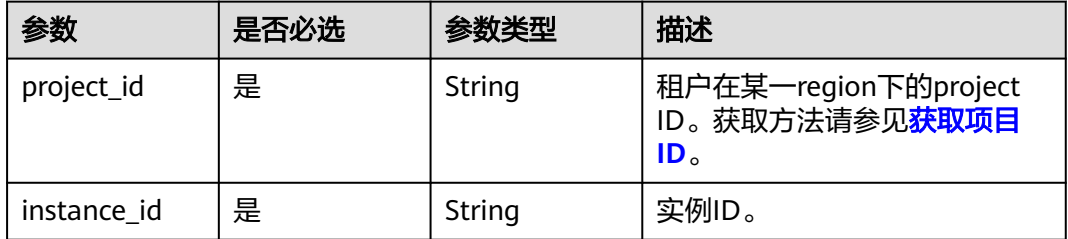

## 请求参数

#### 表 **5-252** 请求 Header 参数

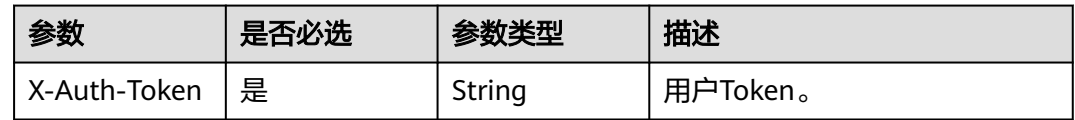

#### 表 **5-253** 请求 Body 参数

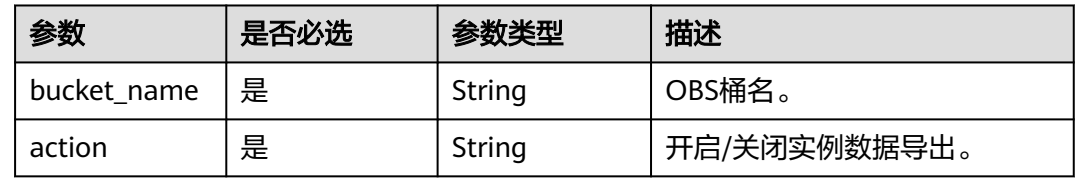

## 响应参数

### 状态码: **400**

#### 表 **5-254** 响应 Body 参数

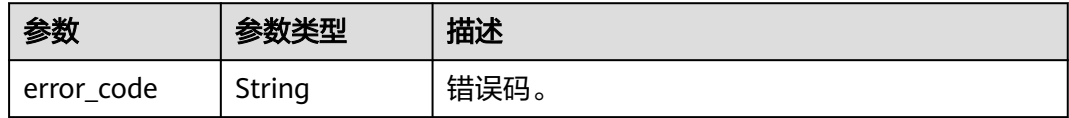

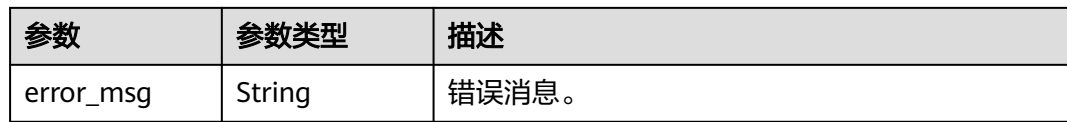

## 请求示例

开启/关闭实例数据导出。

PUT https://{endpoint}/v3/0549b4a43100d4f32f51c01c2fe4acdb/instances/ 0a9a2be86bdf493981d17626ad2f8668in13/data-dump

```
{ 
  "bucket_name" : "influxdb-obs",
  "action" : "open" 
}
```
## 响应示例

无。

## 状态码

请参[见状态码。](#page-408-0)

## 错误码

请参[见状态码。](#page-408-0)

# **5.3.50** 开启**/**关闭秒级监控

## 功能介绍

开启或关闭指定实例的5秒级监控。

### 接口约束

只支持cpu数大于等于4的GeminiDB Redis Proxy 集群类型实例。

### 调试

您可以在**[API Explorer](https://console.huaweicloud.com/apiexplorer/#/openapi/GaussDBforNoSQL/doc?api=ShowPasswordlessConfig)**中调试该接口,支持自动认证鉴权。API Explorer可以自动生成 SDK代码示例,并提供SDK代码示例调试功能。

### **URI**

PUT https://{Endpoint}/v3/{project\_id}/instances/{instance\_id}/monitoring-byseconds/switch
#### 表 **5-255** 路径参数

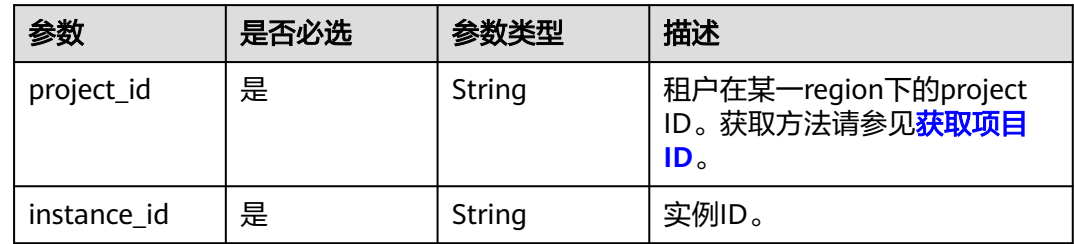

## 请求参数

#### 表 **5-256** 请求 Header 参数

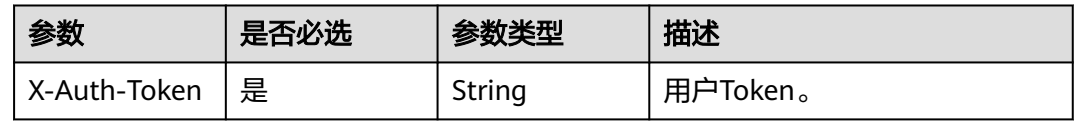

#### 表 **5-257** 请求 Body 参数

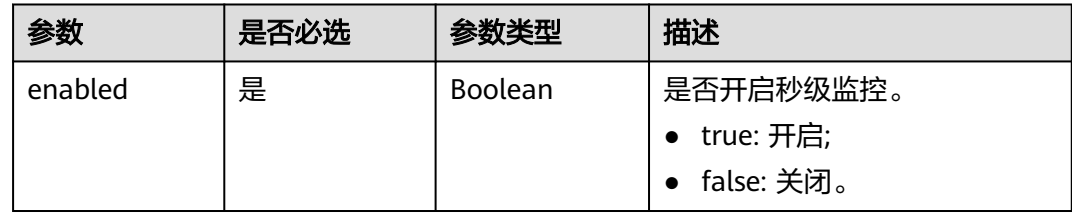

## 响应参数

无。

## 请求示例

- URI样例 PUT https://{endpoint}/v3/054e292c9880d4992f02c0196d3ea468/instances/ 054e292c9880d4992f02c0196d3ein12/monitoring-by-seconds/switch
- 请求示例 开启秒级监控

{ "enabled" : true }

## 响应示例

无。

## 状态码

请参[见状态码。](#page-408-0)

### 错误码

请参[见状态码。](#page-408-0)

# **5.3.51** 查询秒级监控配置

## 功能介绍

查询秒级监控配置。

### 调试

您可以在**[API Explorer](https://console.huaweicloud.com/apiexplorer/#/openapi/GaussDBforNoSQL/doc?api=ShowPasswordlessConfig)**中调试该接口,支持自动认证鉴权。API Explorer可以自动生成 SDK代码示例,并提供SDK代码示例调试功能。

#### **URI**

GET https://{Endpoint}/v3/{project\_id}/instances/{instance\_id}/monitoring-byseconds/switch

#### 表 **5-258** 路径参数

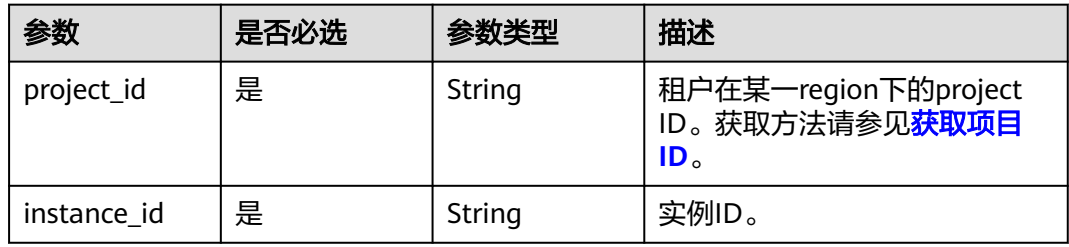

## 请求参数

#### 表 **5-259** 请求 Header 参数

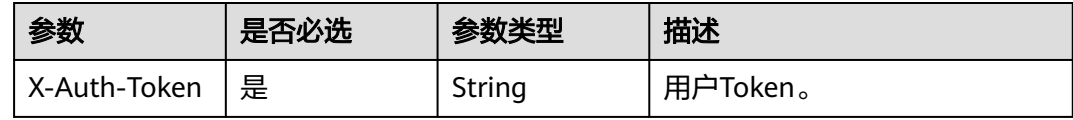

## 响应参数

状态码: **200**

#### 表 **5-260** 响应 Body 参数

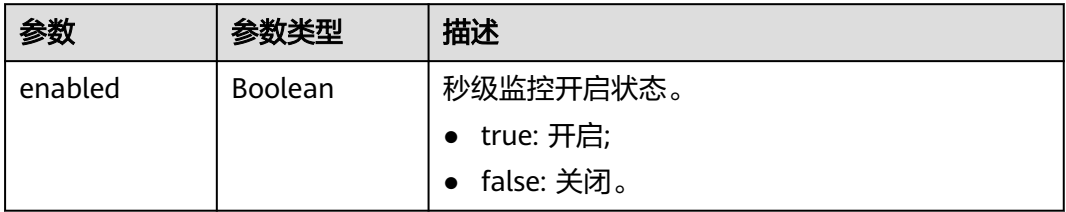

## 请求示例

#### URI样例

GET https://{endpoint}/v3/054e292c9880d4992f02c0196d3ea468/instances/ 054e292c9880d4992f02c0196d3ein12/monitoring-by-seconds/switch

## 响应示例

#### 状态码: **200**

Success.

{ "enabled" : false }

## 状态码

请参[见状态码。](#page-408-0)

## 错误码

请参[见错误码。](#page-410-0)

# **5.4** 连接管理

# **5.4.1** 获取实例的会话

## 功能介绍

获取实例的会话。

## 接口约束

该接口支持如下数据库实例。

● GeminiDB Redis

## 调试

您可以在**[API Explorer](https://console.huaweicloud.com/apiexplorer/#/openapi/GaussDBforNoSQL/doc?api=ListInstancesSession)**中调试该接口,支持自动认证鉴权。API Explorer可以自动生成 SDK代码示例,并提供SDK代码示例调试功能。

### **URI**

GET https://{Endpoint}/v3/{project\_id}/instances/{instance\_id}/sessions

#### 表 **5-261** 路径参数

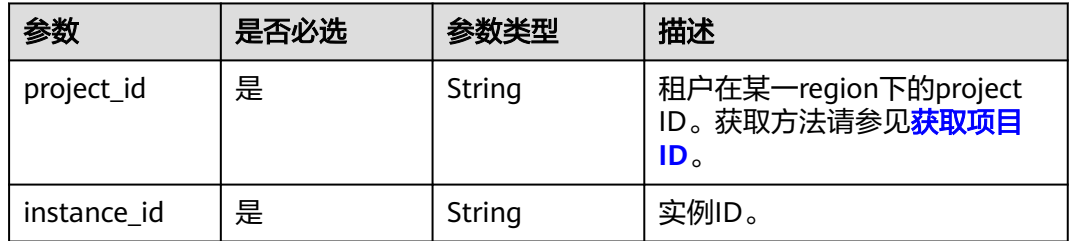

#### 表 **5-262** Query 参数

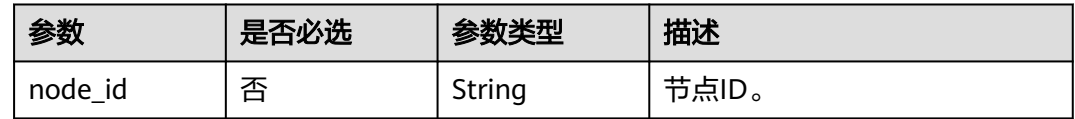

## 请求参数

表 **5-263** 请求 Header 参数

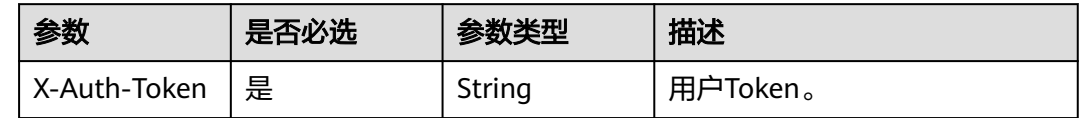

## 响应参数

状态码: **200**

表 **5-264** 响应 Body 参数

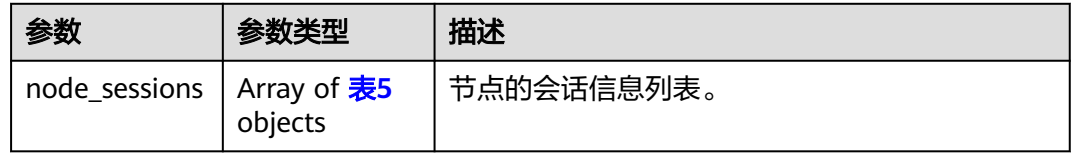

#### 表 **5-265** ListNodeSessionsResult

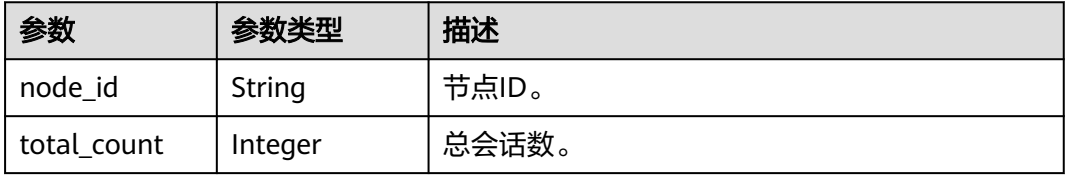

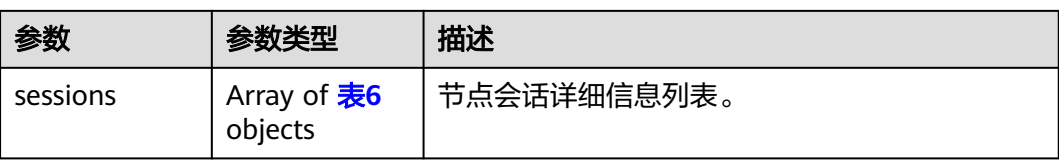

### 表 **5-266** sessions

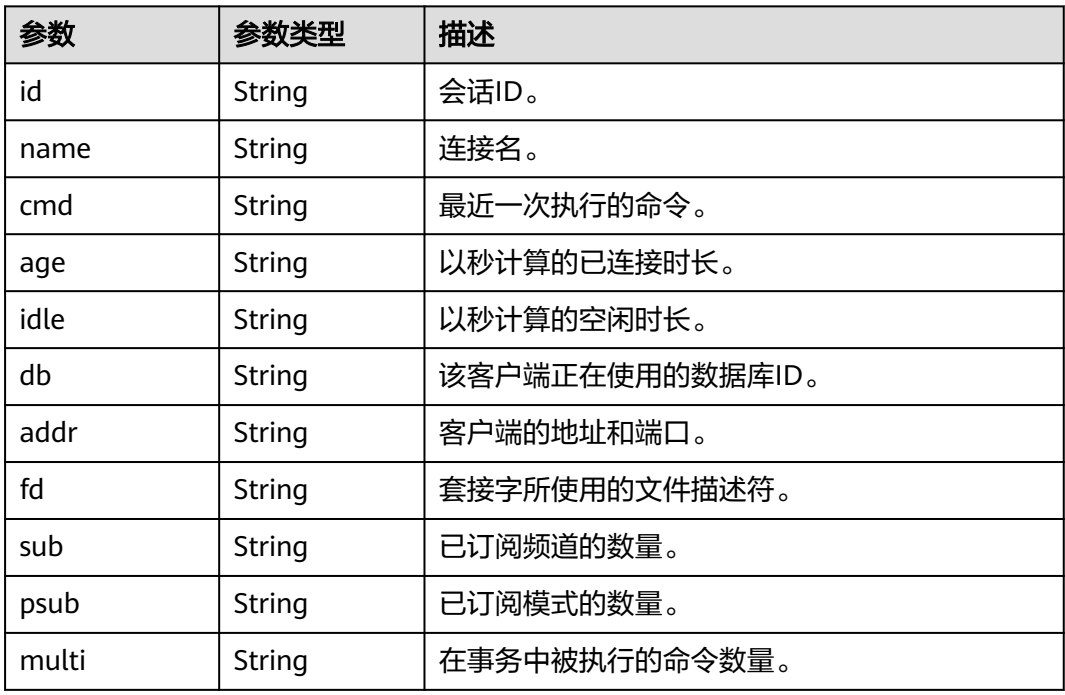

#### 状态码: **400**

#### 表 **5-267** 响应 Body 参数

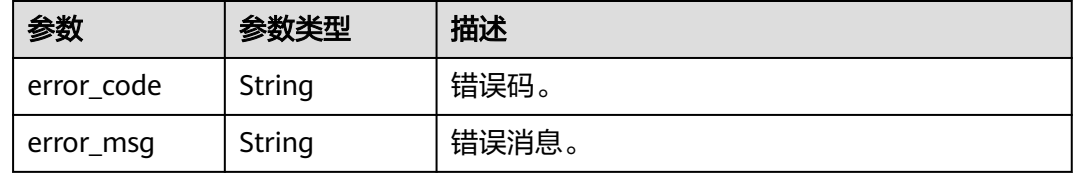

## 状态码: **500**

#### 表 **5-268** 响应 Body 参数

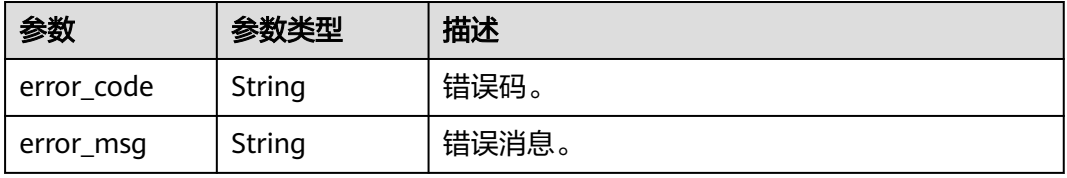

## 请求示例

- 查询实例所有节点的会话信息 GET https://{endpoint}/v3/054e292c9880d4992f02c0196d3ea468/instances/ e73893ef73754465a8bd2e0857bbf13ein12/sessions
- 查询实例指定节点的会话信息 GET https://{endpoint}/v3/054e292c9880d4992f02c0196d3ea468/instances/ e73893ef73754465a8bd2e0857bbf13ein12/sessions? node\_id=9d3288bbbb81448e8a99ff41a5717281no12

## 响应示例

#### 状态码: **200**

Success.

```
{ 
  "node_sessions" : [ { 
    "node_id" : "8436a91546294036b75931e879882200in06", 
    "total_count" : 1, 
   "sessions" : [ { 
     "addr" : "127.0.0.1:8080", 
     "id" : 54487, 
     "name" : "cli", 
     "cmd" : "get", 
 "age" : 8888581, 
 "idle" : 8888581, 
     "db" : 0, 
 "fd" : 1311, 
 "sub" : 0, 
    "psub":0,
     "multi" : -1 
   } ] 
  }, { 
   "node_id" : "8123sa46294daw13def423fw79882200in06", 
    "total_count" : 1, 
 "sessions" : [ { 
 "addr" : "127.0.0.1:8080", 
     "id" : 54488, 
     "name" : "cli", 
     "cmd" : "get", 
     "age" : 3124124, 
     "idle" : 4414141, 
     "db" : 0, 
     "fd" : 1312, 
     "sub" : 0, 
     "psub" : 0, 
     "multi" : -1 
 } ] 
 } ]
```
## 状态码

请参[见状态码。](#page-408-0)

}

## 错误码

请参[见错误码。](#page-410-0)

# **5.4.2** 关闭实例所有节点会话

## 功能介绍

关闭实例所有节点会话。

### 接口约束

该接口支持如下数据库实例。

● GeminiDB Redis Proxy 集群版。

### 调试

您可以在**[API Explorer](https://console.huaweicloud.com/apiexplorer/#/openapi/GaussDBforNoSQL/doc?api=ListInstancesSession)**中调试该接口,支持自动认证鉴权。API Explorer可以自动生成 SDK代码示例,并提供SDK代码示例调试功能。

#### **URI**

DELETE https://{Endpoint}/v3/{project\_id}/instances/{instance\_id}/sessions

#### 表 **5-269** 路径参数

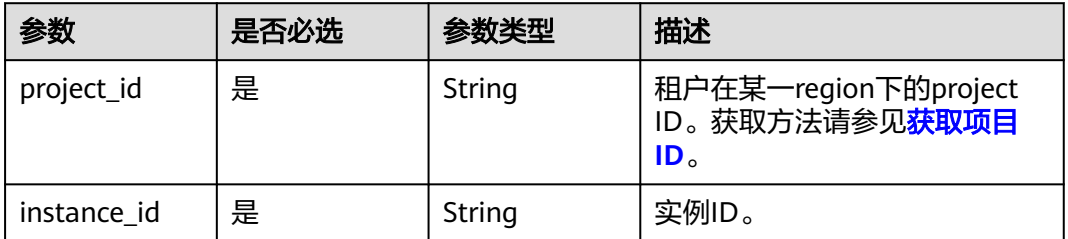

## 请求参数

表 **5-270** 请求 Header 参数

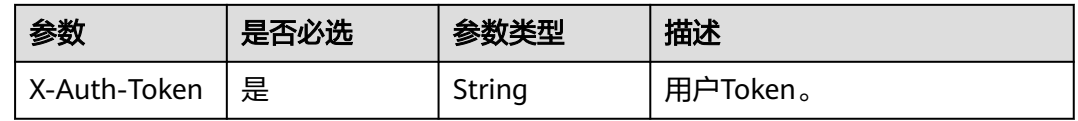

### 响应参数

无。

### 请求示例

DELETE https://{endpoint}/v3/619d3e78f61b4be68bc5aa0b59edcf7b/instances/ c865f921f3dd45198f209a607533a779in12/sessions

## 响应示例

状态码: **200**

**Success** 

{  $\tilde{1}$ 

## 状态码

请参见**状态码**。

## 错误码

请参见<mark>错误码</mark>。

# **5.5** 备份与恢复

# **5.5.1** 查询备份列表

## 功能介绍

根据指定条件查询备份列表。

目前仅支持GeminiDB Cassandra查看数据备份的增量备份和差异备份文件大小和记 录。

### 调试

您可以在**[API Explorer](https://console.huaweicloud.com/apiexplorer/#/openapi/GaussDBforNoSQL/doc?api=ShowAllInstancesBackups)**中调试该接口,支持自动认证鉴权。API Explorer可以自动生成 SDK代码示例,并提供SDK代码示例调试功能。

### **URI**

GET https://{Endpoint}/v3/{project\_id}/backups

#### 表 **5-271** 路径参数

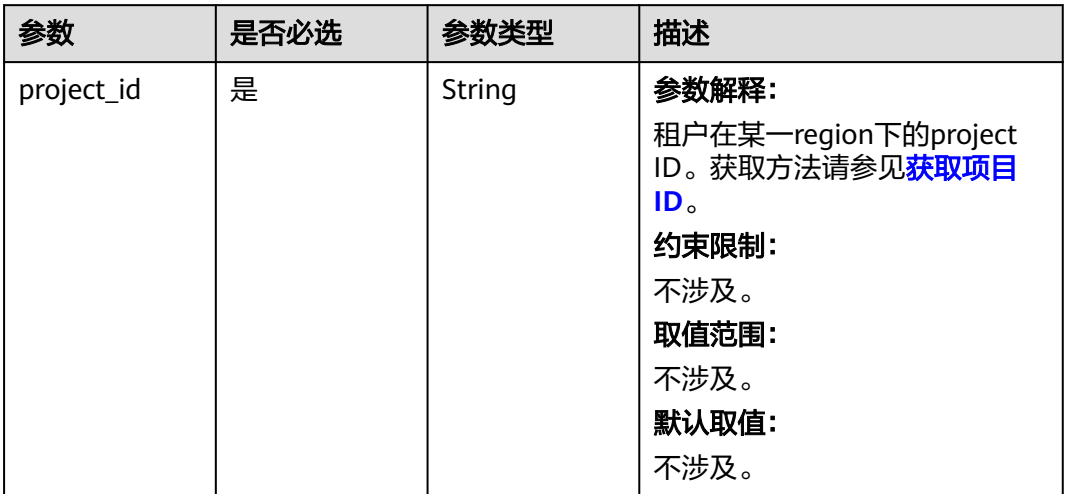

## 表 **5-272** Query 参数

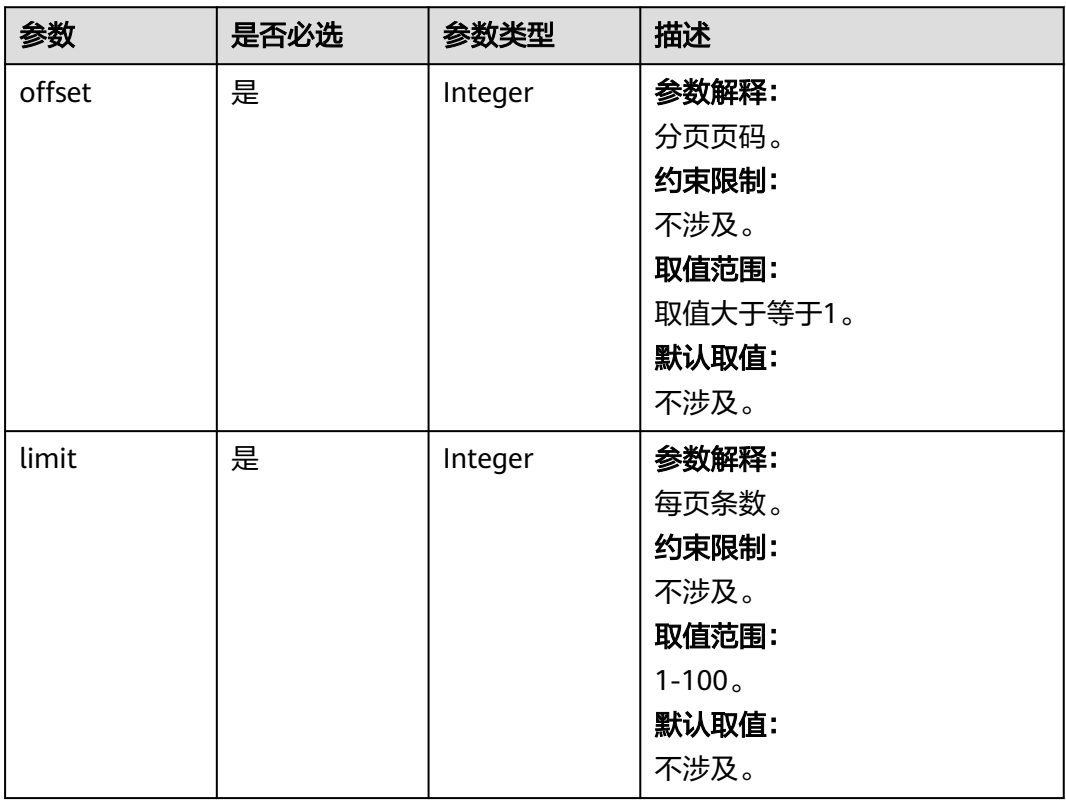

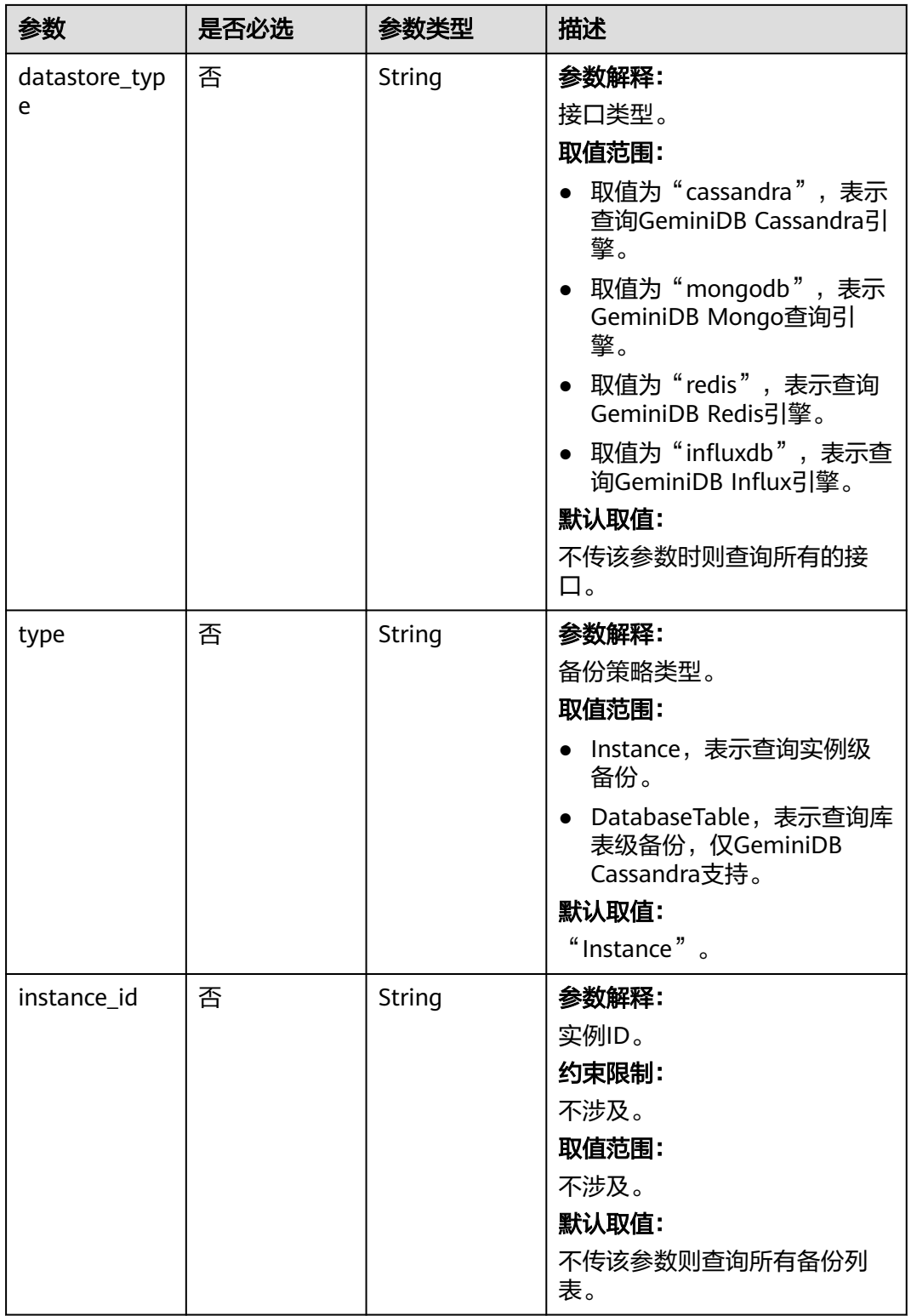

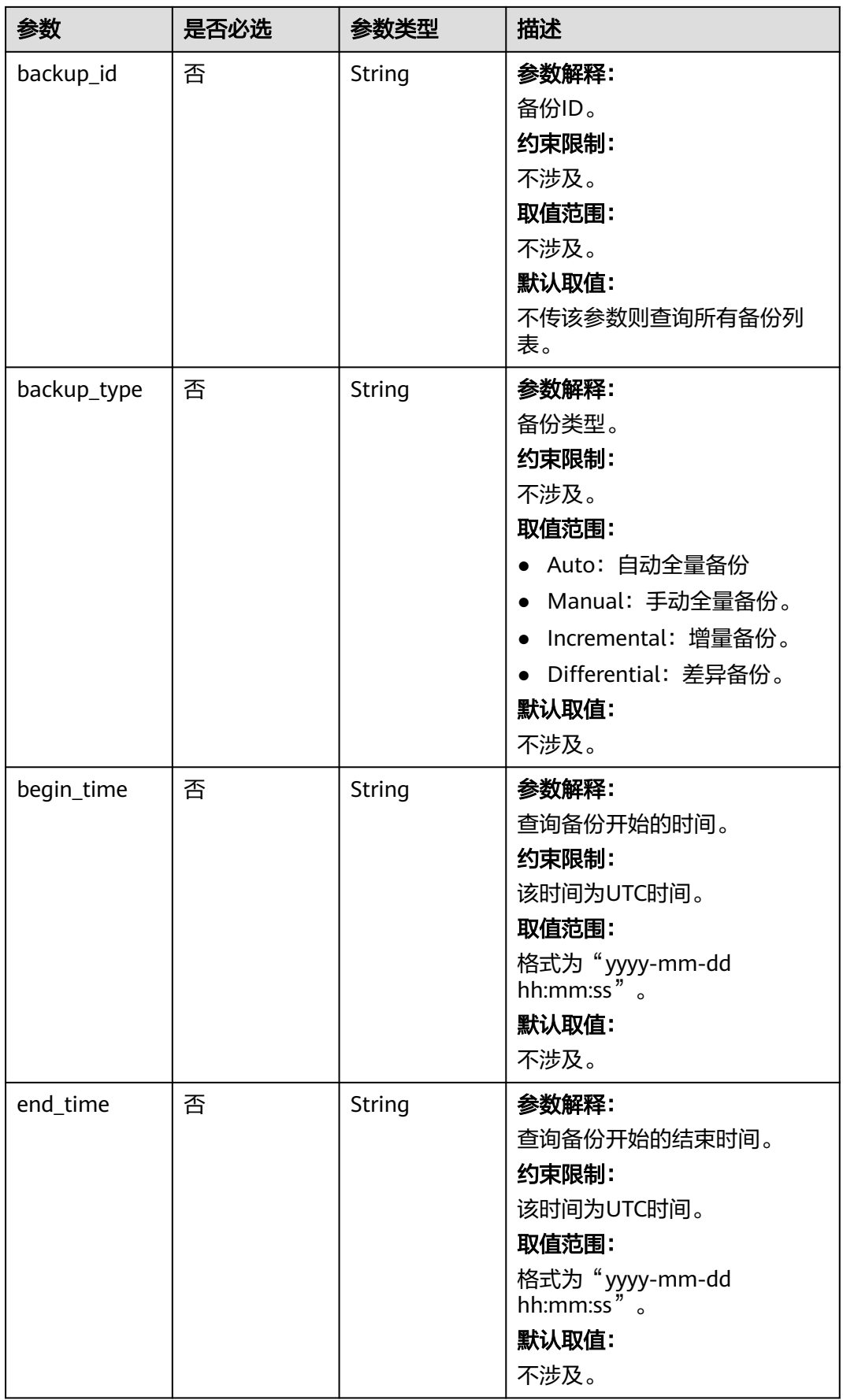

## 请求参数

#### 表 **5-273** 请求 Header 参数

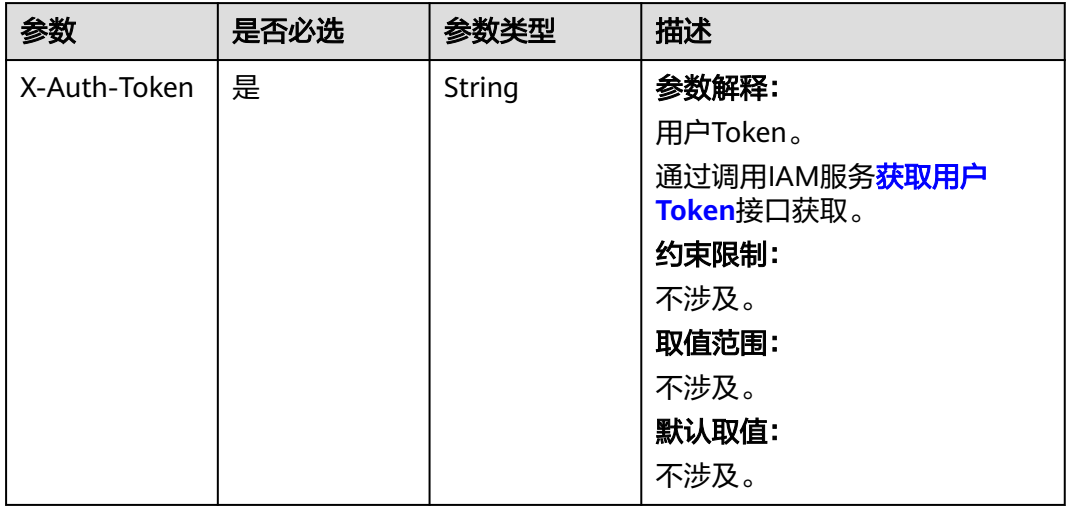

## 响应参数

#### 状态码: **200**

### 表 **5-274** 响应 Body 参数

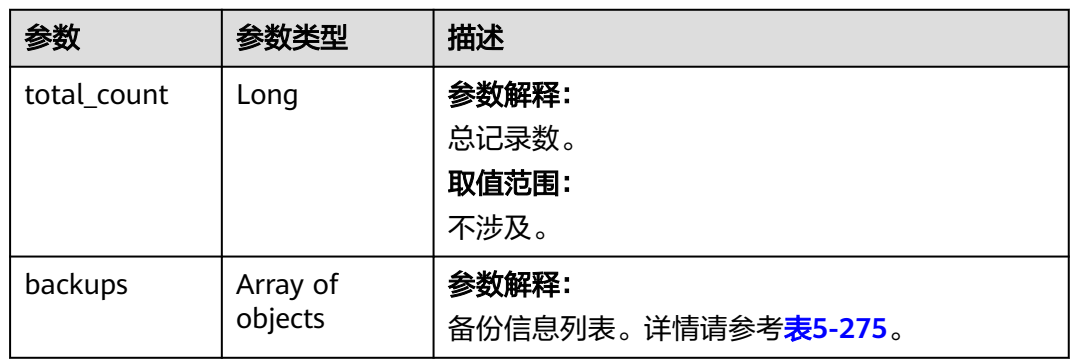

#### 表 **5-275** backups

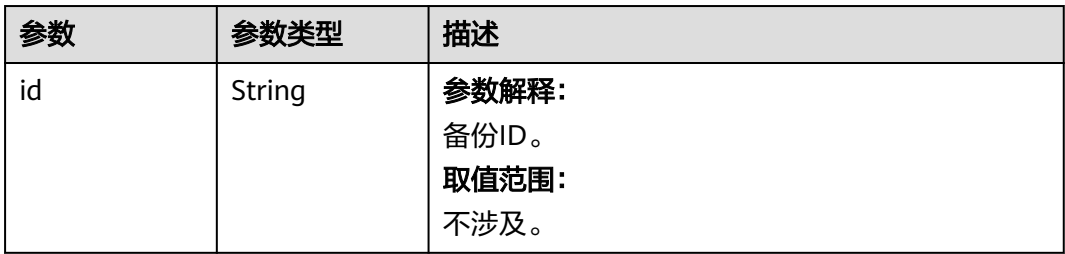

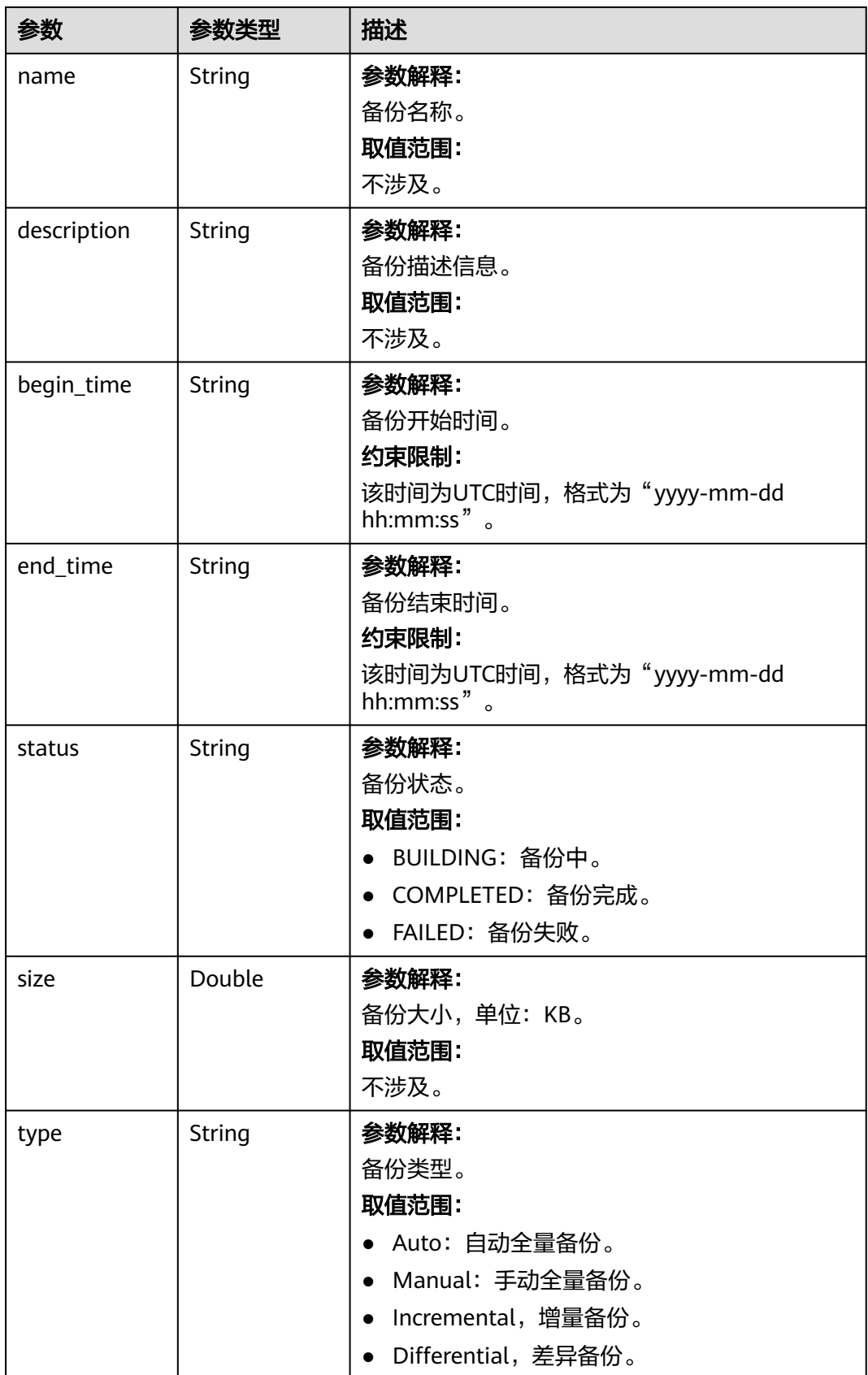

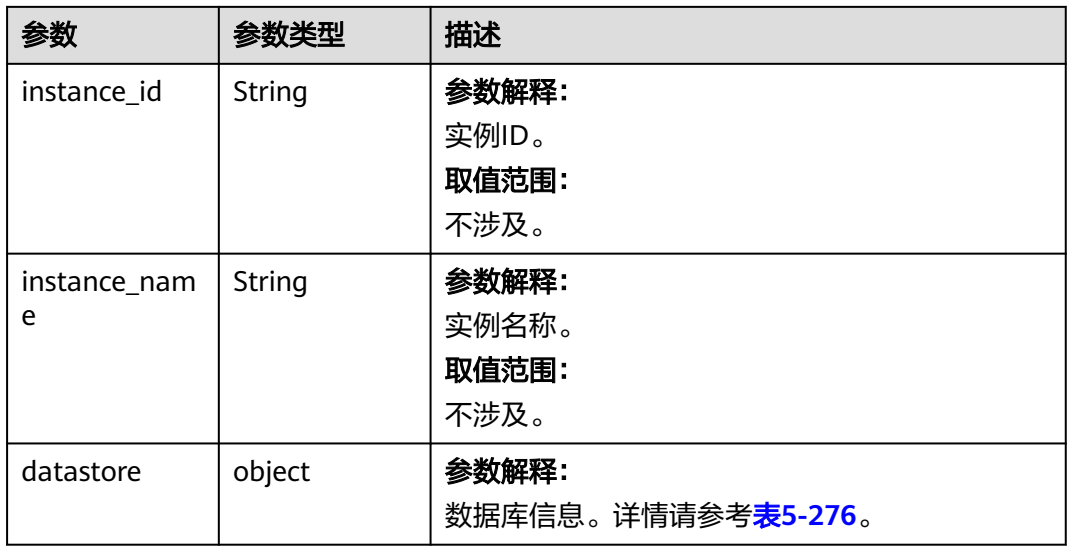

#### 表 **5-276** datastore

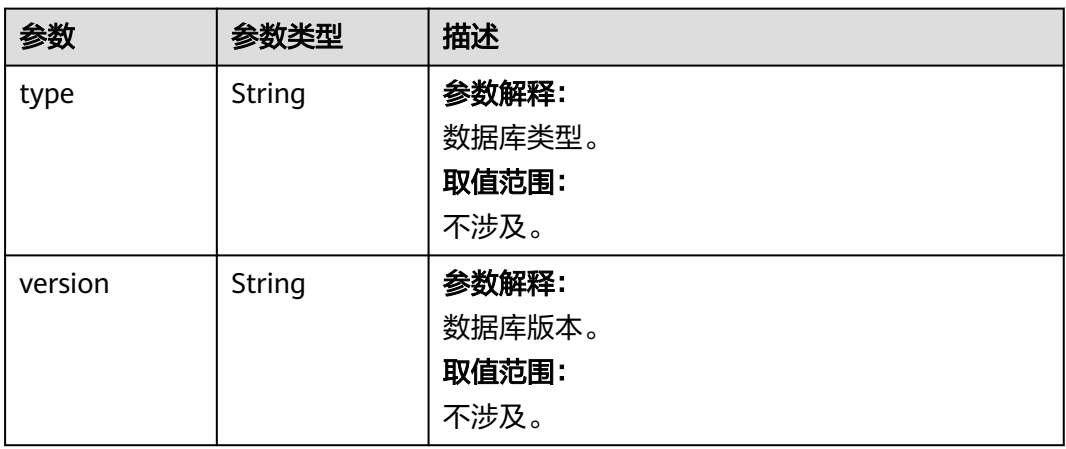

## 请求示例

● URI样例

GET https://gaussdb-nosql.cn-north-7.myhuaweicloud.com/v3/054b61972980d4552f0bc00ac8d3f5cd/ backups?

instance\_id=c0c9f155c7b7423a9d30f0175998b63bin01&offset=2&limit=2&begin\_time=2018-07-06 10:41:14&end\_time=2018-08-16 10:41:14&type=DatabaseTable

- 数据备份的增量备份文件大小和记录 GET https://{Endpoint}/v3/2900b7b8d03e4619b8db8d43bc6234ee/backups? offset=1&limit=5&backup\_type=Incremental&instance\_id=3149aee486d748f68db1ee81e95b9f56in06
- 数据备份的差异备份文件大小和记录 GET https://{Endpoint}/v3/2900b7b8d03e4619b8db8d43bc6234ee/backups? offset=1&limit=5&backup\_type=Differential&instance\_id=3149aee486d748f68db1ee81e95b9f56in06
- 请求体样例

无。

## 响应示例

#### 状态码: **200**

Success

{

```
 "total_count" : 4, 
   "backups" : [ { 
    "id" : "43e4feaab48f11e89039fa163ebaa7e4br01", 
    "name" : "backup-test", 
    "instance_id" : "43e4feaab48f11e89039fa163ebaa7e4br01", 
    "instance_name" : "cluster-test", 
    "datastore" : { 
     "type" : "cassandra", 
     "version" : "3.4" 
    }, 
 "type" : "Auto", 
 "begin_time" : "2018-08-06 12:41:14", 
 "end_time" : "2018-08-06 12:43:14", 
    "status" : "COMPLETED", 
    "size" : 2803, 
    "description" : "backup description", 
  }, { 
    "id" : "43e4feaab48f11e89039fa163ebaa7e4br02", 
    "name" : "backup-test-2", 
    "instance_id" : "43e4feaab48f11e89039fa163ebaa7e4br02", 
    "instance_name" : "cluster-test", 
    "datastore" : { 
     "type" : "cassandra", 
     "version" : "3.4" 
    }, 
    "type" : "Manual", 
    "begin_time" : "2018-08-06 12:41:14", 
    "end_time" : "2018-08-06 12:43:14", 
    "status" : "COMPLETED", 
    "size" : 2803, 
    "description" : "backup description", 
 } ] 
 }
```
状态码

请参[见状态码。](#page-408-0)

## 错误码

请参[见错误码。](#page-410-0)

# **5.5.2** 查询备份列表(推荐)

## 功能介绍

根据指定条件查询备份列表。

## 调试

您可以在**[API Explorer](https://console.huaweicloud.com/apiexplorer/#/openapi/GaussDBforNoSQL/doc?api=ShowAllInstancesBackupsNew)**中调试该接口,支持自动认证鉴权。API Explorer可以自动生成 SDK代码示例,并提供SDK代码示例调试功能。

## **URI**

GET https://{Endpoint}/v3.1/{project\_id}/backups

#### 表 **5-277** 路径参数

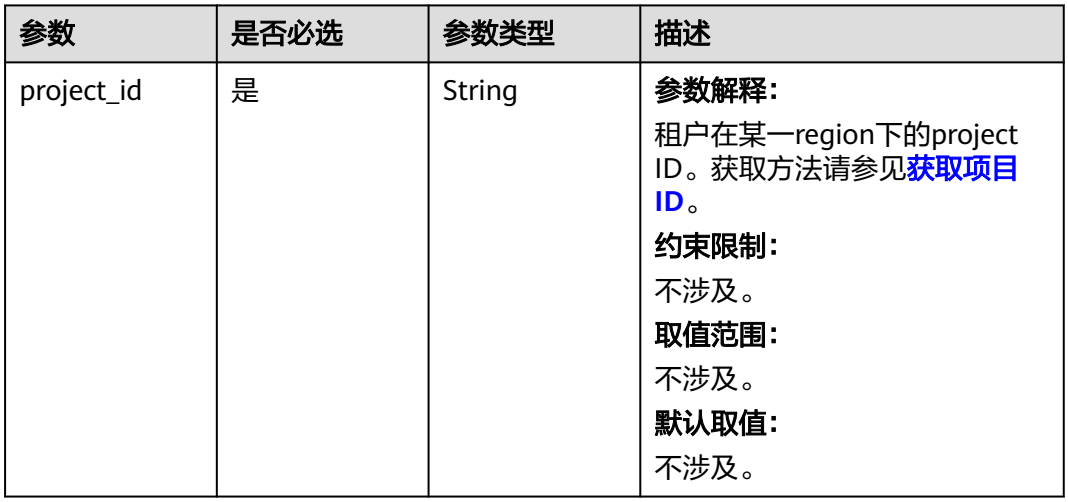

#### 表 **5-278** Query 参数

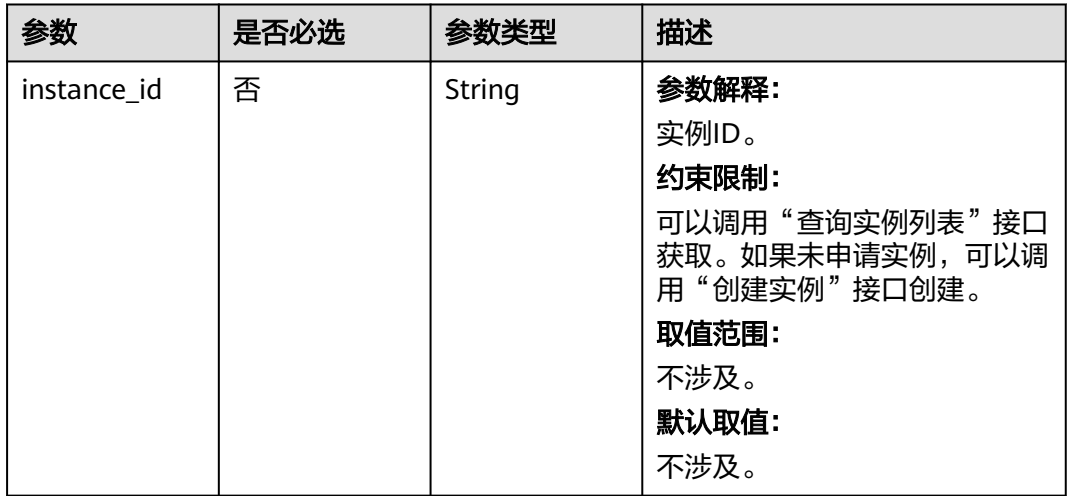

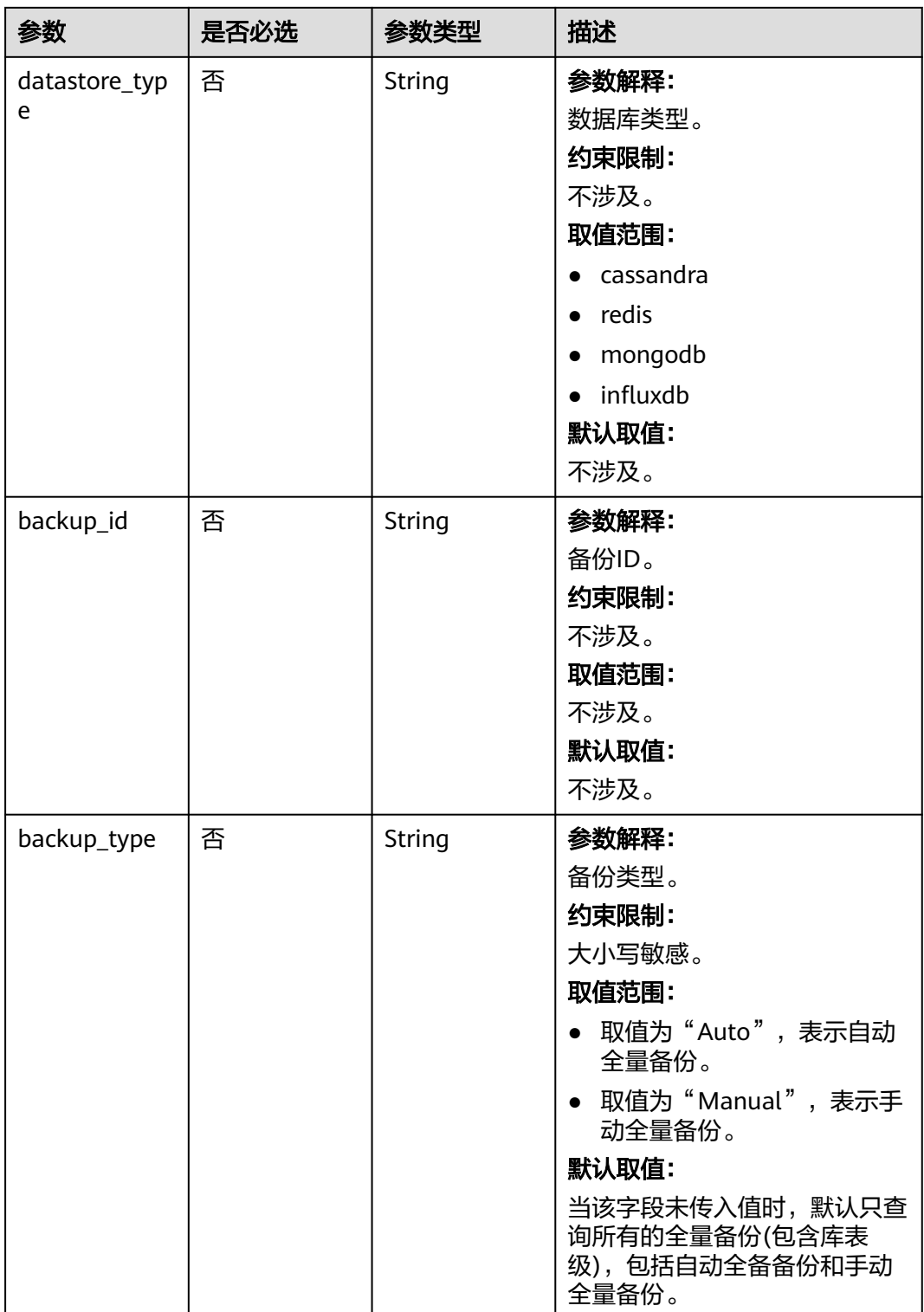

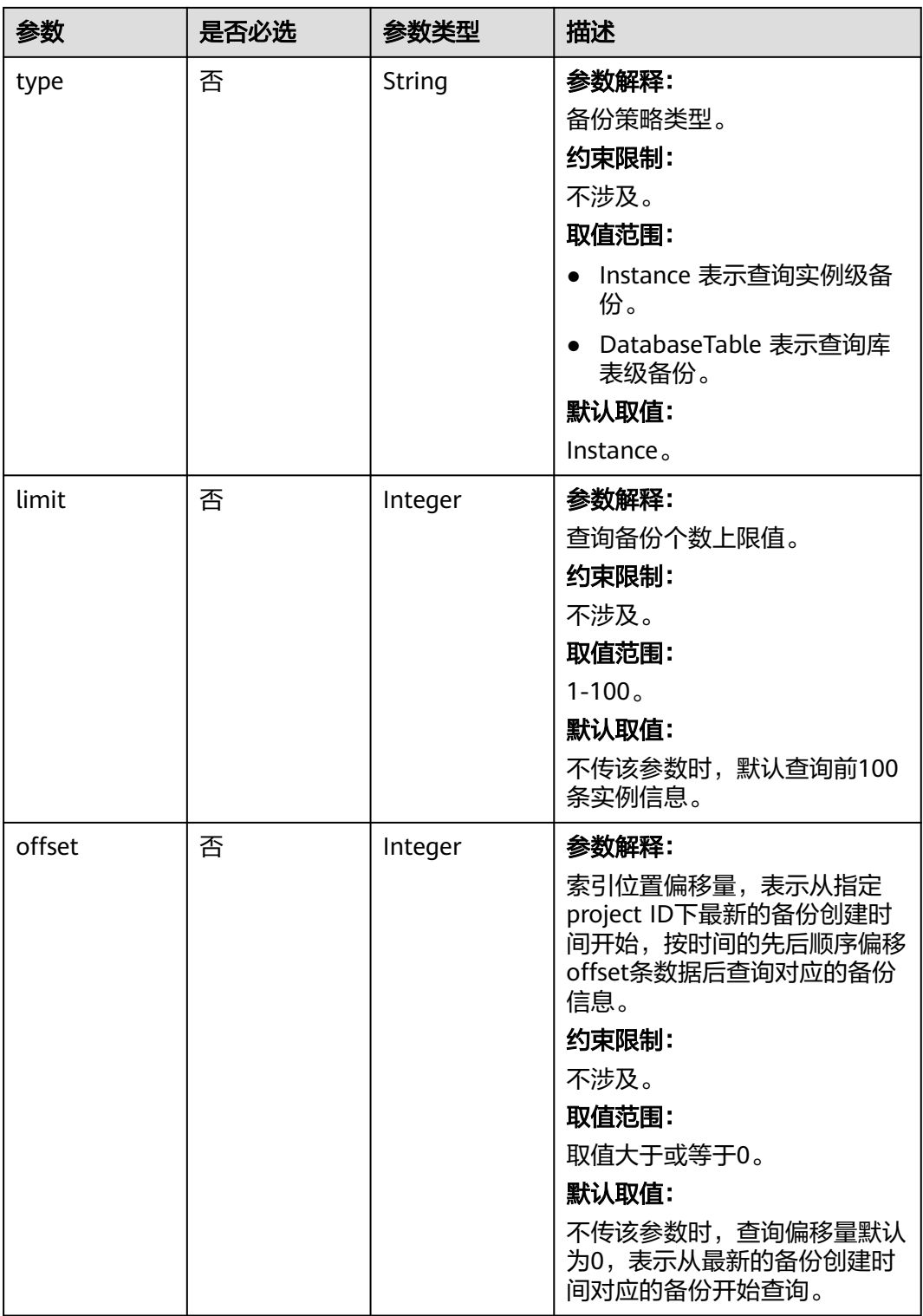

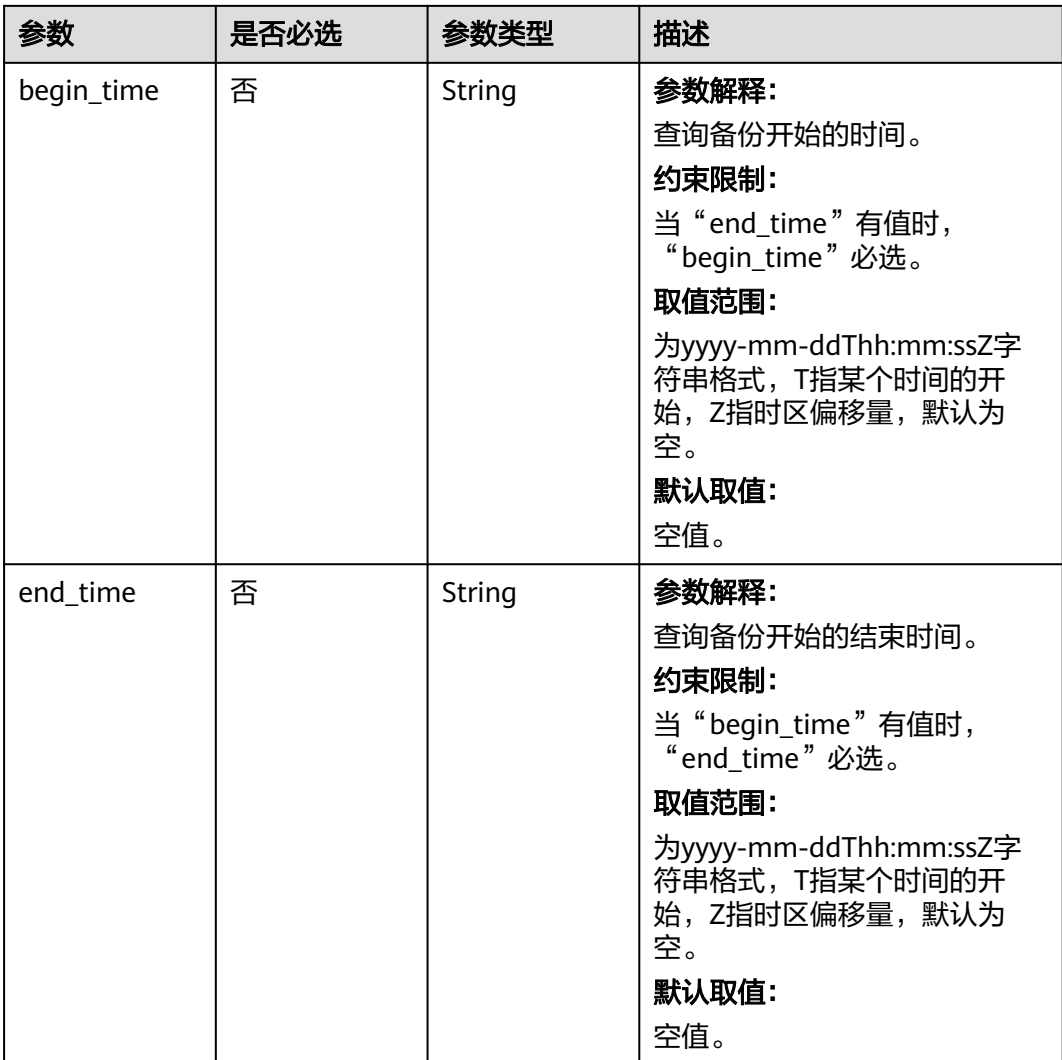

## 请求参数

## 表 **5-279** 请求 Header 参数

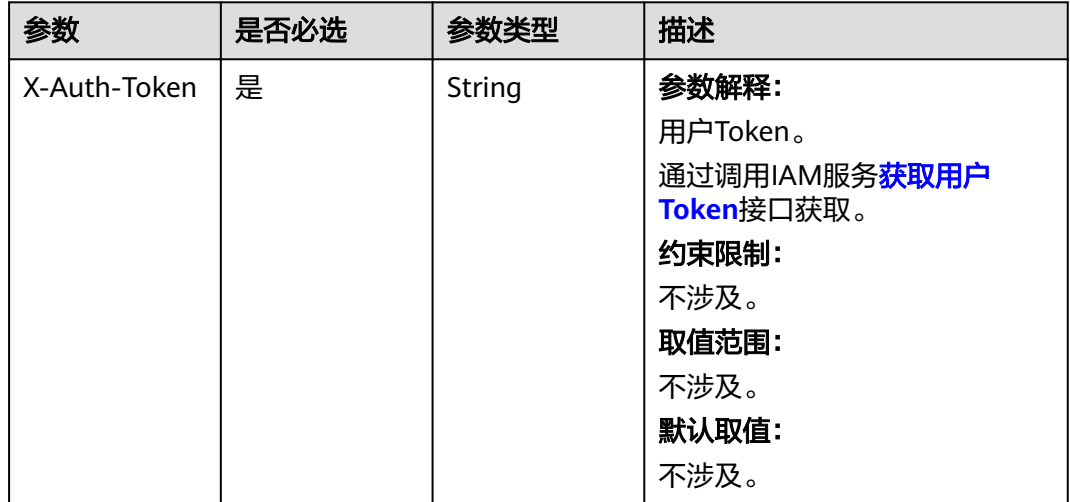

## 响应参数

#### 状态码: **200**

#### 表 **5-280** 响应 Body 参数

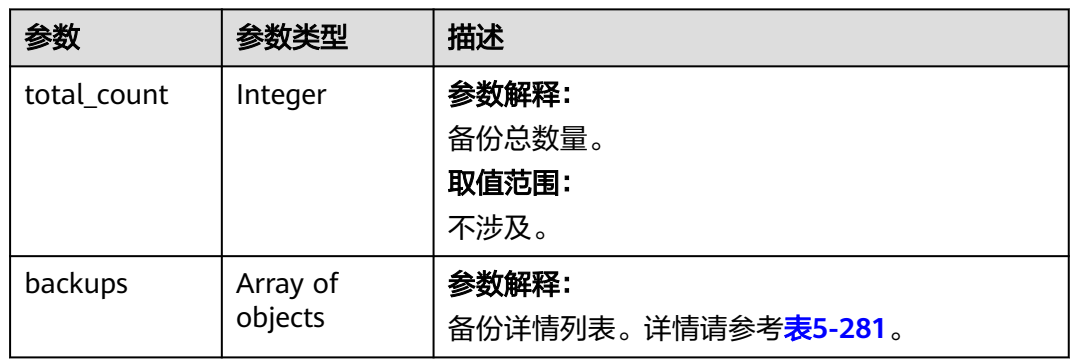

#### 表 **5-281** Backup

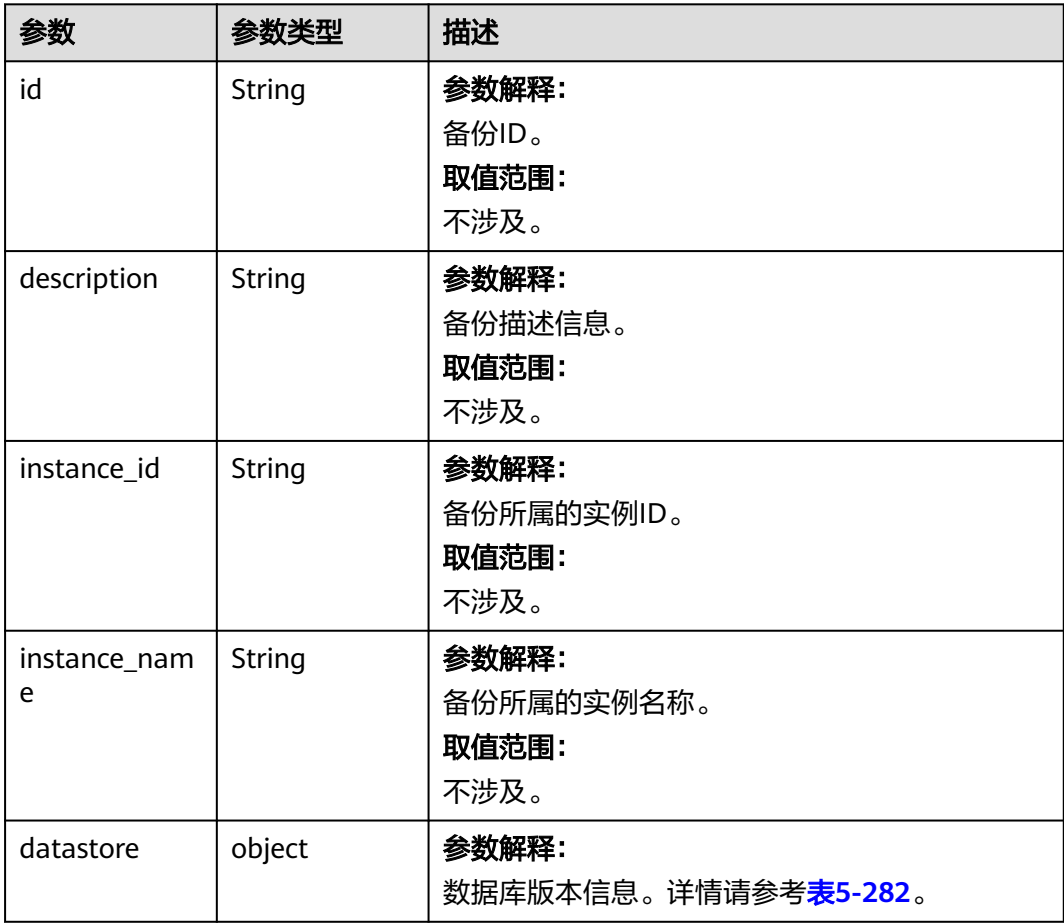

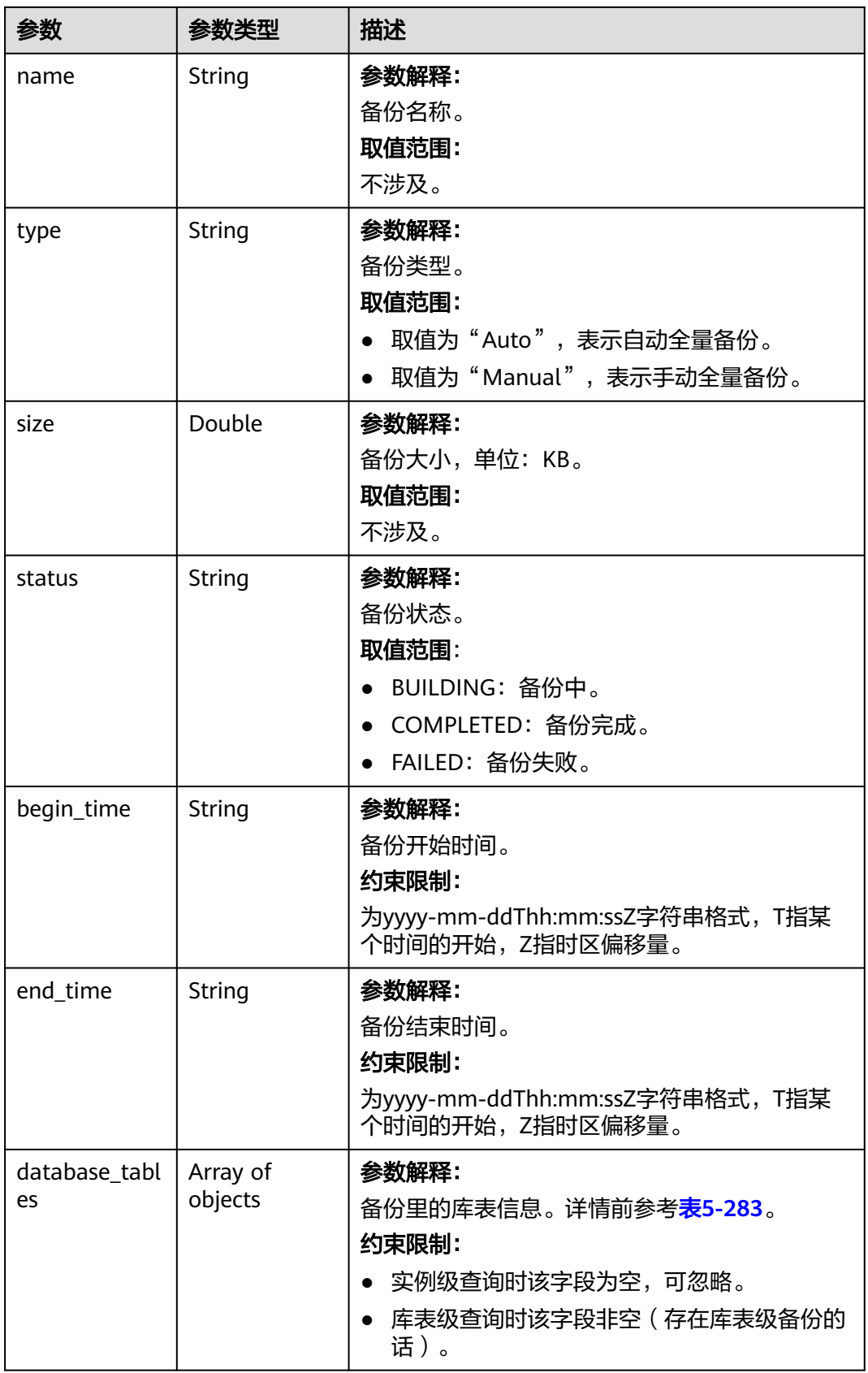

#### <span id="page-201-0"></span>表 **5-282** Datastore

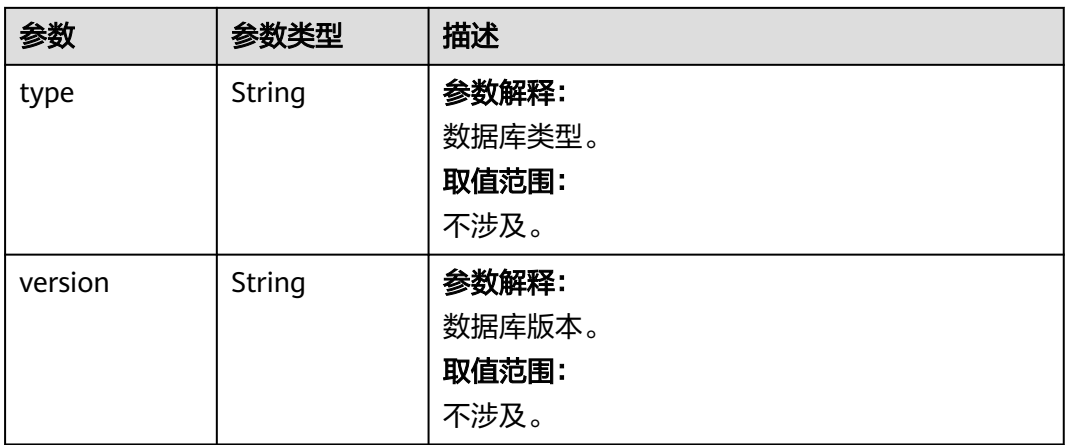

#### 表 **5-283** QueryDatabaseTableInfo

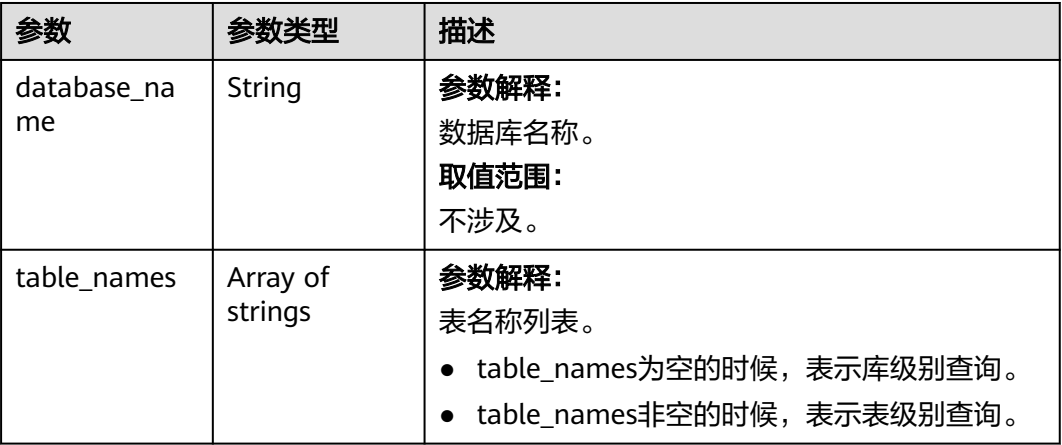

## 请求示例

#### ● URI样例 GET https://gaussdb-nosql.cn-north-7.myhuaweicloud.com/v3.1/ 054b61972980d4552f0bc00ac8d3f5cd/backups? instance\_id=c0c9f155c7b7423a9d30f0175998b63bin01&offset=2&limit=2&begin\_time=2019-05-27T03: 38:51+0000&end\_time=2019-05-28T03:38:51+0000&type=DatabaseTable

请求体样例

无。

## 响应示例

#### 状态码: **200**

Success

```
{ 
  "total_count" : 4, 
  "backups" : [ { 
   "id" : "43e4feaab48f11e89039fa163ebaa7e4br01", 
   "name" : "backup-test", 
   "instance_id" : "43e4feaab48f11e89039fa163ebaa7e4br01",
```

```
 "instance_name" : "cluster-test", 
    "datastore" : { 
     "type" : "cassandra", 
     "version" : "3.4" 
   }, 
    "type" : "Auto", 
 "begin_time" : "2019-05-27T03:38:51+0000", 
 "end_time" : "2019-05-27T03:39:51+0000", 
    "status" : "COMPLETED", 
    "size" : 2803, 
    "description" : "backup description", 
 "database_tables" : [ { 
 "database_name" : "DATABASE_X", 
     "table_names" : [ "TABLE_A", "TABLE_B", "TABLE_C" ] 
   }, { 
     "database_name" : "DATABASE_Y", 
     "table_names" : null 
   } ] 
  }, { 
    "id" : "43e4feaab48f11e89039fa163ebaa7e4br02", 
    "name" : "backup-test-2", 
    "instance_id" : "43e4feaab48f11e89039fa163ebaa7e4br02", 
   "instance_name" : "cluster-test", 
    "datastore" : { 
     "type" : "cassandra", 
     "version" : "3.4" 
   }, 
    "type" : "Manual", 
 "begin_time" : "2019-05-27T03:38:51+0000", 
 "end_time" : "2019-05-27T03:39:51+0000", 
   "status" : "COMPLETED", 
    "size" : 2803, 
   "description" : "backup description", 
    "database_tables" : [ { 
 "database_name" : "DATABASE_X", 
 "table_names" : [ "TABLE_A", "TABLE_B", "TABLE_C" ] 
   }, { 
     "database_name" : "DATABASE_Y", 
     "table_names" : null 
   } ] 
 } ] 
}
```
状态码

请参[见状态码。](#page-408-0)

错误码

请参见<mark>错误码</mark>。

# **5.5.3** 查询自动备份策略

功能介绍

查询自动备份策略,包含GeminiDB Cassandra库表信息。

## 接口约束

该接口支持如下数据库实例:

● GeminiDB Cassandra

- GeminiDB Mongo
- GeminiDB Influx
- GeminiDB Redis

### 调试

您可以在**[API Explorer](https://apiexplorer.developer.huaweicloud.com/apiexplorer/doc?product=GaussDBforNoSQL&api=ShowBackupPolicy)**中调试该接口,支持自动认证鉴权。API Explorer可以自动生成 SDK代码示例,并提供SDK代码示例调试功能。

#### **URI**

GET https://{Endpoint}/v3.1/{project\_id}/instances/{instance\_id}/backups/policy

#### 表 **5-284** 路径参数

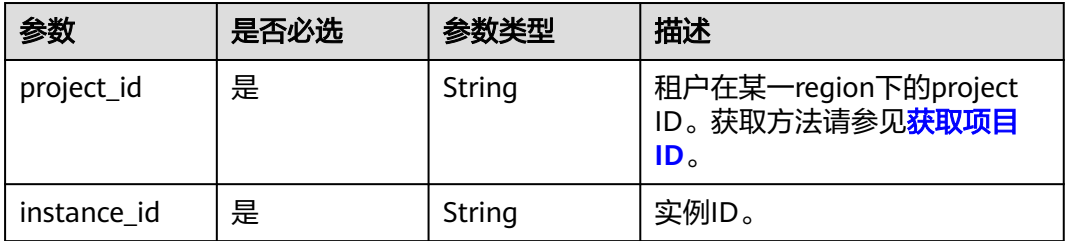

#### 表 **5-285** Query 参数

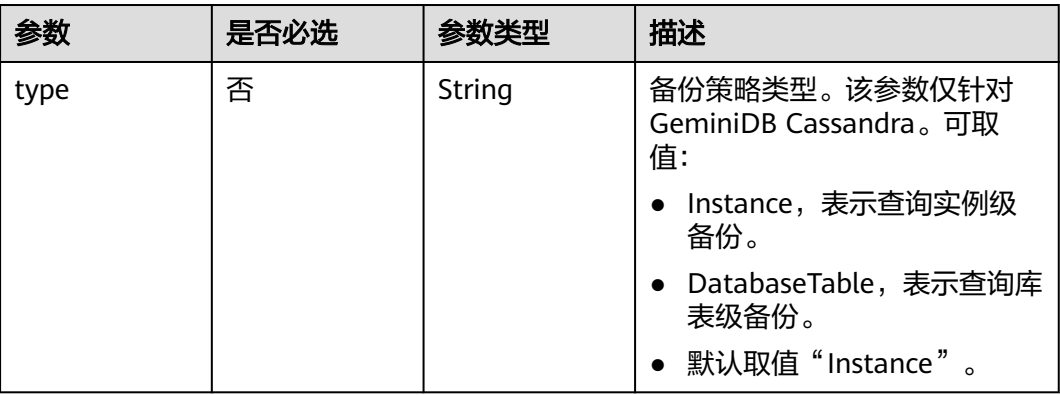

## 请求参数

表 **5-286** 请求 Header 参数

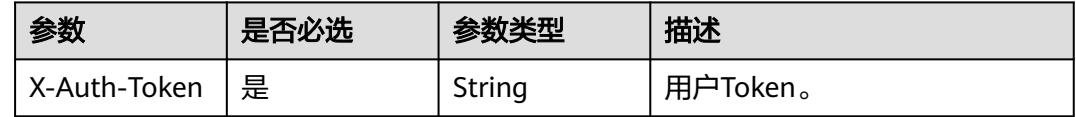

### 响应参数

状态码: **200**

#### 表 **5-287** 响应 Body 参数

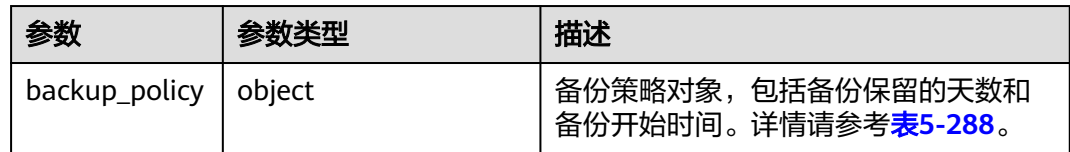

#### 表 **5-288** ShowBackupPolicyResult

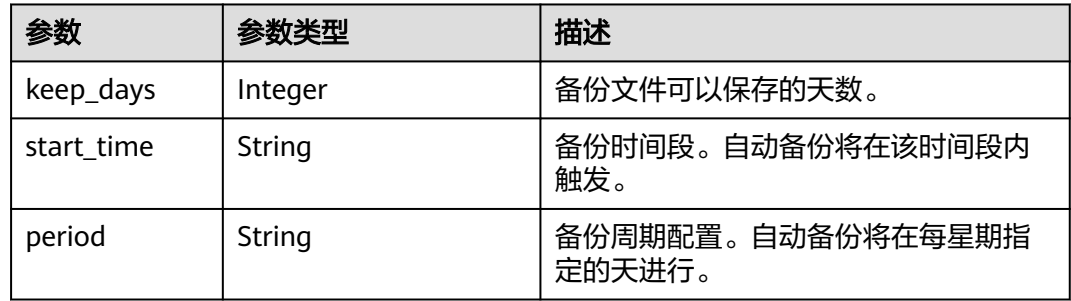

## 请求示例

#### URI样例

GET https://gaussdb-nosql.cn-north-4.myhuaweicloud.com/v3.1/054b61972980d4552f0bc00ac8d3f5cd/ instances/764b8a2763d34414ad3f2d5495416cb5in06/backups/policy?type=DatabaseTable

## 响应示例

#### 状态码: **200**

Success

自动备份策略开启:

```
{
   "backup_policy" : { 
 "keep_days" : 7, 
 "start_time" : "19:00-20:00", 
 "period" : "1,2,4,5,6" 
  }
 }
```
自动备份策略关闭:

```
{
 "backup_policy" : {
 "keep_days" : 0
 }
}
```
## 状态码

请参[见状态码。](#page-408-0)

## 错误码

请参[见错误码。](#page-410-0)

# **5.5.4** 设置自动备份策略

## 功能介绍

设置自动备份策略。

### 接口约束

该接口支持如下数据库实例。

- GeminiDB Cassandra
- GeminiDB Influx
- GeminiDB Redis

#### 调试

您可以在**[API Explorer](https://apiexplorer.developer.huaweicloud.com/apiexplorer/doc?product=GaussDBforNoSQL&api=SetBackupPolicy)**中调试该接口,支持自动认证鉴权。API Explorer可以自动生成 SDK代码示例,并提供SDK代码示例调试功能。

#### **URI**

PUT https://{Endpoint}/v3/{project\_id}/instances/{instance\_id}/backups/policy

#### 表 **5-289** 路径参数

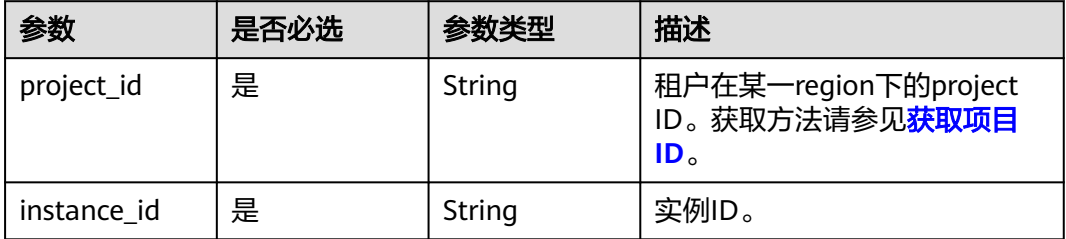

## 请求参数

#### 表 **5-290** 请求 Header 参数

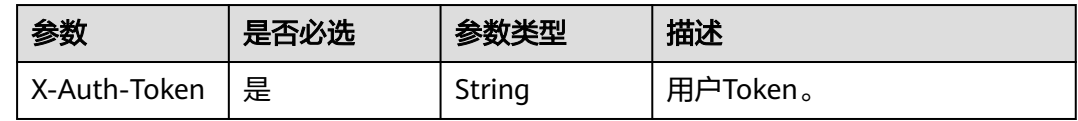

#### 表 **5-291** 请求 Body 参数

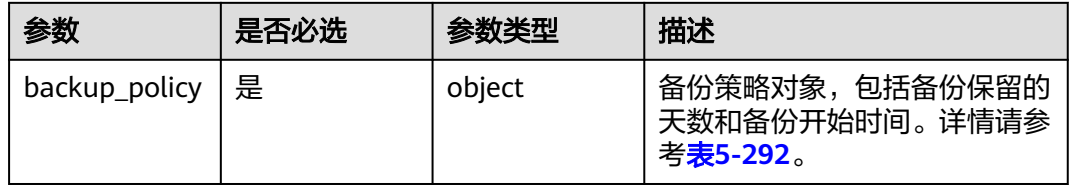

### <span id="page-206-0"></span>表 **5-292** BackupPolicy

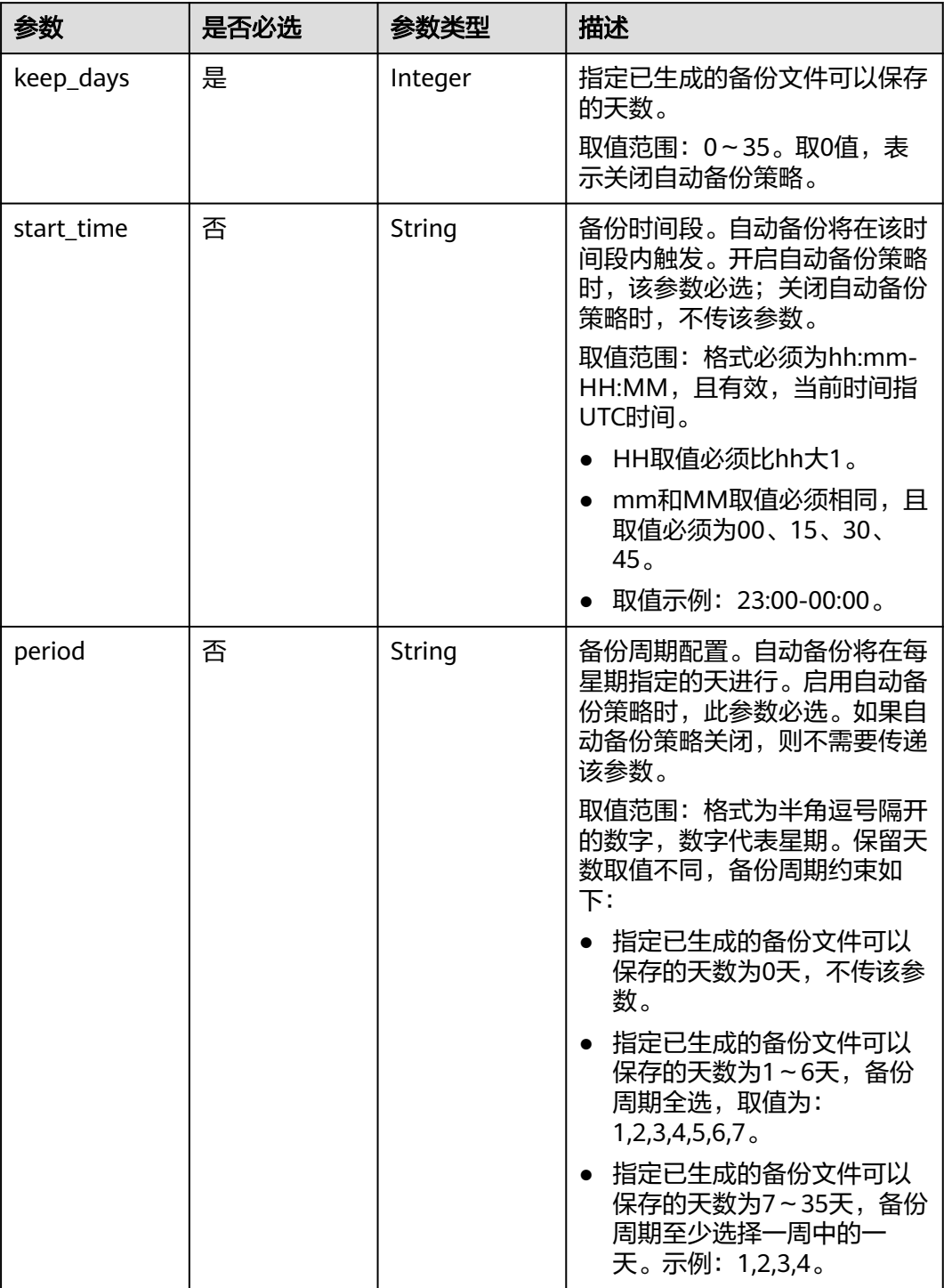

## 响应参数

### 状态码:**204**

无响应参数。

## 请求示例

#### ● URI样例

PUT https://gaussdb-nosql.cn-north-4.myhuaweicloud.com/v3/375d8d8fad1f43039e23d3b6c0f60a19/ instances/9136fd2a9fcd405ea4674276ce36dae8in02/backups/policy

请求体样例

开启或修改自动备份策略,备份周期为"1,2,3,4,5,6",备份时间段为 "01:00-02:00",备份保留天数为7天:

```
{
 "backup_policy" : { 
 "period" : "1,2,3,4,5,6", 
 "start_time" : "01:00-02:00", 
  "keep_days" : 7 
  }
 }
关闭自动备份策略:
```

```
{
   "backup_policy" : { 
   "keep_days" : 0
  }
 }
```
## 响应示例

### 状态码: **204**

No Content

{ }

## 状态码

请参[见状态码。](#page-408-0)

### 错误码

请参见<mark>错误码</mark>。

# **5.5.5** 查询可恢复的实例列表

## 功能介绍

查询用户可恢复的实例列表。

## 接口约束

该接口只支持GeminiDB Mongo数据库实例。

## 调试

您可以在**[API Explorer](https://console.huaweicloud.com/apiexplorer/#/openapi/GaussDBforNoSQL/doc?api=ShowRestorableList)**中调试该接口,支持自动认证鉴权。API Explorer可以自动生成 SDK代码示例,并提供SDK代码示例调试功能。

## **URI**

GET https://{Endpoint}/v3/{project\_id}/backups/{backup\_id}/restorable-instances

#### 表 **5-293** 路径参数

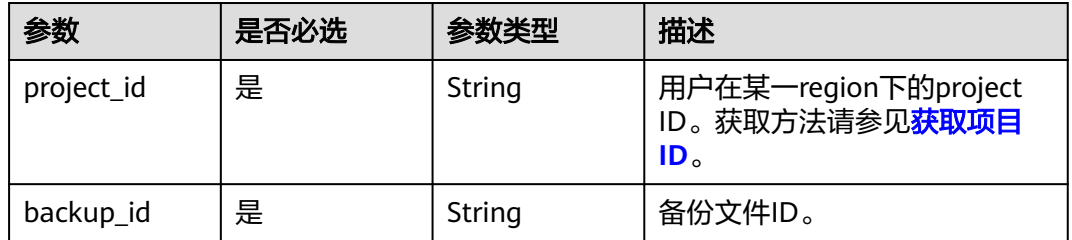

### 表 **5-294** Query 参数

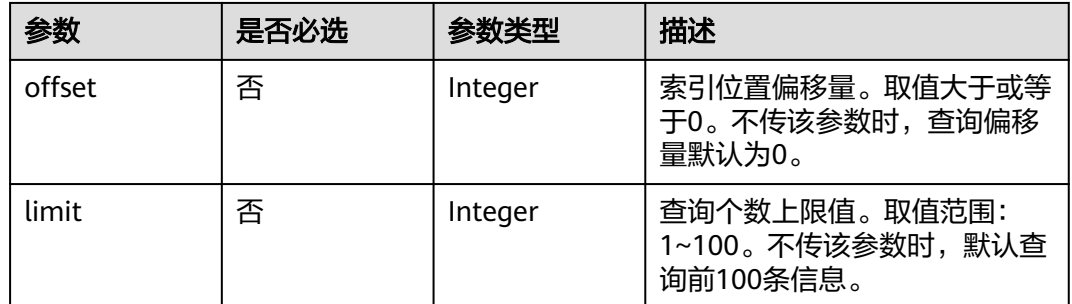

## 请求参数

#### 表 **5-295** 请求 Header 参数

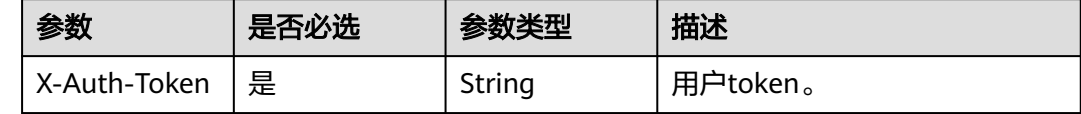

## 响应参数

## 状态码: **200**

表 **5-296** 响应 Body 参数

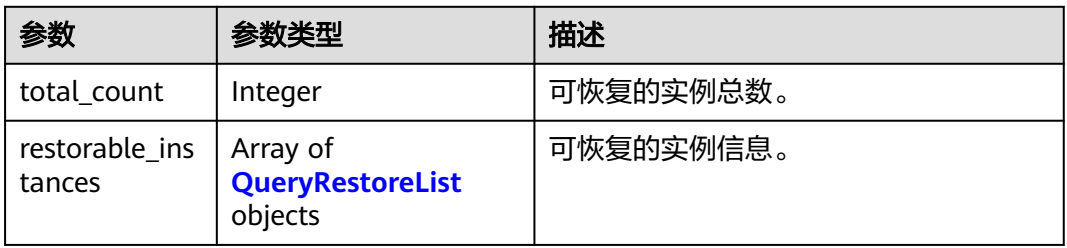

#### <span id="page-209-0"></span>表 **5-297** QueryRestoreList

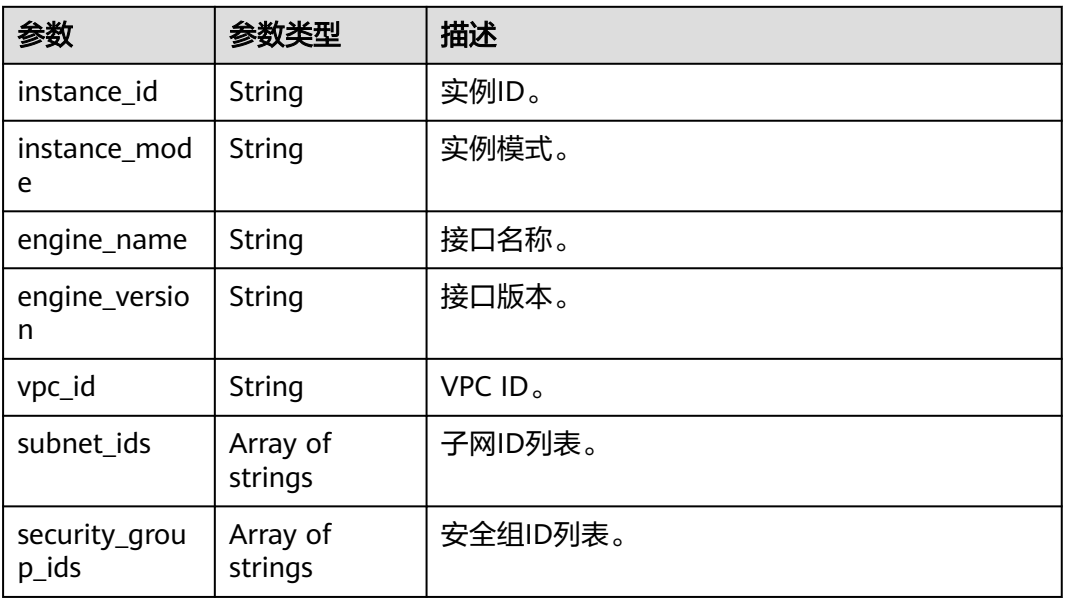

## 请求示例

#### URI样例

GET https://gaussdb-nosql.cn-north-4.myhuaweicloud.com/v3/375d8d8fad1f43039e23d3b6c0f60a19/ backups/2b19a3348108411baf7c46cf8d668e90br10/restorable-instances?offset=0&limit=100

## 响应示例

#### 状态码: **200**

Success

```
{
  "total_count" : 1,
 "restorable_instances" : [ {
 "instance_id" : "6aef2786115341b6a18a67e0ee6ef664in10",
 "instance_mode" : "ReplicaSet",
 "engine_name" : "geminimongodb",
 "engine_version" : "4.0.3.11",
 "vpc_id" : "674e9b42-cd8d-4d25-a2e6-5abcc565b961",
 "subnet_ids" : [ "f1df08c5-71d1-406a-aff0-de435a51007" ],
   "security_group_ids" : [ "7aa51dbf-5b63-40db-9724-dad3c4828b58" ]
 } ]
}
```
## 状态码

请参[见状态码。](#page-408-0)

### 错误码

请参[见错误码。](#page-410-0)

# **5.5.6** 查询实例可恢复的时间段

## 功能介绍

查询实例可恢复的时间段。

### 接口约束

该接口支持如下数据库实例:

- GeminiDB Cassandra
- GeminiDB Influx

该接口不支持GeminiDB Influx单节点实例。

使用该接口前,需确保全量备份、增量备份和自动备份策略已开启。增量备份您可以 联系客服申请开通,增量备份开通后,等下次自动备份时才会开启。

该接口目前仅支持查询实例可恢复的时间点,所以"start time"和"end time"的参 数取值是相同的。

## 调试

您可以在**[API Explorer](https://console.huaweicloud.com/apiexplorer/#/openapi/GaussDBforNoSQL/doc?api=ListRestoreTime)**中调试该接口,支持自动认证鉴权。API Explorer可以自动生成 SDK代码示例,并提供SDK代码示例调试功能。

### **URI**

GET https://{Endpoint}/v3/{project\_id}/instances/{instance\_id}/backups/restorabletime-periods

#### 表 **5-298** 路径参数

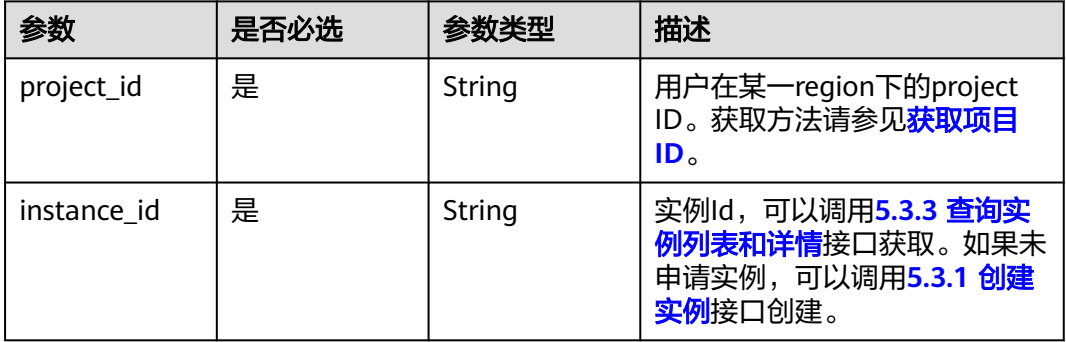

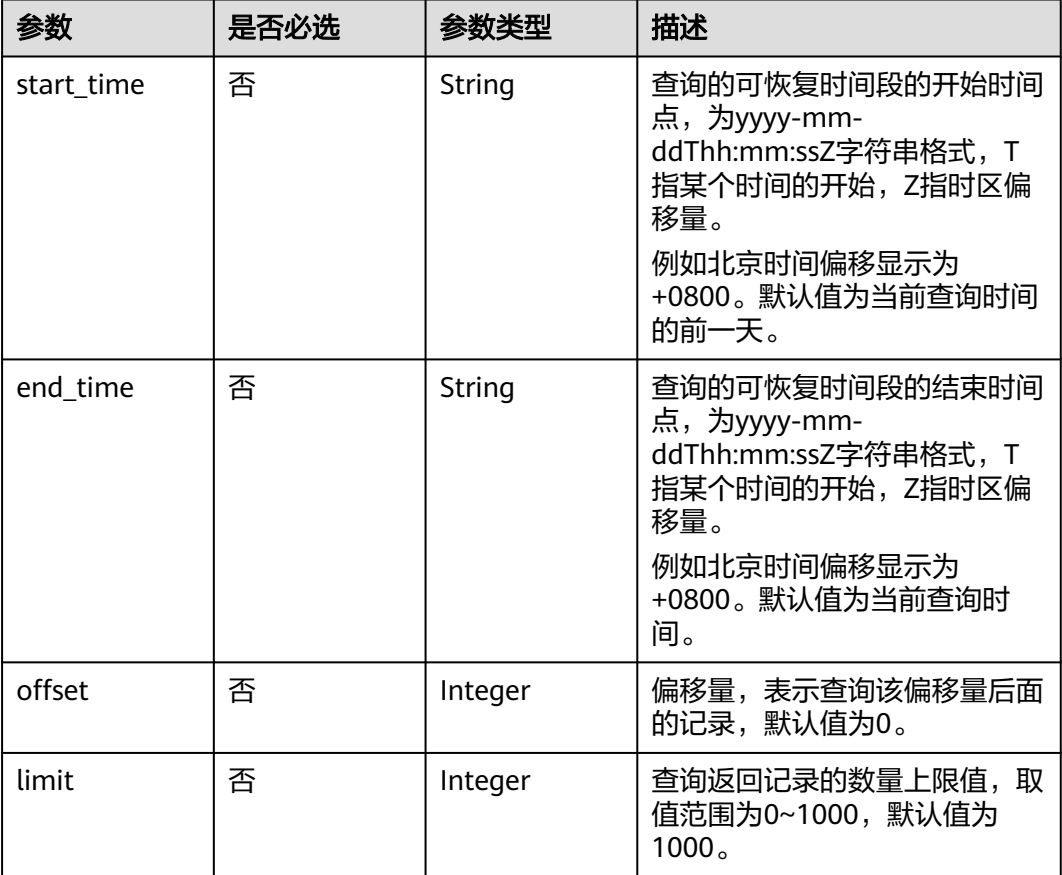

#### 表 **5-299** Query 参数

## 请求参数

#### 表 **5-300** 请求 Header 参数

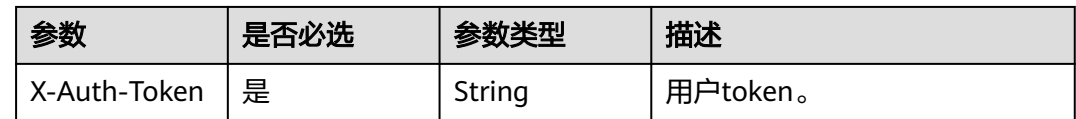

## 响应参数

#### 状态码: **200**

## 表 **5-301** 响应 Body 参数

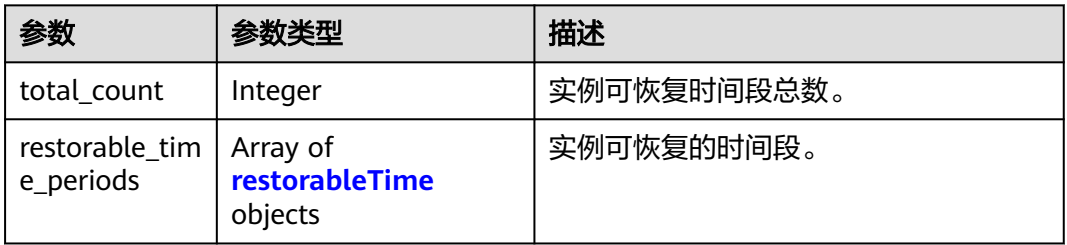

#### <span id="page-212-0"></span>表 **5-302** restorableTime

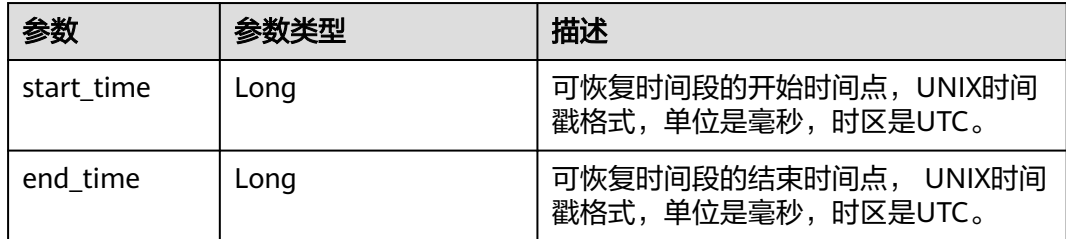

## 请求示例

#### ● URI样例

GET https://gaussdb-nosql.cn-north-4.myhuaweicloud.com/v3/054e292c9880d4992f02c0196d3ea468/ instances/a4d8ea2584e047439a667703c0684119in06/backups/restorable-time-periods? start\_time=2022-06-01T18:50:20+0800&end\_time=2022-06-01T19:50:20+0800&offset=0&limit=1000

## 响应示例

#### 状态码: **200**

Success

```
{
  "total_count" : 1,
  "restorable_time_periods" : [ {
   "start_time" : 1607731200000,
    "end_time" : 1607731200000
 } ]
}<sup>-</sup>
```
## 状态码

请参[见状态码。](#page-408-0)

## 错误码

请参[见错误码。](#page-410-0)

# **5.5.7** 创建手动备份

## 功能介绍

创建手动备份。

## 接口约束

该接口支持如下数据库实例:

- GeminiDB Cassandra
- GeminiDB Mongo
- GeminiDB Influx
- GeminiDB Redis

## 调试

您可以在**[API Explorer](https://console.huaweicloud.com/apiexplorer/#/openapi/GaussDBforNoSQL/doc?api=CreateBack)**中调试该接口,支持自动认证鉴权。API Explorer可以自动生成 SDK代码示例,并提供SDK代码示例调试功能。

### **URI**

POST https://{Endpoint}/v3/{project\_id}/instances/{instance\_id}/backups

#### 表 **5-303** 路径参数

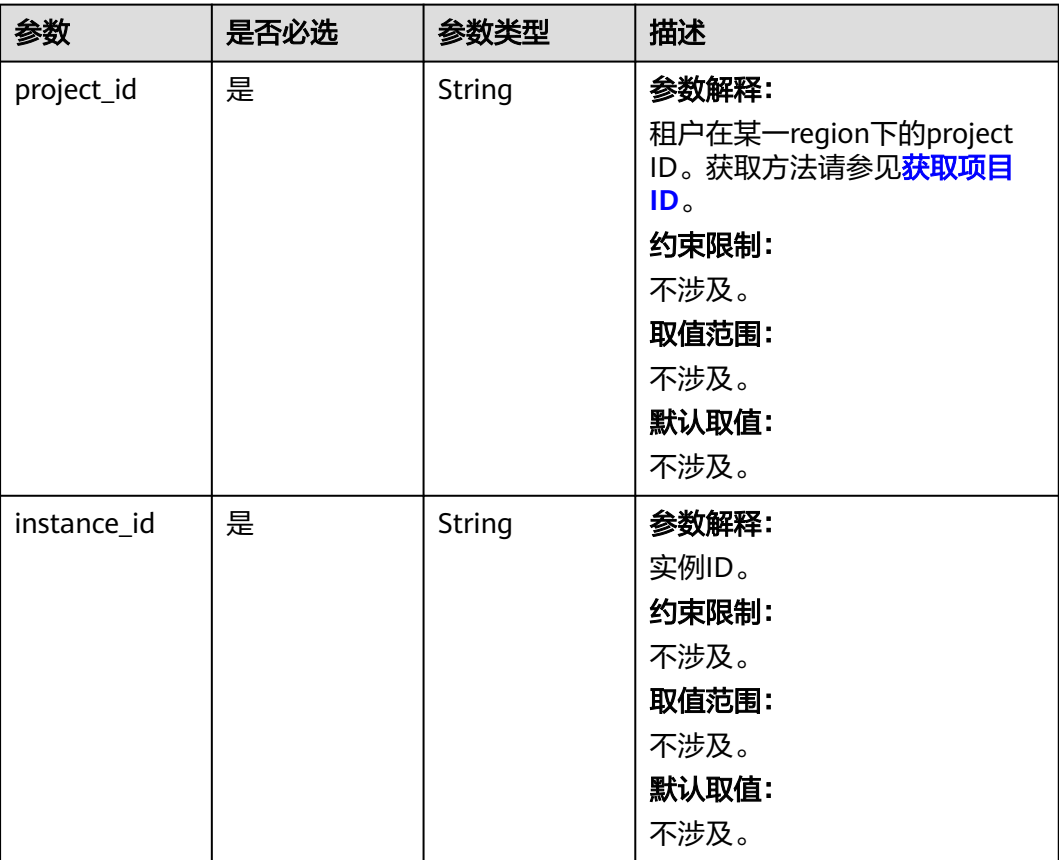

## 请求参数

表 **5-304** 请求 Header 参数

| 参数           | 是否必选 | 参数类型   | 描述                                                |
|--------------|------|--------|---------------------------------------------------|
| X-Auth-Token | 是    | String | 参数解释:                                             |
|              |      |        | 用户Token。                                          |
|              |      |        | 通过调用IAM服务 <mark>获取用户</mark><br><b>Token</b> 接口获取。 |
|              |      |        | 约束限制:                                             |
|              |      |        | 不涉及。                                              |
|              |      |        | 取值范围:                                             |
|              |      |        | 不涉及。                                              |
|              |      |        | 默认取值:                                             |
|              |      |        | 不涉及。                                              |

#### 表 **5-305** 请求 Body 参数

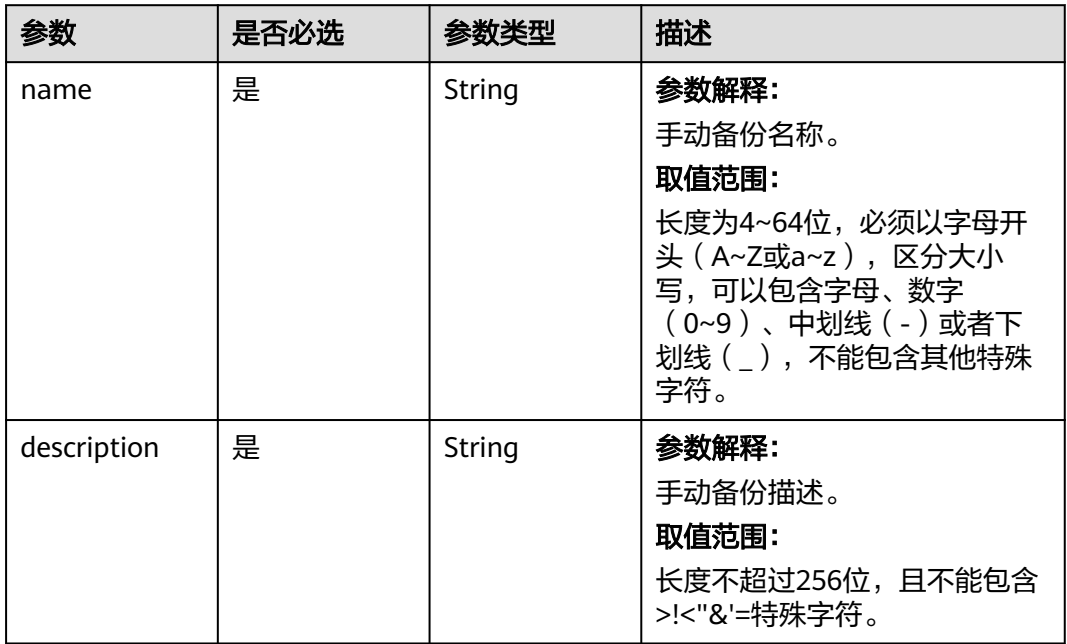

## 响应参数

状态码: **202**

#### 表 **5-306** 响应 Body 参数

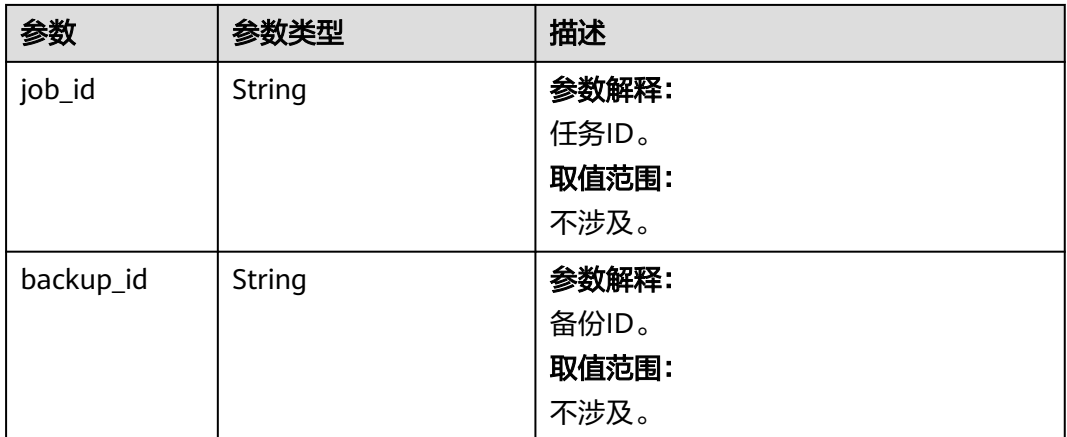

## 请求示例

### ● URI样例

POST https://gaussdb-nosql.cn-north-7.myhuaweicloud.com/v3/054e292c9880d4992f02c0196d3ea468/ instances/a4d8ea2584e047439a667703c0684119in06/backups

#### ● 创建手动备份

{ "name" : "创建手动备份", "description" : "创建手动备份",

}

## 响应示例

#### 状态码: **202**

Success

{ "job\_id" : "8061ceaf-b319-4315-9338-7f3de8e26f05", "backup\_id" : "646d88d0b03f4fd2ae944ae2a33bcb6ain06" }

## 状态码

请参[见状态码。](#page-408-0)

### 错误码

请参见<mark>错误码</mark>。

# **5.5.8** 删除手动备份

## 功能介绍

删除手动备份。

## 接口约束

该接口支持如下数据库实例:
- GeminiDB Cassandra
- GeminiDB Mongo
- GeminiDB Influx
- GeminiDB Redis

# 调试

您可以在**[API Explorer](https://console.huaweicloud.com/apiexplorer/#/openapi/GaussDBforNoSQL/doc?api=DeleteBackup)**中调试该接口,支持自动认证鉴权。API Explorer可以自动生成 SDK代码示例,并提供SDK代码示例调试功能。

### **URI**

DELETE https://{Endpoint}/v3/{project\_id}/backups/{backup\_id}

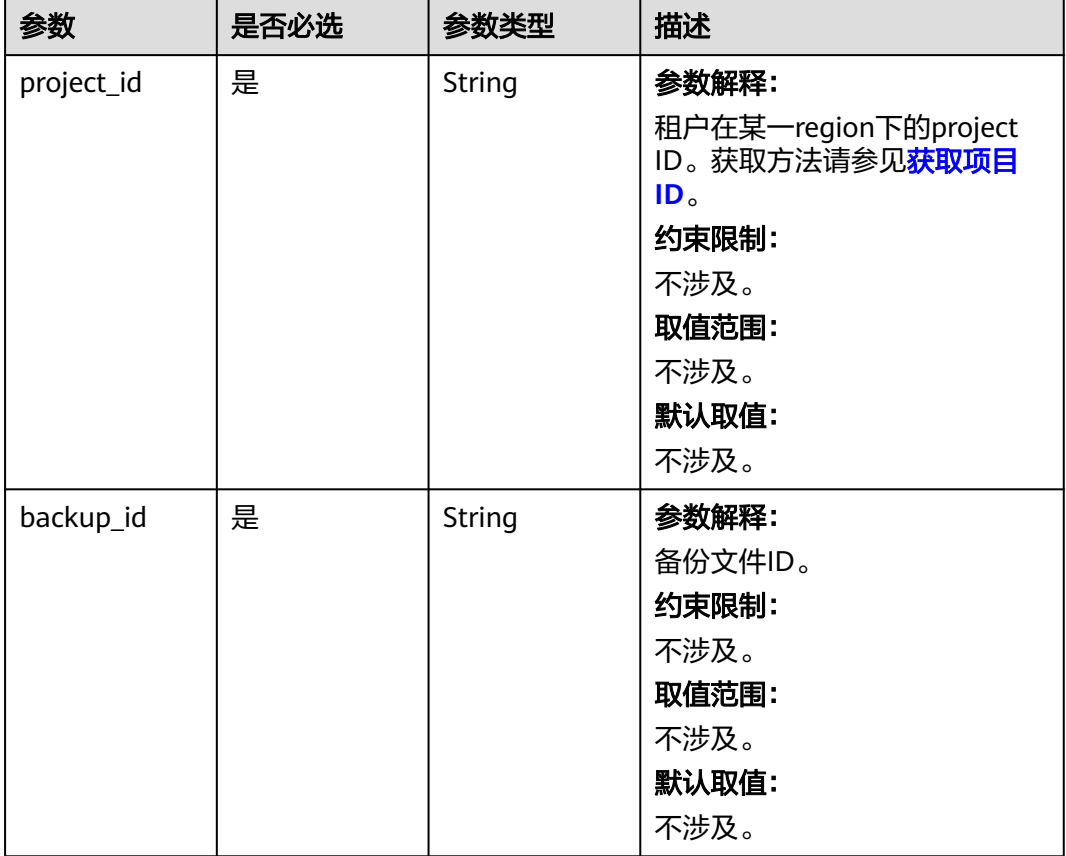

### 表 **5-307** 路径参数

# 请求参数

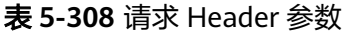

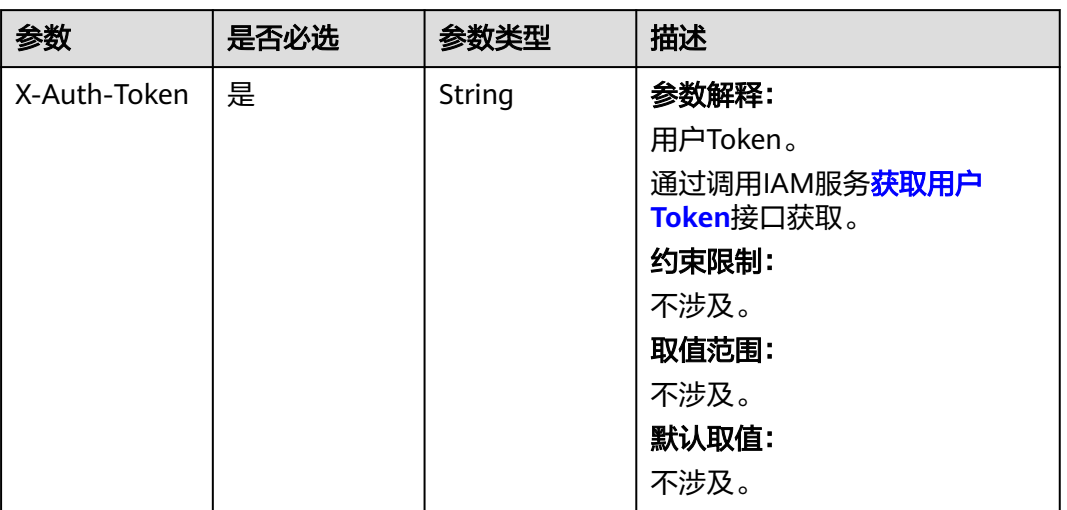

# 响应参数

状态码: **202**

### 表 **5-309** 响应 Body 参数

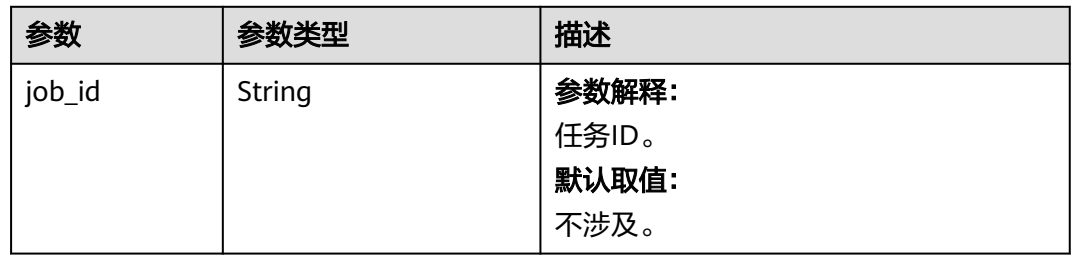

# 请求示例

● URI样例 DELETE https://gaussdb-nosql.cnnorth-4.myhuaweicloud.com/v3/054e292c9880d4992f02c0196d3ea468/backups/ 5b0ae36cb8a746b68685a8fb588d8a15br06

# 响应示例

### 状态码: **202**

Accepted

{ "job\_id" : "f85104b5-4a9c-4e0f-9505-fc5409d8f7ae" }

# 状态码

请参[见状态码。](#page-408-0)

### 错误码

请参[见错误码。](#page-410-0)

# **5.5.9** 恢复到已有实例

## 功能介绍

恢复到已有的实例。

## 接口约束

该接口支持GeminiDB Mongo数据库实例。

正在恢复的实例不能进行恢复到已有实例的操作。

只可选择与原实例同版本或更高版本,同规格或更高规格,且存储空间大于或等于备 份文件的已有实例进行恢复。

### 调试

您可以在**[API Explorer](https://apiexplorer.developer.huaweicloud.com/apiexplorer/doc?product=GaussDBforNoSQL&api=RestoreExistingInstance)**中调试该接口,支持自动认证鉴权。API Explorer可以自动生成 SDK代码示例,并提供SDK代码示例调试功能。

### **URI**

POST https://{Endpoint}/v3/{project\_id}/instances/{instance\_id}/recovery

#### 表 **5-310** 路径参数

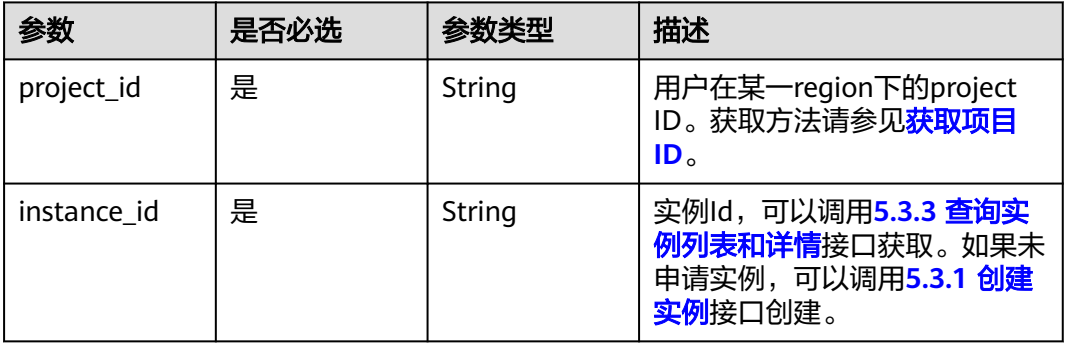

# 请求参数

### 表 **5-311** 请求 Header 参数

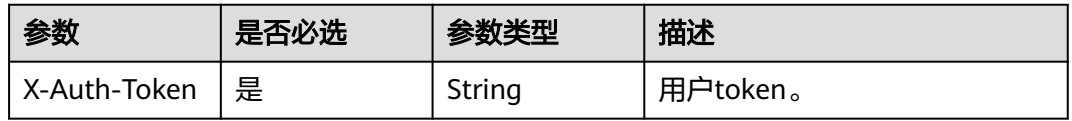

### 表 **5-312** 请求 Body 参数

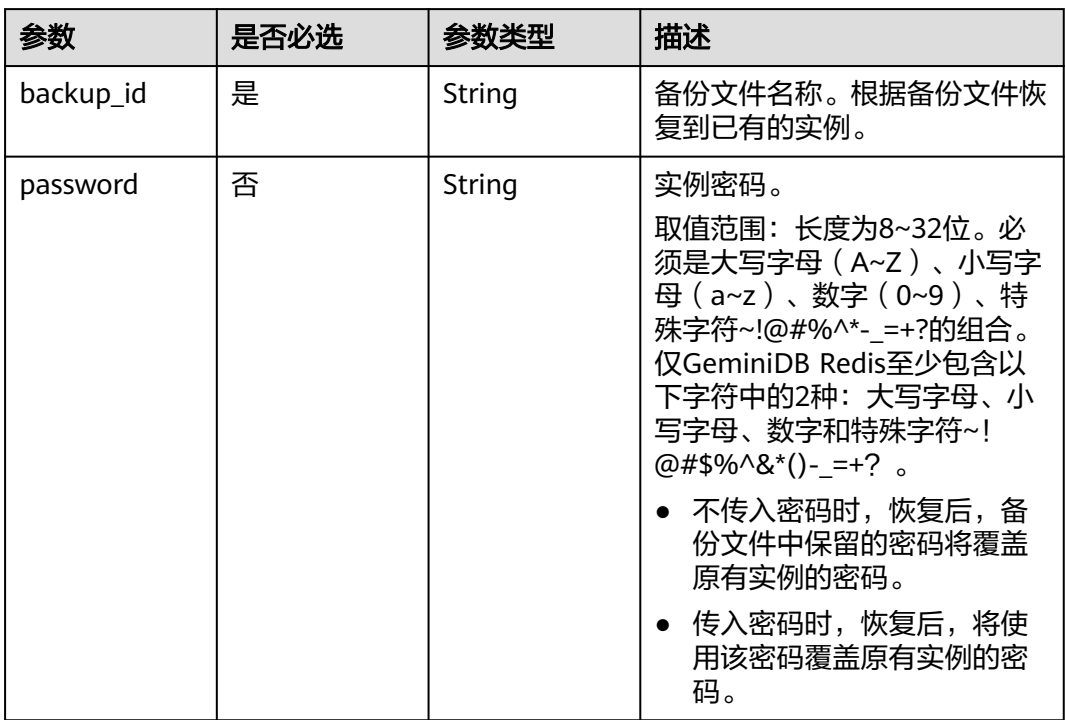

# 响应参数

### 状态码: **202**

表 **5-313** 响应 Body 参数

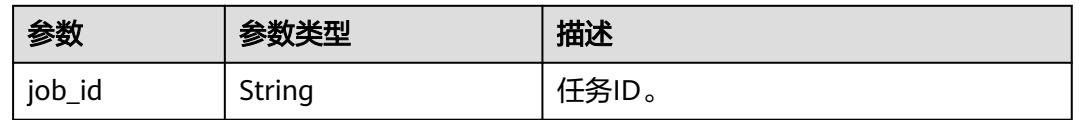

# 请求示例

● URI样例

{

POST https://gaussdb-nosql.cn-north-4.myhuaweicloud.com/v3/054e292c9880d4992f02c0196d3ea468/ instances/61f554065802400c9c33f87e8114f081in10/recovery

恢复到已有实例

"backup\_id" : "a8114c9b30cf42b6ba7752bfa62dee0bbr10",

 "password" : "\*\*\*\*\*\*" }

# 响应示例

### 状态码: **202**

Accepted

{

 "job\_id" : "f85104b5-4a9c-4e0f-9505-fc5409d8f7ae" }

# 状态码

请参[见状态码。](#page-408-0)

# 错误码

请参[见错误码。](#page-410-0)

# **5.5.10** 查询回收策略

# 功能介绍

查询回收策略。

### **URI**

GET https://{Endpoint}/v3/{project\_id}/instances/recycle-policy

### 表 **5-314** 路径参数

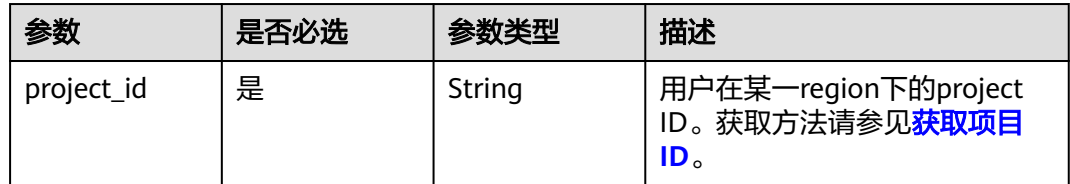

# 请求参数

表 **5-315** 请求 Header 参数

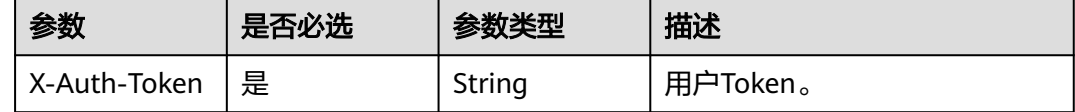

## 响应参数

状态码: **200**

#### 表 **5-316** 响应 Body 参数

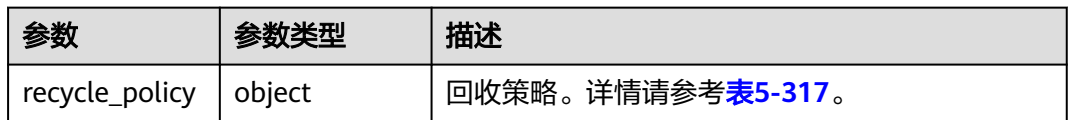

### 表 **5-317** RecyclePolicy

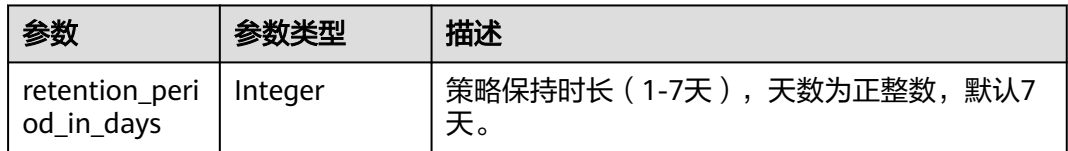

# 请求示例

### ● URI样例

GET https://gaussdb-nosql.cn-north-7.myhuaweicloud.com/v3/054e292c9880d4992f02c0196d3ea468/ instances/recycle-policy

● 请求体样例 无。

# 响应示例

状态码: **200**

Success.

```
{
   "recycle_policy": {
   "retention_period_in_days": 7
  }
}
```
### 状态码

请参[见状态码。](#page-408-0)

### 错误码

请参见**错误码**。

# **5.5.11** 设置回收策略

# 功能介绍

设置已删除实例保留天数,修改保留天数后删除的实例按照新的天数来保留,修改之 前已在回收站的实例保留天数不变。

### 接口约束

设置已删除实例保留天数,可设置范围1~7天。

## **URI**

PUT https://{Endpoint}/v3/{project\_id}/instances/recycle-policy

### 表 **5-318** 路径参数

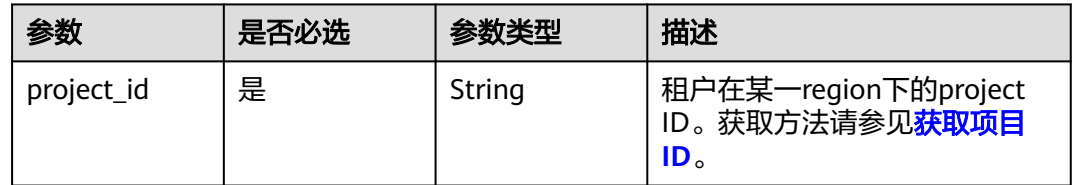

# 请求参数

### 表 **5-319** 请求 Header 参数

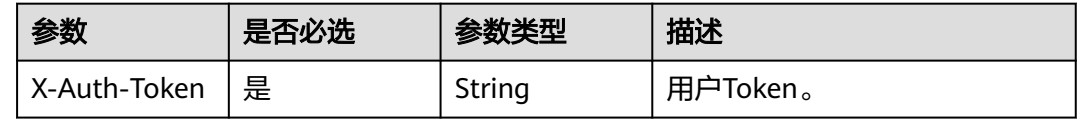

### 表 **5-320** 请求 Body 参数

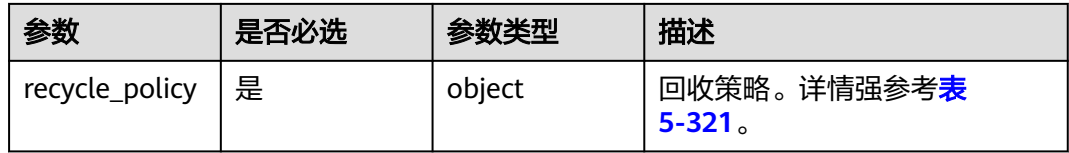

### 表 **5-321** RecyclePolicy

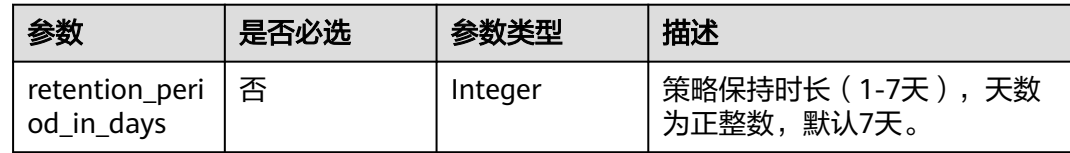

## 响应参数

状态码:**200**

无响应参数。

# 请求示例

- URI样例 PUT https://gaussdb-nosql.cn-north-7.myhuaweicloud.com/v3/619d3e78f61b4be68bc5aa0b59edcf7b/ instances/recycle-policy
- 设置回收站实例保留天数为3天 { "recycle\_policy": {

 "retention\_period\_in\_days": 3 }

## 响应示例

无。

}

## 状态码

请参[见状态码。](#page-408-0)

### 错误码

请参[见错误码。](#page-410-0)

# **5.5.12** 查询回收站实例列表

# 功能介绍

查询回收站所有接口的实例列表。

## 调试

您可以在**[API Explorer](https://console.huaweicloud.com/apiexplorer/#/openapi/GaussDBforNoSQL/doc?api=ListRecycleInstances)**中调试该接口,支持自动认证鉴权。API Explorer可以自动生成 SDK代码示例,并提供SDK代码示例调试功能。

## **URI**

GET https://{Endpoint}/v3/{project\_id}/recycle-instances

### 表 **5-322** 路径参数

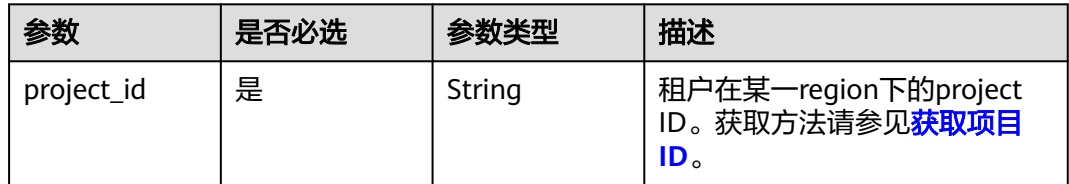

### 表 **5-323** Query 参数

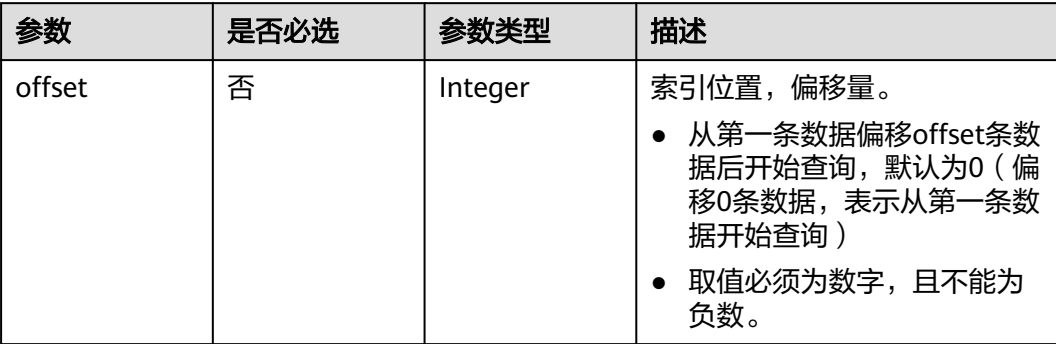

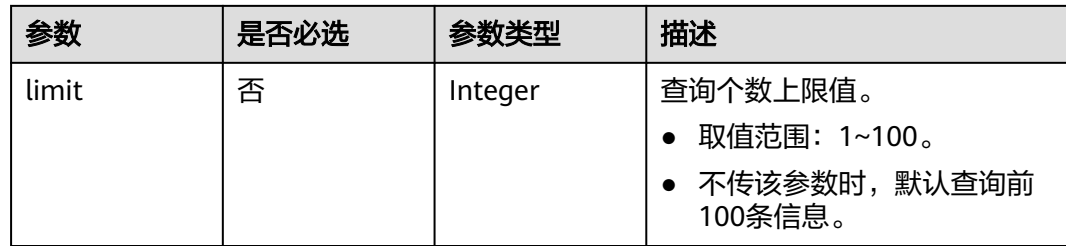

# 请求参数

### 表 **5-324** 请求 Header 参数

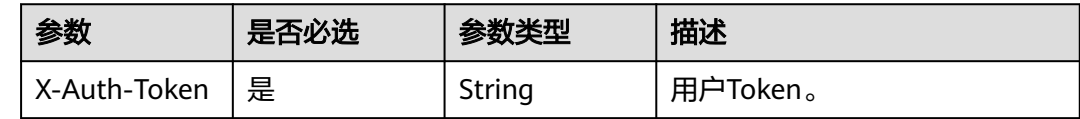

# 响应参数

### 状态码: **200**

### 表 **5-325** 响应 Body 参数

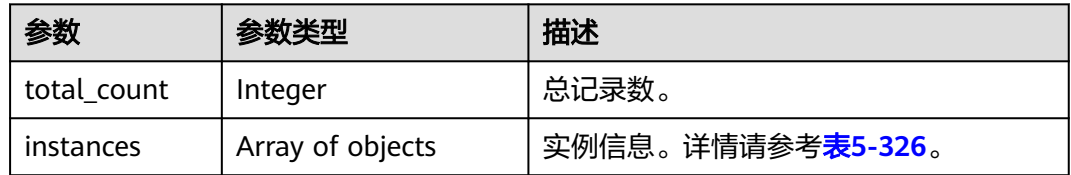

### 表 **5-326** RecycleInstance

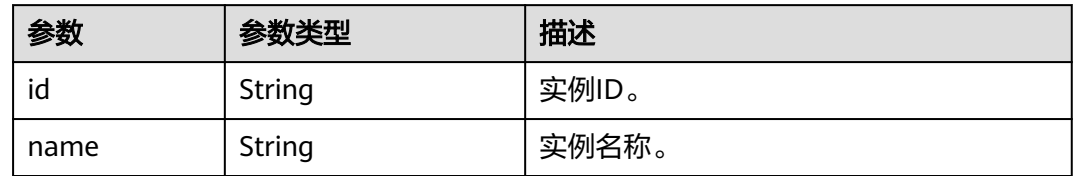

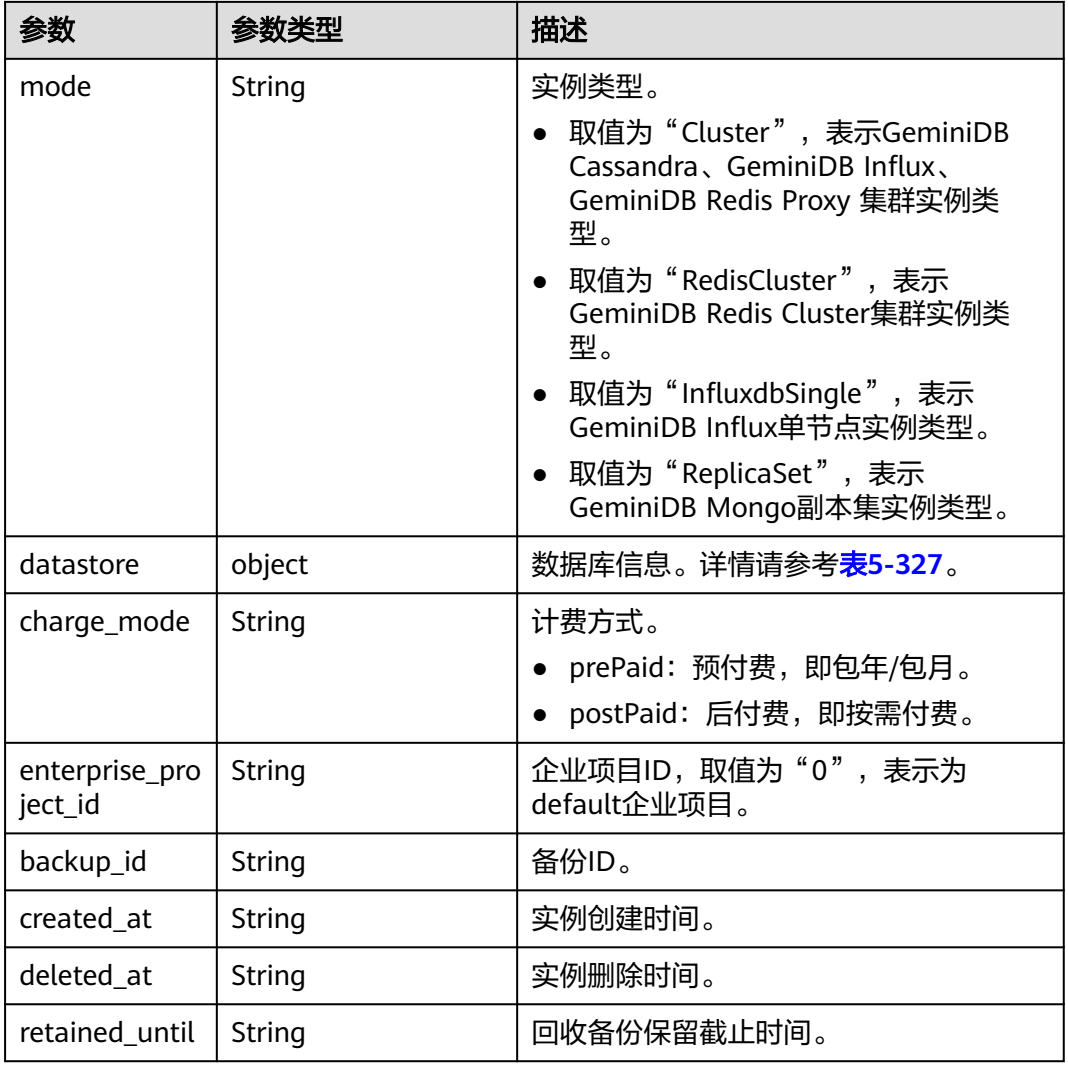

# 表 **5-327** RecycleDatastore

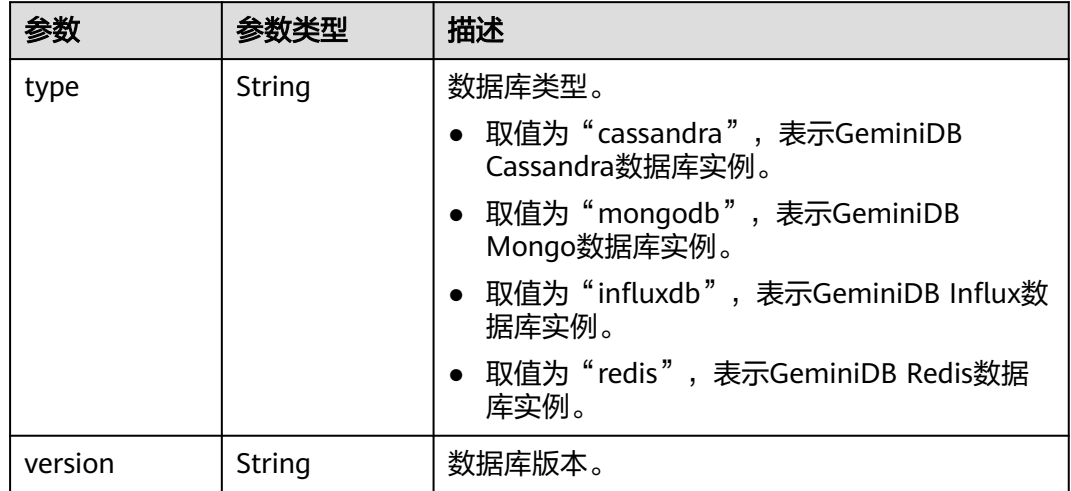

# 请求示例

● URI样例

GET https://gaussdb-nosql.cn-north-7.myhuaweicloud.com/v3/619d3e78f61b4be68bc5aa0b59edcf7b/ instances/recycle-instances?offset=0&limit=100

请求体样例

无。

# 响应示例

### 状态码: **200**

Success.

```
{ 
  "total_count" : 1, 
  "instances" : [ { 
   "id" : "07fc12a8e0e94df7a3fcf53d0b5e1605in06", 
   "name" : "test", 
    "mode" : "Cluster", 
    "datastore" : { 
     "type" : "cassandra", 
    "version" : "3.11" 
 }, 
 "charge_mode" : "postPaid", 
 "enterprise_project_id" : "0", 
 "backup_id" : "bf9ee62a7f7044c583c6765c916c36edbr02", 
 "created_at" : "2022-01-01T10:00:00", 
 "deleted_at" : "2022-02-01T11:00:00", 
   "retained_until" : "2022-02-02T11:00:00" 
 } ] 
}
```
# 状态码

请参[见状态码。](#page-408-0)

# 错误码

请参[见错误码。](#page-410-0)

# **5.5.13** 获取 **GeminiDB Cassandra** 实例表级恢复的数据库信息

# 功能介绍

获取GeminiDB Cassandra实例表级恢复的数据库信息。

# 接口约束

● 只支持GeminiDB Cassandra数据库实例获取表级恢复的数据库信息。

# **URI**

GET https://{Endpoint}/v3/{project\_id}/instances/{instance\_id}/databases

### 表 **5-328** 路径参数

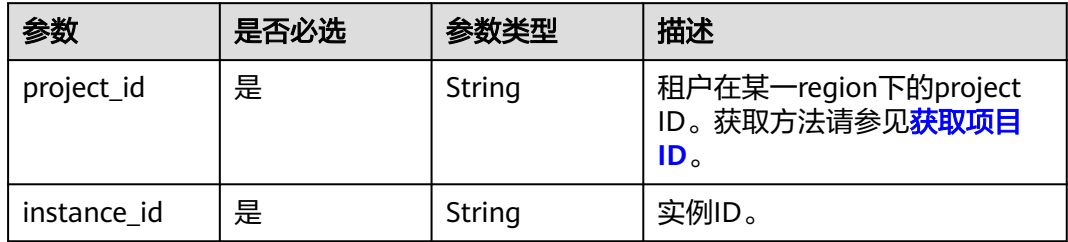

### 表 **5-329** Query 参数

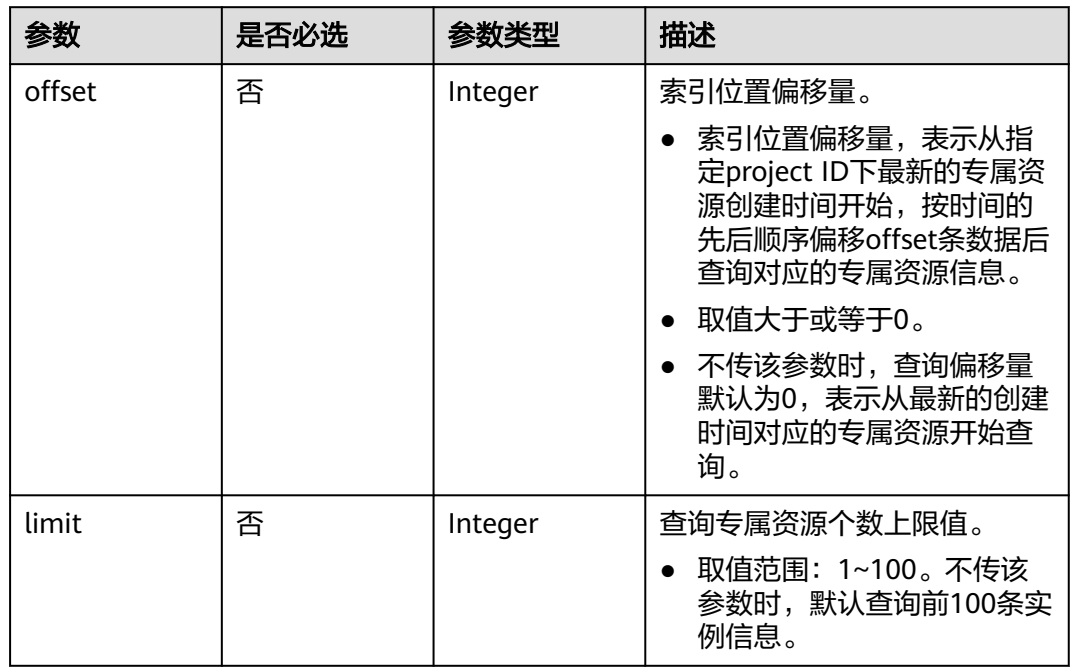

# 请求参数

### 表 **5-330** 请求 Header 参数

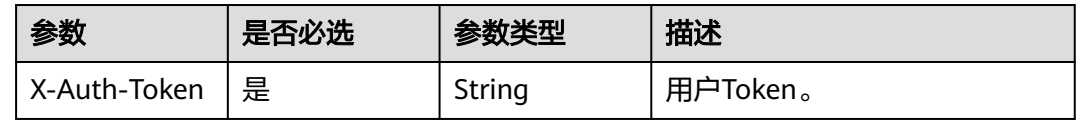

# 响应参数

状态码: **200**

#### 表 **5-331** 响应 Body 参数

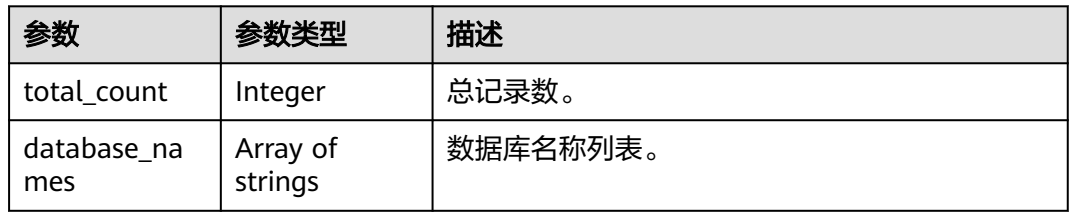

# 请求示例

GET https://{endpoint}/v3/619d3e78f61b4be68bc5aa0b59edcf7b/instances/ a6d3c8a9857b4c81b3c1fe4802dfa4d0in06/databases?offset=0&limit=10

# 响应示例

### 状态码: **200**

Success

```
{ 
  "total_count" : 1, 
  "database_names" : [ "db01" ] 
}
```
# 状态码

请参[见状态码。](#page-408-0)

# 错误码

请参[见错误码。](#page-410-0)

# **5.5.14** 获取 **GeminiDB Cassandra** 实例表级恢复的表信息

# 功能介绍

获取GeminiDB Cassandra实例表级恢复的表信息。

# 接口约束

● 只支持获取GeminiDB Cassandra数据库实例表级恢复的表信息。

### **URI**

GET https://{Endpoint}/v3/{project\_id}/instances/{instance\_id}/tables

### 表 **5-332** 路径参数

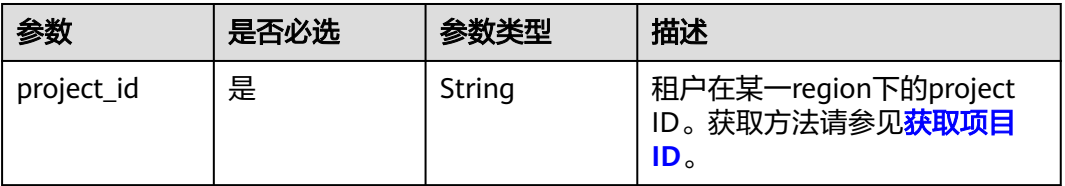

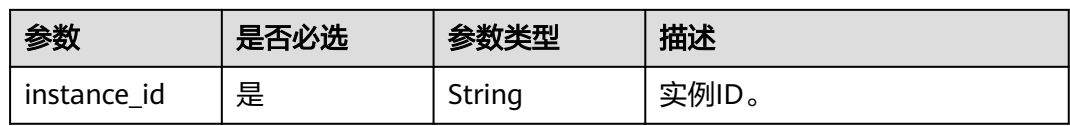

### 表 **5-333** Query 参数

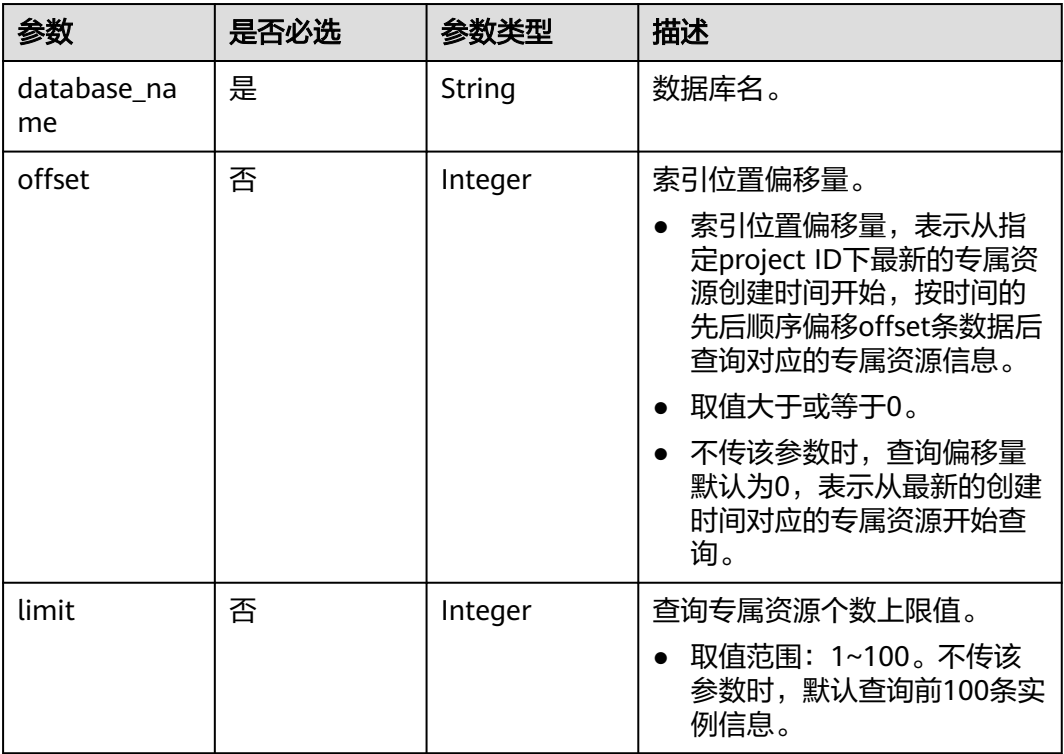

# 请求参数

### 表 **5-334** 请求 Header 参数

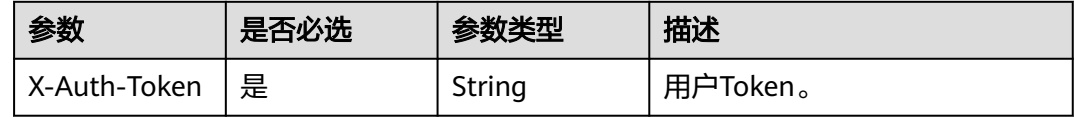

# 响应参数

状态码: **200**

表 **5-335** 响应 Body 参数

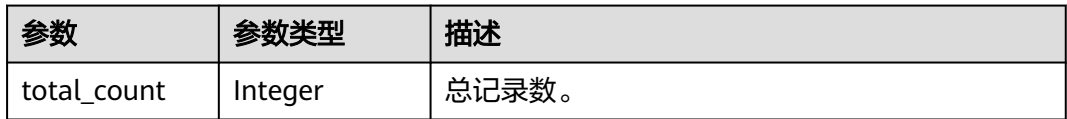

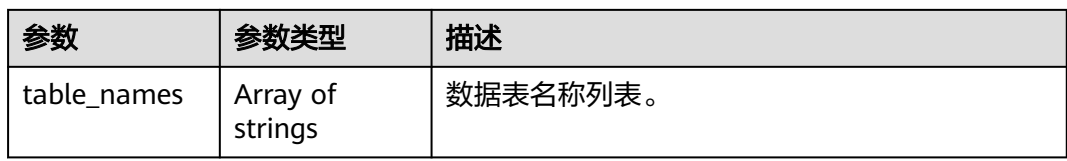

# 请求示例

GET https://{endpoint}/v3/619d3e78f61b4be68bc5aa0b59edcf7b/instances/ a6d3c8a9857b4c81b3c1fe4802dfa4d0in06/tables?offset=0&limit=10&database\_name=db01

# 响应示例

状态码: **200**

**Success** 

```
{ 
 "total_count" : 1, 
 "table_names" : [ "tb01" ] 
}
```
# 状态码

请参[见状态码。](#page-408-0)

# 错误码

请参[见错误码。](#page-410-0)

# **5.5.15** 恢复当前 **Redis** 实例到指定时间点

# 功能介绍

恢复当前Redis实例到指定时间点。

# 接口约束

- 该接口只支持GeminiDB Redis Proxy 集群版。
- 部分低版本的实例,需要补丁升级以支持Redis指定时间点恢复功能。

### **URI**

PUT https://{Endpoint}/v3/{project\_id}/redis/instances/{instance\_id}/pitr

### 表 **5-336** 路径参数

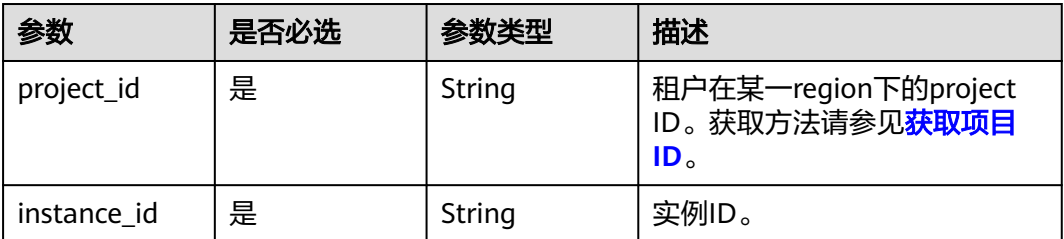

### 请求参数

#### 表 **5-337** 请求 Header 参数

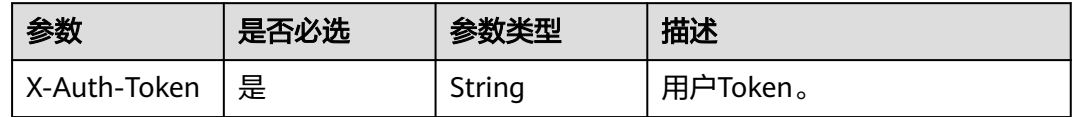

### 表 **5-338** 请求 Body 参数

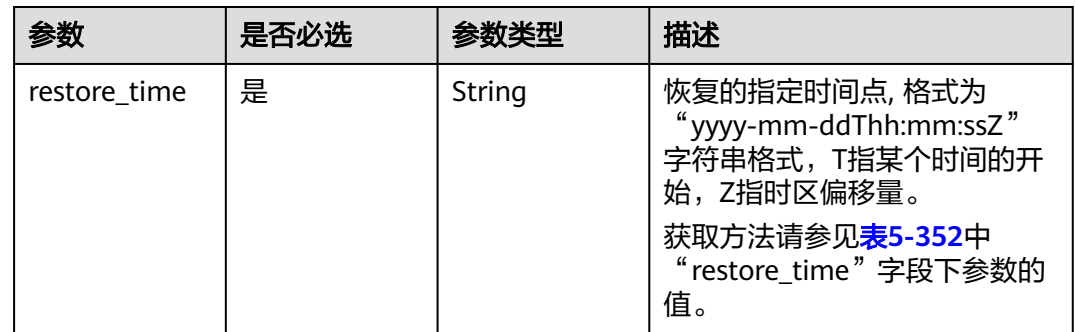

# 响应参数

状态码: **202**

表 **5-339** 响应 Body 参数

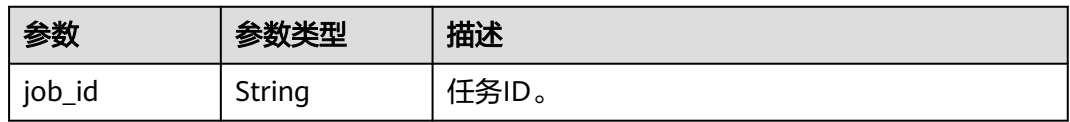

#### 状态码: **400**

表 **5-340** 响应 Body 参数

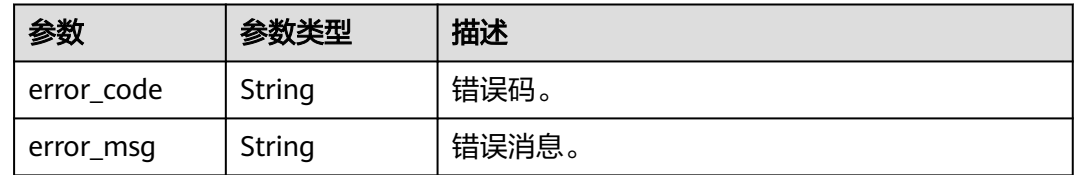

# 请求示例

PUT https://{endpoint}/v3/619d3e78f61b4be68bc5aa0b59edcf7b/redis/instances/ e73893ef73754465a8bd2e0857bbf13ein12/pitr

 { "restore\_time" : "2022-06-01T18:50:20+0800" }

# 响应示例

### 状态码: **202**

Success

{ "job\_id" : "20f793fd-2703-4339-bfb5-f1c9065b15c8" }

# 状态码

请参见**状态码**。

# 错误码

请参[见错误码。](#page-410-0)

# **5.5.16** 设置 **Redis** 恢复到指定时间点策略

# 功能介绍

设置Redis恢复到指定时间点策略。

# 接口约束

- 该接口只支持GeminiDB Redis Proxy 集群版。
- 部分低版本的实例,需要补丁升级以支持Redis指定时间点恢复功能。

### **URI**

PUT https://{Endpoint}/v3/{project\_id}/redis/instances/{instance\_id}/pitr/policy

### 表 **5-341** 路径参数

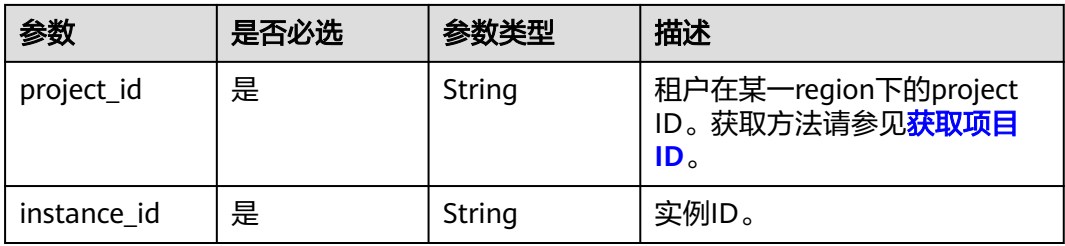

# 请求参数

### 表 **5-342** 请求 Header 参数

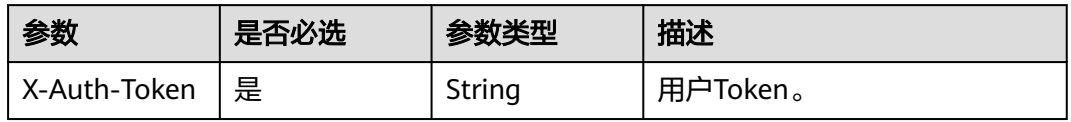

### 表 **5-343** 请求 Body 参数

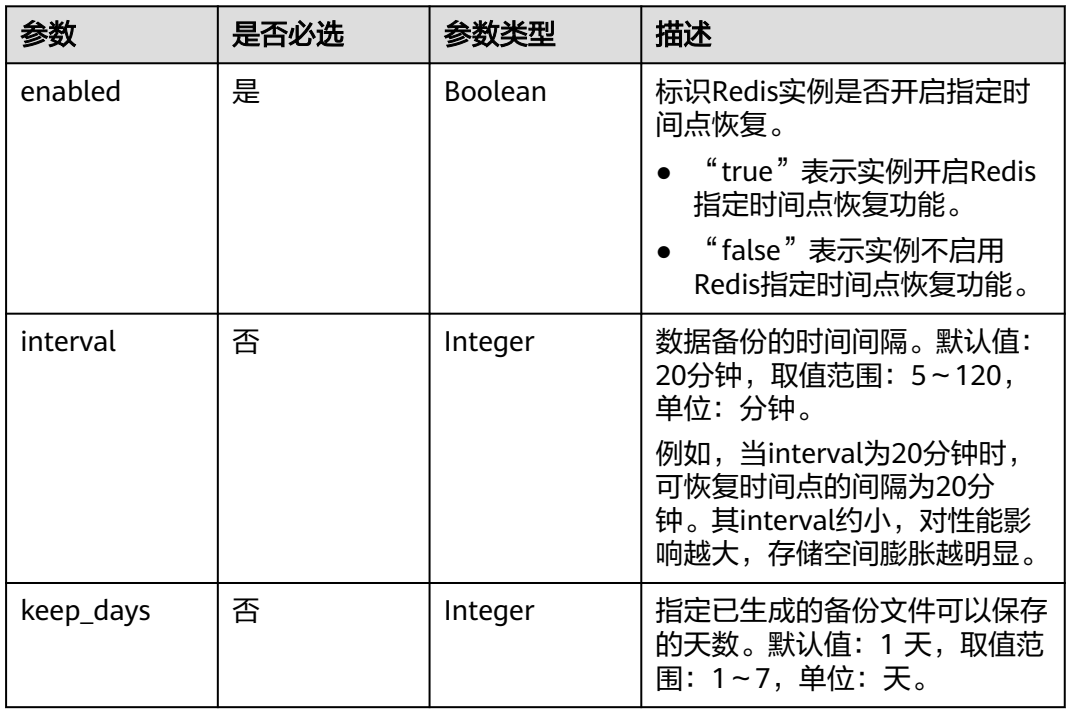

# 响应参数

### 状态码: **400**

### 表 **5-344** 响应 Body 参数

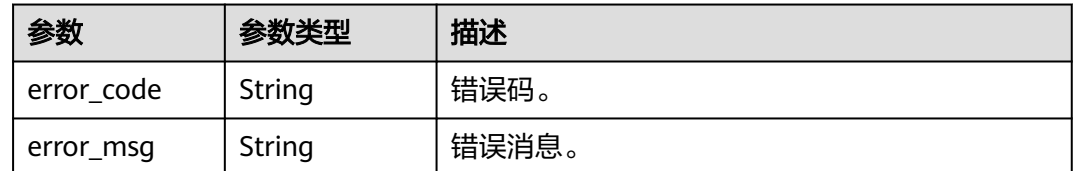

# 请求示例

PUT https://{endpoint}/v3/619d3e78f61b4be68bc5aa0b59edcf7b/redis/instances/ e73893ef73754465a8bd2e0857bbf13ein12/pitr/policy

{

 "enabled" : true, "interval" : 20, "keep\_days" : 7 }

### 响应示例

无。

### 状态码

请参[见状态码。](#page-408-0)

### 错误码

请参[见错误码。](#page-410-0)

# **5.5.17** 查询 **Redis** 恢复到指定时间点策略

# 功能介绍

查询Redis恢复到指定时间点策略。

## 接口约束

- 该接口只支持GeminiDB Redis Proxy 集群版。
- 部分低版本的实例,需要补丁升级以支持Redis指定时间点恢复功能。

### **URI**

GET https://{Endpoint}/v3/{project\_id}/redis/instances/{instance\_id}/pitr/policy

### 表 **5-345** 路径参数

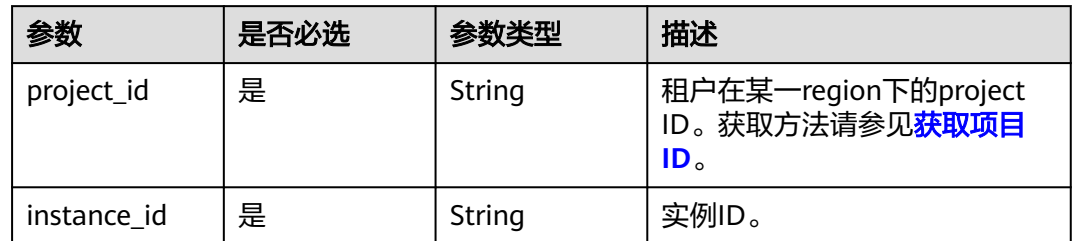

# 请求参数

### 表 **5-346** 请求 Header 参数

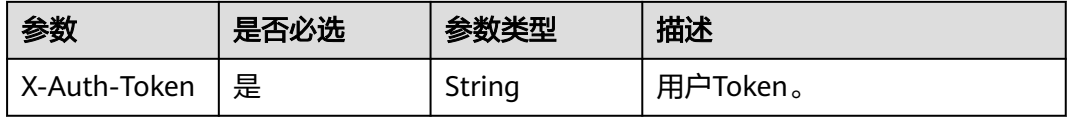

# 响应参数

### 状态码: **200**

表 **5-347** 响应 Body 参数

| 参数        | 参数类型           | 描述                                 |  |
|-----------|----------------|------------------------------------|--|
| enabled   | <b>Boolean</b> | 标识Redis实例是否开启指定时间点恢复。              |  |
|           |                | • "true",表示实例开启Redis指定时间点恢复<br>功能。 |  |
|           |                | "false",表示实例不启用Redis指定时间点<br>恢复功能。 |  |
| interval  | Integer        | 数据备份的时间间隔,仅在开启时返回。                 |  |
| keep_days | Integer        | 指定已生成的备份文件可以保存的天数,仅在开<br>启时返回。     |  |

#### 状态码: **400**

表 **5-348** 响应 Body 参数

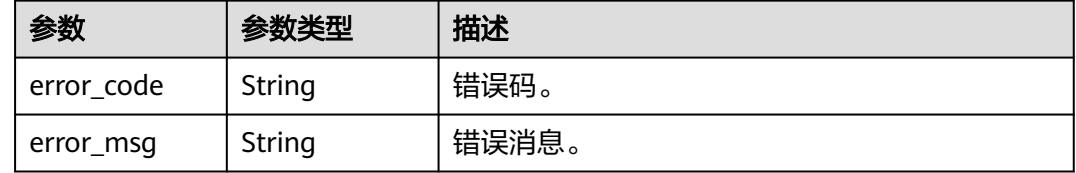

# 请求示例

GET https://{endpoint}/v3/619d3e78f61b4be68bc5aa0b59edcf7b/redis/instances/ e73893ef73754465a8bd2e0857bbf13ein12/pitr/policy

# 响应示例

#### 状态码: **200**

Success

```
{ 
   "enabled" : true, 
 "interval" : 20, 
 "keep_days" : 7 
 }
```
# 状态码

请参[见状态码。](#page-408-0)

## 错误码

请参[见错误码。](#page-410-0)

# **5.5.18** 查询 **Redis** 可恢复时间点

# 功能介绍

查询Redis可恢复时间点。

# 接口约束

- 该接口只支持GeminiDB Redis Proxy 集群版。
- 部分低版本的实例,需要补丁升级以支持Redis指定时间点恢复功能。

### **URI**

GET https://{Endpoint}/v3/{project\_id}/redis/instances/{instance\_id}/pitr/ restorable-time-periods

### 表 **5-349** 路径参数

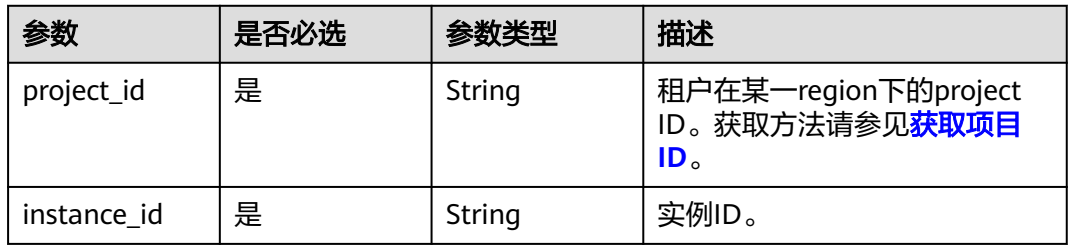

### 表 **5-350** Query 参数

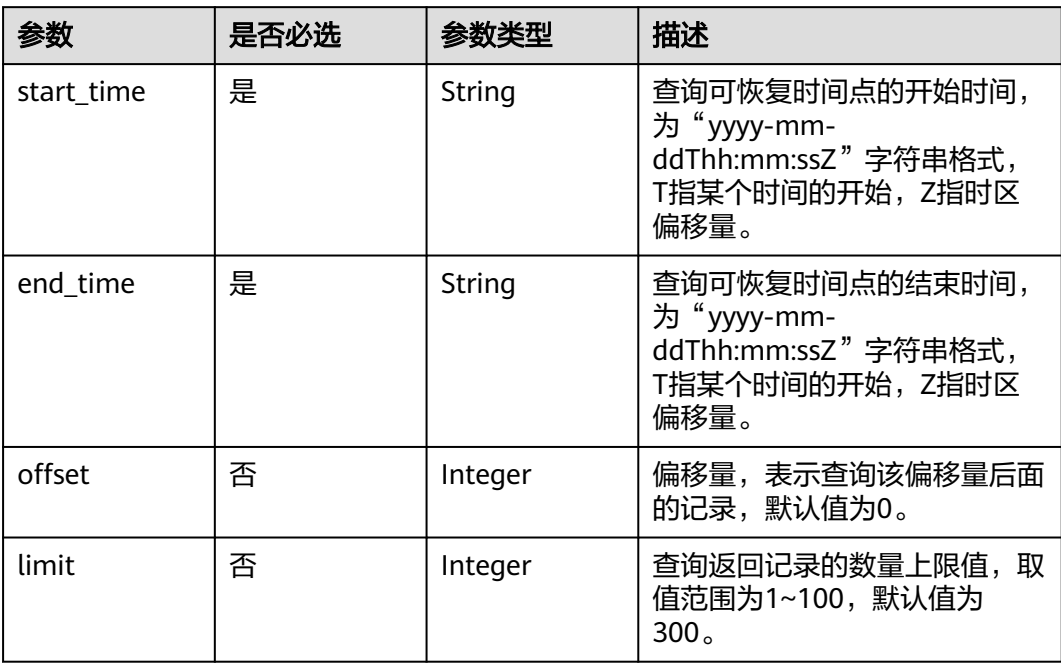

# <span id="page-237-0"></span>请求参数

#### 表 **5-351** 请求 Header 参数

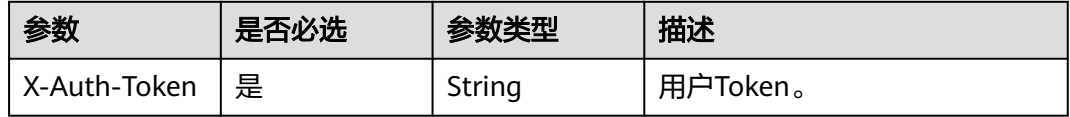

### 响应参数

状态码: **200**

表 **5-352** 响应 Body 参数

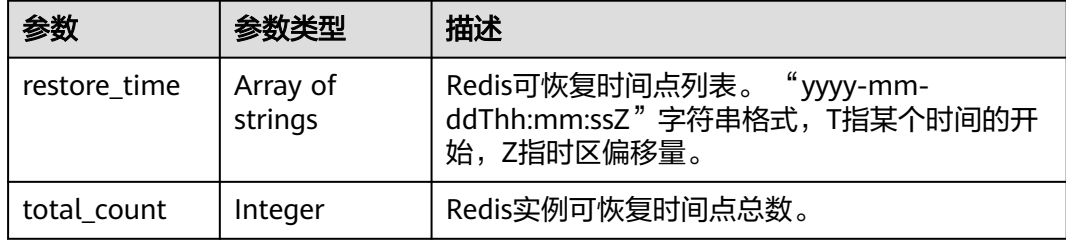

### 状态码: **400**

表 **5-353** 响应 Body 参数

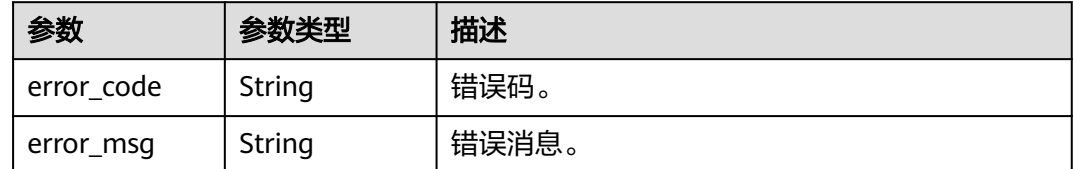

# 请求示例

GET https://{endpoint}/v3/619d3e78f61b4be68bc5aa0b59edcf7b/redis/instances/ e73893ef73754465a8bd2e0857bbf13ein12/pitr/restorable-time-periods? start\_time=2022-06-01T18:50:20+0800&end\_time=2022-06-01T19:50:20+0800&offset=0&limit=100

# 响应示例

状态码: **200**

Success

{

```
 "total_count": 2, 
  "restore_time": [ 
      "2022-06-01T18:50:20+0800", 
      "2022-06-01T18:55:20+0800" 
 ]
}
```
# 状态码

请参[见状态码。](#page-408-0)

# 错误码

请参[见错误码。](#page-410-0)

# **5.5.19** 查询 **Redis** 实例指定时间点恢复所占用的存储空间

# 功能介绍

查询Redis实例指定时间点恢复所占用的存储空间。

# 接口约束

- 该接口只支持GeminiDB Redis Proxy 集群版。
- 部分低版本的实例,需要补丁升级以支持Redis指定时间点恢复功能。

### **URI**

GET https://{Endpoint}/v3/{project\_id}/redis/instances/{instance\_id}/pitr

### 表 **5-354** 路径参数

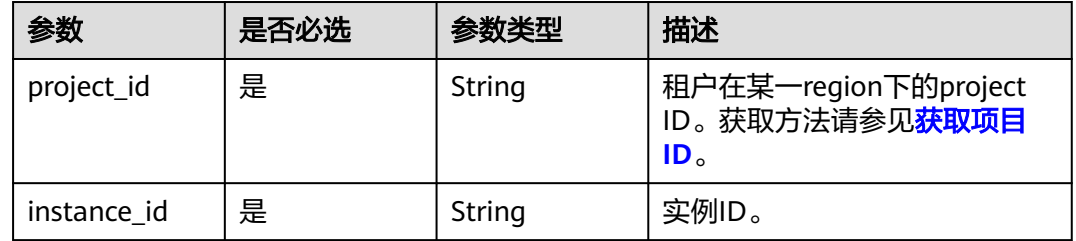

# 请求参数

表 **5-355** 请求 Header 参数

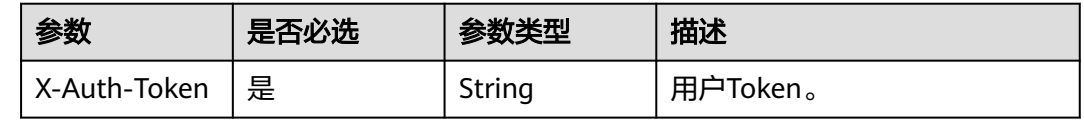

# 响应参数

状态码: **200**

#### 表 **5-356** 响应 Body 参数

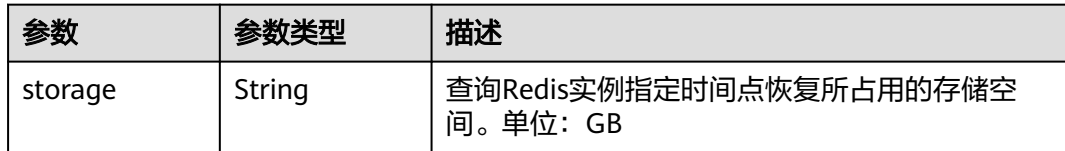

### 状态码: **400**

### 表 **5-357** 响应 Body 参数

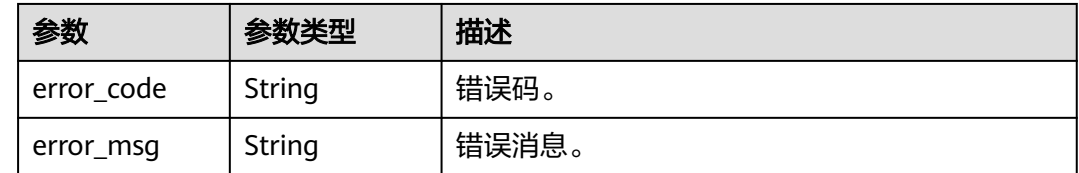

# 请求示例

GET https://{endpoint}/v3/619d3e78f61b4be68bc5aa0b59edcf7b/redis/instances/ e73893ef73754465a8bd2e0857bbf13ein12/pitr

# 响应示例

状态码: **200**

Success

 $\mathbf{f}$  "storage" : "10" }

# 状态码

请参[见状态码。](#page-408-0)

# 错误码

请参见<mark>错误码</mark>。

# **5.5.20** 停止备份

# 功能介绍

支持紧急情况下停止备份功能。

# 接口约束

- 目前仅支持GeminiDB Cassandra紧急情况下停止备份功能。
- 仅支持状态为备份中或备份上传中的实例。

# 调试

您可以在**[API Explorer](https://apiexplorer.developer.huaweicloud.com/apiexplorer/doc?product=GaussDBforNoSQL&api=ListConfigurations)**中调试该接口,支持自动认证鉴权。API Explorer可以自动生成 SDK代码示例,并提供SDK代码示例调试功能。

### **URI**

PUT https://{Endpoint}/v3/{project\_id}/backups/{backup\_id}

#### 表 **5-358** 路径参数

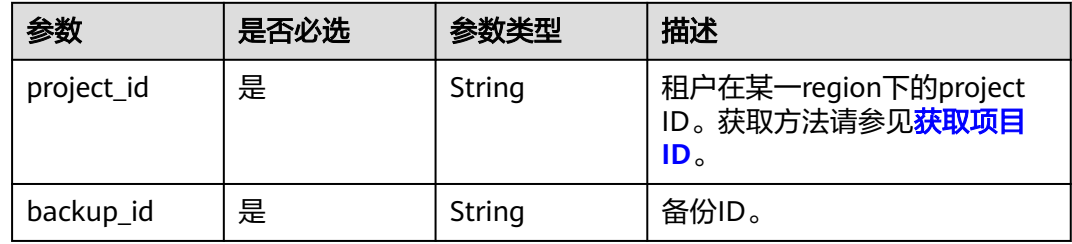

### 请求参数

#### 表 **5-359** 请求 Header 参数

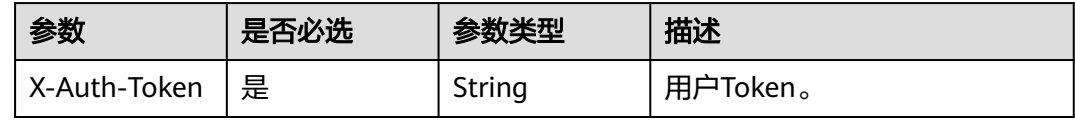

#### 表 **5-360** 请求 Body 参数

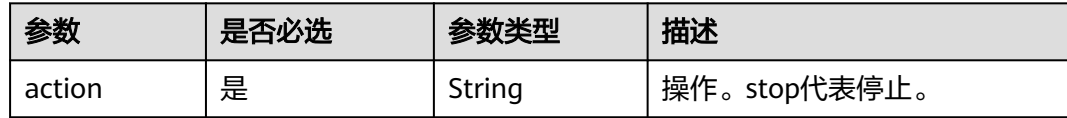

# 响应参数

状态码: **202**

#### 表 **5-361** 响应 Body 参数

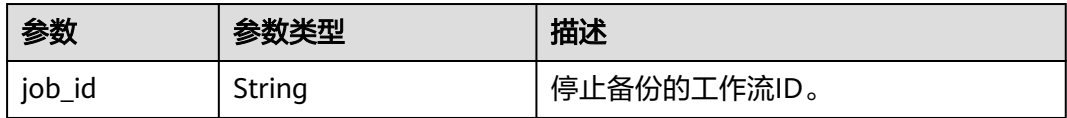

### 请求示例

PUT https://{endpoint}/v3/054e292c9880d4992f02c0196d3ea468/backups/ ca8cb4638f3d42bfa6e942464339be89br14

{ "action" : "stop" }

# 响应示例

### 状态码: **202**

Success

{ "job\_id":"b52cc59d-e1e2-4e63-bb00-7694e126f66a" }

# 状态码

请参[见状态码。](#page-408-0)

# 错误码

请参[见错误码。](#page-410-0)

# **5.5.21** 批量删除手动备份

# 功能介绍

批量删除数据库实例的手动备份。

### 调试

您可以在**[API Explorer](https://console.huaweicloud.com/apiexplorer/#/openapi/nosql/doc?api=ExecuteStepdown)**中调试该接口,支持自动认证鉴权。API Explorer可以自动生成 SDK代码示例,并提供SDK代码示例调试功能。

### **URI**

DELETE https://{Endpoint}/v3/{project\_id}/instances/backups

### 表 **5-362** 路径参数

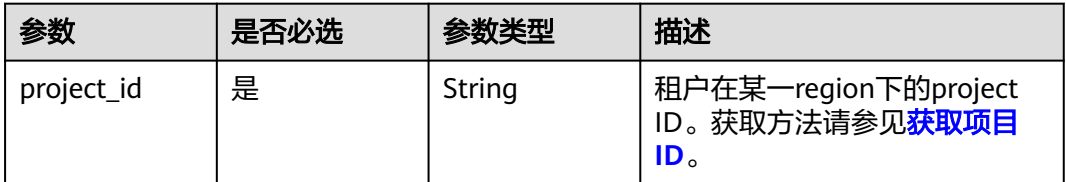

# 请求参数

表 **5-363** 请求 Header 参数

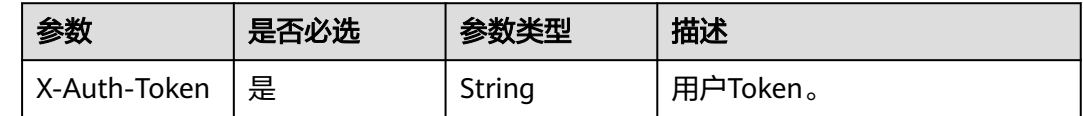

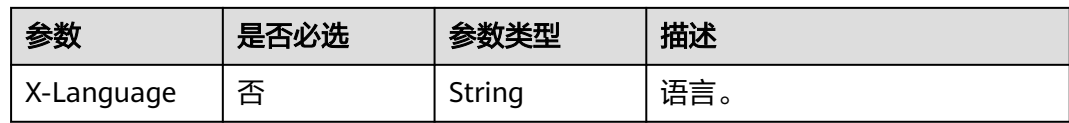

#### 表 **5-364** 请求 Body 参数

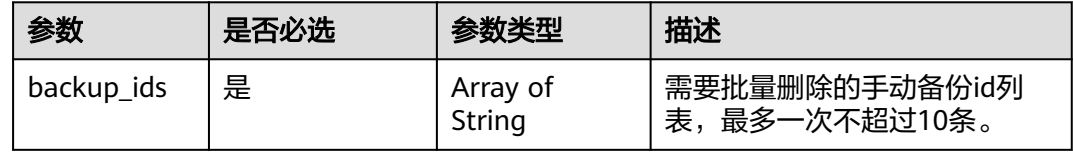

### 响应参数

### 状态码: **200**

无响应参数。

# 请求示例

DELETE https://{endpoint}/v3/054e292c9880d4992f02c0196d3ea468/instances/backups { "backup\_ids": ["030acca1ad98444fb95a2e3e92d5b82fbr13", "be5b385ef95e48afa1222e9f2a954e58br13"] }

## 响应示例

无。

### 状态码

请参[见状态码。](#page-408-0)

### 错误码

请参见<mark>错误码</mark>。

# **5.6** 参数模板管理

# **5.6.1** 获取参数模板列表

# 功能介绍

获取参数模板列表,包括所有数据库的默认参数模板和用户创建的参数模板。

### 接口约束

该接口支持如下数据库实例:

- GeminiDB Cassandra
- GeminiDB Mongo
- GeminiDB Influx
- GeminiDB Redis

# 调试

您可以在**[API Explorer](https://apiexplorer.developer.huaweicloud.com/apiexplorer/doc?product=GaussDBforNoSQL&api=ListConfigurations)**中调试该接口,支持自动认证鉴权。API Explorer可以自动生成 SDK代码示例,并提供SDK代码示例调试功能。

### **URI**

GET https://{Endpoint}/v3.1/{project\_id}/configurations

#### 表 **5-365** 路径参数

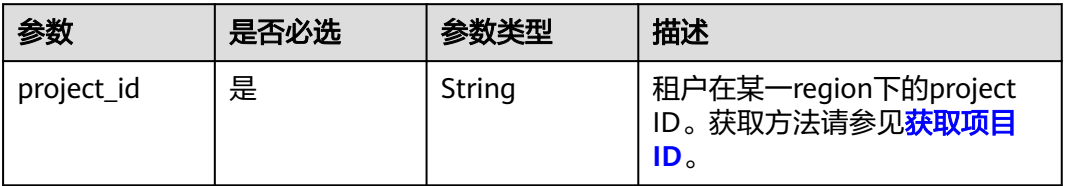

### 表 **5-366** Query 参数

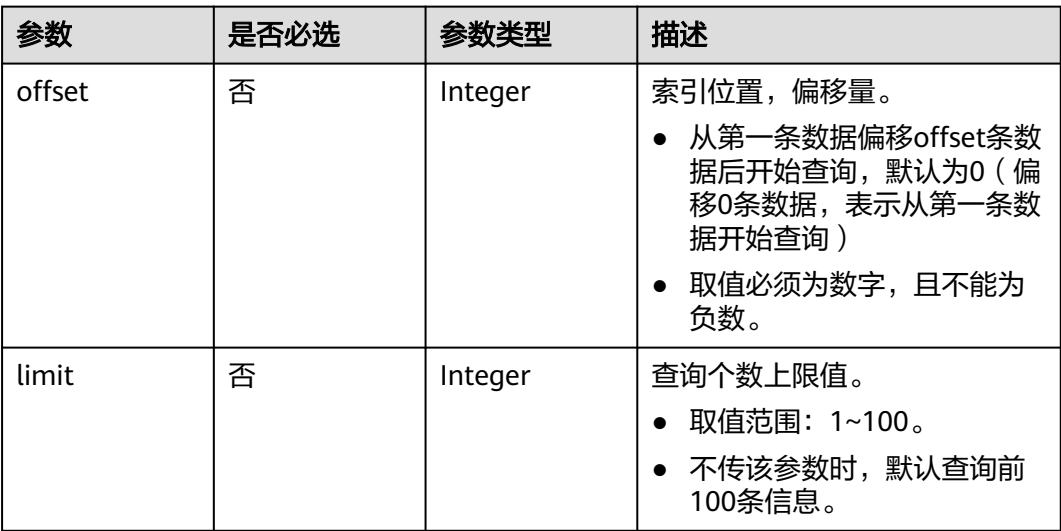

# 请求参数

### 表 **5-367** 请求 Header 参数

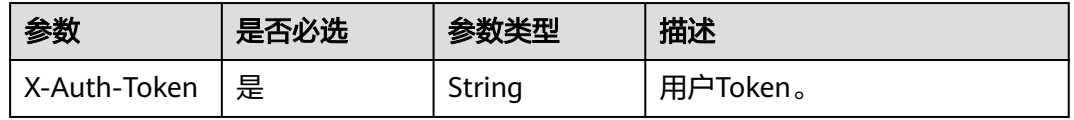

# 响应参数

### 状态码: **200**

# 表 **5-368** 响应 Body 参数

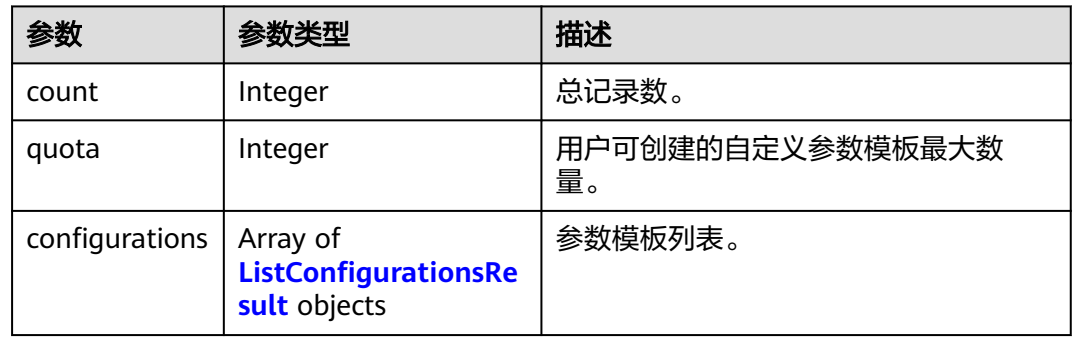

# 表 **5-369** ListConfigurationsResult

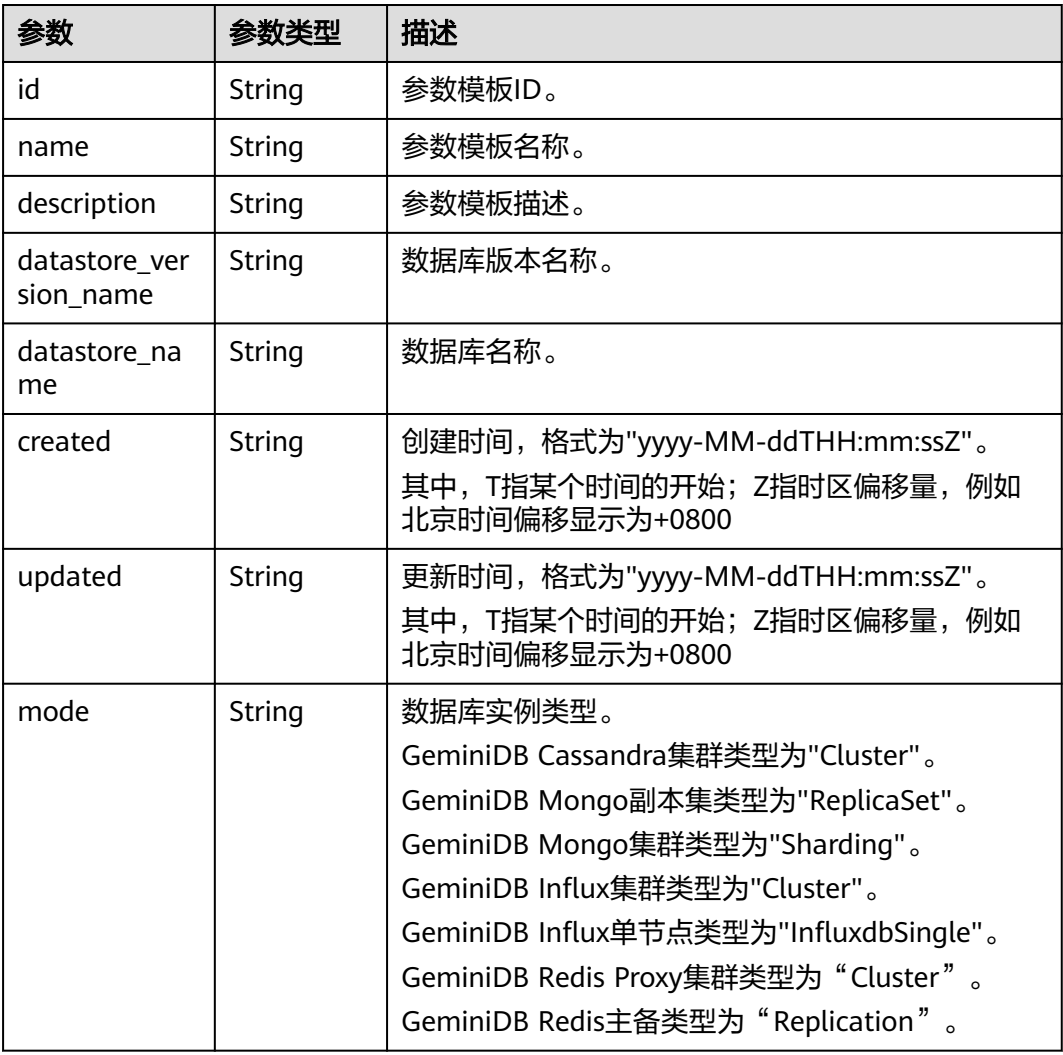

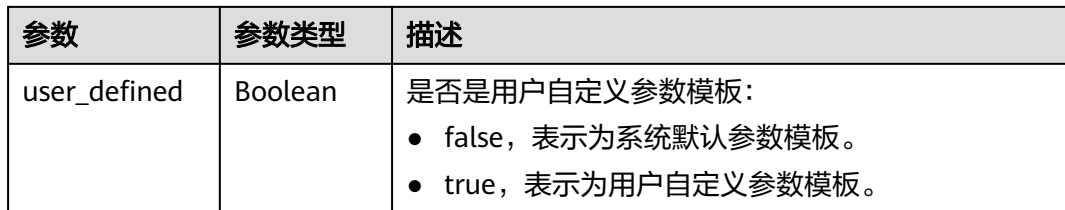

# 请求示例

#### URI样例

GET https://gaussdb-nosql.cn-north-4.myhuaweicloud.com/v3.1/375d8d8fad1f43039e23d3b6c0f60a19/ configurations?offset=0&limit=10

### 响应示例

#### 状态码: **200**

Success

```
{
  "count" : 2,
  "quota": 100,
  "configurations" : [ {
   "id" : "887ea0d1bb0843c49e8d8e5a09a95652pr06",
   "name" : "configuration_test",
   "description" : "configuration_test",
   "datastore_version_name" : "3.11",
   "datastore_name" : "cassandra",
 "created" : "2019-05-15T11:53:34+0000",
 "updated" : "2019-05-15T11:53:34+0000",
   "mode": "Cluster",
   "user_defined" : true
 }, \{ "id" : "3bc1e9cc0d34404b9225ed7a58fb284epr06",
 "name" : "Default-Cassandra-3.11",
 "description" : "Default parameter group for cassandra 3.11",
   "datastore_version_name" : "3.11",
   "datastore_name" : "cassandra",
 "created" : "2019-05-27T03:38:51+0000",
 "updated" : "2019-05-27T03:38:51+0000",
   "mode": "Cluster",
   "user_defined" : false
 } ]
}
```
# 状态码

请参[见状态码。](#page-408-0)

### 错误码

请参[见错误码。](#page-410-0)

# **5.6.2** 创建参数模板

# 功能介绍

创建参数模板信息,包含参数模板名称、描述、数据库版本信息、参数值。

# 接口约束

该接口支持如下数据库实例:

- GeminiDB Cassandra
- GeminiDB Mongo
- GeminiDB Influx

创建参数模板名称"name"不能与默认参数模板或已有参数模板的名称重复。 values只能传入系统定义的,可修改的参数,其他情况则忽略不处理。

# 调试

您可以在**[API Explorer](https://apiexplorer.developer.huaweicloud.com/apiexplorer/doc?product=GaussDBforNoSQL&api=CreateConfiguration)**中调试该接口,支持自动认证鉴权。API Explorer可以自动生成 SDK代码示例,并提供SDK代码示例调试功能。

### **URI**

POST https://{Endpoint}/v3/{project\_id}/configurations

### 表 **5-370** 路径参数

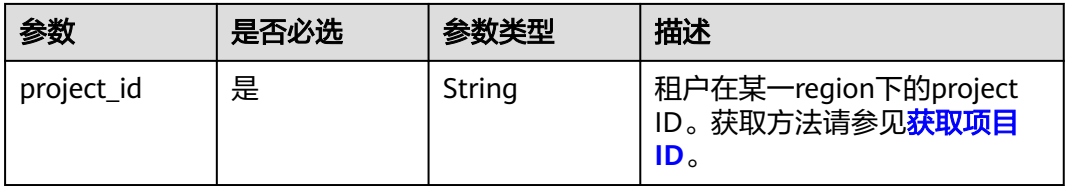

### 请求参数

#### 表 **5-371** 请求 Header 参数

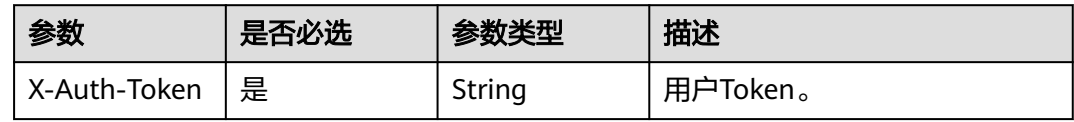

#### 表 **5-372** 请求 Body 参数

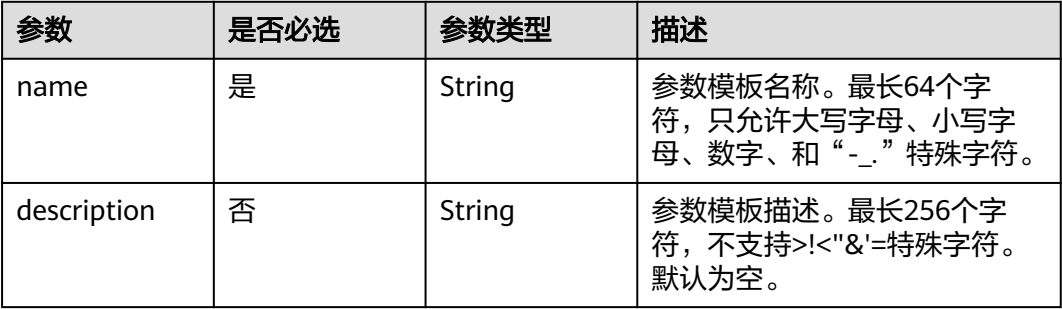

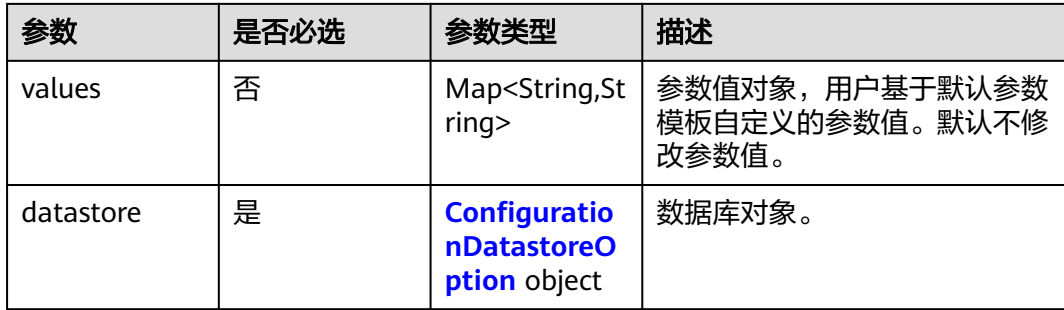

# 表 **5-373** ConfigurationDatastoreOption

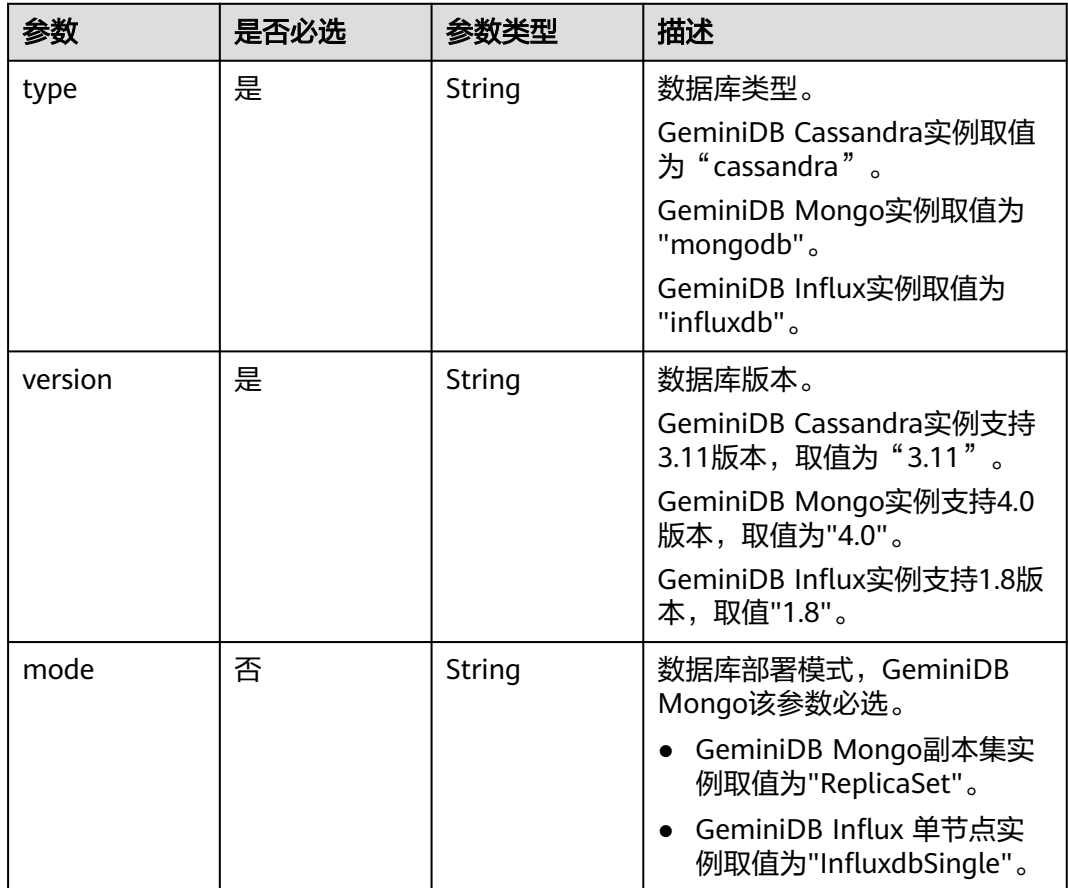

# 响应参数

状态码: **200**

表 **5-374** 响应 Body 参数

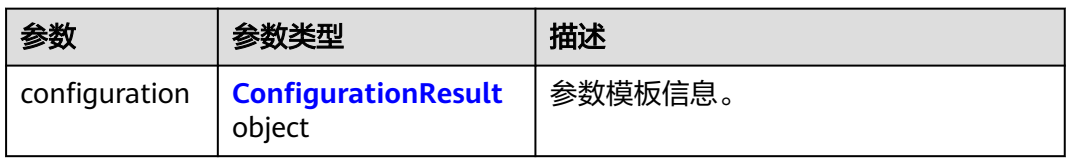

### <span id="page-248-0"></span>表 **5-375** ConfigurationResult

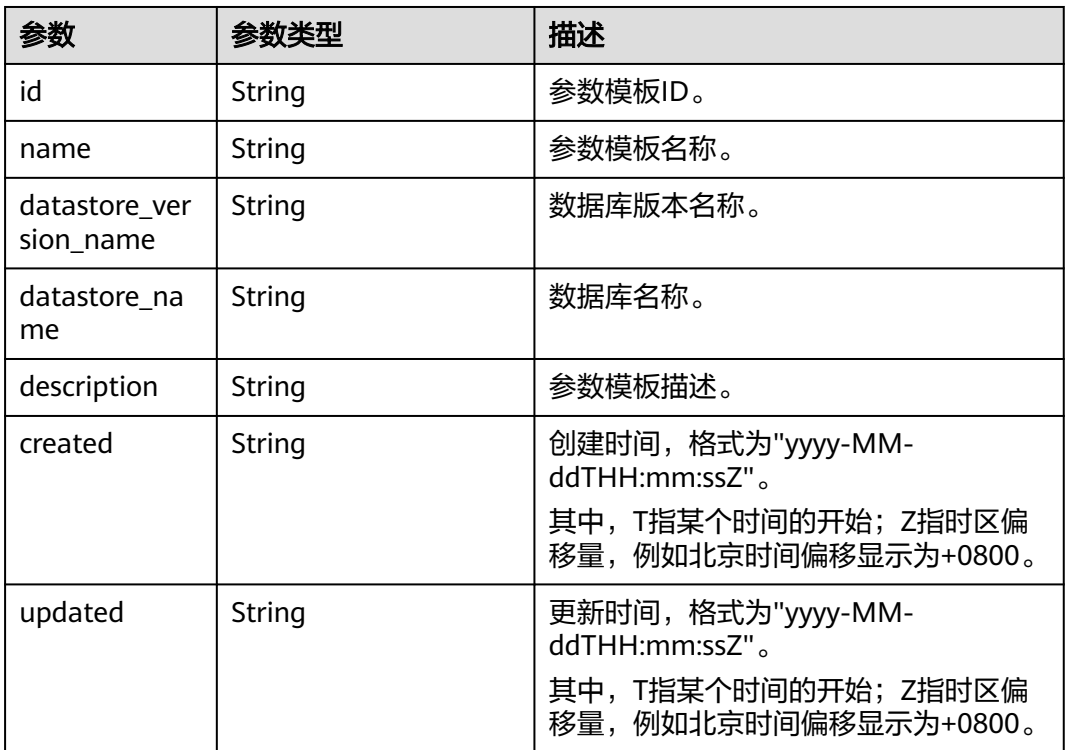

# 请求示例

### ● URI样例

POST https://gaussdb-nosql.cn-north-4.myhuaweicloud.com/v3/375d8d8fad1f43039e23d3b6c0f60a19/ configurations

● 创建Cassandra参数模板

```
{
 "name" : "configuration_test",
  "description" : "configuration_test",
  "values" : {
   "max_connections" : "10",
    "autocommit" : "OFF"
 },
 "datastore" : {
   "type" : "cassandra",
    "version" : "3.11"
  }
}
```
# 响应示例

### 状态码: **200**

Success

{

```
 "configuration" : {
 "id" : "463b4b58d0e84e2b95605dea4552fdpr06",
   "name" : "configuration_test",
   "datastore_version_name" : "3.11",
   "datastore_name" : "cassandra",
   "description" : "configuration_test",
   "created" : "2020-03-09T08:27:56+0800",
```
 "updated" : "2020-03-09T08:27:56+0800" }

### 状态码

请参[见状态码。](#page-408-0)

### 错误码

请参[见错误码。](#page-410-0)

# **5.6.3** 修改参数模板参数

}

# 功能介绍

修改指定参数模板的参数信息,包括名称、描述、指定参数的值。

# 接口约束

该接口支持如下数据库实例:

- GeminiDB Cassandra
- GeminiDB Mongo
- GeminiDB Influx

修改参数模板名称"name"不能与默认参数模板或已有参数模板的名称重复。

默认参数模板不允许修改。

values只能传入系统定义的,可修改的参数,其他情况则忽略不处理。

# 调试

您可以在**[API Explorer](https://apiexplorer.developer.huaweicloud.com/apiexplorer/doc?product=GaussDBforNoSQL&api=UpdateConfiguration)**中调试该接口,支持自动认证鉴权。API Explorer可以自动生成 SDK代码示例,并提供SDK代码示例调试功能。

# **URI**

PUT https://{Endpoint}/v3/{project\_id}/configurations/{config\_id}

### 表 **5-376** 路径参数

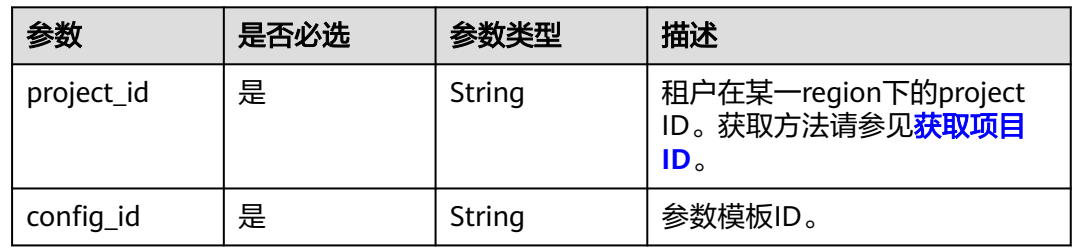

# 请求参数

表 **5-377** 请求 Header 参数

| 参数           | 是否必选 | 参数类型   | 描述       |
|--------------|------|--------|----------|
| X-Auth-Token | 是    | String | 用户Token。 |

### 表 **5-378** 请求 Body 参数

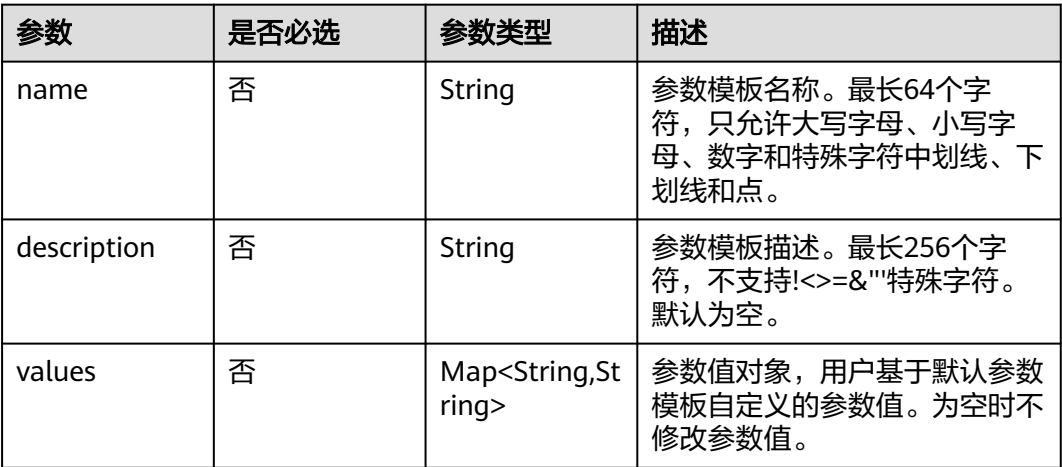

响应参数

状态码:**200**

无响应参数。

# 请求示例

### ● URI样例

PUT https://gaussdb-nosql.cn-north-4.myhuaweicloud.com/v3/375d8d8fad1f43039e23d3b6c0f60a19/ configurations/e02e76567ae04662a2753492b77f965bpr06

修改参数模板参数

### 说明

```
请求体参数中,至少有一个非空,否则会下发失败。
{
 "name" : "configuration_test",
 "description" : "configuration_test",
 "values" : {
```

```
 "concurrent_reads" : "64"
  }
}
```
响应示例

无。

# 状态码

请参[见状态码。](#page-408-0)

## 错误码

请参[见错误码。](#page-410-0)

# **5.6.4** 应用参数模板

# 功能介绍

将参数模板应用到实例,可以指定一个或多个实例。

# 接口约束

该接口支持如下数据库实例:

- GeminiDB Cassandra
- GeminiDB Mongo
- GeminiDB Influx

该接口为异步接口,接口响应成功不代表参数模板应用成功。

# 调试

您可以在**[API Explorer](https://apiexplorer.developer.huaweicloud.com/apiexplorer/doc?product=GaussDBforNoSQL&api=ApplyConfiguration)**中调试该接口,支持自动认证鉴权。API Explorer可以自动生成 SDK代码示例,并提供SDK代码示例调试功能。

### **URI**

PUT https://{Endpoint}/v3.1/{project\_id}/configurations/{config\_id}/apply

### 表 **5-379** 路径参数

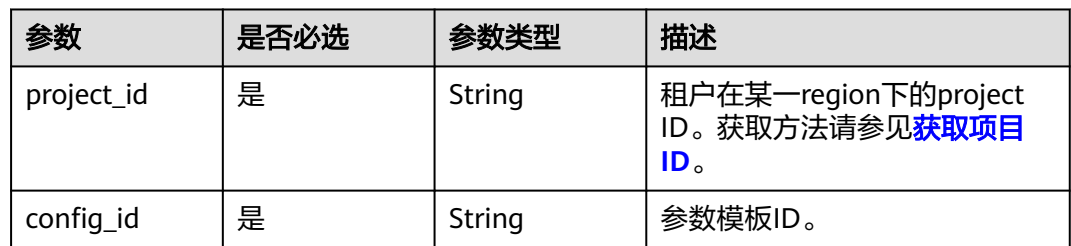

# 请求参数

### 表 **5-380** 请求 Header 参数

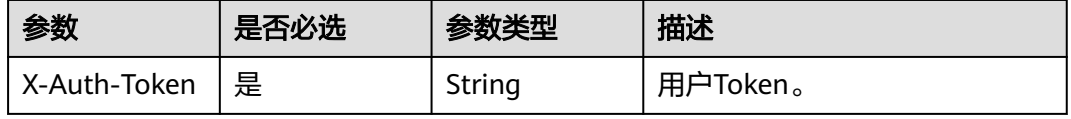
#### 表 **5-381** 请求 Body 参数

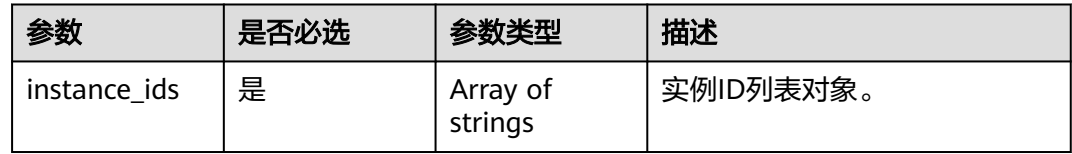

## 响应参数

状态码: **202**

#### 表 **5-382** 响应 Body 参数

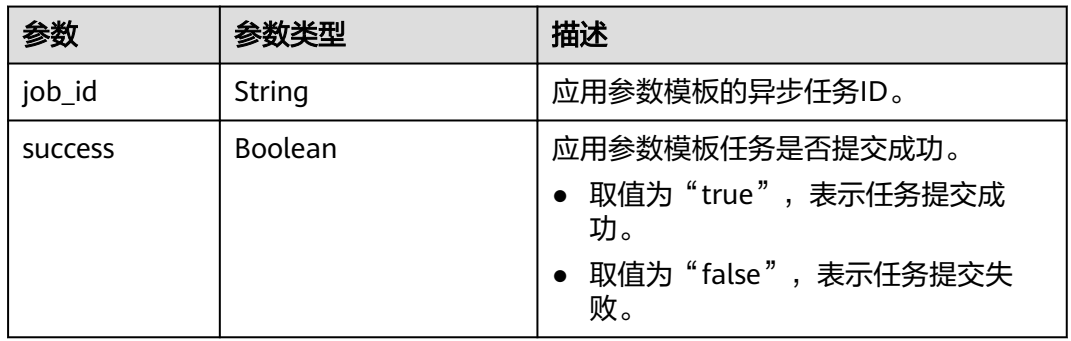

## 请求示例

#### ● URI样例

PUT https://gaussdb-nosql.cn-north-4.myhuaweicloud.com/v3.1/375d8d8fad1f43039e23d3b6c0f60a19/ configurations/e02e76567ae04662a2753492b77f965bpr06/apply

#### 应用参数模板 {

 "instance\_ids" : [ "73ea2bf70c73497f89ee0ad4ee008aa2in06" ] }

## 响应示例

状态码: **202**

Success

```
{
 "job_id" : "463b4b58-d0e8-4e2b-9560-5dea4552fde9",
 "success" : true
}
```
## 状态码

请参[见状态码。](#page-408-0)

### 错误码

请参[见错误码。](#page-410-0)

# **5.6.5** 重置自定义参数模板

## 功能介绍

重置自定义参数模板。

### 接口约束

该接口支持如下数据库实例。

- GeminiDB Cassandra
- GeminiDB Mongo
- GeminiDB Influx

### **URI**

POST https://{Endpoint}/v3/{project\_id}/configurations/{config\_id}/reset

#### 表 **5-383** 路径参数

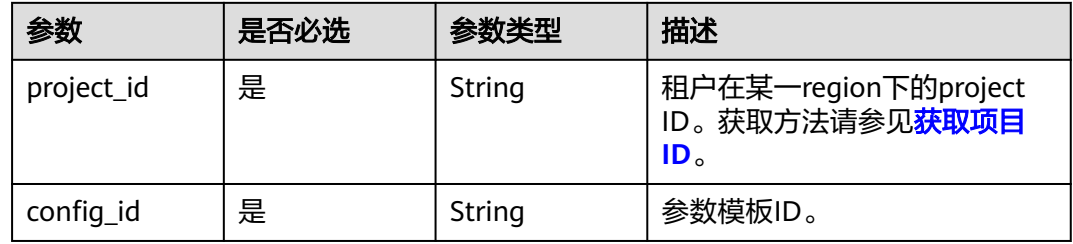

## 请求参数

#### 表 **5-384** 请求 Header 参数

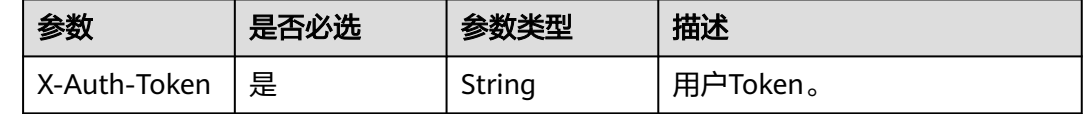

## 响应参数

#### 状态码:**200**

无响应参数。

### 请求示例

URI样例

POST https://{Endpoint}/v3/2900b7b8d03e4619b8db8d43bc6234ee/configurations/ 384b6bfbe562407d9e8c4dd6ed15cb42pr13/reset

### 响应示例

无

### 状态码

请参[见状态码。](#page-408-0)

### 错误码

请参见<mark>错误码</mark>。

# **5.6.6** 修改指定实例的参数

### 功能介绍

修改指定实例的参数。

### 接口约束

该接口支持如下数据库实例:

- GeminiDB Cassandra
- GeminiDB Mongo
- GeminiDB Influx
- GeminiDB Redis

values只能传入系统定义的,可修改的参数,其他情况则忽略不处理。

该接口为异步接口,接口响应成功不代表修改参数完成。

## 调试

您可以在**[API Explorer](https://apiexplorer.developer.huaweicloud.com/apiexplorer/doc?product=GaussDBforNoSQL&api=UpdateInstanceConfiguration)**中调试该接口,支持自动认证鉴权。API Explorer可以自动生成 SDK代码示例,并提供SDK代码示例调试功能。

### **URI**

PUT https://{Endpoint}/v3.1/{project\_id}/instances/{instance\_id}/configurations

#### 表 **5-385** 路径参数

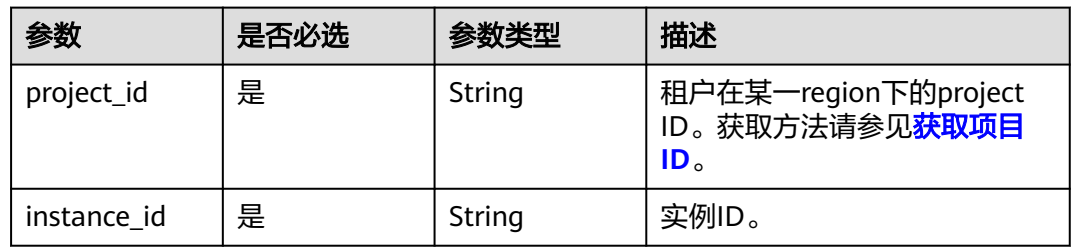

## 请求参数

#### 表 **5-386** 请求 Header 参数

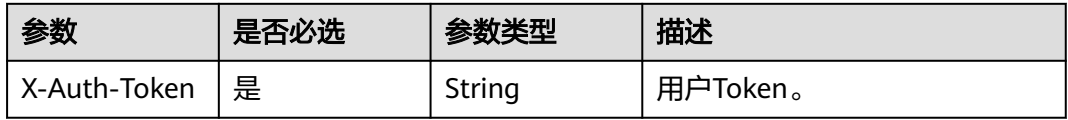

#### 表 **5-387** 请求 Body 参数

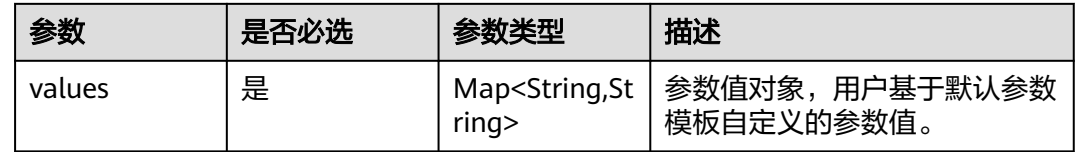

### 响应参数

#### 状态码: **202**

表 **5-388** 响应 Body 参数

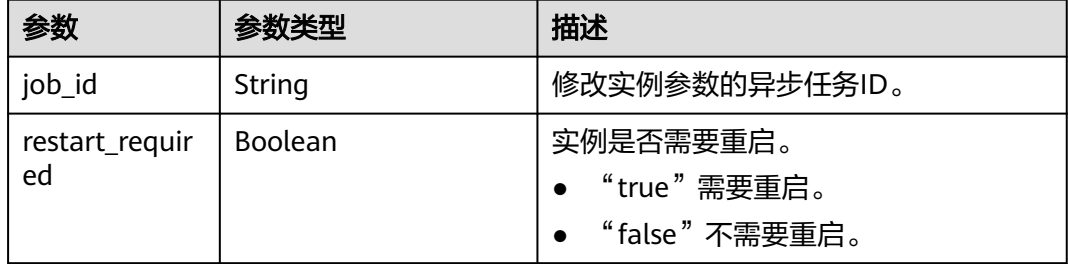

## 请求示例

#### ● URI样例

PUT https://gaussdb-nosql.cn-north-7.myhuaweicloud.com/ v3.1/054e292c9880d4992f02c0196d3ea468/instances/392850e624504e1490901d50b585a60din06/ configurations

修改指定实例的参数

```
{
  "values" : {
   "request_timeout_in_ms" : "10000"
  }
}
```
## 响应示例

#### 状态码: **202**

Success

{

"job\_id" : "463b4b58-d0e8-4e2b-9560-5dea4552fde9",

 "restart\_required" : false }

## 状态码

请参[见状态码。](#page-408-0)

## 错误码

请参[见错误码。](#page-410-0)

# **5.6.7** 查询实例参数配置

## 功能介绍

查询实例参数配置信息。

### 接口约束

该接口支持如下数据库实例:

- GeminiDB Cassandra
- GeminiDB Mongo
- GeminiDB Influx
- GeminiDB Redis

### 调试

您可以在**[API Explorer](https://apiexplorer.developer.huaweicloud.com/apiexplorer/doc?product=GaussDBforNoSQL&api=ShowInstanceConfiguration)**中调试该接口,支持自动认证鉴权。API Explorer可以自动生成 SDK代码示例,并提供SDK代码示例调试功能。

### **URI**

GET https://{Endpoint}/v3/{project\_id}/instances/{instance\_id}/configurations

#### 表 **5-389** 路径参数

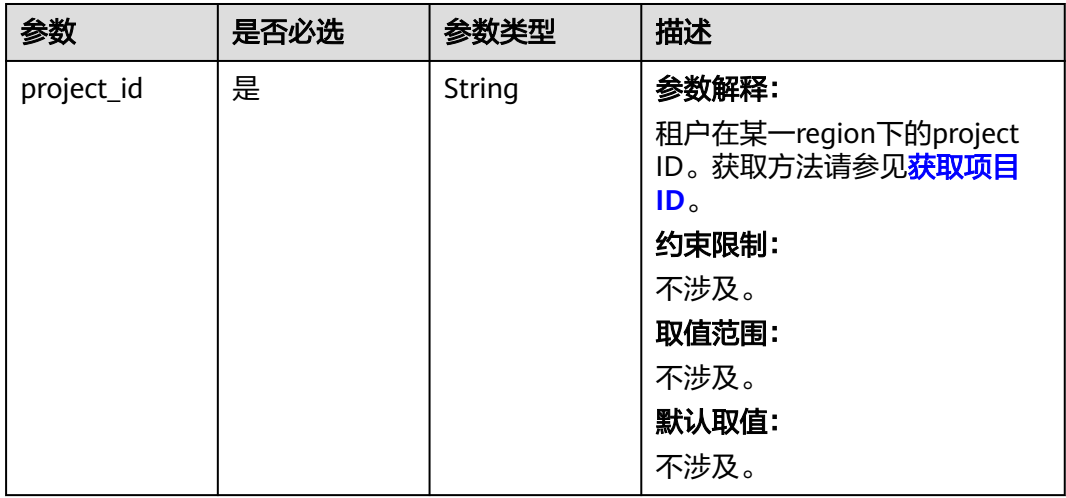

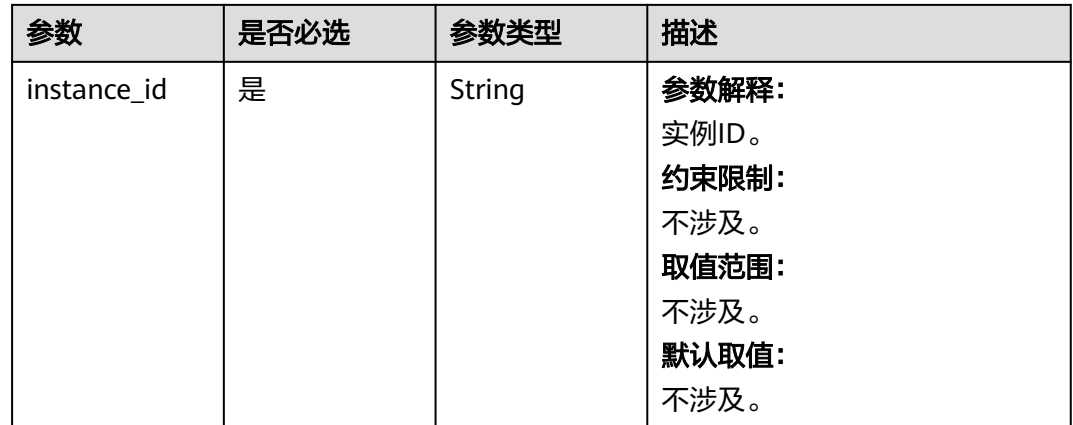

## 请求参数

### 表 **5-390** 请求 Header 参数

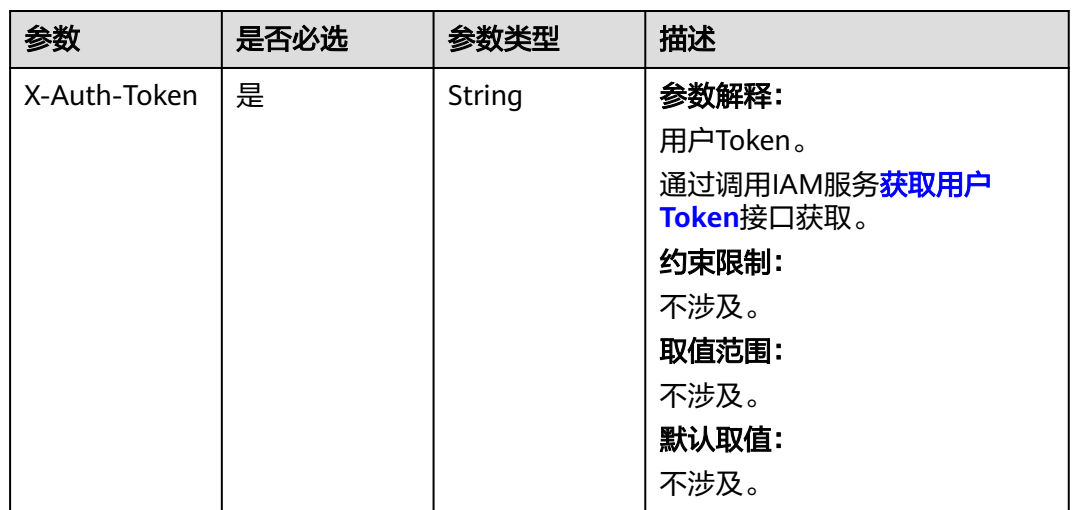

## 响应参数

### 状态码: **200**

## 表 **5-391** 响应 Body 参数

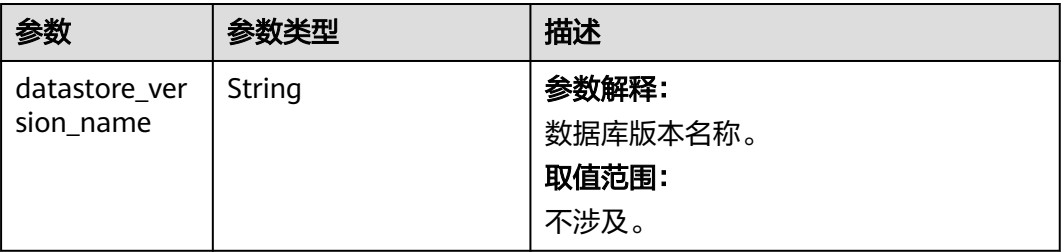

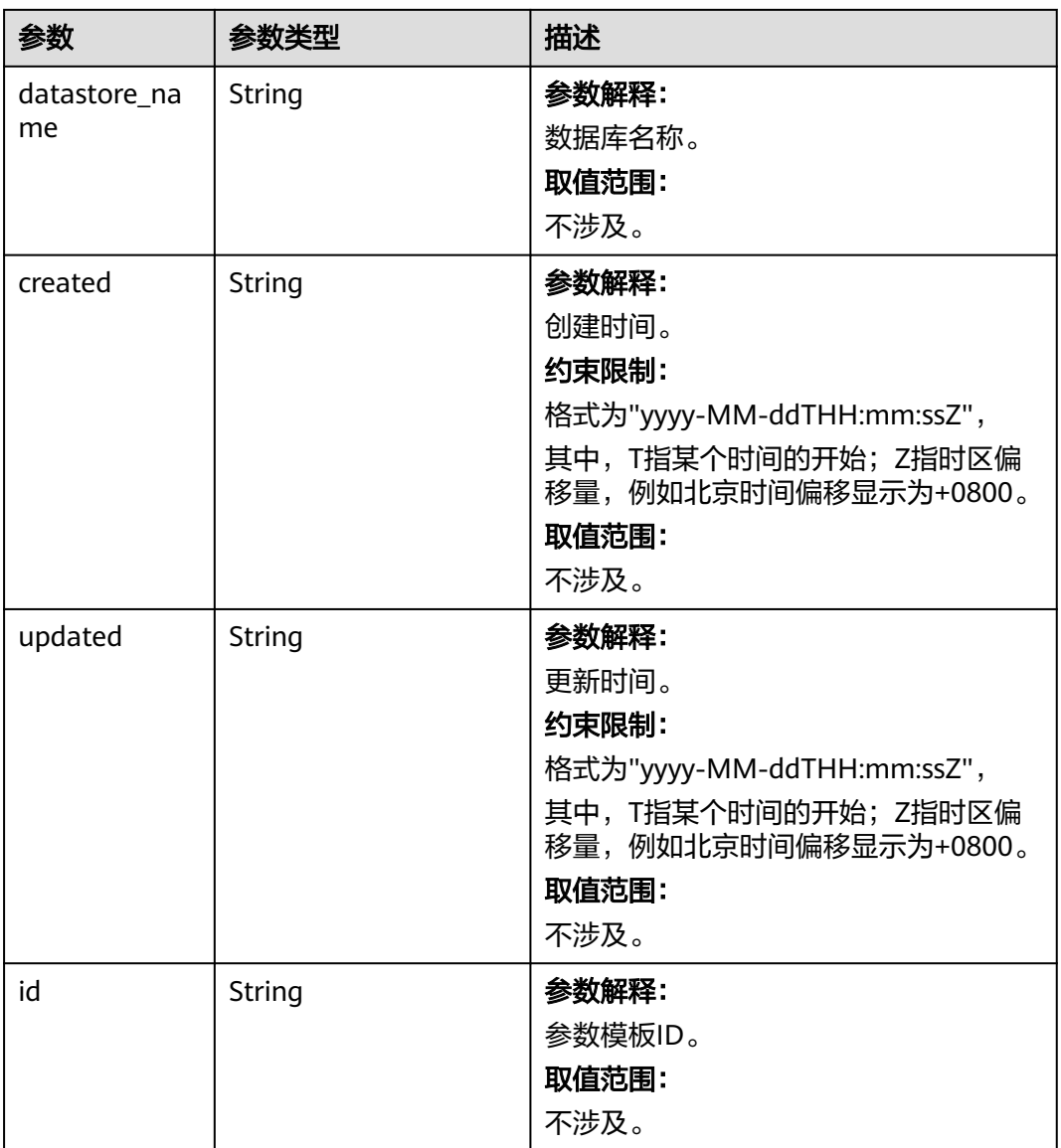

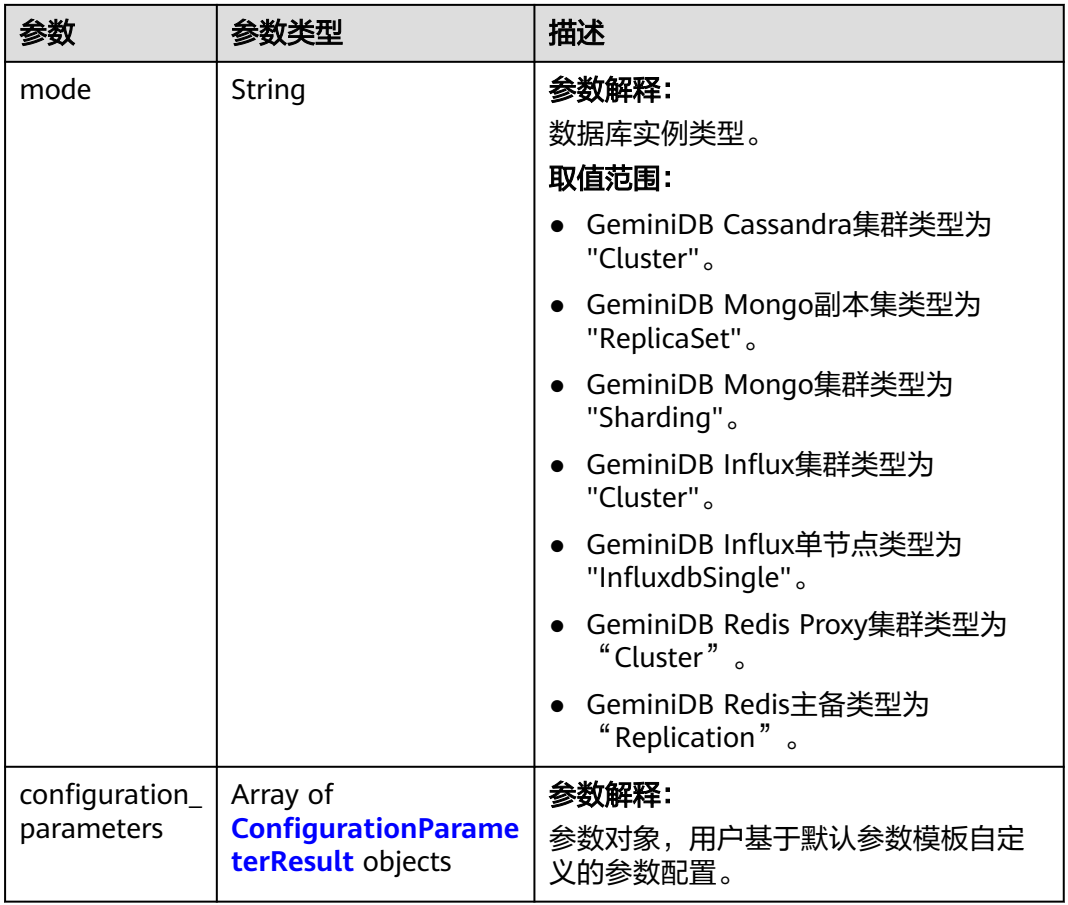

### 表 **5-392** ConfigurationParameterResult

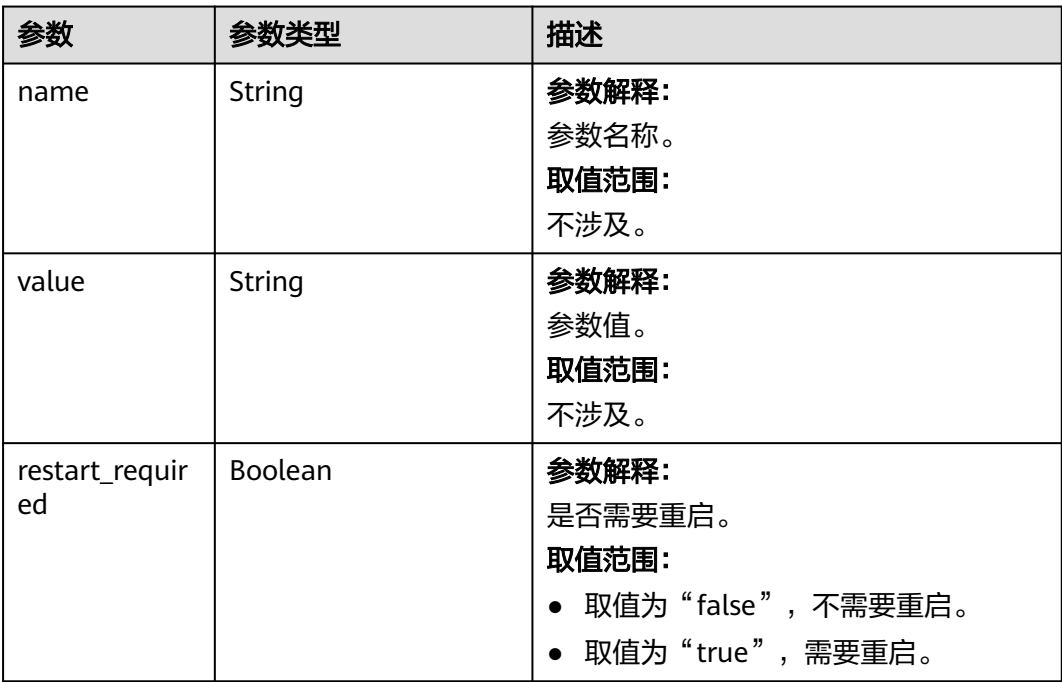

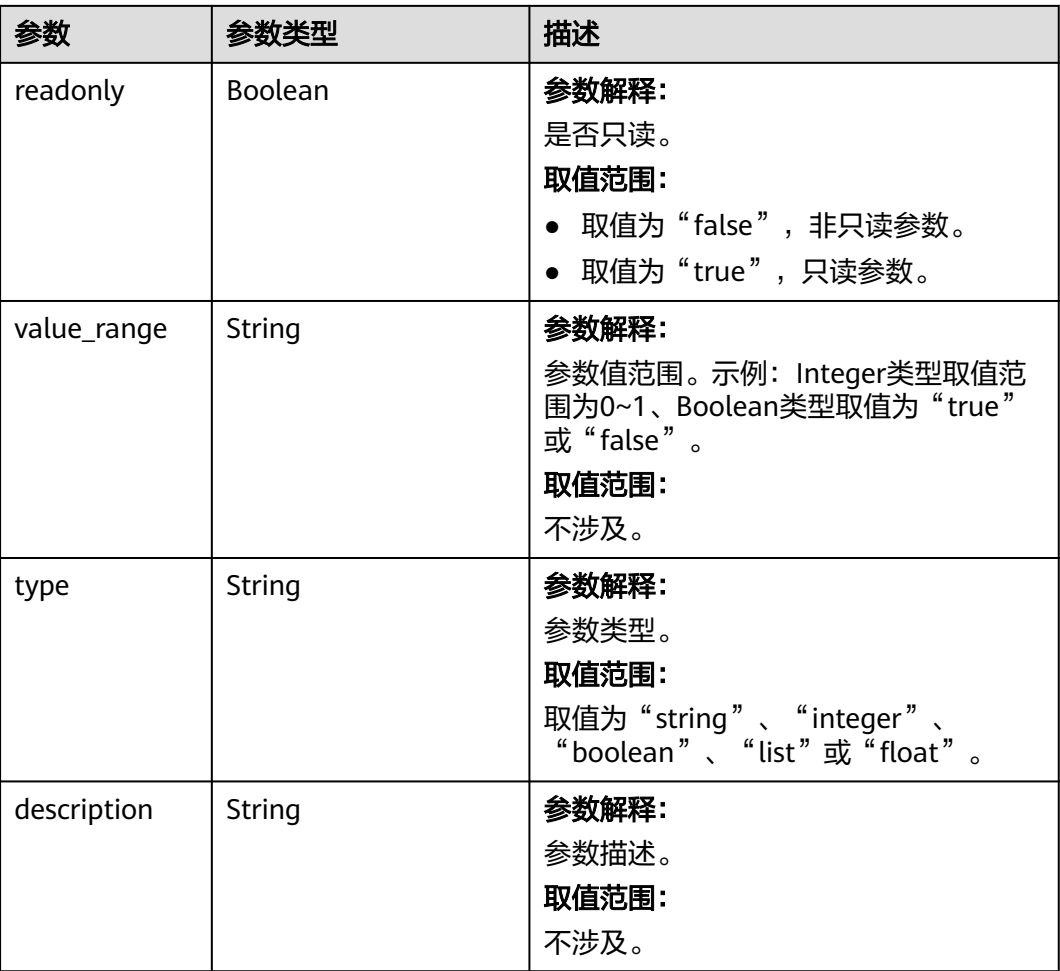

### 请求示例

#### URI样例

GET https://gaussdb-nosql.cn-north-4.myhuaweicloud.com/v3/375d8d8fad1f43039e23d3b6c0f60a19/ instances/9136fd2a9fcd405ea4674276ce36dae8in02/configurations

## 响应示例

#### 状态码: **200**

Success

```
{
  "datastore_version_name" : "3.11",
  "datastore_name" : "cassandra",
 "created" : "2020-03-21 11:40:44",
 "updated" : "2020-03-21 11:40:44",
  "id": "9ad6bc82146e4043a50c963ab3bf09adpr06",
  "mode": "Cluster",
  "configuration_parameters" : [ {
 "name" : "concurrent_reads",
 "value" : "64",
   "restart_required" : true,
   "readonly" : true,
   "value_range" : "4-512",
   "type" : "integer",
   "description" : "Number of concurrent read threads."
```
} ]

}

### 状态码

请参[见状态码。](#page-408-0)

### 错误码

请参[见错误码。](#page-410-0)

# **5.6.8** 获取指定参数模板的参数

## 功能介绍

获取指定参数模板的详细信息。

### 接口约束

该接口支持如下数据库实例:

- GeminiDB Cassandra
- GeminiDB Mongo
- GeminiDB Influx

### 调试

您可以在**[API Explorer](https://apiexplorer.developer.huaweicloud.com/apiexplorer/doc?product=GaussDBforNoSQL&api=ShowConfigurationDetail)**中调试该接口,支持自动认证鉴权。API Explorer可以自动生成 SDK代码示例,并提供SDK代码示例调试功能。

### **URI**

GET https://{Endpoint}/v3/{project\_id}/configurations/{config\_id}

#### 表 **5-393** 路径参数

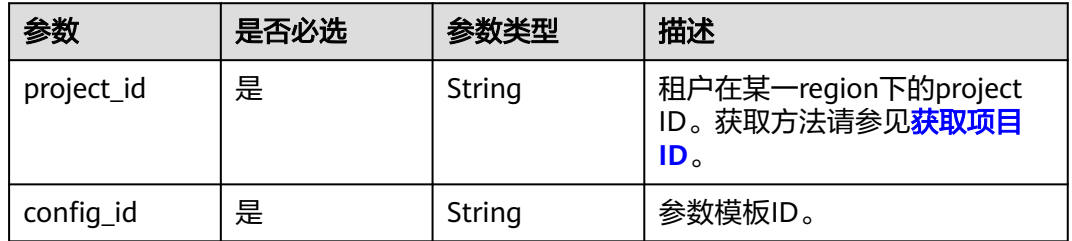

## 请求参数

#### 表 **5-394** 请求 Header 参数

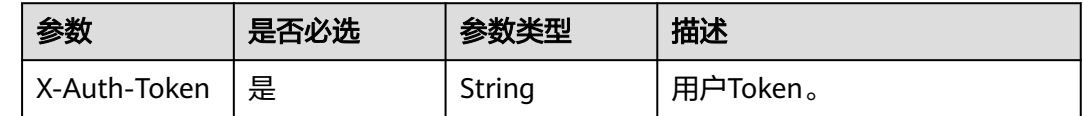

## 响应参数

### 状态码: **200**

#### 表 **5-395** 响应 Body 参数

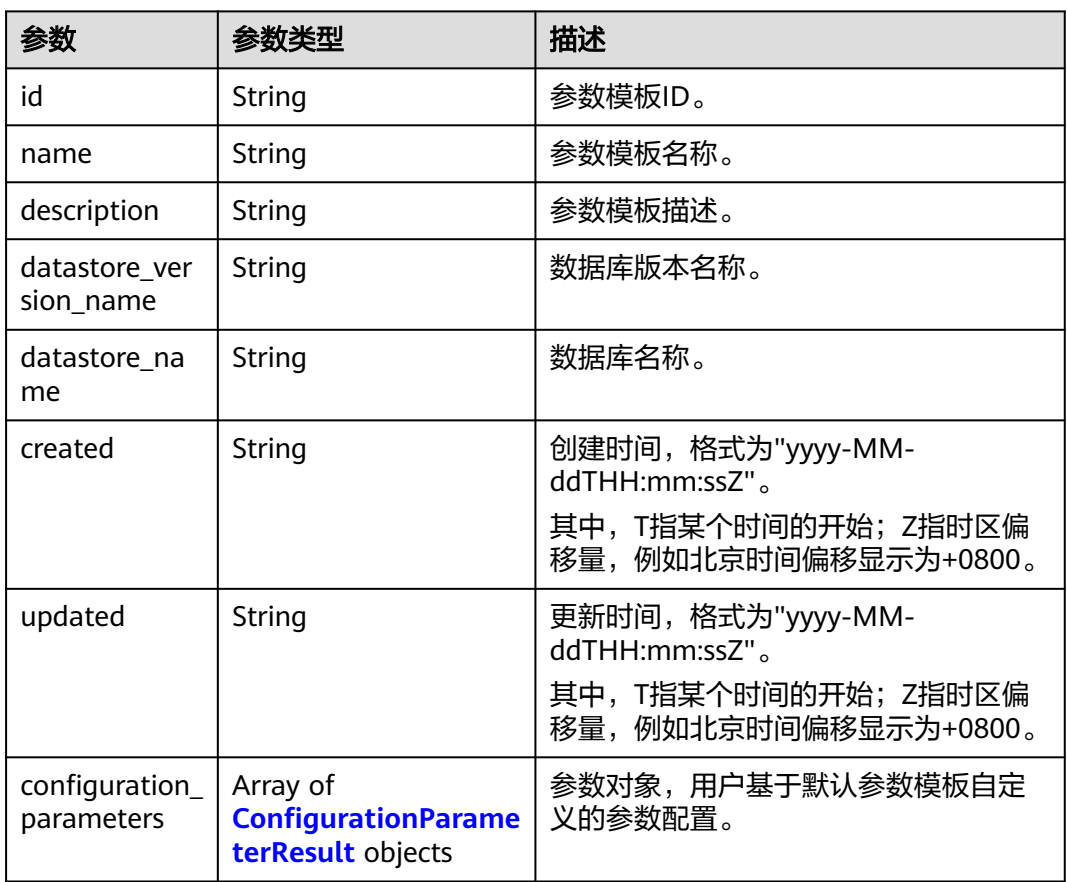

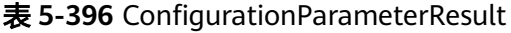

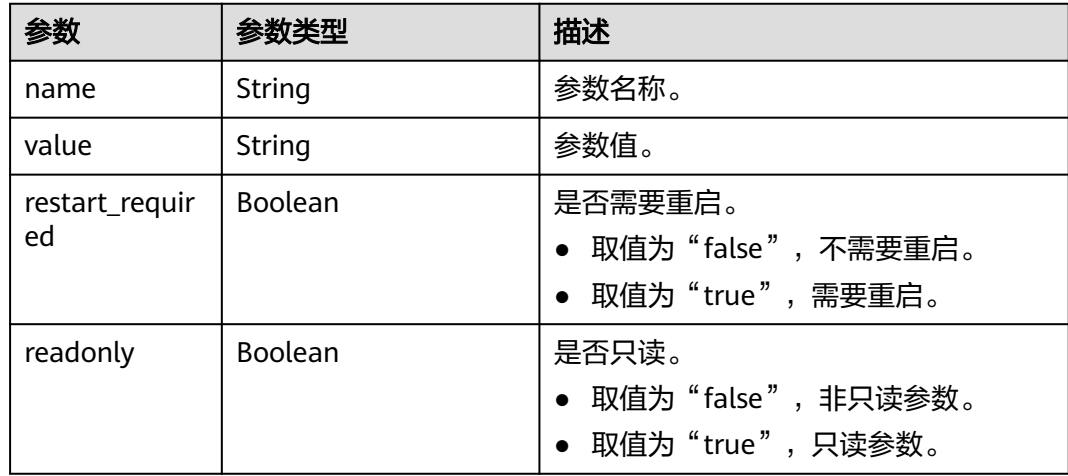

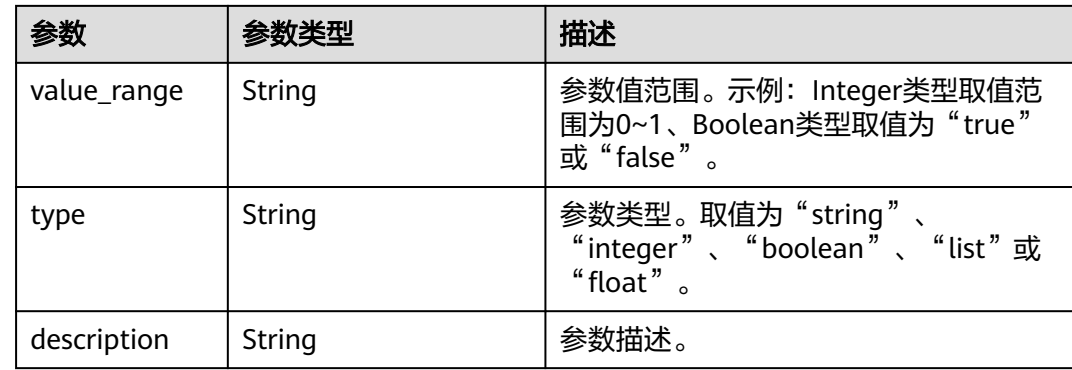

## 请求示例

#### URI样例

GET https://gaussdb-nosql.cn-north-4.myhuaweicloud.com/v3/375d8d8fad1f43039e23d3b6c0f60a19/ configurations/e02e76567ae04662a2753492b77f965bpr06

### 响应示例

#### 状态码: **200**

Success

```
{
  "id" : "07fc12a8e0e94df7a3fcf53d0b5e1605pr06",
  "name" : "default-cassandra-3.11",
 "datastore_version_name" : "3.11",
 "datastore_name" : "cassandra",
  "description" : "Default parameter group for cassandra 3.11",
 "created" : "2020-03-21T04:40:51+0800",
 "updated" : "2020-03-21T04:40:51+0800",
  "configuration_parameters" : [ {
 "name" : "concurrent_reads",
 "value" : "64",
   "restart_required" : true,
   "readonly" : true,
   "value_range" : "4-512",
 "type" : "integer",
 "description" : "Number of concurrent read threads."
 } ]
}
```
## 状态码

请参见**状态码**。

### 错误码

请参[见错误码。](#page-410-0)

# **5.6.9** 删除参数模板

## 功能介绍

删除指定参数模板。

## 接口约束

该接口支持如下数据库实例:

- GeminiDB Cassandra
- GeminiDB Mongo
- GeminiDB Influx

### 调试

您可以在**[API Explorer](https://apiexplorer.developer.huaweicloud.com/apiexplorer/doc?product=GaussDBforNoSQL&api=DeleteConfiguration)**中调试该接口,支持自动认证鉴权。API Explorer可以自动生成 SDK代码示例,并提供SDK代码示例调试功能。

#### **URI**

DELETE https://{Endpoint}/v3/{project\_id}/configurations/{config\_id}

#### 表 **5-397** 路径参数

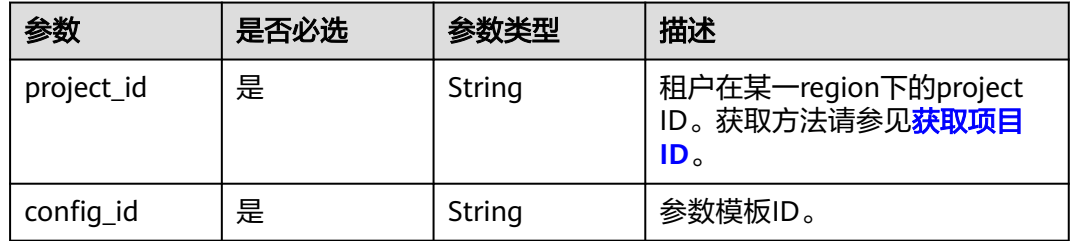

### 请求参数

表 **5-398** 请求 Header 参数

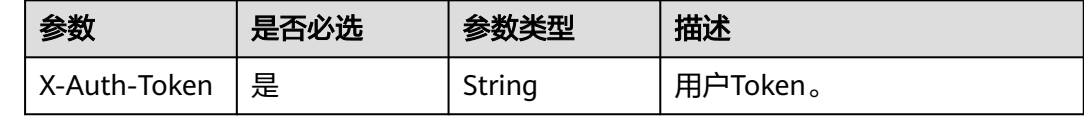

### 响应参数

状态码:**200**

无响应参数。

### 请求示例

#### URI样例

DELETE https://gaussdb-nosql.cn-north-4.myhuaweicloud.com/v3/375d8d8fad1f43039e23d3b6c0f60a19/ configurations/e02e76567ae04662a2753492b77f965bpr06

### 响应示例

无。

## 状态码

请参[见状态码。](#page-408-0)

### 错误码

请参[见错误码。](#page-410-0)

# **5.6.10** 查询参数模板可应用的实例列表

## 功能介绍

查询参数模板可应用的实例列表。

## 接口约束

该接口支持如下数据库实例:

- GeminiDB Cassandra
- GeminiDB Mongo
- GeminiDB Influx

## 调试

您可以在**[API Explorer](https://console.huaweicloud.com/apiexplorer/#/openapi/GaussDBforNoSQL/doc?api=ShowApplicableInstances)**中调试该接口,支持自动认证鉴权。API Explorer可以自动生成 SDK代码示例,并提供SDK代码示例调试功能。

### **URI**

GET https://{Endpoint}/v3/{project\_id}/configurations/{config\_id}/applicableinstances

### 表 **5-399** 路径参数

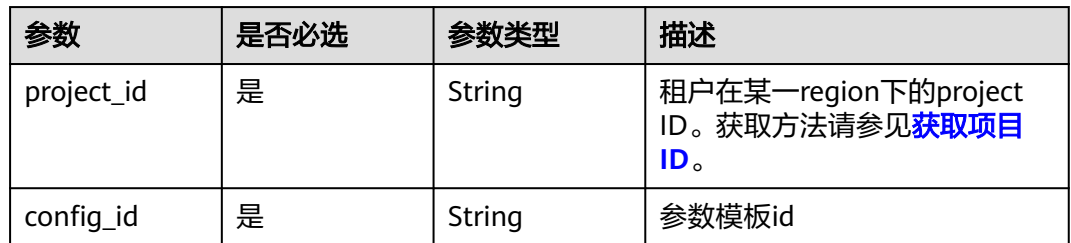

#### 表 **5-400** Query 参数

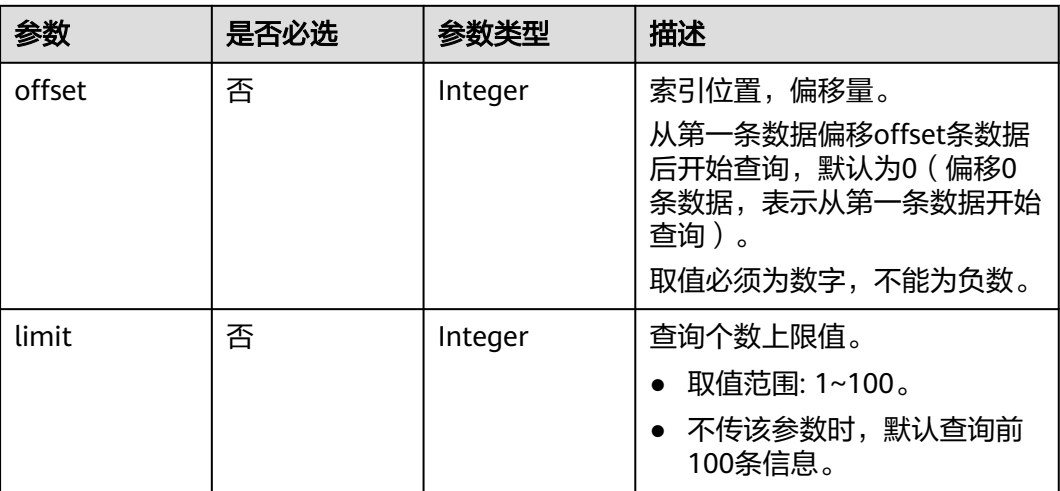

## 请求参数

表 **5-401** 请求 Header 参数

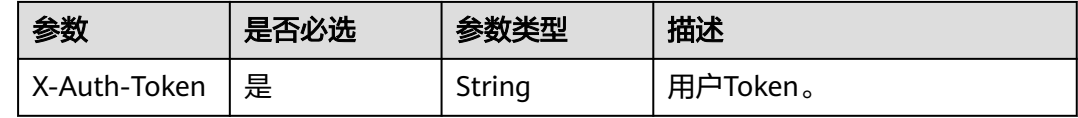

## 响应参数

状态码: **200**

表 **5-402** 响应 Body 参数

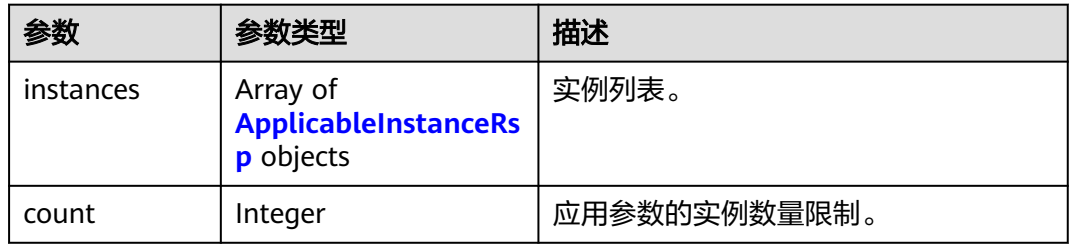

#### 表 **5-403** ApplicableInstanceRsp

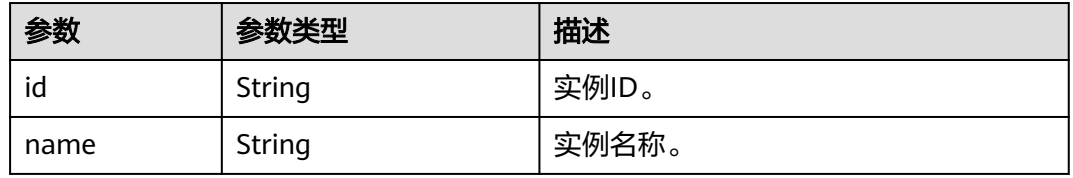

## 请求示例

#### ● URI样例

GET https://gaussdb-nosql.cn-north-7.myhuaweicloud.com/v3/0549b4a43100d4f32f51c01c2fe4acdb/ configurations/9e80bf6bbd7142f49761c07e9c32dd04pr06/applicable-instances?offset=0&limit=10

## 响应示例

#### 状态码: **200**

Success

```
{
  "instances" : [ {
    "id" : "f38e203908bd4fae82714e88f12600f6in06",
    "name" : "test"
  } ],
  "count" : 1000
}
```
### 状态码

请参[见状态码。](#page-408-0)

### 错误码

请参[见错误码。](#page-410-0)

# **5.6.11** 查询实例参数的修改历史

### 功能介绍

查询实例参数的修改历史。

### 接口约束

该接口支持如下数据库实例:

- GeminiDB Cassandra
- GeminiDB Mongo
- GeminiDB Influx

该接口仅支持查询7天内的参数修改历史。

GeminiDB Influx 单节点实例暂时不支持查询实例参数的修改历史。

### 调试

您可以在**[API Explorer](https://console.huaweicloud.com/apiexplorer/#/openapi/GaussDBforNoSQL/doc?api=ShowModifyHistory)**中调试该接口,支持自动认证鉴权。API Explorer可以自动生成 SDK代码示例,并提供SDK代码示例调试功能。

### **URI**

GET https://{Endpoint}/v3/{project\_id}/instances/{instance\_id}/configurationhistories

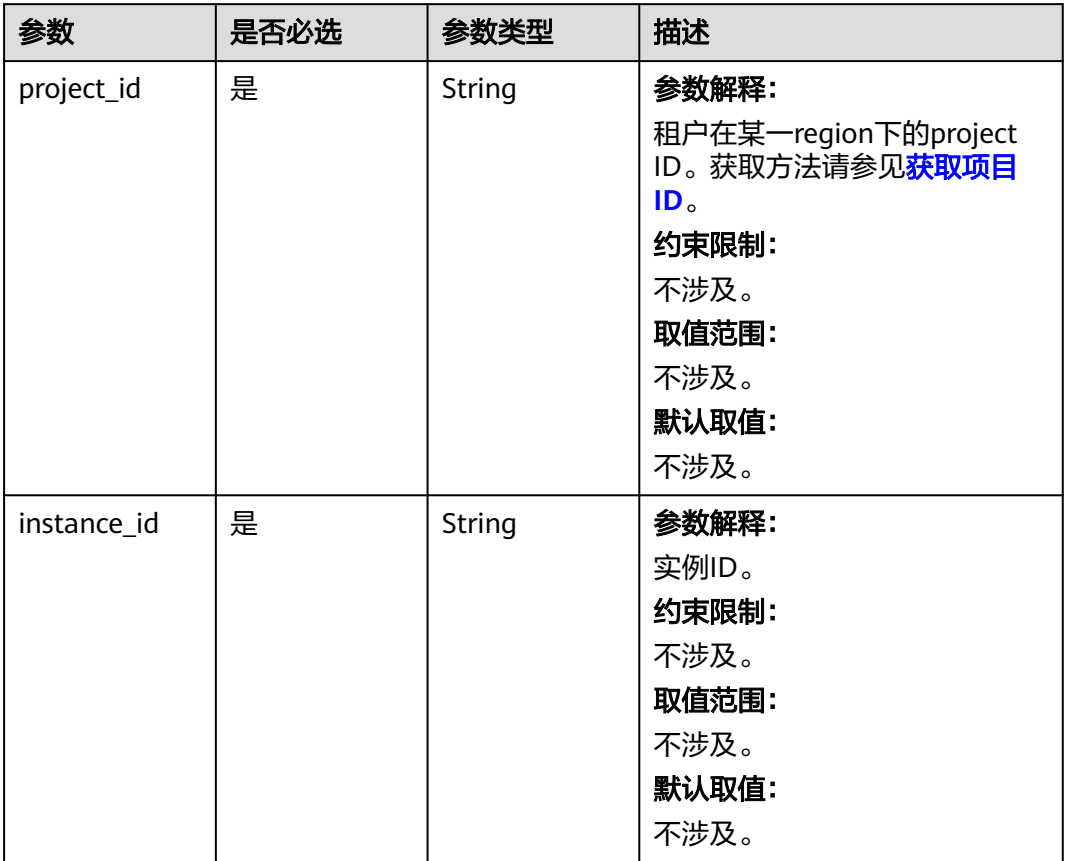

#### 表 **5-404** 路径参数

### 表 **5-405** Query 参数

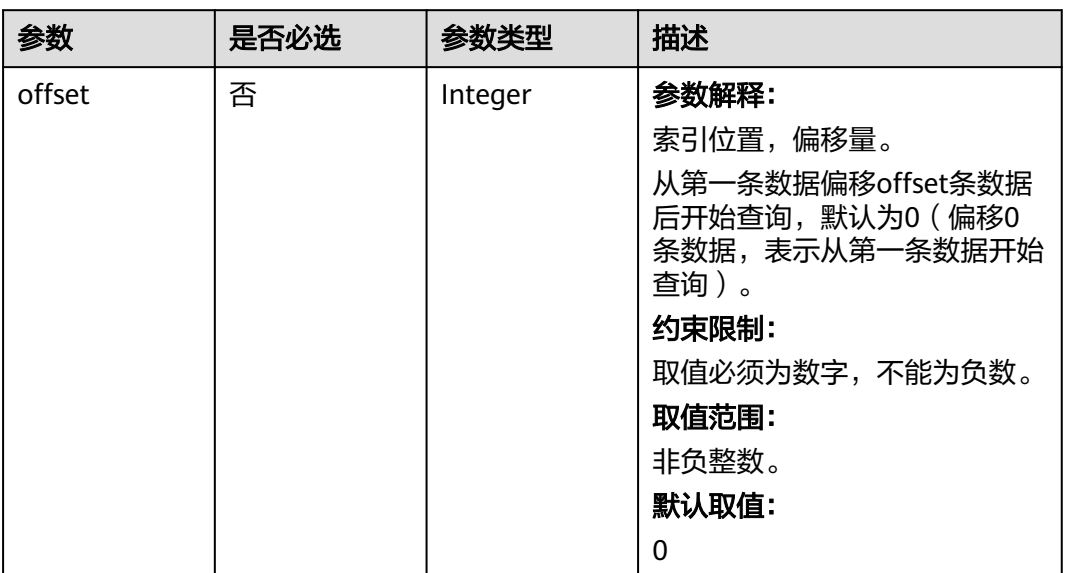

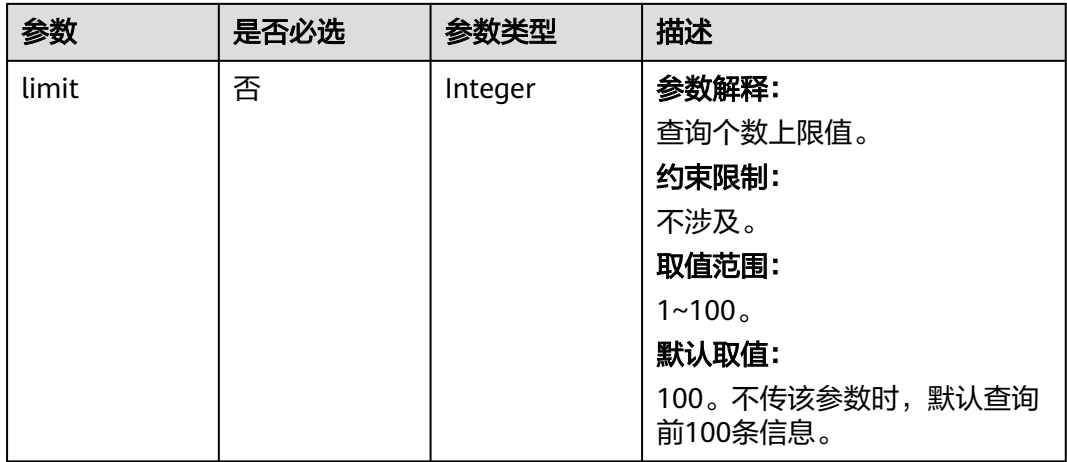

## 请求参数

### 表 **5-406** 请求 Header 参数

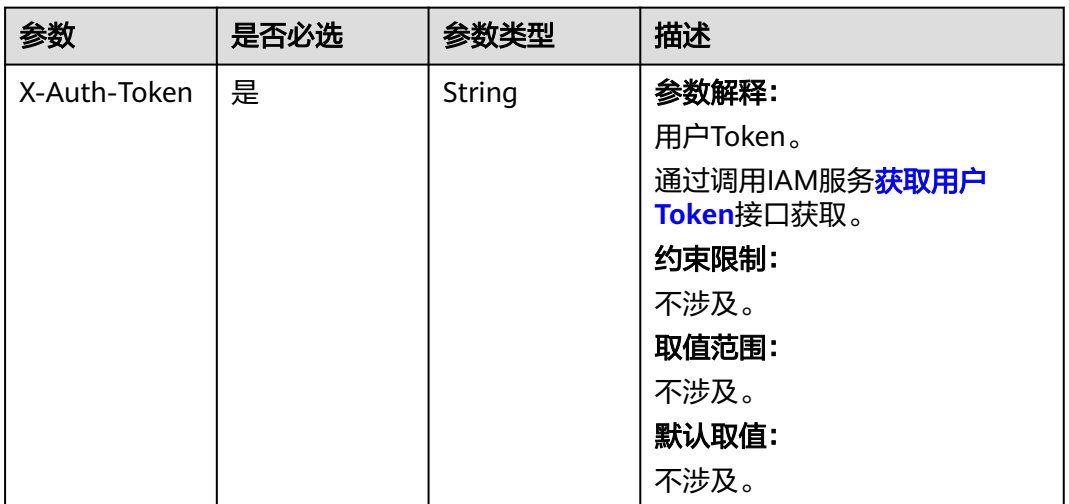

## 响应参数

#### 状态码: **200**

#### 表 **5-407** 响应 Body 参数

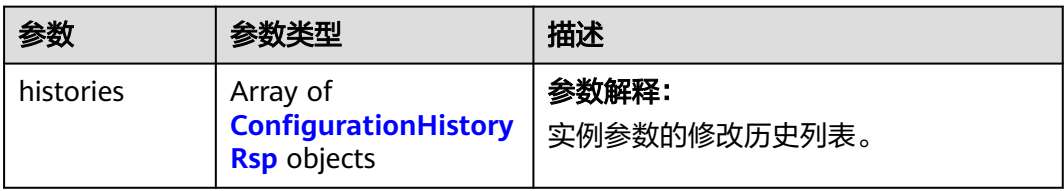

### <span id="page-270-0"></span>表 **5-408** ConfigurationHistoryRsp

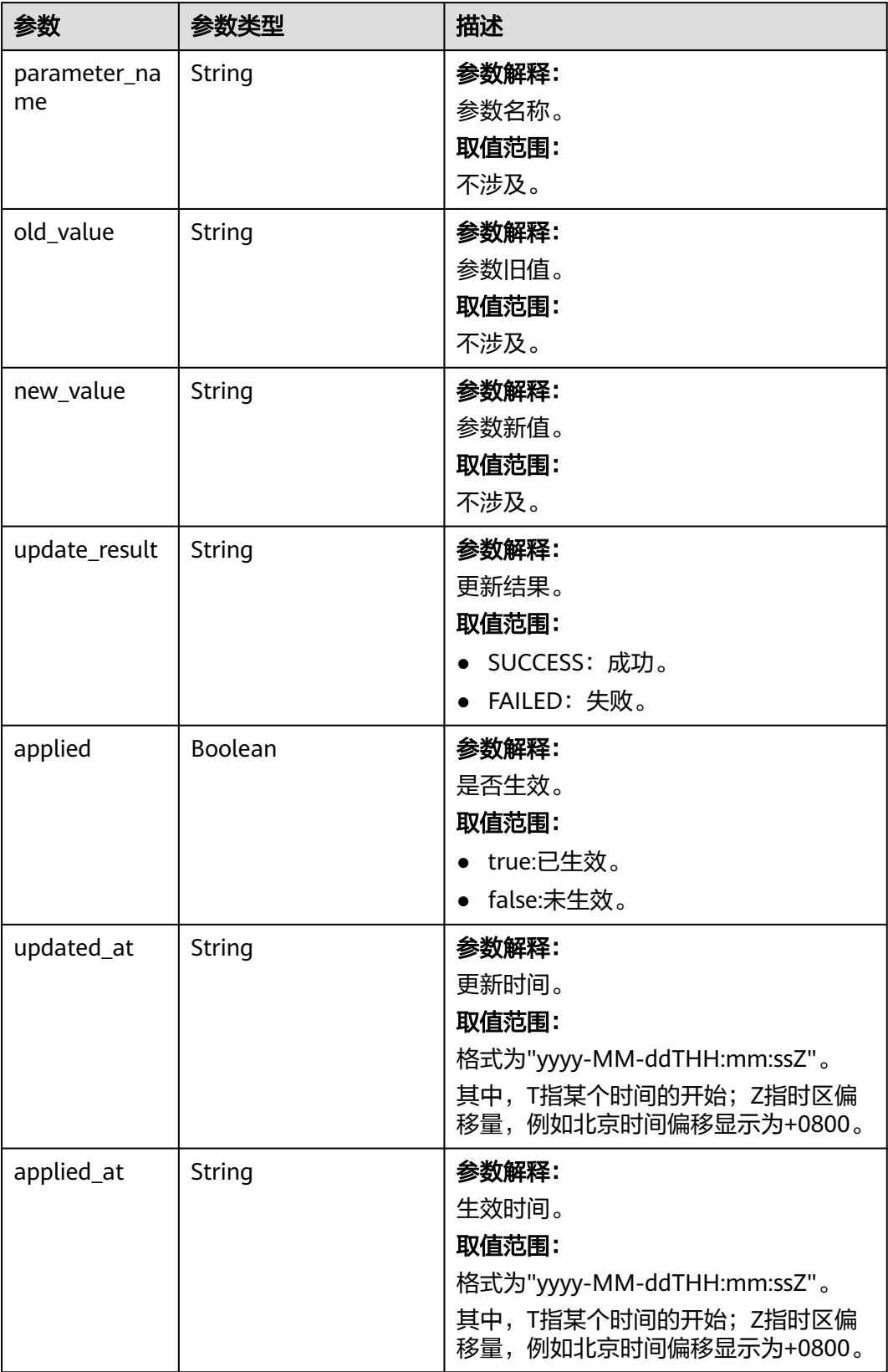

## 请求示例

#### ● URI样例

GET https://gaussdb-nosql.cn-north-7.myhuaweicloud.com/v3/0549b4a43100d4f32f51c01c2fe4acdb/ instances/c4e095105bc64797bc3be633ae7201eein10/configuration-histories?offset=0&limit=10

## 响应示例

#### 状态码: **200**

Success

```
{
  "histories" : [ {
   "parameter_name" : "mongos.connPoolMaxShardedConnsPerHost",
 "old_value" : "600",
 "new_value" : "500",
   "update_result" : "FAILED",
   "applied" : true,
 "updated_at" : "2022-09-20T11:17:04+0000",
 "applied_at" : "2022-09-20T11:17:04+0000"
 } ]
}
```
## 状态码

请参[见状态码。](#page-408-0)

## 错误码

请参[见错误码。](#page-410-0)

# **5.6.12** 查询参数模板应用历史

## 功能介绍

查询参数模板应用历史。

### 接口约束

该接口支持如下数据库实例:

- GeminiDB Cassandra
- GeminiDB Mongo
- GeminiDB Influx

实例删除后,参数模板应用历史中相关记录也将删除。

## 调试

您可以在**[API Explorer](https://console.huaweicloud.com/apiexplorer/#/openapi/GaussDBforNoSQL/doc?api=ShowApplyHistory)**中调试该接口,支持自动认证鉴权。API Explorer可以自动生成 SDK代码示例,并提供SDK代码示例调试功能。

### **URI**

GET https://{Endpoint}/v3/{project\_id}/configurations/{config\_id}/applied-histories

#### 表 **5-409** 路径参数

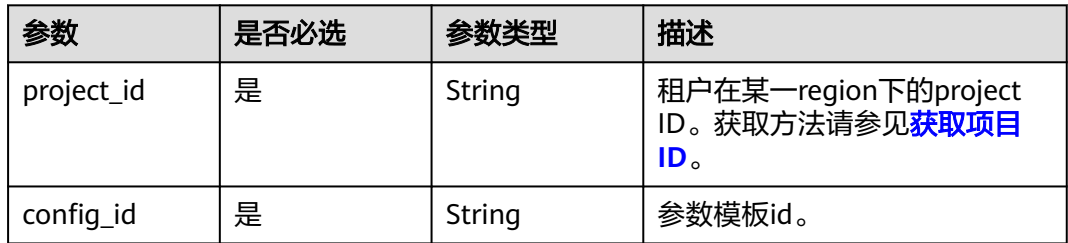

#### 表 **5-410** Query 参数

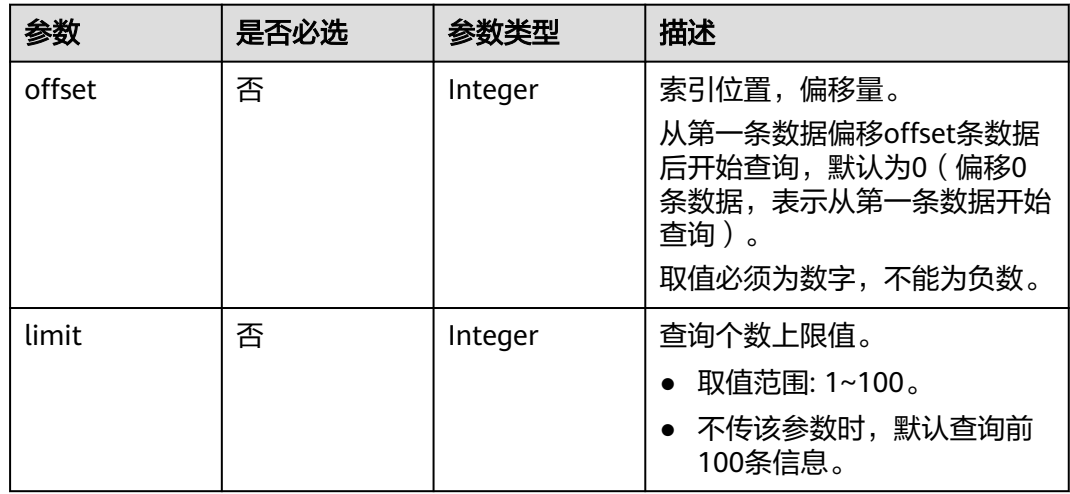

## 请求参数

#### 表 **5-411** 请求 Header 参数

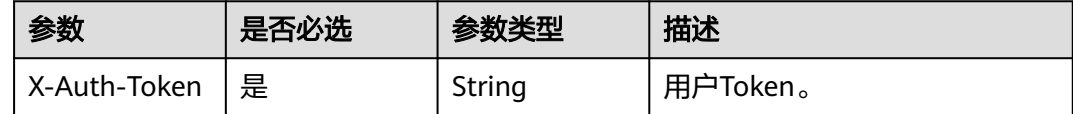

## 响应参数

### 状态码: **200**

表 **5-412** 响应 Body 参数

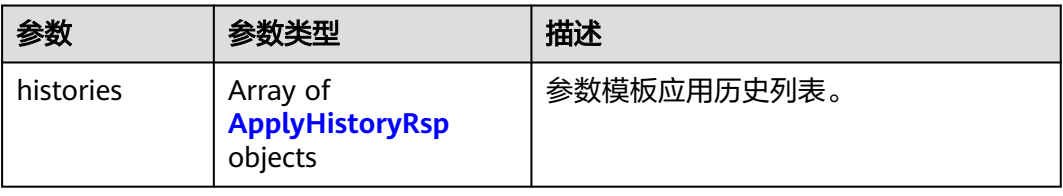

#### <span id="page-273-0"></span>表 **5-413** ApplyHistoryRsp

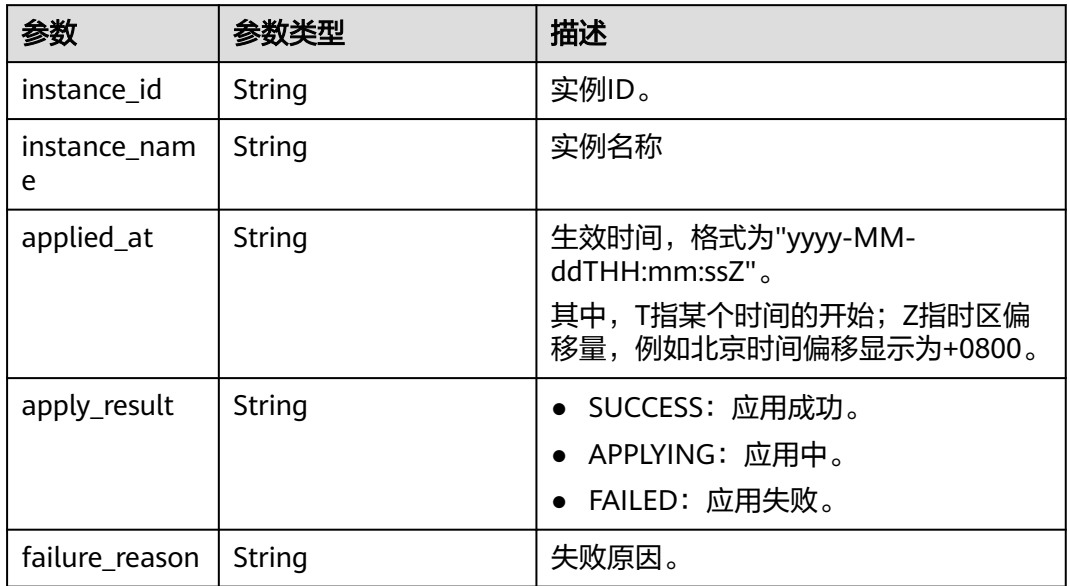

## 请求示例

#### ● URI样例

GET https://gaussdb-nosql.cn-north-7.myhuaweicloud.com/v3/056f86e8d480d3cb2f43c00183f75e1f/ configurations/e02e76567ae04662a2753492b77f965bpr06/applied-histories?offset=0&limit=10

## 响应示例

#### 状态码: **200**

#### Success

}

```
{
  "histories" : [
\{ "instance_id" : "a2d0cf32db3e4f2aa3a684240e10b457in06",
 "instance_name" : "test",
 "applied_at" : "2022-09-20T11:17:04+0000",
 "apply_result" : "SUCCESS",
 "failure_reason": ""
 }
 ]
```
### 状态码

请参[见状态码。](#page-408-0)

## 错误码

请参[见错误码。](#page-410-0)

# **5.6.13** 参数模板比较

## 功能介绍

比较两个参数模板之间的差异。

## 接口约束

该接口支持如下数据库实例。

- GeminiDB Cassandra
- GeminiDB Mongo
- GeminiDB Influx

只能比较相同节点类型和数据库版本的参数模板,以了解该参数模板当前的配置情 况。

### 调试

您可以在**[API Explorer](https://console.huaweicloud.com/apiexplorer/#/openapi/GaussDBforNoSQL/doc?api=CompareConfiguration)**中调试该接口,支持自动认证鉴权。API Explorer可以自动生成 SDK代码示例,并提供SDK代码示例调试功能。

### **URI**

POST https://{Endpoint}/v3/{project\_id}/configurations/comparison

#### 表 **5-414** 路径参数

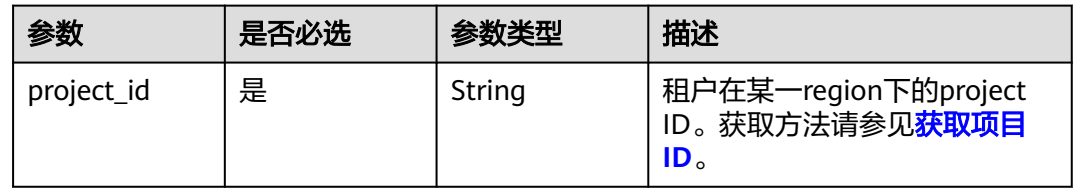

### 请求参数

#### 表 **5-415** 请求 Header 参数

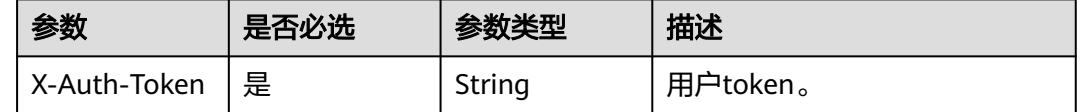

#### 表 **5-416** 请求 Body 参数

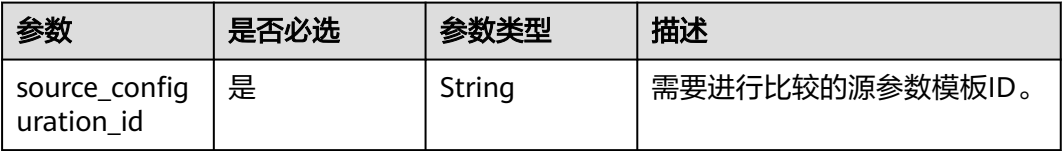

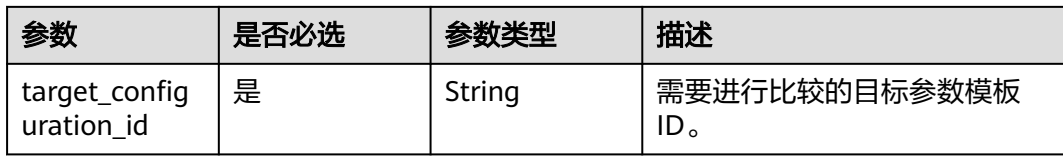

## 响应参数

#### 状态码: **202**

#### 表 **5-417** 响应 Body 参数

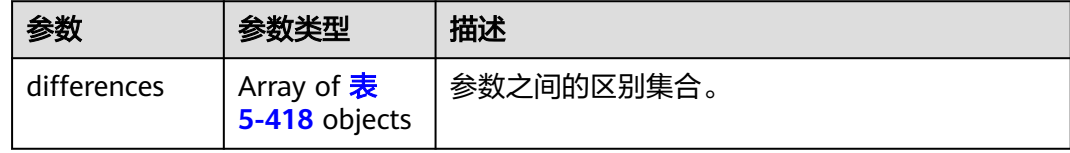

#### 表 **5-418** DiffDetails

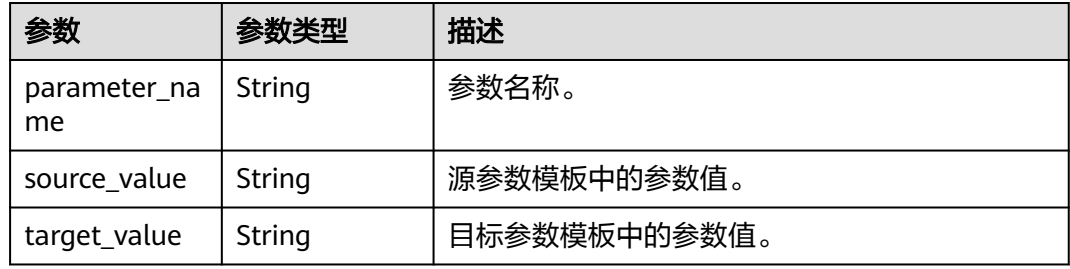

### 请求示例

● URI样例

POST https://gaussdb-nosql.cn-north-7.myhuaweicloud.com/v3/375d8d8fad1f43039e23d3b6c0f60a19/ configurations/comparison

● 比较源参数模板和目标参数模板

```
{ 
 "source_configuration_id" : "0764fdcd949b411ba76c2b762b80c212pr06", 
 "target_configuration_id" : "fa42c57bb62844e490052f2ff9d5a264pr06"
}
```
### 响应示例

#### 状态码: **202**

Accepted

```
{ 
  "differences" : [ { 
 "parameter_name" : "batch_size_fail_threshold_in_kb", 
 "source_value" : "1000", 
 "target_value" : "5000" 
 } ] 
}
```
## 状态码

请参[见状态码。](#page-408-0)

### 错误码

请参[见错误码。](#page-410-0)

# **5.6.14** 复制参数模板

### 功能介绍

复制参数模板。

### 接口约束

该接口支持如下数据库实例。

- GeminiDB Cassandra
- GeminiDB Mongo
- GeminiDB Influx

复制参数模板名称"name"不能与默认参数模板或已有参数模板的名称重复。 仅支持复制自定义参数模板。

### 调试

您可以在**[API Explorer](https://console.huaweicloud.com/apiexplorer/#/openapi/GaussDBforNoSQL/doc?api=CopyConfiguration)**中调试该接口,支持自动认证鉴权。API Explorer可以自动生成 SDK代码示例,并提供SDK代码示例调试功能。

### **URI**

POST https://{Endpoint}/v3/{project\_id}/configurations/{config\_id}/copy

#### 表 **5-419** 路径参数

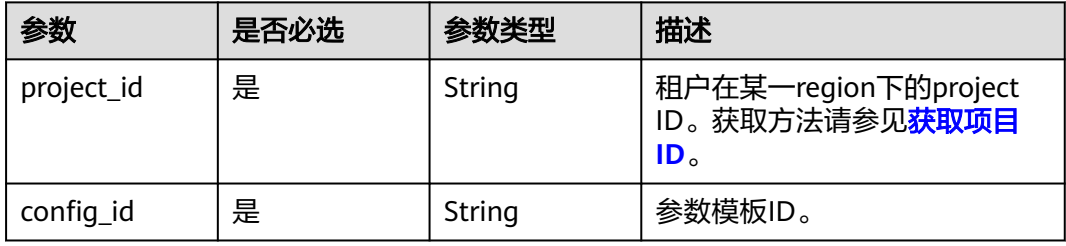

## 请求参数

#### 表 **5-420** 请求 Header 参数

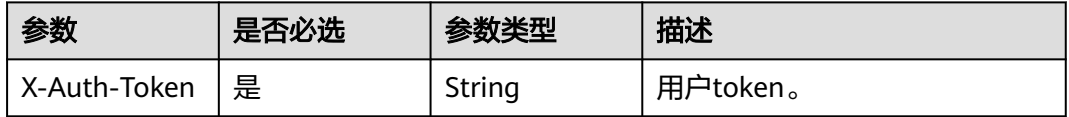

#### 表 **5-421** 请求 Body 参数

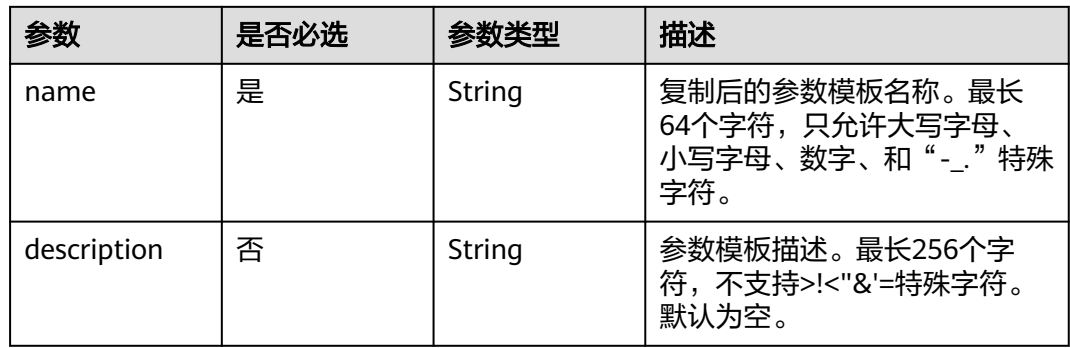

### 响应参数

#### 状态码: **202**

表 **5-422** 响应 Body 参数

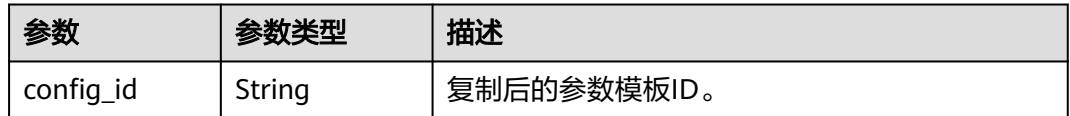

### 请求示例

#### ● URI样例

POST https://gaussdb-nosql.cn-north-7.myhuaweicloud.com/v3/375d8d8fad1f43039e23d3b6c0f60a19/ configurations/e02e76567ae04662a2753492b77f965bpr06/copy

复制参数模板

```
{ 
 "name" : "paramsGroup-2434", 
 "description" : "复制参数模板" 
}
```
### 响应示例

#### 状态码: **202**

Accepted

{ "config\_id" : "7b4e07852bd54016906e89461b3182cdpr06" }

## 状态码

请参[见状态码。](#page-408-0)

### 错误码

请参[见错误码。](#page-410-0)

# **5.6.15** 查询支持参数模板的接口信息

### 功能介绍

查询支持参数模板的接口信息。

## 调试

您可以在**[API Explorer](https://console.huaweicloud.com/apiexplorer/#/openapi/GaussDBforNoSQL/doc?api=ListConfigurationDatastores)**中调试该接口,支持自动认证鉴权。API Explorer可以自动生成 SDK代码示例,并提供SDK代码示例调试功能。

### **URI**

GET https://{Endpoint}/v3/{project\_id}/configurations/datastores

#### 表 **5-423** 路径参数

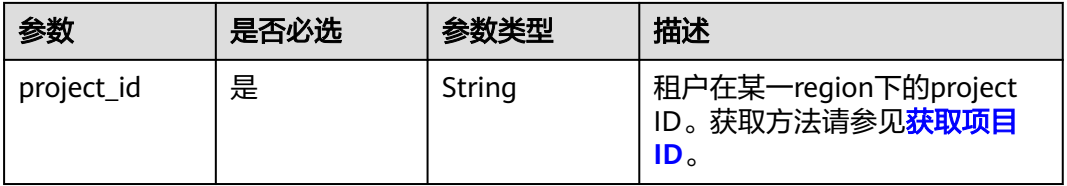

## 请求参数

#### 表 **5-424** 请求 Header 参数

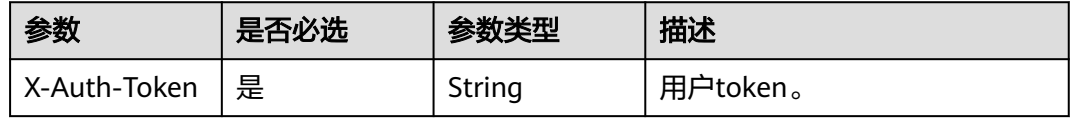

### 响应参数

状态码: **200**

#### 表 **5-425** 响应 Body 参数

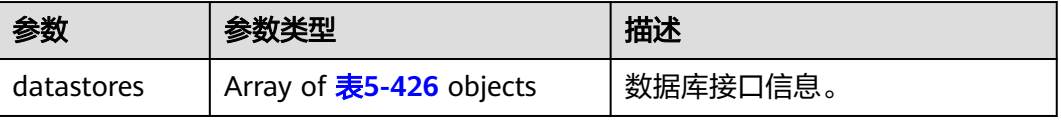

#### <span id="page-279-0"></span>表 **5-426** DataStoreList

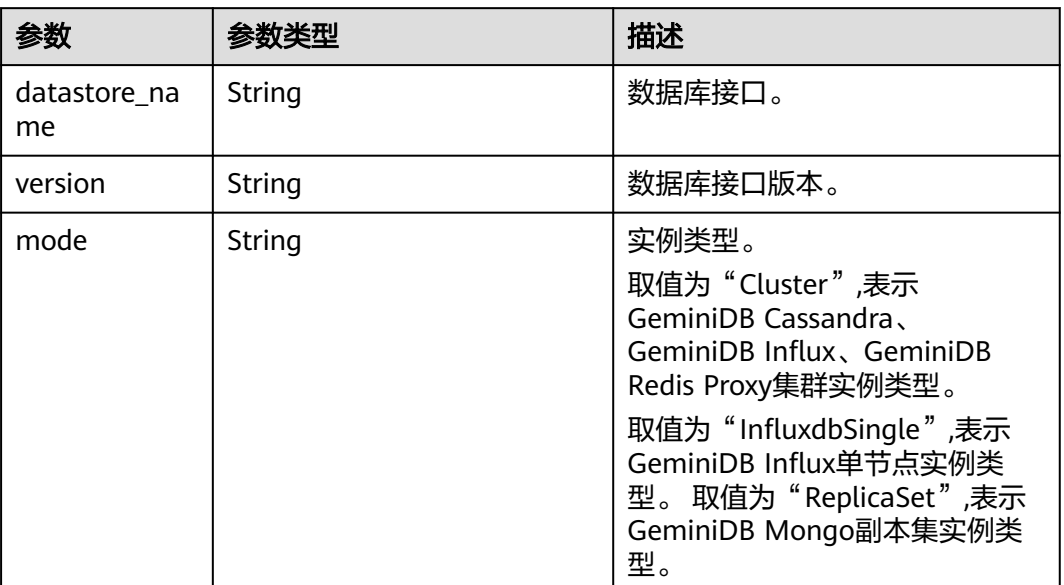

## 请求示例

● URI样例

GET https://gaussdb-nosql.cn-north-7.myhuaweicloud.com/v3/375d8d8fad1f43039e23d3b6c0f60a19/ configurations/datastores

请求体样例

无。

## 响应示例

#### 状态码: **200**

Success

```
{ 
  "datastores" : [ { 
   "datastore_name" : "mongodb", 
 "mode": "ReplicaSet",
 "version" : "4.0" 
 }, { 
 "datastore_name" : "influxdb",
 "mode": "InfluxdbCluster",
 "version" : "1.8" 
 }, { 
 "datastore_name" : "cassandra", 
 "mode": "ReplicaCircle",
 "version" : "3.11" 
 } ] 
}
```
## 状态码

请参[见状态码。](#page-408-0)

## 错误码

请参[见错误码。](#page-410-0)

# **5.7** 管理数据库和账号

# **5.7.1** 创建数据库账号

## 功能介绍

在Redis实例中创建数据库账号。

### 接口约束

- 只支持GeminiDB Redis接口。
- 实例在创建、变更规格、修改端口、异常状态或冻结状态下不能执行该操作。

### 调试

您可以在**[API Explorer](https://console.huaweicloud.com/apiexplorer/#/openapi/GaussDBforNoSQL/doc?api=CreateDbUser)**中调试该接口,支持自动认证鉴权。API Explorer可以自动生成 SDK代码示例,并提供SDK代码示例调试功能。

#### **URI**

POST https://{Endpoint}/v3/{project\_id}/redis/instances/{instance\_id}/db-users

#### 表 **5-427** 路径参数

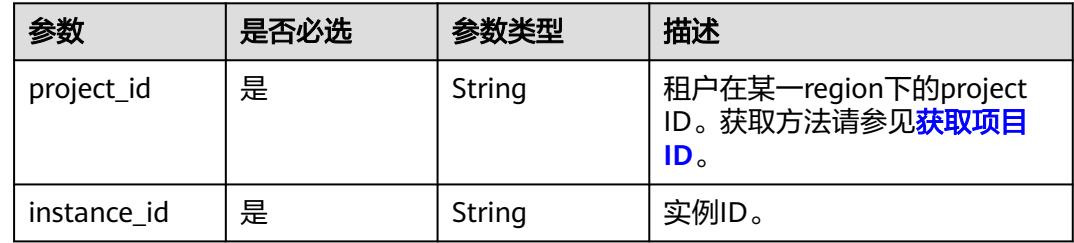

### 请求参数

表 **5-428** 请求 Header 参数

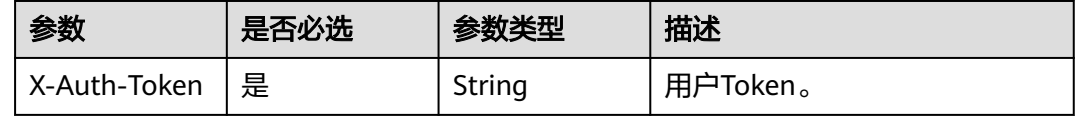

#### 表 **5-429** 请求 Body 参数

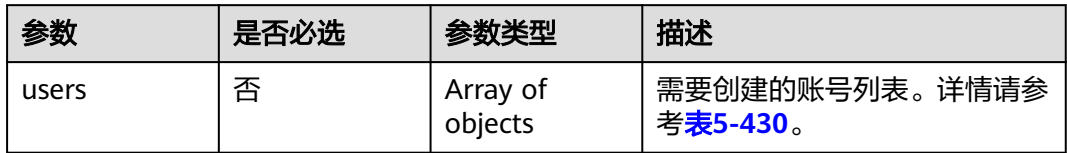

#### 表 **5-430** UserForCreation

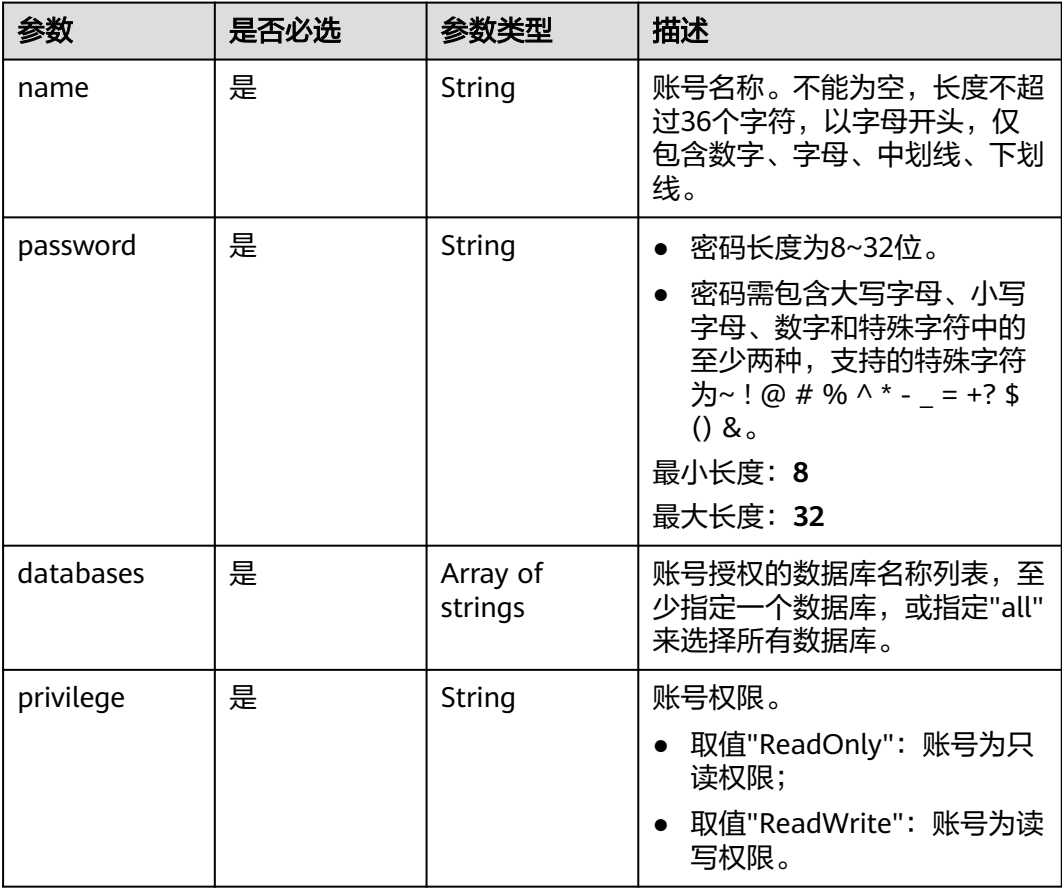

## 响应参数

状态码: **200**

表 **5-431** 响应 Body 参数

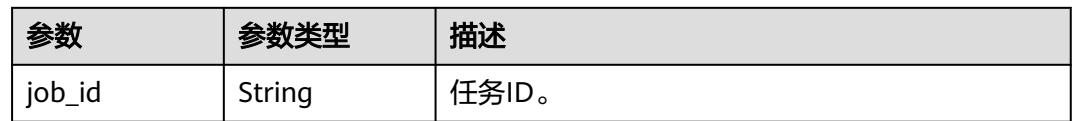

## 请求示例

```
● URI样例
    POST https://gaussdb-nosql.cn-
    north-4.myhuaweicloud.com/v3/v3/0549b4a43100d4f32f51c01c2fe4acdb/redis/
    054e292c9880d4992f02c0196d3ein12/db-users
```
创建2个数据库账号。第一个账号名为"redis1",密码为"\*\*\*\*",权限为只读,数 据库名称列表为[ "1", "2" ]

```
{ 
 "users" : [ { 
 "name" : "redis1", 
 "password" : "****", 
   "privilege" : "ReadOnly", 
   "databases" : [ "1", "2" ] 
  }, { 
    "name" : "redis2", 
  "password" : "***
 "privilege" : "ReadOnly", 
 "databases" : [ "1", "2" ] 
  } ] 
}
```
## 响应示例

#### 状态码: **200**

Success.

{ "job\_id" : "f85104b5-4a9c-4e0f-9505-fc5409d8f7ae" }

## 状态码

请参[见状态码。](#page-408-0)

### 错误码

请参[见错误码。](#page-410-0)

## **5.7.2** 修改数据库账号权限

## 功能介绍

修改Redis数据库账号权限。

### 接口约束

- 只支持GeminiDB Redis接口。
- 实例在创建、变更规格、修改端口、异常状态或冻结状态下不能执行该操作。

### 调试

您可以在**[API Explorer](https://console.huaweicloud.com/apiexplorer/#/openapi/GaussDBforNoSQL/doc?api=ModifyDbUserPrivilege)**中调试该接口,支持自动认证鉴权。API Explorer可以自动生成 SDK代码示例,并提供SDK代码示例调试功能。

### **URI**

PUT https://{Endpoint}/v3/{project\_id}/redis/instances/{instance\_id}/db-users/ privilege

#### 表 **5-432** 路径参数

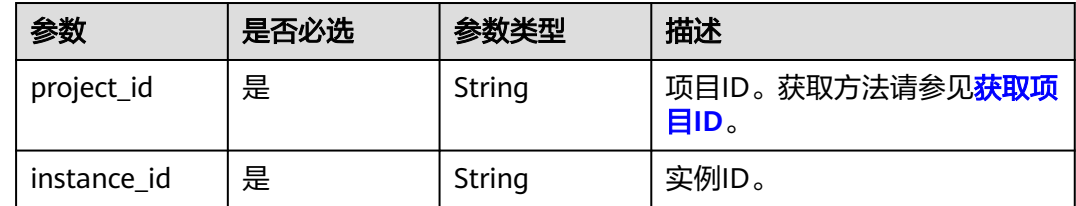

## 请求参数

#### 表 **5-433** 请求 Header 参数

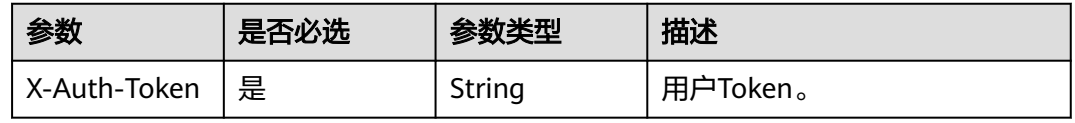

#### 表 **5-434** 请求 Body 参数

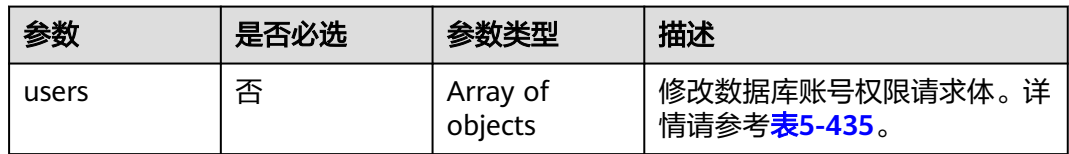

### 表 **5-435** ModifyDbUserPrivilegeRequestBody

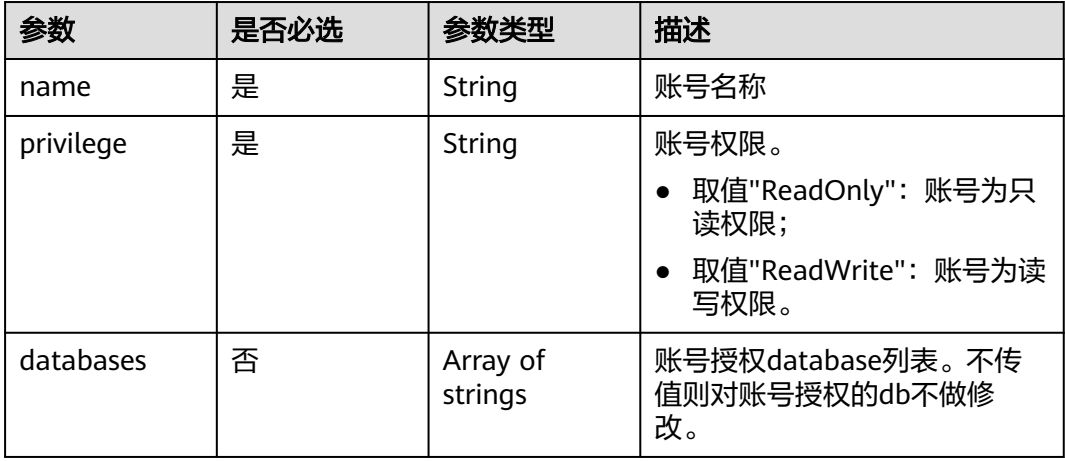

## 响应参数

### 状态码: **202**

表 **5-436** 响应 Body 参数

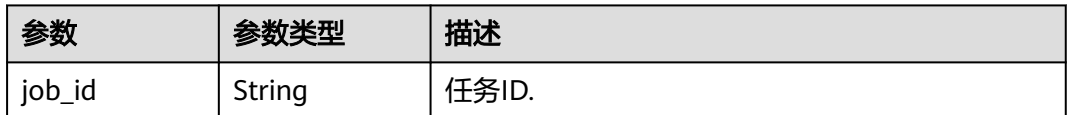

## 请求示例

- URI样例 PUT https://gaussdb-nosql.cn-north-4.myhuaweicloud.com/v3/054e292c9880d4992f02c0196d3ea468/ redis/instances/3d39c18788b54a919bab633874c159dfin12/db-users/privilege
- 修改2个数据库账号权限。将test1账号权限修改为只读, 数据库名称列表修改为 [ "1", "2" ],将test2账号权限修改为读写,数据库名称列表修改为[ "3", "4" ] { "users" : [ { "name" : "test1", "privilege" : "ReadOnly", "databases" : [ "1", "2" ] }, { "name" : "test2", "privilege" : "ReadWrite", "databases" : [ "3", "4" ] } ] }

## 响应示例

### 状态码: **202**

Accepted.

{ "job\_id" : "f85104b5-4a9c-4e0f-9505-fc5409d8f7ae" }

### 状态码

请参[见状态码。](#page-408-0)

### 错误码

请参见<mark>错误码</mark>。

# **5.7.3** 重置数据库账号密码

### 功能介绍

重置Redis数据库账号密码。

## 接口约束

- 只支持GeminiDB Redis接口。
- 实例在创建、变更规格、修改端口、异常状态或冻结状态下不能执行该操作。

### 调试

您可以在**[API Explorer](https://console.huaweicloud.com/apiexplorer/#/openapi/GaussDBforNoSQL/doc?api=ResetDbUserPassword)**中调试该接口,支持自动认证鉴权。API Explorer可以自动生成 SDK代码示例,并提供SDK代码示例调试功能。

### **URI**

PUT https://{Endpoint}/v3/{project\_id}/redis/instances/{instance\_id}/db-users/ password

#### 表 **5-437** 路径参数

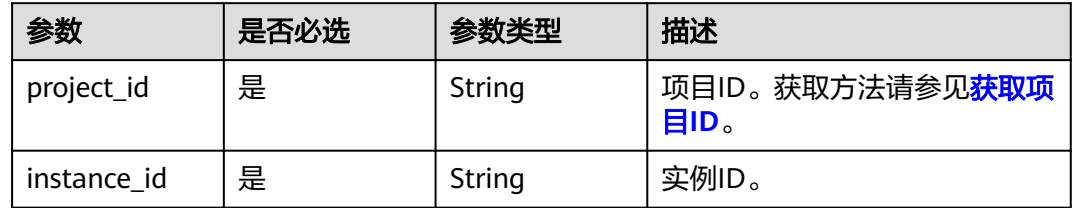

### 请求参数

表 **5-438** 请求 Header 参数

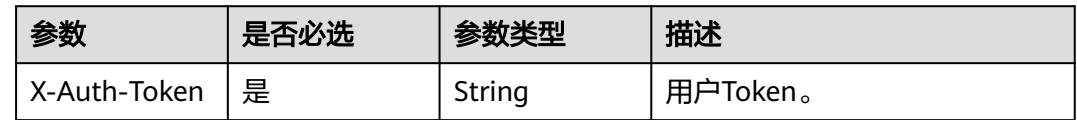

#### 表 **5-439** 请求 Body 参数

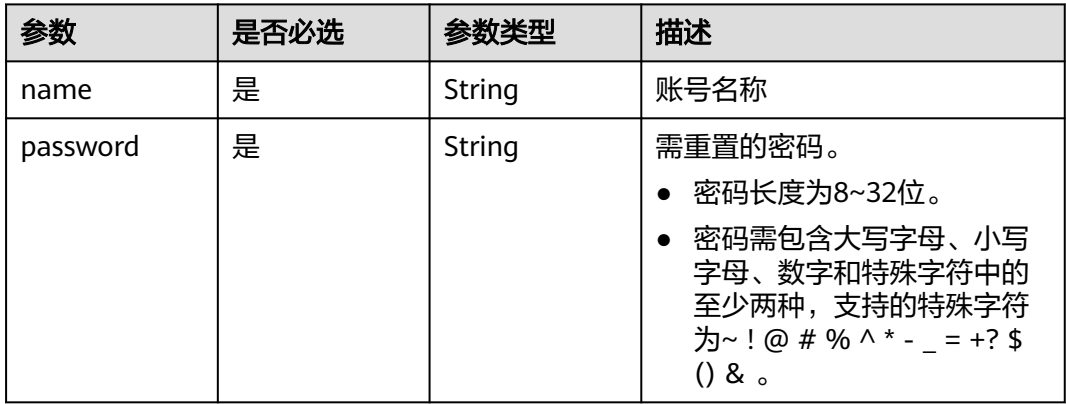

### 响应参数

### 状态码: **204**

无响应参数。

### 请求示例

- URI样例 PUT https://gaussdb-nosql.cn-north-4.myhuaweicloud.com/v3/054e292c9880d4992f02c0196d3ea468/ redis/instances/3d39c18788b54a919bab633874c159dfin12/db-users/password
- 重置"db\_user1"账号密码 { "name" : "db\_user1", "password" : "\*\*\*\*\*\*\*\*" }

### 响应示例

无

### 状态码

请参[见状态码。](#page-408-0)

### 错误码

请参见<mark>错误码</mark>。

## **5.7.4** 删除数据库账号

## 功能介绍

删除Redis实例的数据库账号。

### 接口约束

- 只支持GeminiDB Redis接口。
- 实例在创建、变更规格、修改端口、异常状态或冻结状态下不能执行该操作。

### 调试

您可以在**[API Explorer](https://console.huaweicloud.com/apiexplorer/#/openapi/GaussDBforNoSQL/doc?api=DeleteDbUser)**中调试该接口,支持自动认证鉴权。API Explorer可以自动生成 SDK代码示例,并提供SDK代码示例调试功能。

#### **URI**

DELETE https://{Endpoint}/v3/{project\_id}/redis/instances/{instance\_id}/db-users

#### 表 **5-440** 路径参数

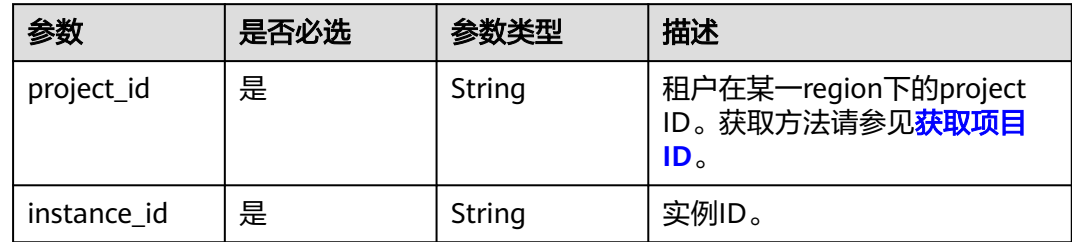

### 请求参数

#### 表 **5-441** 请求 Header 参数

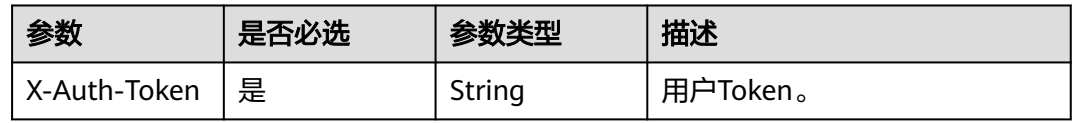

#### 表 **5-442** 请求 Body 参数

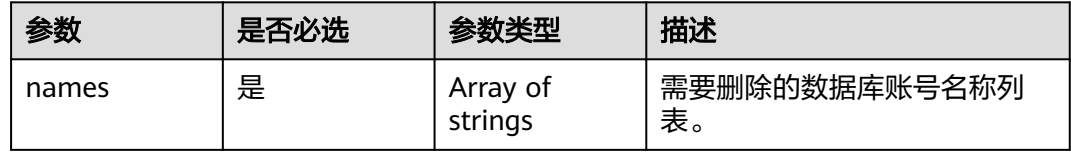

### 响应参数

#### 状态码: **200**

表 **5-443** 响应 Body 参数

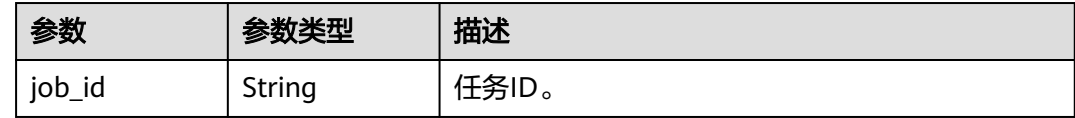

## 请求示例

● URI样例

DELETE https://gaussdb-nosql.cnnorth-4.myhuaweicloud.com/v3/375d8d8fad1f43039e23d3b6c0f60a19/redis/instances/ 9136fd2a9fcd405ea4674276ce36dae8in12/db-users

● 请求体样例

{ "names" : [ "test1", "test2" ] }
# 响应示例

### 状态码: **200**

Success.

{ "job\_id" : "f85104b5-4a9c-4e0f-9505-fc5409d8f7ae" }

### 状态码

请参[见状态码。](#page-408-0)

### 错误码

请参[见错误码。](#page-410-0)

# **5.7.5** 获取数据库账号列表和详情

# 功能介绍

获取Redis数据库账号列表和详情。

# 接口约束

- 只支持GeminiDB Redis接口。
- 实例在创建、变更规格、修改端口、异常状态或冻结状态下不能执行该操作。

#### 调试

您可以在**[API Explorer](https://console.huaweicloud.com/apiexplorer/#/openapi/GaussDBforNoSQL/doc?api=ListDbUsers)**中调试该接口,支持自动认证鉴权。API Explorer可以自动生成 SDK代码示例,并提供SDK代码示例调试功能。

### **URI**

GET https://{Endpoint}/v3/{project\_id}/redis/instances/{instance\_id}/db-users

#### 表 **5-444** 路径参数

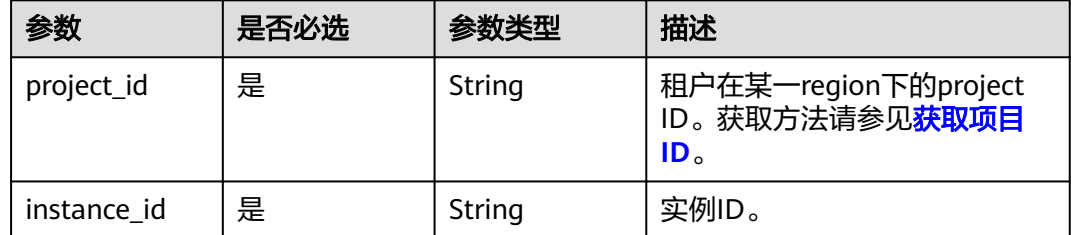

#### 表 **5-445** Query 参数

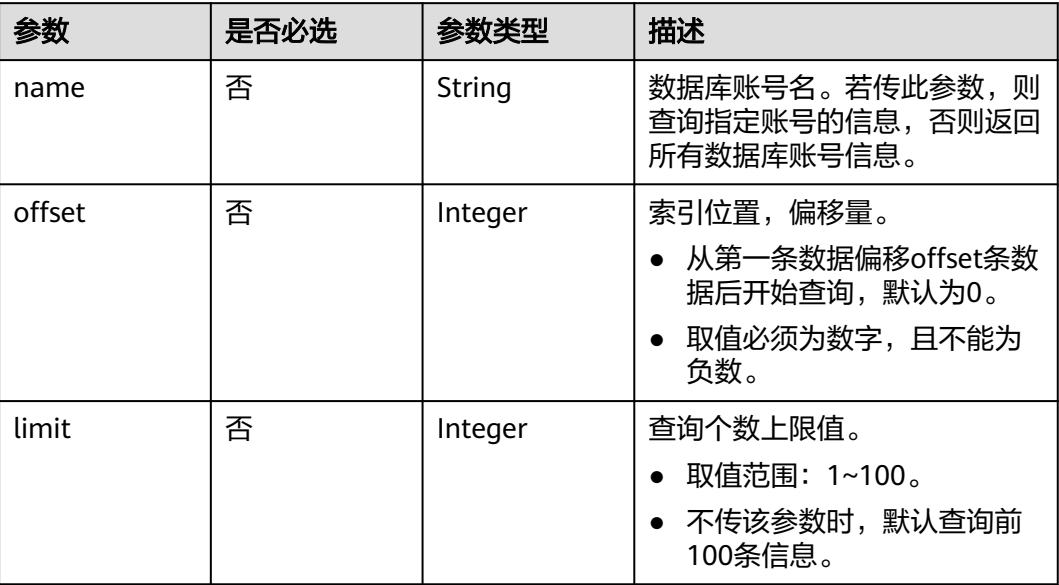

# 请求参数

#### 表 **5-446** 请求 Header 参数

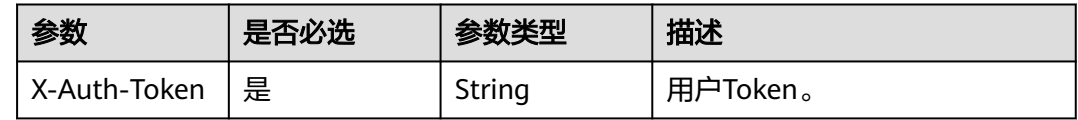

# 响应参数

#### 状态码: **200**

#### 表 **5-447** 响应 Body 参数

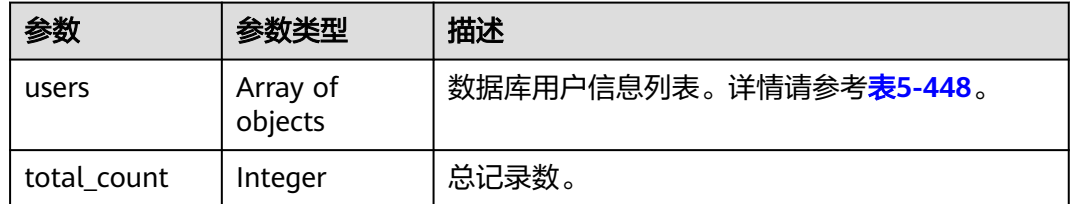

#### 表 **5-448** DbUserInfo

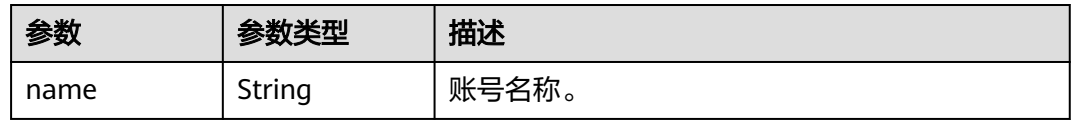

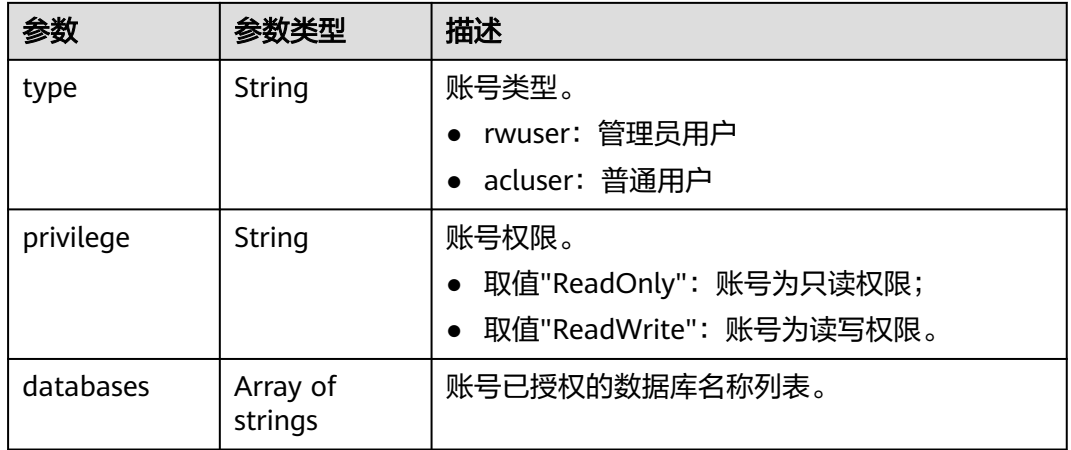

### 请求示例

URI样例 GET https://gaussdb-nosql.cn-north-4.myhuaweicloud.com/ /v3/375d8d8fad1f43039e23d3b6c0f60a19/redis/instances/9136fd2a9fcd405ea4674276ce36dae8in12/dbusers

# 响应示例

#### 状态码: **200**

Success.

```
{ 
 "users" : [ { 
 "name" : "db_user1", 
 "type" : "rwuser", 
 "privilege" : "ReadWrite", 
    "databases" : [ "1", "2" ] 
 }, { 
 "name" : "db_user2", 
 "type" : "acluser", 
 "privilege" : "ReadWrite", 
 "databases" : [ "1", "2" ] 
 } ], 
 "total_count" : 2 
}
```
# 状态码

请参[见状态码。](#page-408-0)

# 错误码

请参[见错误码。](#page-410-0)

# **5.7.6** 获取实例数据库列表

# 功能介绍

获取Redis实例数据库列表。

- 只支持GeminiDB Redis接口。
- 实例在创建、变更规格、修改端口、异常状态或冻结状态下不能执行该操作。
- 仅返回实例有数据的数据库列表。

#### 调试

您可以在**[API Explorer](https://console.huaweicloud.com/apiexplorer/#/openapi/GaussDBforNoSQL/doc?api=ListInstanceDatabases)**中调试该接口,支持自动认证鉴权。API Explorer可以自动生成 SDK代码示例,并提供SDK代码示例调试功能。

#### **URI**

GET https://{Endpoint}/v3/{project\_id}/redis/instances/{instance\_id}/databases

#### 表 **5-449** 路径参数

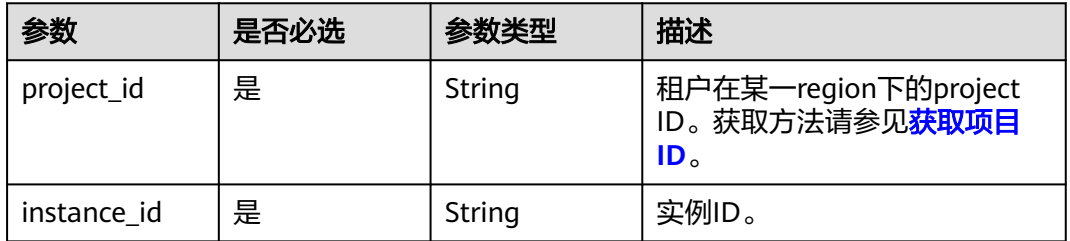

#### 表 **5-450** Query 参数

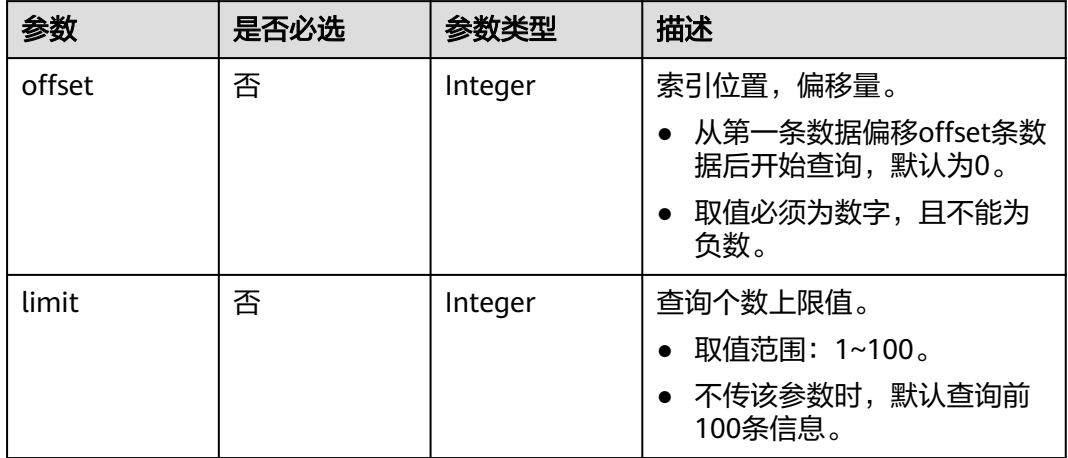

# 请求参数

#### 表 **5-451** 请求 Header 参数

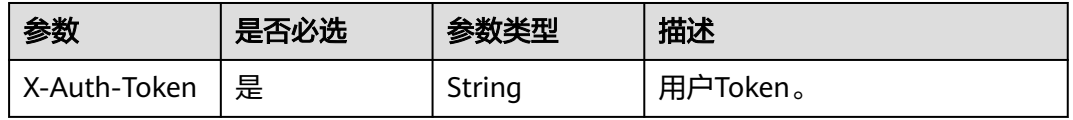

# 响应参数

#### 状态码: **200**

#### 表 **5-452** 响应 Body 参数

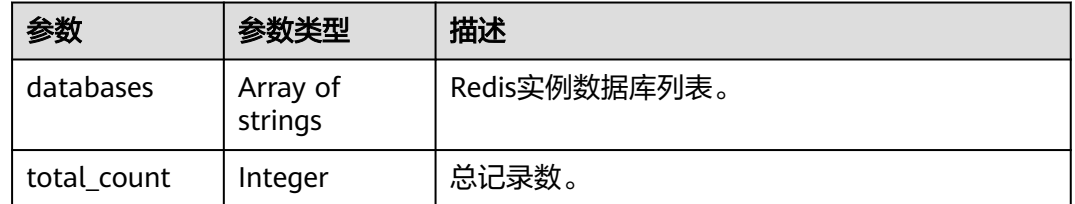

# 请求示例

URI样例 GET https://gaussdb-nosql.cn-north-4.myhuaweicloud.com/ /v3/375d8d8fad1f43039e23d3b6c0f60a19/redis/instances/9136fd2a9fcd405ea4674276ce36dae8in12/ databases

# 响应示例

状态码: **200**

Success.

{

```
 "databases" : [ "1", "2", "3" ], 
 "total_count" : 3 
}
```
# 状态码

请参[见状态码。](#page-408-0)

# 错误码

请参见<mark>错误码</mark>。

# **5.7.7** 操作 **GeminiDB** 实例数据库

# 功能介绍

操作GeminDB实例数据库。

# 接口约束

该接口支持GeminiDB Redis数据库实例。

# 调试

您可以在**[API Explorer](https://console.huaweicloud.com/apiexplorer/#/openapi/GaussDBforNoSQL/doc?api=UpdateDatabases)**中调试该接口,支持自动认证鉴权。API Explorer可以自动生成 SDK代码示例,并提供SDK代码示例调试功能。

# **URI**

PUT https://{Endpoint}/v3/{project\_id}/instances/{instance\_id}/databases

#### 表 **5-453** 路径参数

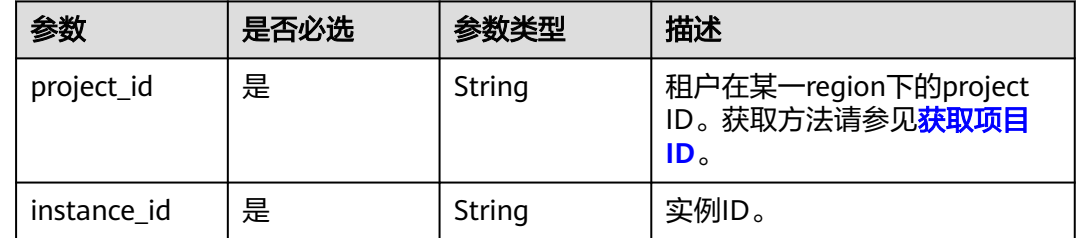

# 请求参数

#### 表 **5-454** 请求 Header 参数

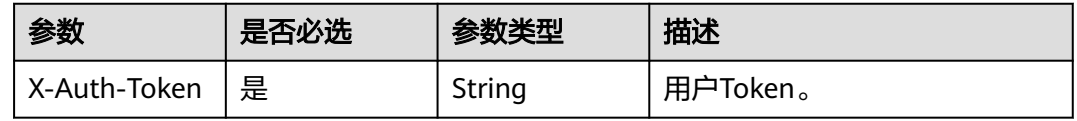

#### 表 **5-455** 请求 Body 参数

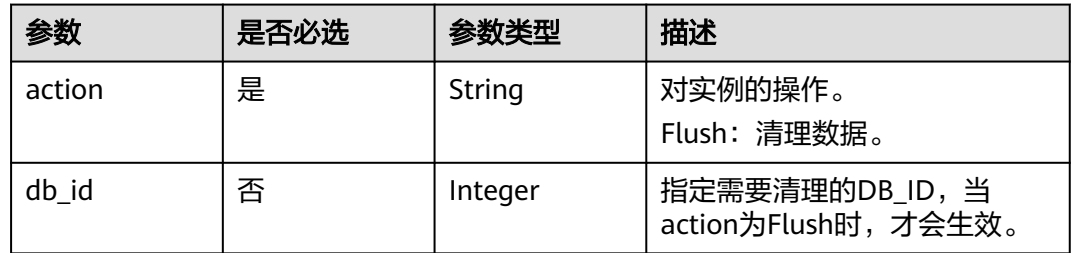

# 响应参数

#### 状态码: **200**

#### 表 **5-456** 响应 Body 参数

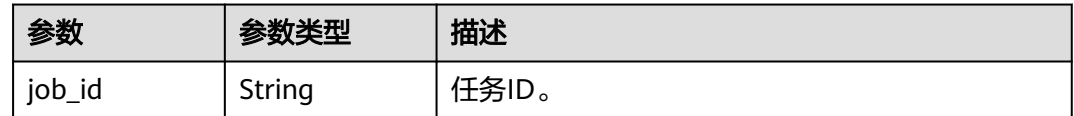

#### 状态码: **400**

#### 表 **5-457** 响应 Body 参数

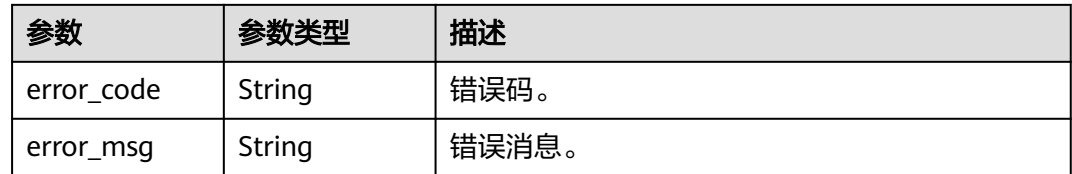

#### 状态码: **500**

表 **5-458** 响应 Body 参数

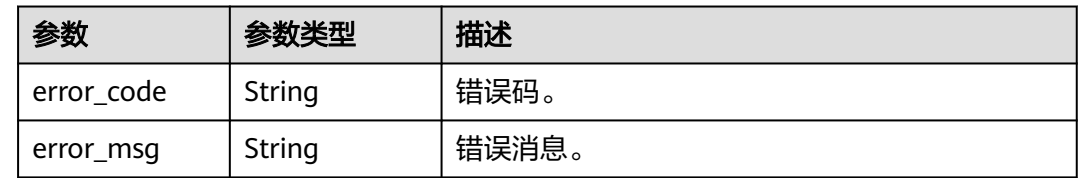

# 请求示例

```
● 清除指定DB的数据
```
PUT https://{endpoint}/v3/0549b4a43100d4f32f51c01c2fe4acdb/instances/ e73893ef73754465a8bd2e0857bbf13ein12/databases

```
 { 
 "action" : "flush",
  "db_id" : 1 
 }
```
# ● 清除所有数据

PUT https://{endpoint}/v3/0549b4a43100d4f32f51c01c2fe4acdb/instances/ e73893ef73754465a8bd2e0857bbf13ein12/databases

 { "action" : "flush" }

# 响应示例

#### 状态码: **200**

Accepted.

```
{ 
  "job_id" : "04efe8e2-9255-44ae-a98b-d87cae411890" 
}
```
# 状态码

请参见**状态码**。

# 错误码

请参[见错误码。](#page-410-0)

# **5.8** 标签管理

# **5.8.1** 查询资源实例

# 功能介绍

根据标签查询指定的数据库实例。

# 接口约束

该接口支持如下数据库实例:

- GeminiDB Cassandra
- GeminiDB Mongo
- GeminiDB Influx
- GeminiDB Redis

一个数据库实例具有20个标签配额,且标签key唯一。

#### 调试

您可以在**[API Explorer](https://apiexplorer.developer.huaweicloud.com/apiexplorer/doc?product=GaussDBforNoSQL&api=ListInstancesByResourceTags)**中调试该接口,支持自动认证鉴权。API Explorer可以自动生成 SDK代码示例,并提供SDK代码示例调试功能。

#### **URI**

POST https://{Endpoint}/v3/{project\_id}/instances/resource-instances/action

#### 表 **5-459** 路径参数

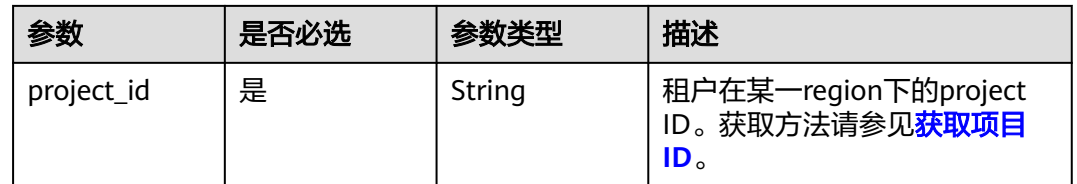

# 请求参数

表 **5-460** 请求 Header 参数

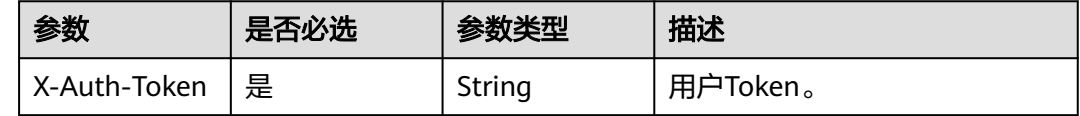

### 表 **5-461** 请求 Body 参数

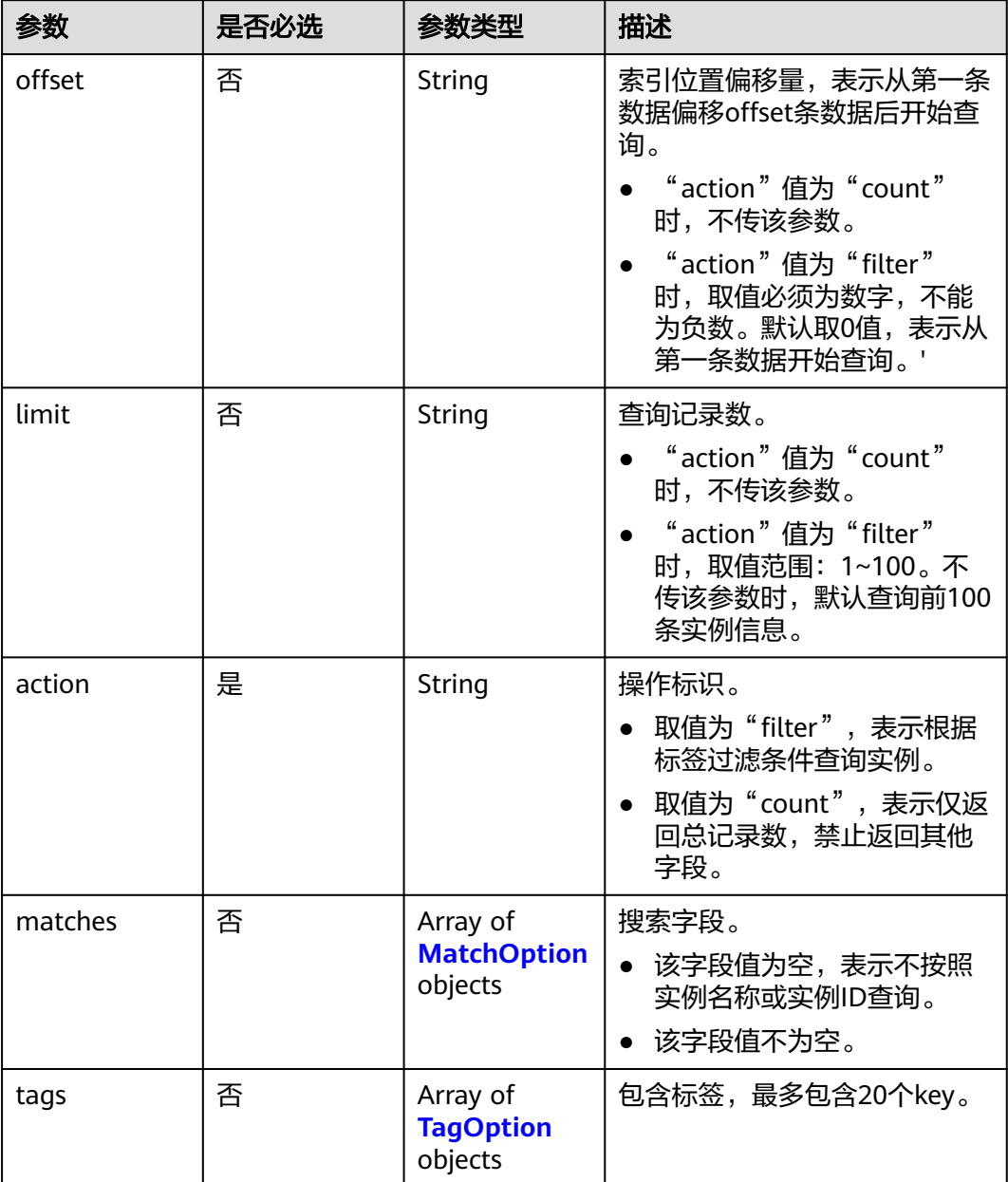

#### 表 **5-462** MatchOption

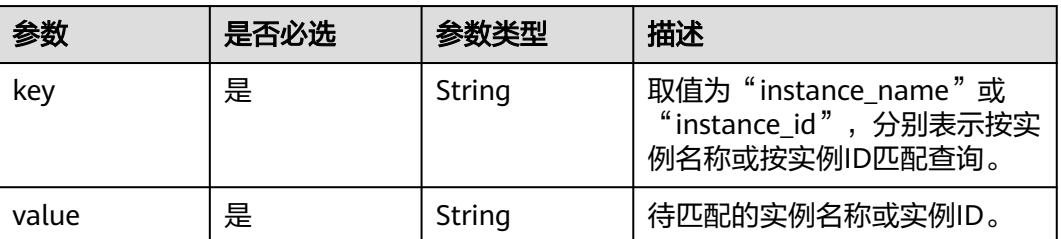

#### <span id="page-297-0"></span>表 **5-463** TagOption

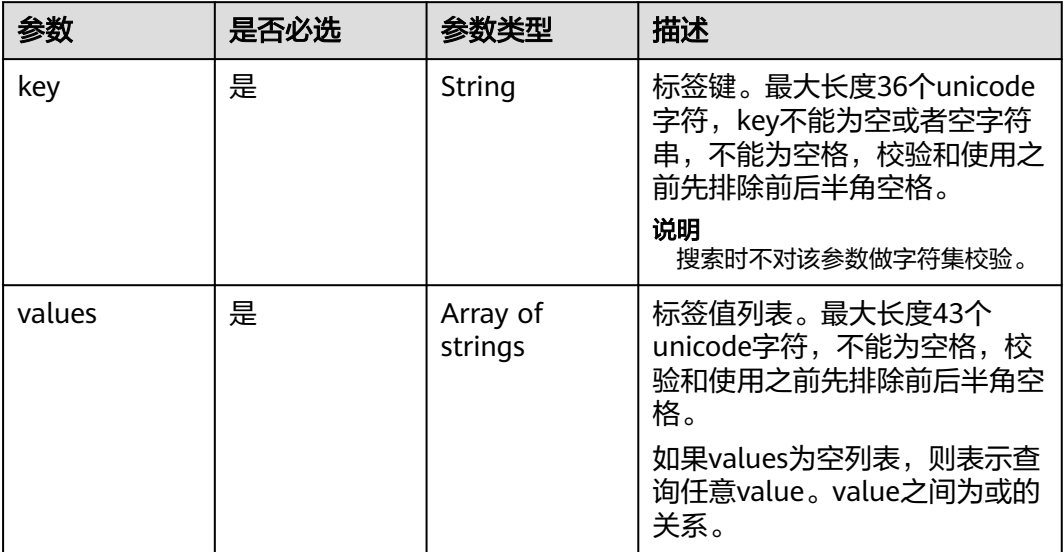

# 响应参数

#### 状态码: **200**

# 表 **5-464** 响应 Body 参数

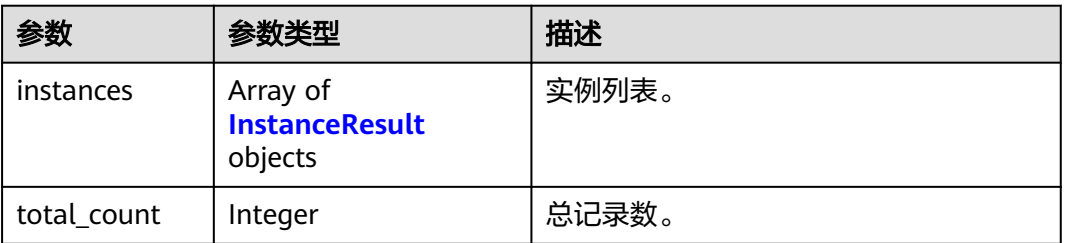

#### 表 **5-465** InstanceResult

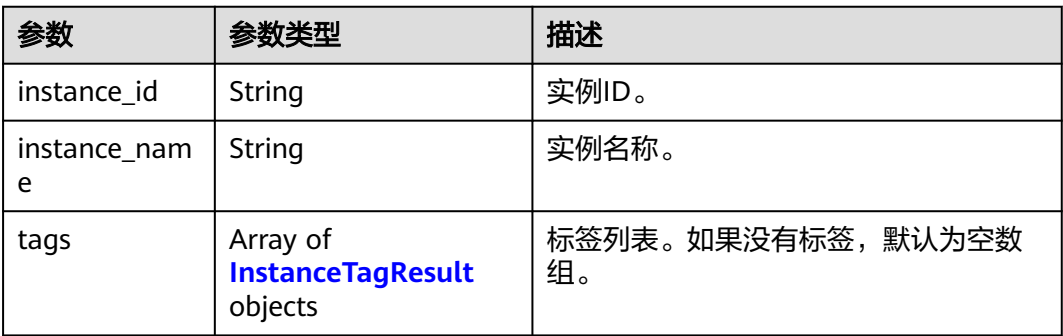

#### <span id="page-298-0"></span>表 **5-466** InstanceTagResult

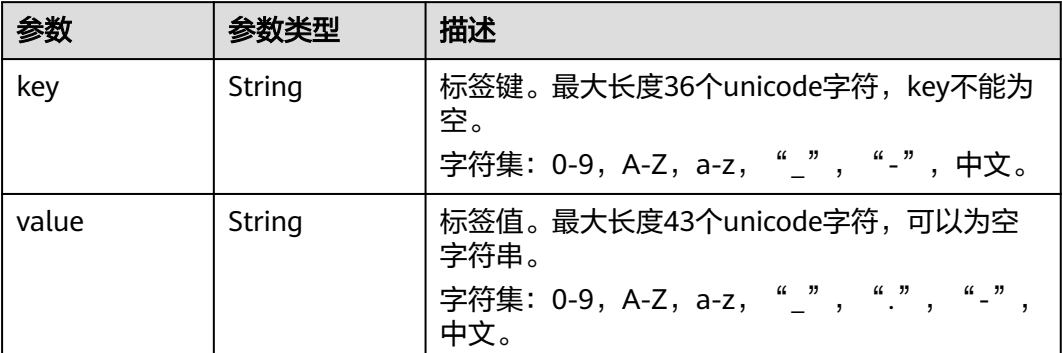

# 请求示例

#### ● URI样例

POST https://gaussdb-nosql.cn-north-4.myhuaweicloud.com/v3/375d8d8fad1f43039e23d3b6c0f60a19/ instances/resource-instances/action

```
请求体样例
```
根据实例名称查询实例,索引位置偏移量为100,查询100条数据

```
{
  "offset" : 100,
  "limit" : 100,
  "action" : "filter",
  "matches" : [{
   "key" : "instance_name",
   "value" : "test-single"
  }],
 "tags" : [{
 "key" : "key1",
 "values" : [ "value1", "value2" ]
  }]
}
```
查询总记录数

```
{
  "action" : "count",
 "tags" : [ {
 "key" : "key1",
 "values" : [ "value1", "value2" ]
  }, {
    "key" : "key2",
   "values" : [ "value1", "value2" ]
 } ],
 "matches" : [ {
   "key" : "instance_name",
   "value" : "test-single"
  }, {
 "key" : "instance_id",
 "value" : "958693039f284d6ebfb177375711072ein06"
 } ]
}
```
# 响应示例

#### 状态码: **200**

Success

{ "total\_count": 1,

```
 "instances" : [{
   "instance_id" : "2acbf2223caf3bac3c33c6153423c3ccin06",
   "instance_name" : "test-single",
 "tags" : [ {
 "key" : "key1",
 "value" : "value1"
   }, {
     "key" : "key2",
    "value" : "value1"
   } ]
 }]
```
状态码

请参[见状态码。](#page-408-0)

}

#### 错误码

请参[见错误码。](#page-410-0)

# **5.8.2** 批量添加或删除资源标签

# 功能介绍

批量添加或删除指定数据库实例的标签。

### 接口约束

该接口支持如下数据库实例:

- GeminiDB Cassandra
- GeminiDB Mongo
- GeminiDB Influx
- GeminiDB Redis

一个数据库实例具有20个标签配额,且标签key唯一。

添加标签时,如果请求体中存在重复key,调用该接口将会报错。

添加标签时,如果请求体中的key与指定实例已有的key重复,将会覆盖已有key对应的 value的值。

如果待删除的标签不存在,调用该接口将默认处理成功,删除时,不对标签字符集范 围做校验。

# 调试

您可以在**[API Explorer](https://apiexplorer.developer.huaweicloud.com/apiexplorer/doc?product=GaussDBforNoSQL&api=BatchTagAction)**中调试该接口,支持自动认证鉴权。API Explorer可以自动生成 SDK代码示例,并提供SDK代码示例调试功能。

#### **URI**

POST https://{Endpoint}/v3/{project\_id}/instances/{instance\_id}/tags/action

#### 表 **5-467** 路径参数

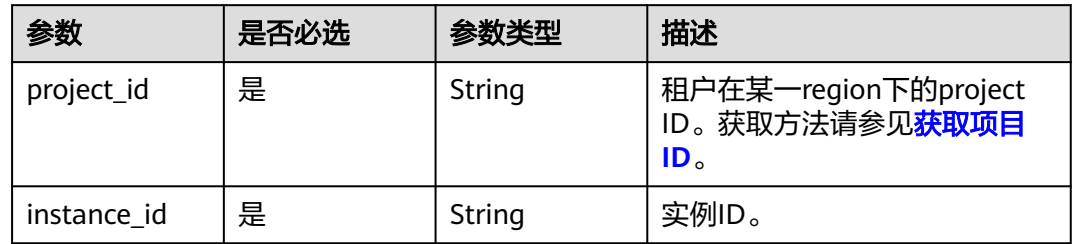

# 请求参数

#### 表 **5-468** 请求 Header 参数

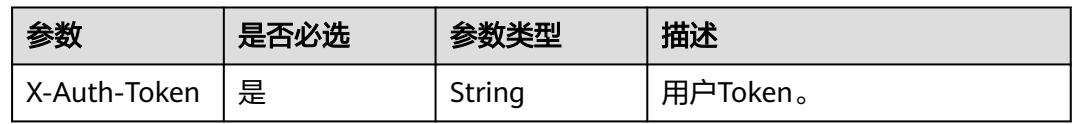

#### 表 **5-469** 请求 Body 参数

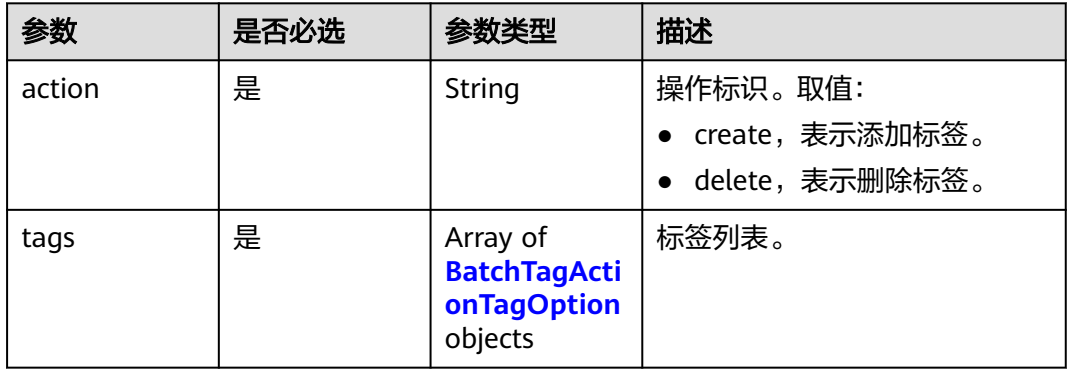

#### 表 **5-470** BatchTagActionTagOption

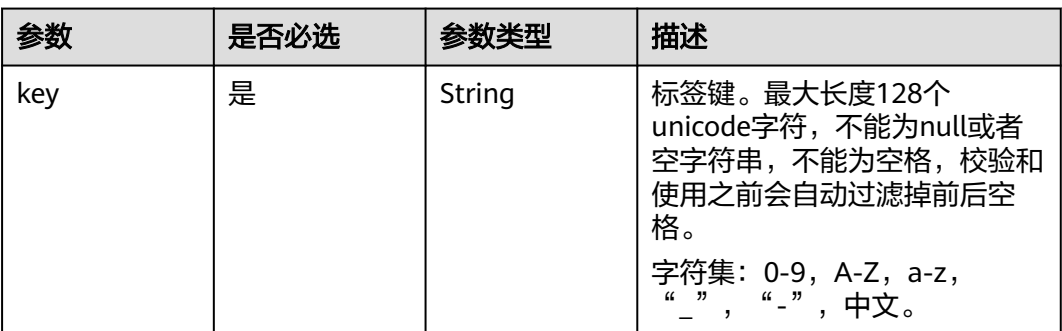

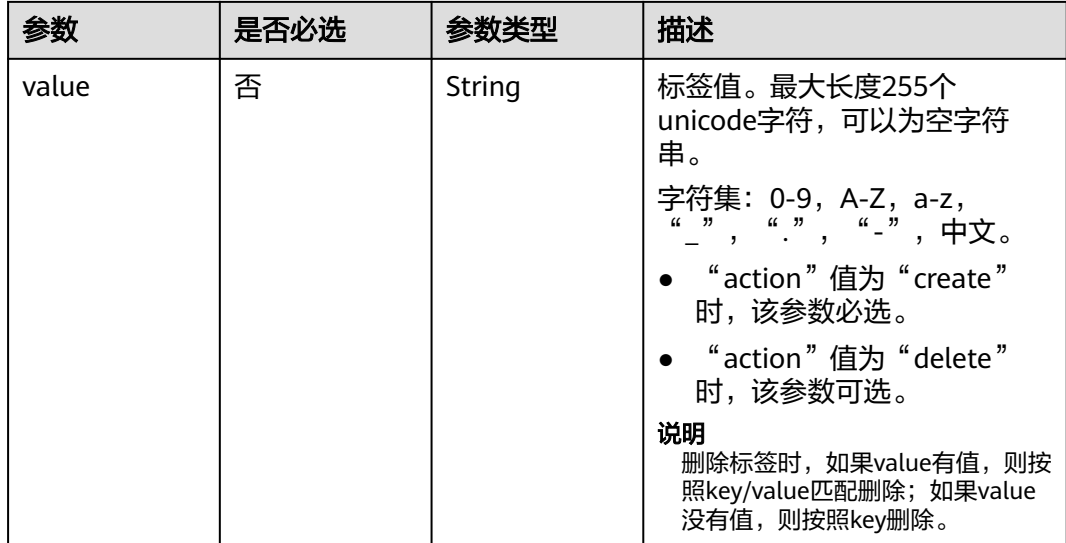

#### 响应参数

#### 状态码:**200**

无响应参数。

### 请求示例

● URI样例

POST https://gaussdb-nosql.cn-north-4.myhuaweicloud.com/v3/375d8d8fad1f43039e23d3b6c0f60a19/ instances/9136fd2a9fcd405ea4674276ce36dae8in02/tags/action

添加2个标签

```
{
 "action" : "create",
 "tags" : [ {
 "key" : "key1",
 "value" : "value1"
  }, {
   "key" : "key2",
   "value" : "value2"
 } ]
}
```
● 删除2个标签

```
{
 "action" : "delete",
 "tags" : [ {
 "key" : "key1"
 }, \{ "key" : "key2",
 "value" : "value3"
 } ]
}
```
# 响应示例

#### 状态码: **200**

Success

{ }

# 状态码

请参[见状态码。](#page-408-0)

# 错误码

请参见<mark>错误码</mark>。

# **5.8.3** 查询资源标签

# 功能介绍

查询指定实例的标签信息。

# 接口约束

该接口支持如下数据库实例:

- GeminiDB Cassandra
- GeminiDB Mongo
- GeminiDB Influx
- GeminiDB Redis

一个数据库实例具有20个标签配额,且标签key唯一。

#### 调试

您可以在**[API Explorer](https://apiexplorer.developer.huaweicloud.com/apiexplorer/doc?product=GaussDBforNoSQL&api=ListInstanceTags)**中调试该接口,支持自动认证鉴权。API Explorer可以自动生成 SDK代码示例,并提供SDK代码示例调试功能。

#### **URI**

GET https://{Endpoint}/v3/{project\_id}/instances/{instance\_id}/tags

#### 表 **5-471** 路径参数

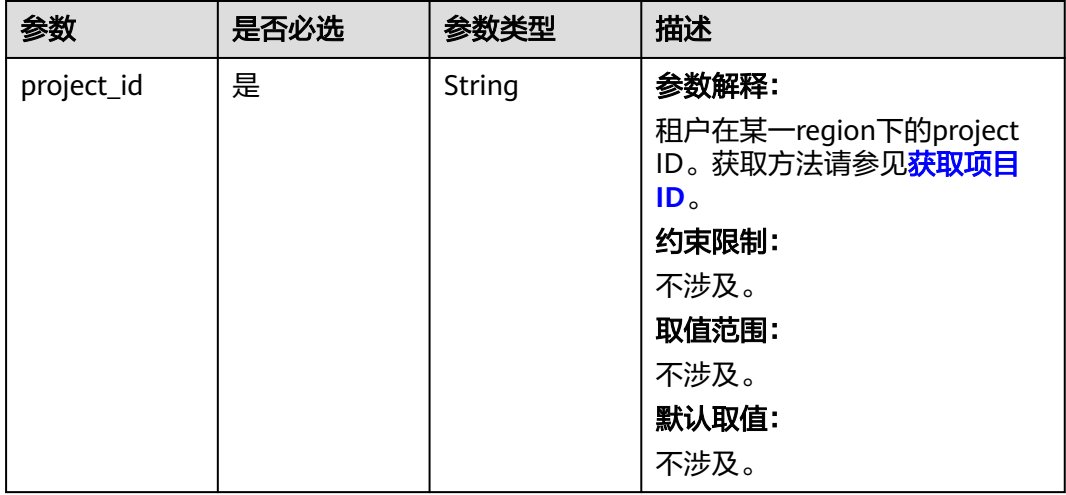

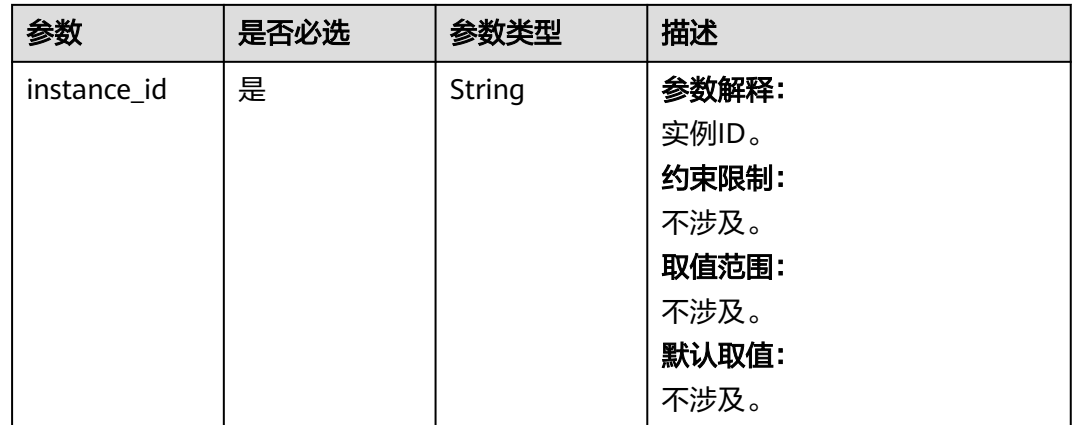

# 请求参数

### 表 **5-472** 请求 Header 参数

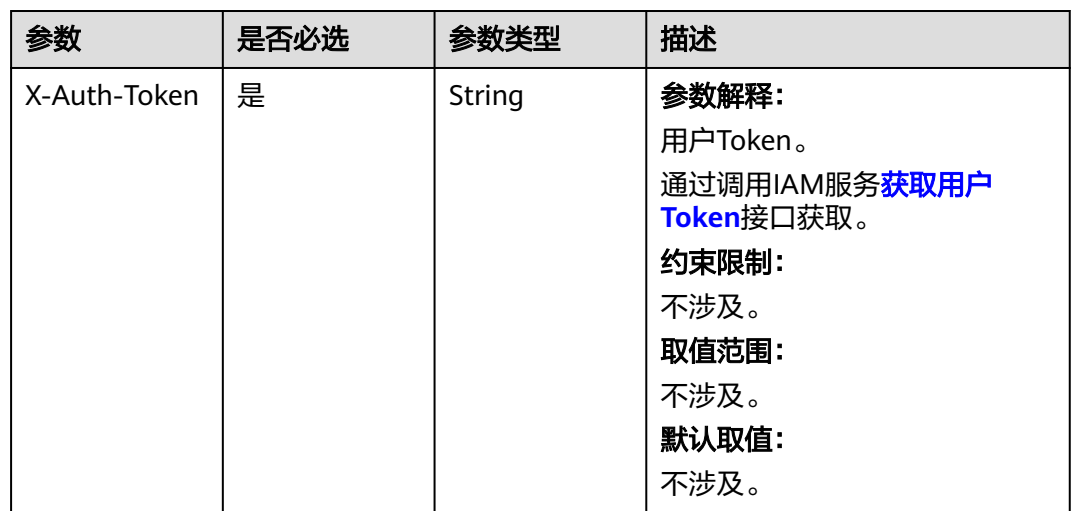

# 响应参数

状态码: **200**

表 **5-473** 响应 Body 参数

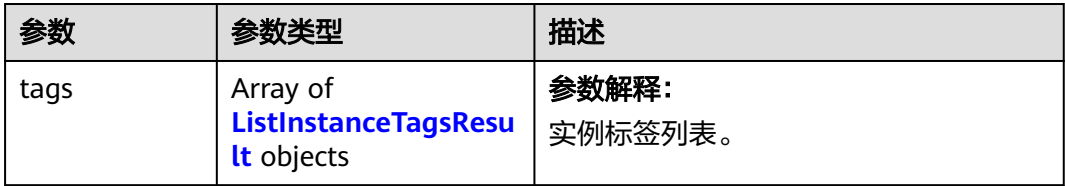

#### <span id="page-304-0"></span>表 **5-474** ListInstanceTagsResult

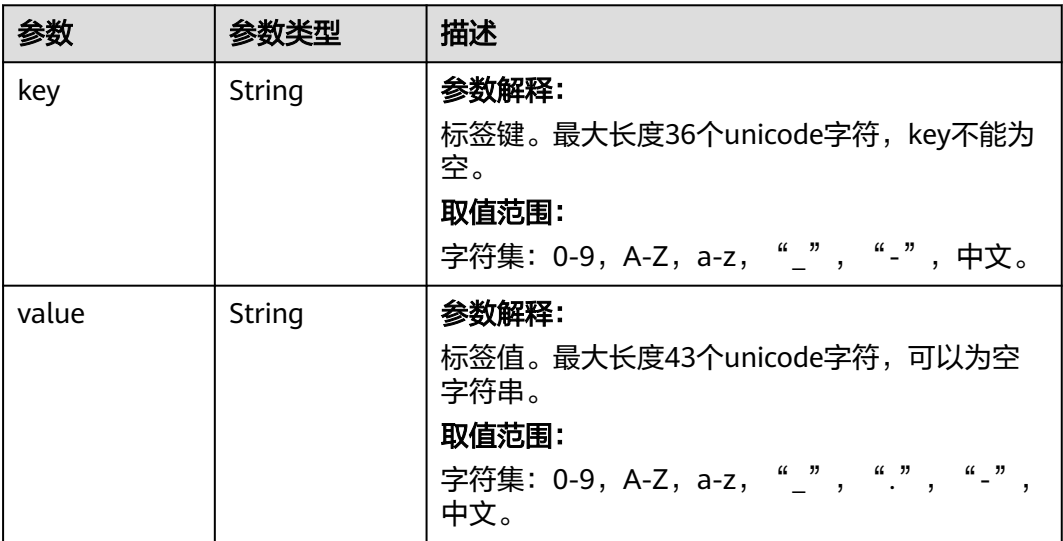

### 请求示例

#### URI样例

GET https://gaussdb-nosql.cn-north-4.myhuaweicloud.com/v3/375d8d8fad1f43039e23d3b6c0f60a19/ instances/9136fd2a9fcd405ea4674276ce36dae8in02/tags

# 响应示例

### 状态码: **200**

Success

{

```
 "tags" : [ {
 "key" : "key1",
 "value" : "value1"
 }, {
 "key" : "key2",
 "value" : "value2"
 } ]
}
```
# 状态码

请参[见状态码。](#page-408-0)

### 错误码

请参[见错误码。](#page-410-0)

# **5.8.4** 查询项目标签

### 功能介绍

查询指定项目的标签信息。

# 调试

您可以在**[API Explorer](https://apiexplorer.developer.huaweicloud.com/apiexplorer/doc?product=GaussDBforNoSQL&api=ListInstanceTags)**中调试该接口,支持自动认证鉴权。API Explorer可以自动生成 SDK代码示例,并提供SDK代码示例调试功能。

#### **URI**

GET https://{Endpoint}/v3/{project\_id}/tags

#### 表 **5-475** 路径参数

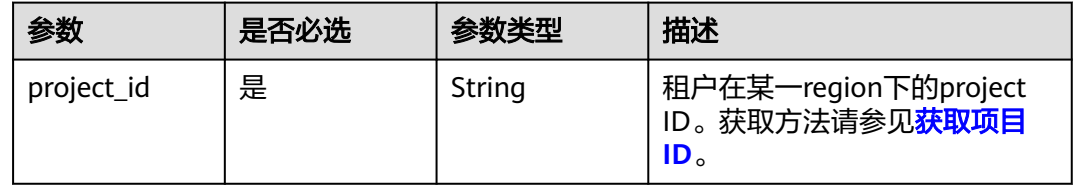

#### 表 **5-476** Query 参数

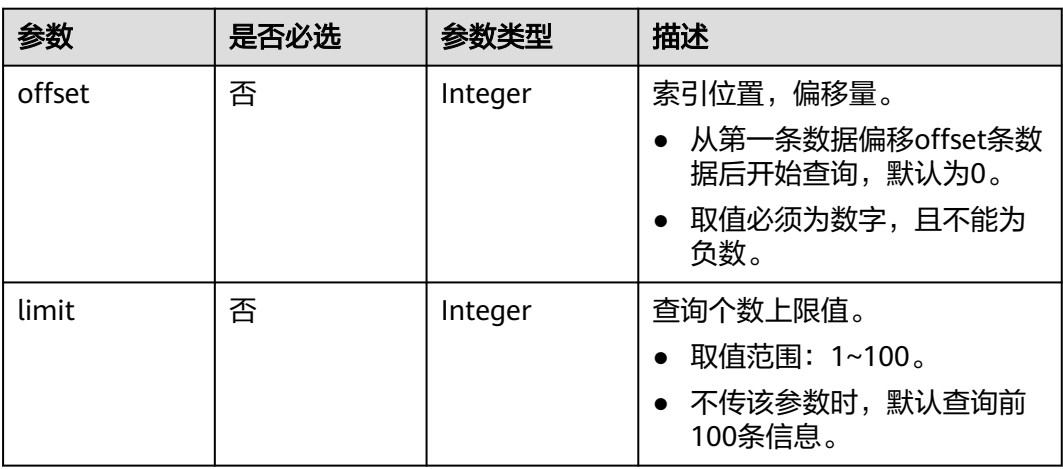

# 请求参数

#### 表 **5-477** 请求 Header 参数

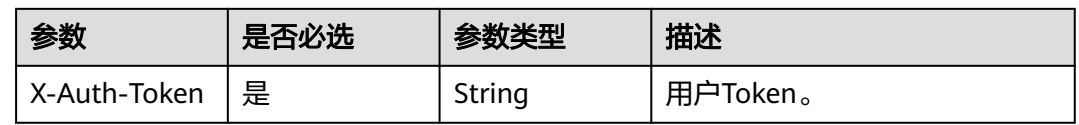

# 响应参数

状态码: **200**

#### 表 **5-478** 响应 Body 参数

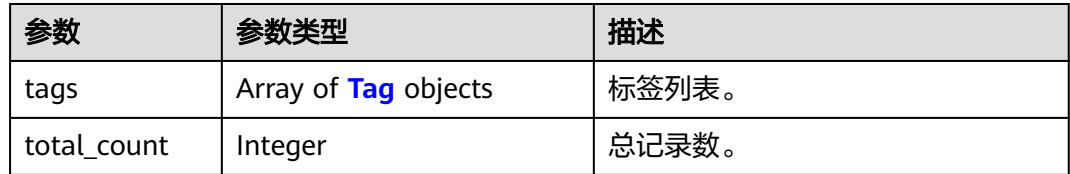

#### 表 **5-479** Tag

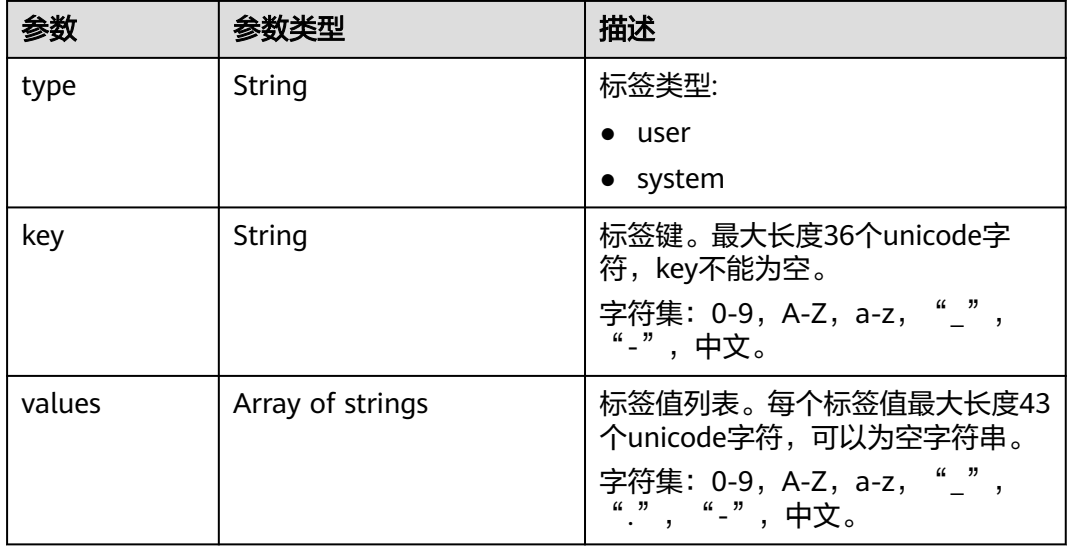

# 请求示例

URI样例

GET https://gaussdb-nosql.cn-north-4.myhuaweicloud.com/v3/0549b4a43100d4f32f51c01c2fe4acdb/tags? offset=1&limit=10

# 响应示例

#### 状态码: **200**

Success.

```
{ 
 "tags" : [ { 
 "key" : "key1", 
 "values" : [ "value1", "value2" ], 
 "type" : "user" 
 }, { 
 "key" : "key2", 
 "values" : [ "value1", "value2" ], 
 "type" : "system" 
 } ], 
 "total_count" : 2 
}
```
# 状态码

请参[见状态码。](#page-408-0)

# 错误码

请参见<mark>错误码</mark>。

# **5.9** 日志管理

# **5.9.1** 查询数据库慢日志

# 功能介绍

查询数据库最近的2000条慢日志信息,暂不支持关键字搜索。

### 接口约束

- 该接口支持GeminiDB Cassandra数据库实例。
- 该接口只支持查询指定时间区间最近的2000条慢日志。

### 调试

您可以在**[API Explorer](https://apiexplorer.developer.huaweicloud.com/apiexplorer/doc?product=GaussDBforNoSQL&api=ListSlowLogs)**中调试该接口,支持自动认证鉴权。API Explorer可以自动生成 SDK代码示例,并提供SDK代码示例调试功能。

#### **URI**

GET https://{Endpoint}/v3/{project\_id}/instances/{instance\_id}/slowlog

#### 表 **5-480** 路径参数

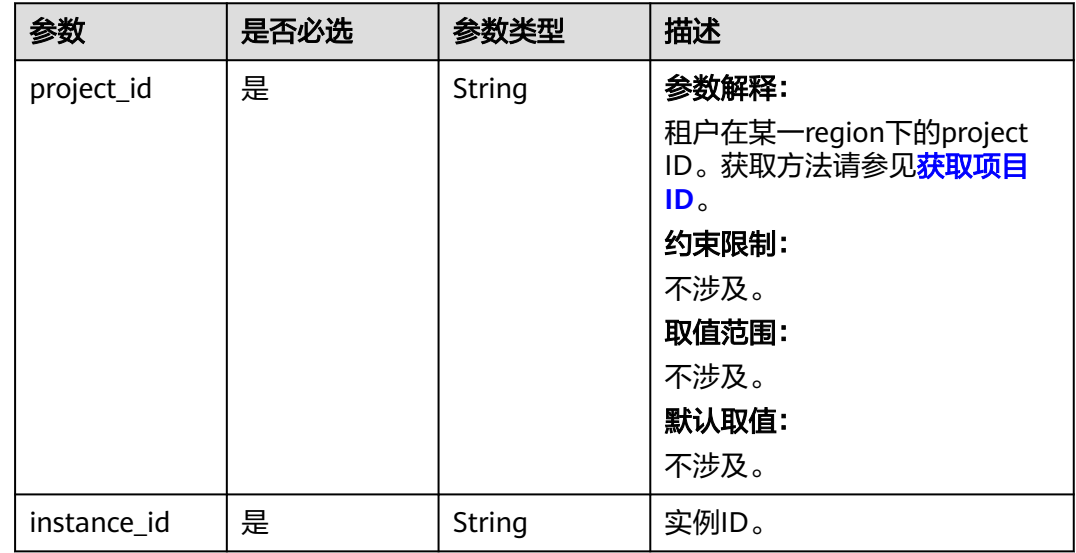

### 表 **5-481** Query 参数

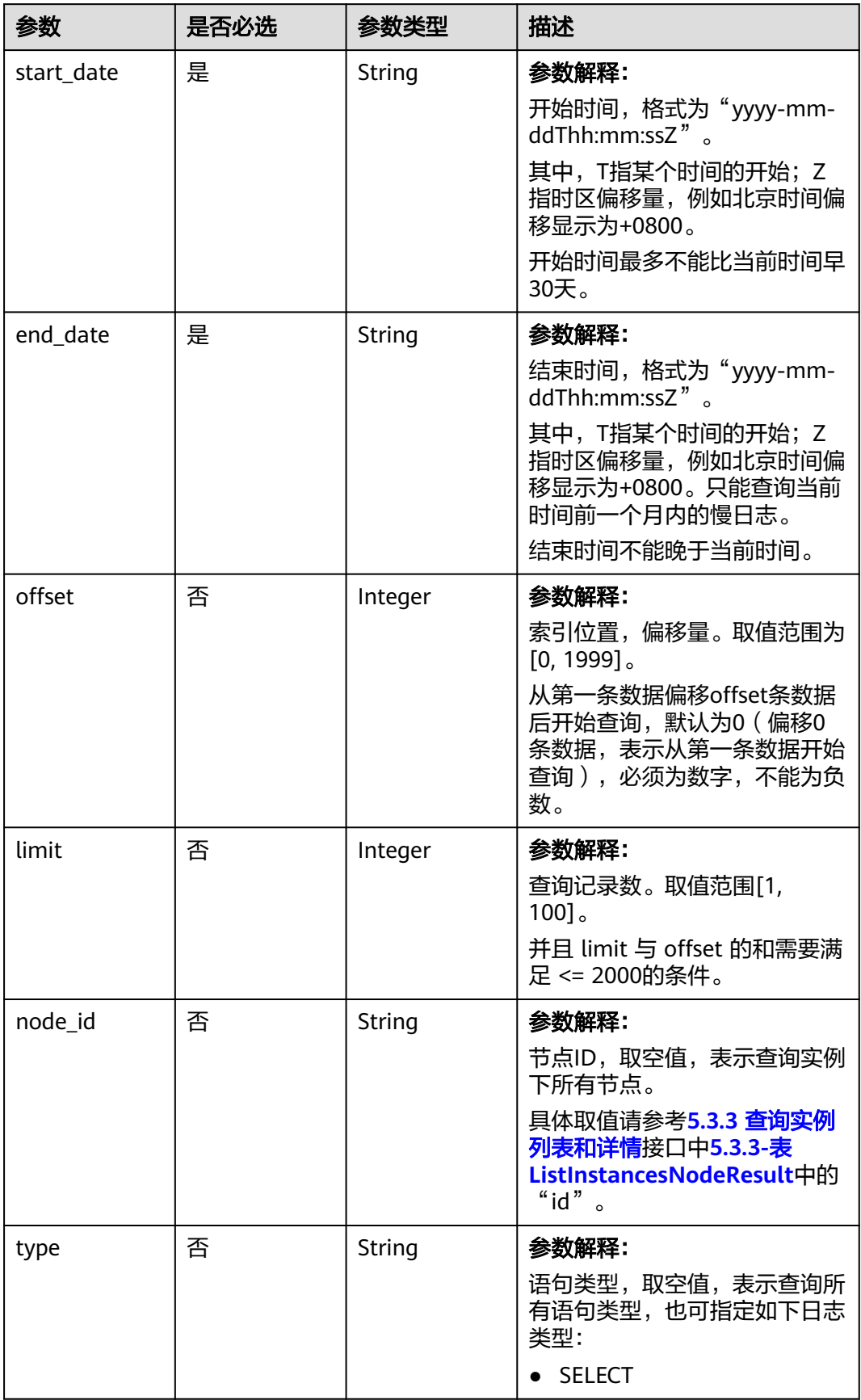

# 请求参数

#### 表 **5-482** 请求 Header 参数

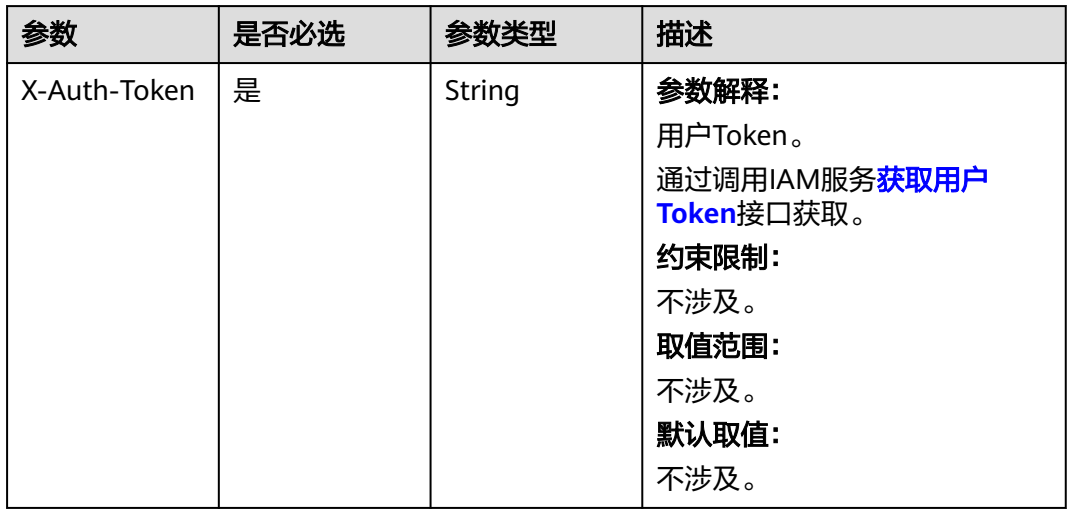

# 响应参数

### 状态码: **200**

表 **5-483** 响应 Body 参数

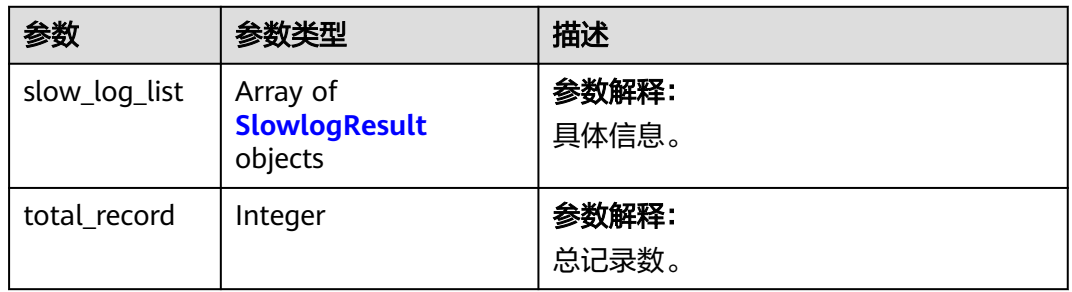

### 表 **5-484** SlowlogResult

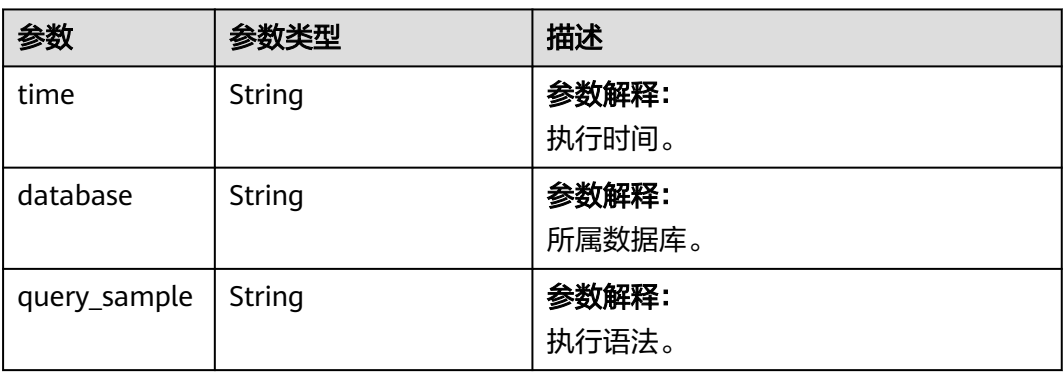

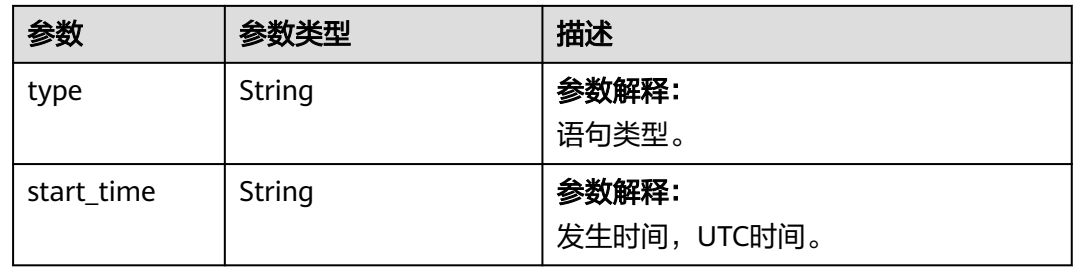

# 请求示例

● URI样例

#### 查询数据库慢日志:

GET https://gaussdb-nosql.cn-north-4.myhuaweicloud.com/v3/0483b6b16e954cb88930a360d2c4e663/ instances/6ade8143870047b8999aba8f1891b48ein06/slowlog? start\_date=2018-08-06T10:41:14+0800&end\_date=2018-08-07T10:41:14+0800

● URI样例

根据指定条件查询数据库慢日志:

GET https://gaussdb-nosql.cn-north-4.myhuaweicloud.com/v3/0549b4a43100d4f32f51c01c2fe4acdb/ instances/6ade8143870047b8999aba8f1891b48ein06/slowlog? type=SELECT&offset=1&limit=20&node\_id=a7c84462483642798cf159237343135fno06&start\_date=201 8-08-06T10:41:14+0800&end\_date=2018-08-07T10:41:14+0800

# 响应示例

#### 状态码: **200**

Success

{

```
 "total_record" : 1,
  "slow_log_list" : [ {
   "time" : "513 ms",
    "database" : "cassandra",
   "query_sample" : "SELECT * FROM cassandra.sz_user LIMIT 100;",
   "type" : "SELECT",
    "start_time" : "2020-11-15T22:49:38.643000Z"
 } ]
}
```
# 状态码

请参[见状态码。](#page-408-0)

# 错误码

请参[见错误码。](#page-410-0)

# **5.9.2** 查询 **GeminiDB Redis** 数据库慢日志

# 功能介绍

查询GeminiDB Redis数据库慢日志信息,支持日志关键字搜索。

# 接口约束

- 不支持使用 &&、||、AND、OR、NOT、\*、? 、:、>、<、=、>=、<= 这些关键 字来搜索日志。
- 查询到的慢日志数据在入参start\_time和end\_time的时间段内。
- 当次查询的日志起始行号line\_num须从上一次查询的日志返回信息中获取,第一 次查询可不传。
- 每页查询最大限制100条,慢日志最多保存30天。

#### **URI**

POST https://{Endpoint}/v3/{project\_id}/redis/instances/{instance\_id}/slow-logs

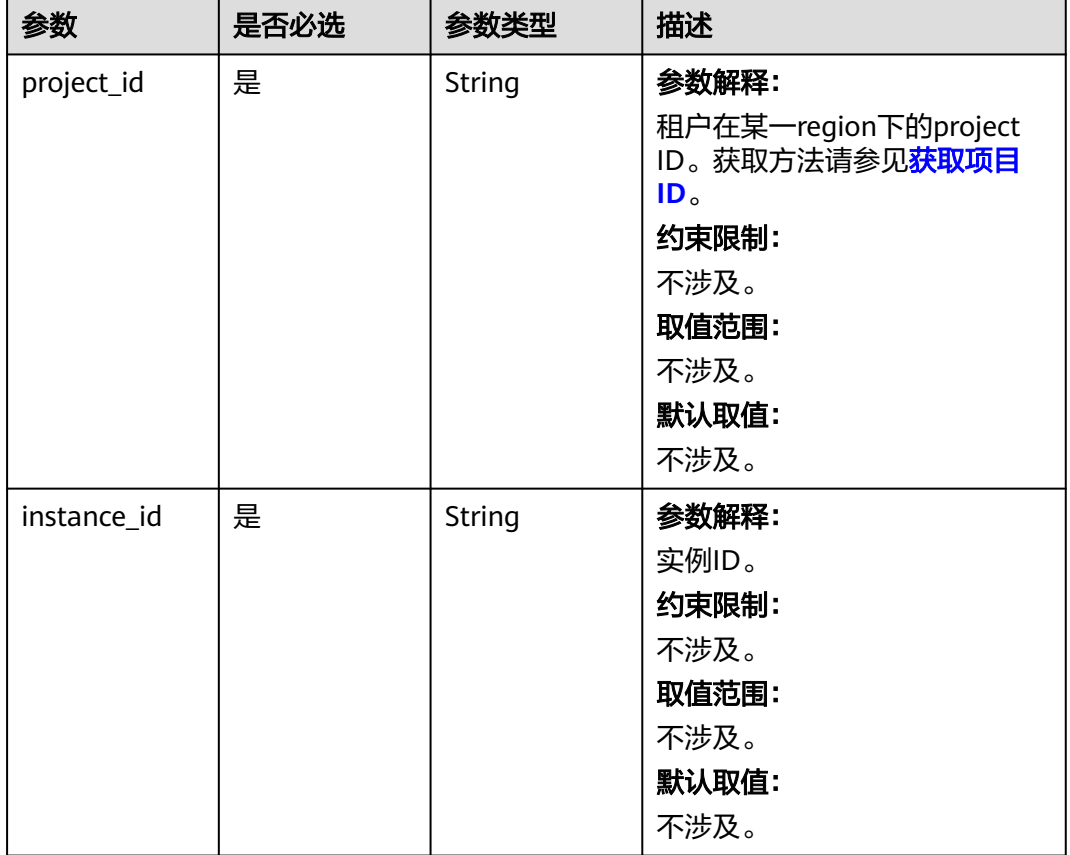

#### 表 **5-485** 路径参数

# 请求参数

表 **5-486** 请求 Header 参数

| 参数           | 是否必选 | 参数类型   | 描述                                                |
|--------------|------|--------|---------------------------------------------------|
| X-Auth-Token | 是    | String | 参数解释:                                             |
|              |      |        | 用户Token。                                          |
|              |      |        | 通过调用IAM服务 <mark>获取用户</mark><br><b>Token</b> 接口获取。 |
|              |      |        | 约束限制:                                             |
|              |      |        | 不涉及。                                              |
|              |      |        | 取值范围:                                             |
|              |      |        | 不涉及。                                              |
|              |      |        | 默认取值:                                             |
|              |      |        | 不涉及。                                              |

#### 表 **5-487** 请求 Body 参数

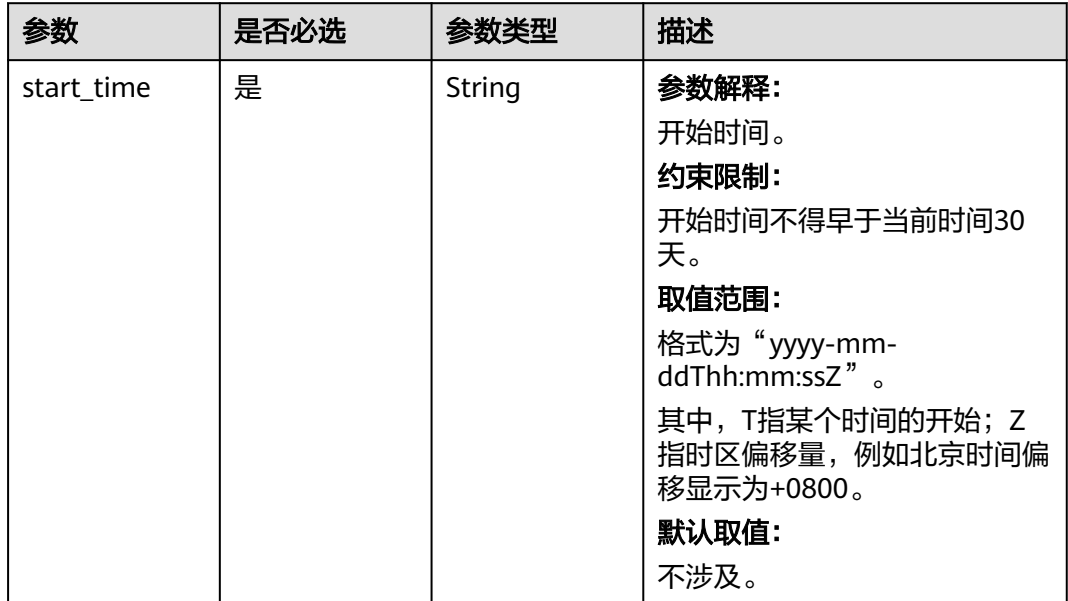

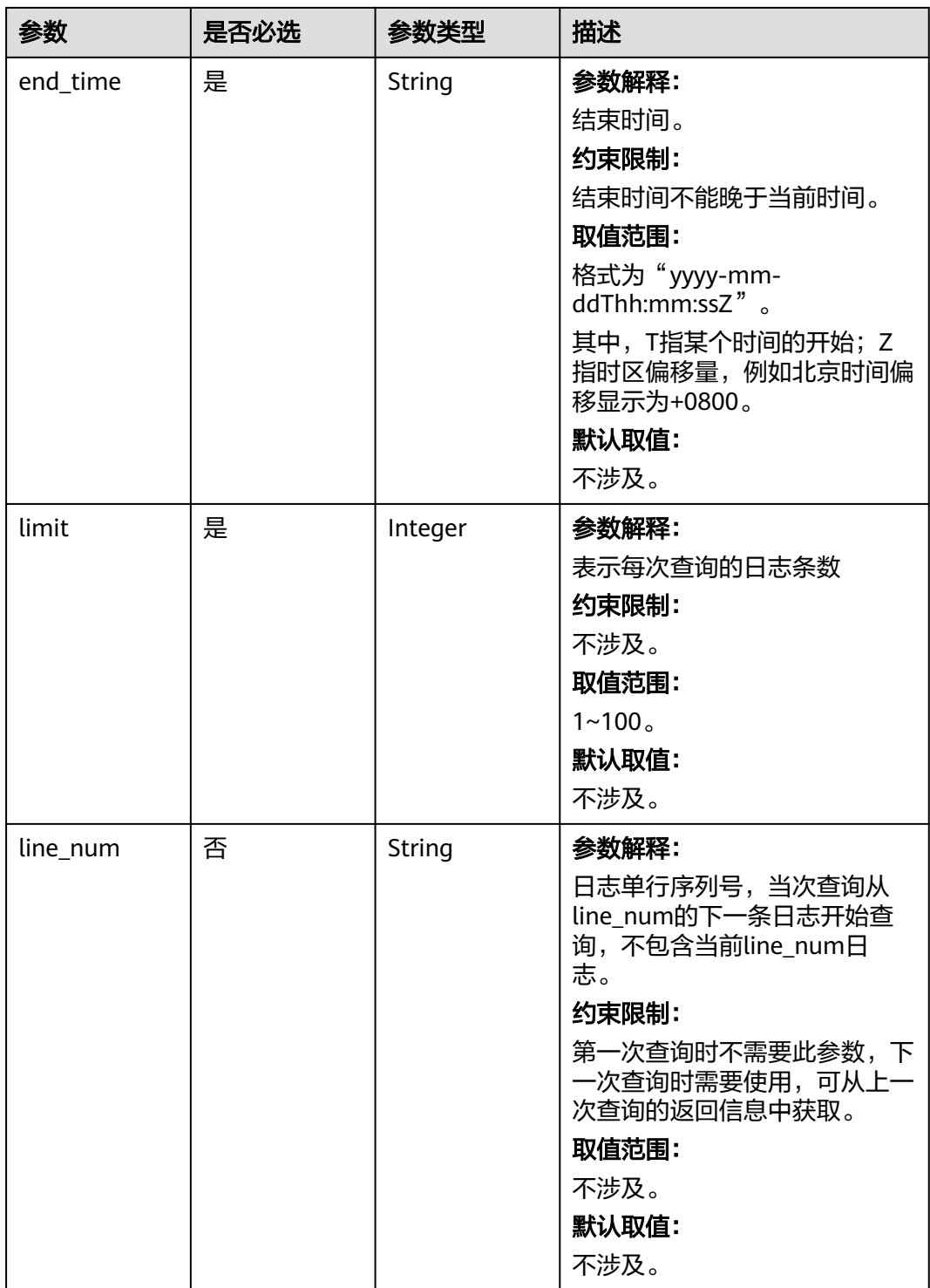

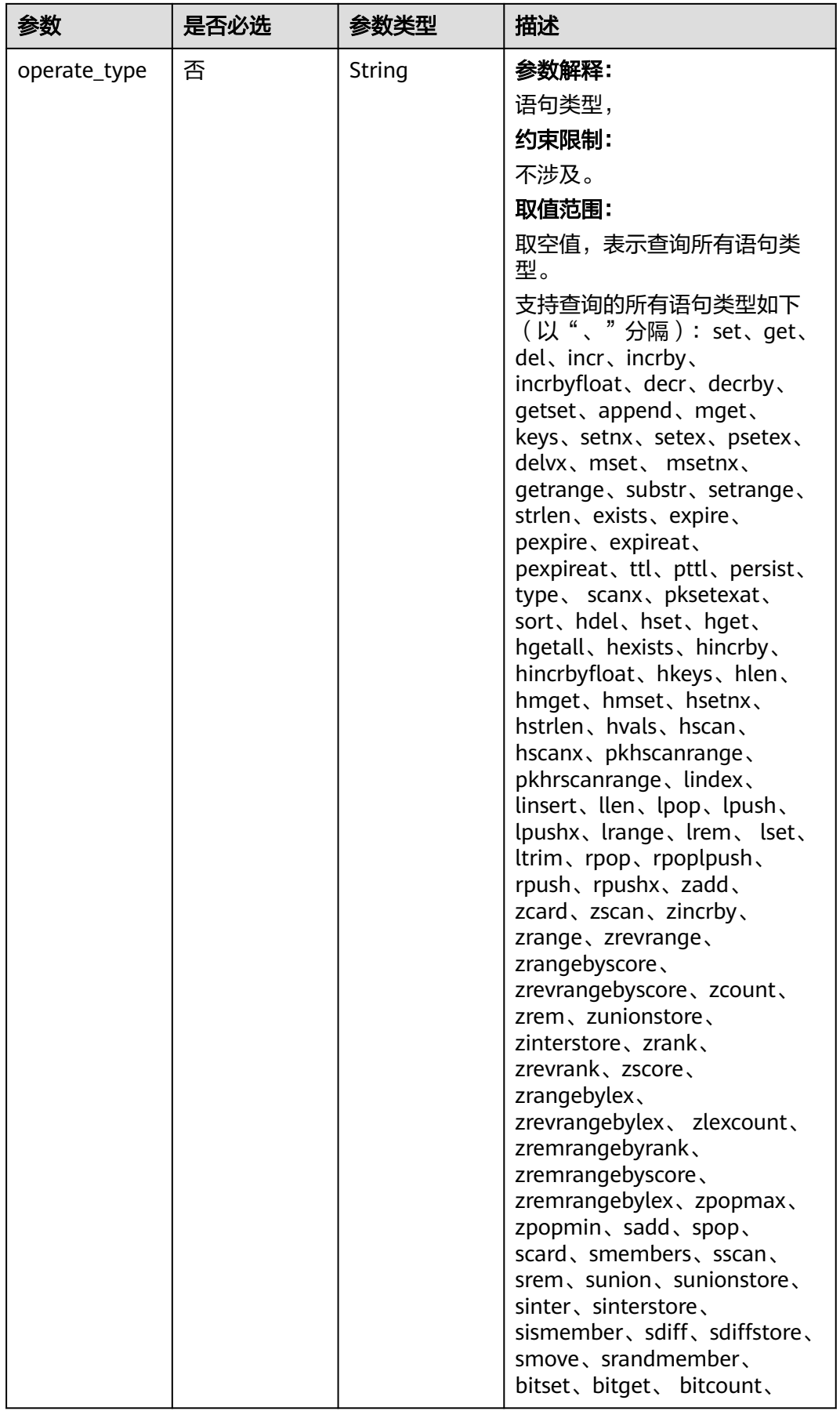

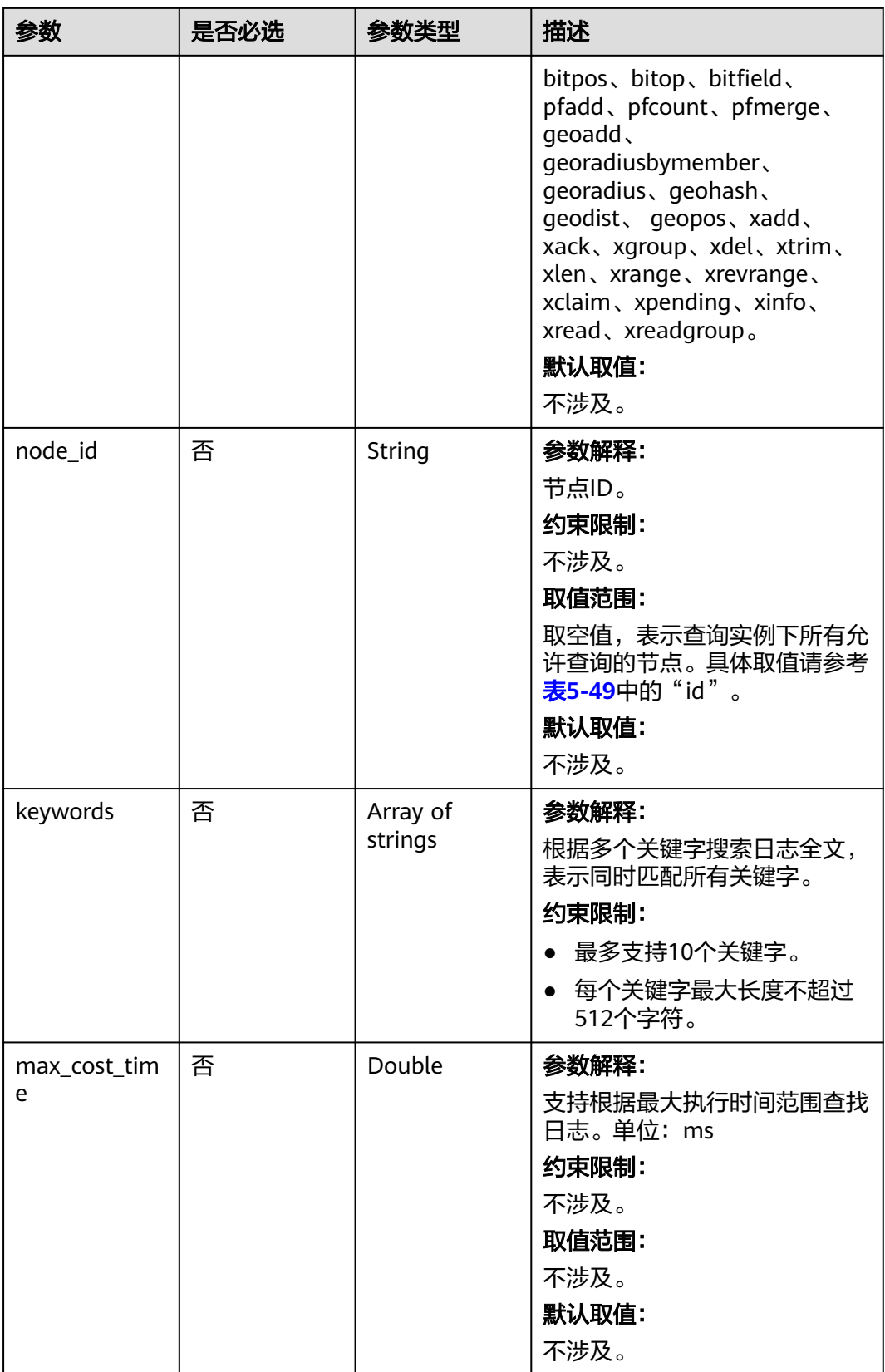

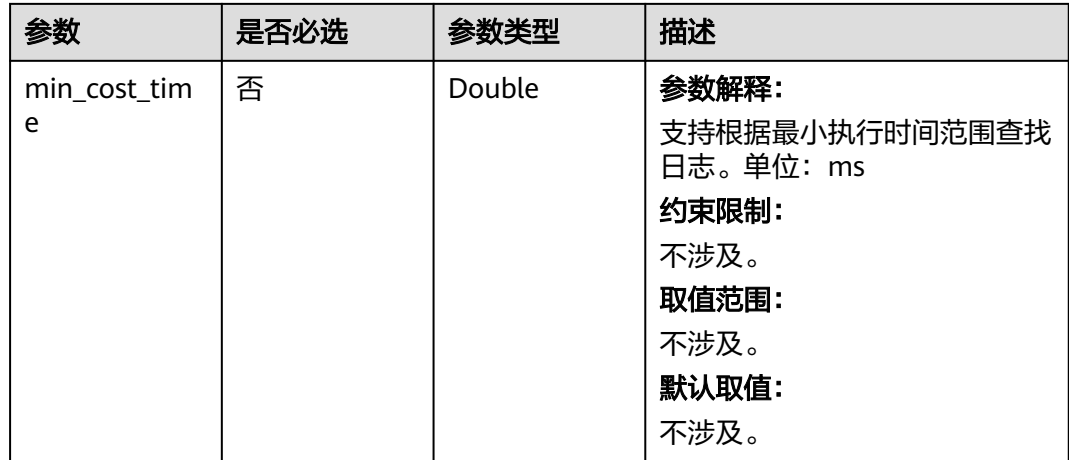

# 响应参数

#### 状态码: **200**

表 **5-488** 响应 Body 参数

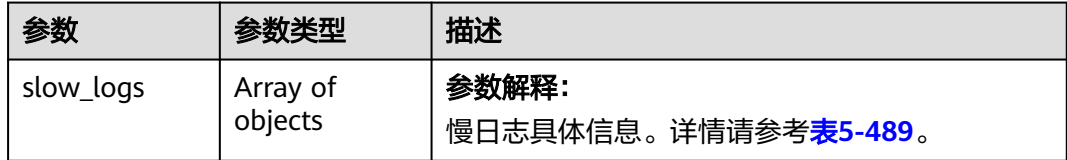

### 表 **5-489** RedisSlowLogDetail

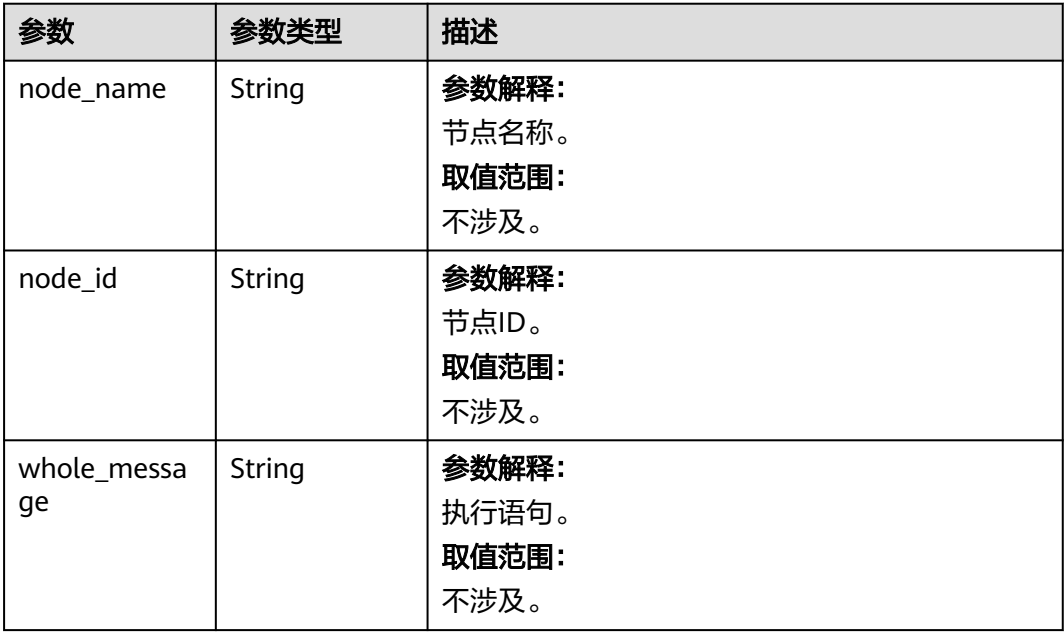

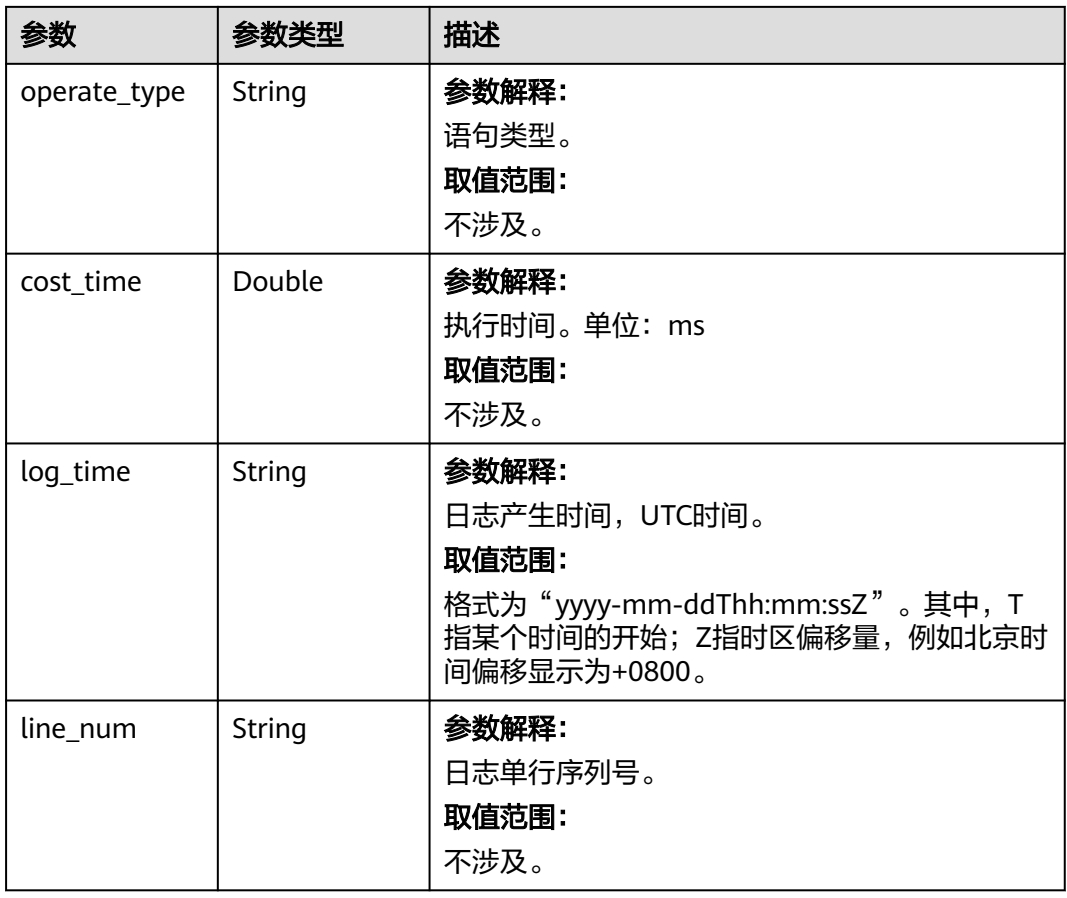

# 请求示例

```
POST
https://{Endpoint}/v3/619d3e78f61b4be68bc5aa0b59edcf7b/redis/instances/
a6d3c8a9857b4c81b3c1fe4802dfa4d0in12/slow-logs
```

```
{ 
 "start_time" : "2022-09-06T10:41:14+0800", 
 "end_time" : "2022-09-16T10:41:14+0800", 
   "limit" : 100, 
   "line_num" : "1595659490239433658", 
   "operate_type" : "set", 
 "node_id" : "2997329fe3cb4b3faedcade16df6966eno12", 
 "keywords" : [ "log", "test" ], 
 "max_cost_time" : 100.12, 
 min_cost_time" : 100.12
 }
```
# 响应示例

#### 状态码: **200**

Success

{

```
 "slow_logs": [{
   "node_name": "test_worker_node_1",
   "node_id": "dbd0b65ed0c34125a0b04d4e5ba67e66no02",
   "whole_message": "testDb",
   "operate_type": "SET",
   "cost_time": 60.12,
```

```
 "log_time": "2022-09-15T22:49:38.643000Z",
    "line_num": "1595659490239433659"
 }]
```
### 状态码

请参[见状态码。](#page-408-0)

}

#### 错误码

请参[见错误码。](#page-410-0)

# **5.9.3** 查询 **GeminiDB Influx** 数据库慢日志

# 功能介绍

查询GeminiDB Influx数据库慢日志信息,支持日志关键字搜索。

#### 接口约束

- 不支持使用 &&、||、AND、OR、NOT、\*、? 、:、>、<、=、>=、<= 这些关键 字来搜索日志。
- 查询到的慢日志数据在入参start\_time和end\_time的时间段内。
- 当次查询的日志起始行号line\_num须从上一次查询的日志返回信息中获取,第一 次查询可不传。
- 每页查询最大限制100条,慢日志最多保存30天。

#### **URI**

POST https://{Endpoint}/v3/{project\_id}/influxdb/instances/{instance\_id}/slow-logs

#### 表 **5-490** 路径参数

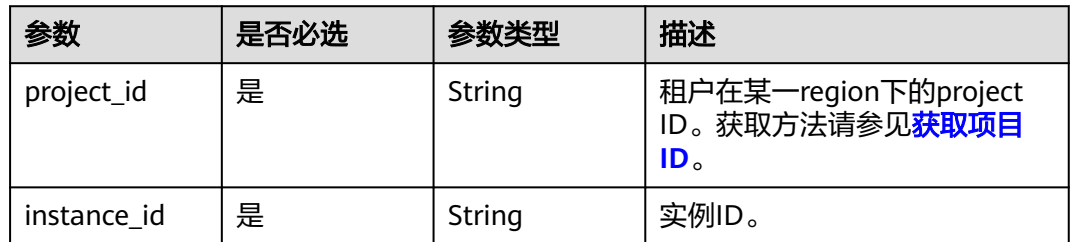

# 请求参数

#### 表 **5-491** 请求 Header 参数

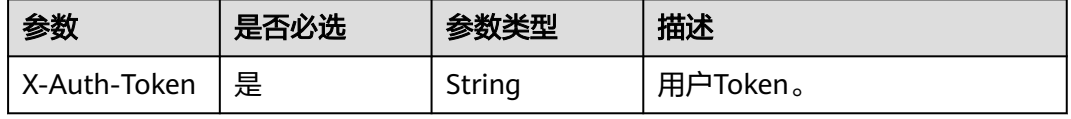

### 表 **5-492** 请求 Body 参数

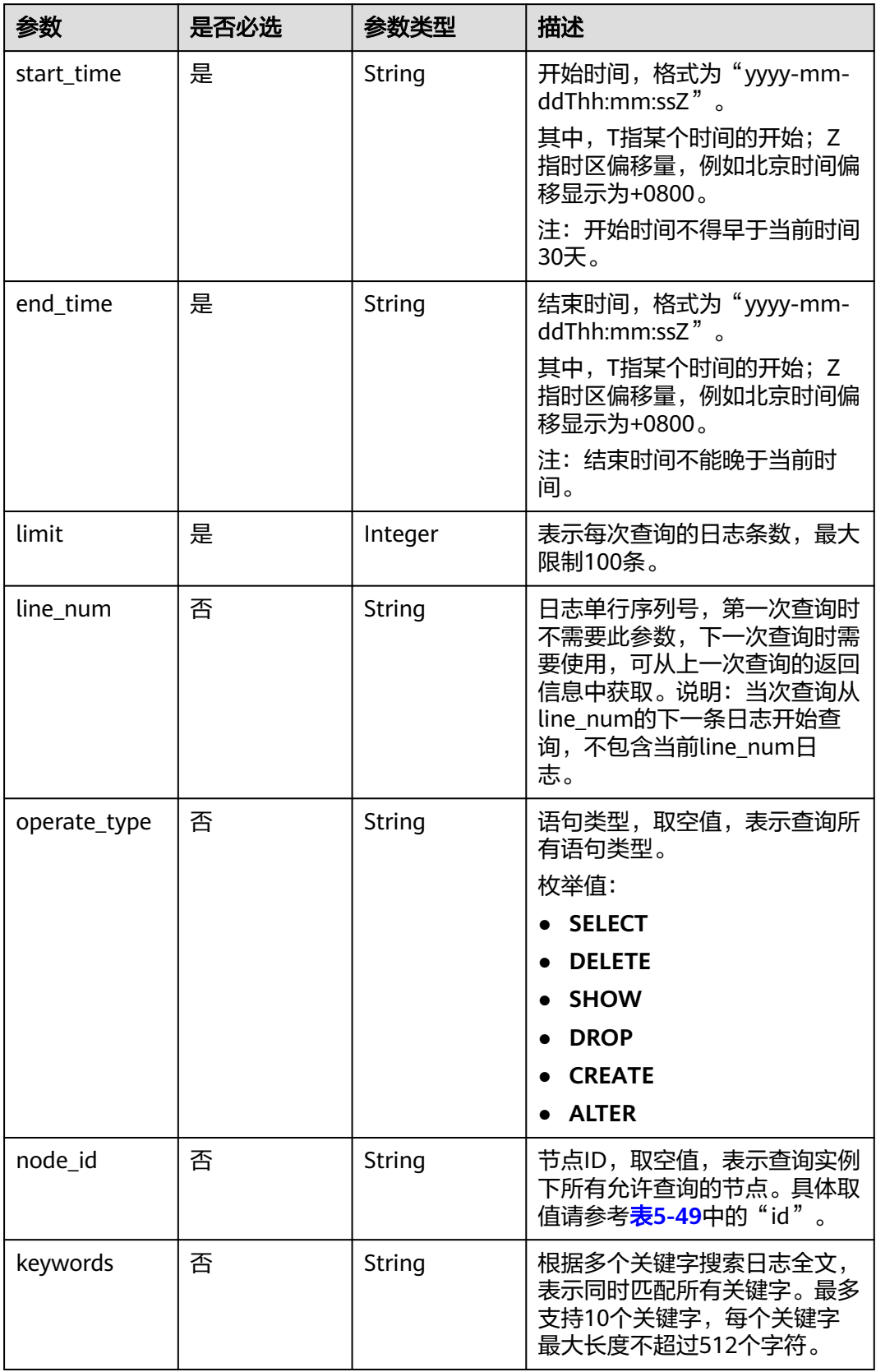

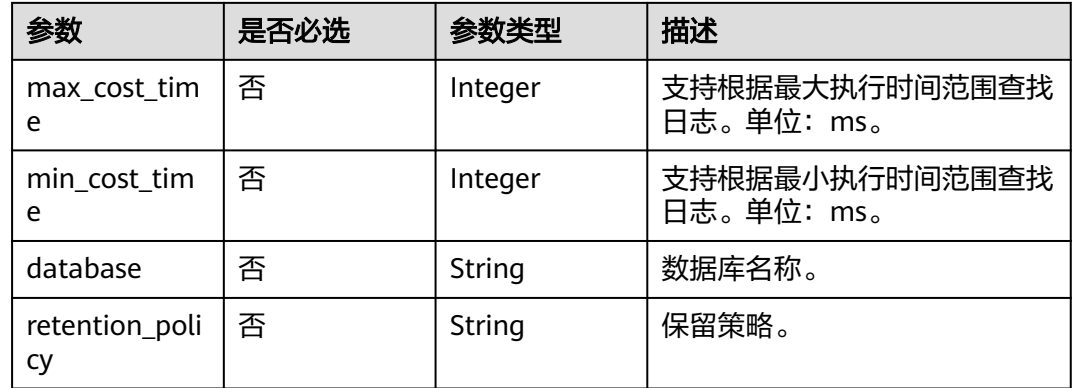

# 响应参数

#### 状态码: **200**

表 **5-493** 响应 Body 参数

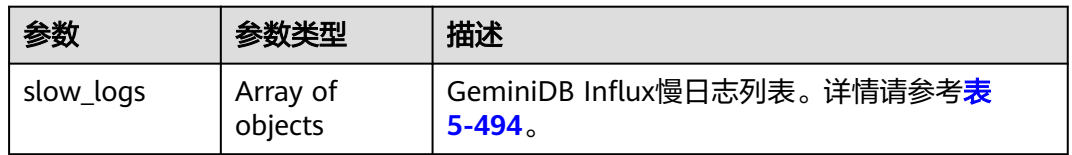

#### 表 **5-494** InfluxdbSlowLogDetail

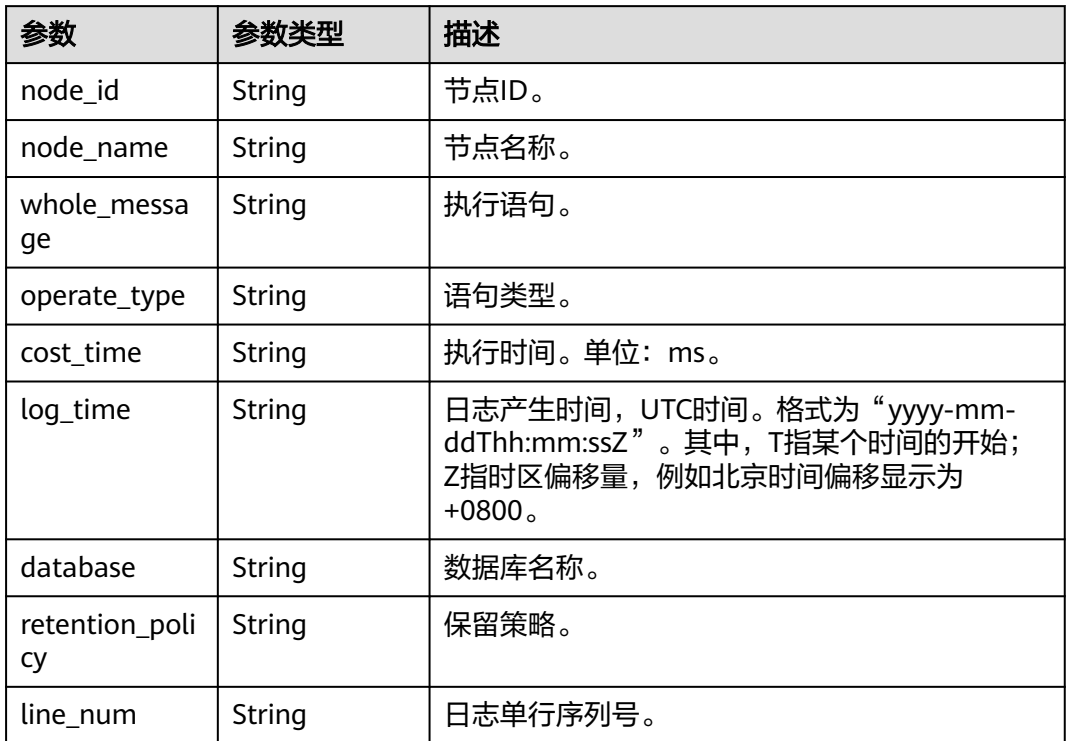

# 请求示例

#### 查询2023-07-06 10:41:14~2023-07-10 10:41:14的100条select慢日志。

POST https://{Endpoint}/v3/2900b7b8d03e4619b8db8d43bc6234ee/influxdb/instances/ 4466bd981011413cb98514e1cc20fdb0in13/slow-logs

```
{ 
  "start_time" : "2023-07-06T10:41:14+0800", 
  "end_time" : "2023-07-10T10:41:14+0800", 
  "limit" : 100, 
  "line_num" : "1595659490239433658", 
  "operate_type" : "SELECT", 
 "node_id" : "8b76c35e91eb4c9d82fe25417d750cb5no13", 
 "max_cost_time" : 100, 
  "min_cost_time" : 50, 
  "database" : "dbname" ,
  "retention_policy" : "monitor" 
}
```
响应示例

#### 状态码: **200**

Success

{

```
 "slow_logs" : [ { 
   "node_name" : "test_priam_node_1", 
   "node_id" : "8b76c35e91eb4c9d82fe25417d750cb5no13", 
   "whole_message" : "SELECT tag,field FROM dbname..mst WHERE time >= '1' AND time < '2'", 
   "operate_type" : "SELECT", 
 "cost_time" : 60, 
 "log_time" : "2023-07-04T05:42:32.000+0000", 
 "database" : "dbname", 
   "line_num" : "1595659490239433659", 
   "retention_policy" : "monitor" 
 } ] 
}
```
# 状态码

请参[见状态码。](#page-408-0)

#### 错误码

请参[见错误码。](#page-410-0)

# **5.9.4** 查询 **GeminiDB Cassandra** 数据库慢日志

# 功能介绍

查询GeminiDB Cassandra数据库慢日志信息,支持日志关键字搜索。

# 接口约束

- 不支持使用 &&、||、AND、OR、NOT、\*、?、:、>、<、=、>=、<= 这些关键 字来搜索日志。
- 查询到的慢日志数据在入参start\_time和end\_time的时间段内。
- 当次查询的日志起始行号line\_num须从上一次查询的日志返回信息中获取,第一 次查询可不传。

● 每页查询最大限制100条,慢日志最多保存30天。

# **URI**

POST https://{Endpoint}/v3/{project\_id}/cassandra/instances/{instance\_id}/slowlogs

#### 表 **5-495** 路径参数

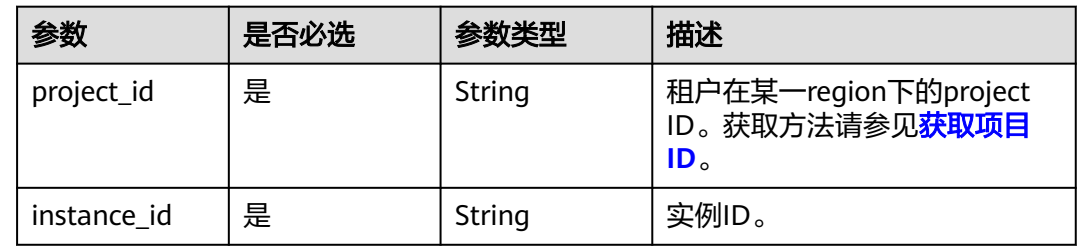

# 请求参数

#### 表 **5-496** 请求 Header 参数

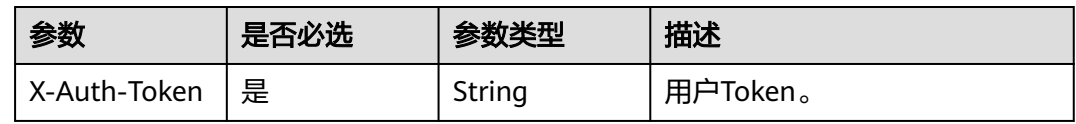

#### 表 **5-497** 请求 Body 参数

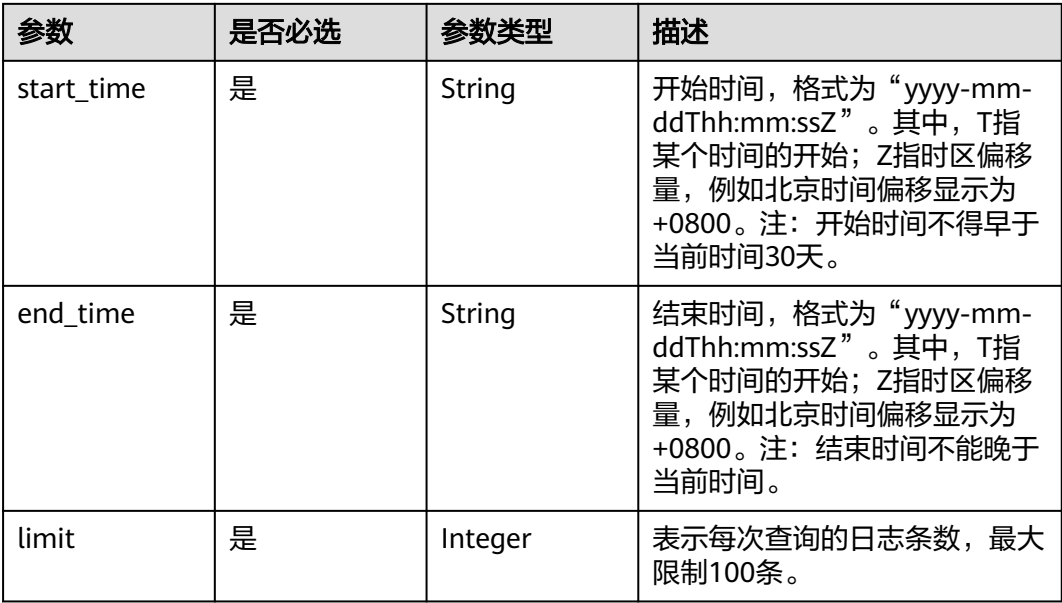

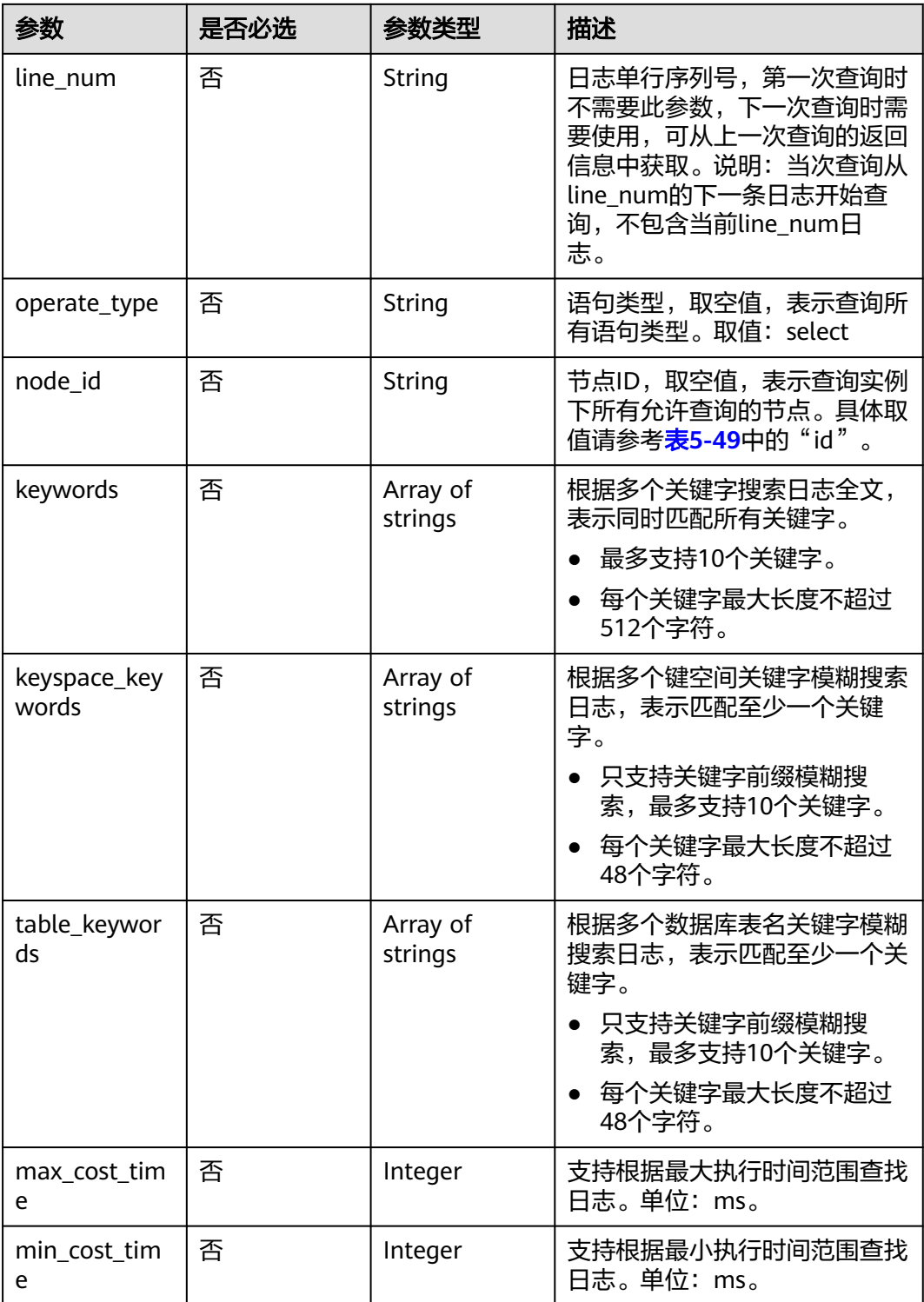

# 响应参数

状态码: **200**
#### 表 **5-498** 响应 Body 参数

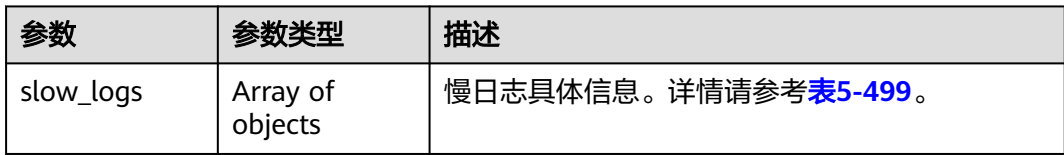

#### 表 **5-499** CassandraSlowLogDetail

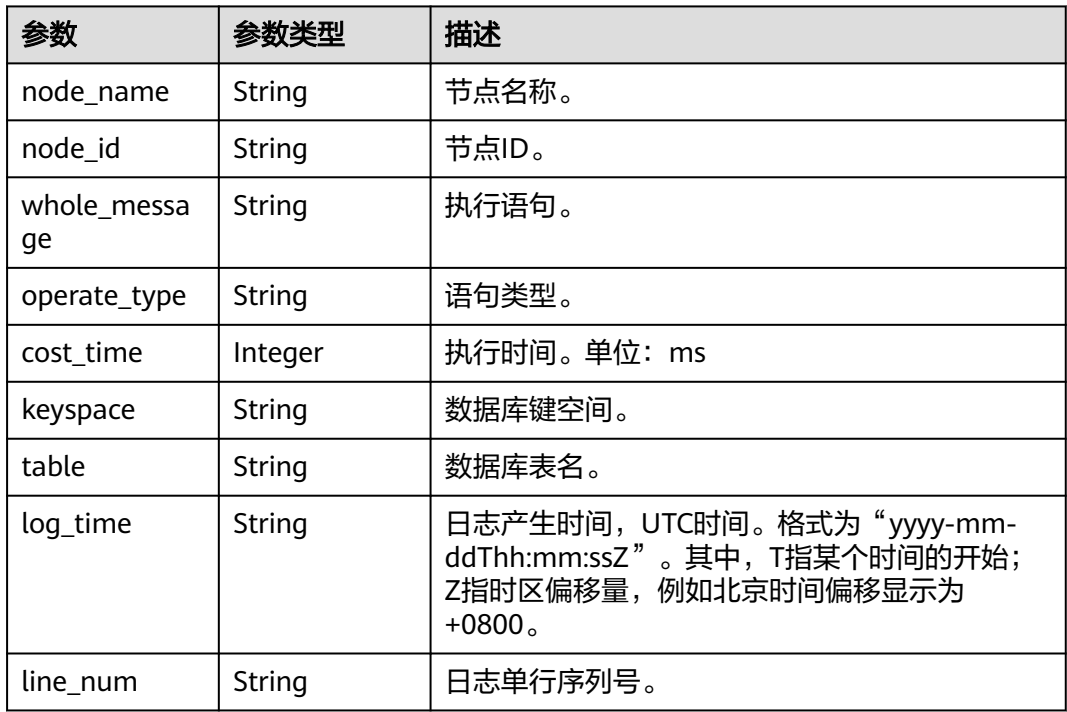

# 请求示例

POST https://{Endpoint}/v3/619d3e78f61b4be68bc5aa0b59edcf7b/cassandra/instances/ 853f97101a9a4f618202f281cda82e92in06/slow-logs

```
{ 
 "start_time" : "2023-01-06T10:41:14+0800", 
 "end_time" : "2023-01-10T10:41:14+0800", 
 "limit" : 100, 
 "limit" : 100,<br>"limit" : 100,<br>"line_num" : "1595659490239433658",
 "operate_type" : "select", 
 "node_id" : "8b76c35e91eb4c9d82fe25417d750cb5no06", 
 "keywords" : [ "log", "test" ], 
 "keyspace_keywords" : [ "system", "system_auth" ], 
 "table_keywords" : [ "test" ], 
  "max_cost_time" : 100, 
  "min_cost_time" : 50 
}
```
# 响应示例

#### 状态码: **200**

Success

```
{ 
  "slow_logs" : [ { 
   "node_name" : "test_priam_node_1", 
 "node_id" : "8b76c35e91eb4c9d82fe25417d750cb5no06", 
 "keyspace" : "system", 
   "table" : "test", 
 "whole_message" : "GqKc6_S", 
 "operate_type" : "select", 
 "cost_time" : 60, 
 "log_time" : "2023-01-09T05:42:32.000+0000", 
   "line_num" : "1595659490239433659" 
 } ] 
}<sup>-</sup>
```
状态码

请参[见状态码。](#page-408-0)

### 错误码

请参[见错误码。](#page-410-0)

# **5.9.5** 查询 **GeminiDB Mongo** 数据库慢日志

## 功能介绍

查询GeminiDB Mongo数据库慢日志信息,支持日志关键字搜索。

### 接口约束

- 不支持使用 &&、||、AND、OR、NOT、\*、? 、:、>、<、=、>=、<= 这些关键 字来搜索日志。
- 查询到的慢日志数据在入参start\_time和end\_time的时间段内。
- 当次查询的日志起始行号line\_num须从上一次查询的日志返回信息中获取,第一 次查询可不传。
- 每页查询最大限制100条,慢日志最多保存30天。

### **URI**

POST https://{Endpoint}/v3/{project\_id}/mongodb/instances/{instance\_id}/slowlogs

#### 表 **5-500** 路径参数

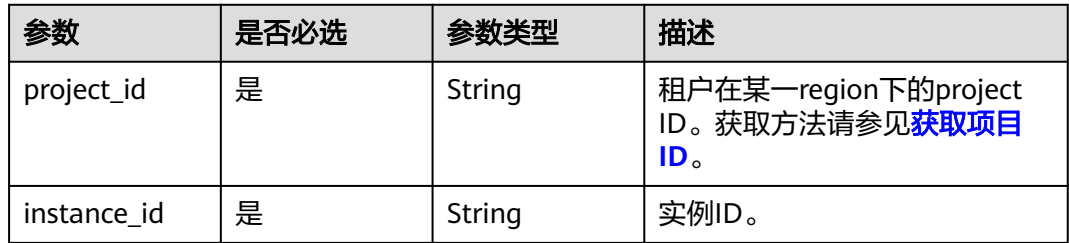

#### 表 **5-501** 请求 Header 参数

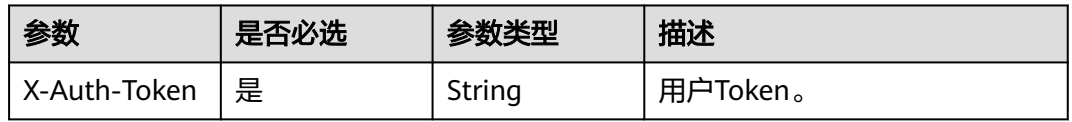

### 表 **5-502** 请求 Body 参数

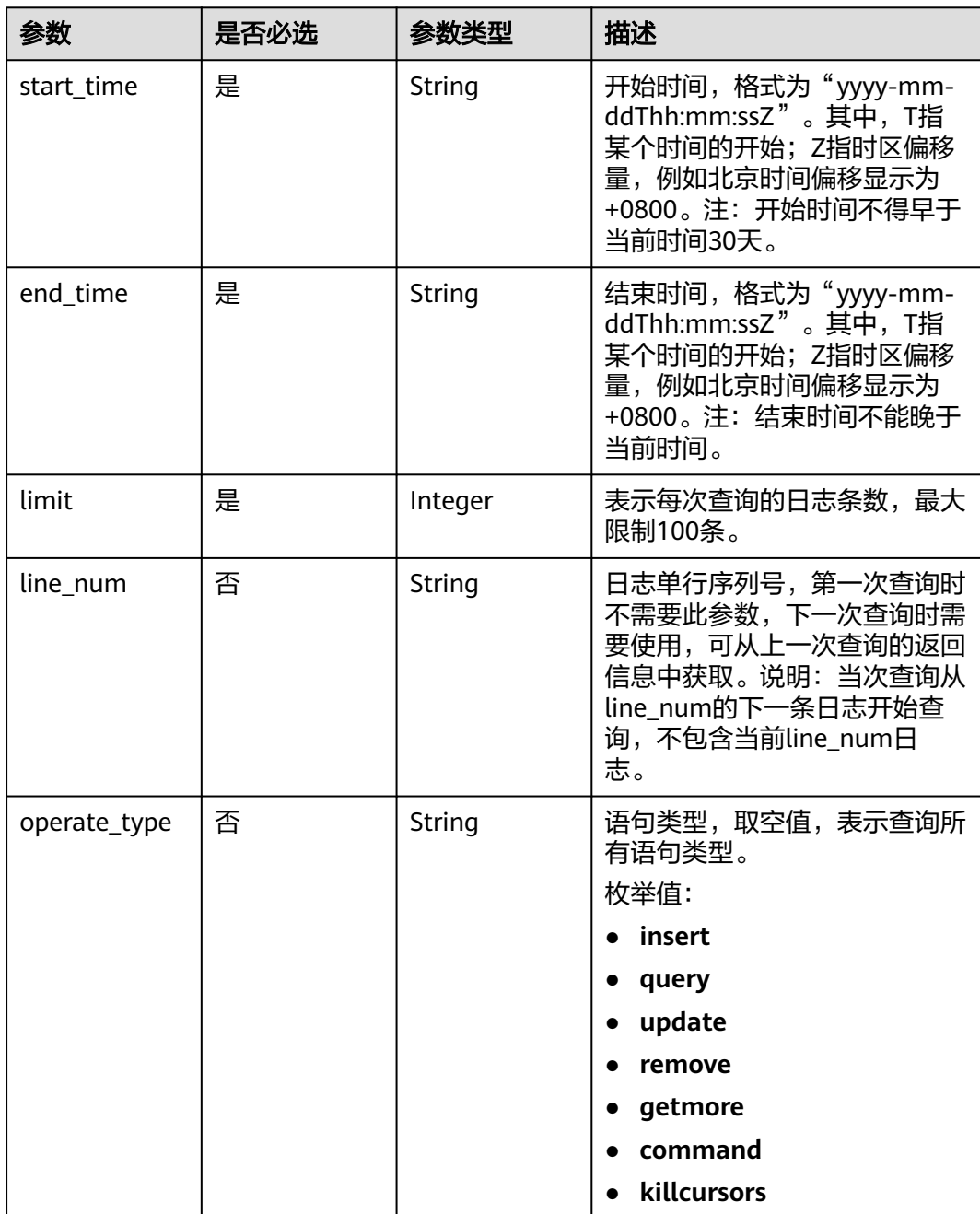

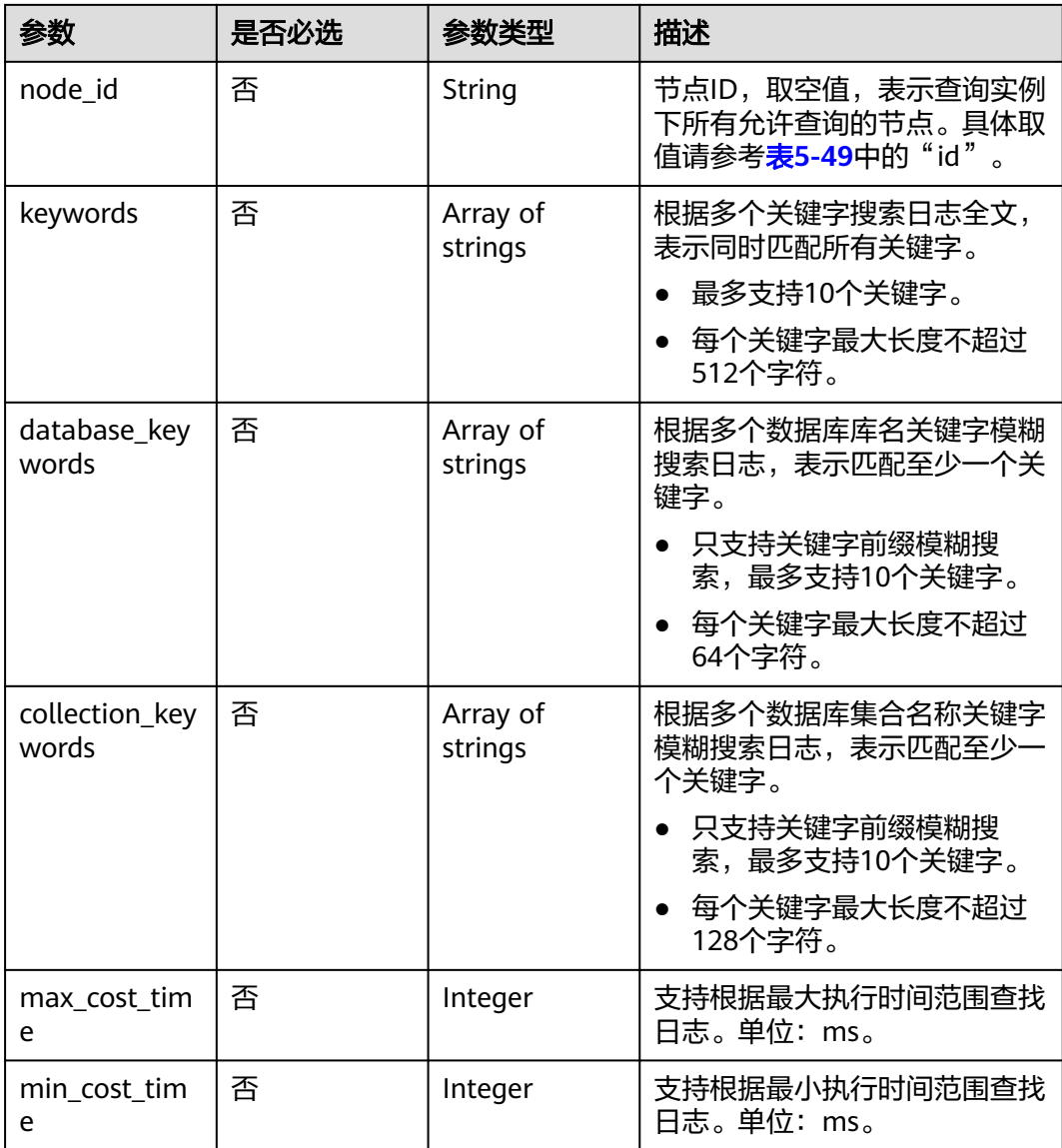

# 响应参数

#### 状态码: **200**

表 **5-503** 响应 Body 参数

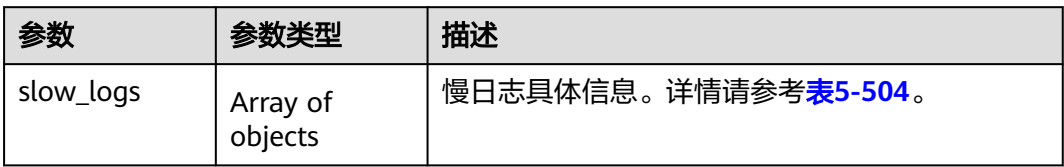

<span id="page-328-0"></span>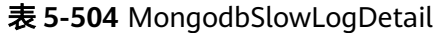

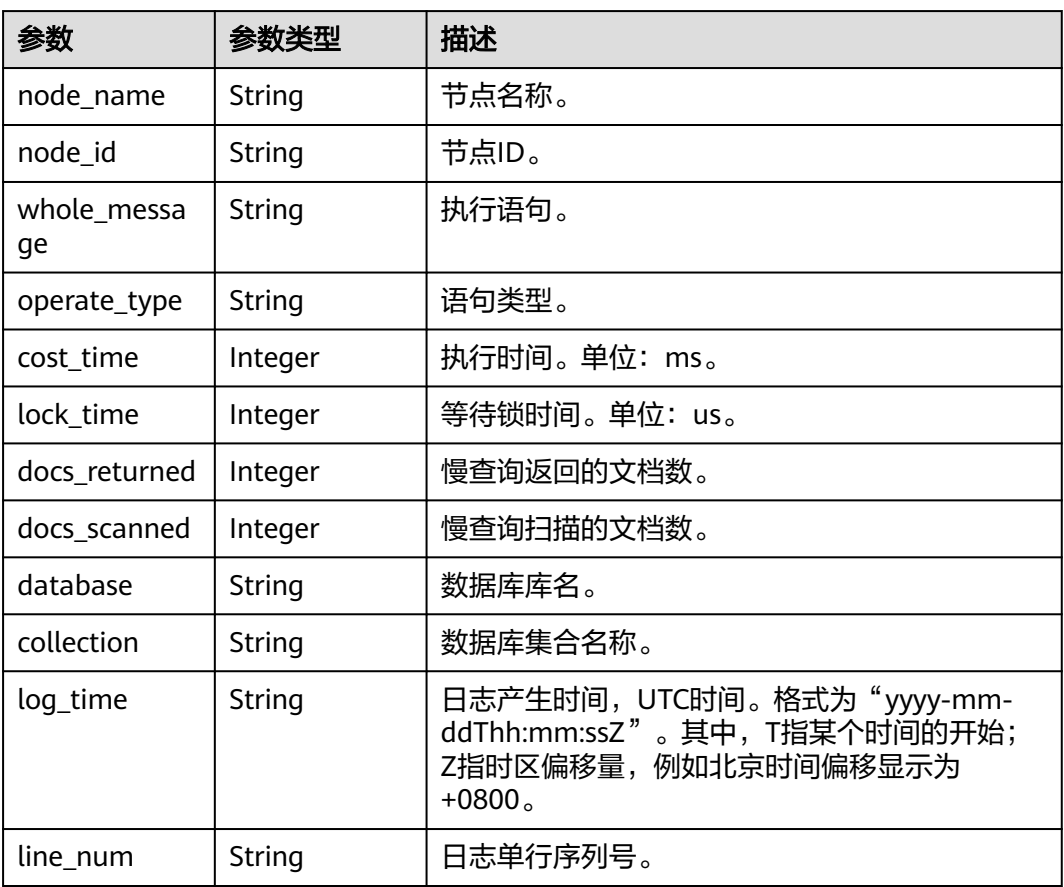

### 请求示例

POST https://{Endpoint}/v3/619d3e78f61b4be68bc5aa0b59edcf7b/mongodb/instances/ 916de02c35fe4abaa3e707ebd916d3f8in10/slow-logs

```
{ 
 "start_time" : "2021-01-06T10:41:14+0800", 
 "end_time" : "2023-01-10T10:41:14+0800", 
  "limit" : 100, 
  "line_num" : "1595659490239433658",
```

```
 "operate_type" : "query", 
 "node_id" : "dfe41edcb2a1483c96ddf61cc0cee237no10",
```

```
 "keywords" : [ "response", "oplog" ],
```
"database\_keywords" : [ "testDB", "system\_auth" ],

```
 "collection_keywords" : [ "testCollection" ],
```

```
 "max_cost_time" : 100,
```

```
 "min_cost_time" : 50
```
}

# 响应示例

#### 状态码: **200**

Success

{

```
 "slow_logs" : [ { 
 "node_name" : "test_replica_node_1", 
   "node_id" : "dfe41edcb2a1483c96ddf61cc0cee237no10",
```

```
 "database" : "testDB", 
   "collection" : "testCollection", 
    "whole_message" : "{\\\"responseLength\\\": 230, \\\"ts\\\": {\\\"$date\\\": 1605480486800}, \\\"ninserted
\\\": 1, \\\"locks\\\": {\\\"oplog\\\": {\\\"acquireCount\\\": {\\\"w\\\": 1}}, \\\"Global\\\": {\\\"acquireCount\\
\": {\\\"r\\\": 3, \\\"w\\\": 2}}, \\\"Collection\\\": {\\\"acquireCount\\\": {\\\"w\\\": 2}}, \\\"Database\\\": {\\
\"acquireCount\\\": {\\\"w\\\": 3}}}, \\\"numYield\\\": 0, \\\"ns\\\": \\\"geographySpace.tiles\\\"}", 
    "operate_type" : "query", 
    "cost_time" : 60, 
    "lock_time" : 10, 
   "docs_returned" : 0, 
    "docs_scanned" : 0, 
 "log_time" : "2023-01-09T06:42:32.000+0000", 
 "line_num" : "1595659490239433659" 
 } ] 
}
```
状态码

请参[见状态码。](#page-408-0)

### 错误码

请参[见错误码。](#page-410-0)

# **5.9.6** 查询数据库错误日志信息

## 功能介绍

查询数据库错误日志,暂不支持关键字搜索。

### 接口约束

该接口支持GeminiDB Mongo数据库实例。

目前仅支持查询最近的2000条错误日志信息。

目前仅支持查询最近一个月内的错误日志信息。

### 调试

您可以在**[API Explorer](https://console.huaweicloud.com/apiexplorer/#/openapi/GaussDBforNoSQL/doc?api=ShowErrorLog)**中调试该接口,支持自动认证鉴权。API Explorer可以自动生成 SDK代码示例,并提供SDK代码示例调试功能。

### **URI**

GET https://{Endpoint}/v3/{project\_id}/instances/{instance\_id}/error-log

#### 表 **5-505** 路径参数

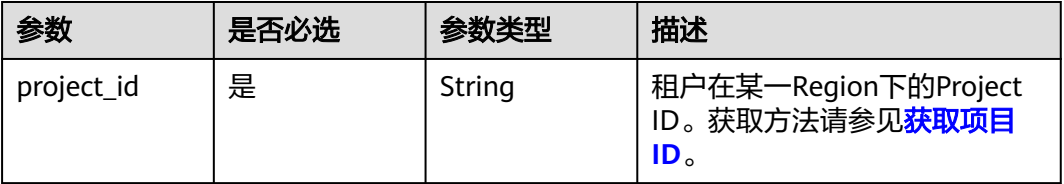

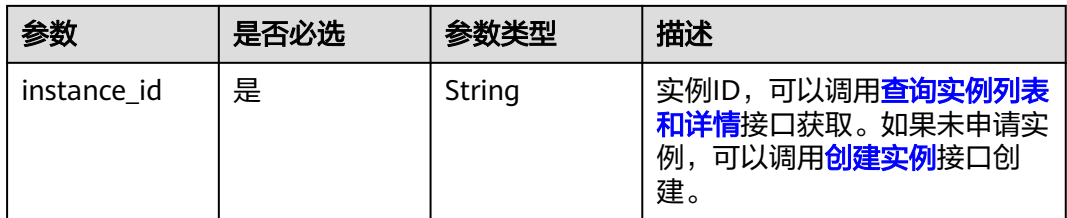

### 表 **5-506** Query 参数

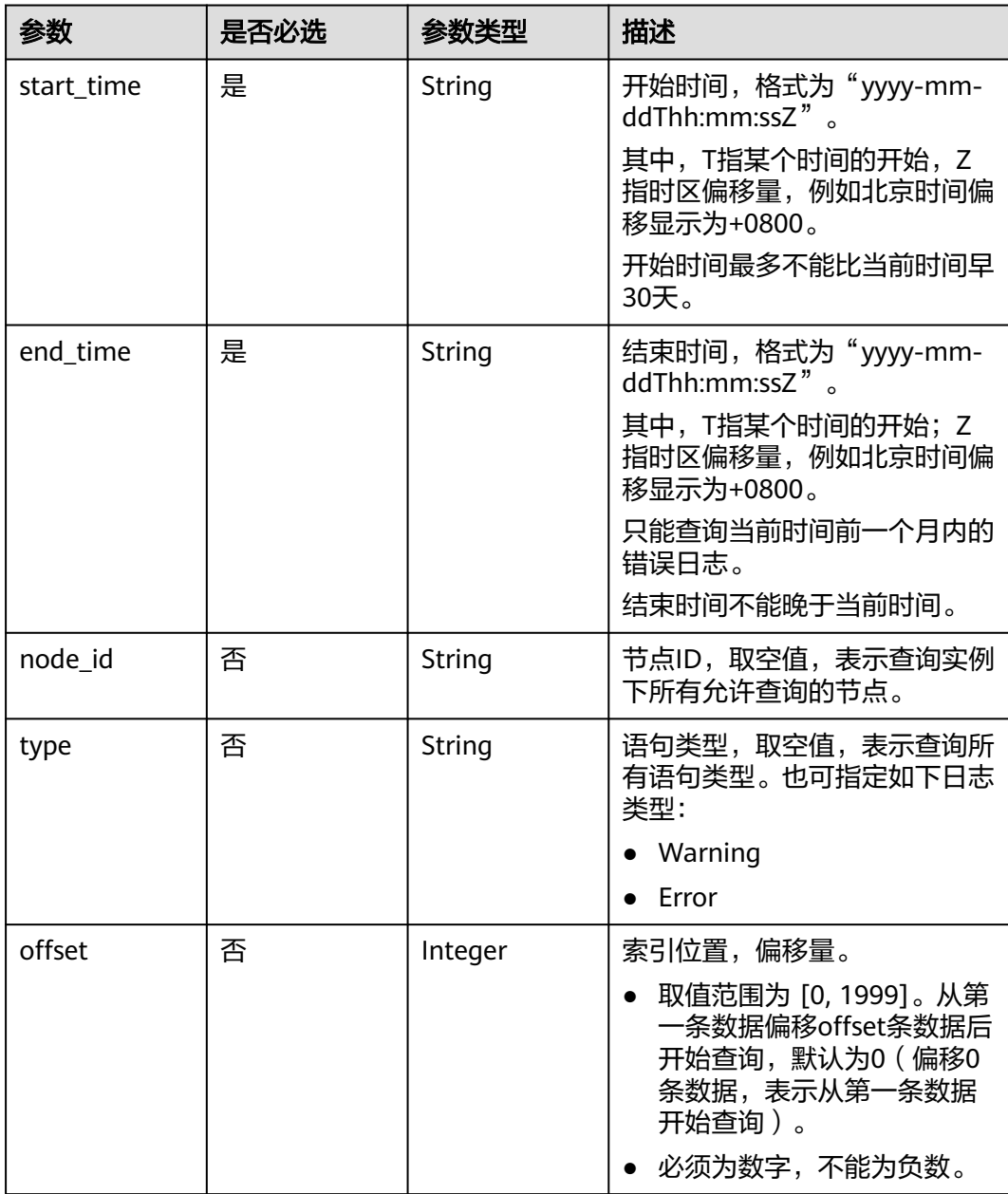

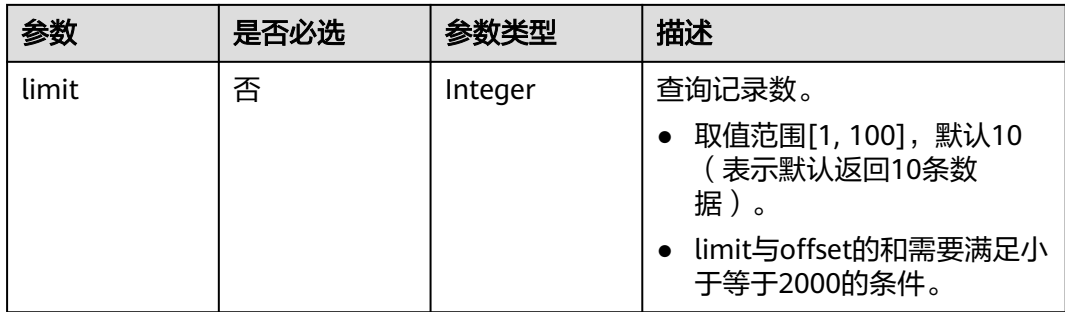

### 表 **5-507** 请求 Header 参数

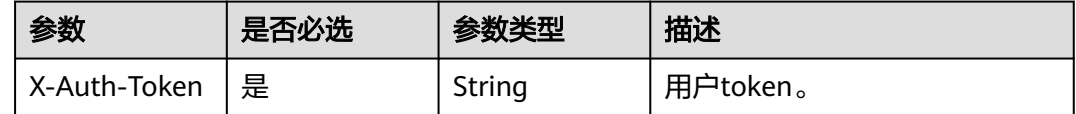

# 响应参数

#### 状态码: **202**

表 **5-508** 响应 Body 参数

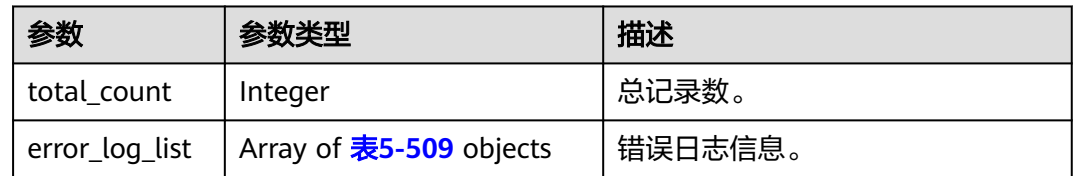

#### 表 **5-509** ErrorLogList

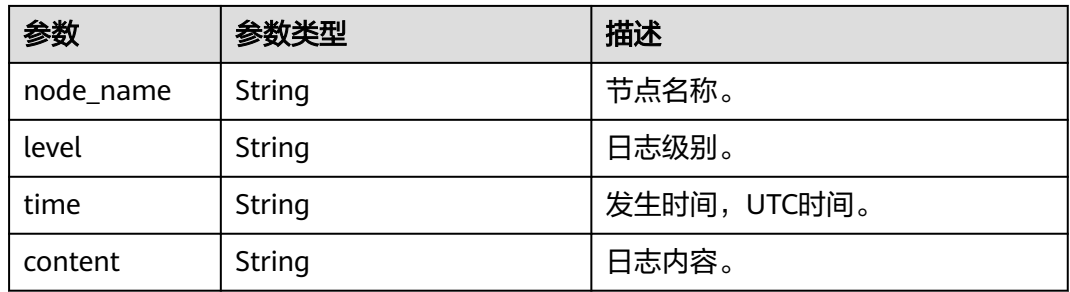

# 请求示例

● URI样例

GET https://gaussdb-nosql.cn-north-7.myhuaweicloud.com/v3/375d8d8fad1f43039e23d3b6c0f60a19/ instances/9136fd2a9fcd405ea4674276ce36dae8in10/error-log

请求体样例

无。

### 响应示例

状态码: **202**

Success

}

```
{ 
  "error_log_list" : [ { 
   "node_name" : "Test_replica_node_2", 
   "level" : "WARNING", 
   "time" : "2020-12-15T08:53:01.868+0000", 
   "content" : "W NETWORK [LogicalSessionCacheReap] Unable to reach primary for set replica" 
  } ], 
  "total_count" : 1
```
## 状态码

请参[见状态码。](#page-408-0)

### 错误码

请参[见错误码。](#page-410-0)

# **5.9.7** 查询 **GeminiDB Mongo** 数据库错误日志

# 功能介绍

查询GeminiDB Mongo数据库错误日志信息,支持日志关键字搜索。

### 接口约束

- 不支持使用 &&、||、AND、OR、NOT、\*、?、:、>、<、=、>=、<= 这些关键 字来搜索日志。
- 查询到的慢日志数据在入参start\_time和end\_time的时间段内。
- 当次查询的日志起始行号line\_num须从上一次查询的日志返回信息中获取,第一 次查询可不传。
- 每页查询最大限制100条,错误日志最多保存30天。

### **URI**

POST https://{Endpoint}/v3/{project\_id}/mongodb/instances/{instance\_id}/errorlogs

#### 表 **5-510** 路径参数

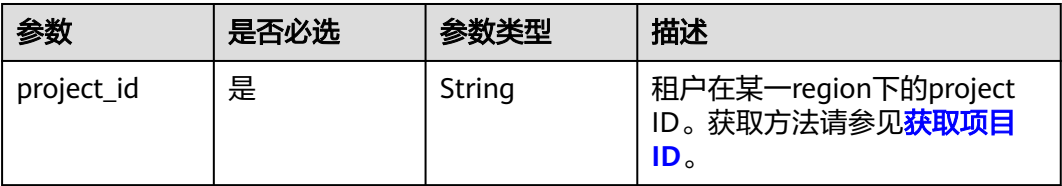

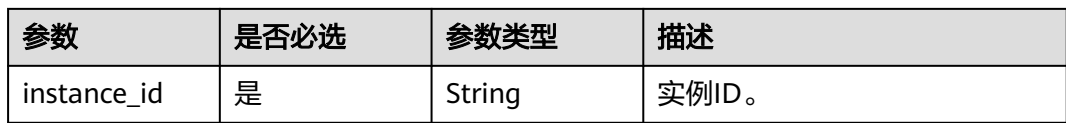

### 表 **5-511** 请求 Header 参数

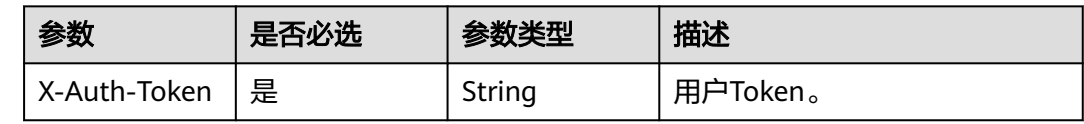

## 表 **5-512** 请求 Body 参数

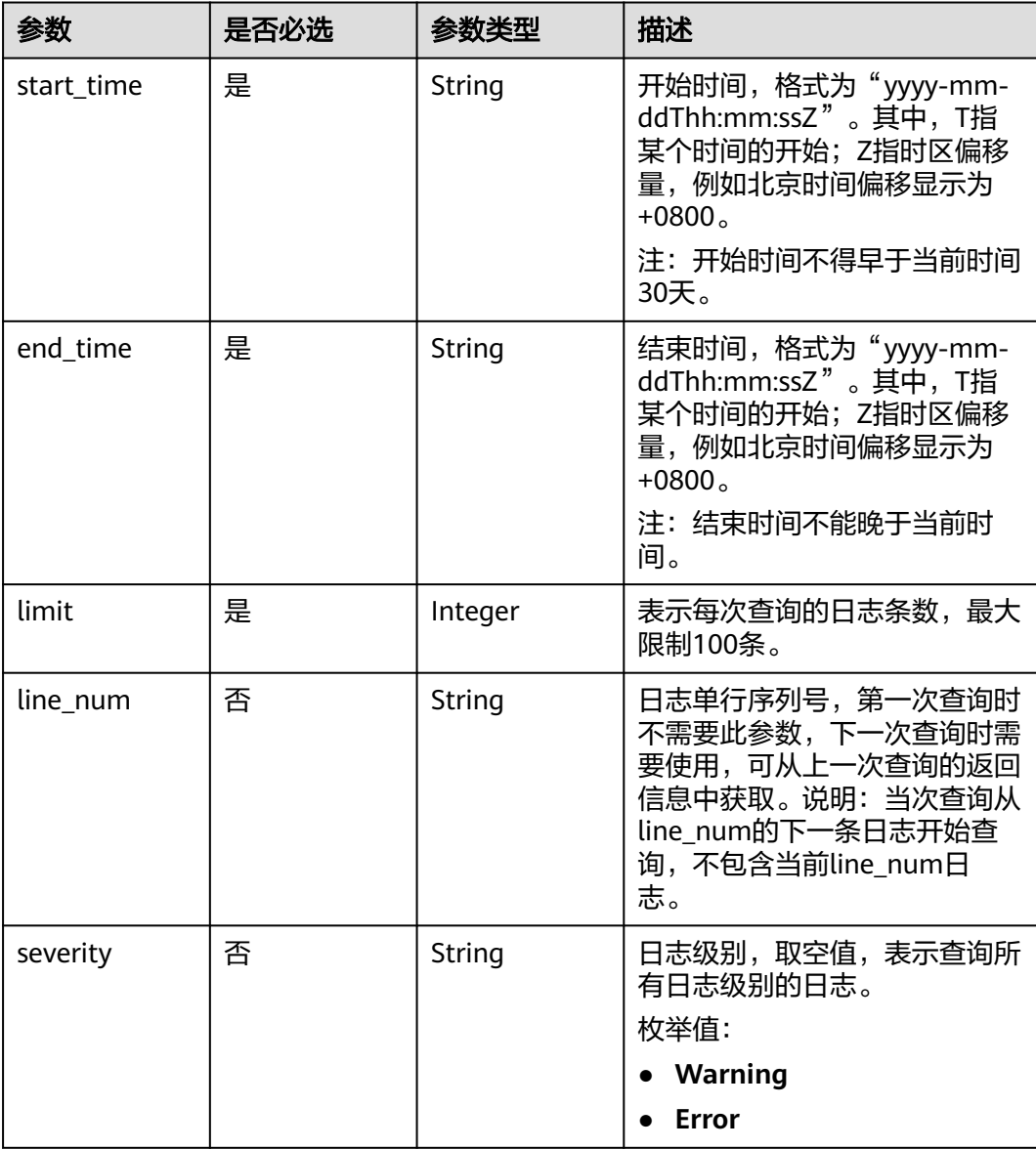

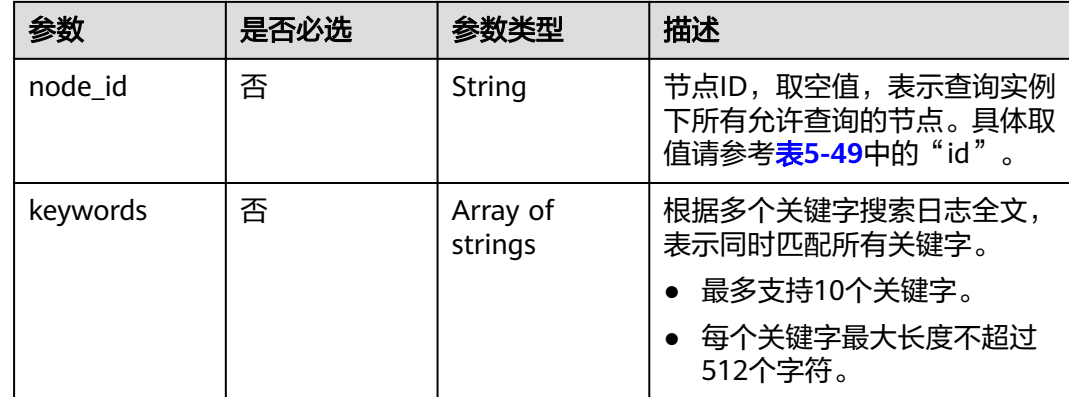

### 响应参数

#### 状态码: **200**

表 **5-513** 响应 Body 参数

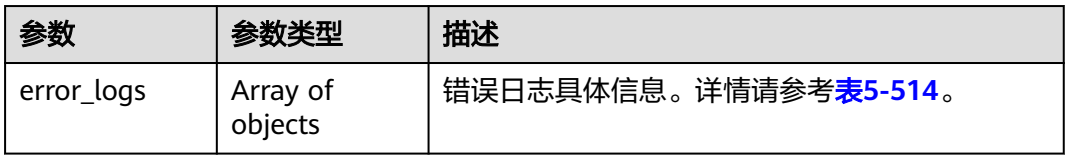

#### 表 **5-514** MongodbErrorLogDetail

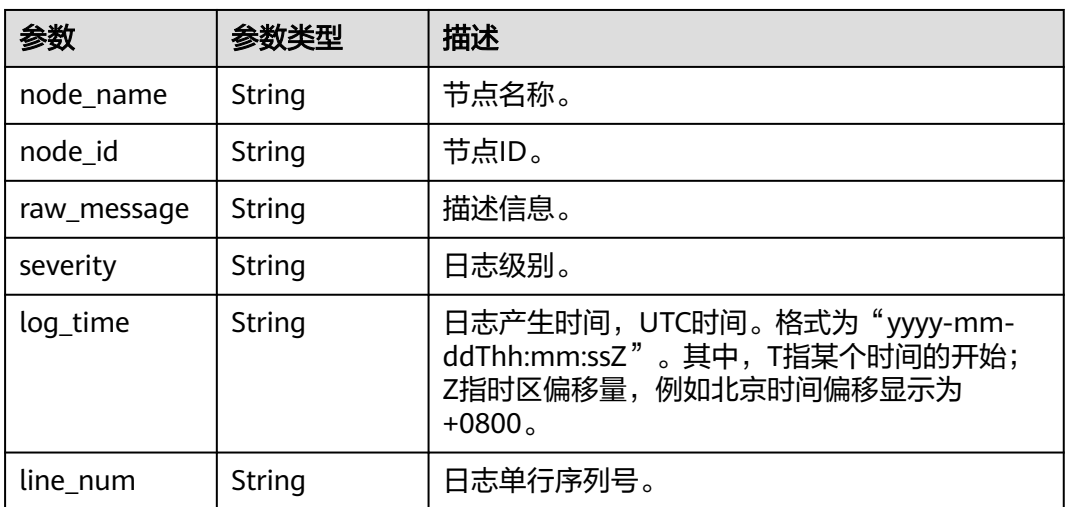

# 请求示例

POST https://{Endpoint}/v3/619d3e78f61b4be68bc5aa0b59edcf7b/mongodb/instances/ 916de02c35fe4abaa3e707ebd916d3f8in10/error-logs

```
{ 
 "start_time" : "2023-01-06T10:41:14+0800", 
 "end_time" : "2023-01-10T10:41:14+0800", 
 "limit" : 100,
```

```
 "line_num" : "1595659490239433658", 
 "severity" : "Warning", 
 "node_id" : "dfe41edcb2a1483c96ddf61cc0cee237no10", 
  "keywords" : [ "error" ] 
}
```
## 响应示例

#### 状态码: **200**

Success

```
{ 
  "error_logs" : [ { 
   "node_name" : "test_replica_node_1", 
   "node_id" : "dfe41edcb2a1483c96ddf61cc0cee237no10", 
   "raw_message" : "W TEST [test001] test error log", 
   "severity" : "Warning", 
   "log_time" : "2023-01-09T12:55:39.398+0000", 
   "line_num" : "1595659490239433659" 
 } ] 
}
```
### 状态码

请参[见状态码。](#page-408-0)

### 错误码

请参[见错误码。](#page-410-0)

# **5.9.8** 设置慢日志脱敏状态

### 功能介绍

设置慢日志脱敏状态。

### 接口约束

该接口支持如下数据库实例。

● GeminiDB Mongo

关闭脱敏状态后,暂不支持打开。

### 调试

您可以在**[API Explorer](https://console.huaweicloud.com/apiexplorer/#/openapi/GaussDBforNoSQL/doc?api=SwitchSlowlogDesensitization)**中调试该接口,支持自动认证鉴权。API Explorer可以自动生成 SDK代码示例,并提供SDK代码示例调试功能。

#### **URI**

PUT https://{Endpoint}/v3/{project\_id}/instances/{instance\_id}/slowlogdesensitization

#### 表 **5-515** 路径参数

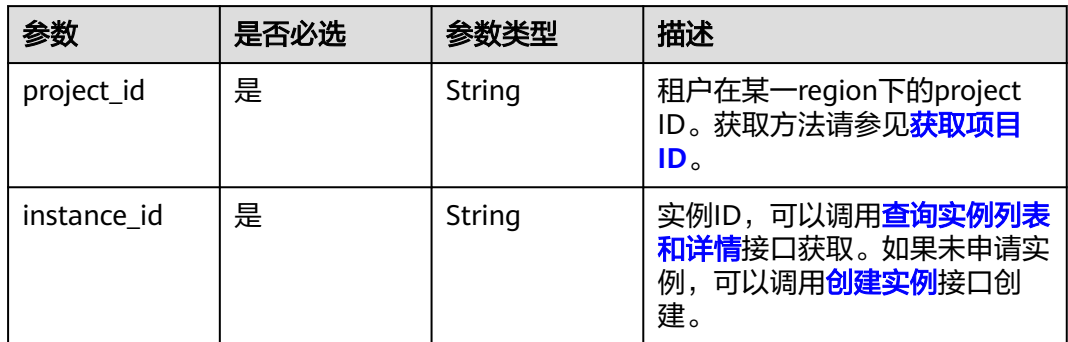

# 请求参数

#### 表 **5-516** 请求 Header 参数

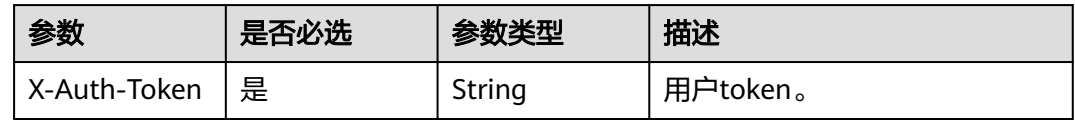

#### 表 **5-517** 请求 Body 参数

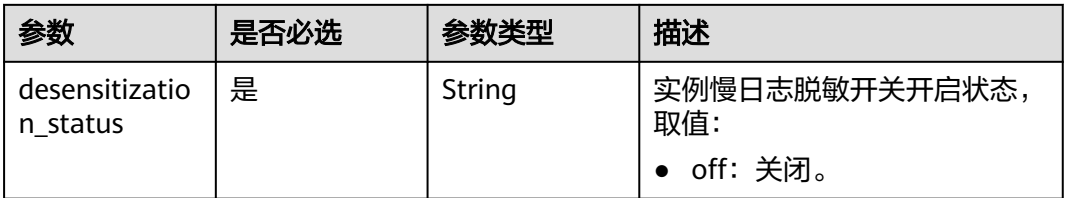

# 响应参数

### 状态码:**204**

无响应参数。

# 请求示例

● URI样例

PUT https://gaussdb-nosql.cn-north-7.myhuaweicloud.com/v3/375d8d8fad1f43039e23d3b6c0f60a19/ instances/9136fd2a9fcd405ea4674276ce36dae8in10/slowlog-desensitization

● 关闭脱敏状态

{ "desensitization\_status" : "off" }

# 响应示例

无。

### 状态码

请参[见状态码。](#page-408-0)

# 错误码

请参见<mark>错误码</mark>。

# **5.9.9** 查询慢日志脱敏状态

## 功能介绍

查询慢日志脱敏状态。

### 接口约束

该接口支持GeminiDB Mongo数据库实例。

#### 调试

您可以在**[API Explorer](https://console.huaweicloud.com/apiexplorer/#/openapi/GaussDBforNoSQL/doc?api=ShowSlowLogDesensitization)**中调试该接口,支持自动认证鉴权。API Explorer可以自动生成 SDK代码示例,并提供SDK代码示例调试功能。

### **URI**

GET https://{Endpoint}/v3/{project\_id}/instances/{instance\_id}/slowlogdesensitization

#### 表 **5-518** 路径参数

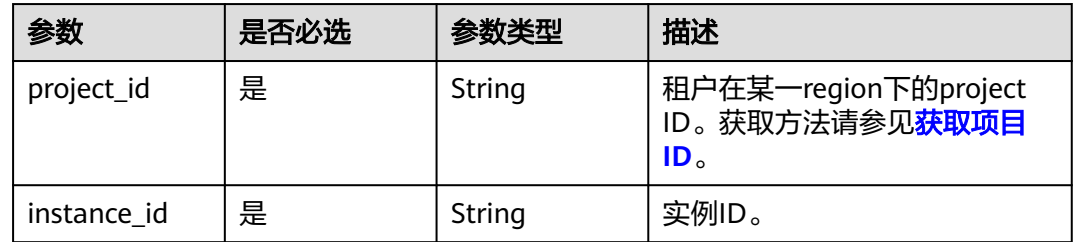

# 请求参数

#### 表 **5-519** 请求 Header 参数

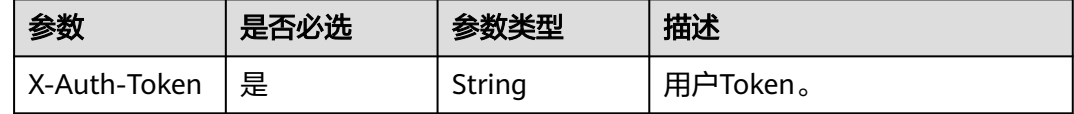

### 响应参数

状态码: **200**

#### 表 **5-520** 响应 Body 参数

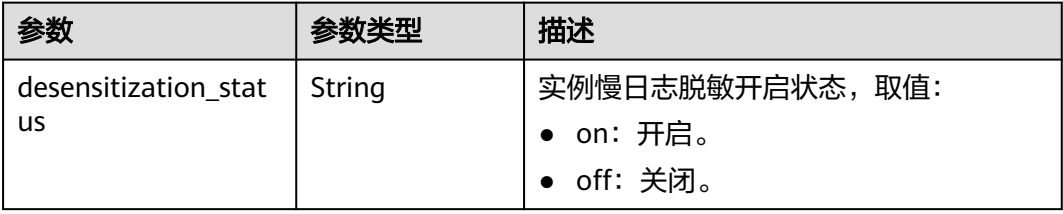

# 请求示例

● URI样例

GET https://gaussdb-nosql.cn-north-4.myhuaweicloud.com/v3/0549b4a43100d4f32f51c01c2fe4acdb/ instances/094424666ef04f79a2dfbe9f5b8b31a5in06/slowlog-desensitization

请求体样例

无。

## 响应示例

#### 状态码: **200**

Success.

}

{ "desensitization\_status" : "on"

### 状态码

请参[见状态码。](#page-408-0)

### 错误码

请参[见错误码。](#page-410-0)

# **5.9.10** 关联 **LTS** 日志流

# 功能介绍

- 将实例日志与LTS日志流关联,后台将自动上传实例日志到关联的LTS日志流里。
- 关联成功后,会产生一定费用,具体计费可参考云日志服务(LTS)的定价详情。
- 系统会为当前选择的日志流创建对应日志类型的结构化配置,若该日志流已存在 其他日志类型的结构化配置,系统会进行覆盖。

### 接口约束

- 只支持GeminiDB Redis和GeminiDB MongoDB数据库实例的慢日志和GeminiDB Redis审计日志配置。
- 部分低版本的实例需要升级内核小版本以支持审计日志配置功能。
- GeminiDB Redis Cluster集群版实例不支持审计日志配置功能。
- 创建中、已删除、冻结状态的实例不支持该操作。

#### ● 单批最多支持100个实例关联LTS日志流。

### **URI**

POST https://{Endpoint}/v3/{project\_id}/instances/logs/lts-configs

### 表 **5-521** 路径参数

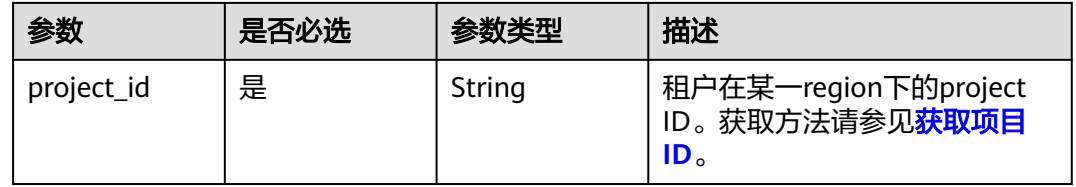

# 请求参数

#### 表 **5-522** 请求 Header 参数

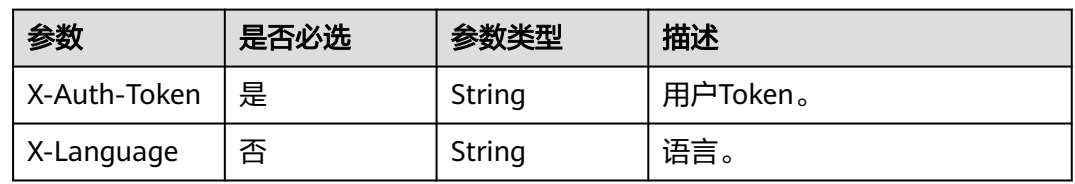

### 表 **5-523** 请求 Body 参数

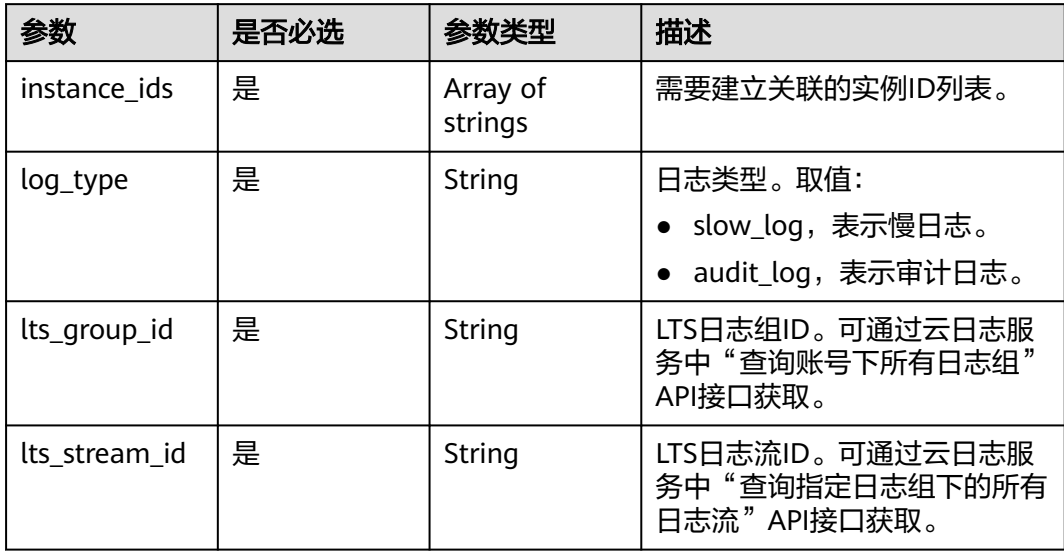

# 响应参数

## 状态码:**200**

无响应参数。

# 请求示例

```
● URI样例
     POST https://{Endpoint}/v3/0549b4a43100d4f32f51c01c2fe4acdb/instances/logs/lts-configs
     ● 慢日志关联LTS日志流
     { 
      "instance_ids" : [ "fe45815ce8a6413ab7fa290da1db1614in12", 
     "362b42f769ff45d884e1866f8ee00bb4in12" ], 
       "log_type" : "slow_log", 
       "lts_group_id" : "65442dd4-b8de-4e9f-8a80-b60aa0698354", 
      "lts_stream_id" : "5992dd29-fd11-4228-a852-5f6e578789c5"
     }
    ● 审计日志关联LTS日志流
    { 
       "instance_ids" : [ "fe45815ce8a6413ab7fa290da1db1614in12", 
     "362b42f769ff45d884e1866f8ee00bb4in12" ], 
       "log_type" : "audit_log", 
       "lts_group_id" : "65442dd4-b8de-4e9f-8a80-b60aa0698354", 
       "lts_stream_id" : "5992dd29-fd11-4228-a852-5f6e578789c5" 
    }
```
### 响应示例

状态码: **200**

Success

{}

### 状态码

请参[见状态码。](#page-408-0)

### 错误码

请参[见错误码。](#page-410-0)

# **5.9.11** 解除关联 **LTS** 日志流

### 功能介绍

将实例日志与LTS日志流解除关联,后台将取消上传实例日志到的LTS日志流里。

### 接口约束

● 只支持GeminiDB Redis数据库实例的慢日志和审计日志配置。

### **URI**

DELETE https://{Endpoint}/v3/{project\_id}/instances/logs/lts-configs

#### 表 **5-524** 路径参数

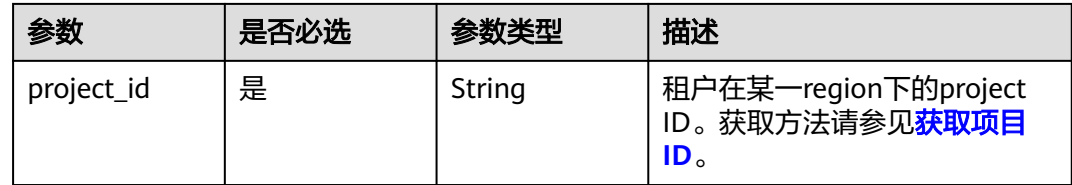

## 请求参数

表 **5-525** 请求 Header 参数

| 参数           | 是否必选 | 参数类型   | 描述       |
|--------------|------|--------|----------|
| X-Auth-Token | 是    | String | 用户Token。 |
| X-Language   | 否    | String | 语言。      |

#### 表 **5-526** 请求 Body 参数

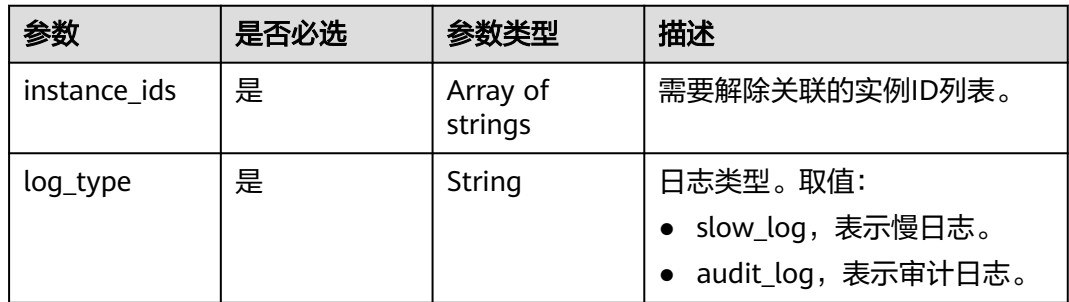

### 响应参数

### 状态码:**200**

无响应参数。

# 请求示例

● URI样例 DELETE https://{Endpoint}/v3/0549b4a43100d4f32f51c01c2fe4acdb/instances/logs/lts-configs

#### 解除关联慢日志设置

```
{ 
 "instance_ids" : [ "fe45815ce8a6413ab7fa290da1db1614in12", 
"362b42f769ff45d884e1866f8ee00bb4in12" ], 
 "log_type" : "slow_log" 
}
```
● 解除关联审计日志设置

```
{ 
 "instance_ids" : [ "fe45815ce8a6413ab7fa290da1db1614in12", 
"362b42f769ff45d884e1866f8ee00bb4in12" ], 
  "log_type" : "audit_log" 
}
```
# 响应示例

状态码: **200**

Success {}

# 状态码

请参[见状态码。](#page-408-0)

# 错误码

请参见<mark>错误码</mark>。

# **5.9.12** 查询 **LTS** 日志配置信息

# 功能介绍

查询实例的LTS配置。

### 接口约束

● 只返回GeminiDB Redis数据库实例的慢日志和审计日志配置。

### **URI**

GET https://{Endpoint}/v3/{project\_id}/instances/logs/lts-configs

#### 表 **5-527** 路径参数

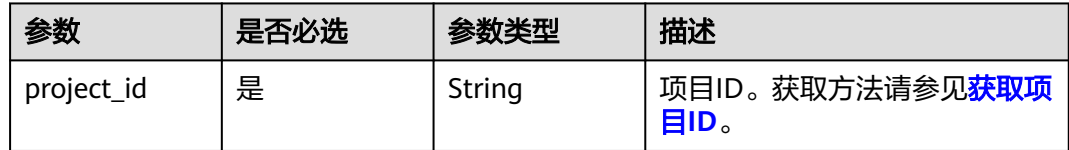

#### 表 **5-528** Query 参数

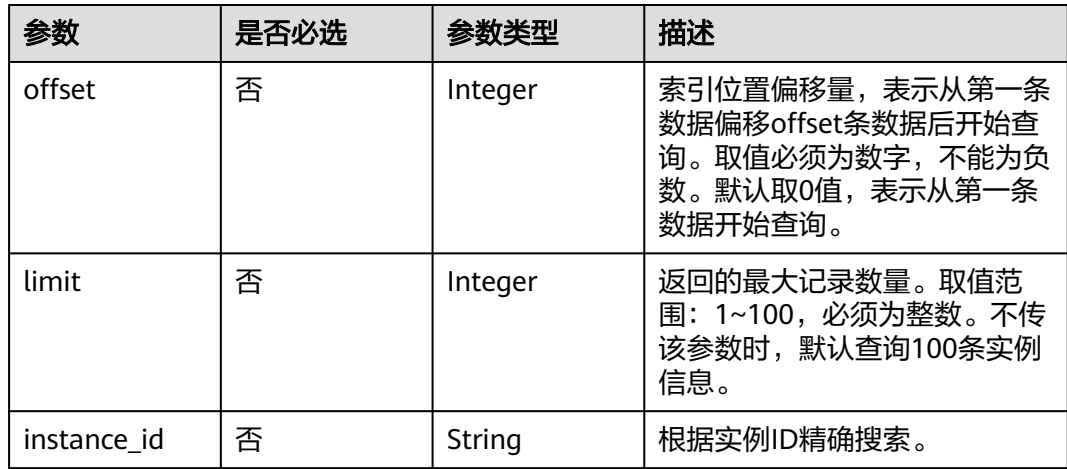

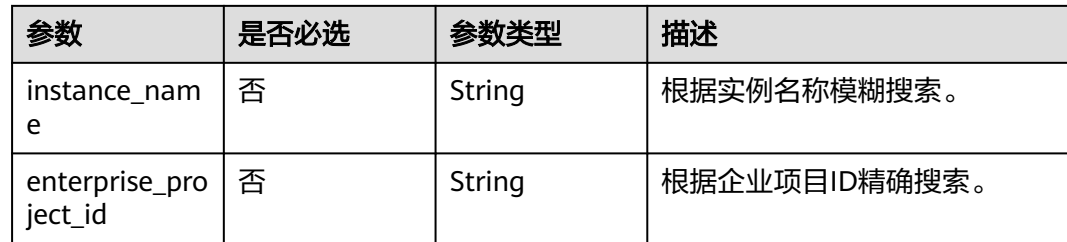

### 表 **5-529** 请求 Header 参数

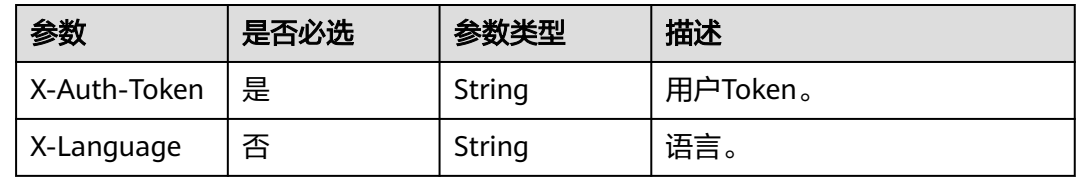

# 响应参数

### 状态码: **200**

### 表 **5-530** 响应 Body 参数

| 参数                                  | 参数类型    | 描述                                  |
|-------------------------------------|---------|-------------------------------------|
| total count                         | Integer | 实例总记录数。                             |
| instance_lts_c   Array of<br>onfigs | objects | 实例的LTS日志配置信息列表。 详情请参考表<br>$5 - 531$ |

表 **5-531** InstanceLogConfig

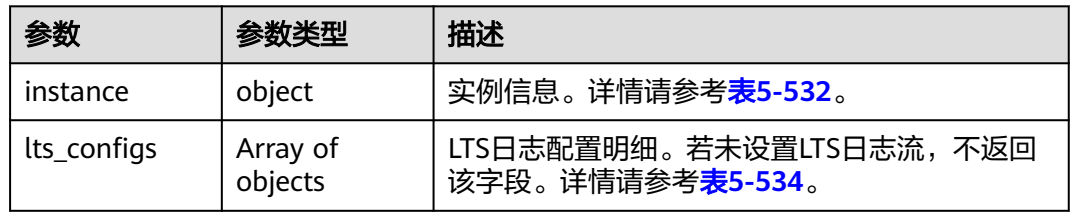

### 表 **5-532** LogInstanceInfo

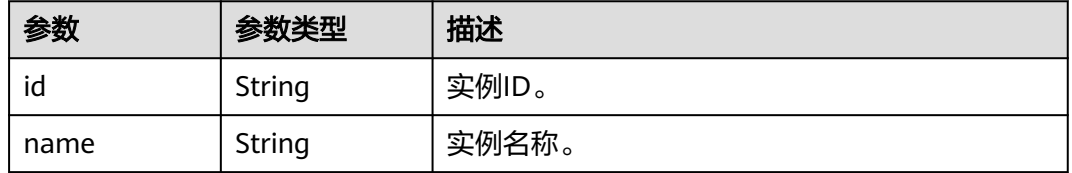

<span id="page-344-0"></span>

| 参数                        | 参数类型                | 描述                                                               |  |
|---------------------------|---------------------|------------------------------------------------------------------|--|
| status                    | String              | 实例状态。取值:                                                         |  |
|                           |                     | normal, 表示实例正常。                                                  |  |
|                           |                     | abnormal,表示实例异常。                                                 |  |
|                           |                     | creating, 表示实例创建中。                                               |  |
|                           |                     | frozen,表示实例被冻结。                                                  |  |
|                           |                     | data_disk_full, 表示实例磁盘已满。                                        |  |
|                           |                     | createfail, 表示实例创建失败。                                            |  |
|                           |                     | enlargefail, 表示实例扩容节点失败。                                         |  |
| mode                      | String              | 实例类型。                                                            |  |
|                           |                     | 取值为"RedisCluster", 表示GeminiDB<br>Redis Proxy 集群和 Cluster 集群实例类型。 |  |
|                           |                     | 取值为"RedisReplication",表示GeminiDB<br>Redis主备实例类型。                 |  |
|                           |                     | • 取值为"ReplicaSet",表示GeminiDB<br>MongoDB副本集实例类型。                  |  |
| datastore                 | object              | 数据库信息。详情请参考 <b>表5-533</b> 。                                      |  |
| actions                   | Array of<br>strings | 实例正在执行的动作。                                                       |  |
| enterprise_pro<br>ject_id | String              | 企业项目ID。                                                          |  |
| supported_log             | Array of            | 支持的日志类型。取值:                                                      |  |
| _types                    | strings             | slow_log,表示慢日志。                                                  |  |
|                           |                     | audit_log,表示审计日志。                                                |  |

表 **5-533** InstancesDatastoreResult

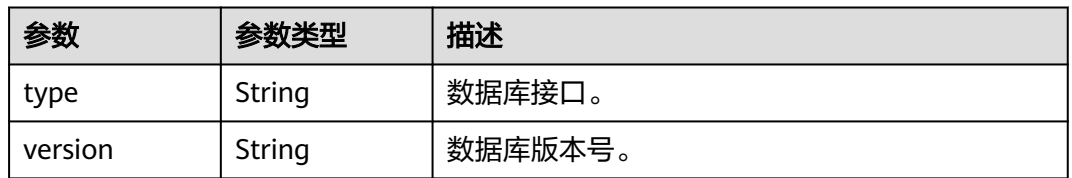

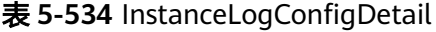

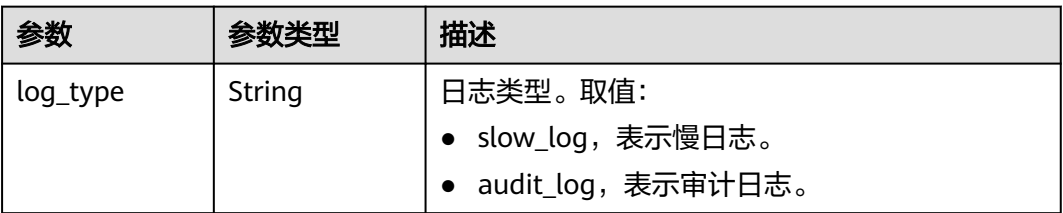

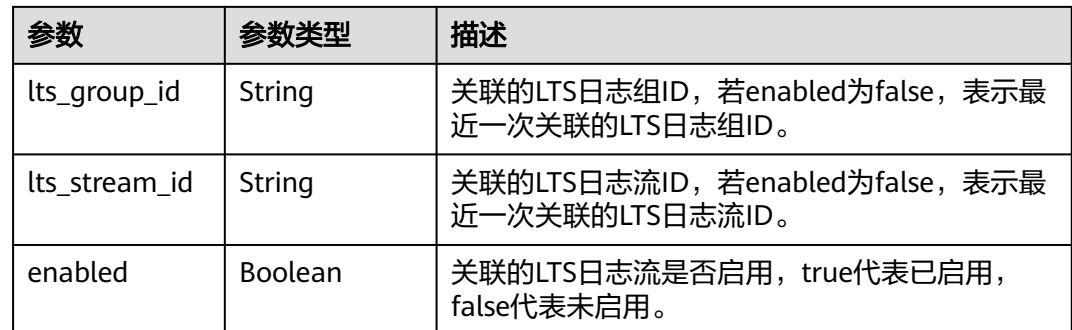

# 请求示例

GET https://{Endpoint}/v3/0549b4a43100d4f32f51c01c2fe4acdb/instances/logs/lts-configs? limit=10&offset=0&instance\_id=362b42f769ff45d884e1866f8ee00bb4in12&instance\_name=c316&enterprise\_ project\_id=0

## 响应示例

#### 状态码: **200**

Success

```
{ 
  "total_count" : 1, 
  "instance_lts_configs" : [ { 
   "instance" : { 
     "id" : "362b42f769ff45d884e1866f8ee00bb4in12",
 "name" : "nosql-c316", 
 "mode" : "RedisCluster", 
     "datastore" : { 
      "version" : "5.0", 
      "type" : "redis" 
     }, 
 "status" : "normal", 
 "actions" : [ "GROWING" ], 
     "enterprise_project_id" : "0", 
     "supported_log_types" : [ "slow_log", "audit_log" ]
 }, 
 "lts_configs" : [ { 
     "log_type" : "slow_log", 
 "lts_group_id" : "65442dd4-b8de-4e9f-8a80-b60aa0698354", 
 "lts_stream_id" : "5992dd29-fd11-4228-a852-5f6e578789c5", 
     "enabled" : true 
 } ] 
 } ] 
}
```
状态码

请参见**状态码**。

### 错误码

请参[见错误码。](#page-410-0)

# **5.10** 配额管理

# **5.10.1** 查询配额

# 功能介绍

查询单租户在GeminiDB服务下的资源配额。

### 调试

您可以在**[API Explorer](https://apiexplorer.developer.huaweicloud.com/apiexplorer/doc?product=GaussDBforNoSQL&api=ShowQuotas)**中调试该接口,支持自动认证鉴权。API Explorer可以自动生成 SDK代码示例,并提供SDK代码示例调试功能。

### **URI**

GET https://{Endpoint}/v3/{project\_id}/quotas

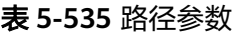

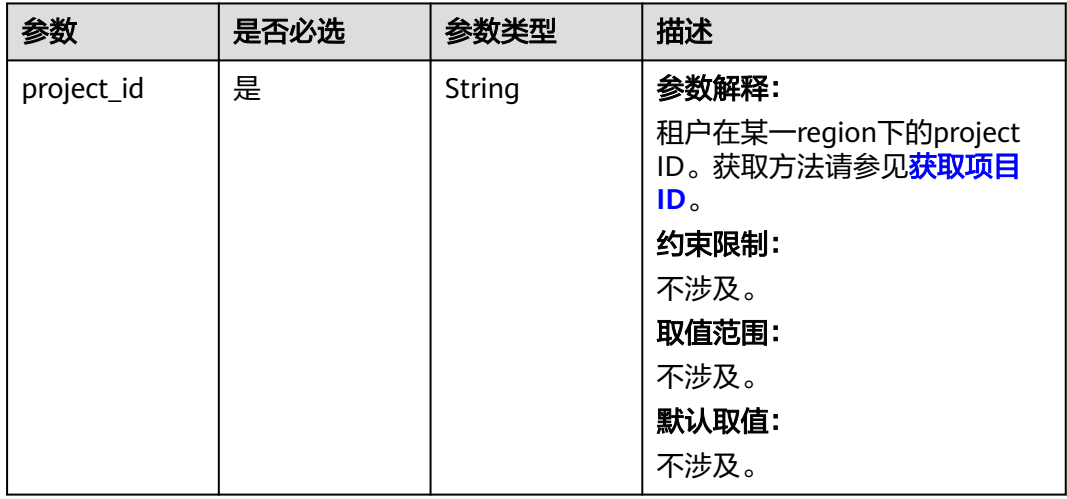

表 **5-536** 请求 Header 参数

| 参数           | 是否必选 | 参数类型   | 描述                                                |
|--------------|------|--------|---------------------------------------------------|
| X-Auth-Token | 是    | String | 参数解释:                                             |
|              |      |        | 用户Token。                                          |
|              |      |        | 通过调用IAM服务 <mark>获取用户</mark><br><b>Token</b> 接口获取。 |
|              |      |        | 约束限制:                                             |
|              |      |        | 不涉及。                                              |
|              |      |        | 取值范围:                                             |
|              |      |        | 不涉及。                                              |
|              |      |        | 默认取值:                                             |
|              |      |        | 不涉及。                                              |

# 响应参数

#### 状态码: **200**

表 **5-537** 响应 Body 参数

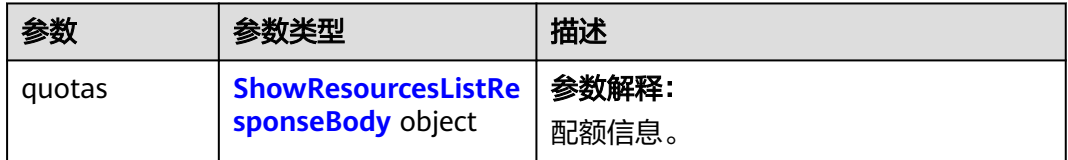

#### 表 **5-538** ShowResourcesListResponseBody

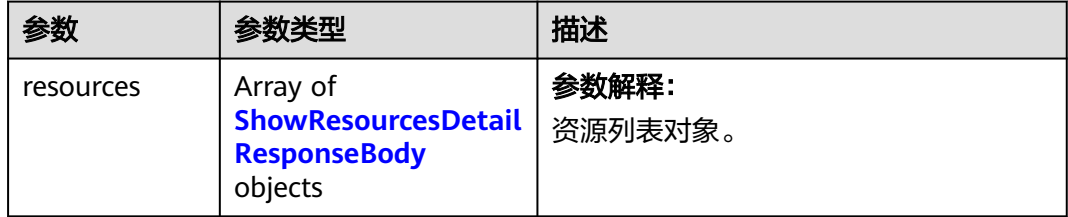

<span id="page-348-0"></span>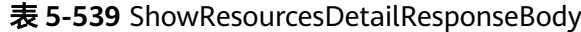

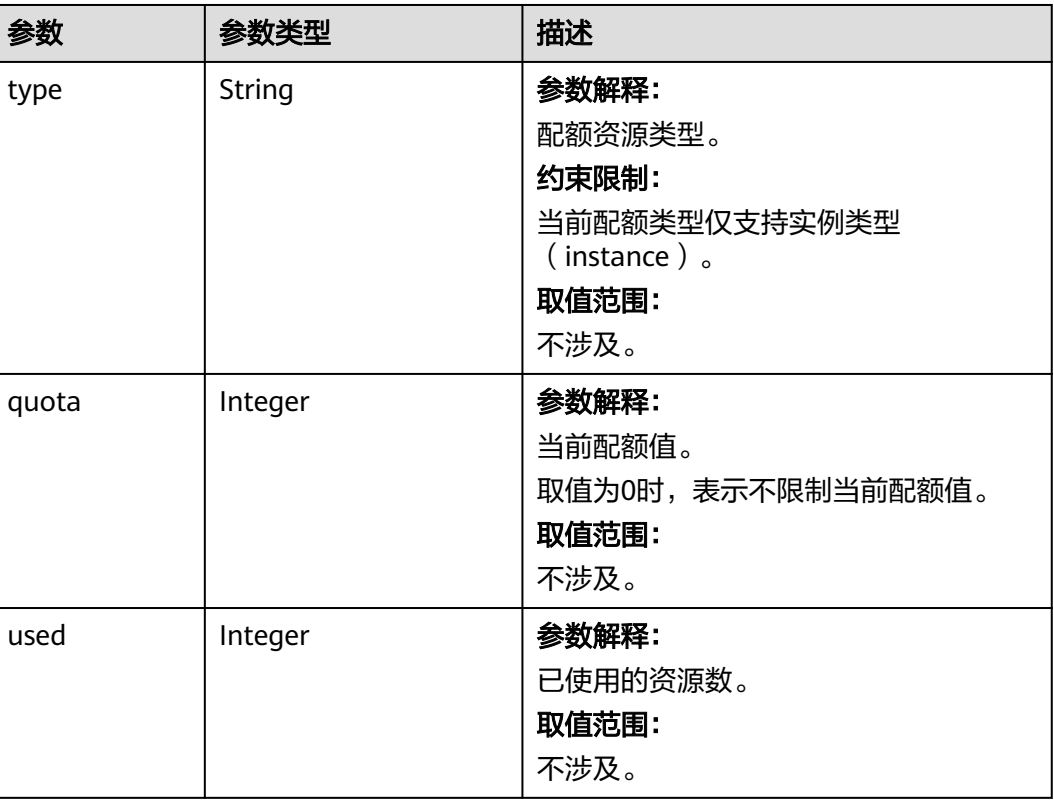

# 请求示例

URI样例 GET https://gaussdb-nosql.cn-north-4.myhuaweicloud.com/v3/0549b4a43100d4f32f51c01c2fe4acdb/quotas

# 响应示例

#### 状态码: **200**

Success

```
{
 "quotas" : {
 "resources" : [ {
 "type" : "instance",
 "quota" : 200,
 "used" : 58
   } ]
 }
}
```
# 状态码

请参[见状态码。](#page-408-0)

### 错误码

请参[见错误码。](#page-410-0)

# **5.11** 容灾管理

# **5.11.1** 查询实例可搭建双活关系的 **Region**

## 功能介绍

查询实例可搭建双活关系的Region。

### 接口约束

该接口支持GeminiDB Cassandra数据库实例。

### 调试

您可以在**[API Explorer](https://console.huaweicloud.com/apiexplorer/#/openapi/GaussDBforNoSQL/doc?api=ShowInstanceBiactiveRegions)**中调试该接口,支持自动认证鉴权。API Explorer可以自动生成 SDK代码示例,并提供SDK代码示例调试功能。

### **URI**

GET https://{Endpoint}/v3/{project\_id}/instances/{instance\_id}/disaster-recovery/ regions

#### 表 **5-540** 路径参数

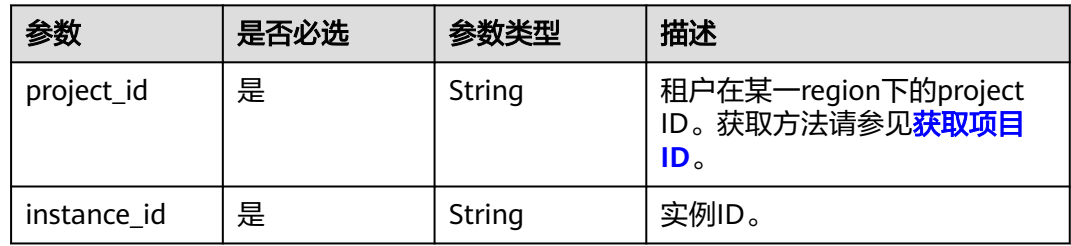

### 请求参数

表 **5-541** 请求 Header 参数

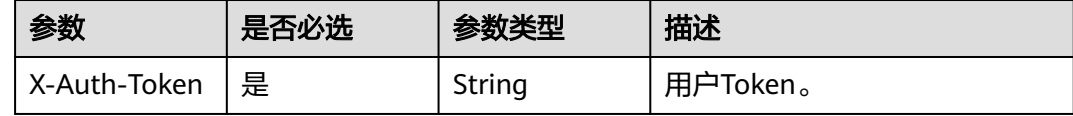

### 响应参数

状态码: **200**

#### 表 **5-542** 响应 Body 参数

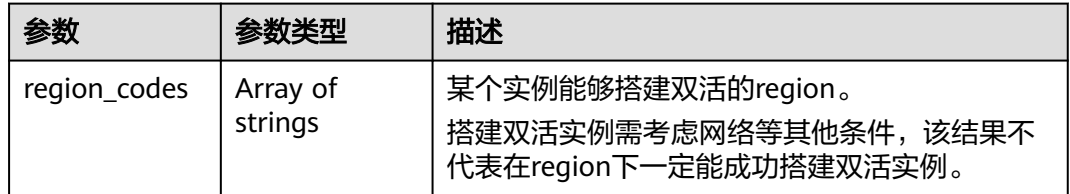

# 请求示例

#### URI样例

GET https://{Endpoint}/v3/2900b7b8d03e4619b8db8d43bc6234ee/instances/ 3149aee486d748f68db1ee81e95b9f56in06/disaster-recovery/regions

### 响应示例

#### 状态码: **200**

Success.

{ "region\_codes" : [ "cn-north-4" ] }

## 状态码

请参[见状态码。](#page-408-0)

### 错误码

请参[见错误码。](#page-410-0)

# **5.11.2** 设置实例容灾切换的故障节点比例

### 功能介绍

设置实例容灾切换的故障节点比例。

## 接口约束

该接口支持GeminiDB Cassandra数据库实例。

### 调试

您可以在**[API Explorer](https://console.huaweicloud.com/apiexplorer/#/openapi/nosql/doc?api=ExecuteStepdown)**中调试该接口,支持自动认证鉴权。API Explorer可以自动生成 SDK代码示例,并提供SDK代码示例调试功能。

#### **URI**

PUT https://{Endpoint}/v3/{project\_id}/instances/disaster-recovery/settings

#### 表 **5-543** 路径参数

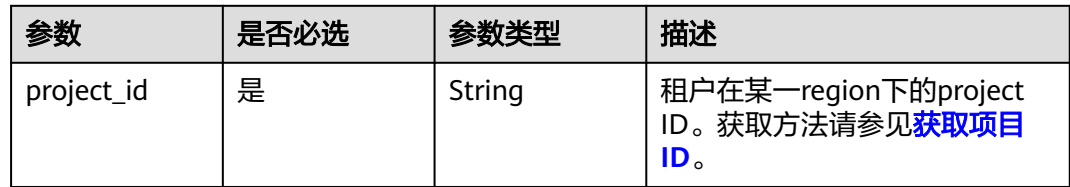

# 请求参数

### 表 **5-544** 请求 Header 参数

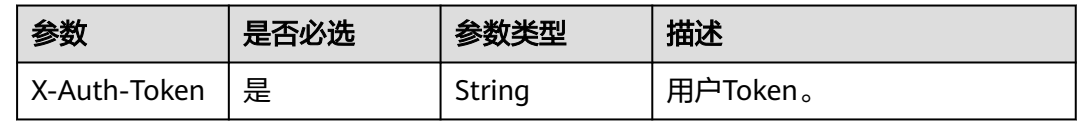

#### 表 **5-545** 请求 Body 参数

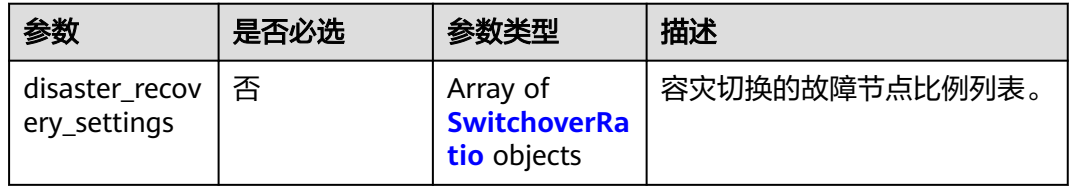

#### 表 **5-546** SwitchoverRatio

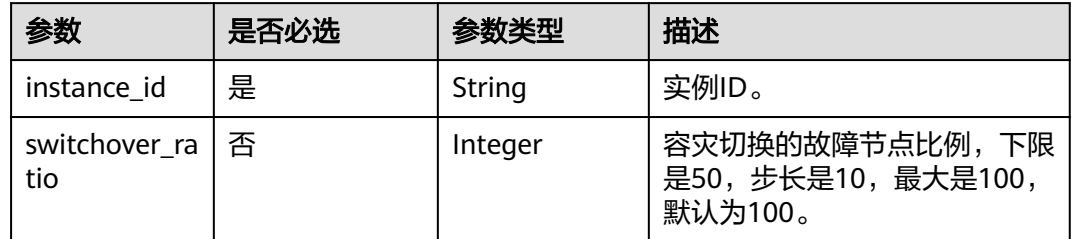

# 响应参数

状态码: **200**

表 **5-547** 响应 Body 参数

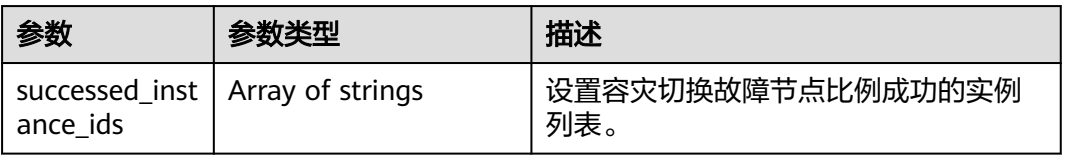

#### 状态码: **400**

表 **5-548** 响应 Body 参数

| 参数         | 参数类型   | 描述    |
|------------|--------|-------|
| error_code | String | 错误码。  |
| error_msg  | String | 错误消息。 |

#### 状态码: **500**

表 **5-549** 响应 Body 参数

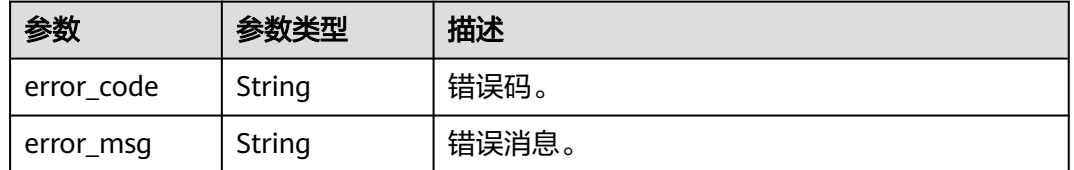

## 请求示例

#### 设置实例容灾切换的故障节点比例。

PUT https://{endpoint}/v3/0549b4a43100d4f32f51c01c2fe4acdb/instances/disaster-recovery/settings

```
{ 
 "disaster_recovery_settings" : [ { 
 "instance_id" : "d74162b942604190b991d1c39772a66ain06", 
  "switchover ratio" : 50
 }, { 
 "instance_id" : "e74162b942604190b991d1c39772a66ain06", 
   "switchover_ratio" : 100 
 } ] 
}
```
# 响应示例

#### 状态码: **200**

Success.

```
{ 
 "successed_instance_ids" : [ "d74162b942604190b991d1c39772a66ain06", 
"e74162b942604190b991d1c39772a66ain06" ] 
}
```
## 状态码

请参[见状态码。](#page-408-0)

### 错误码

请参[见错误码。](#page-410-0)

# **5.11.3** 查询实例容灾切换的故障节点比例

# 功能介绍

查询实例容灾切换的故障节点比例。

### 接口约束

该接口支持GeminiDB Cassandra 数据库实例。

### 调试

您可以在**[API Explorer](https://console.huaweicloud.com/apiexplorer/#/openapi/nosql/doc?api=ExecuteStepdown)**中调试该接口,支持自动认证鉴权。API Explorer可以自动生成 SDK代码示例,并提供SDK代码示例调试功能。

### **URI**

GET https://{Endpoint}/v3/{project\_id}/instances/disaster-recovery/settings

#### 表 **5-550** 路径参数

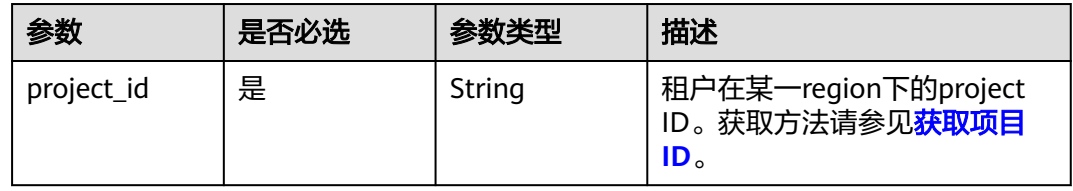

#### 表 **5-551** Query 参数

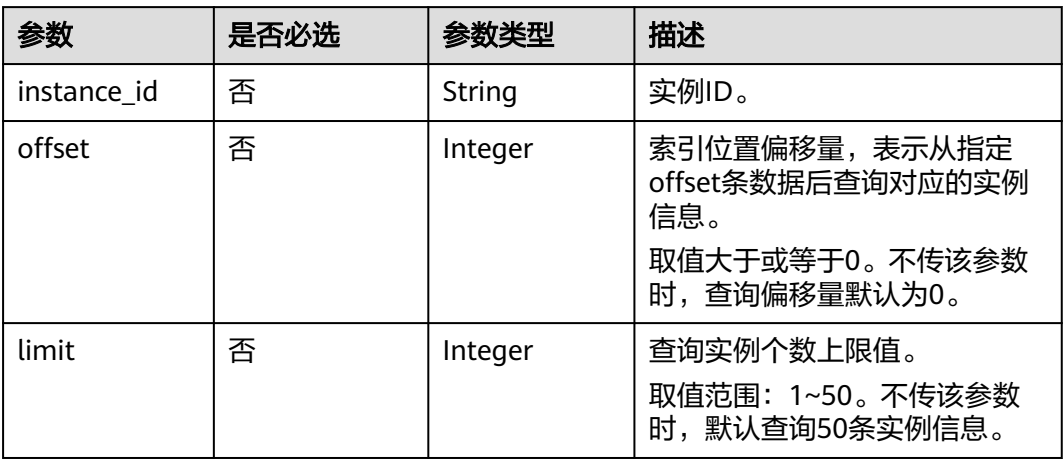

#### 表 **5-552** 请求 Header 参数

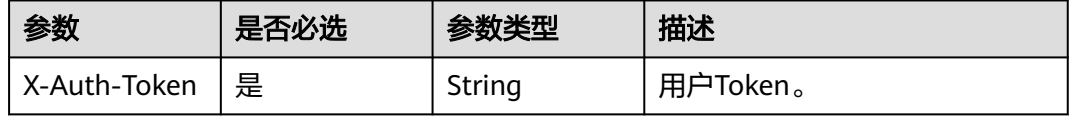

# 响应参数

状态码: **200**

表 **5-553** 响应 Body 参数

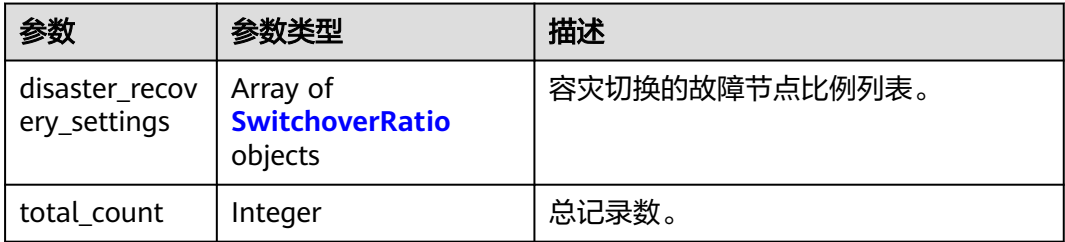

#### 表 **5-554** SwitchoverRatio

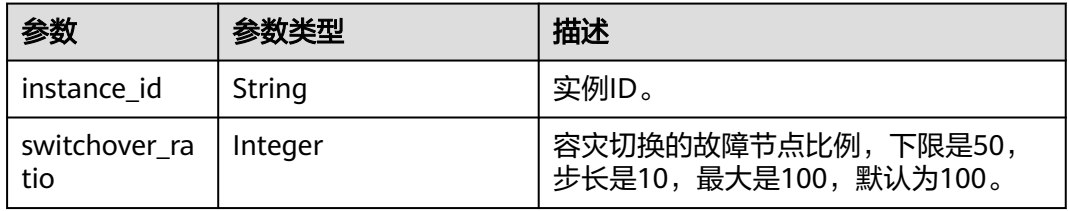

### 状态码: **400**

表 **5-555** 响应 Body 参数

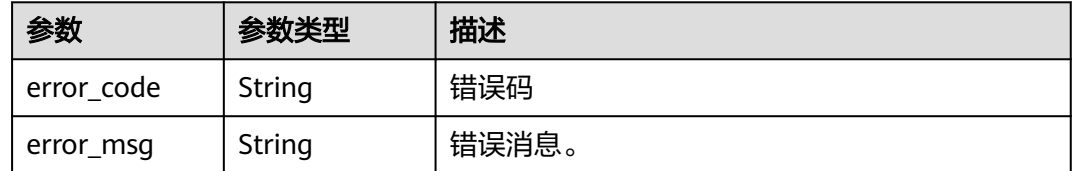

#### 状态码: **500**

#### 表 **5-556** 响应 Body 参数

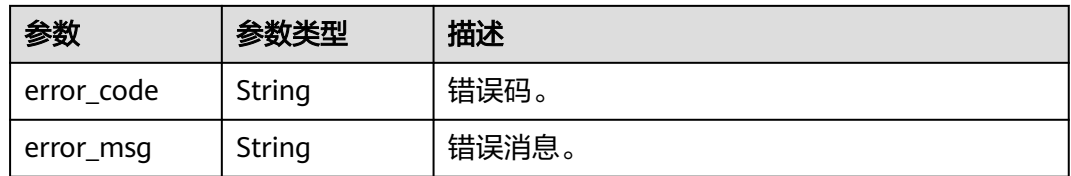

# 请求示例

- 默认查询50个实例容灾切换的故障节点比例。 GET https://{endpoint}/v3/0549b4a43100d4f32f51c01c2fe4acdb/instances/disaster-recovery/settings
	- 查询实例容灾切换的故障节点比例。 GET https://{endpoint}/v3/0549b4a43100d4f32f51c01c2fe4acdb/instances/disaster-recovery/settings? offset=0&limit=50&instance\_id=d74162b942604190b991d1c39772a66ain06&instance\_id=e74162b9426 04190b991d1c39772a66ain06

## 响应示例

#### 状态码: **200**

Success.

```
{ 
  "total_count" : 2, 
 "disaster_recovery_settings" : [ {
   "instance_id" : "d74162b942604190b991d1c39772a66ain06", 
   "switchover_ratio" : 50 
 }, { 
 "instance_id" : "e74162b942604190b991d1c39772a66ain06", 
   "switchover_ratio" : 100 
 } ] 
}
```
### 状态码

请参[见状态码。](#page-408-0)

### 错误码

请参见<mark>错误码</mark>。

# **5.12** 任务管理

# **5.12.1** 查询任务列表和详情

### 功能介绍

查询任务列表和详情,默认查询任务列表。

# 调试

您可以在**[API Explorer](https://console.huaweicloud.com/apiexplorer/#/openapi/GaussDBforNoSQL/doc?api=ListJobs)**中调试该接口,支持自动认证鉴权。API Explorer可以自动生成 SDK代码示例,并提供SDK代码示例调试功能。

### **URI**

GET https://{Endpoint}/v3/{project\_id}/jobs

#### 表 **5-557** 路径参数

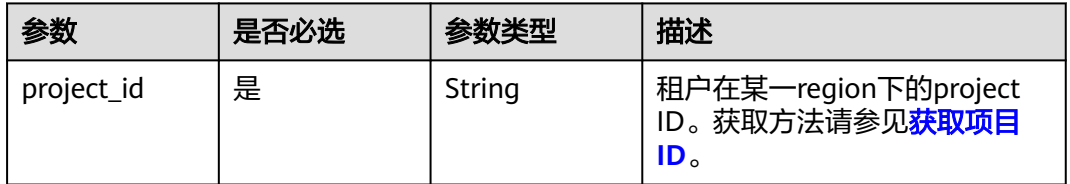

### 表 **5-558** Query 参数

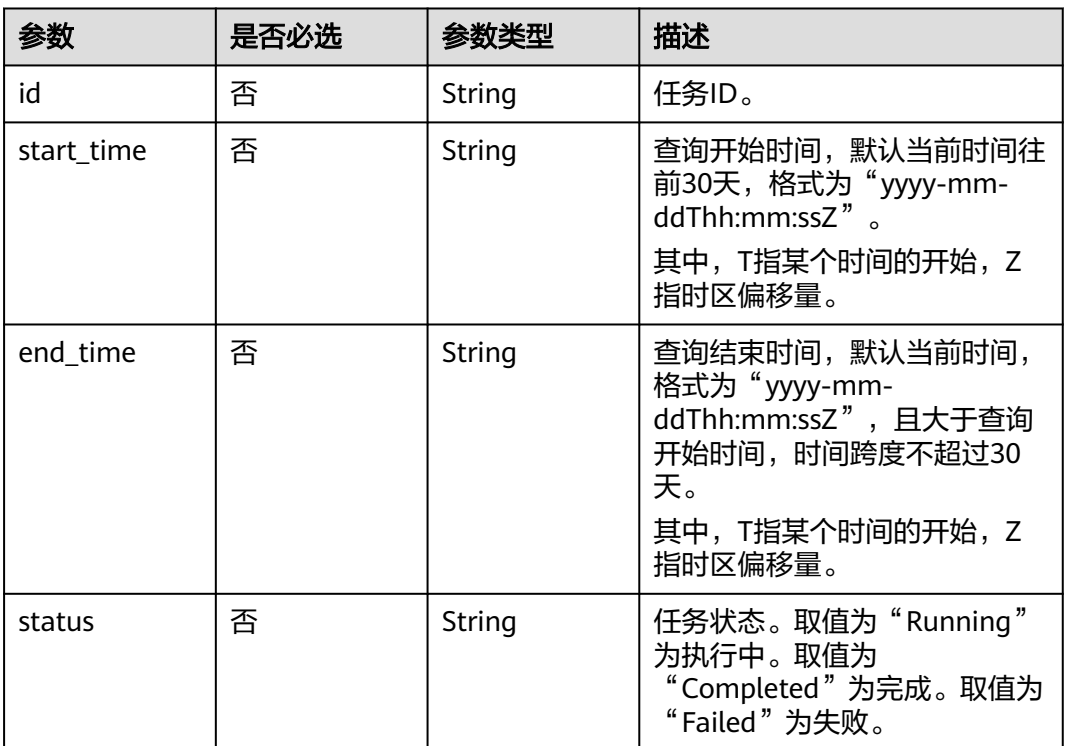

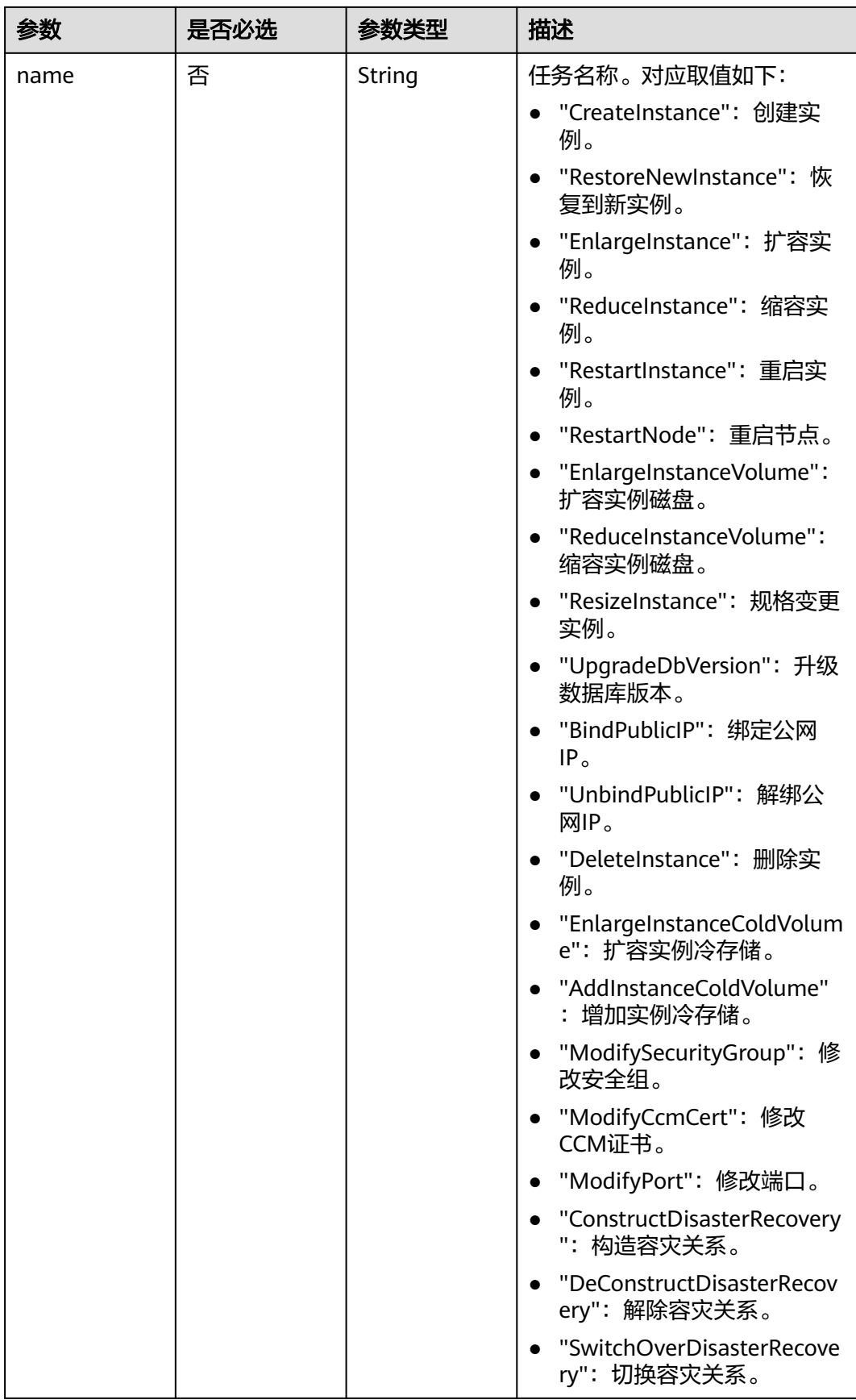

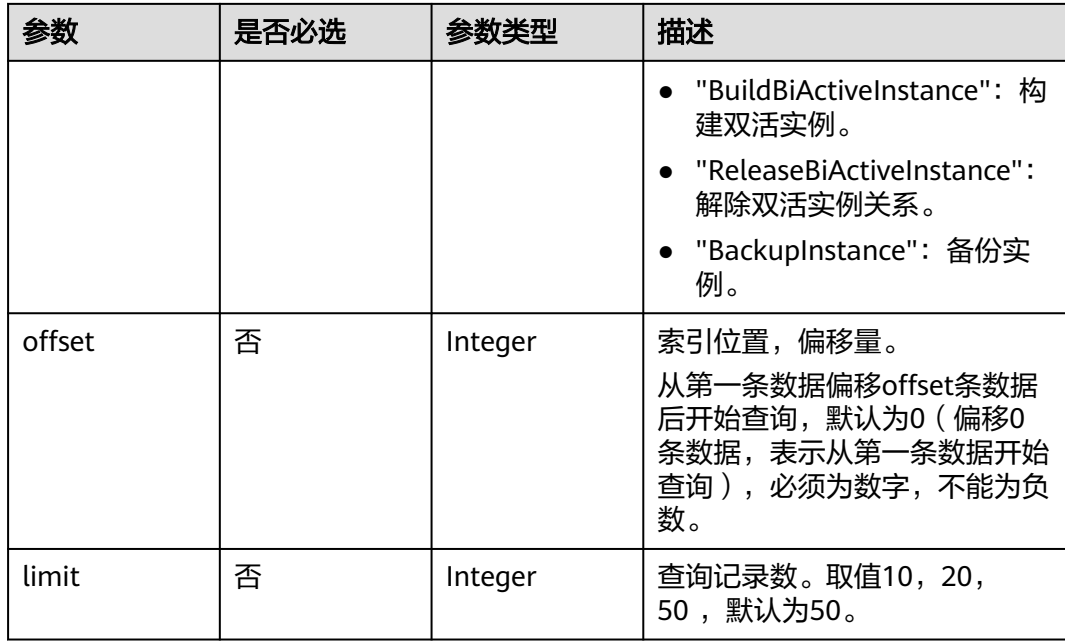

#### 表 **5-559** 请求 Header 参数

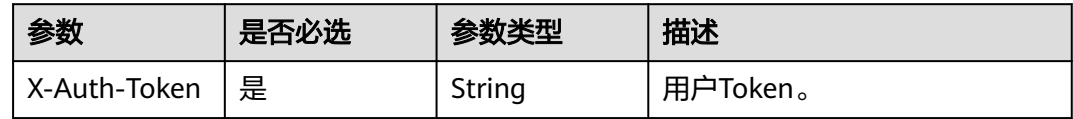

# 响应参数

### 状态码: **200**

表 **5-560** 响应 Body 参数

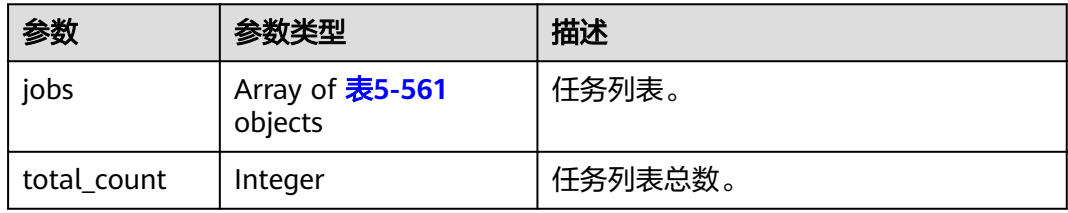

#### 表 **5-561** JobDetail

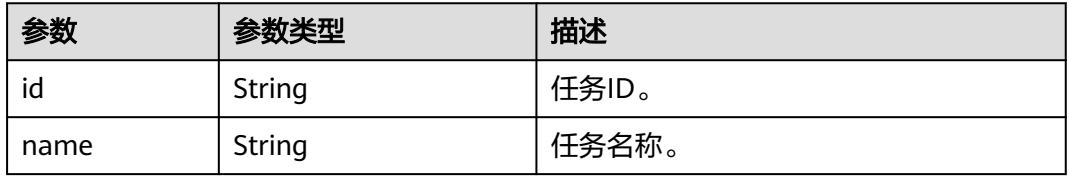

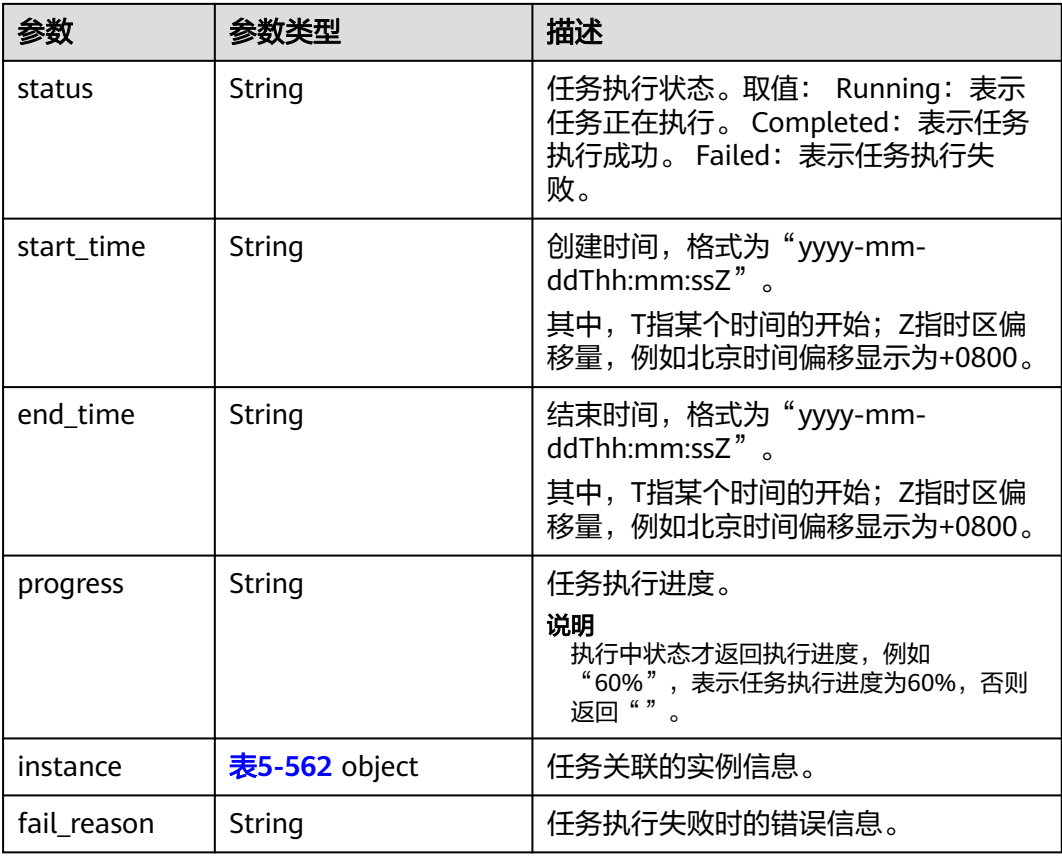

### 表 **5-562** JobInstanceInfo

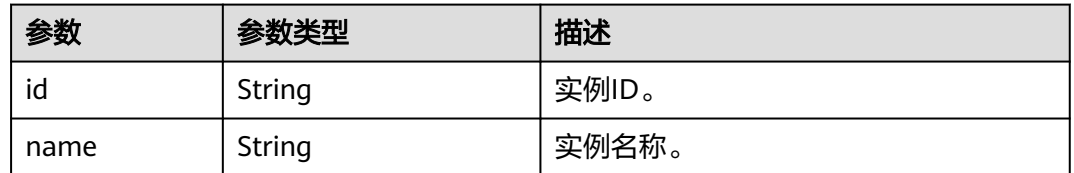

# 请求示例

● URI样例 GET https://{endpoint}/v3/0549b4a43100d4f32f51c01c2fe4acdb/jobs?id=89a0cde6-9c46-4b89 a92c-573e1083ff23

# 响应示例

### 状态码: **200**

Success

```
{ 
  "total_count" : 1, 
 "jobs" : [ { 
 "id" : "6f85e061-04dd-42e7-86d6-d3b1e40aac2e", 
 "name" : "CreateCassandra", 
 "status" : "Running", 
   "start_time" : "2023-09-12T06:44:01+0000",
```
```
 "end_time" : "2023-09-12T06:44:03+0000", 
   "progress" : "14%", 
   "instance" : { 
    "id" : "27a045b6bf9e46f691f81366d398cb04in06", 
    "name" : "nosql-12f5" 
   }, 
   "fail_reason" : "" 
 } ]
```
状态码

请参[见状态码。](#page-408-0)

}

## 错误码

请参[见错误码。](#page-410-0)

# **5.12.2** 查询实例可维护时间段

## 功能介绍

查询实例可维护时间段。

## 接口约束

该接口支持如下数据库实例。

- GeminiDB Influx
- GeminiDB Redis
- GeminiDB Mongo
- GeminiDB Cassandra

#### 调试

您可以在**[API Explorer](https://console.huaweicloud.com/apiexplorer/#/openapi/GaussDBforNoSQL/doc?api=UpdateHighRiskCommands)**中调试该接口,支持自动认证鉴权。API Explorer可以自动生成 SDK代码示例,并提供SDK代码示例调试功能。

#### **URI**

GET https://{Endpoint}/v3/{project\_id}/instances/{instance\_id}/ops-window

#### 表 **5-563** 路径参数

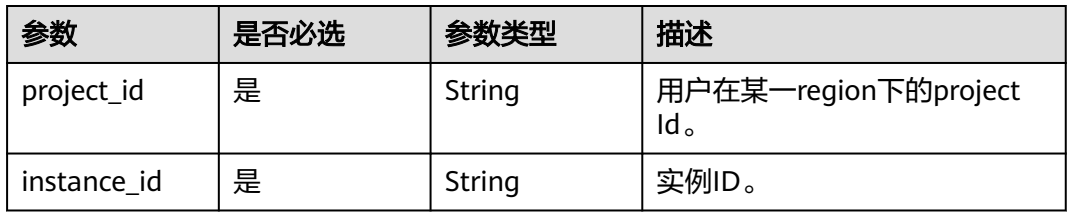

## 请求参数

#### 表 **5-564** 请求 Header 参数

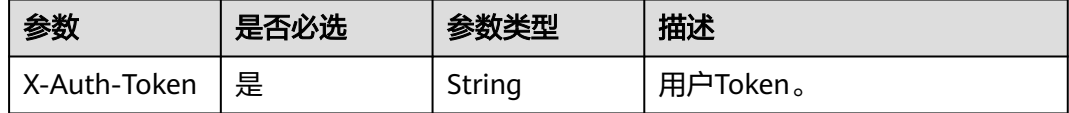

#### 响应参数

#### 状态码: **200**

#### 表 **5-565** 响应 Body 参数

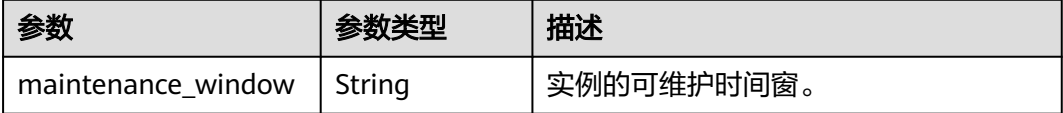

## 请求示例

#### 查询实例可维护时间段。

GET https://{Endpoint}/v3/619d3e78f61b4be68bc5aa0b59edcf7b/instances/ e73893ef73754465a8bd2e0857bbf13ein02/ops-window

## 响应示例

#### 状态码: **200**

Success

{ "maintenance\_window" : "02:00-06:00" }

## 状态码

请参见**状态码**。

#### 错误码

请参[见错误码。](#page-410-0)

# **5.12.3** 查询定时任务列表

## 功能介绍

根据指定条件查询定时任务列表。

## 接口约束

该接口支持如下数据库实例。

- GeminiDB Influx
- GeminiDB Redis
- GeminiDB Mongo
- GeminiDB Cassandra

## 调试

您可以在**[API Explorer](https://console.huaweicloud.com/apiexplorer/#/openapi/GaussDBforNoSQL/doc?api=UpdateHighRiskCommands)**中调试该接口,支持自动认证鉴权。API Explorer可以自动生成 SDK代码示例,并提供SDK代码示例调试功能。

## **URI**

GET https://{Endpoint}/v3/{project\_id}/scheduled-jobs

#### 表 **5-566** 路径参数

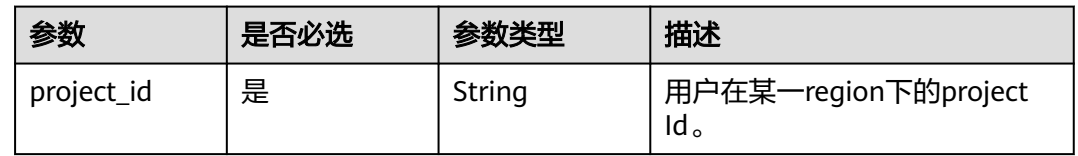

#### 表 **5-567** Query 参数

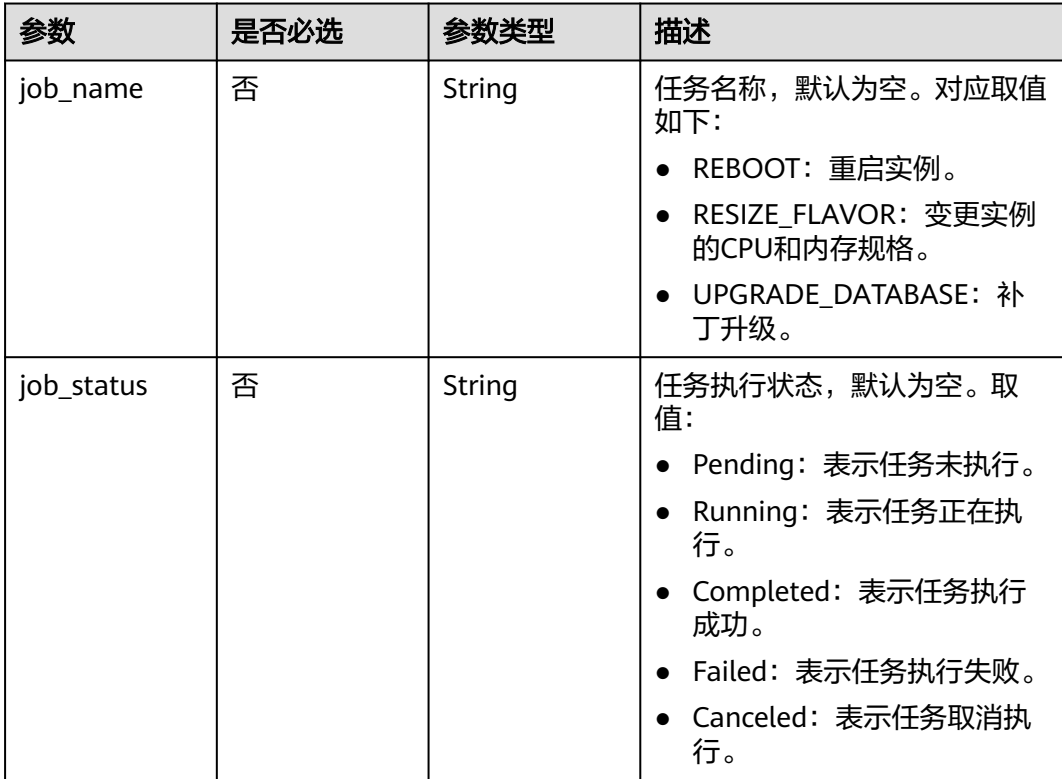

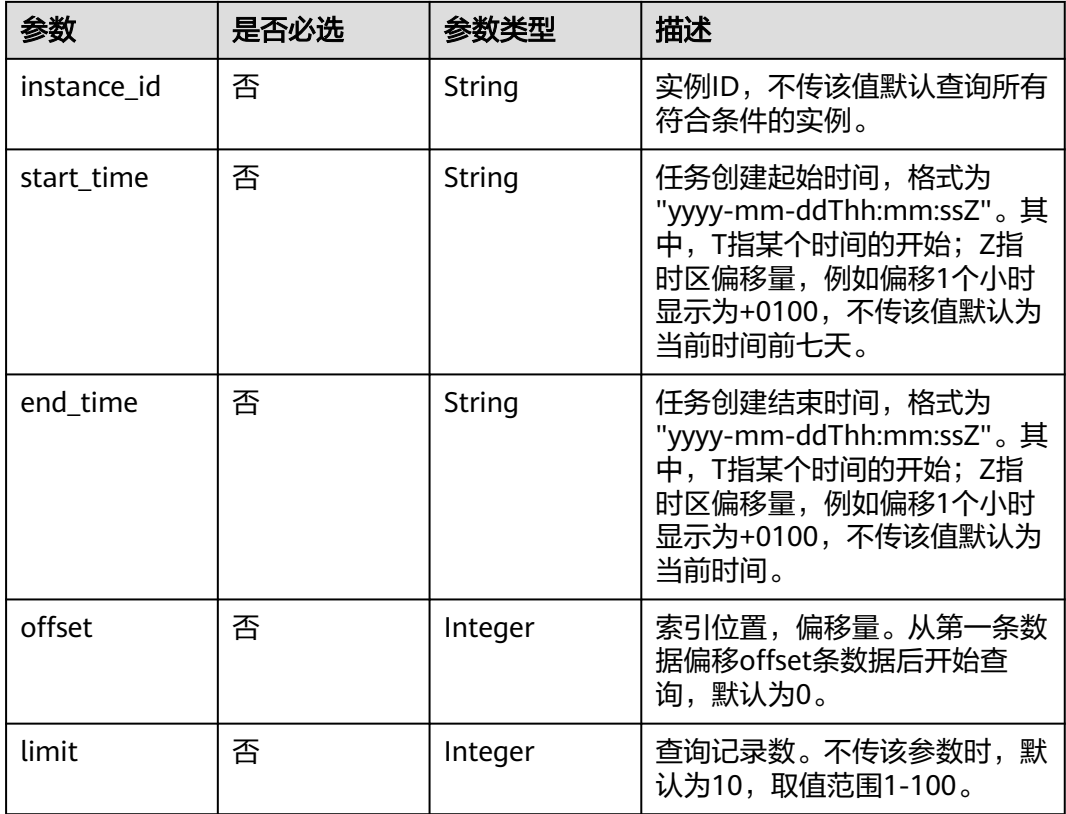

## 请求参数

表 **5-568** 请求 Header 参数

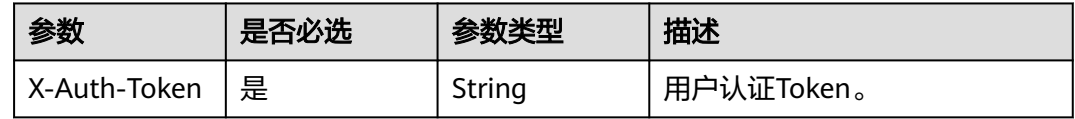

## 响应参数

## 状态码: **200**

## 表 **5-569** 响应 Body 参数

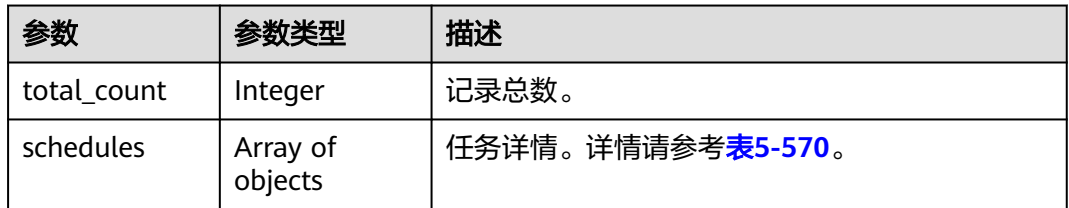

#### <span id="page-364-0"></span>表 **5-570** ScheduleDetailInfo

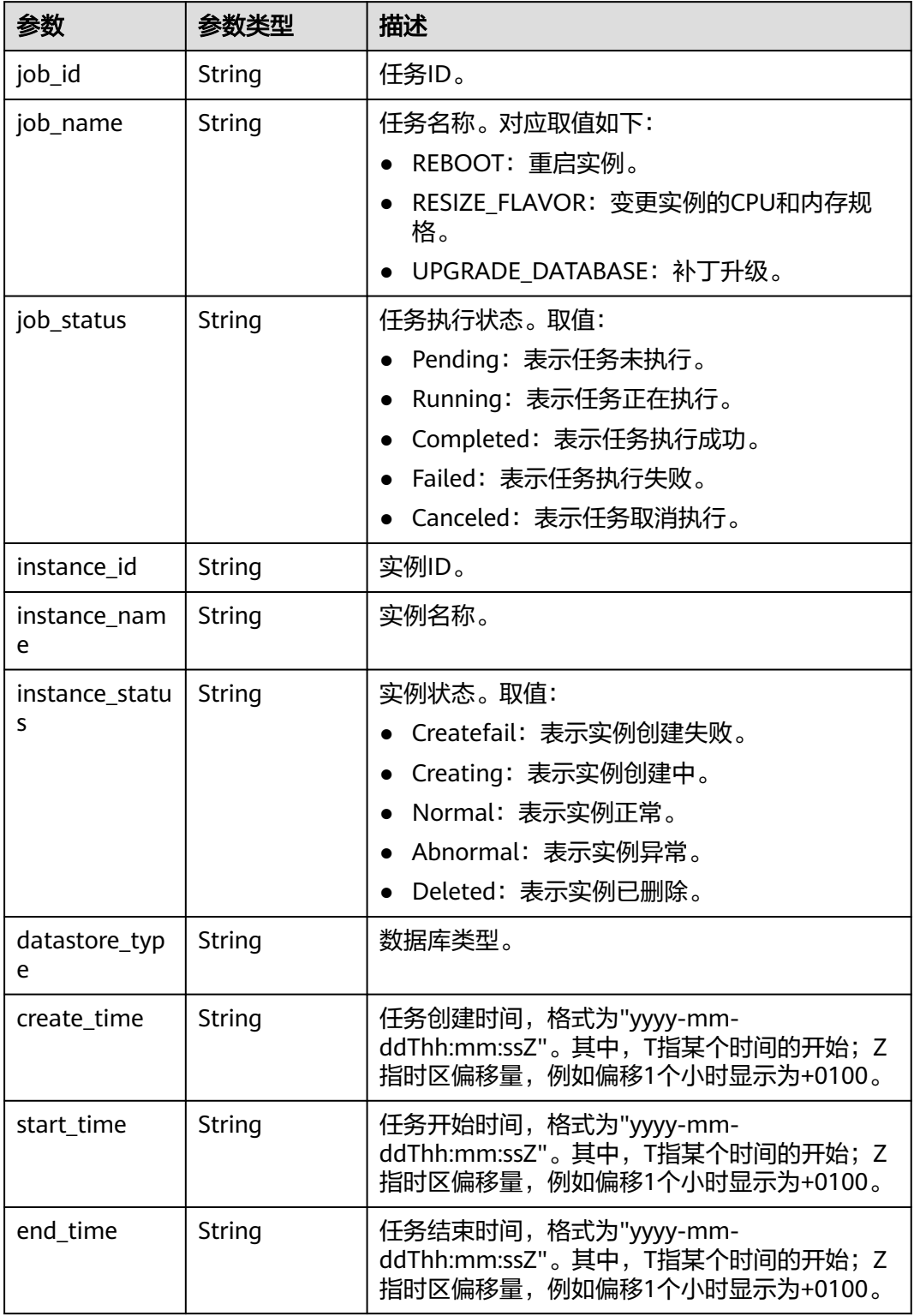

## 请求示例

根据指定条件查询定时任务列表。

GET https://{Endpoint}/v3/0549b4a43100d4f32f51c01c2fe4acdb/scheduled-jobs? offset=2&limit=2&start\_time=2019-05-27T03:38:51+0000&job\_status=Pending

## 响应示例

#### 状态码: **200**

Success

```
{ 
  "schedules" : [ { 
   "job_id" : "56d3c1138dcf4f1da73b0170700c78d0", 
 "job_name" : "REBOOT", 
 "job_status" : "Pending", 
   "instance_id" : "8a6117ece8a0457a90060441fa372e8ein06", 
 "instance_name" : "gauss-nosql", 
 "instance_status" : "normal", 
 "datastore_type" : "GeminiDB Cassandra", 
 "create_time" : "2019-05-26T10:41:14+0000", 
 "start_time" : "2019-05-26T12:41:14+0000", 
   "end_time" : "2019-05-26T12:51:14+0000" 
 } ], 
 "total_count" : 1 
}
```
## 状态码

请参[见状态码。](#page-408-0)

#### 错误码

请参[见错误码。](#page-410-0)

# **5.12.4** 取消定时任务

功能介绍

根据任务ID取消定时任务。

## 接口约束

该接口支持如下数据库实例。

- GeminiDB Influx
- GeminiDB Redis
- GeminiDB Mongo
- GeminiDB Cassandra

## 调试

您可以在**[API Explorer](https://console.huaweicloud.com/apiexplorer/#/openapi/GaussDBforNoSQL/doc?api=UpdateHighRiskCommands)**中调试该接口,支持自动认证鉴权。API Explorer可以自动生成 SDK代码示例,并提供SDK代码示例调试功能。

#### **URI**

DELETE https://{Endpoint}/v3/{project\_id}/scheduled-jobs/{job\_id}

#### 表 **5-571** 路径参数

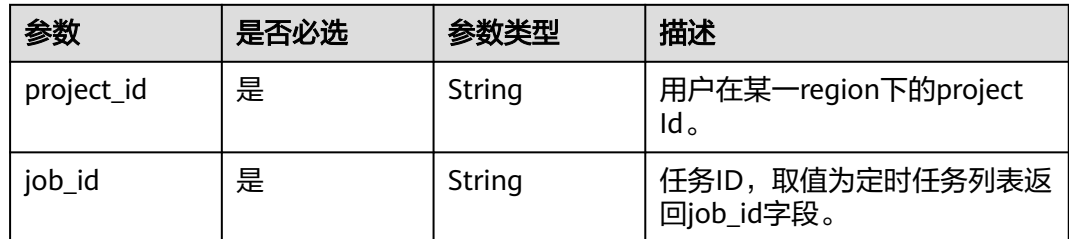

## 请求参数

#### 表 **5-572** 请求 Header 参数

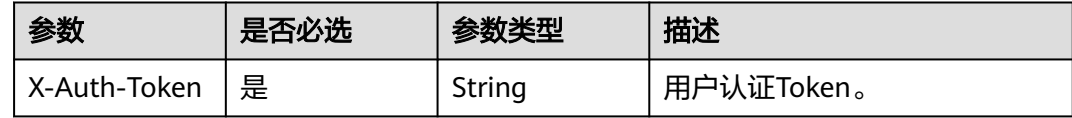

## 响应参数

#### 状态码: **204**

无响应参数。

## 请求示例

取消定时任务。

DELETE https://{Endpoint}/v3/0549b4a43100d4f32f51c01c2fe4acdb/scheduled-jobs/ 56d3c1138dcf4f1da73b0170700c78d0

#### 响应示例

无。

## 状态码

请参[见状态码。](#page-408-0)

#### 错误码

请参[见错误码。](#page-410-0)

# **5.13** 企业项目管理

# **5.13.1** 查询企业项目配额

## 功能介绍

查询企业项目配额。

#### 调试

您可以在**[API Explorer](https://console.huaweicloud.com/apiexplorer/#/openapi/GaussDBforNoSQL/doc?api=ListEpsQuotas)**中调试该接口,支持自动认证鉴权。API Explorer可以自动生成 SDK代码示例,并提供SDK代码示例调试功能。

## **URI**

GET https://{Endpoint}/v3/{project\_id}/enterprise-projects/quotas

#### 表 **5-573** 路径参数

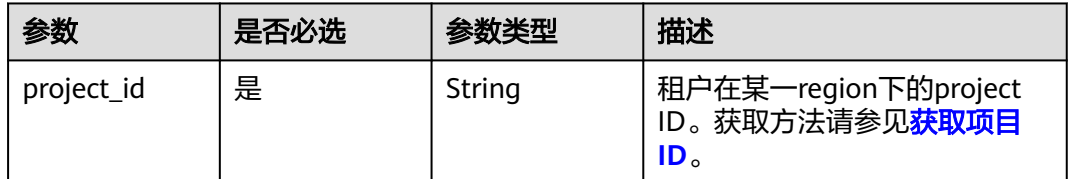

#### 表 **5-574** Query 参数

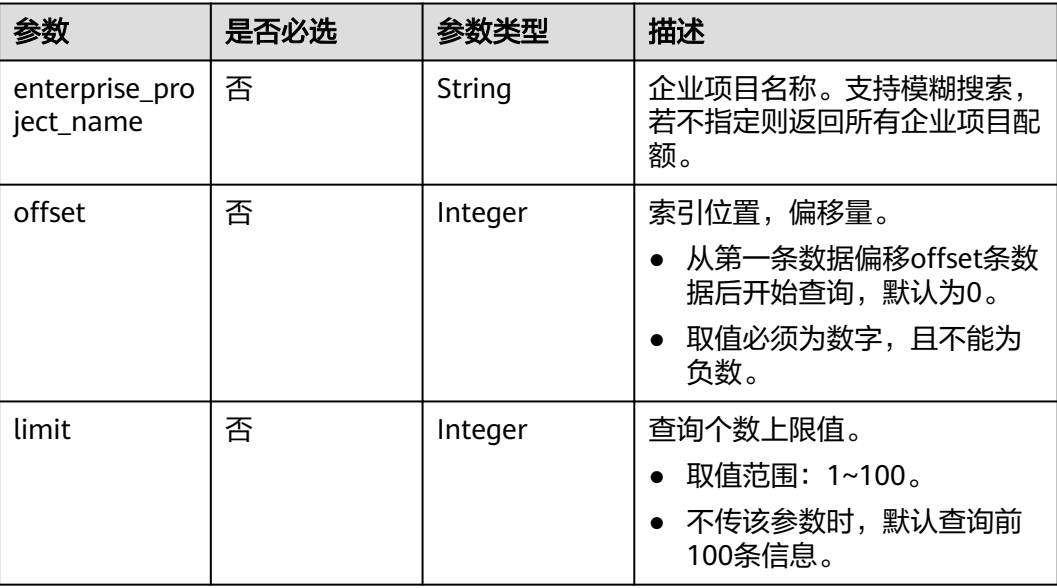

## 请求参数

#### 表 **5-575** 请求 Header 参数

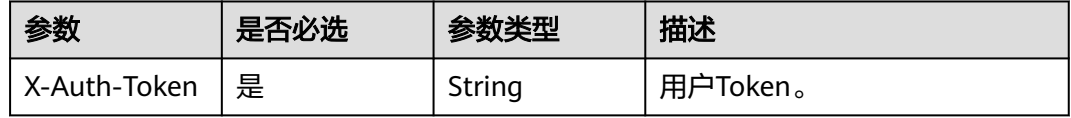

## 响应参数

状态码: **200**

#### 表 **5-576** 响应 Body 参数

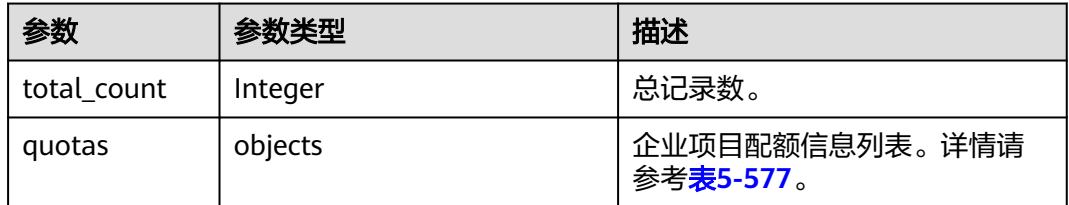

#### 表 **5-577** NoSqlQueryEpsQuotaInfo

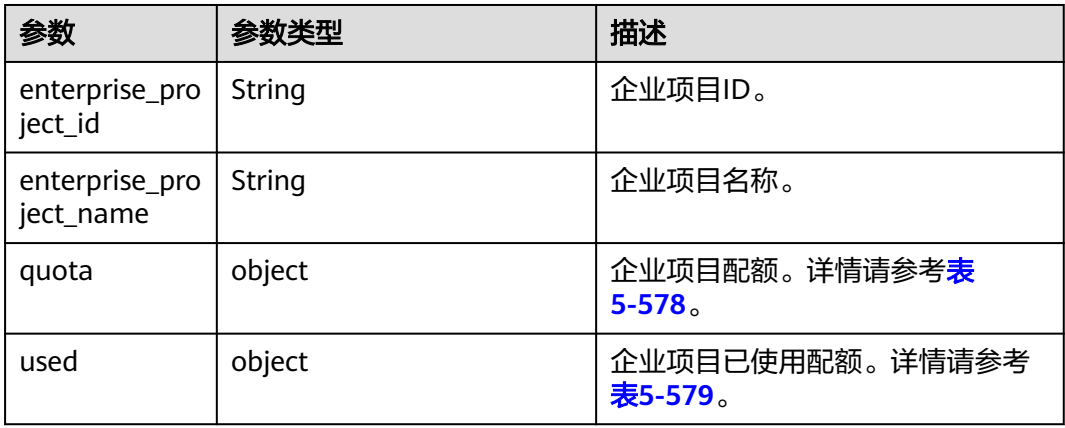

#### 表 **5-578** NoSqlEpsQuotaTotal

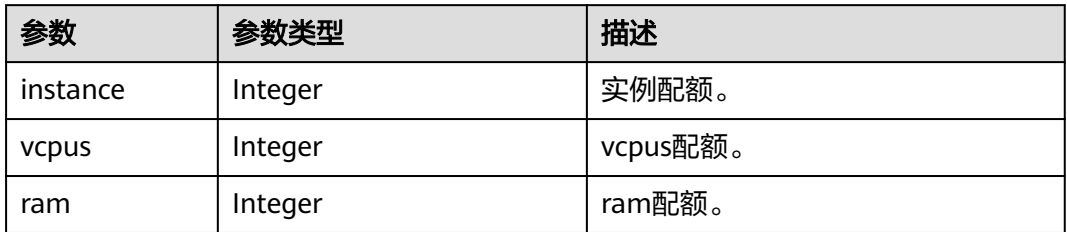

#### <span id="page-369-0"></span>表 **5-579** NoSqlEpsQuotaUsed

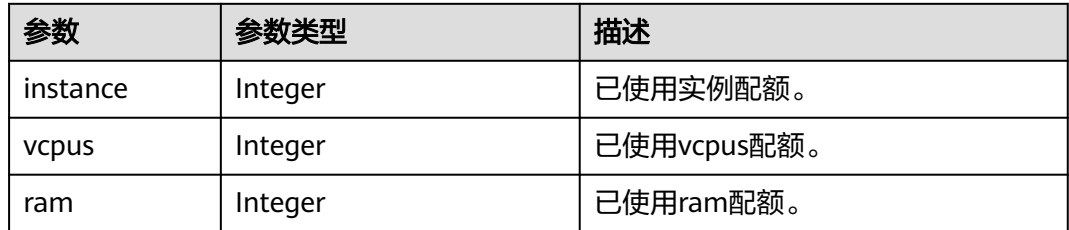

## 请求示例

● URI样例

GET https://gaussdb-nosql.cn-north-4.myhuaweicloud.com/v3/0549b4a43100d4f32f51c01c2fe4acdb/ enterprise-projects/quotas?enterprise\_project\_name=test&offset=1&limit=10

请求体样例

无。

## 响应示例

#### 状态码: **200**

Success.

```
{ 
  "quotas" : [ { 
 "enterprise_project_id" : "c0348bb1-d09d-4ee2-8edd-53e496fe6b52", 
 "enterprise_project_name" : "test1", 
    "quota" : { 
     "instance" : 500, 
     "vcpus" : 1000, 
     "ram" : 2000 
 }, 
 "used" : { 
     "instance" : 15, 
     "vcpus" : 88, 
     "ram" : 256 
   } 
 }, { 
 "enterprise_project_id" : "780a6b1f-58b8-4df6-a85e-326d052de704", 
 "enterprise_project_name" : "test2", 
    "quota" : { 
     "instance" : 500, 
 "vcpus" : 1000, 
 "ram" : 2000 
   }, 
   "used" : {
 "instance" : 36, 
 "vcpus" : 64, 
     "ram" : 192 
   } 
  } ], 
  "total_count" : 2 
}
```
## 状态码

请参[见状态码。](#page-408-0)

#### 错误码

请参见<mark>错误码</mark>。

# **5.13.2** 修改企业项目配额

## 功能介绍

修改企业项目配额。

## 调试

您可以在**[API Explorer](https://console.huaweicloud.com/apiexplorer/#/openapi/GaussDBforNoSQL/doc?api=ModifyEpsQuotas)**中调试该接口,支持自动认证鉴权。API Explorer可以自动生成 SDK代码示例,并提供SDK代码示例调试功能。

#### **URI**

PUT https://{Endpoint}/v3/{project\_id}/enterprise-projects/quotas

#### 表 **5-580** 路径参数

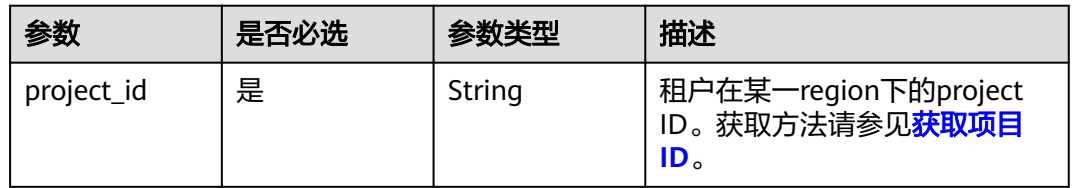

## 请求参数

#### 表 **5-581** 请求 Header 参数

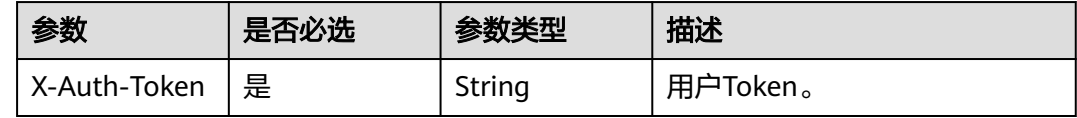

#### 表 **5-582** 请求 Body 参数

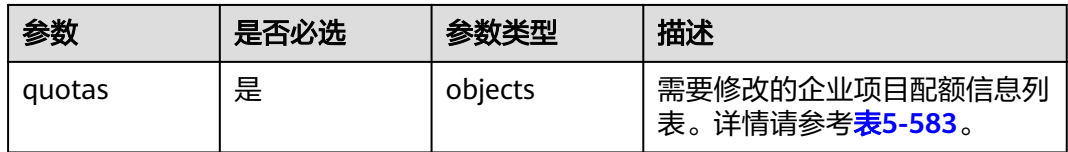

#### <span id="page-371-0"></span>表 **5-583** NoSqlRequestEpsQuota

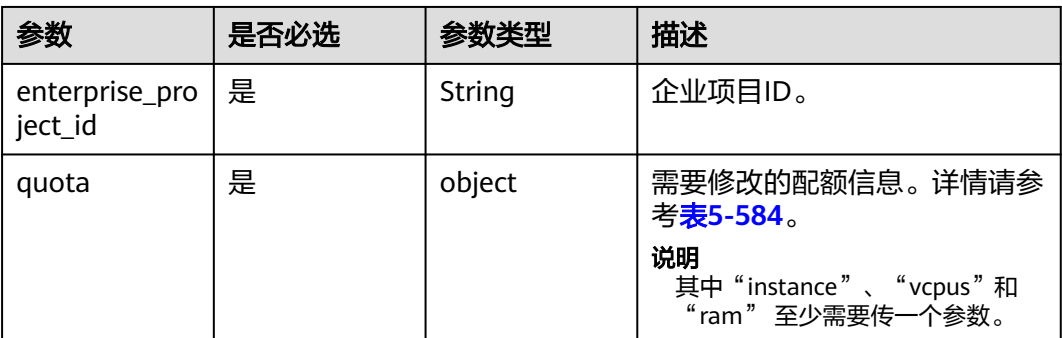

表 **5-584** NoSqlEpsQuotaRequestInfo

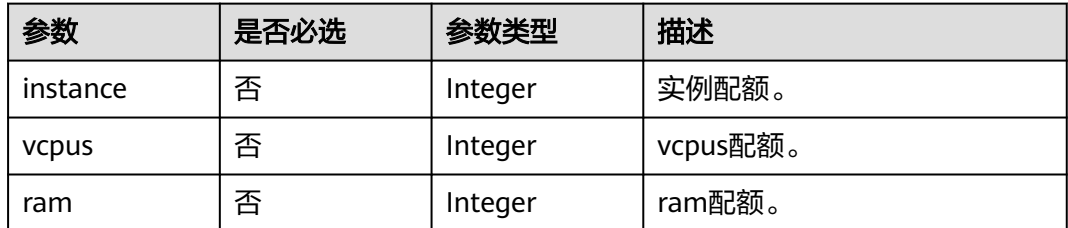

## 响应参数

#### 状态码:**204**

无响应参数。

## 请求示例

#### ● URI样例

PUT https://gaussdb-nosql.cn-north-7.myhuaweicloud.com/v3/054e292c9880d4992f02c0196d3ea468/ enterprise-projects/quotas

修改企业项目配额,第一个实例配额修改为"1000", vcpus配额修改为 "500", ram配额修改为"1024"

```
{ 
 "quotas" : [ { 
   "enterprise_project_id" : "4d05638e-d4c6-477c-9b51-9620fa257a11", 
   "quota" : { 
    "instance" : 1000, 
     "vcpus" : 500, 
     "ram" : 1024 
  } 
\,, {
     "enterprise_project_id" : "92450d0e-8c4b-48e1-9909-4d9d2f086ce4", 
    "quota" : { 
    "ram" : 512 
 } 
 } ] 
}
```
响应示例

无。

## 状态码

请参[见状态码。](#page-408-0)

#### 错误码

请参[见错误码。](#page-410-0)

# **5.14** 实例负载均衡管理

# **5.14.1** 设置实例负载均衡的 **IP** 访问黑白名单

## 功能介绍

设置实例负载均衡的IP访问黑白名单,黑名单、白名单只能选一种,每次调用此接口 覆盖之前的设置。关闭后不限制连接的源IP地址。

## 接口约束

该接口支持如下数据库实例:

GeminiDB Redis

#### 调试

您可以在**[API Explorer](https://console.huaweicloud.com/apiexplorer/#/openapi/GaussDBforNoSQL/doc?api=SwitchIpGroup)**中调试该接口,支持自动认证鉴权。API Explorer可以自动生成 SDK代码示例,并提供SDK代码示例调试功能。

#### **URI**

PUT https://{Endpoint}/v3/{project\_id}/instances/{instance\_id}/lb/access-control

#### 表 **5-585** 路径参数

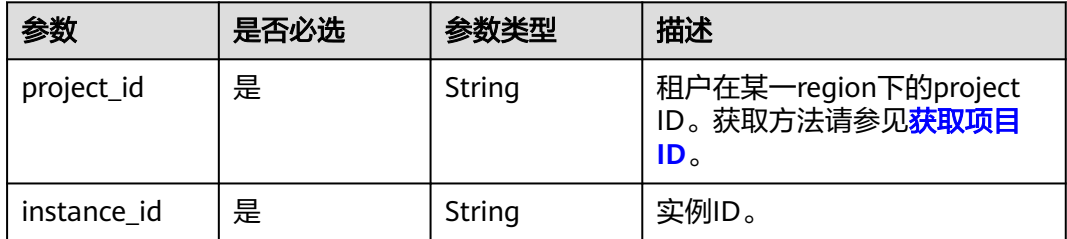

## 请求参数

#### 表 **5-586** 请求 Header 参数

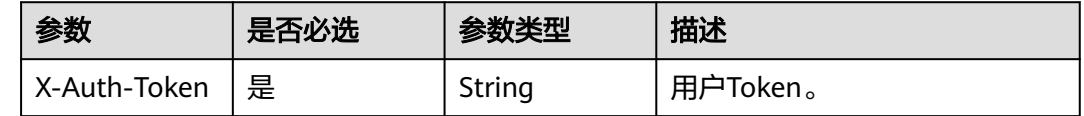

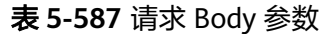

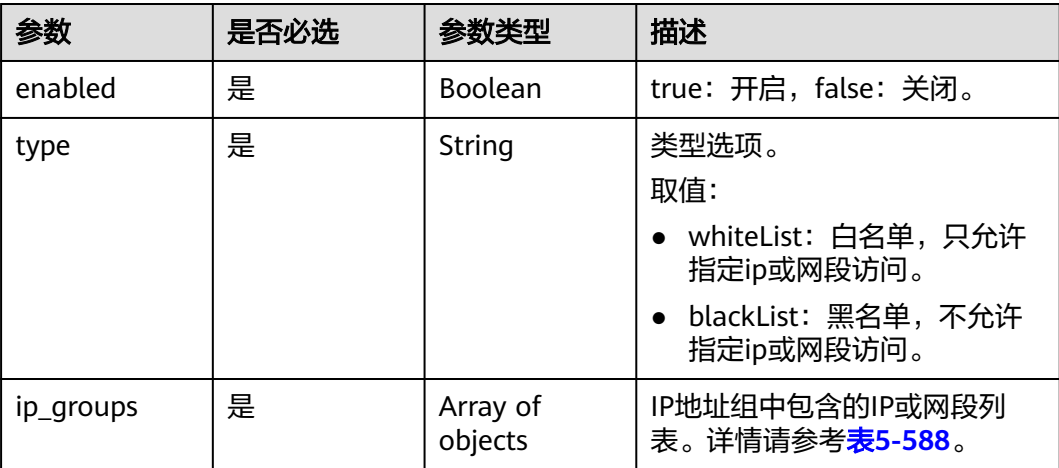

#### 表 **5-588** IpGroupItem

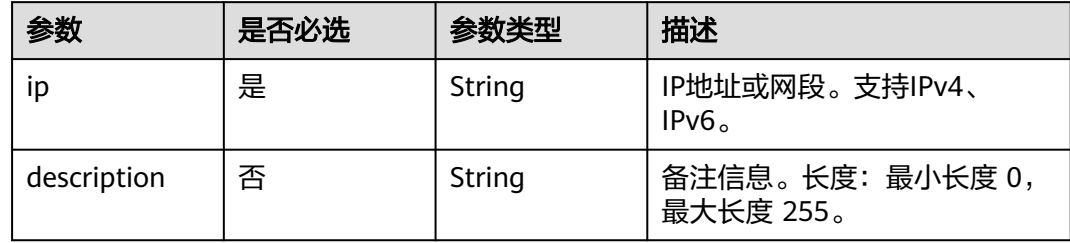

#### 响应参数

#### 状态码: **200**

无响应参数。

#### 请求示例

```
● ip网段123.123.123.0/24被设置成黑名单
    PUT https://{Endpoint}/v3/054e292c9880d4992f02c0196d3ea468/instances/
    054e292c9880d4992f02c0196d3ein12/lb/access-control
```

```
 { 
 "type" : "blackList", 
 "enabled" : true, 
  "ip_groups" : [ { 
 "ip" : "123.123.123.0/24", 
 "description" : "test" 
 } ] 
 }
```
● 关闭负载均衡黑白名单 PUT https://{Endpoint}/v3/054e292c9880d4992f02c0196d3ea468/instances/ 054e292c9880d4992f02c0196d3ein12/lb/access-control {

```
 "type" : "blackList",
```

```
 "enabled" : false, 
  "ip_groups" : [ { 
   "ip" : "123.123.123.123",
   "description" : "test" 
  } ] 
 }
```
## 响应示例

无。

## 状态码

请参[见状态码。](#page-408-0)

#### 错误码

请参[见错误码。](#page-410-0)

# **5.14.2** 查询实例负载均衡的 **IP** 访问黑白名单

## 功能介绍

查询实例负载均衡的IP访问黑白名单。

#### 接口约束

该接口支持如下数据库实例:

● GeminiDB Redis

#### 调试

您可以在**[API Explorer](https://console.huaweicloud.com/apiexplorer/#/openapi/GaussDBforNoSQL/doc?api=ShowElbIpGroup)**中调试该接口,支持自动认证鉴权。API Explorer可以自动生成 SDK代码示例,并提供SDK代码示例调试功能。

## **URI**

GET https://{Endpoint}/v3/{project\_id}/instances/{instance\_id}/lb/access-control

#### 表 **5-589** 路径参数

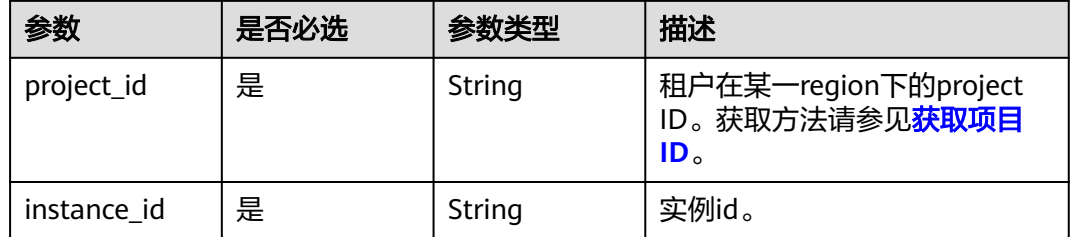

## 请求参数

#### 表 **5-590** 请求 Header 参数

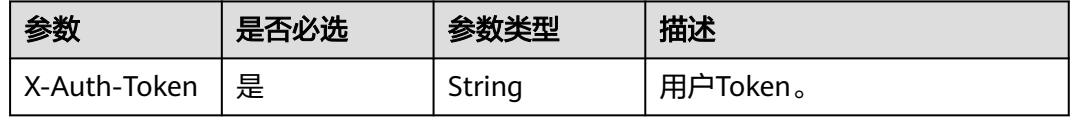

## 响应参数

状态码: **200**

#### 表 **5-591** 响应 Body 参数

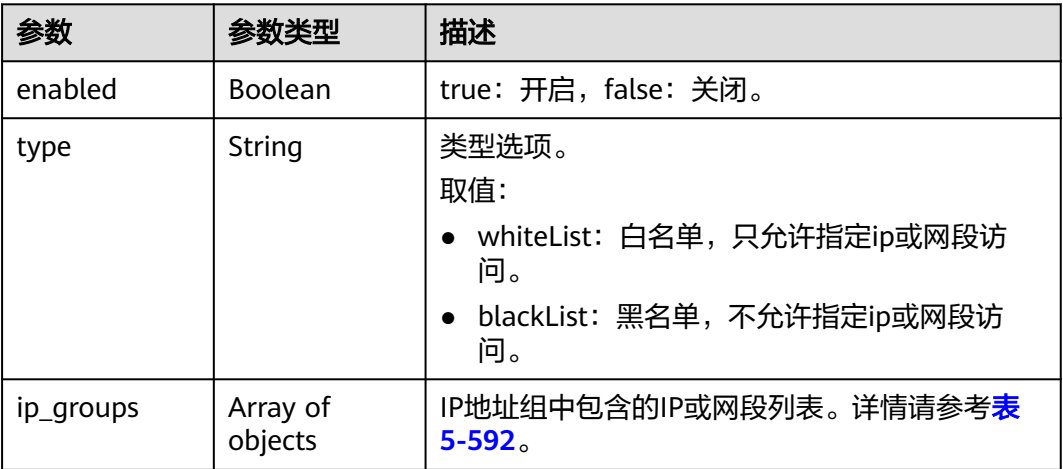

#### 表 **5-592** IpGroupItem

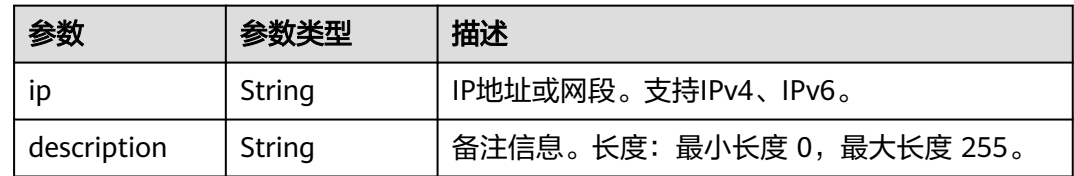

## 请求示例

GET https://{Endpoint}/v3/054e292c9880d4992f02c0196d3ea468/instances/ 054e292c9880d4992f02c0196d3ein12/lb/access-control

#### 响应示例

状态码: **200**

Success

{ "type" : "blackList", "ip\_groups" : [ {

```
 "ip" : "123.123.123.0/24", 
 "description" : "test" 
 } ], 
 "enabled" : true 
}
```
## 状态码

请参[见状态码。](#page-408-0)

## 错误码

请参[见错误码。](#page-410-0)

# **6 API v3**(即将下线)

# **6.1** 查询所有实例规格信息

## 功能介绍

查询指定条件下的所有实例规格信息。

#### 须知

该接口计划于2025-03-31下线,建议及时切换到新接口<mark>查询数据库规格</mark>。

## 接口约束

该接口支持如下数据库实例:

- GeminiDB Cassandra
- GeminiDB Mongo
- GeminiDB Influx
- GeminiDB Redis

## 调试

#### 您可以在**[API Explorer](https://apiexplorer.developer.huaweicloud.com/apiexplorer/doc?product=GaussDBforNoSQL&api=ListFlavors)**中调试该接口。

## **URI**

- URI格式 GET https://{Endpoint}/v3/{project\_id}/flavors? region={region}&engine\_name={engine\_name}
- URI样例 https://gaussdb-nosql.cnnorth-4.myhuaweicloud.com/v3/375d8d8fad1f43039e23d3b6c0f60a19/ flavors?region=cn-north-4&engine\_name=cassandra

#### ● 参数说明

## 表 **6-1** 参数说明

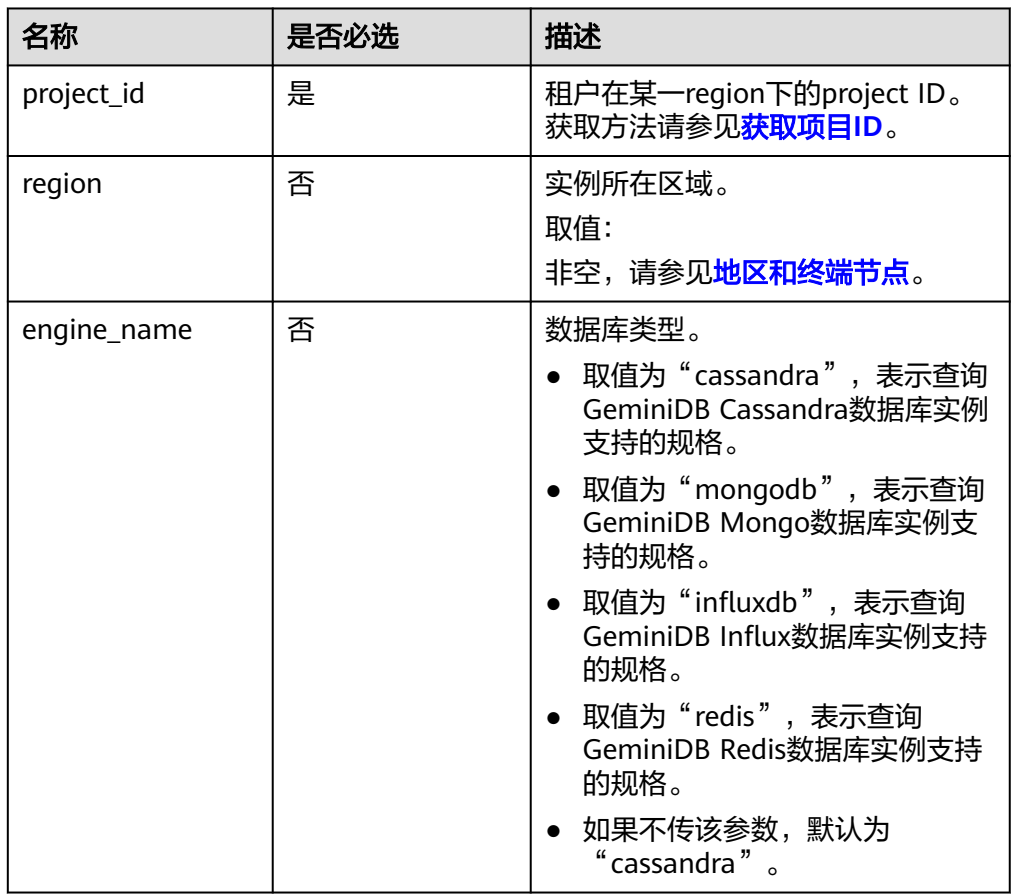

## 请求消息

无。

## 响应消息

● 正常响应要素说明

#### 表 **6-2** 要素说明

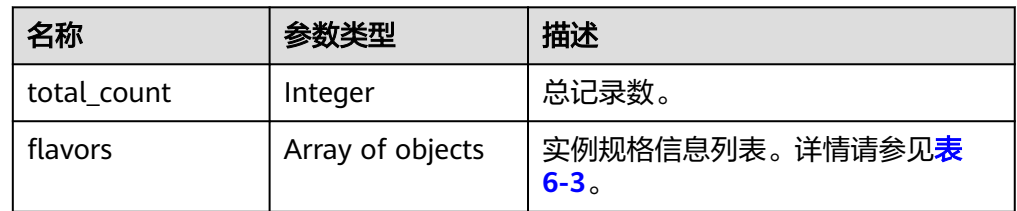

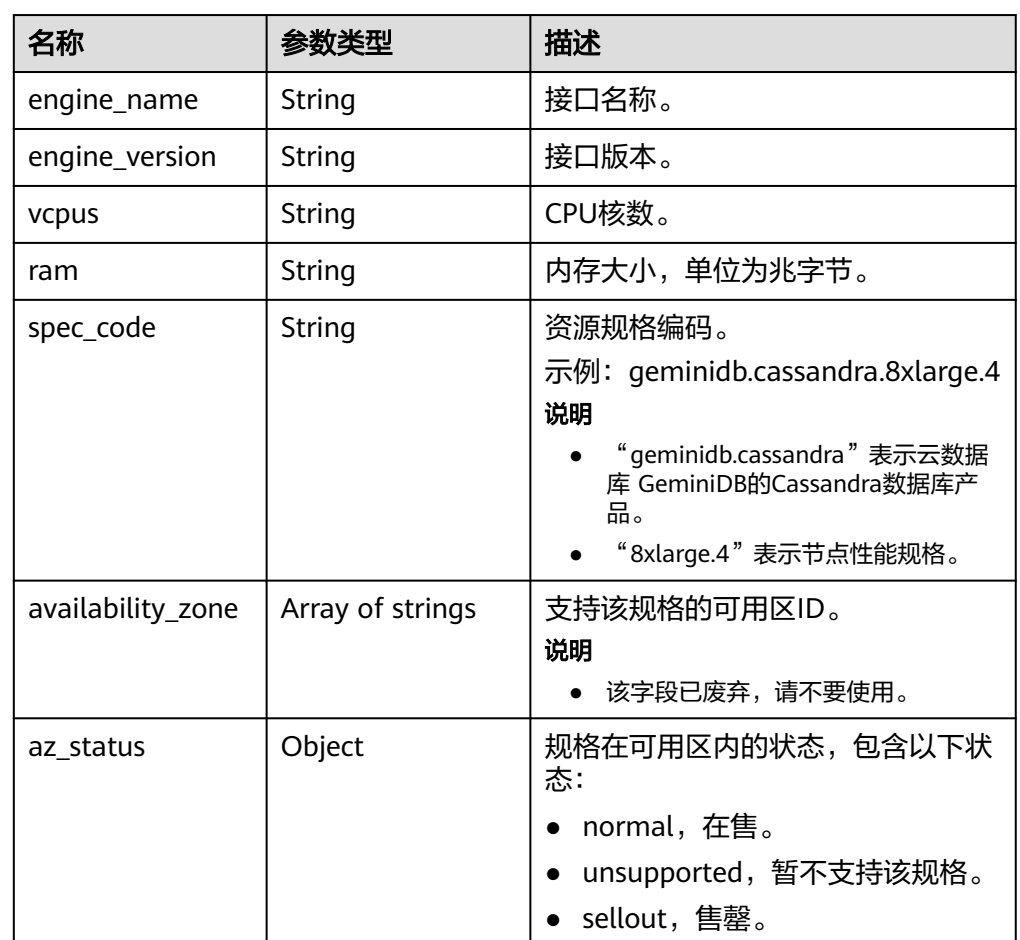

#### <span id="page-379-0"></span>表 **6-3** flavors 字段数据结构说明

#### 说明

{

响应样例中"az\_status"字段下可用区的值为示例值。

● 正常响应样例

```
 "total_count": 4, 
   "flavors": [ 
     { 
 "engine_name": "cassandra", 
 "engine_version": "3.11", 
 "vcpus": "4", 
         "ram": "16", 
        "spec_code": "geminidb.cassandra.xlarge.4", 
        "availability_zone": [ 
           "az1", 
           "az2" 
        ],
         "az_status": {
            "az1":"normal",
            "az2":"unsupported"
        }
 }, 
\left\{\right\} "engine_name": "cassandra", 
 "engine_version": "3.11",
```

```
 "vcpus": "8", 
         "ram": "32", 
         "spec_code": "geminidb.cassandra.2xlarge.4", 
         "availability_zone": [ 
            "az1", 
            "az2" 
         ],
         "az_status": {
            "az1":"unsupported",
            "az2":"normal"
         }
 }, 
\left\{\right\} "engine_name": "cassandra", 
 "engine_version": "3.11", 
 "vcpus": "16", 
         "ram": "64", 
         "spec_code": "geminidb.cassandra.4xlarge.4", 
         "availability_zone": [ 
            "az1", 
            "az2" 
         ],
         "az_status": {
             "az1":"normal",
             "az2":"sellout"
         }
 }, 
\left\{\right\} "engine_name": "cassandra", 
         "engine_version": "3.11", 
 "vcpus": "32", 
 "ram": "128", 
         "spec_code": "geminidb.cassandra.8xlarge.4", 
         "availability_zone": [ 
            "az1", 
            "az2" 
         ],
         "az_status": {
             "az1":"normal",
             "az2":"normal"
          }
      } 
   ]
```
● 异常响应 请参[见异常请求结果](#page-408-0)。

状态码

详情请参见<mark>状态码</mark>。

}

## 错误码

详情请参见<mark>错误码</mark>。

# **6.2** 备份与恢复

# **6.2.1** 查询自动备份策略

## 功能介绍

查询自动备份策略,包含GeminiDB Cassandra库表信息。

#### 须知

该接口计划下线,建议及时切换到新接口<mark>查询自动备份策略</mark>。

## 接口约束

该接口支持如下数据库实例:

- GeminiDB Cassandra
- GeminiDB Mongo
- GeminiDB Influx
- GeminiDB Redis

## 调试

您可以在**[API Explorer](https://apiexplorer.developer.huaweicloud.com/apiexplorer/doc?product=GaussDBforNoSQL&api=ShowBackupPolicy)**中调试该接口,支持自动认证鉴权。API Explorer可以自动生成 SDK代码示例,并提供SDK代码示例调试功能。

#### **URI**

GET https://{Endpoint}/v3/{project\_id}/instances/{instance\_id}/backups/policy

#### 表 **6-4** 路径参数

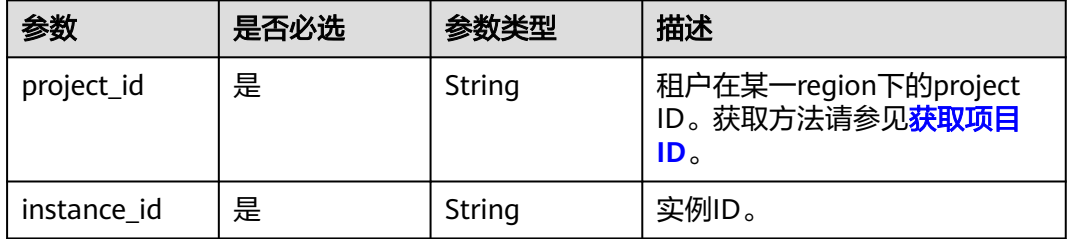

#### 表 **6-5** Query 参数

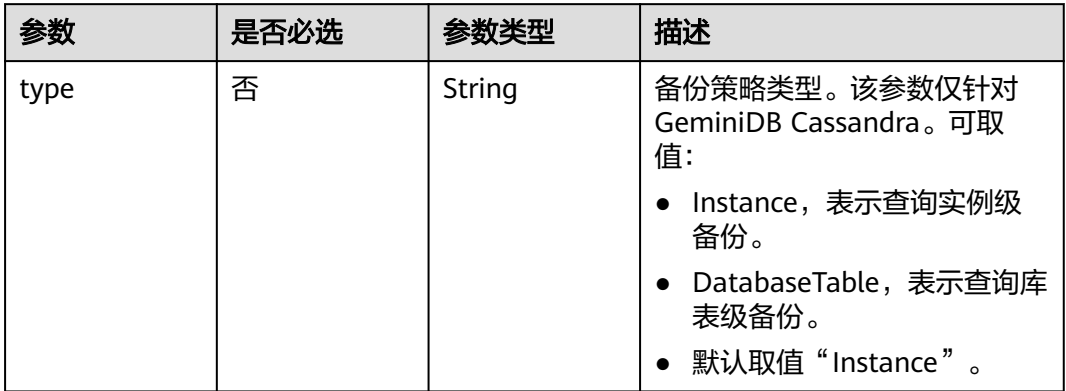

## 请求参数

#### 表 **6-6** 请求 Header 参数

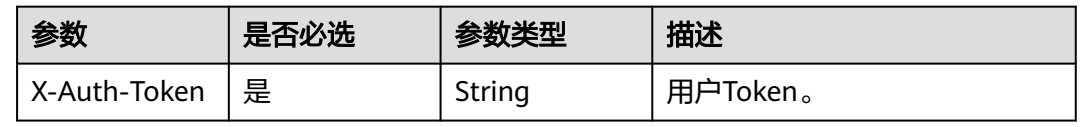

## 响应参数

#### 状态码: **202**

#### 表 **6-7** 响应 Body 参数

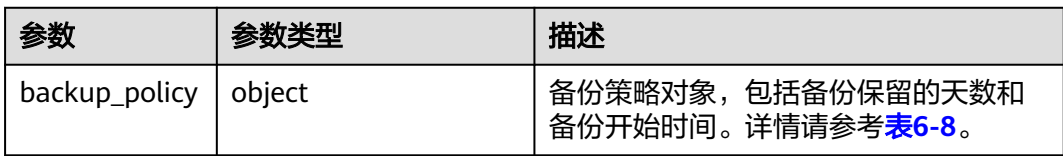

## 表 **6-8** ShowBackupPolicyResult

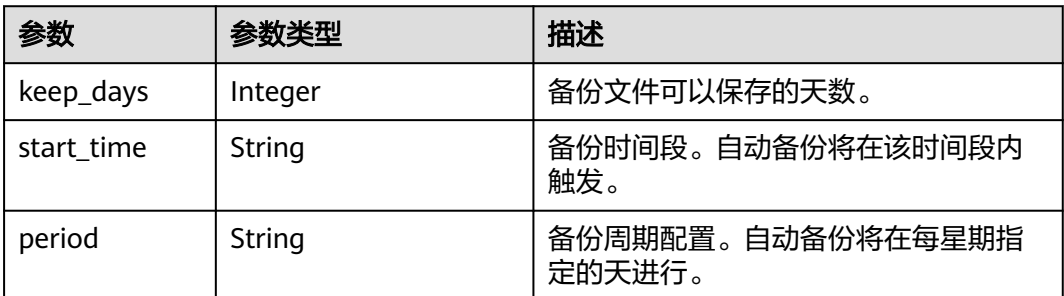

## 请求示例

#### URI样例

GET https://gaussdb-nosql.cn-north-4.myhuaweicloud.com/v3/054b61972980d4552f0bc00ac8d3f5cd/ instances/764b8a2763d34414ad3f2d5495416cb5in06/backups/policy?type=DatabaseTable

#### 响应示例

#### 状态码: **202**

Success

自动备份策略开启:

```
{
 "backup_policy" : { 
 "keep_days" : 7, 
 "start_time" : "19:00-20:00", 
    "period" : "1,2,4,5,6" 
 }
 }
```
自动备份策略关闭:

```
{
  "backup_policy" : {
   "keep_days" : 0
  }
}
```
状态码

请参[见状态码。](#page-408-0)

#### 错误码

请参[见错误码。](#page-410-0)

# **6.3** 参数模板管理

## **6.3.1** 获取参数模板列表

### 功能介绍

获取参数模板列表,包括所有数据库的默认参数模板和用户创建的参数模板。

#### 须知

该接口计划于2025-03-31下线,建议及时切换到新接口<mark>获取参数模板列表</mark>。

#### 接口约束

该接口支持如下数据库实例:

- GeminiDB Cassandra
- GeminiDB Mongo
- GeminiDB Influx

#### 调试

#### 您可以在**[API Explorer](https://apiexplorer.developer.huaweicloud.com/apiexplorer/doc?product=GaussDBforNoSQL&api=ListConfigurations)**中调试该接口。

#### **URI**

- URI格式 GET https://{Endpoint}/v3/{project\_id}/configurations
- URI样例 https://gaussdb-nosql.cnnorth-4.myhuaweicloud.com/v3/375d8d8fad1f43039e23d3b6c0f60a19/ configurations
- 参数说明

#### 表 **6-9** 参数说明

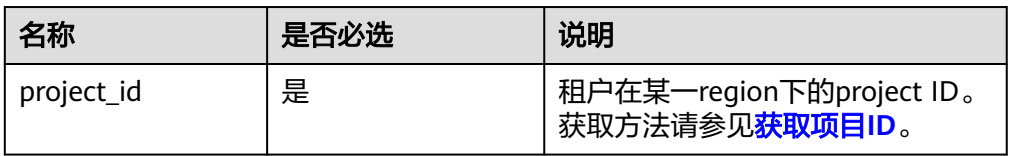

## 请求消息

无。

## 响应消息

● 正常响应要素说明

#### 表 **6-10** 要素说明

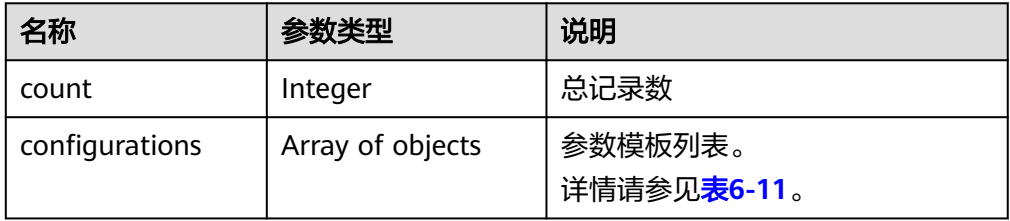

#### 表 **6-11** configurations 字段数据结构说明

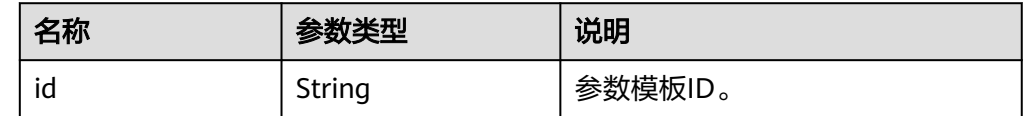

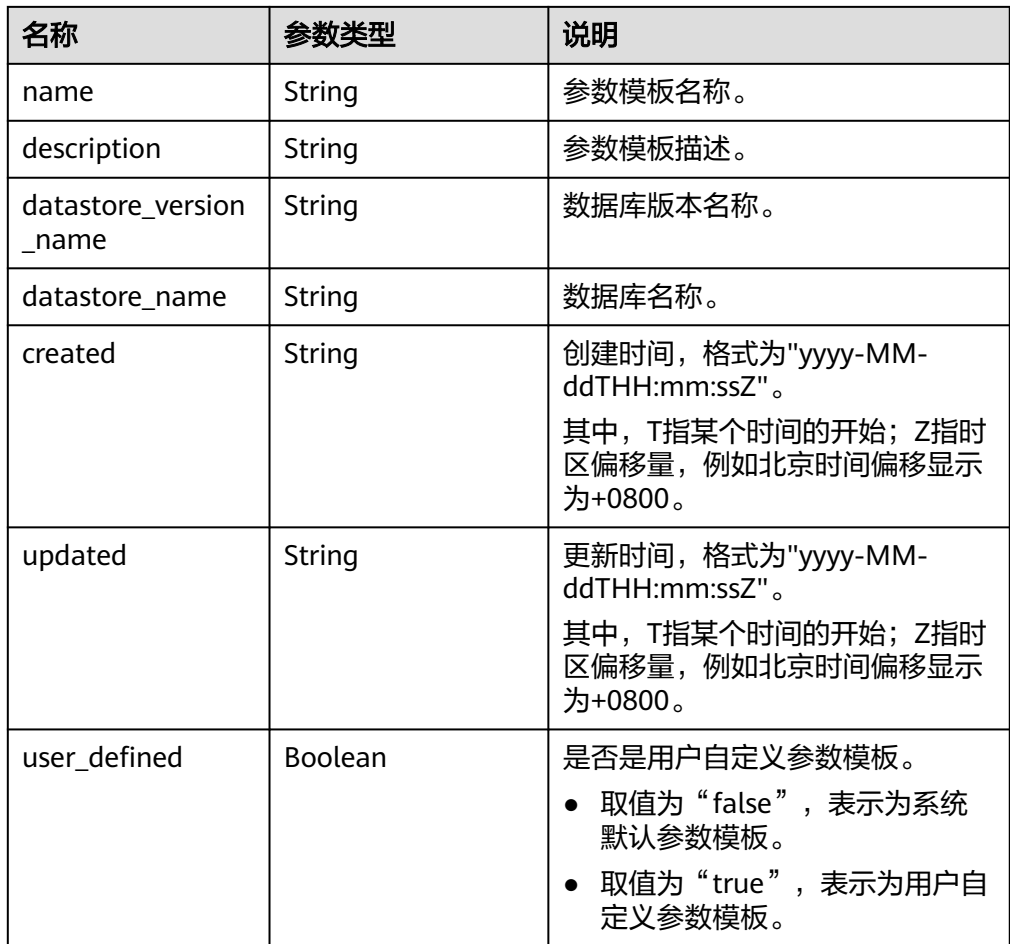

#### 正常响应样例

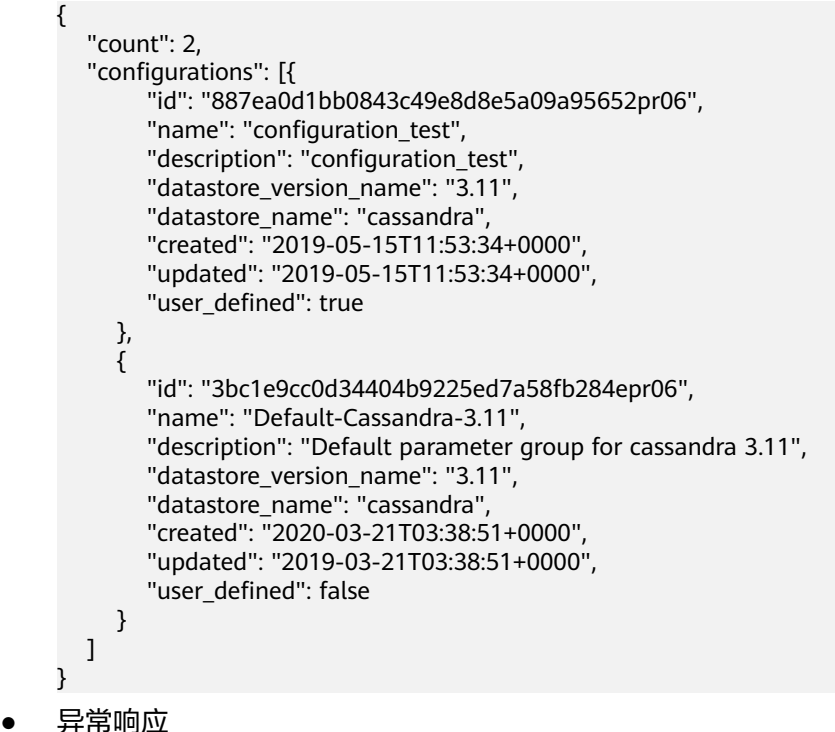

请参见**异常请求结果**。

## 状态码

详情请参[见状态码。](#page-408-0)

## 错误码

详情请参见<mark>错误码</mark>。

## **6.3.2** 修改指定实例的参数

## 功能介绍

修改指定实例的参数。

## 须知

该接口计划下线, 建议及时切换到新接口<mark>[修改指定实例的参数](#page-254-0)</mark>。

## 接口约束

该接口支持如下数据库实例:

- GeminiDB Cassandra
- GeminiDB Mongo
- GeminiDB Influx

values只能传入系统定义的,可修改的参数,其他情况则忽略不处理。

该接口为异步接口,接口响应成功不代表修改参数完成。

## 调试

您可以在**[API Explorer](https://apiexplorer.developer.huaweicloud.com/apiexplorer/doc?product=GaussDBforNoSQL&api=UpdateInstanceConfiguration)**中调试该接口,支持自动认证鉴权。API Explorer可以自动生成 SDK代码示例,并提供SDK代码示例调试功能。

## **URI**

PUT https://{Endpoint}/v3/{project\_id}/instances/{instance\_id}/configurations

#### 表 **6-12** 路径参数

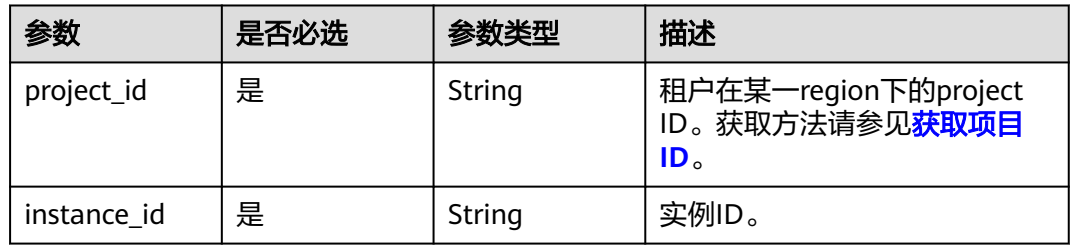

## 请求参数

#### 表 **6-13** 请求 Header 参数

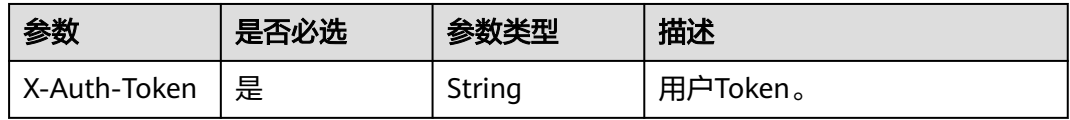

#### 表 **6-14** 请求 Body 参数

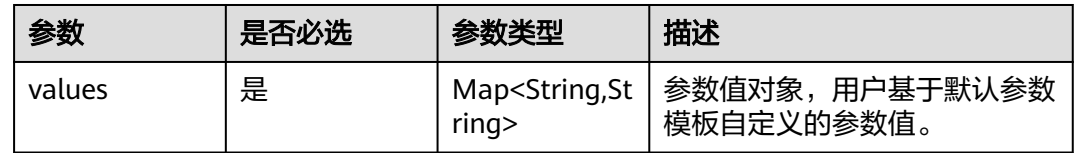

#### 响应参数

#### 状态码: **200**

表 **6-15** 响应 Body 参数

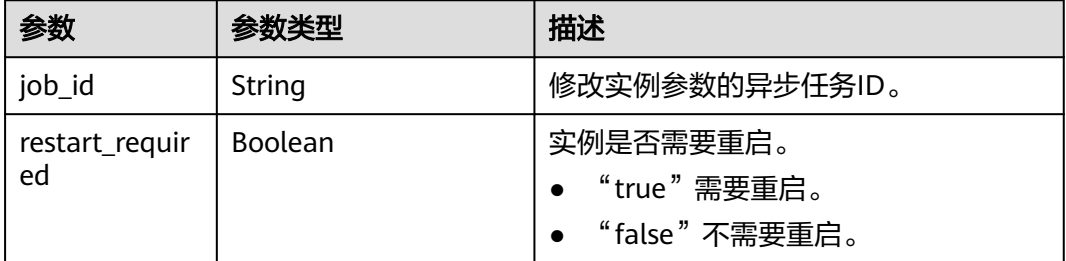

## 请求示例

#### ● URI样例

PUT https://gaussdb-nosql.cn-north-7.myhuaweicloud.com/v3/054e292c9880d4992f02c0196d3ea468/ instances/392850e624504e1490901d50b585a60din06/configurations

#### ● 修改指定实例的参数

```
{
  "values" : {
   "request_timeout_in_ms" : "10000"
  }
}
```
## 响应示例

#### 状态码: **200**

Success

{

```
 "job_id" : "463b4b58-d0e8-4e2b-9560-5dea4552fde9",
  "restart_required" : false
}
```
## 状态码

请参[见状态码。](#page-408-0)

#### 错误码

请参[见错误码。](#page-410-0)

## **6.3.3** 应用参数模板

## 功能介绍

将参数模板应用到实例,可以指定一个或多个实例。

#### 须知

该接口计划下线, 建议及时切换到新接口[应用参数模板。](#page-251-0)

## 接口约束

该接口支持如下数据库实例:

- GeminiDB Cassandra
- GeminiDB Mongo
- GeminiDB Influx

该接口为异步接口,接口响应成功不代表参数模板应用成功。

## 调试

您可以在**[API Explorer](https://apiexplorer.developer.huaweicloud.com/apiexplorer/doc?product=GaussDBforNoSQL&api=ApplyConfiguration)**中调试该接口,支持自动认证鉴权。API Explorer可以自动生成 SDK代码示例,并提供SDK代码示例调试功能。

## **URI**

PUT https://{Endpoint}/v3/{project\_id}/configurations/{config\_id}/apply

#### 表 **6-16** 路径参数

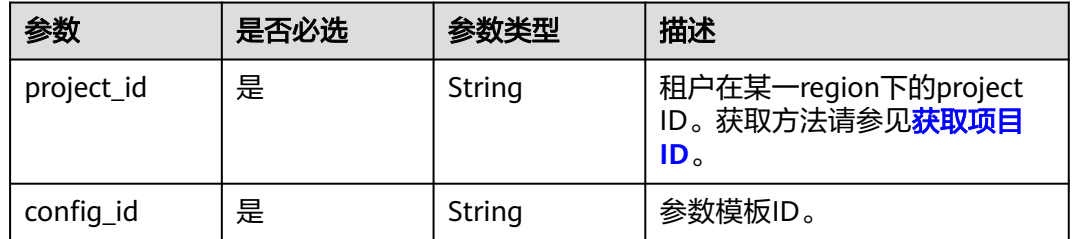

## 请求参数

#### 表 **6-17** 请求 Header 参数

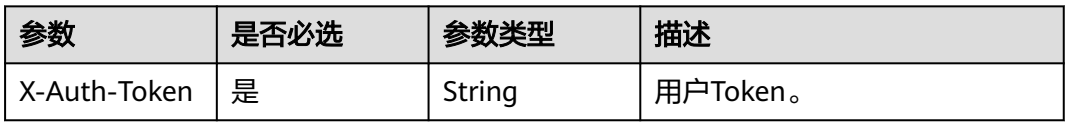

#### 表 **6-18** 请求 Body 参数

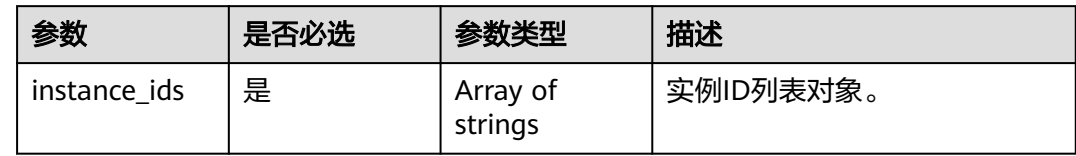

## 响应参数

#### 状态码: **200**

#### 表 **6-19** 响应 Body 参数

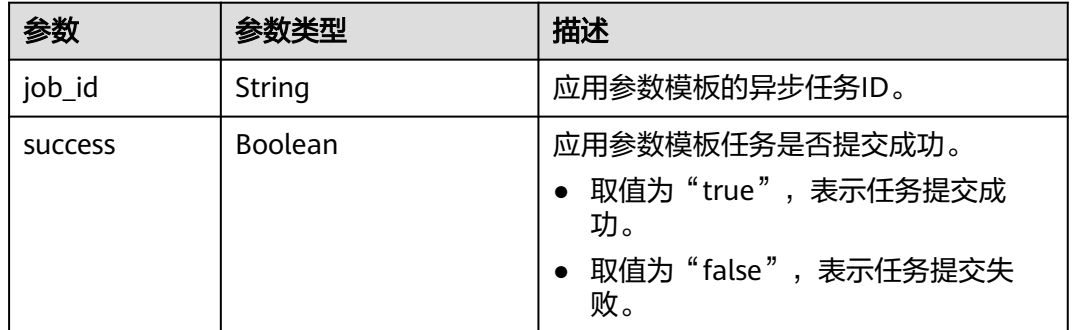

## 请求示例

#### ● URI样例

PUT https://gaussdb-nosql.cn-north-4.myhuaweicloud.com/v3/375d8d8fad1f43039e23d3b6c0f60a19/ configurations/e02e76567ae04662a2753492b77f965bpr06/apply

#### 应用参数模板

{ "instance\_ids" : [ "73ea2bf70c73497f89ee0ad4ee008aa2in06" ] }

## 响应示例

#### 状态码: **200**

Success

{

"job\_id" : "463b4b58-d0e8-4e2b-9560-5dea4552fde9",

 "success" : true }

## 状态码

请参[见状态码。](#page-408-0)

## 错误码

请参[见错误码。](#page-410-0)

# **6.4** 标签管理

## **6.4.1** 查询资源实例

## 功能介绍

根据标签查询指定的数据库实例。

#### 须知

该接口计划于2025-03-31下线,建议及时切换到新接口<mark>查询资源实例</mark>。

## 接口约束

- 该接口支持如下数据库实例
	- GeminiDB Cassandra
	- GeminiDB Mongo
	- GeminiDB Influx
	- GeminiDB Redis
	- 一个数据库实例具有20个标签配额,且标签key唯一。

## 调试

#### 您可以在**[API Explorer](https://apiexplorer.developer.huaweicloud.com/apiexplorer/doc?product=GaussDBforNoSQL&api=ListInstancesByTags)**中调试该接口。

#### **URI**

- URI格式 POST https://{Endpoint}/v3/{project\_id}/instances/resource\_instances/action
- URI样例 https://gaussdb-nosql.cnnorth-4.myhuaweicloud.com/v3/375d8d8fad1f43039e23d3b6c0f60a19/ instances/resource\_instances/action
- 参数说明

#### 表 **6-20** 参数说明

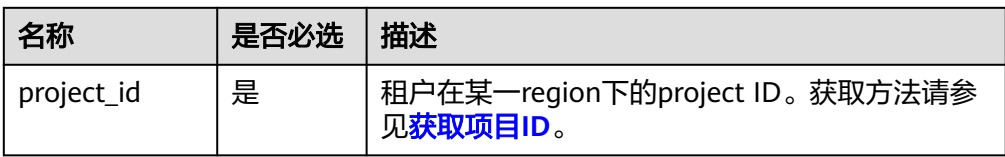

## 请求消息

● 参数说明

#### 表 **6-21** 参数说明

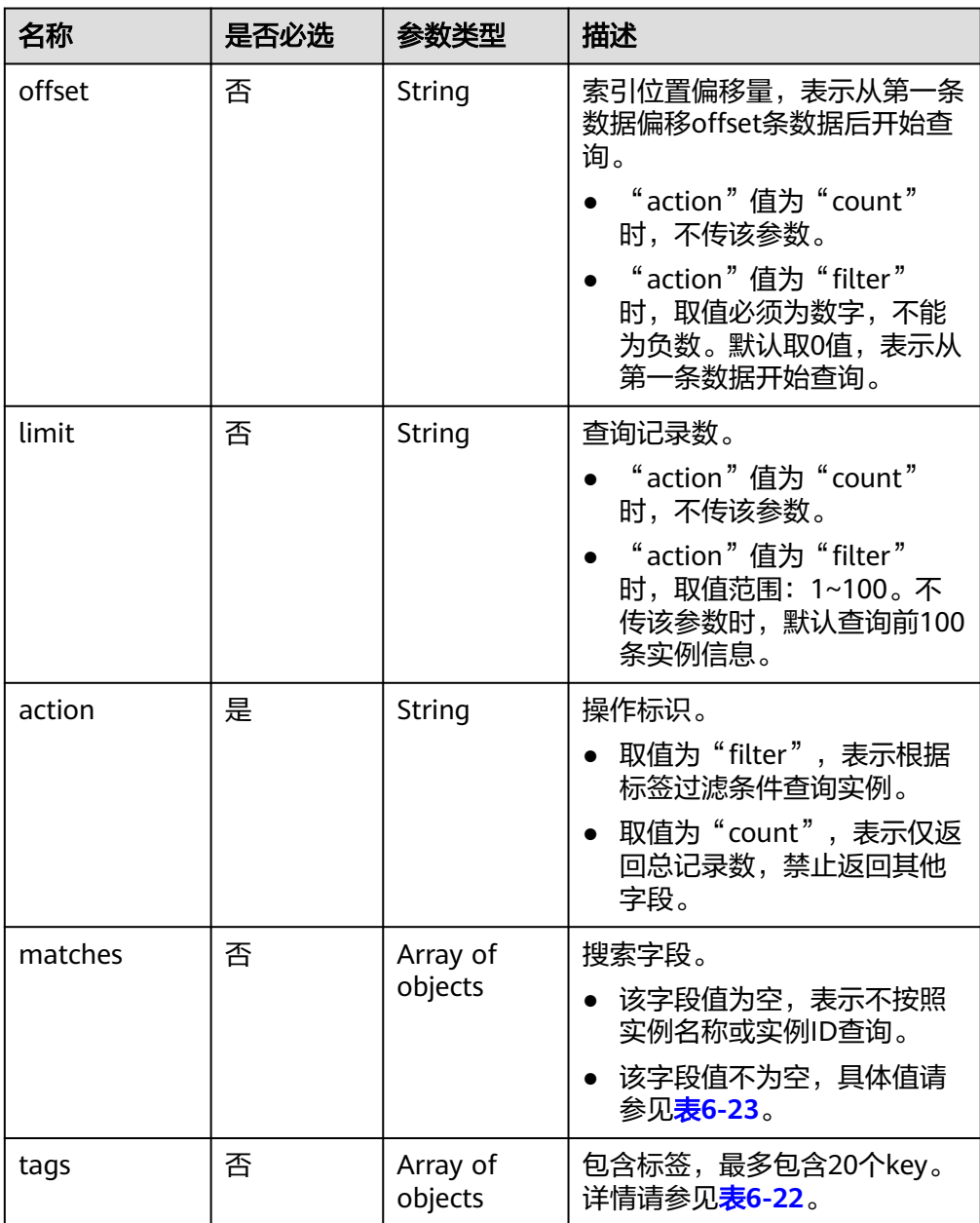

#### <span id="page-392-0"></span>表 **6-22** tags 字段数据结构说明

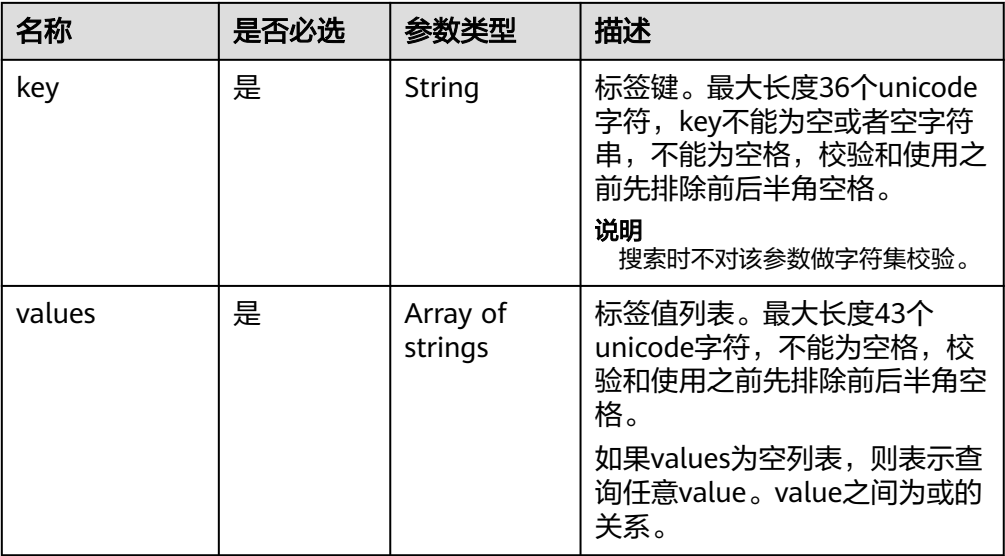

#### 表 **6-23** matches 字段数据结构说明

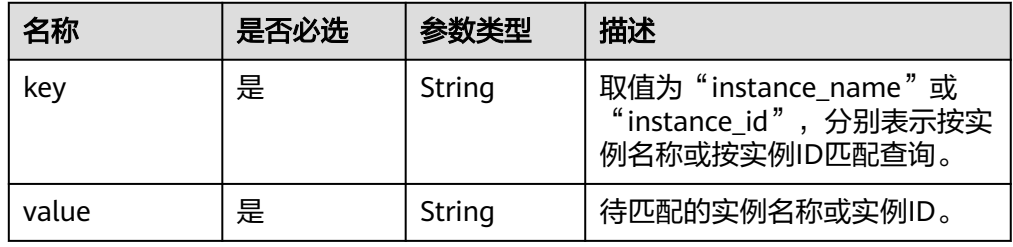

#### ● 请求体样例

根据标签查询指定实例:

```
{
 "offset": "100",
 "limit": "100",
  "action": "filter",
  "matches": [
   {
 "key": "instance_name",
 "value": "test-af07"
   }
 \int, \int "tags": [
   {
 "key": "key1",
 "values": [
      "value1",
      "value2"
    ]
   }
 ]
}
查询总记录数:
{
 "action": "count",
```

```
 "tags": [
   {
    "key": "key1",
     "values": [
      "value1",
      "value2"
    ]
   },
   {
     "key": "key2",
     "values": [
 "value1",
 "value2"
    ]
   }
 ],
 "matches": [
   {
 "key": "instance_name",
 "value": "test-af07"
   },
\{ "key": "instance_id",
    "value": "958693039f284d6ebfb177375711072ein06"
   }
 ]
}
```
## 响应消息

正常响应要素说明

#### 表 **6-24** 要素说明

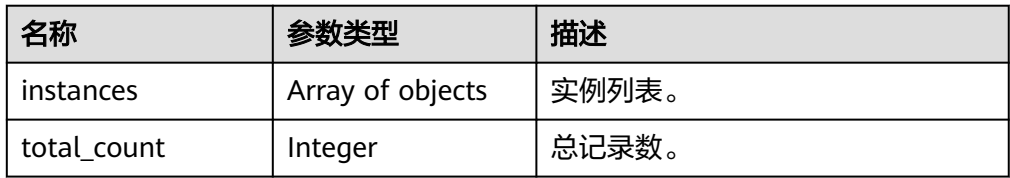

## 表 **6-25** instance 字段数据结构说明

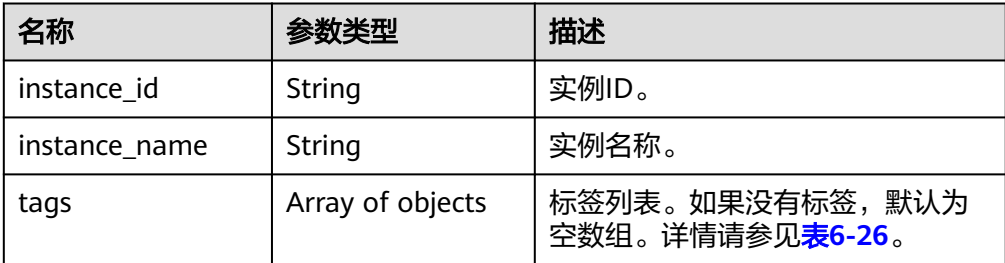

#### <span id="page-394-0"></span>表 **6-26** tags 字段数据结构说明

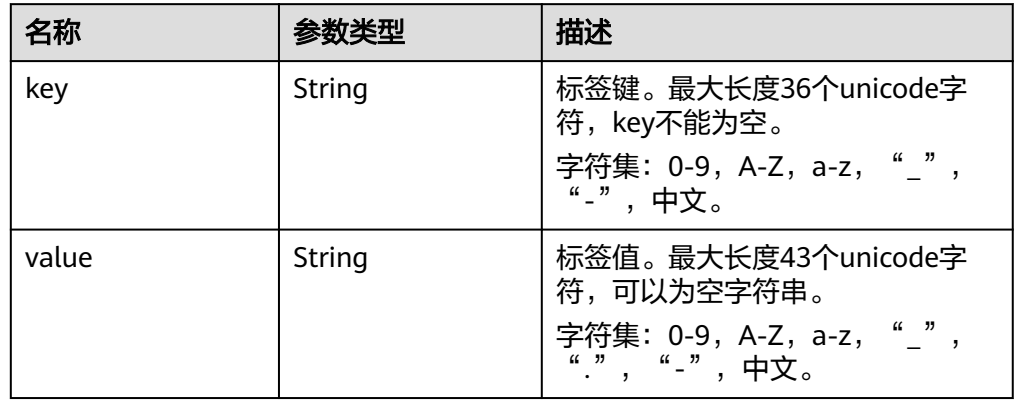

## ● 正常响应样例

根据标签返回指定实例:

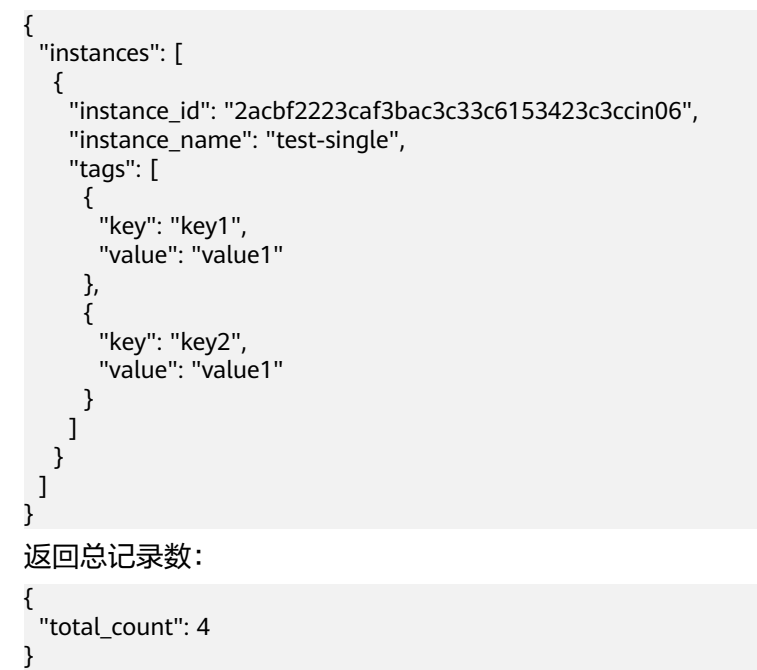

● 异常响应 请参[见异常请求结果](#page-408-0)。

## 状态码

详情请参[见状态码。](#page-408-0)

## 错误码

详情请参见<mark>错误码</mark>。

# **7** 权限策略和授权项

# **7.1** 策略和授权项说明

如果您需要对您所拥有的云数据库 GeminiDB进行精细的权限管理,您可以使用统一 身份认证服务(Identity and Access Management,简称IAM),如果云平台账号已 经能满足您的要求,不需要创建独立的IAM用户,您可以跳过本章节,不影响您使用 云数据库 GeminiDB的其它功能。

默认情况下,新建的IAM用户没有任何权限,您需要将其加入用户组,并给用户组授 予策略或角色,才能使用户组中的用户获得相应的权限,这一过程称为授权。授权 后,用户就可以基于已有权限对云服务进行操作。

权限根据授权的精细程度,分为<mark>[角色和](https://support.huaweicloud.com/usermanual-iam/iam_01_0601.html)[策略](https://support.huaweicloud.com/usermanual-iam/iam_01_0017.html)</mark>。角色以服务为粒度,是IAM最初提供的 一种根据用户的工作职能定义权限的粗粒度授权机制。策略以API接口为粒度进行权限 拆分,授权更加精细,可以精确到某个操作、资源和条件,能够满足企业对权限最小 化的安全管控要求。

#### 说明

如果您要允许或是禁止某个接口的操作权限,请使用策略。

账号具备所有接口的调用权限,如果使用账号下的IAM用户发起API请求时,该IAM用 户必须具备调用该接口所需的权限,否则,API请求将调用失败。每个接口所需要的权 限,与各个接口所对应的授权项相对应,只有发起请求的用户被授予授权项所对应的 策略,该用户才能成功调用该接口。例如,用户要调用接口来查询GeminiDB Cassandra实例列表, 那么这个IAM用户被授予的策略中必须包含允许 " nosgl:instance:list" 的授权项, 该接口才能调用成功。

#### 支持的授权项

策略包含系统策略和自定义策略,如果系统策略不满足授权要求,管理员可以创建自 定义策略,并通过给用户组授予自定义策略来进行精细的访问控制。策略支持的操作 与API相对应,授权项列表说明如下:

- 权限:允许或拒绝某项操作。
- 对应API接口:自定义策略实际调用的API接口。
- 授权项(Action):自定义策略中支持的Action,在自定义策略中的Action中写入授 权项,可以实现授权项对应的权限功能。
● IAM项目(Project)/企业项目(Enterprise Project):自定义策略的授权范围,包括 IAM项目与企业项目。授权范围如果同时支持IAM项目和企业项目,表示此授权项 对应的自定义策略,可以在IAM和企业管理两个服务中给用户组授权并生效。如 果仅支持IAM项目,不支持企业项目,表示仅能在IAM中给用户组授权并生效,如 果在企业管理中授权,则该自定义策略不生效。关于IAM项目与企业项目的区 别,详情请参见**IAM**[与企业管理的区别](https://support.huaweicloud.com/iam_faq/iam_01_0101.html)。

云数据库 GeminiDB支持的自定义策略授权项请参见云数据库 **GeminiDB**授权项说 明。

## **7.2** 云数据库 **GeminiDB** 授权项说明

### 表 **7-1** 实例管理

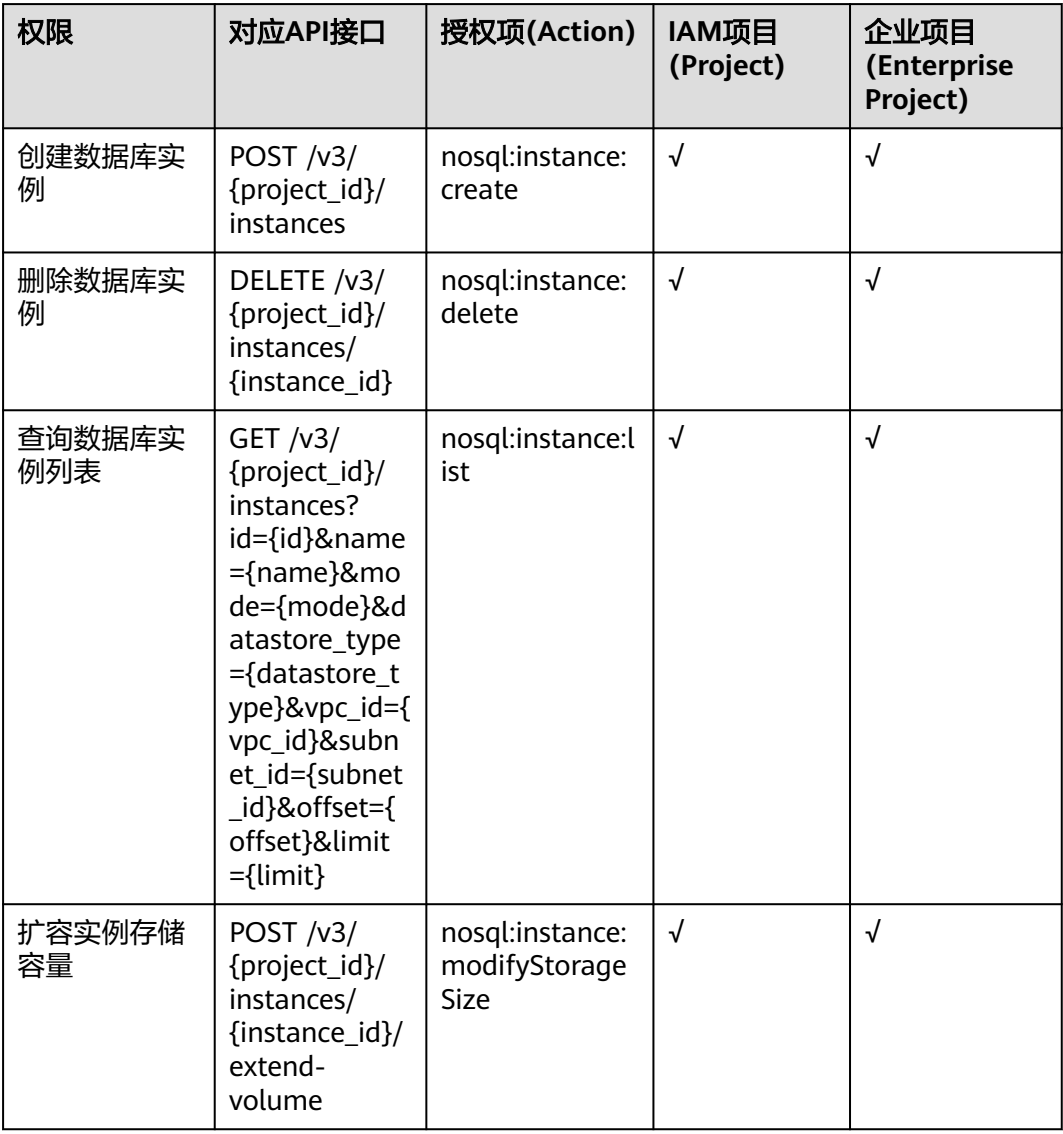

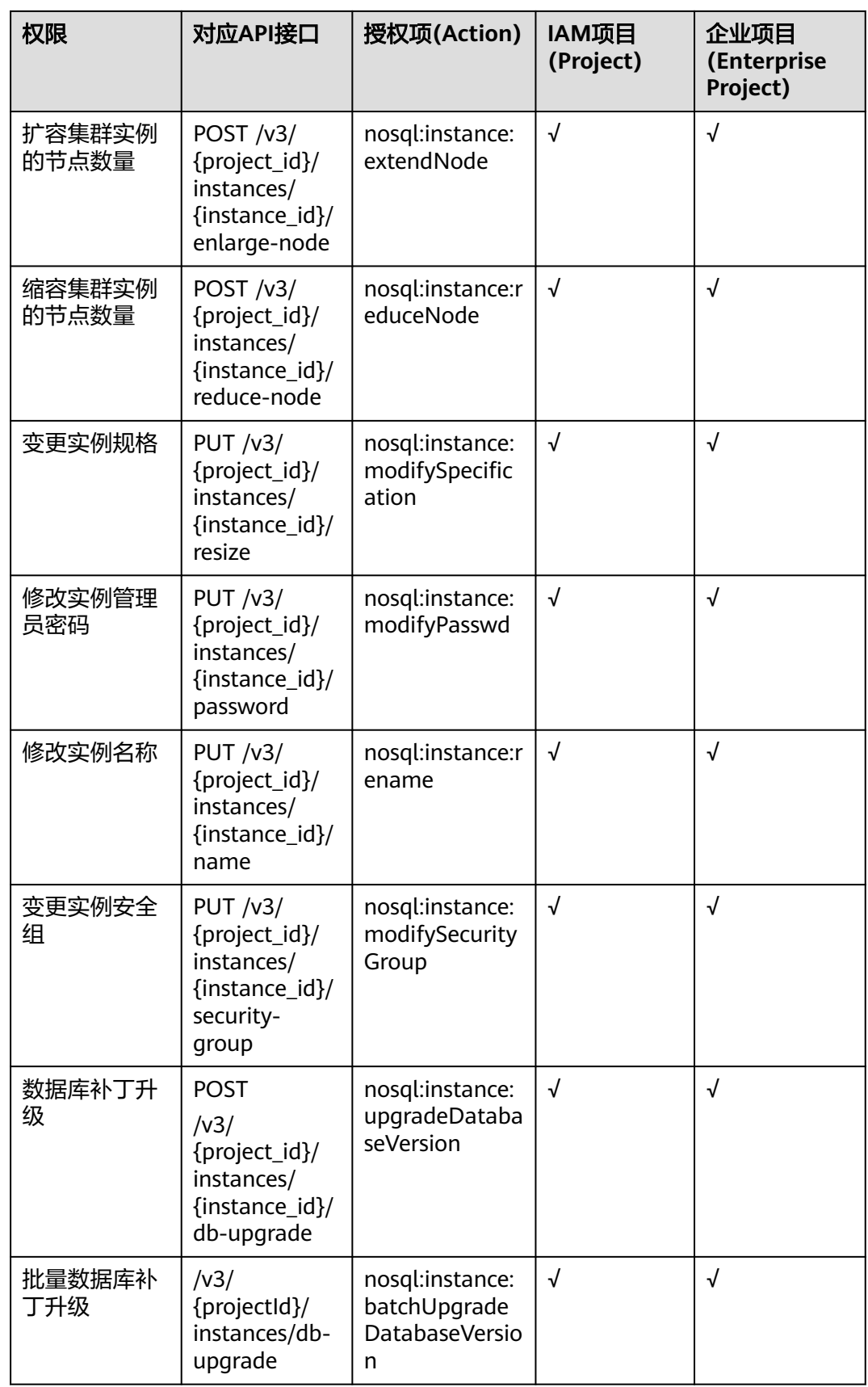

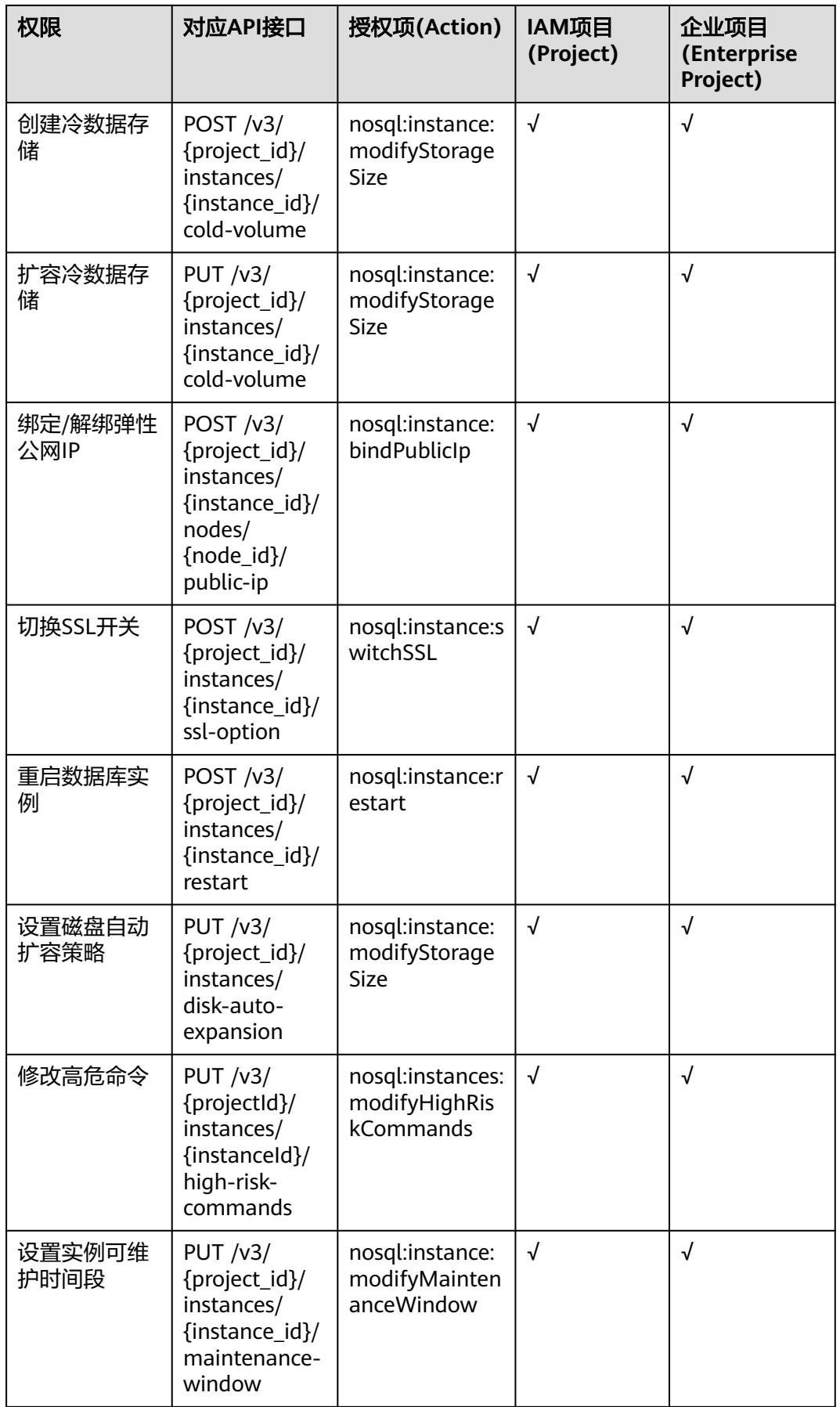

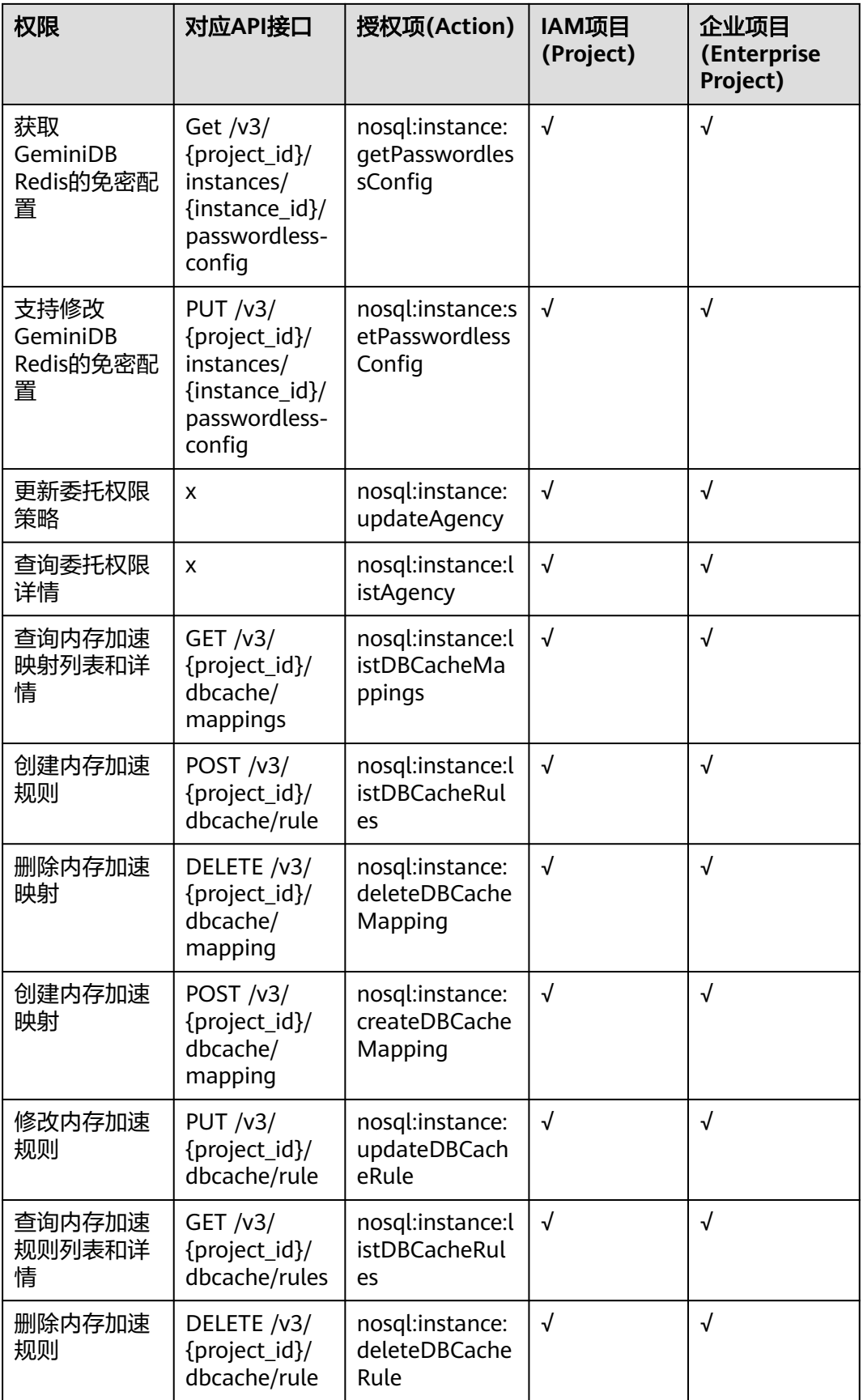

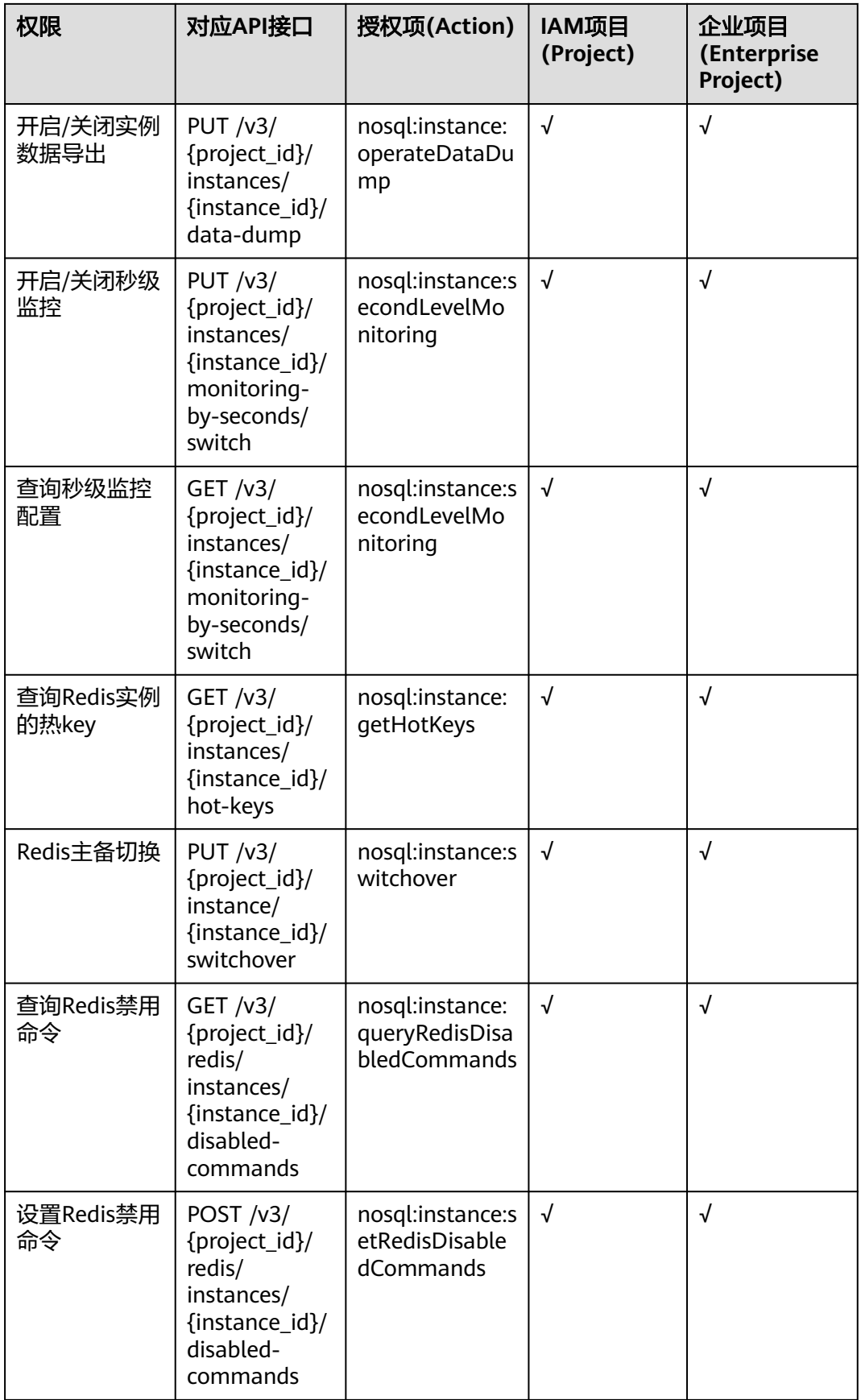

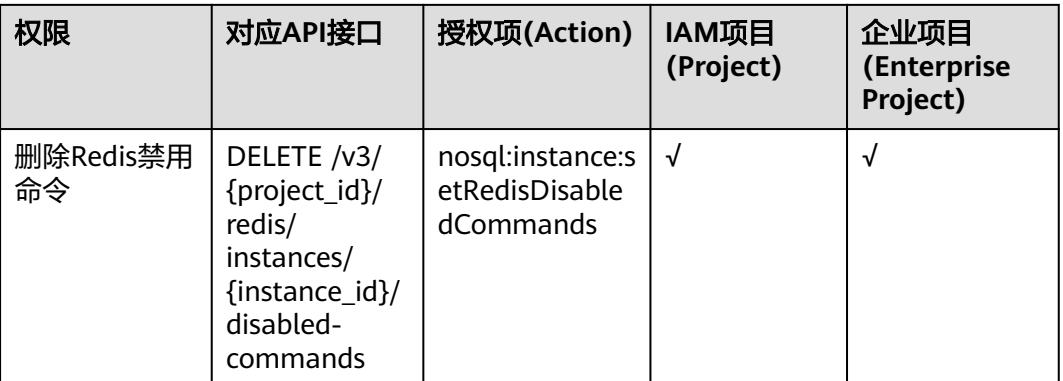

### 表 **7-2** 连接管理

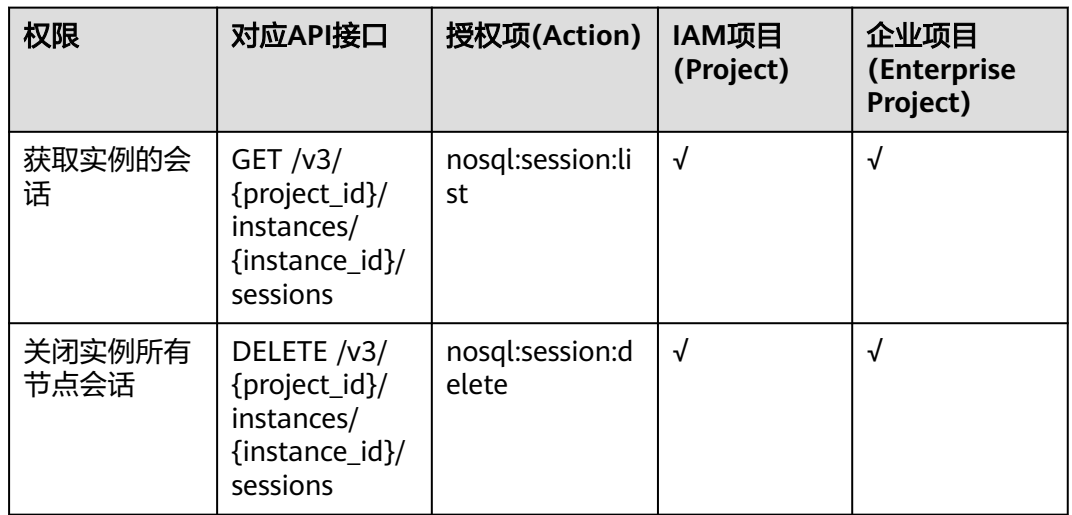

### 表 **7-3** 备份与恢复

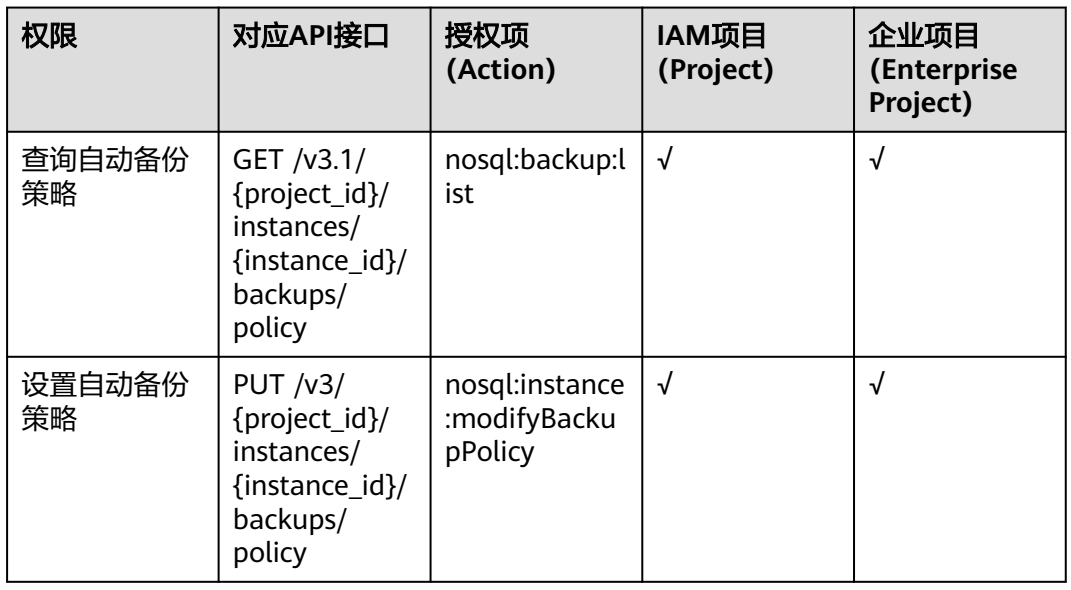

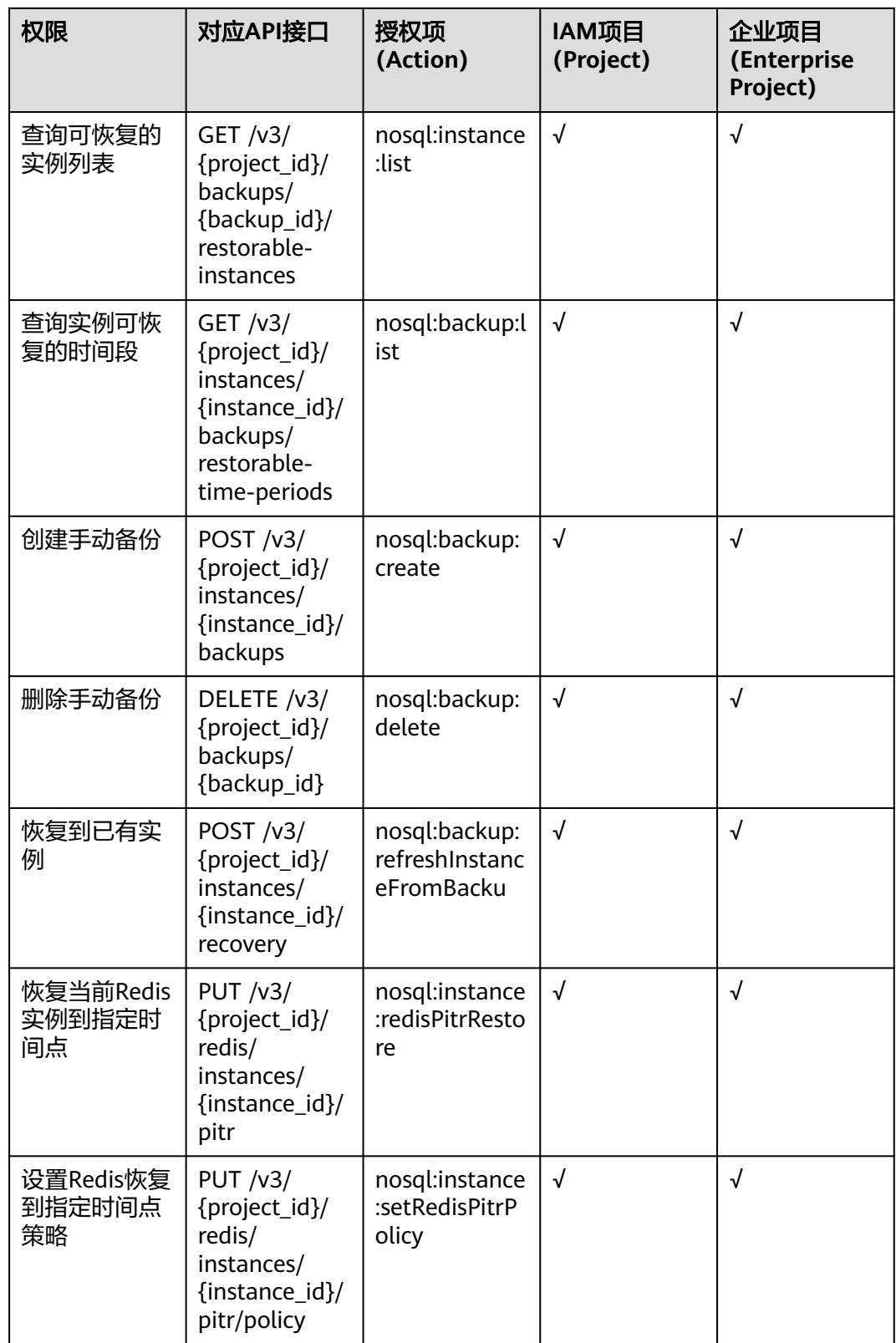

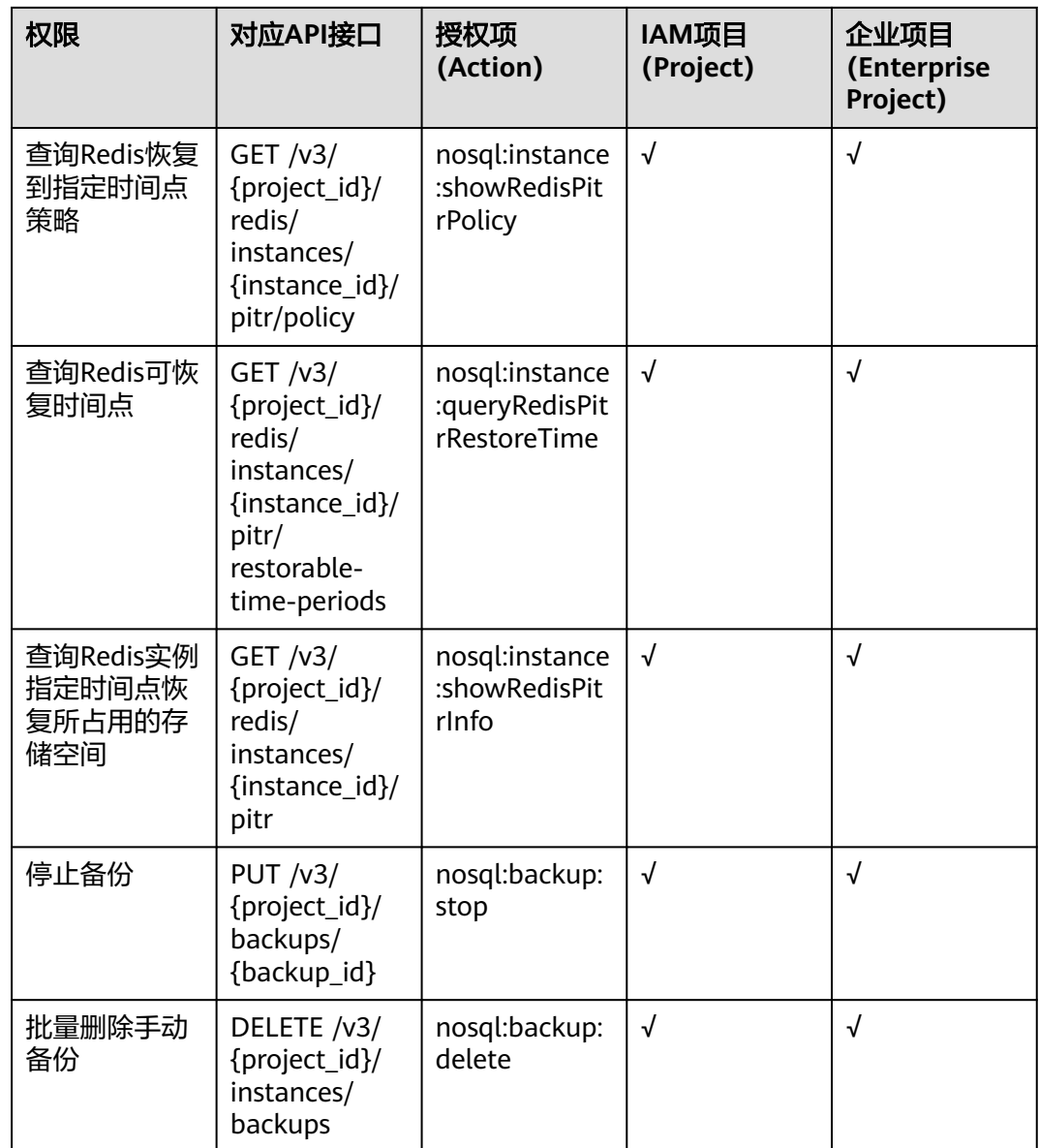

### 表 **7-4** 参数模板管理

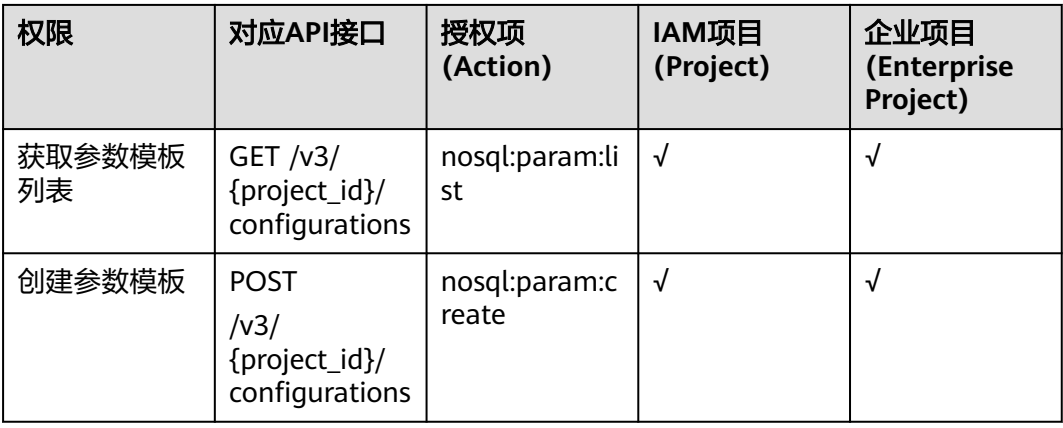

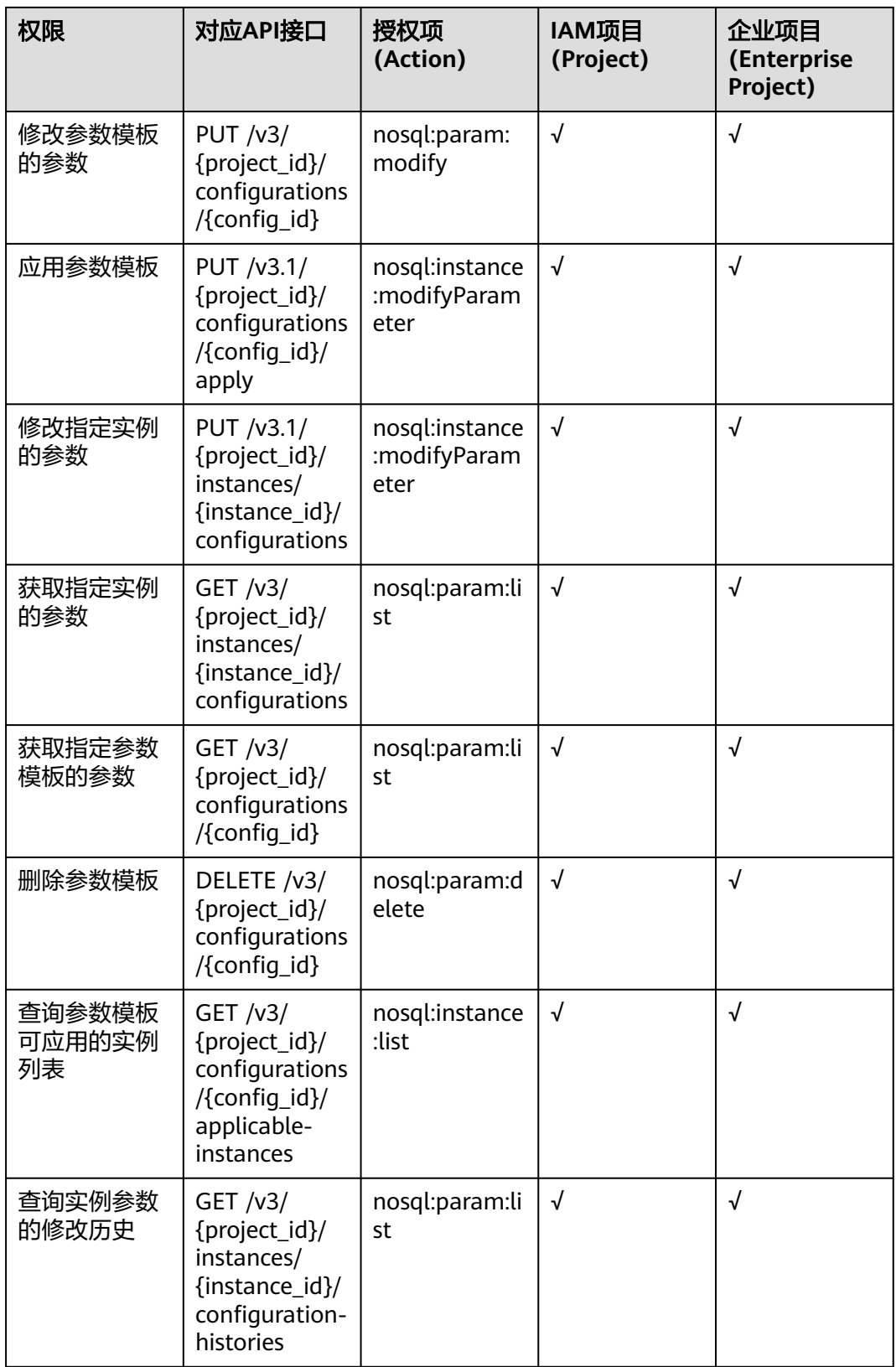

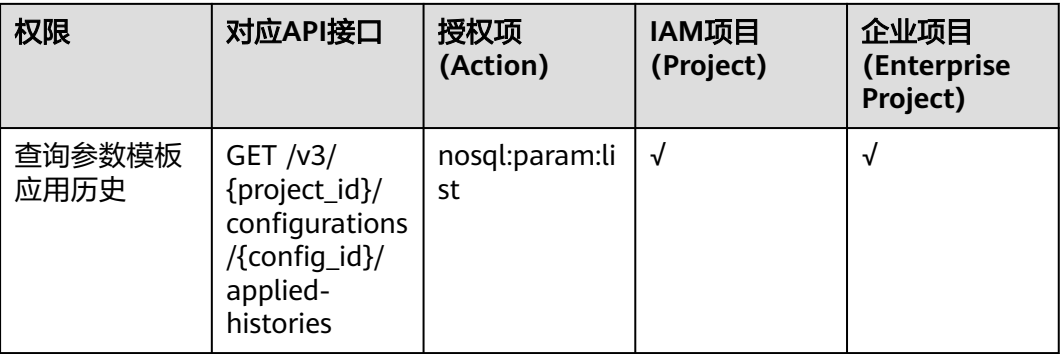

### 表 **7-5** 标签管理

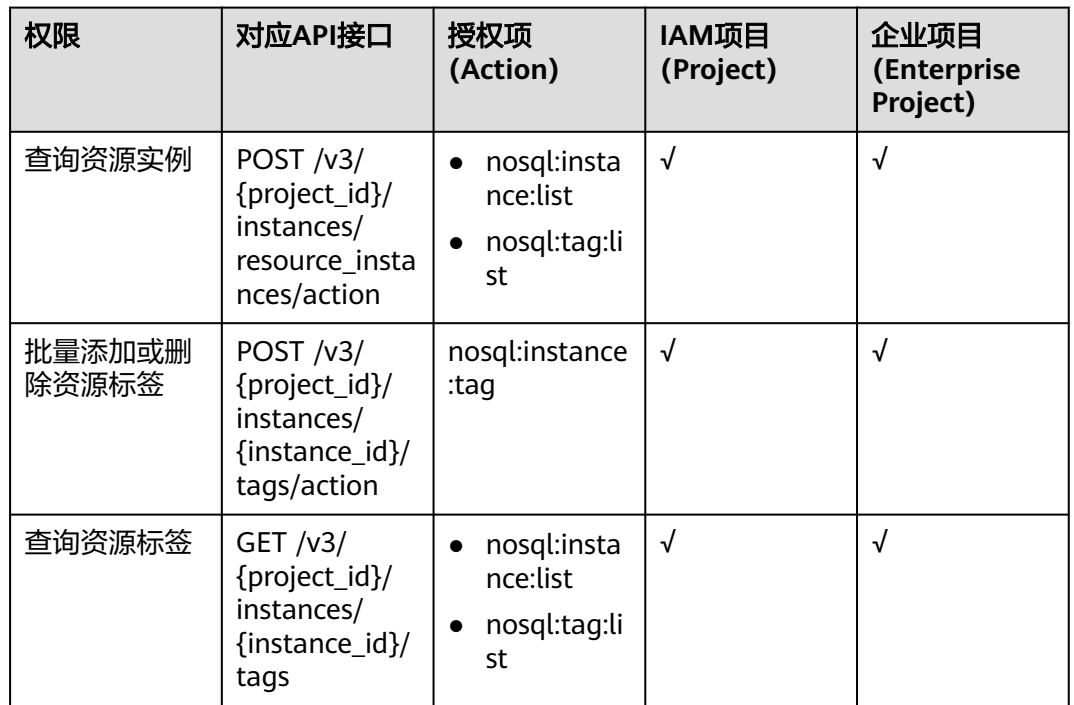

### 表 **7-6** 日志管理

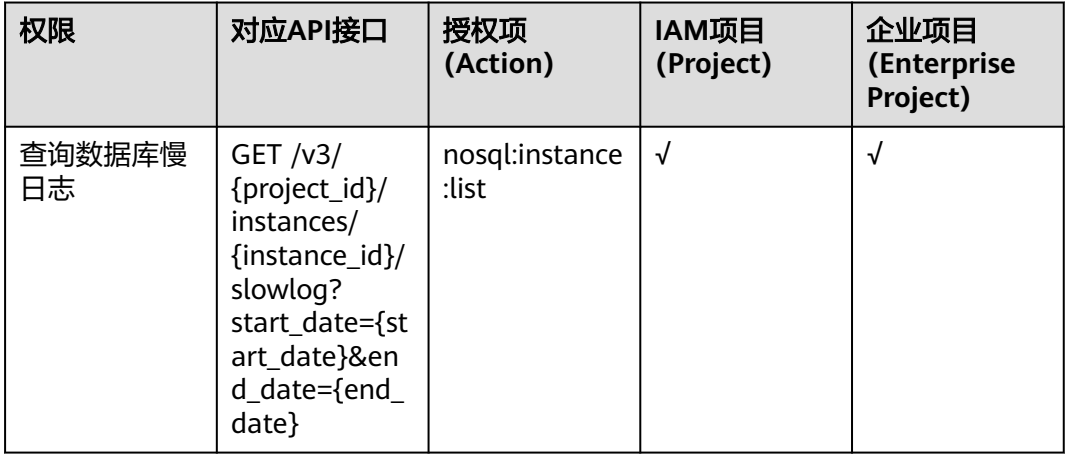

### 表 **7-7** 配额管理

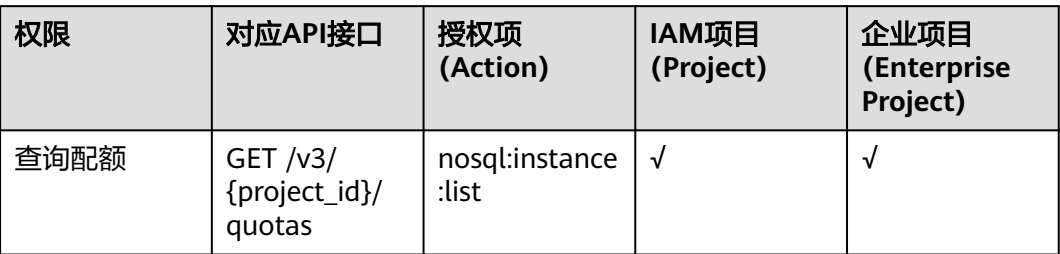

### 表 **7-8** 容灾管理

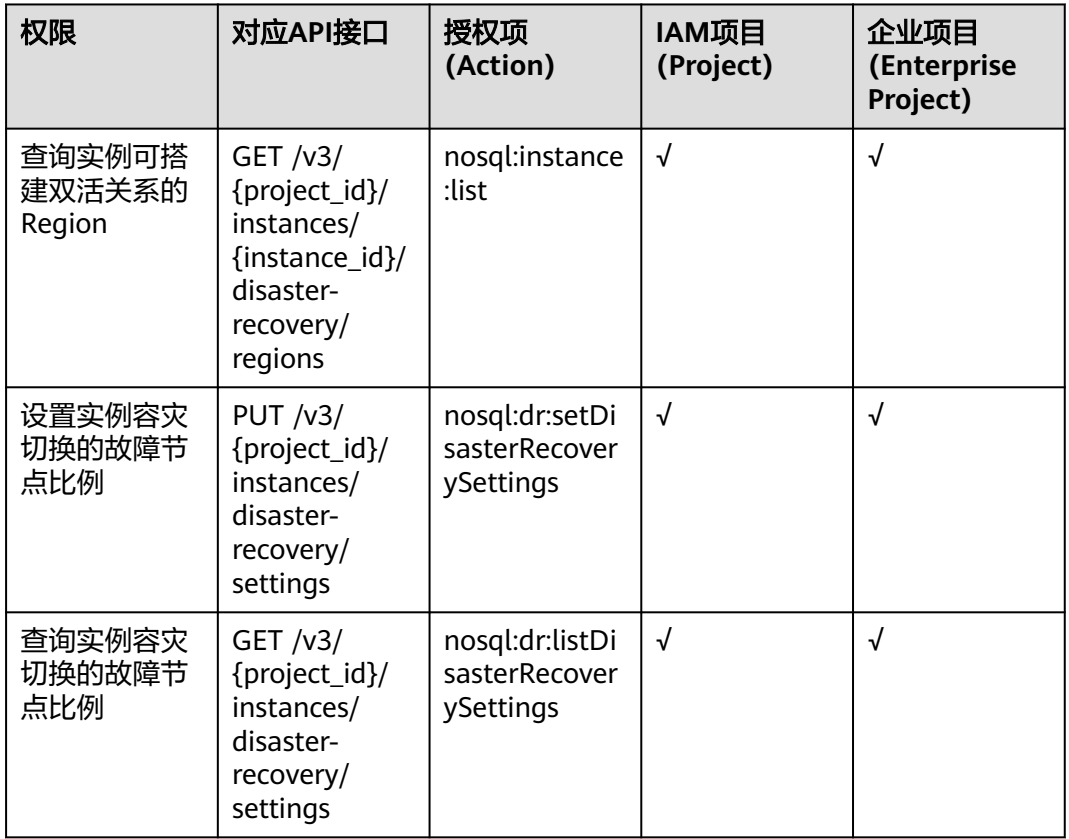

### 表 **7-9** 任务管理

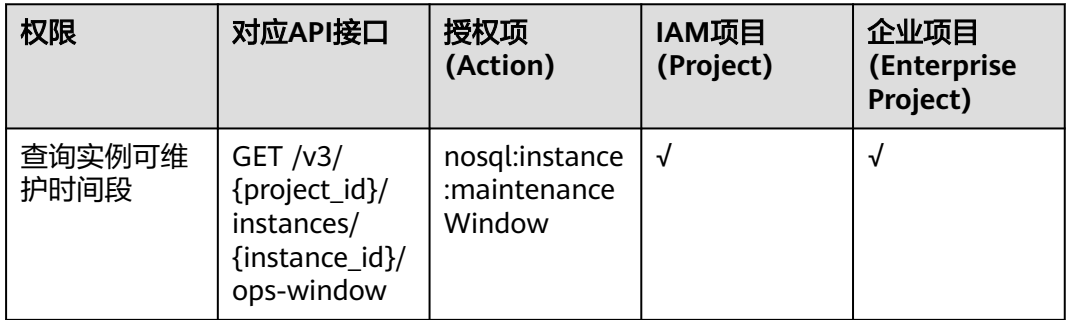

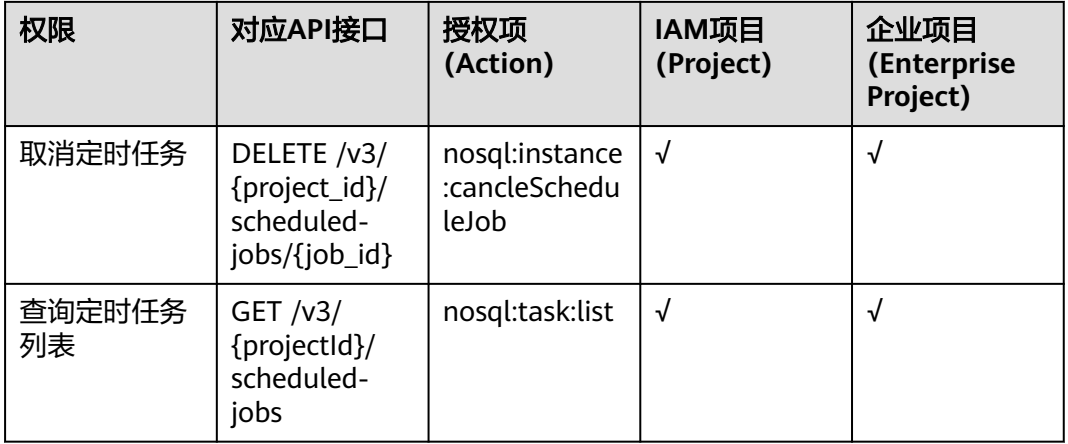

说明

"√"表示支持, "x"表示暂不支持。

# **8** 附录

## **8.1** 异常请求结果

异常响应要素说明

### 表 **8-1** 要素说明

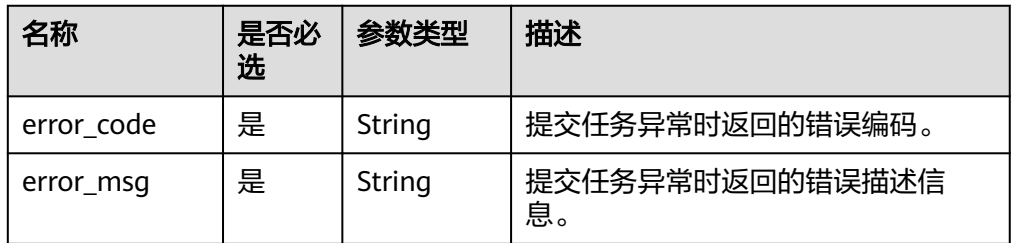

● 异常响应样例 {

```
 "error_code": "DBS.200001",
 "error_msg": "参数错误"
```
## **8.2** 状态码

● 正常

}

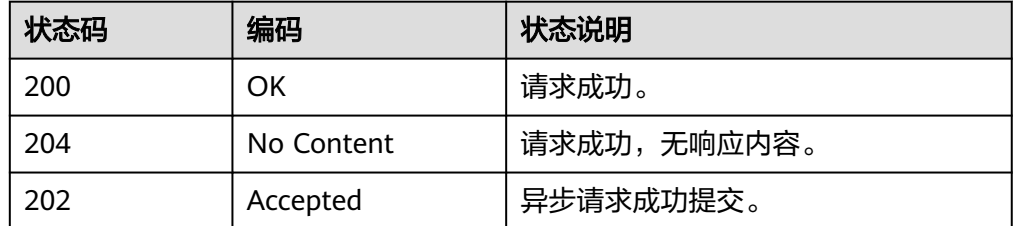

● 异常

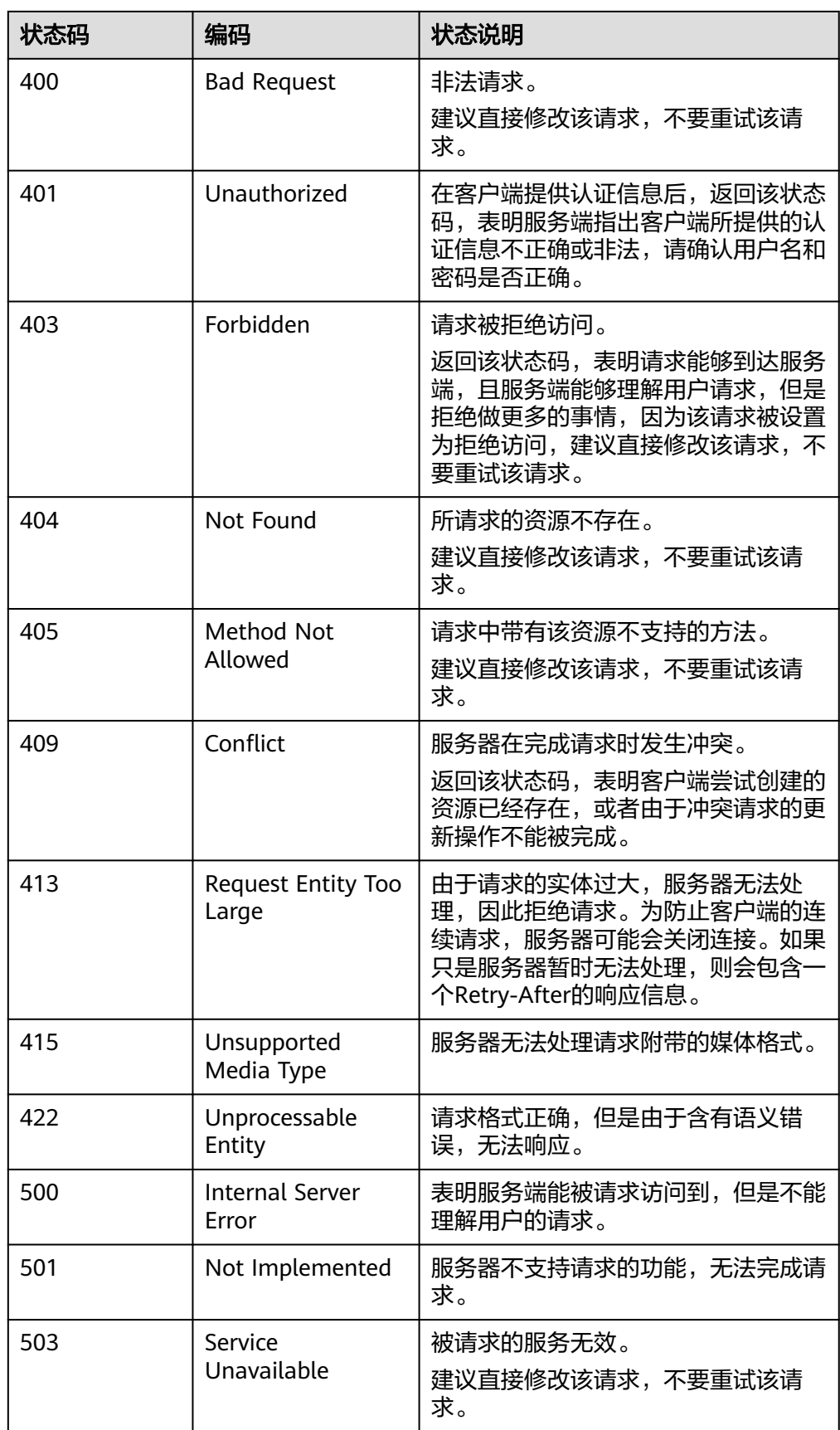

## **8.3** 错误码

调用接口出错后,将不会返回结果数据。调用方可根据每个接口对应的错误码来定位 错误原因。 当调用出错时,HTTP请求返回一个HTTP状态码。返回的消息体中是具体 的错误编码及错误描述信息。

### 错误码说明

当您调用API时,如果遇到"APIGW"开头的错误码,请参见**API**[网关错误码](https://support.huaweicloud.com/devg-apisign/api-sign-errorcode.html)进行处 理。

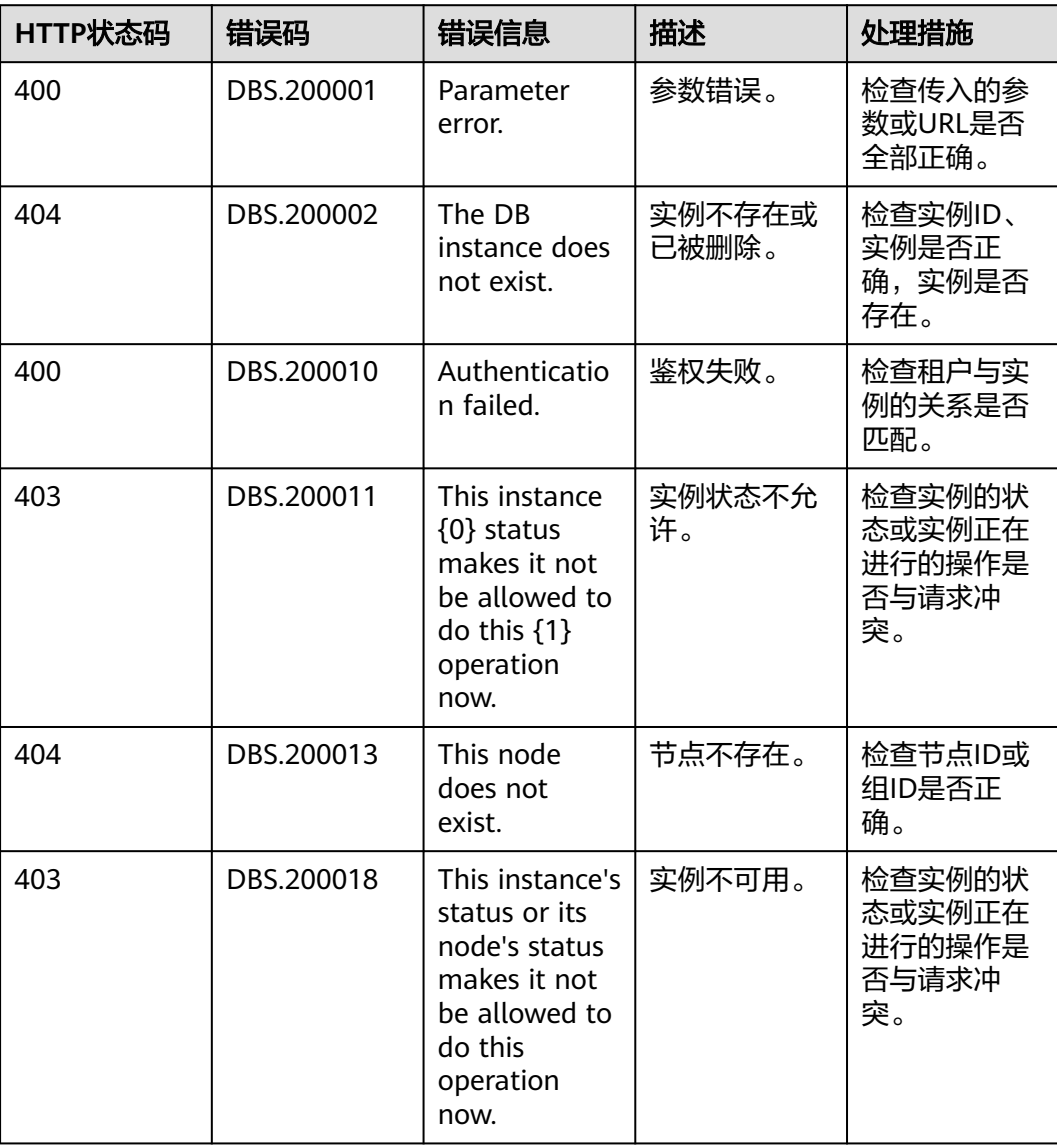

### 表 **8-2** 错误码说明

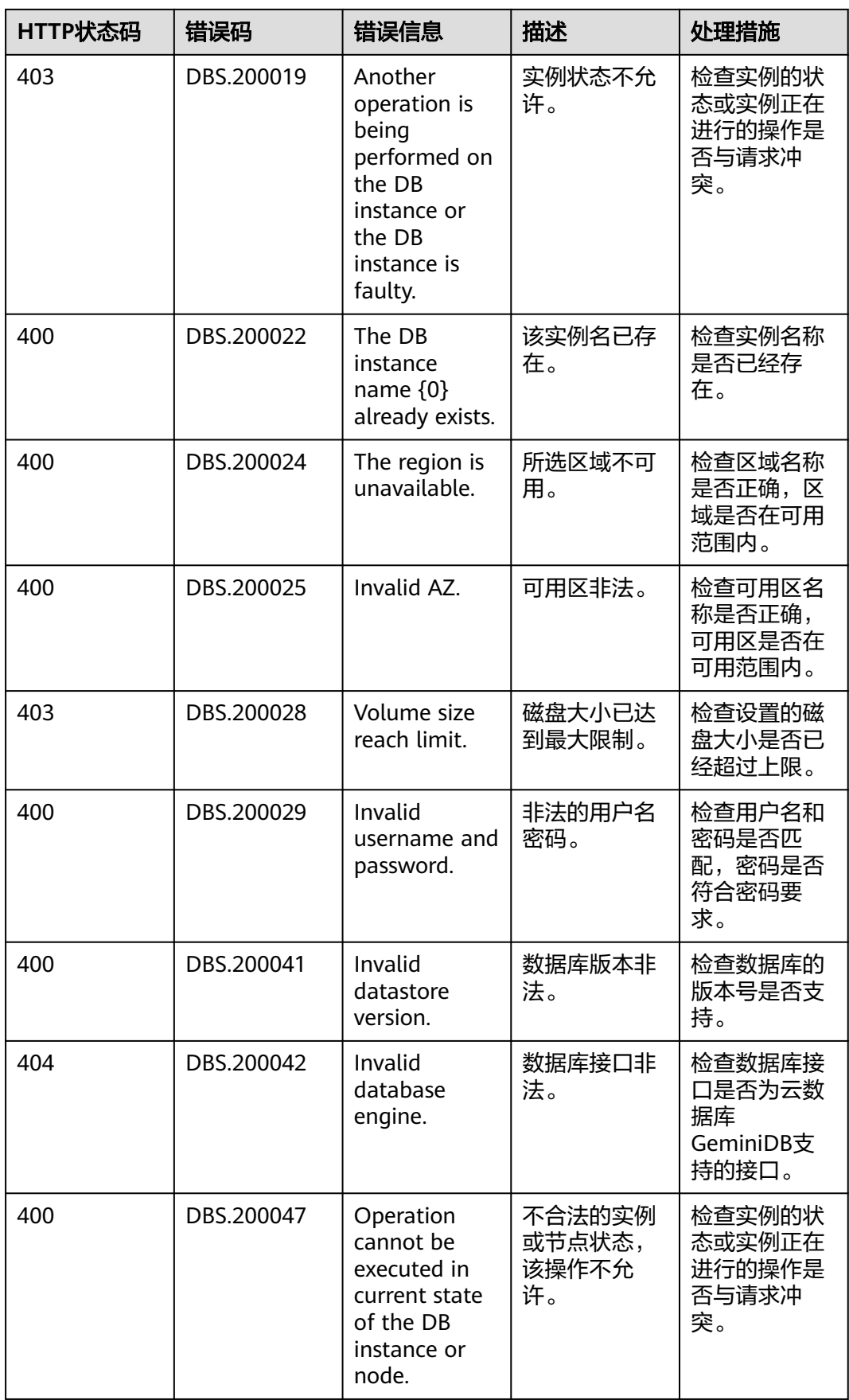

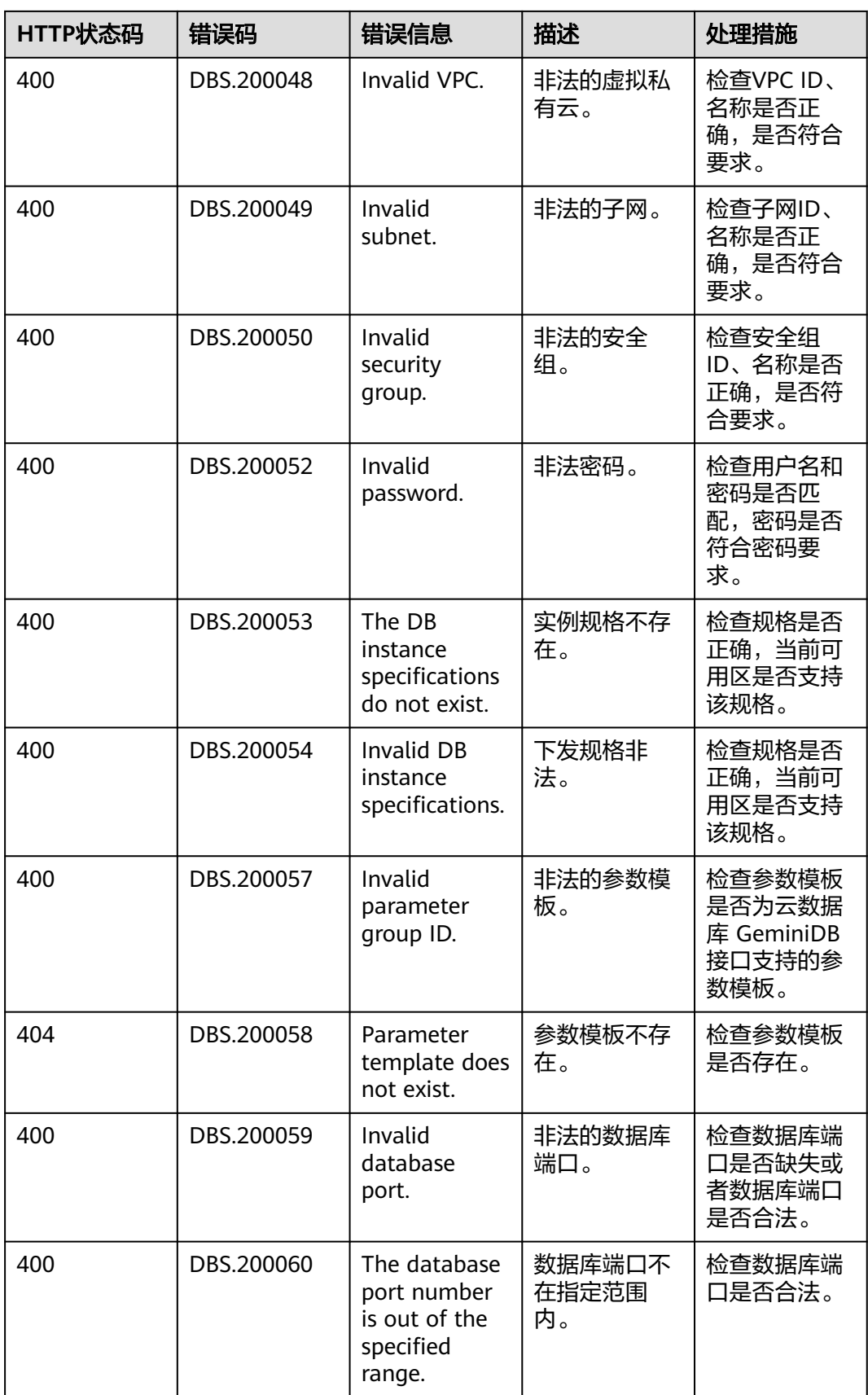

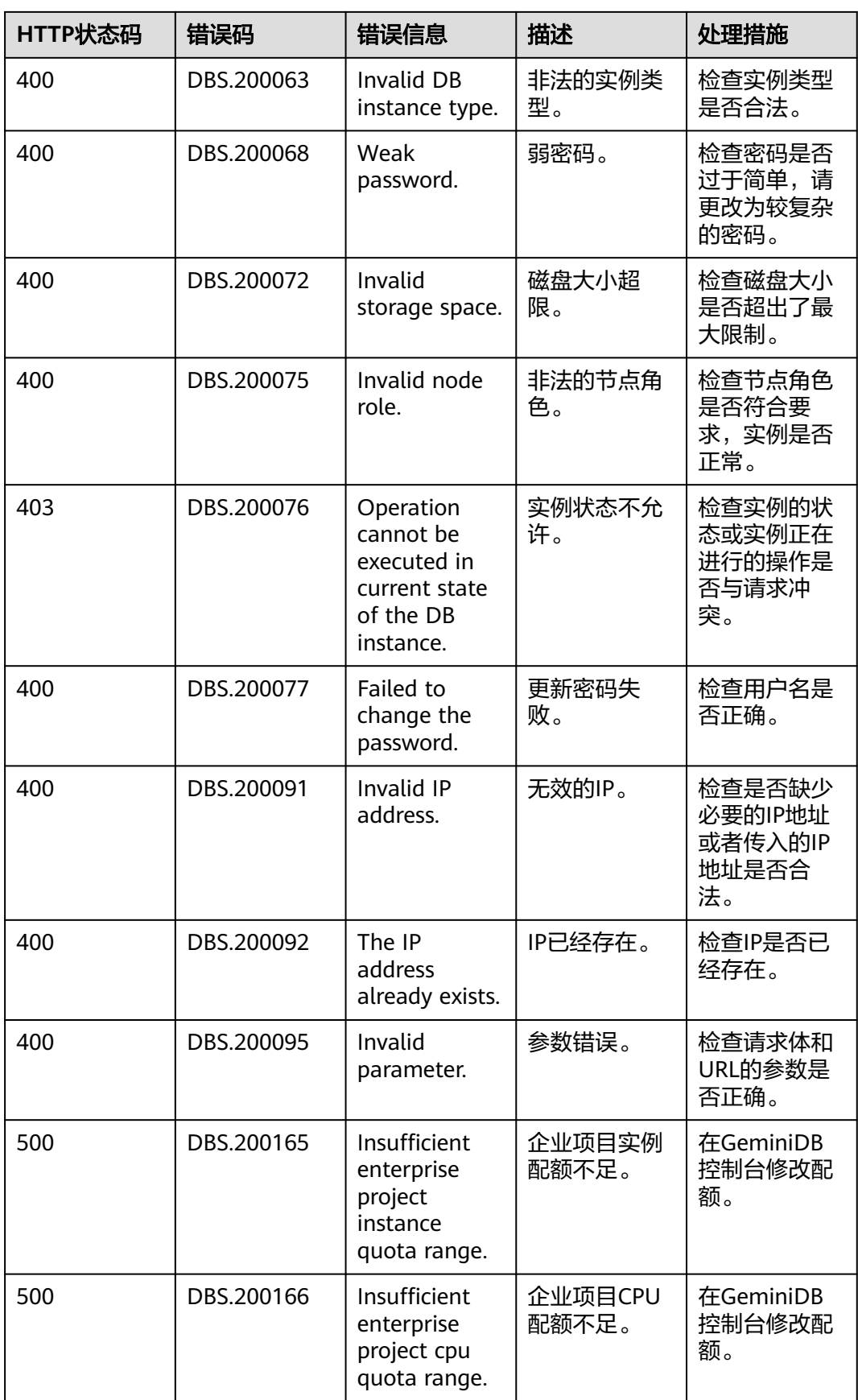

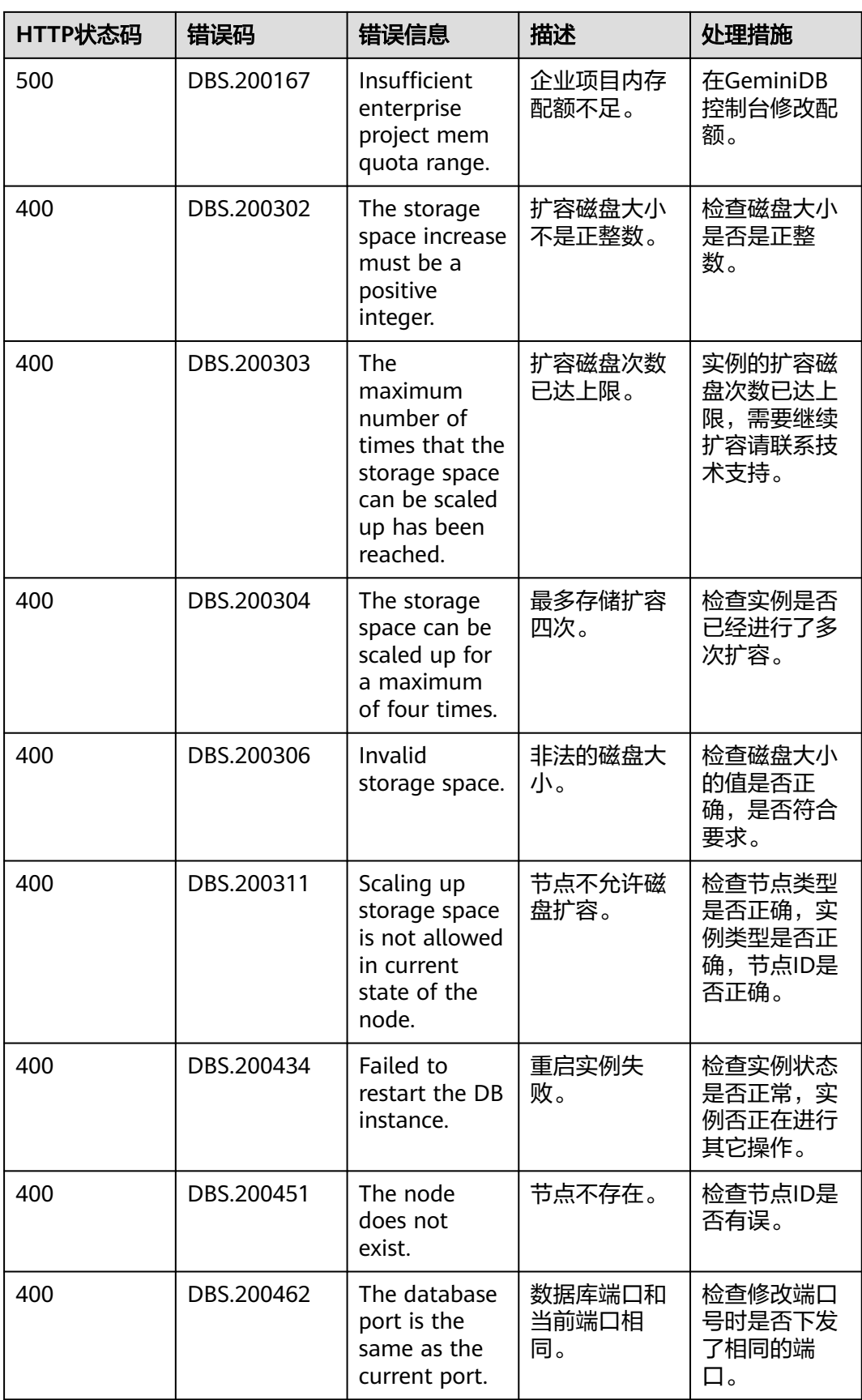

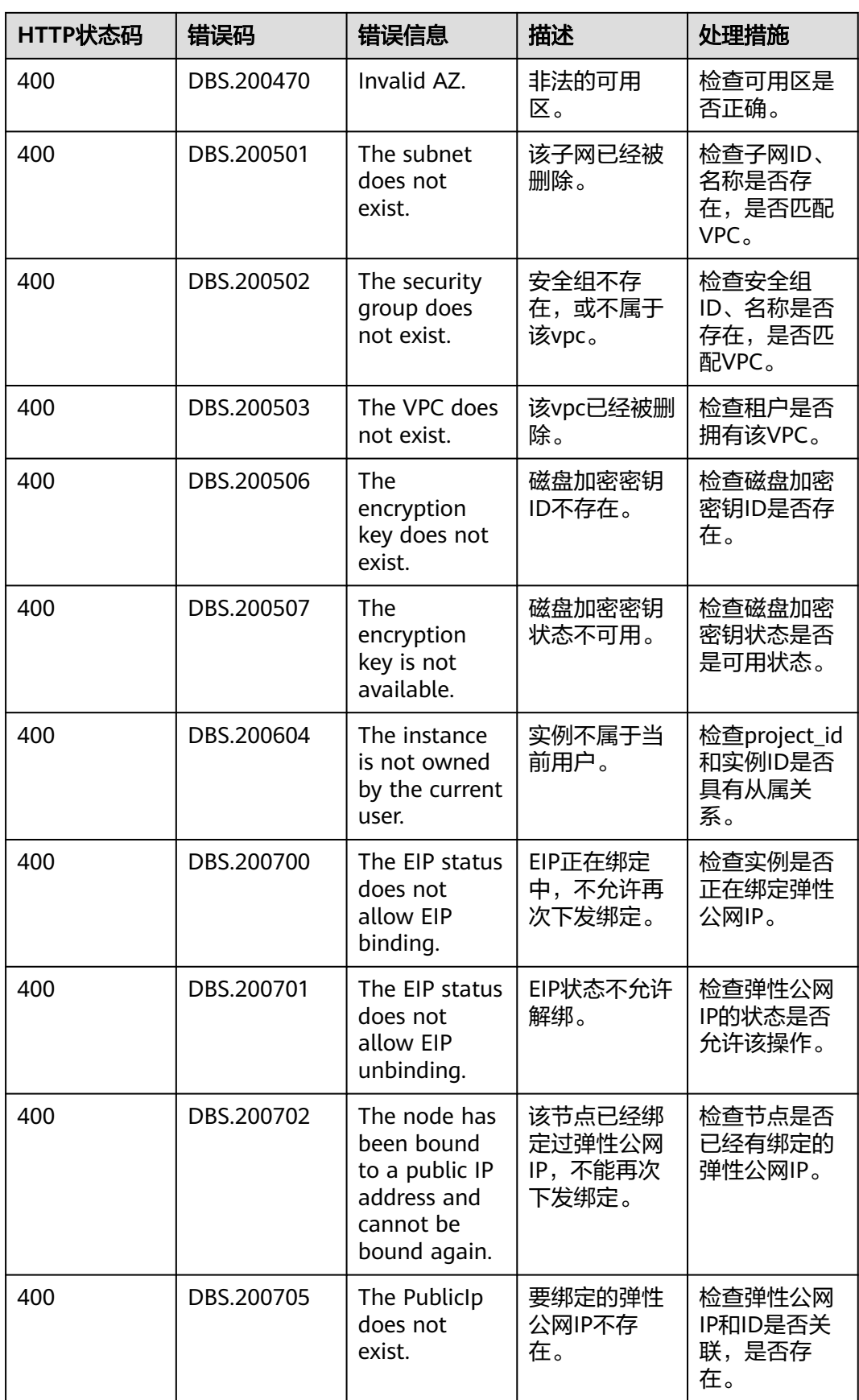

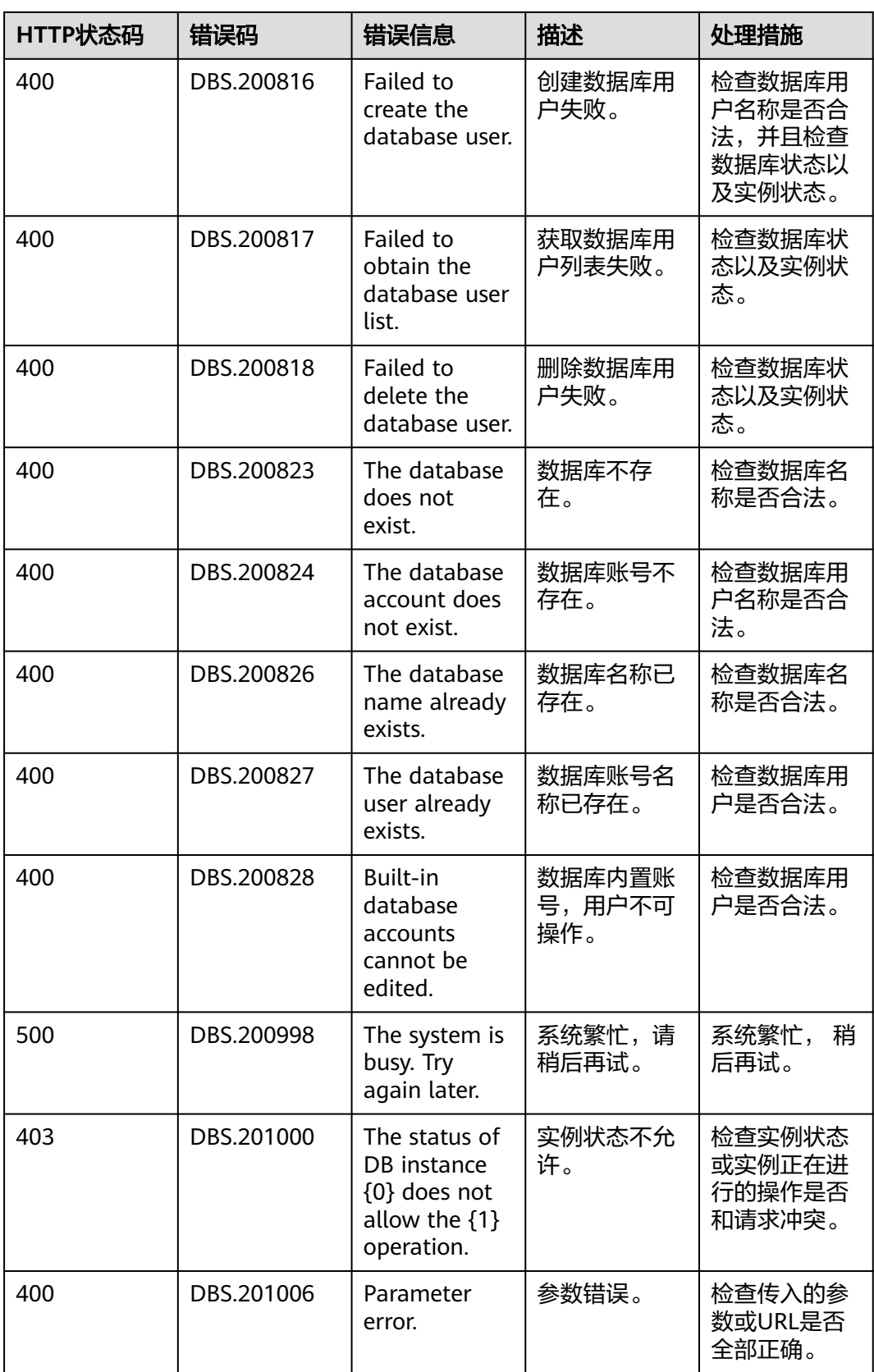

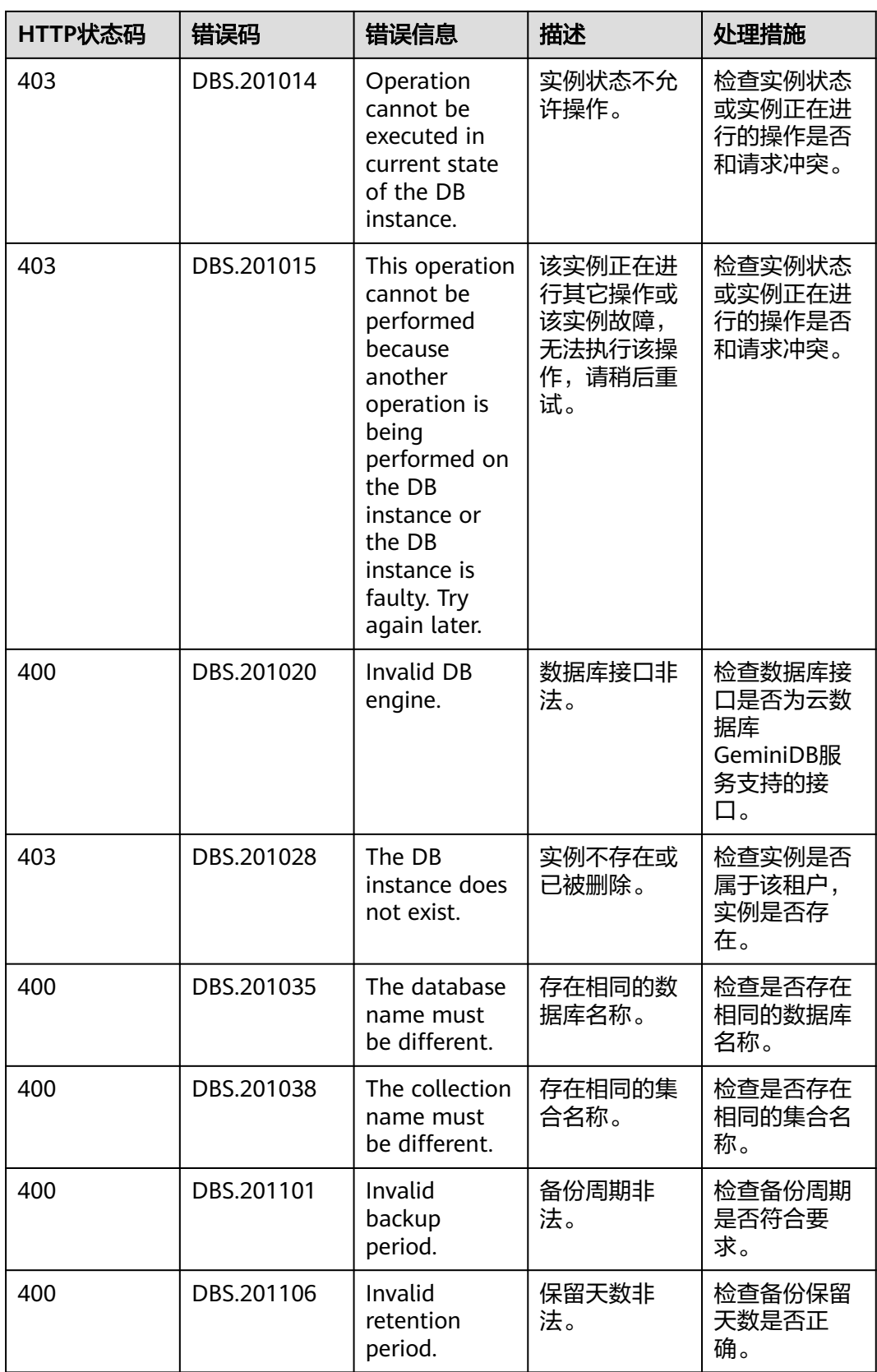

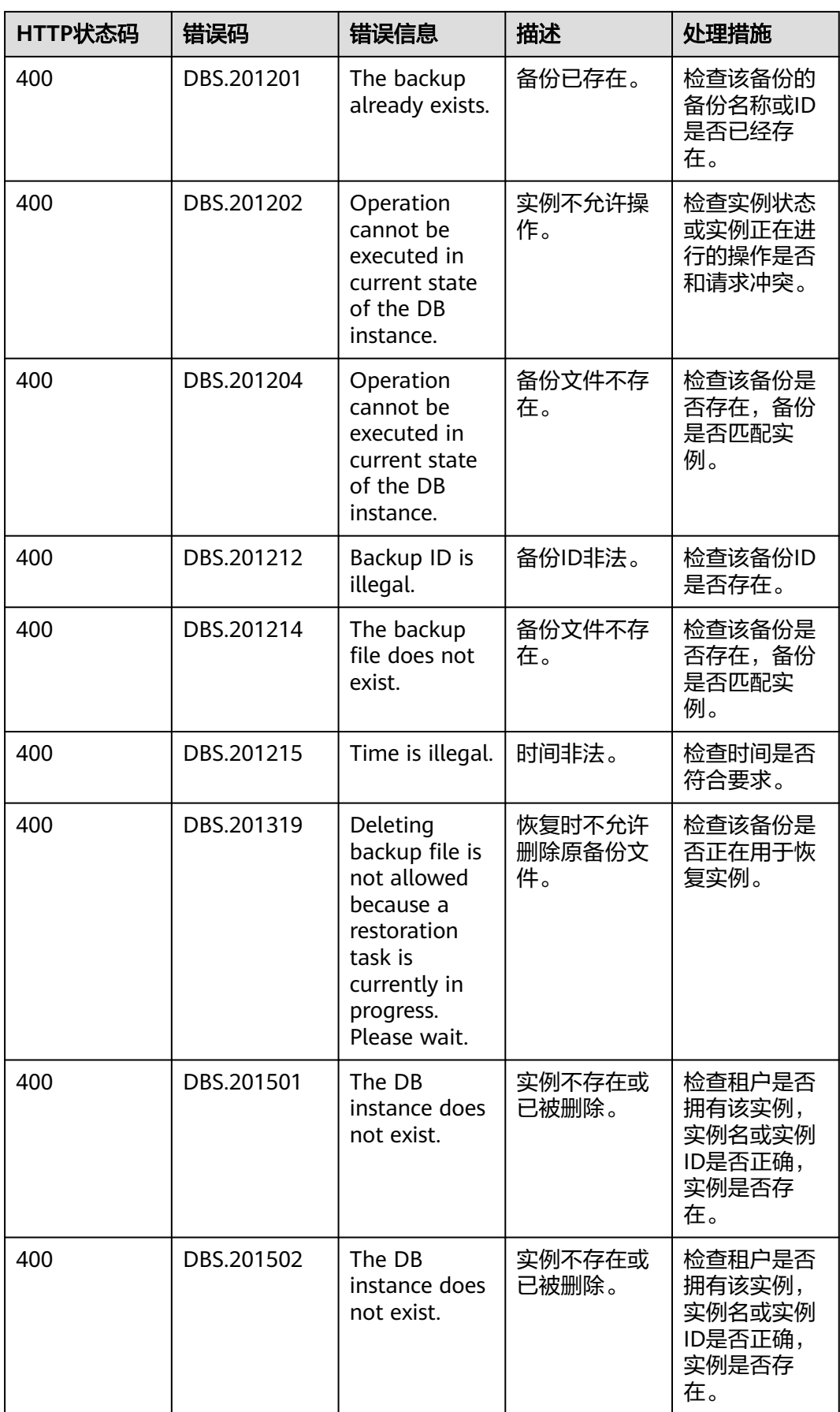

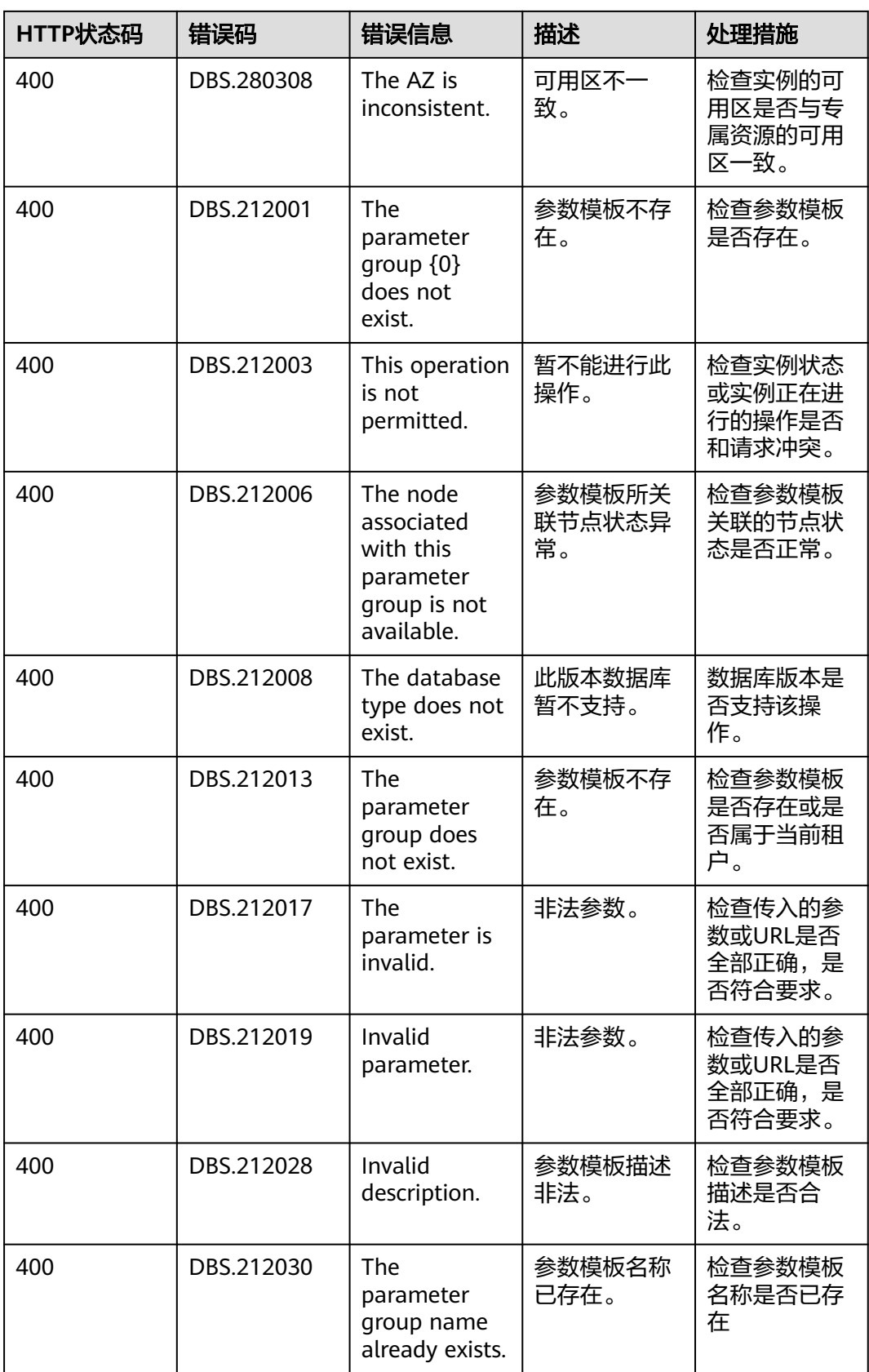

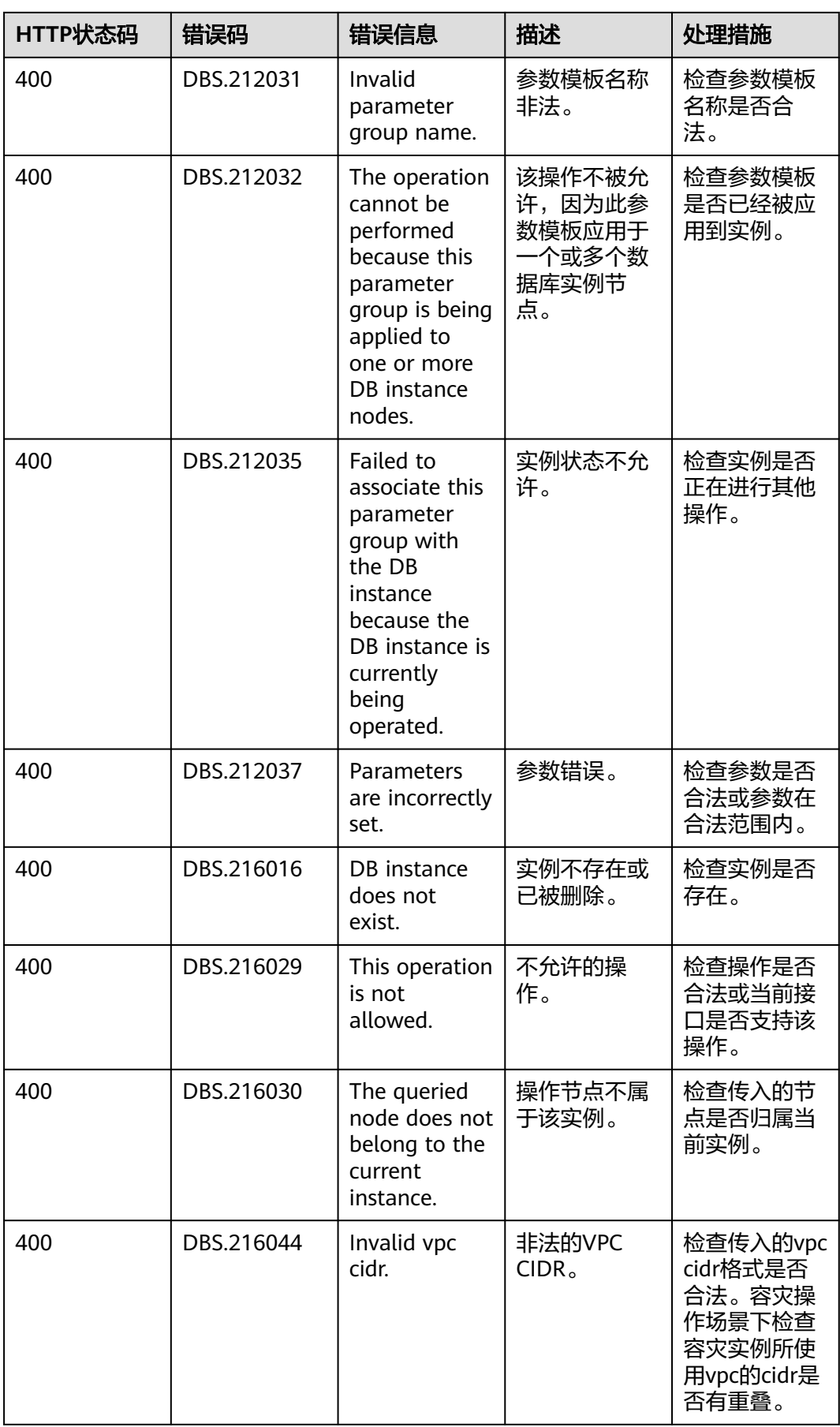

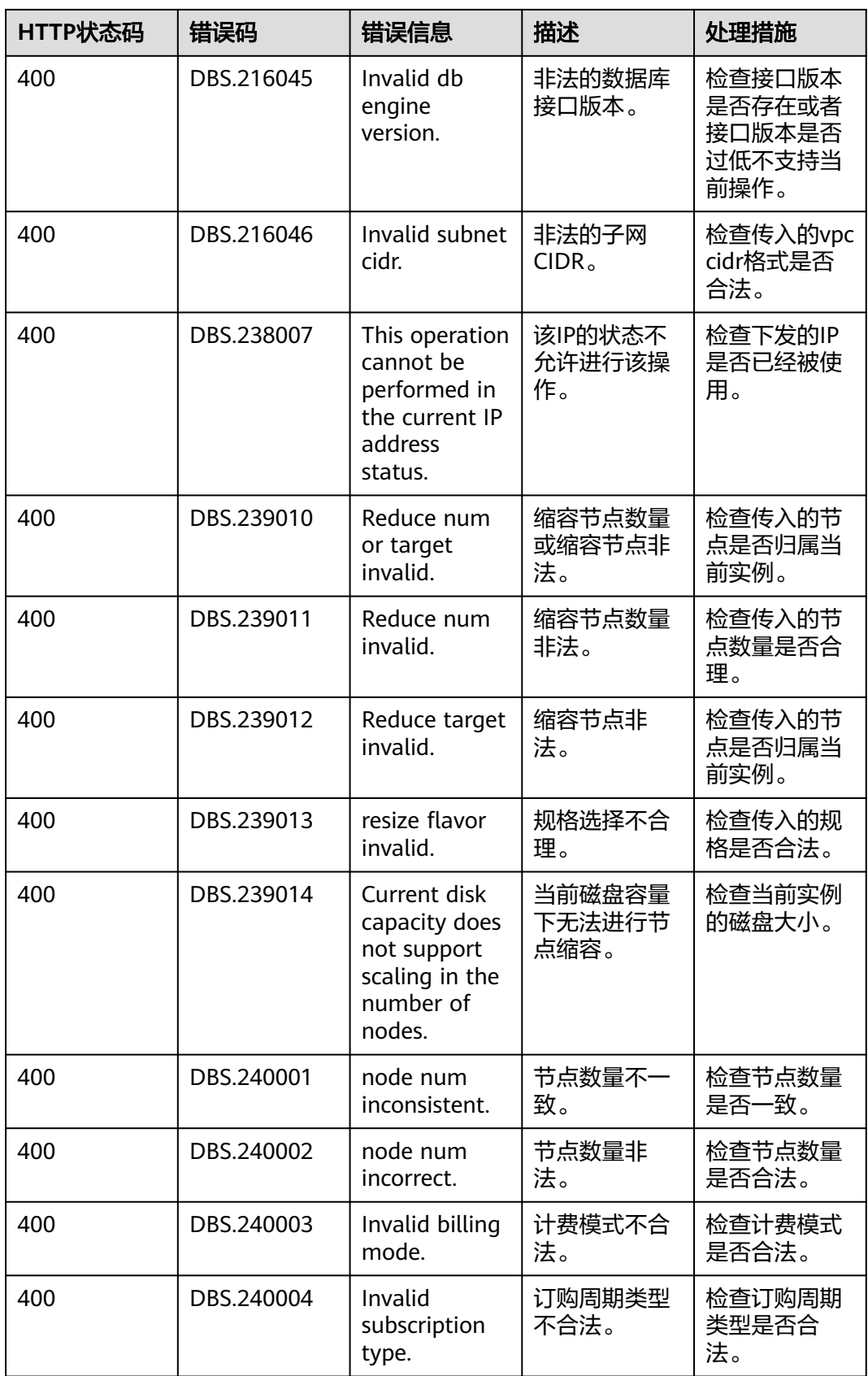

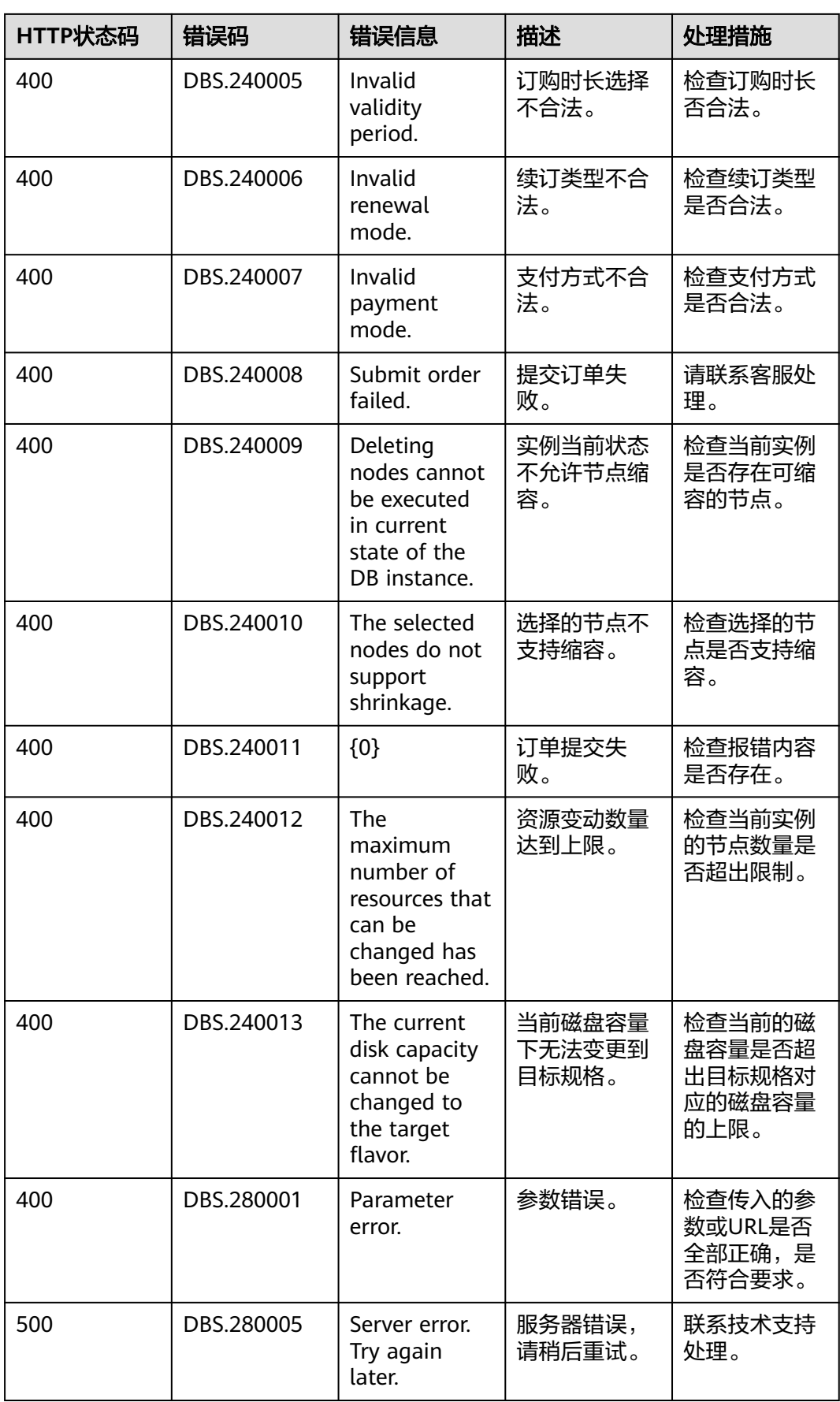

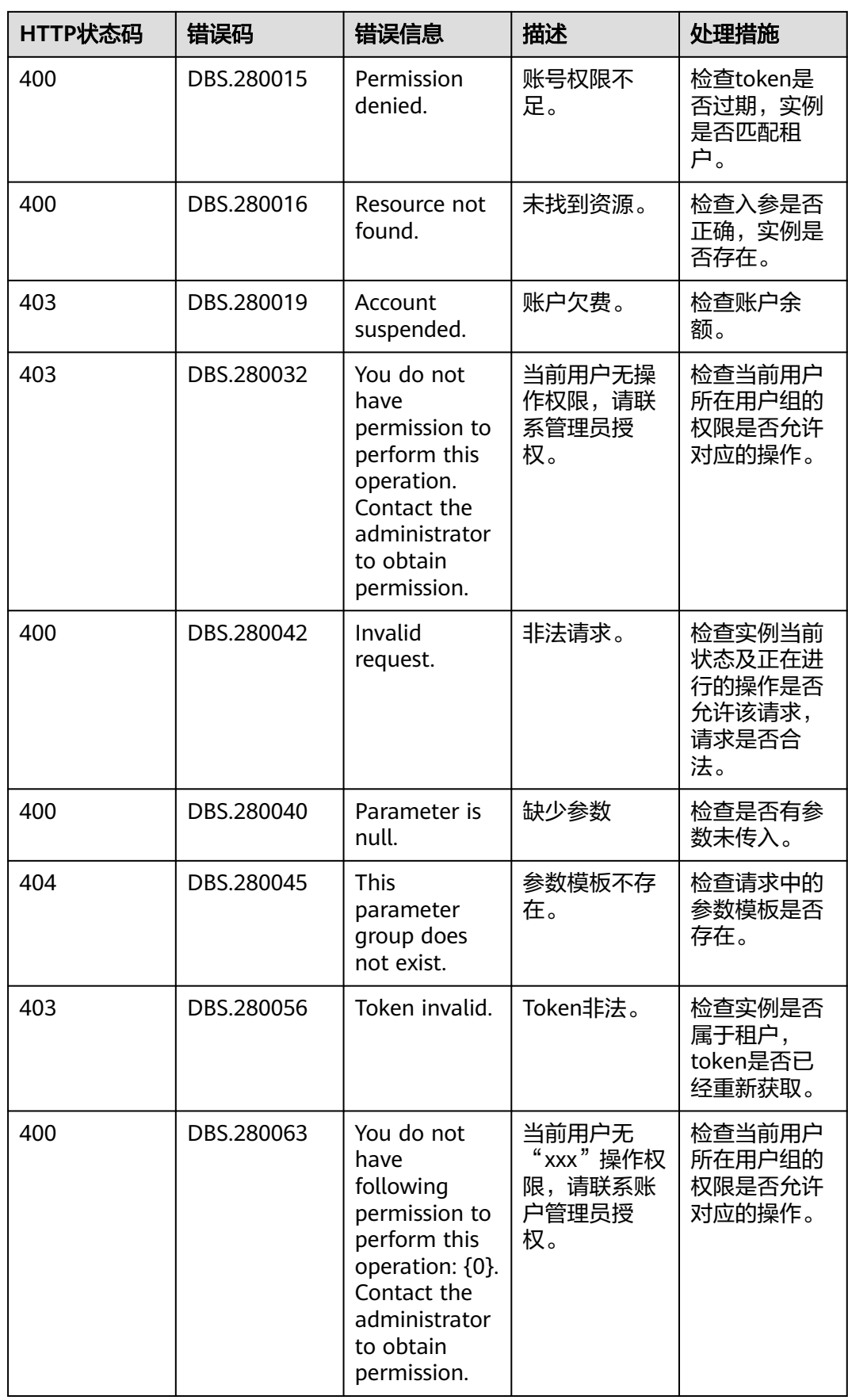

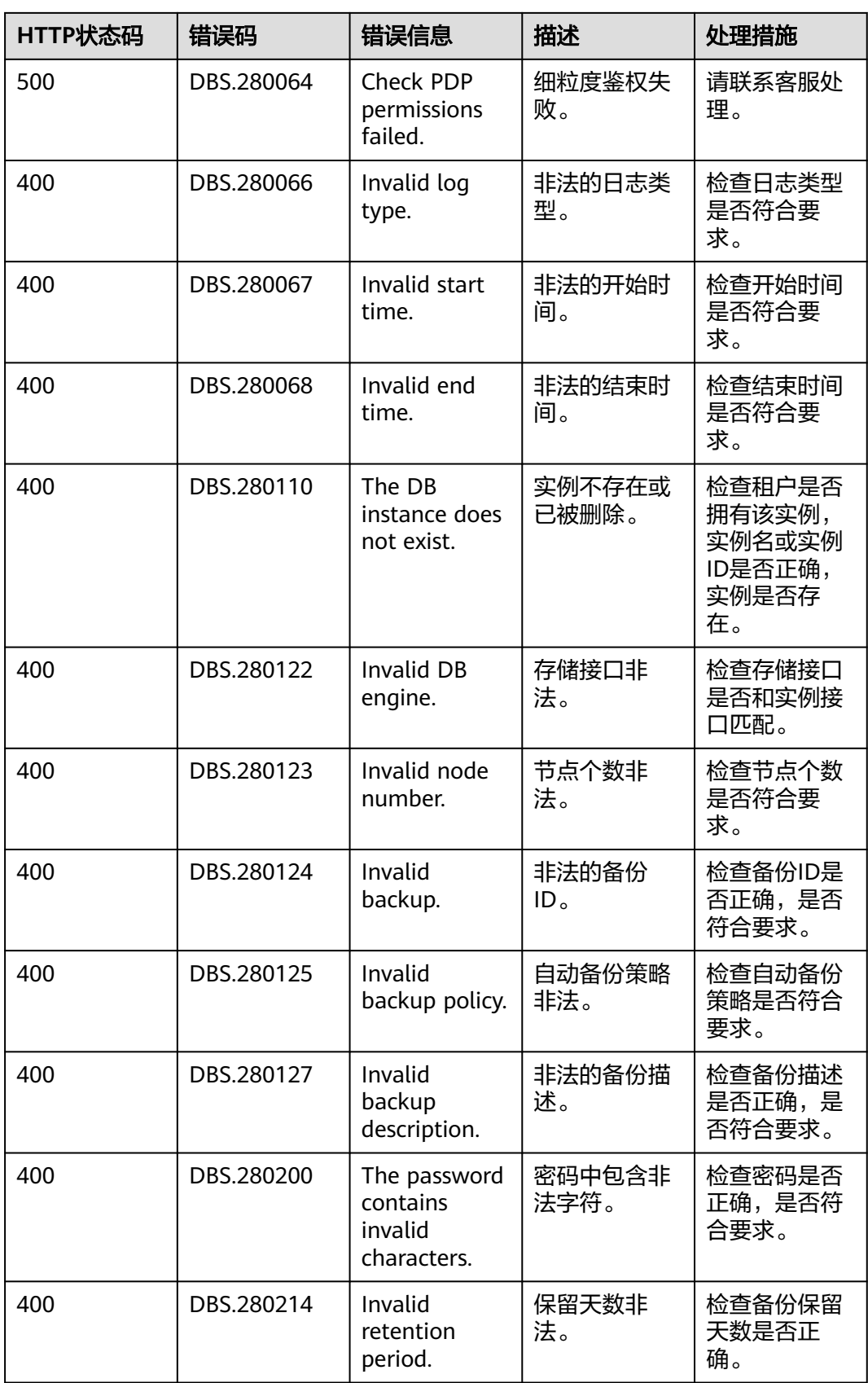

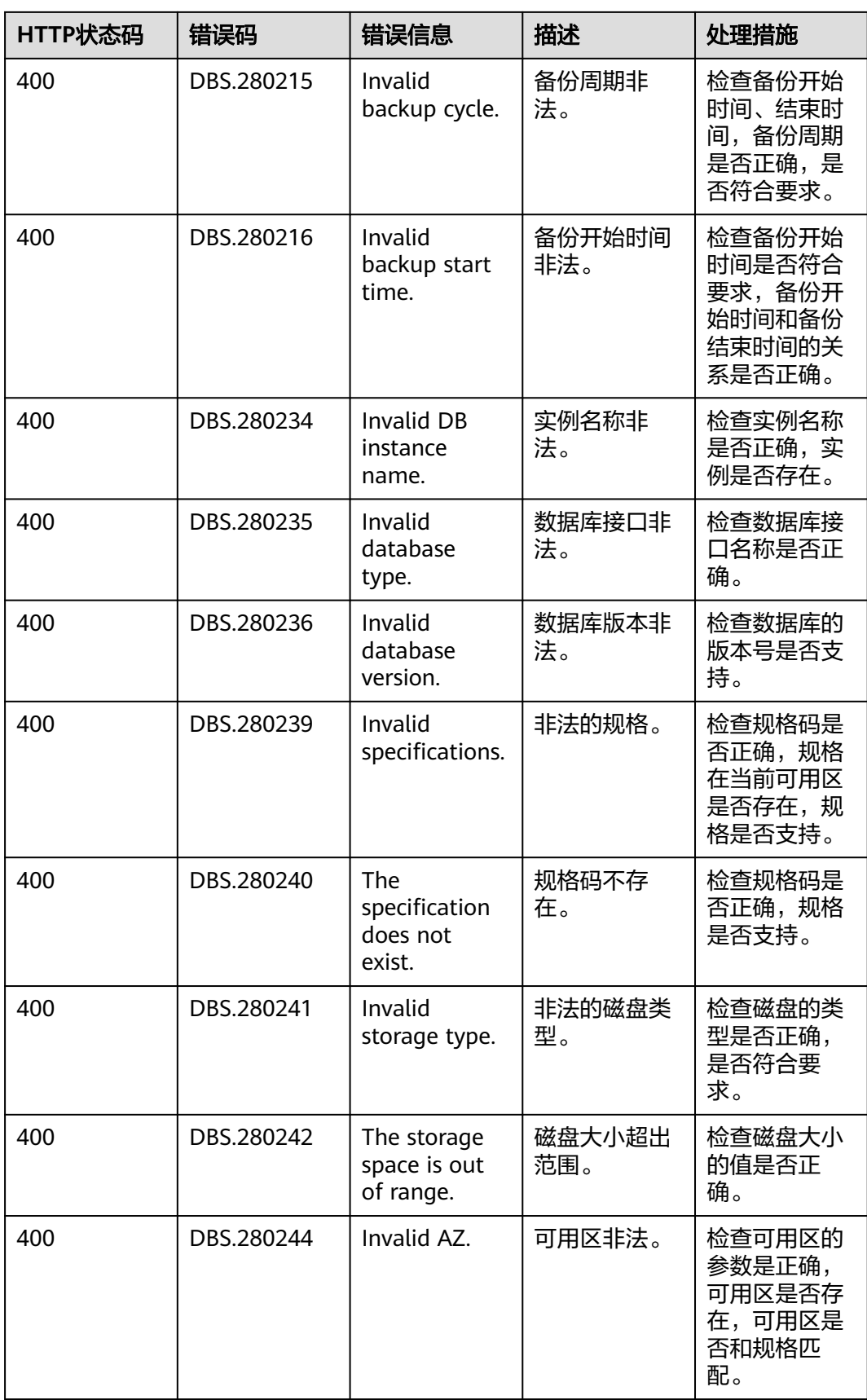

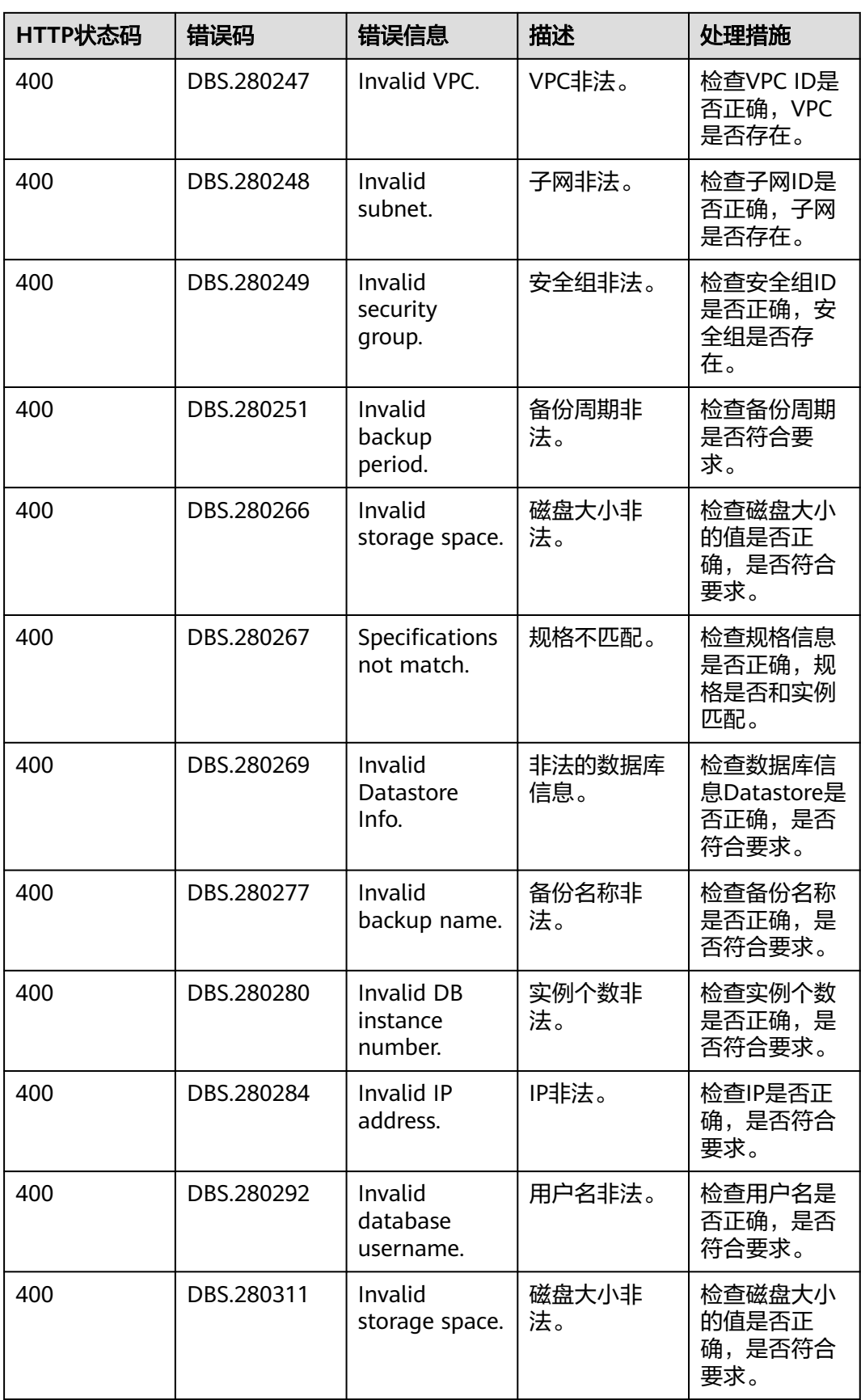

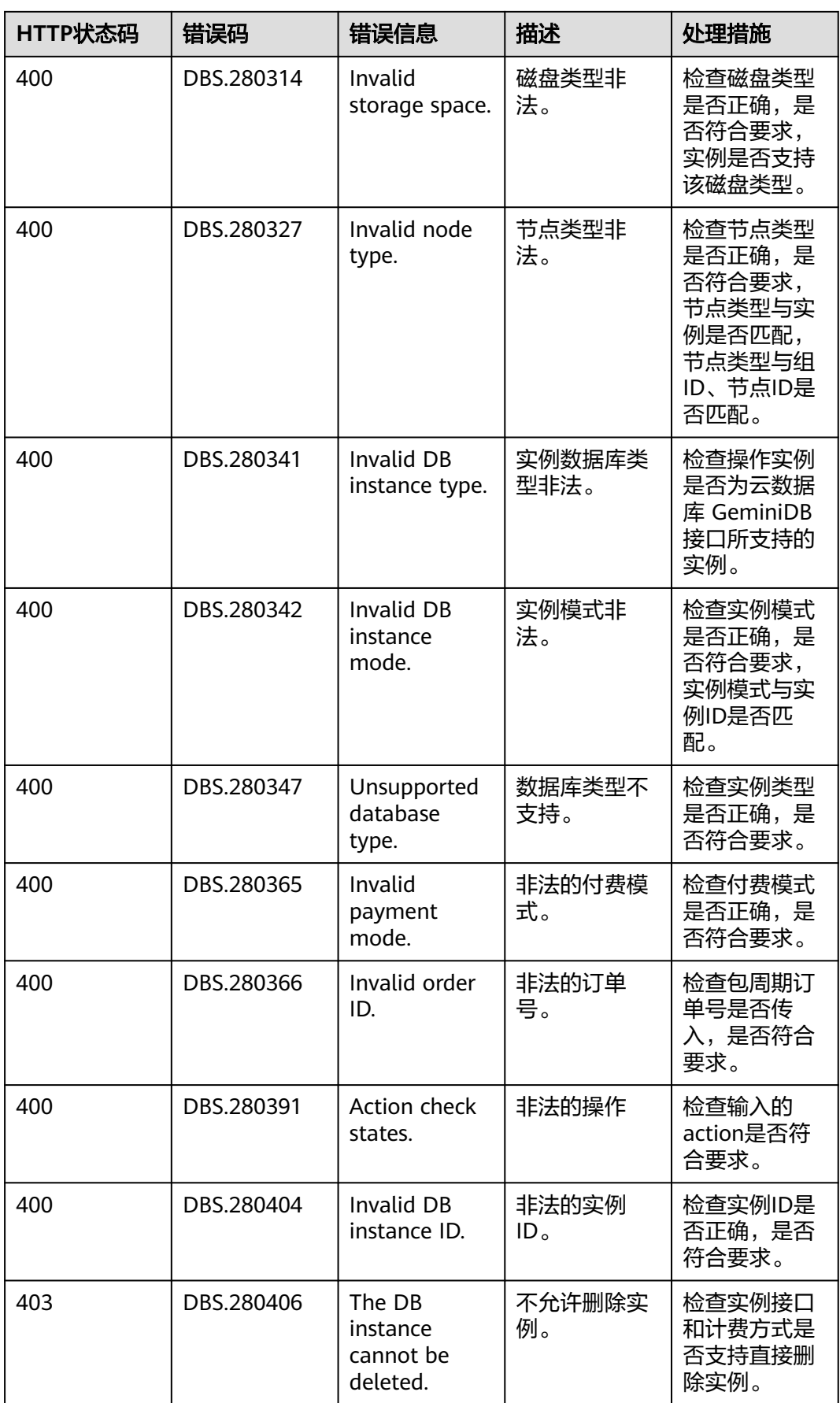

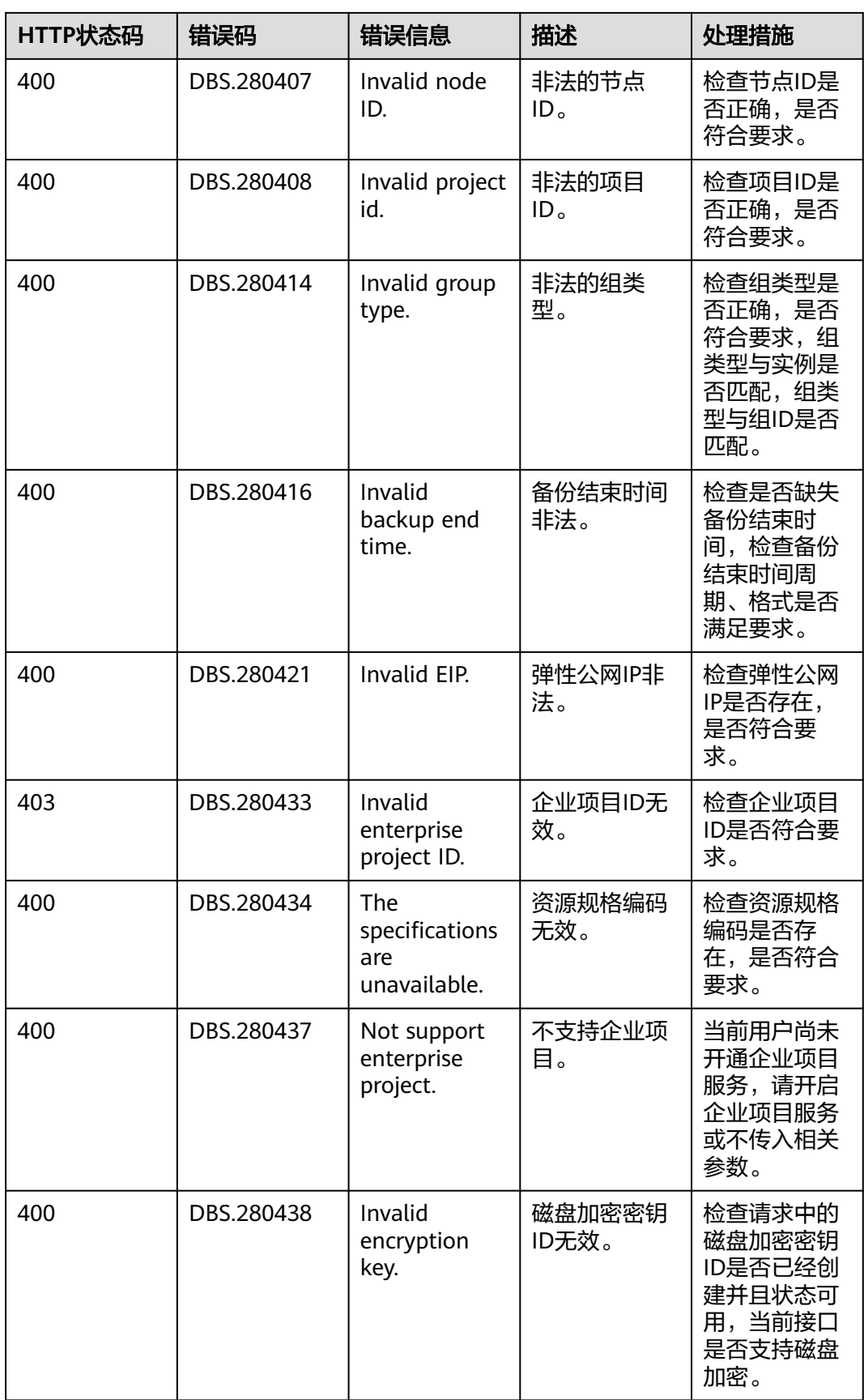

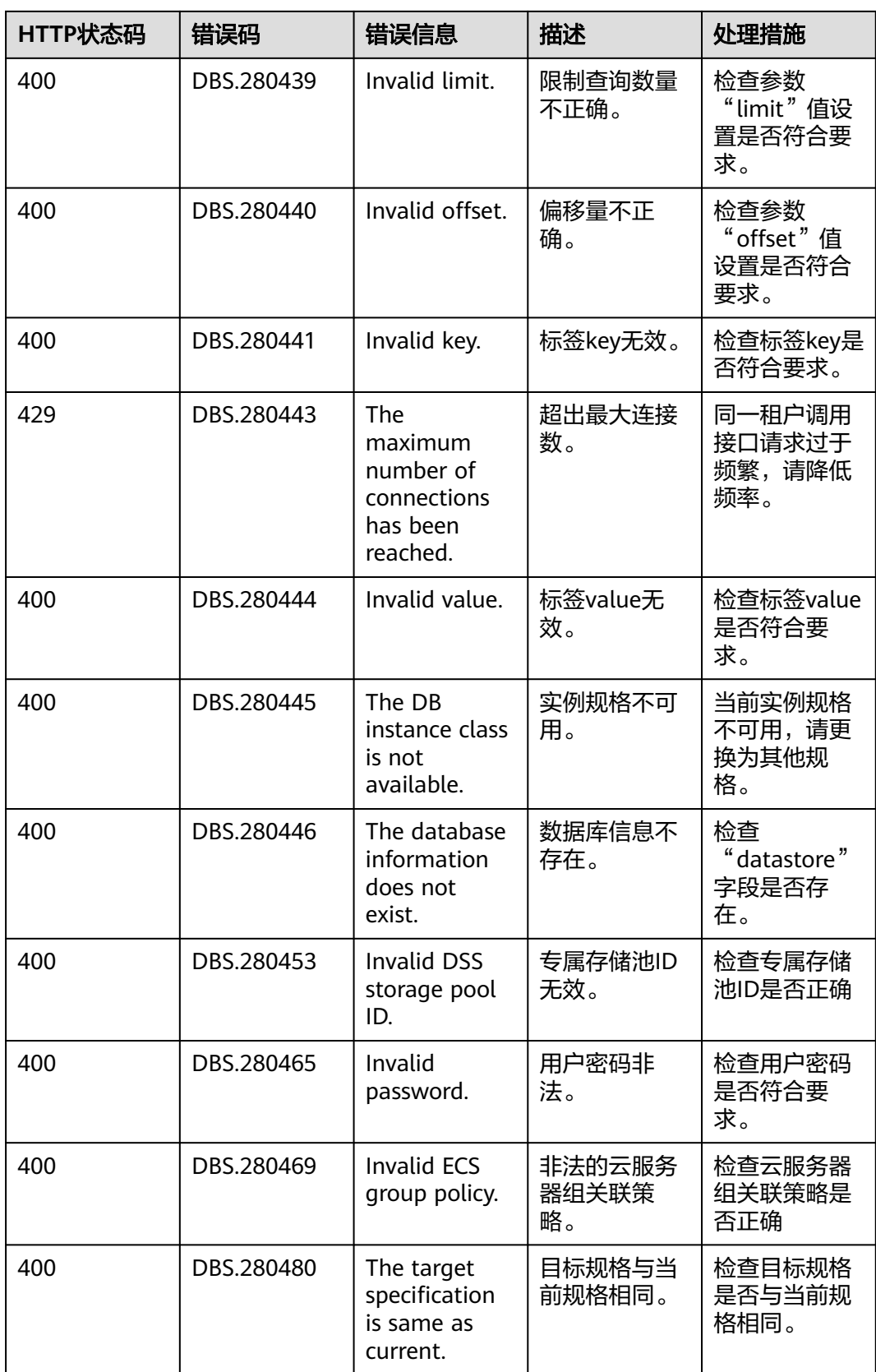

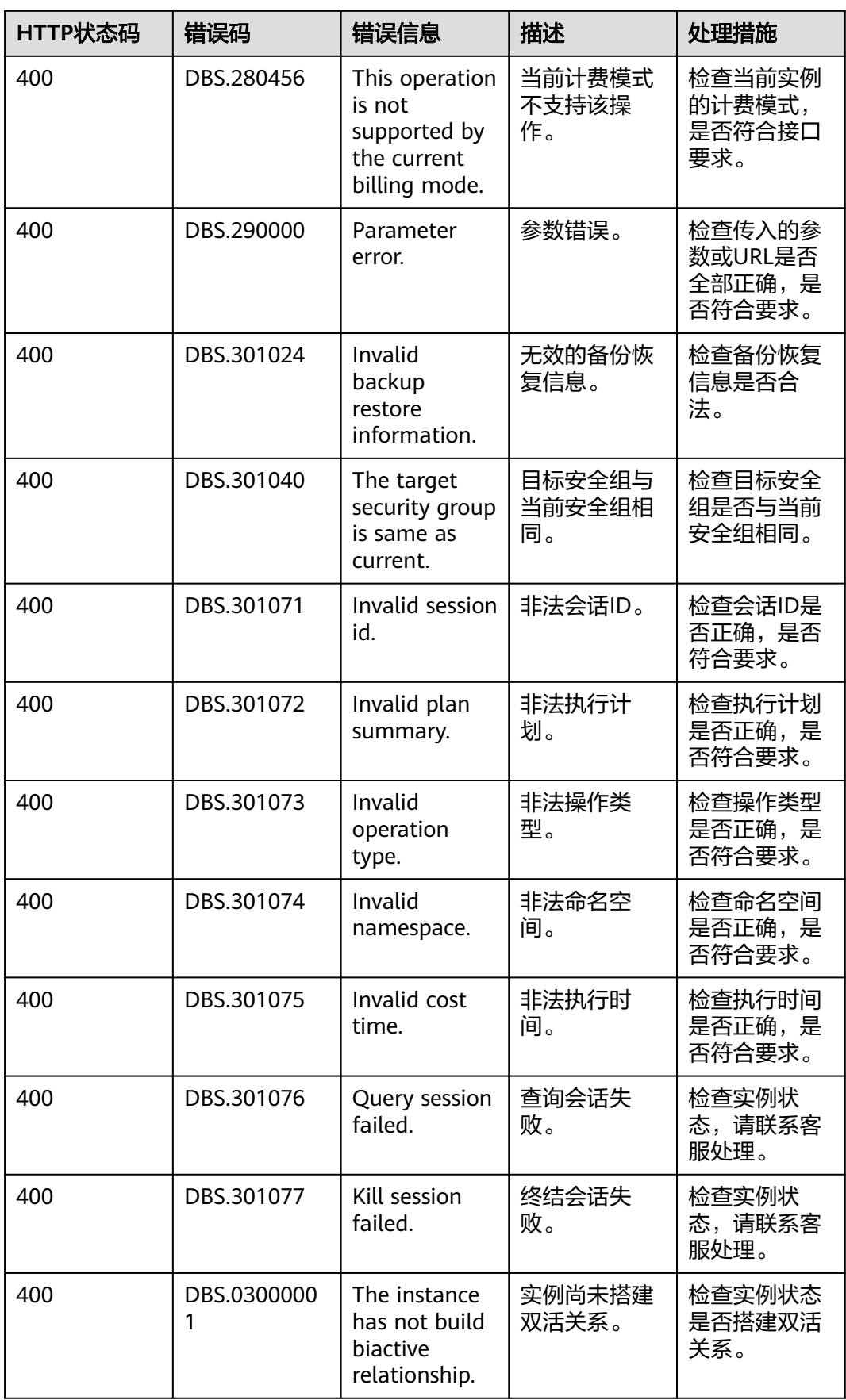

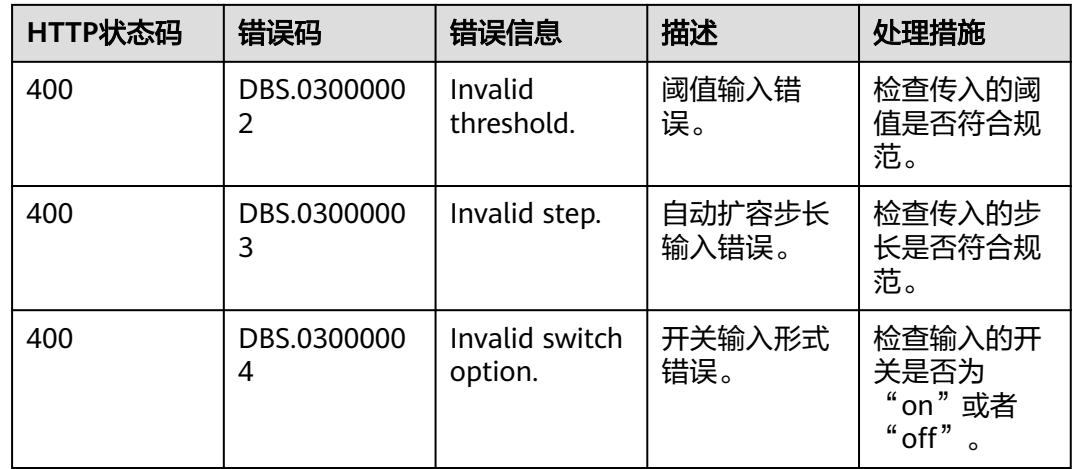

## **8.4** 获取项目 **ID**

### 操作场景

在调用接口的时候,部分URL中需要填入项目ID,所以需要获取到项目ID。 有如下两种获取方式:

- 调用**API**获取项目**ID**
- [从控制台获取项目](#page-432-0)**ID**

### 调用 **API** 获取项目 **ID**

项目ID可以通过调[用查询指定条件下的项目列表](https://support.huaweicloud.com/api-iam/iam_06_0001.html)API获取。

获取项目ID的接口为"GET https://{Endpoint}/v3/projects",其中{Endpoint}为IAM 的终端节点,可以从<mark>地区和终端节点</mark>获取。接口的认证鉴权请参见<mark>认证鉴权</mark>。

```
响应示例如下,其中projects下的"id"即为项目ID。
```

```
{
    "projects": [
      {
         "domain_id": "65382450e8f64ac0870cd180d14e684b",
         "is_domain": false,
         "parent_id": "65382450e8f64ac0870cd180d14e684b",
         "name": "project_name",
         "description": "",
         "links": {
            "next": null,
            "previous": null,
            "self": "https://www.example.com/v3/projects/a4a5d4098fb4474fa22cd05f897d6b99"
\qquad \qquad \} "id": "a4a5d4098fb4474fa22cd05f897d6b99",
         "enabled": true
      }
   ],
    "links": {
      "next": null,
       "previous": null,
      "self": "https://www.example.com/v3/projects"
   }
}
```
# 从控制台获取项目 **ID**

- 1. 注册并登录管理控制台。
- 2. 鼠标悬停到用户名上,选择下拉列表中的"我的凭证"。 在"API凭证"页面的项目列表中查看项目ID。

#### 图 **8-1** 查看项目 ID

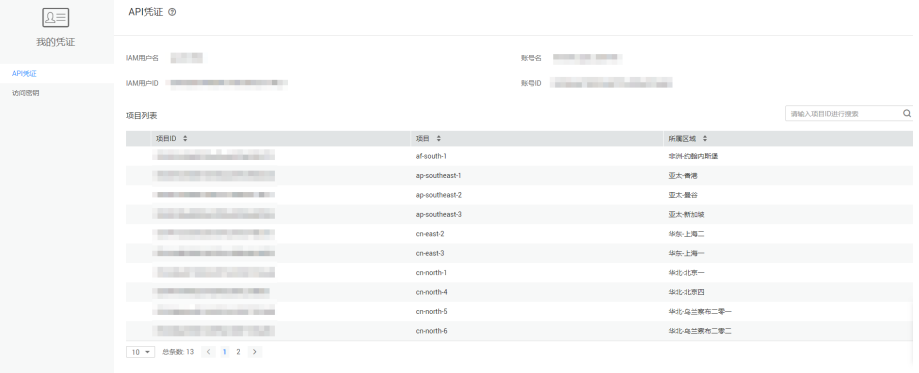

# **8.5** 监控指标说明

## 功能说明

本节定义了GeminiDB上报云监控服务的监控指标的命名空间,监控指标列表和维度定 义,用户可以通过云监控服务提供的API接口来检索GeminiDB产生的监控指标和告警 信息。

# 命名空间

SYS.NoSQL

# **GeminiDB Redis** 支持的监控指标

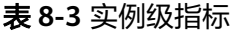

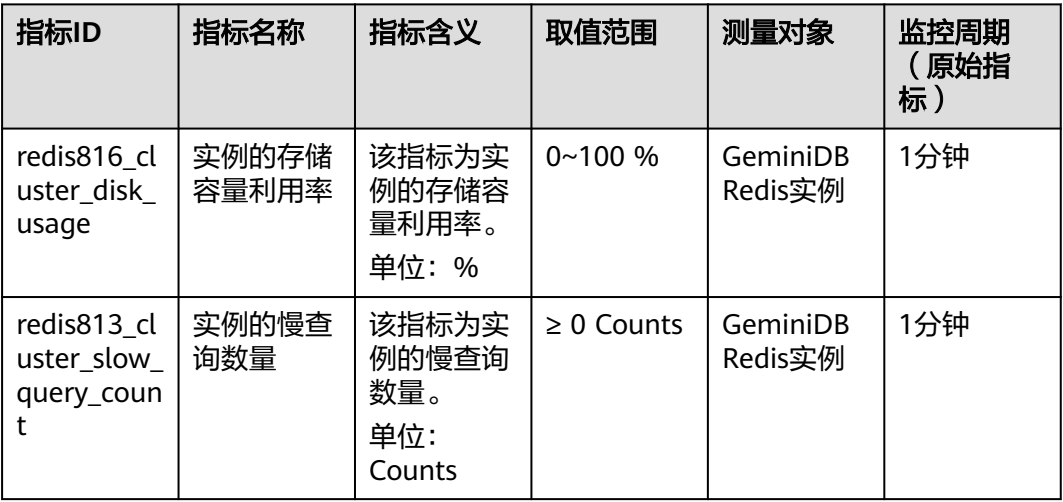

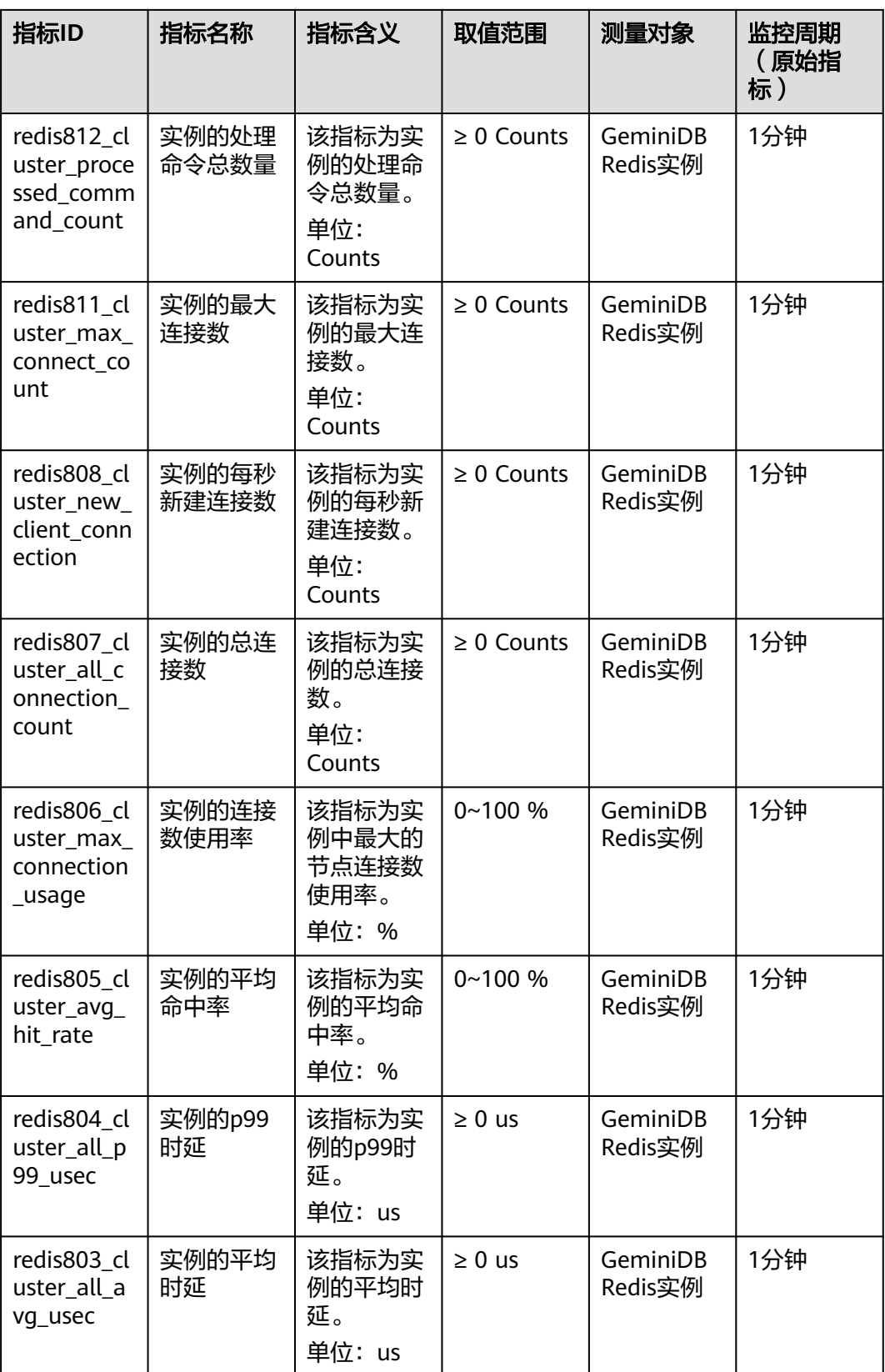

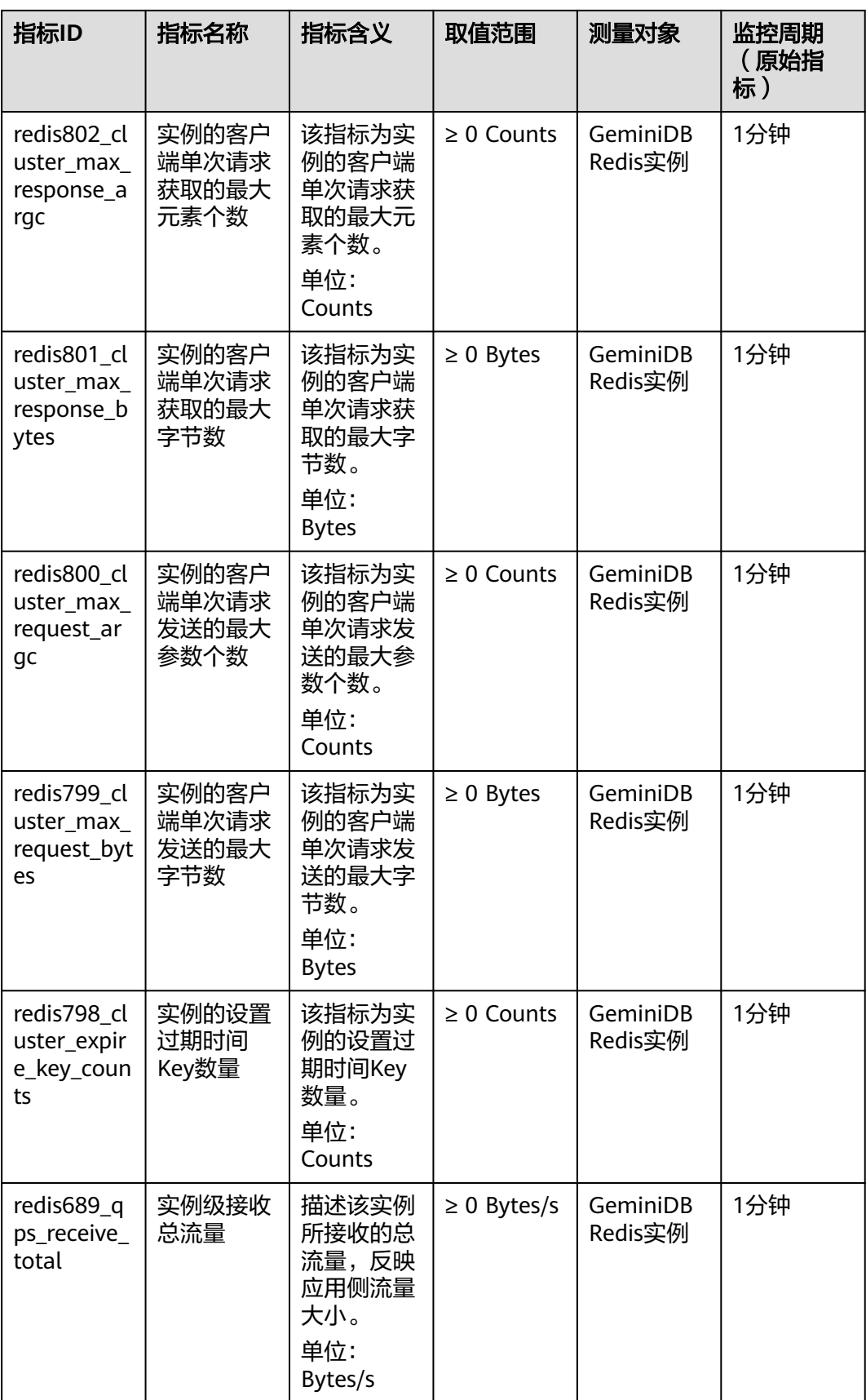

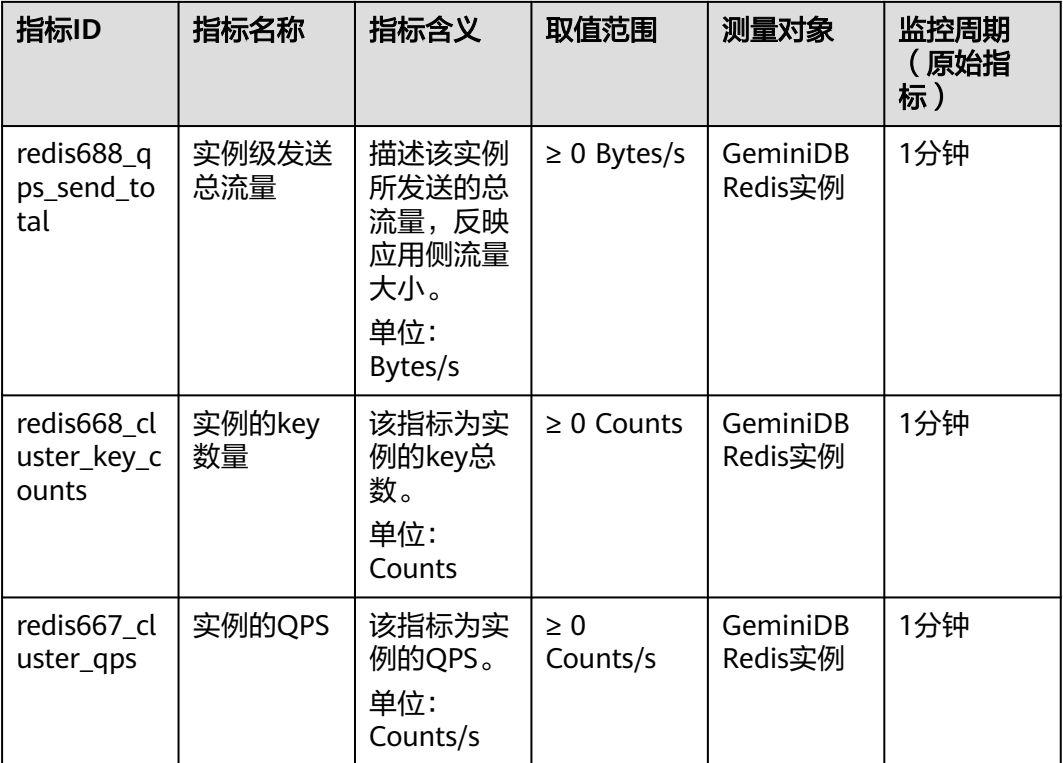

## 表 **8-4** 基础指标

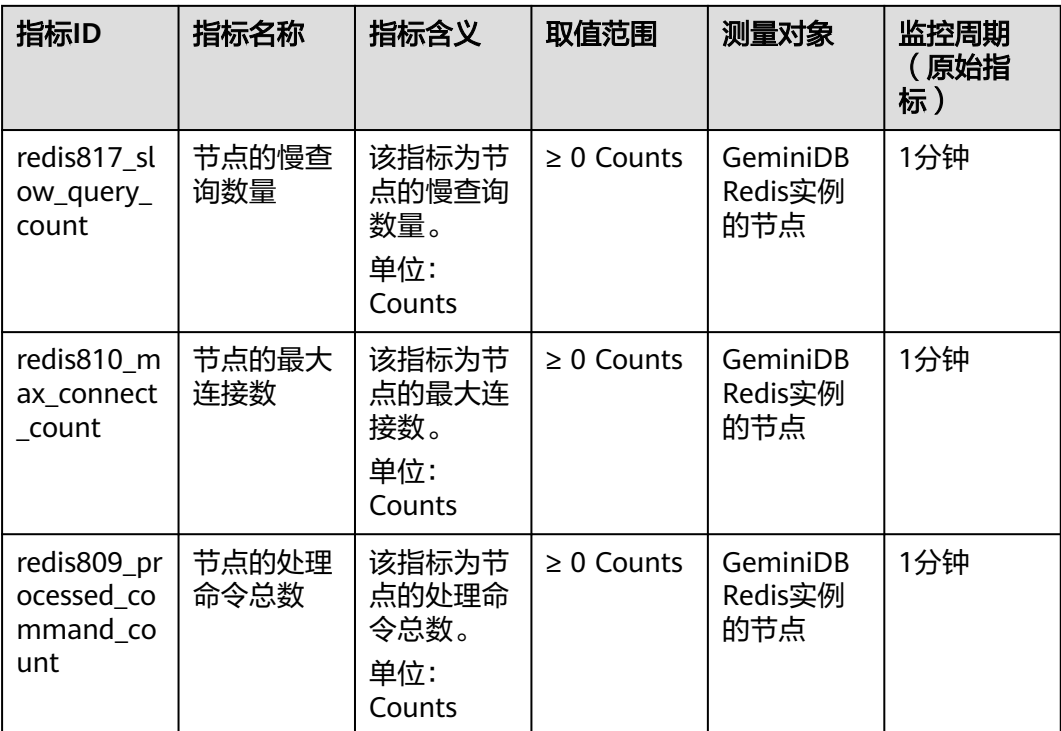

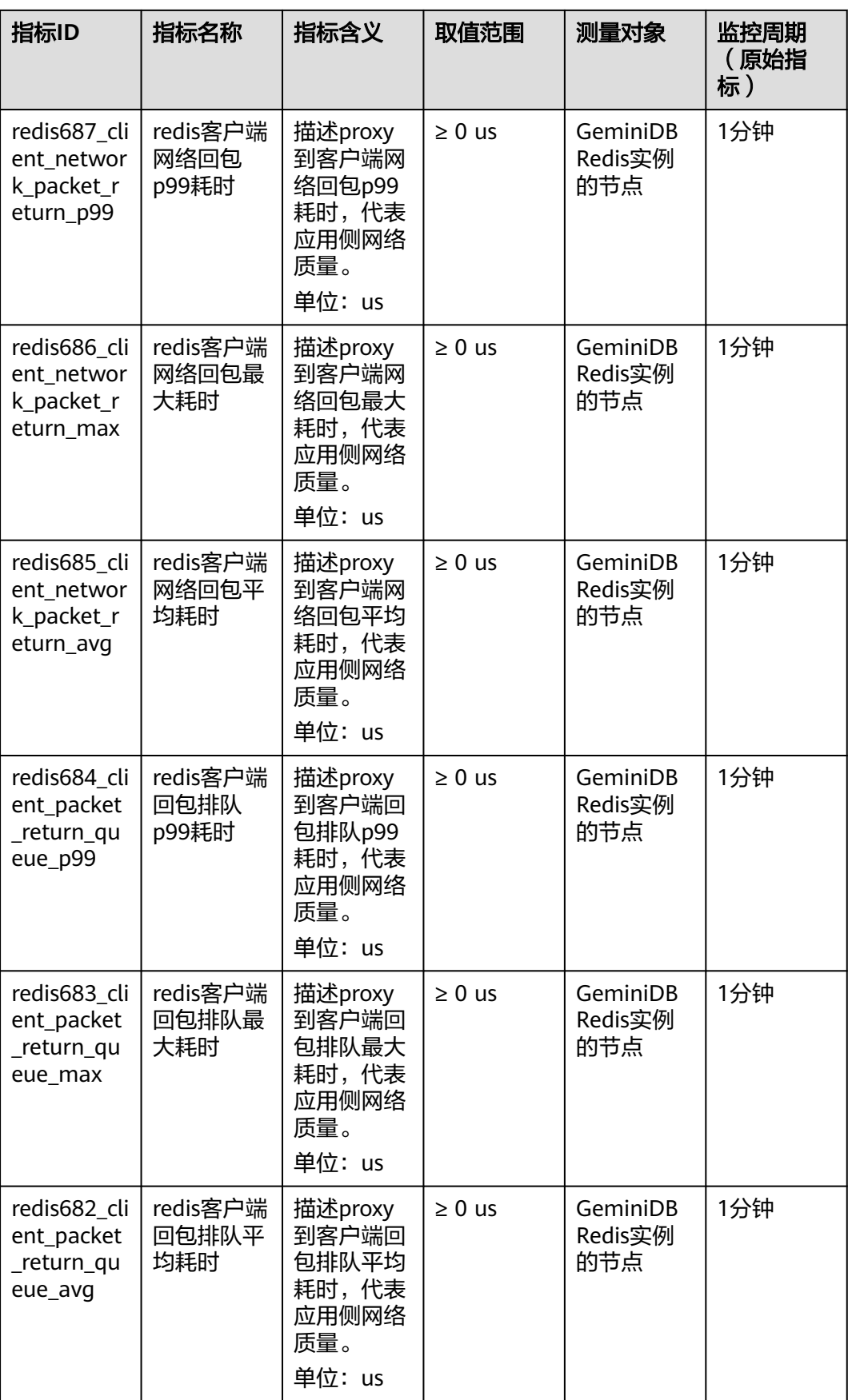

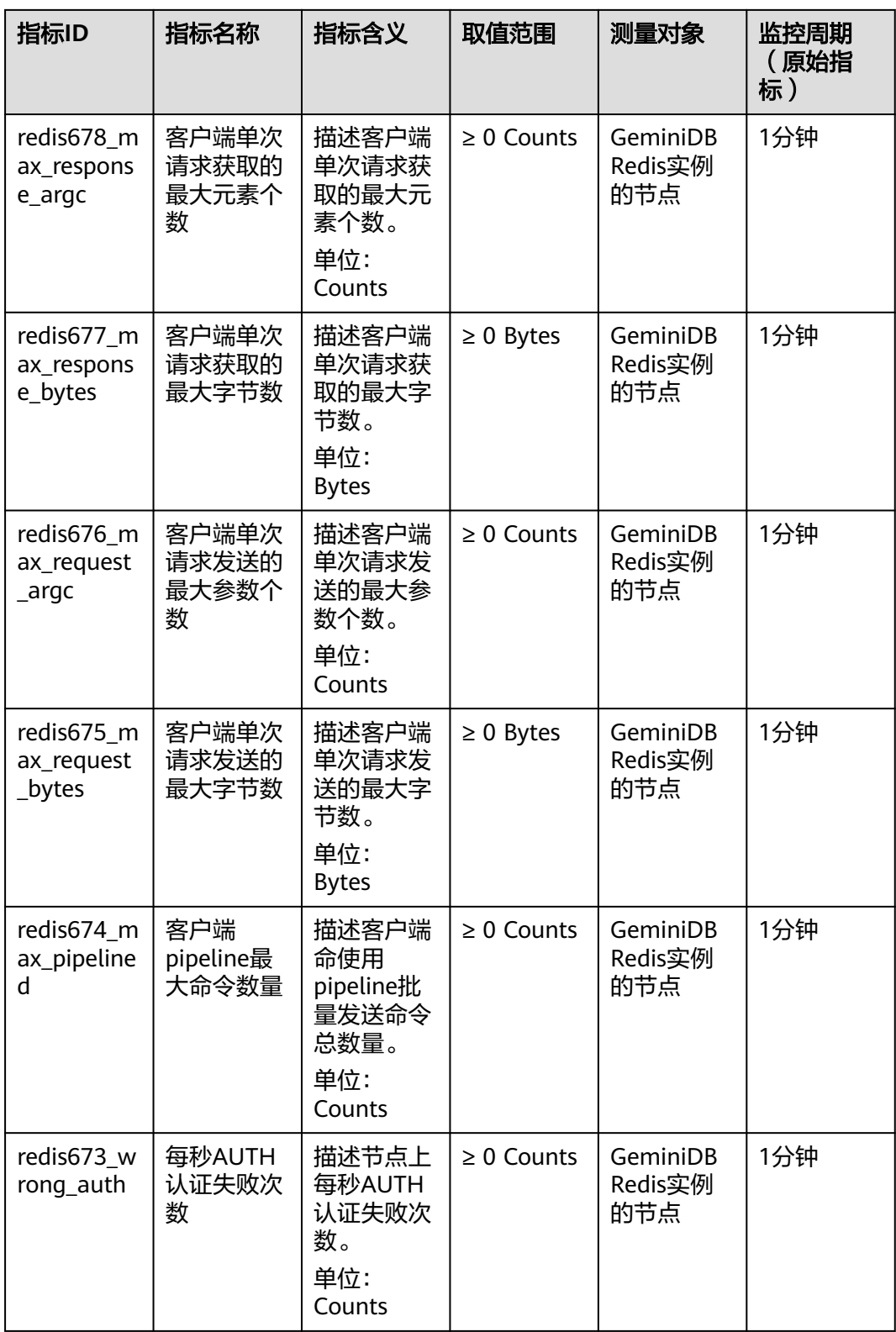

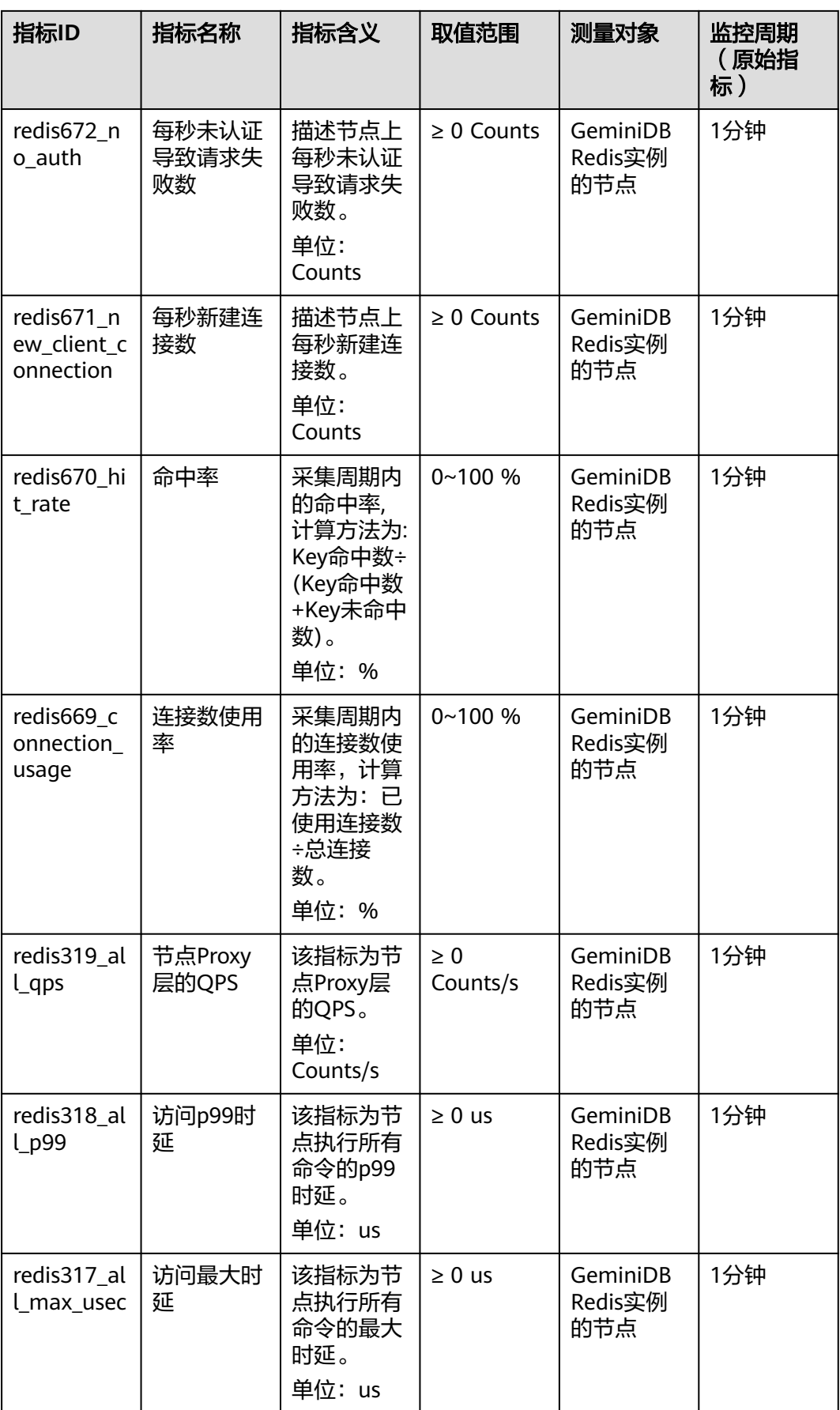

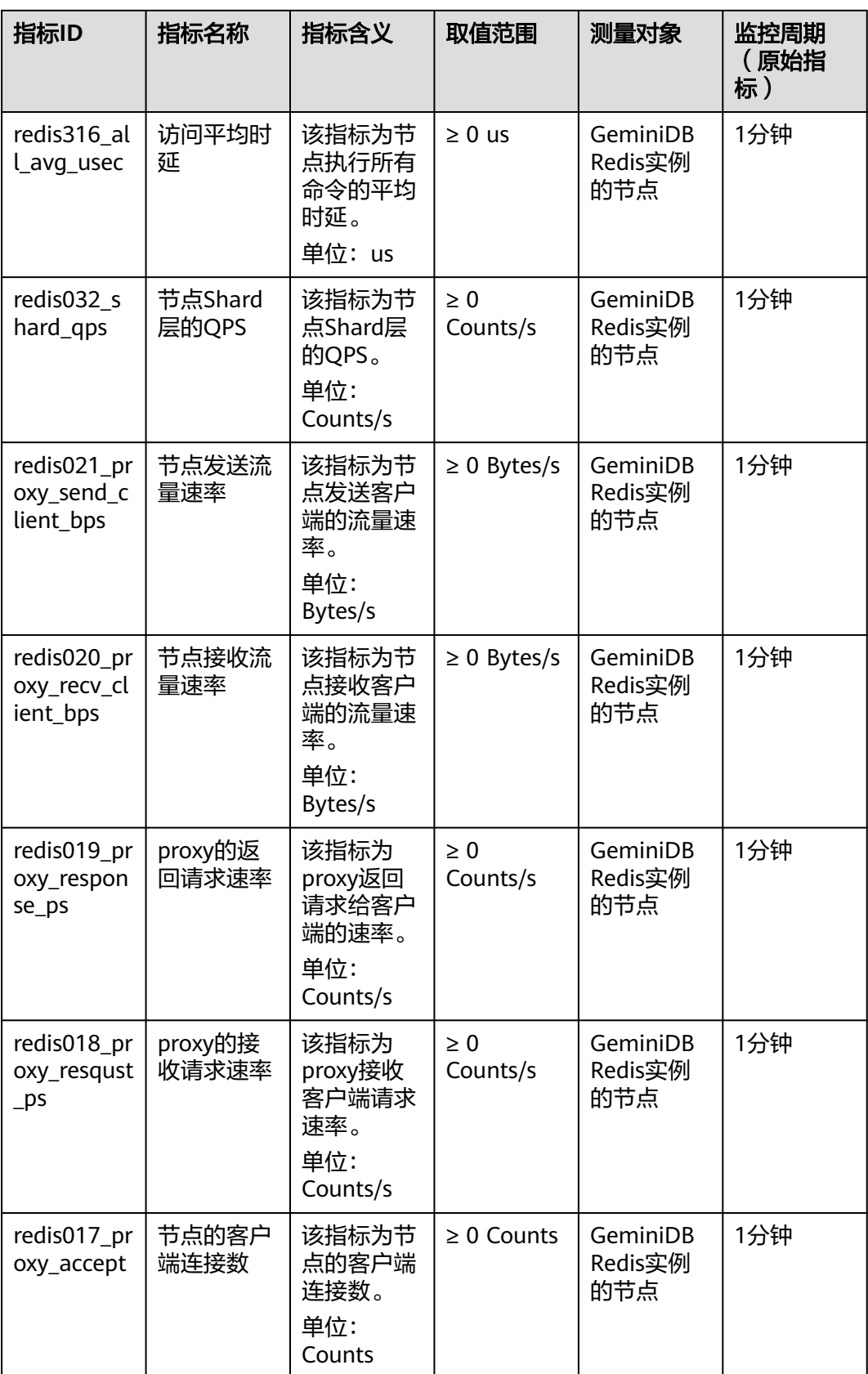

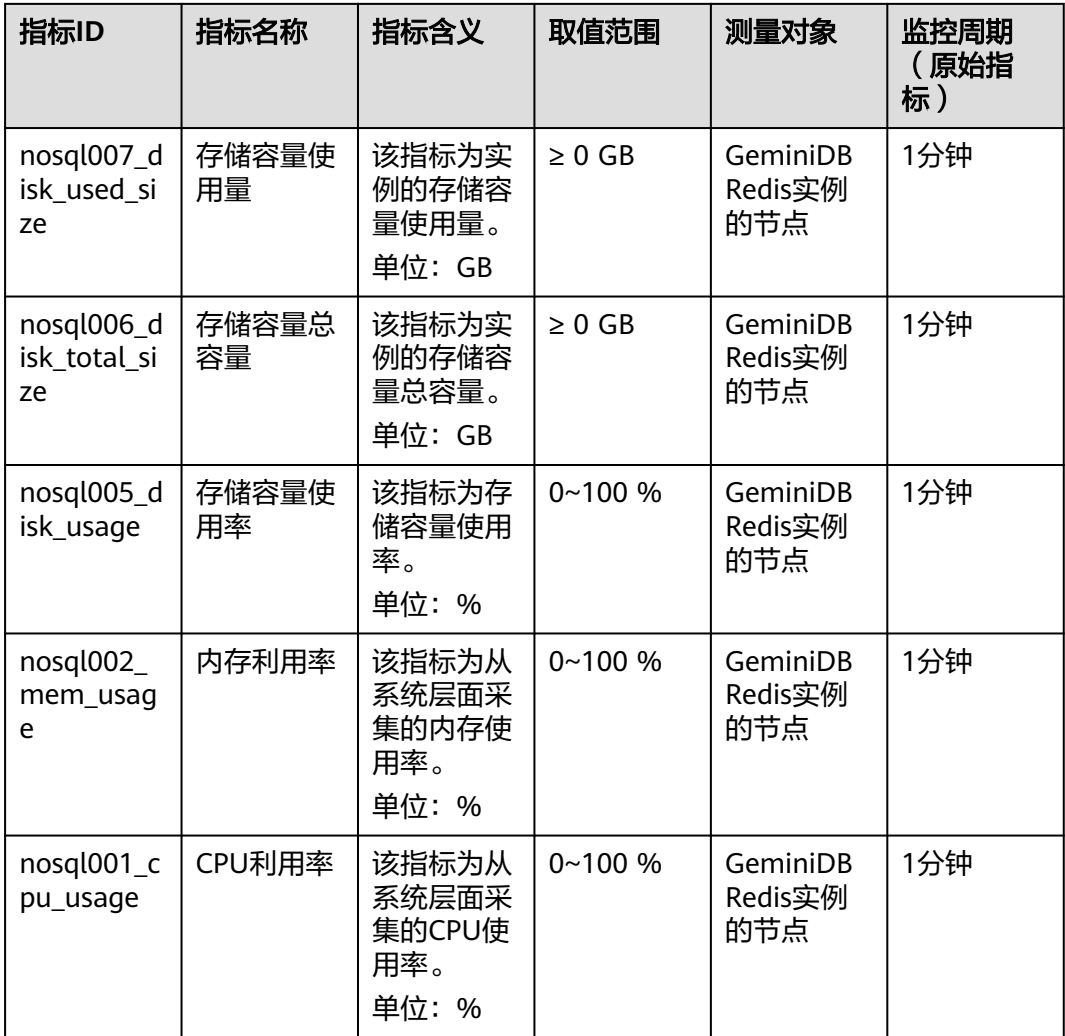

## 表 **8-5** String 命令类型指标

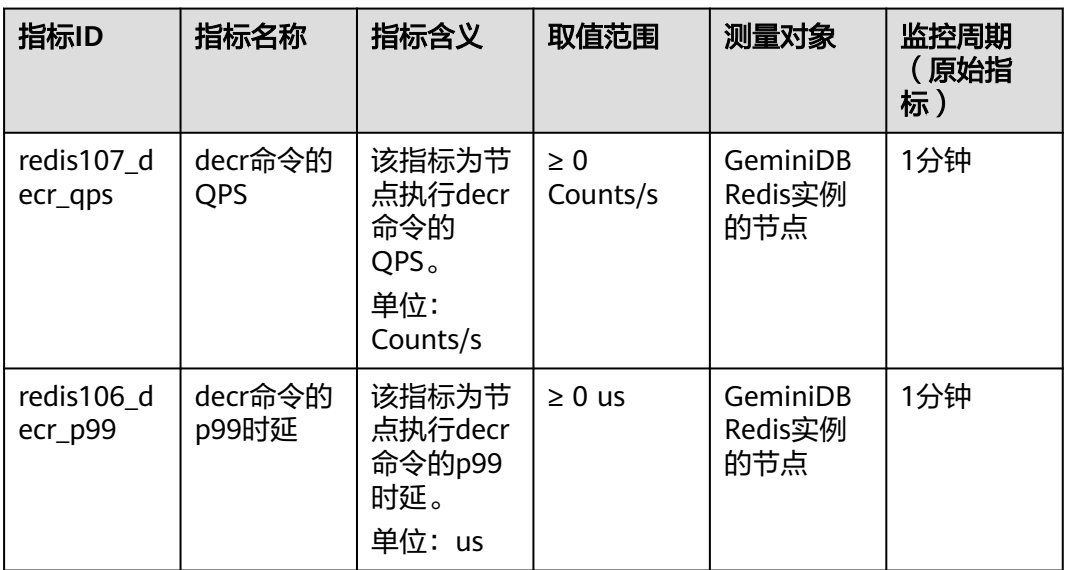

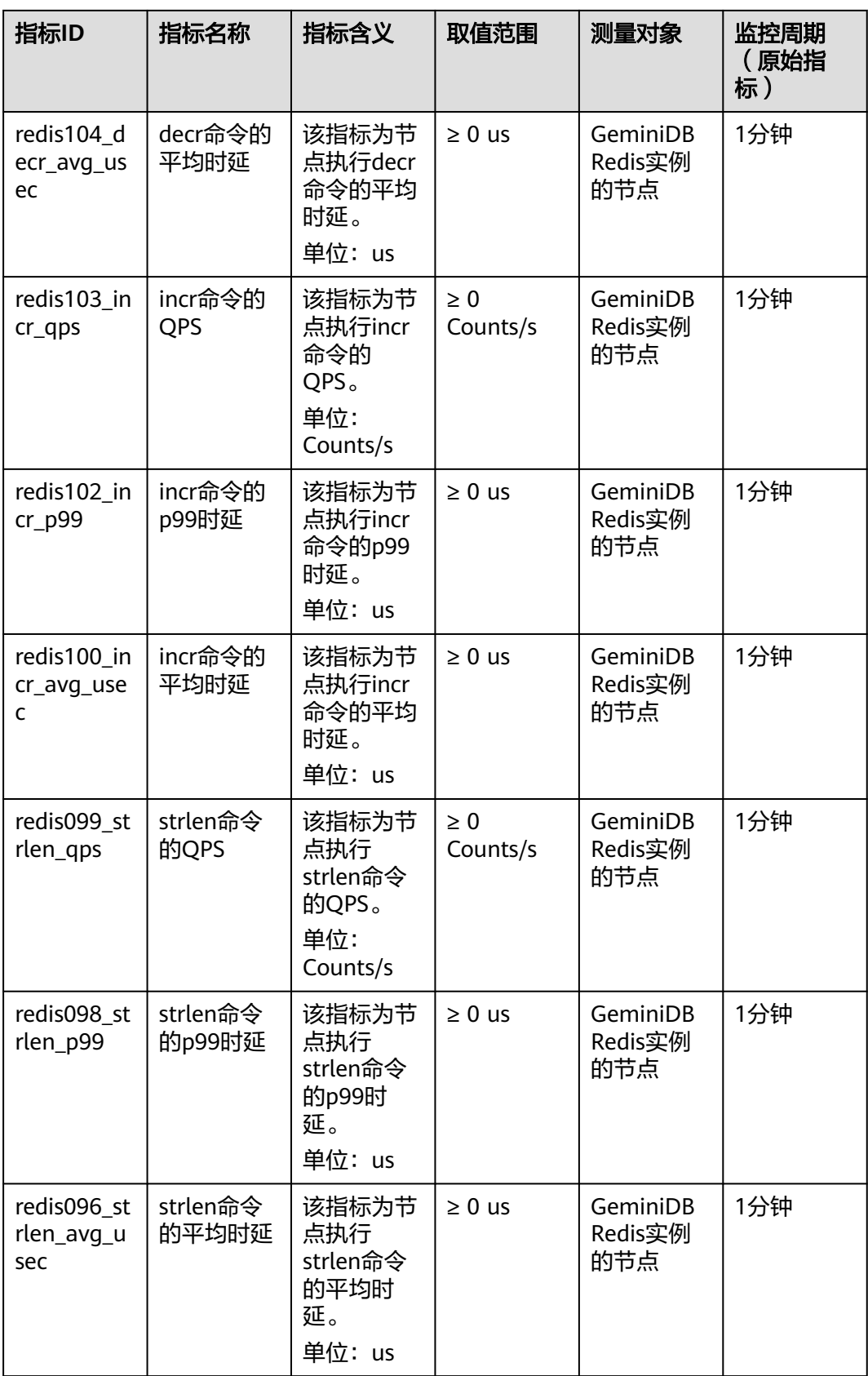

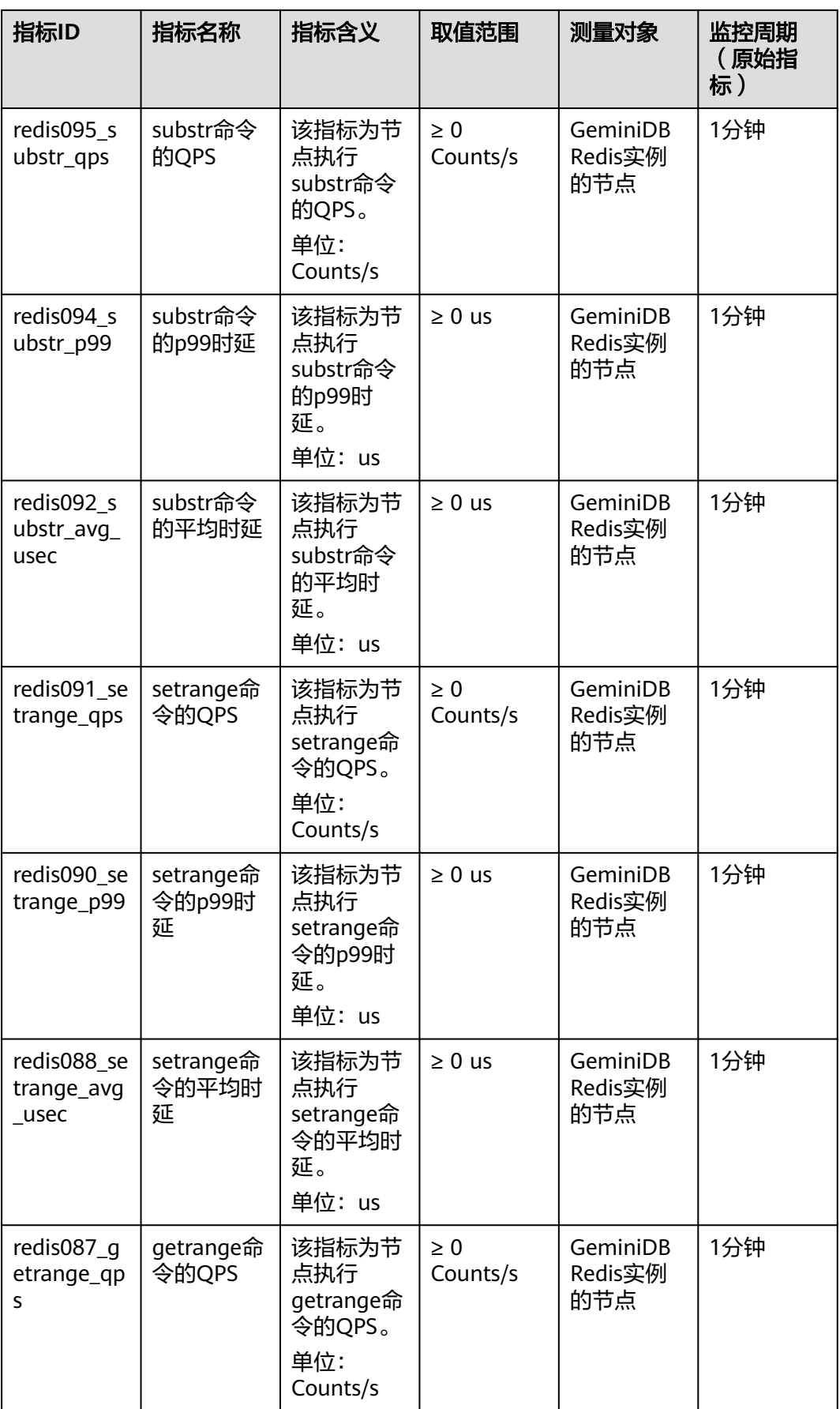

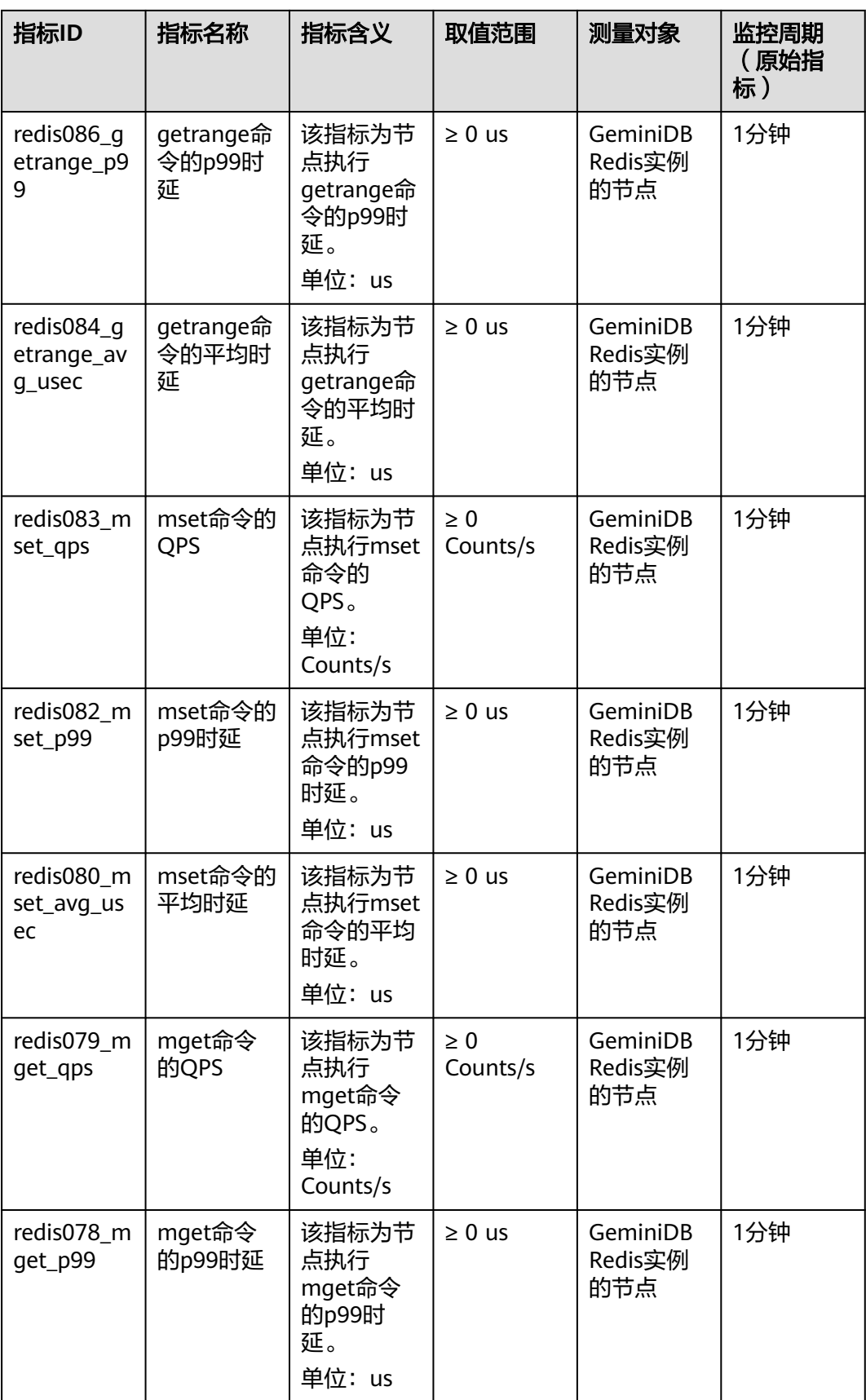

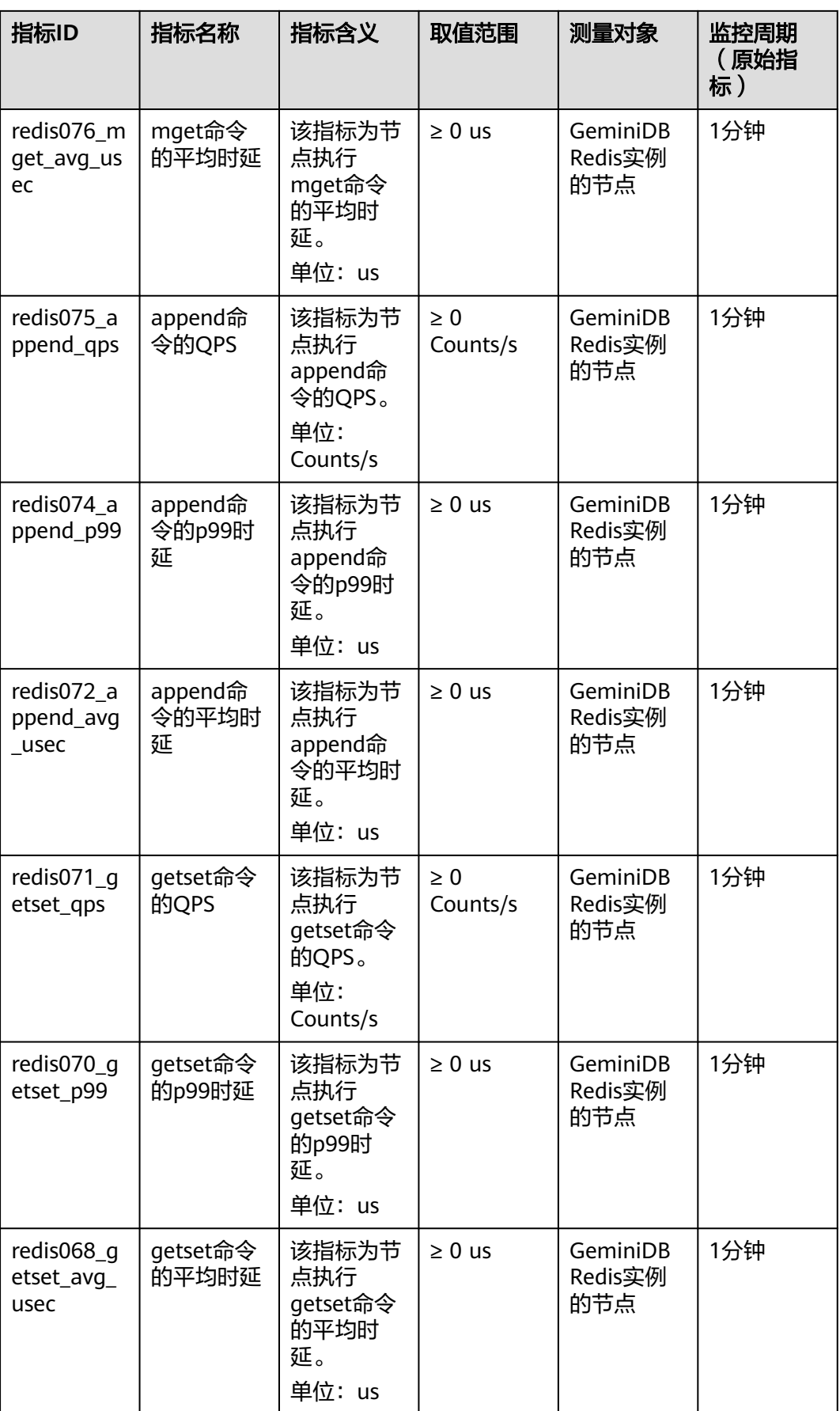

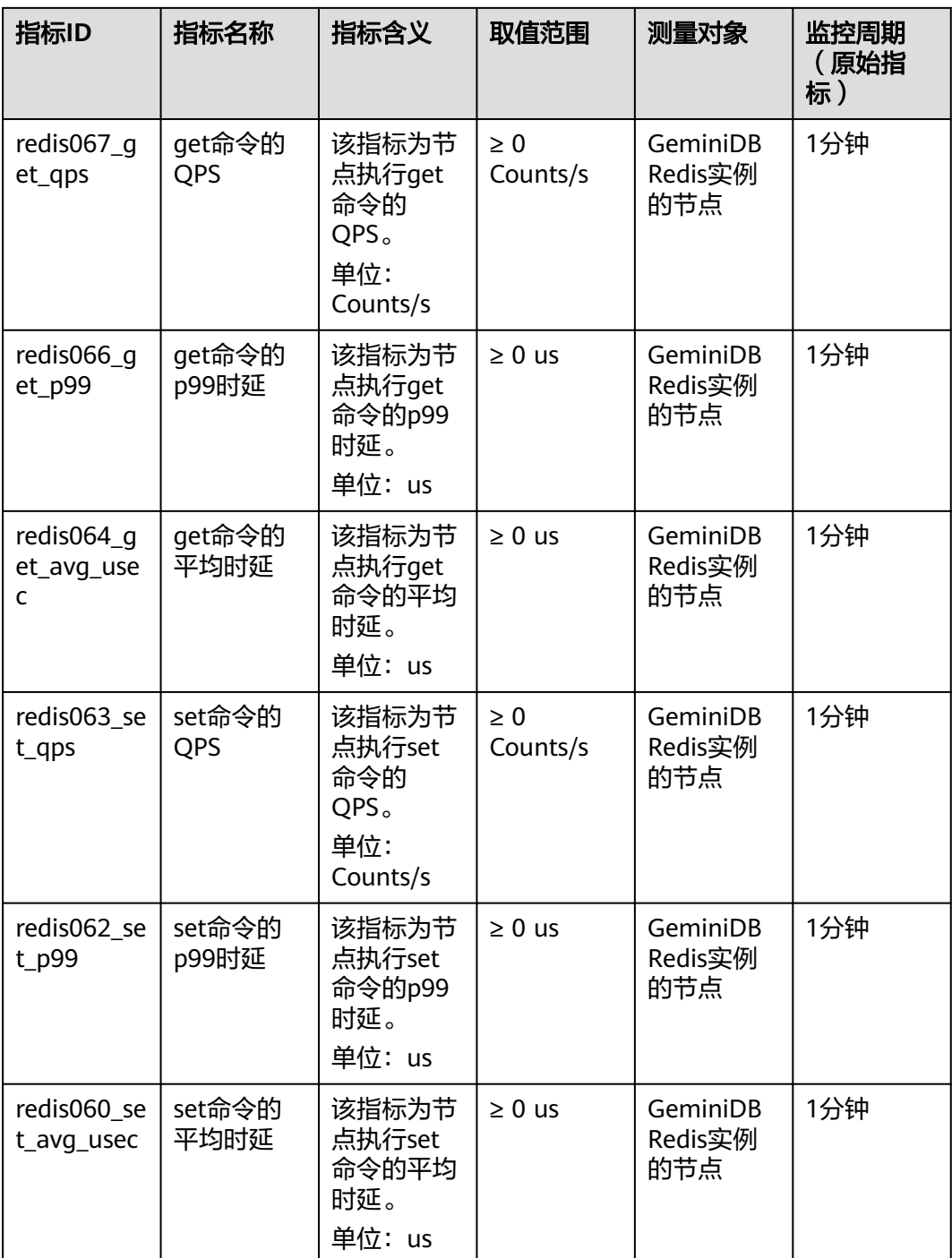

#### 表 **8-6** Hashes 命令类型指标

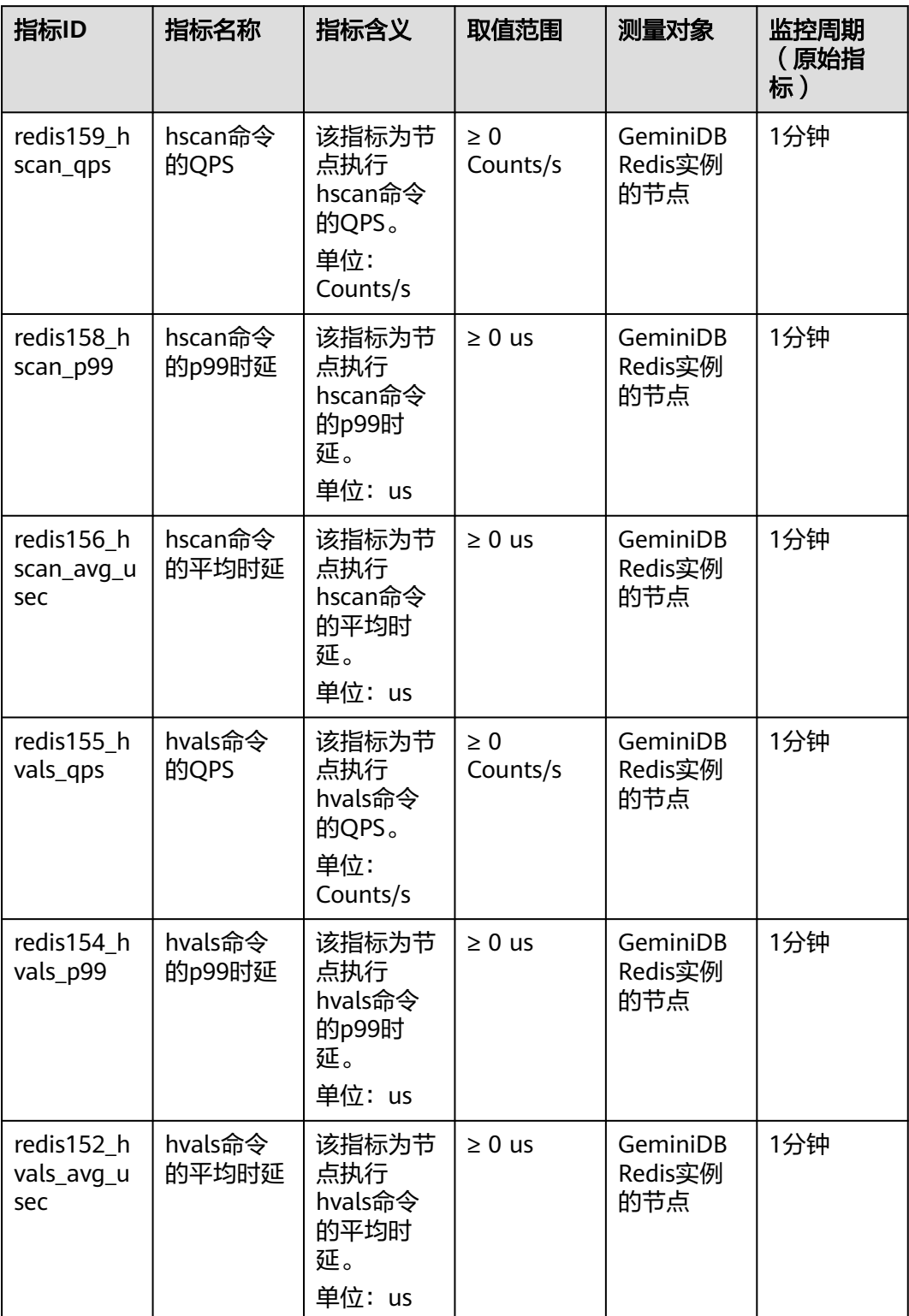

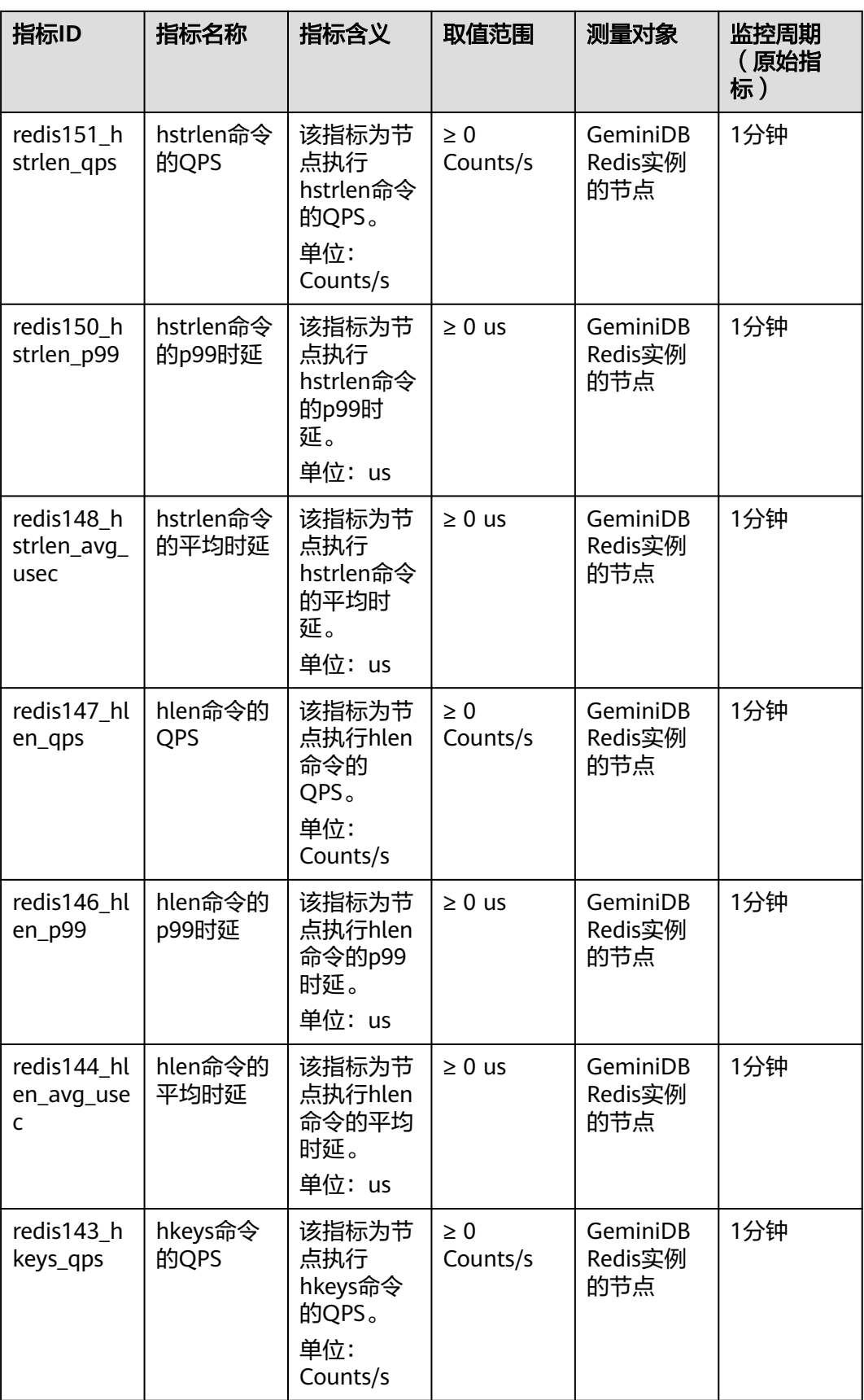

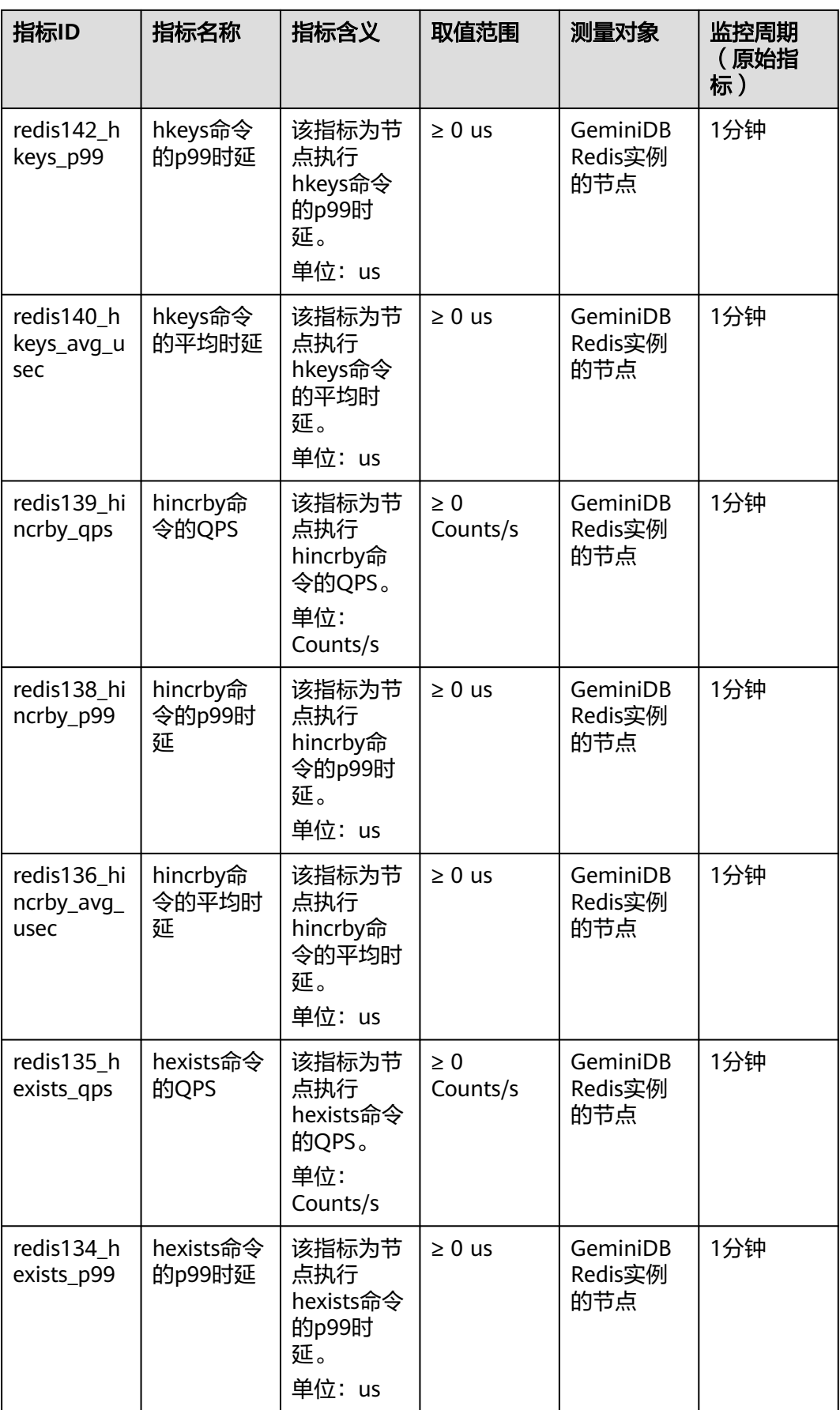

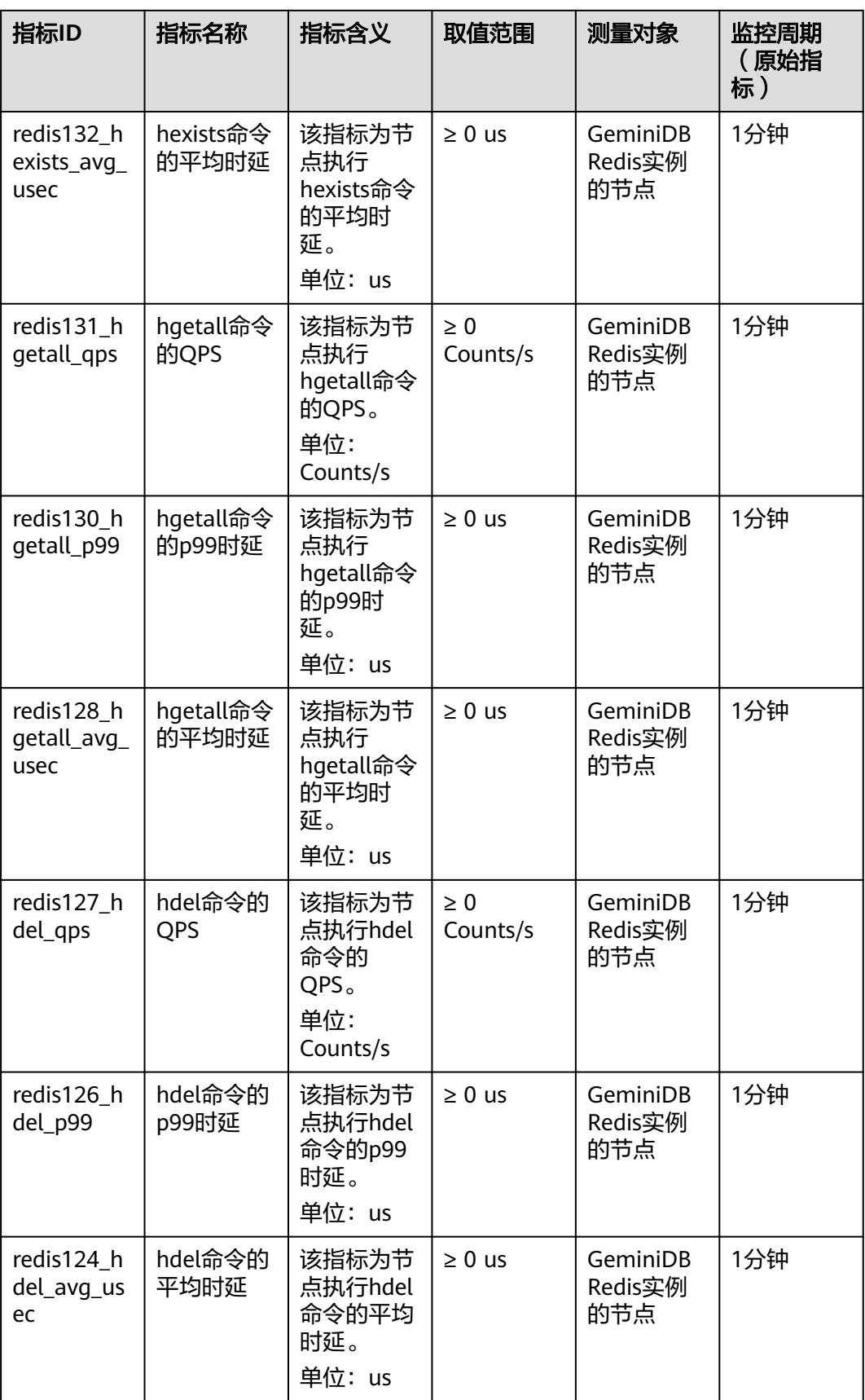

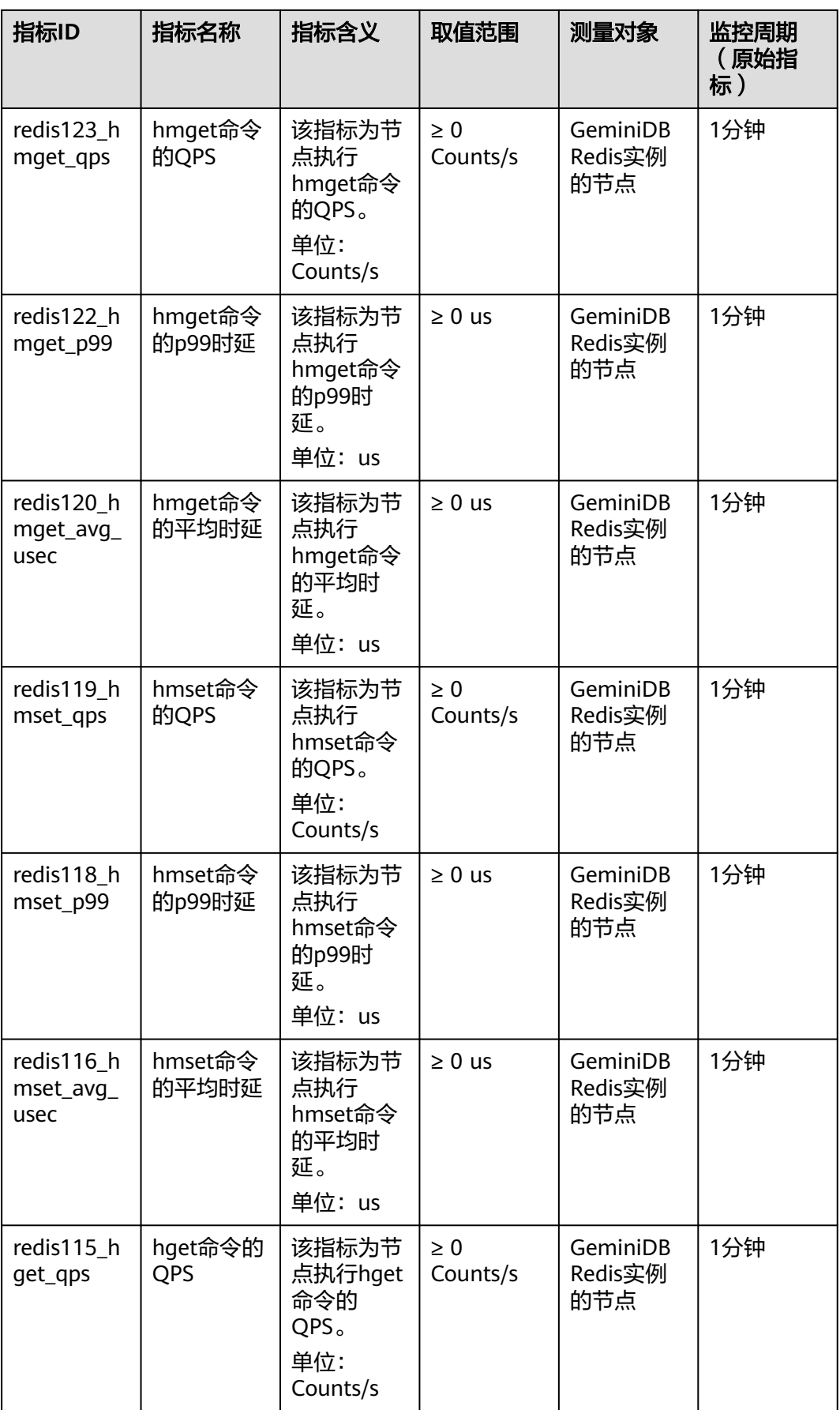

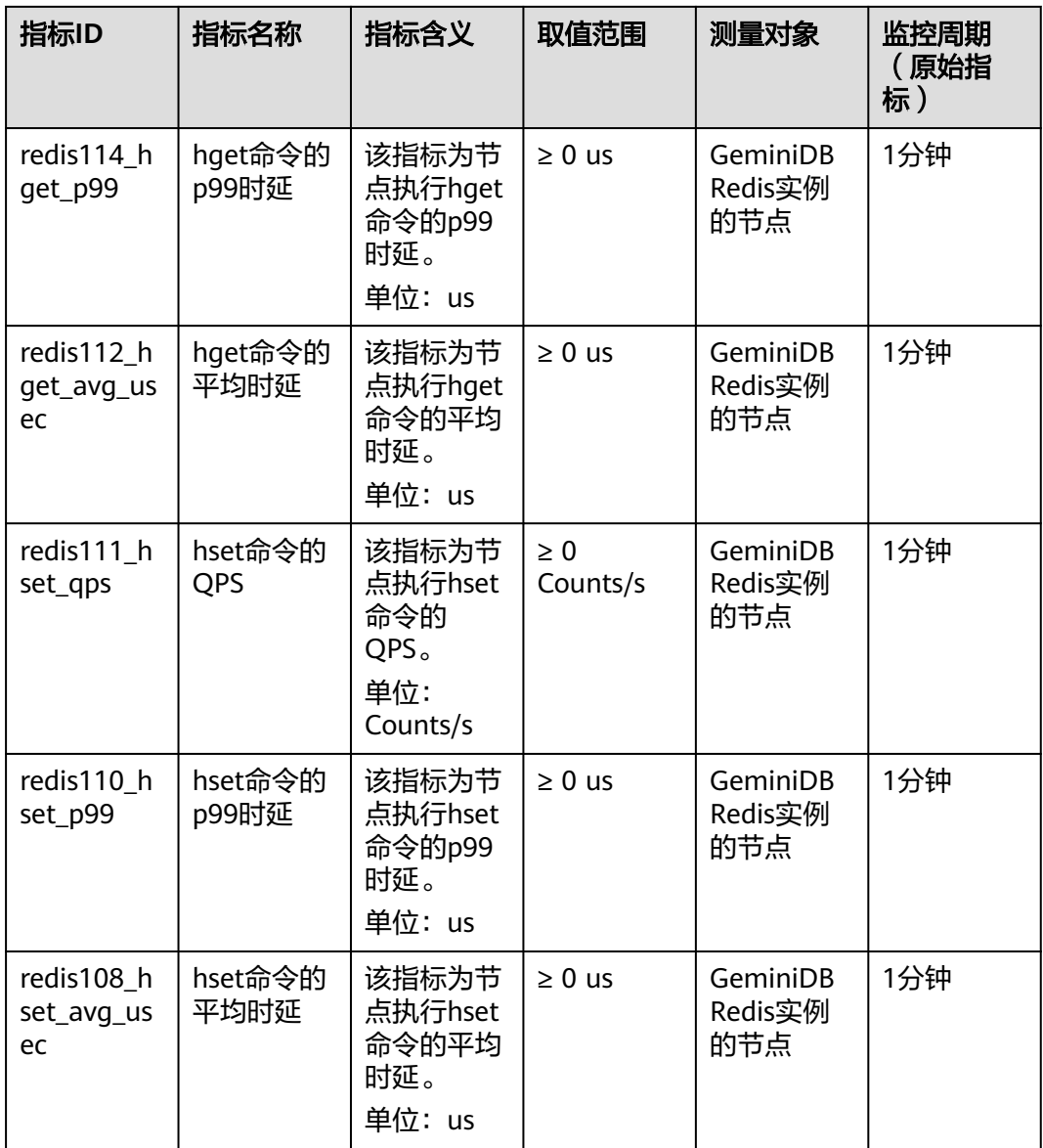

#### 表 **8-7** Lists 命令类型指标

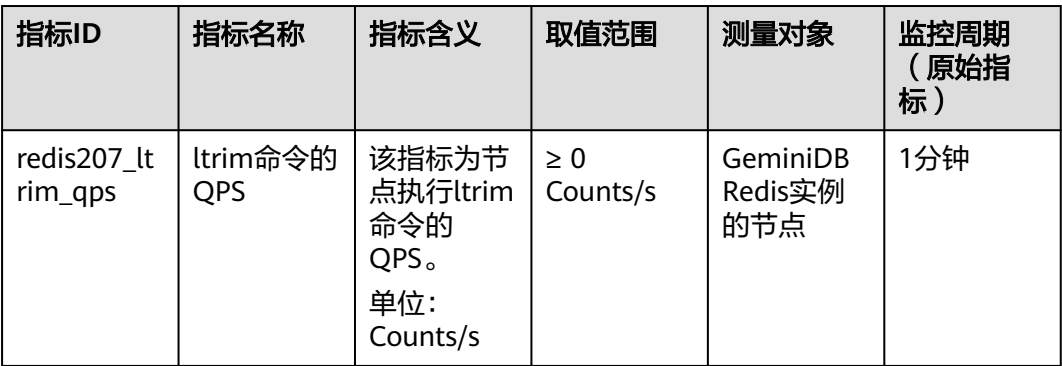

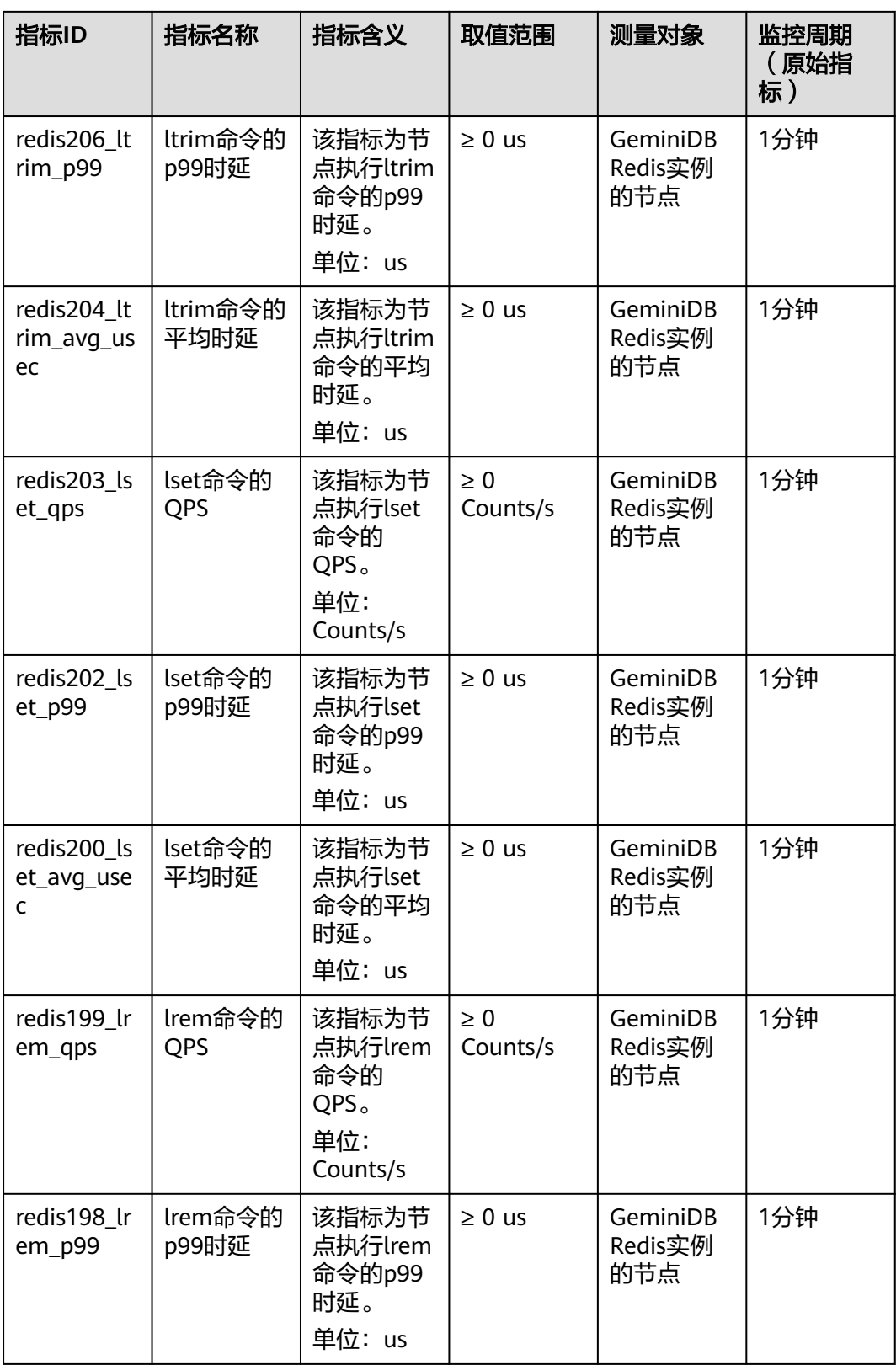

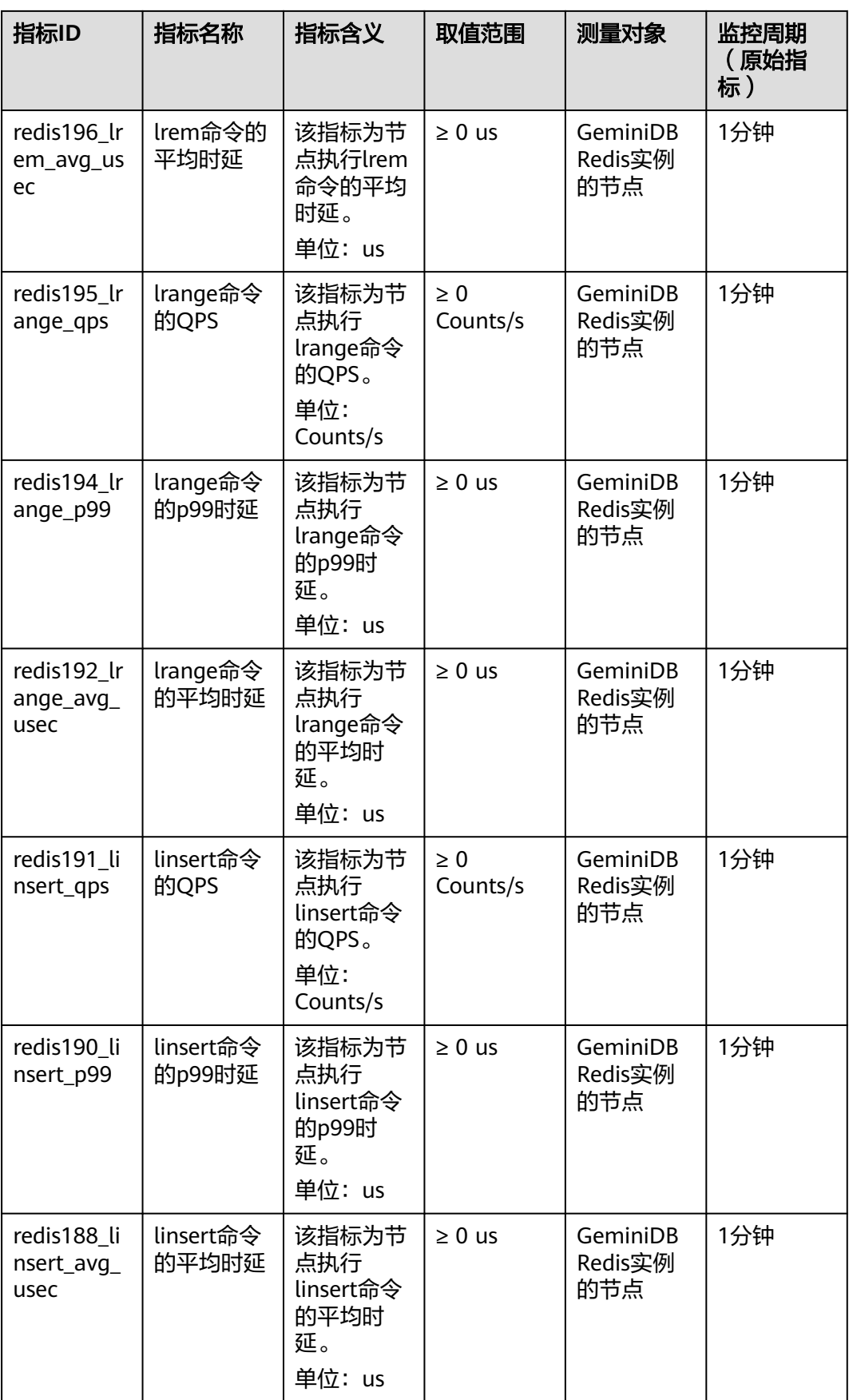

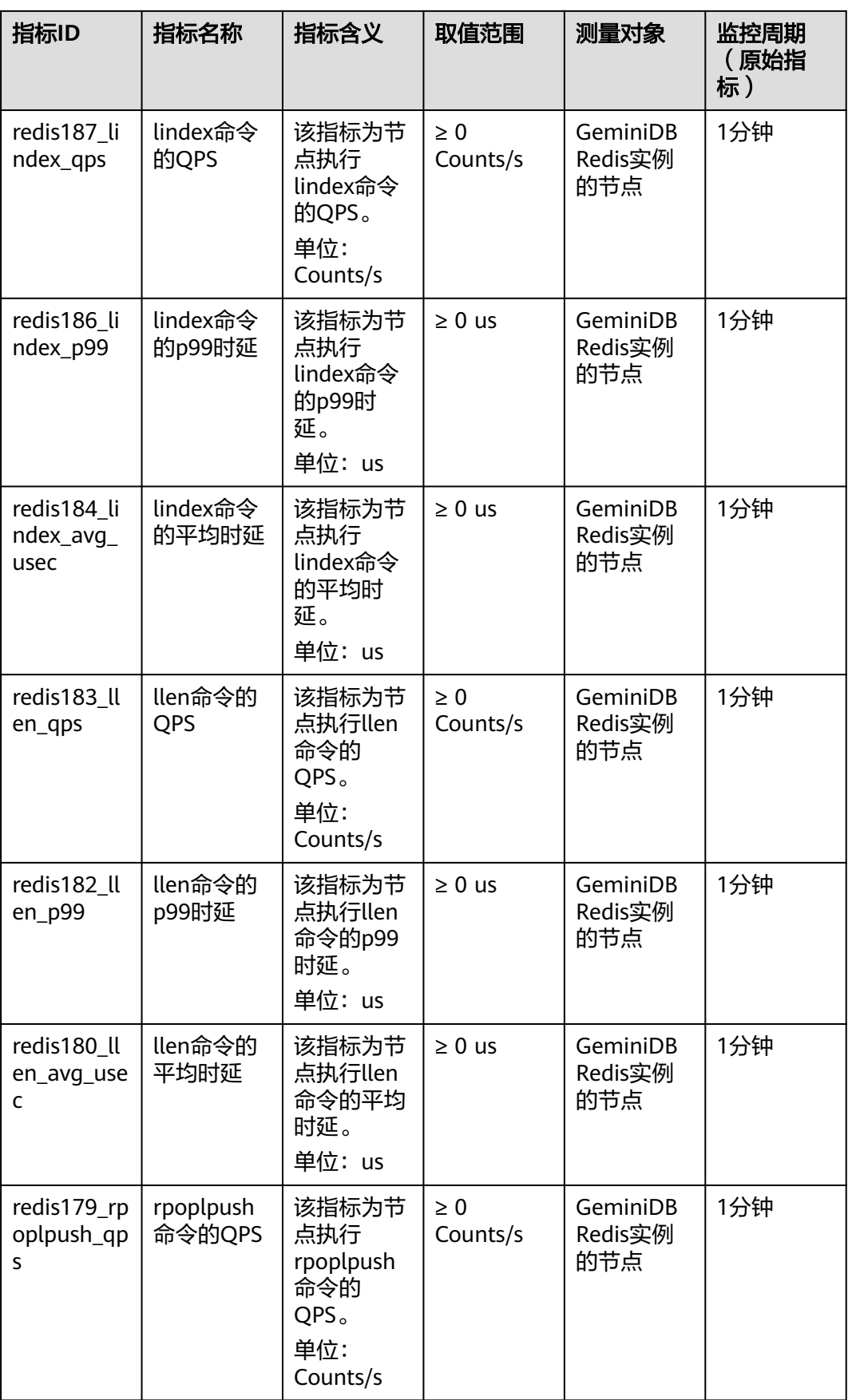

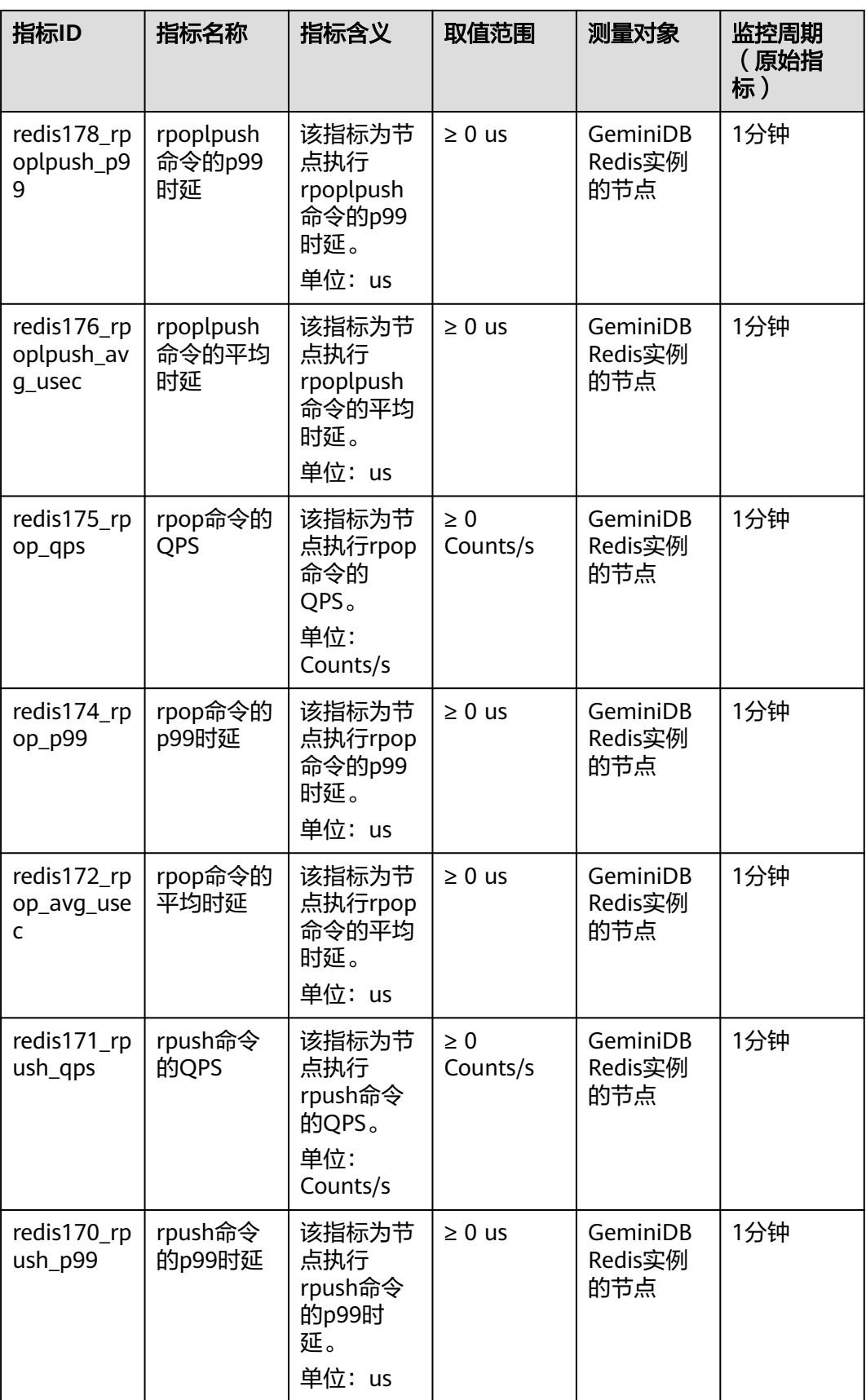

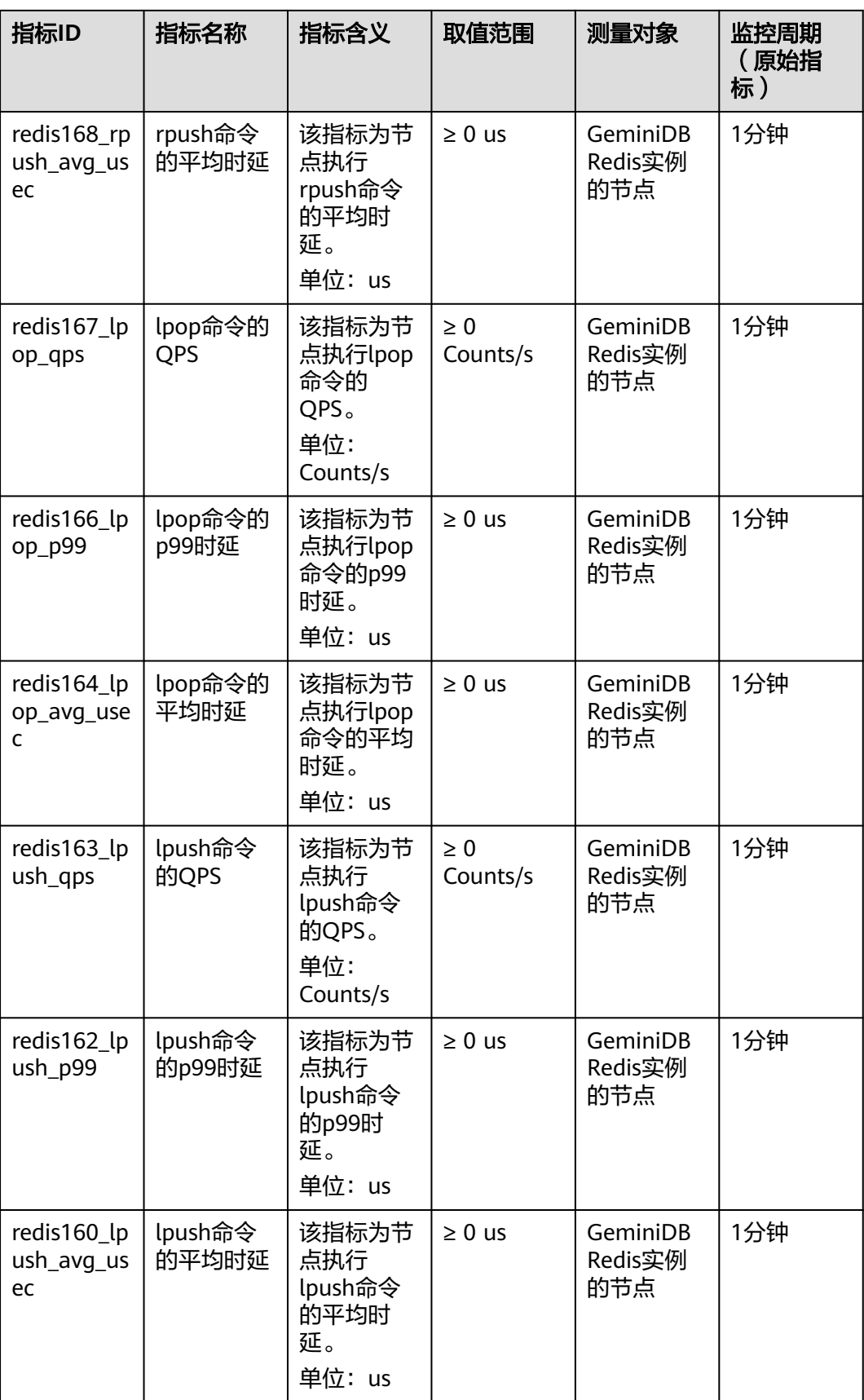

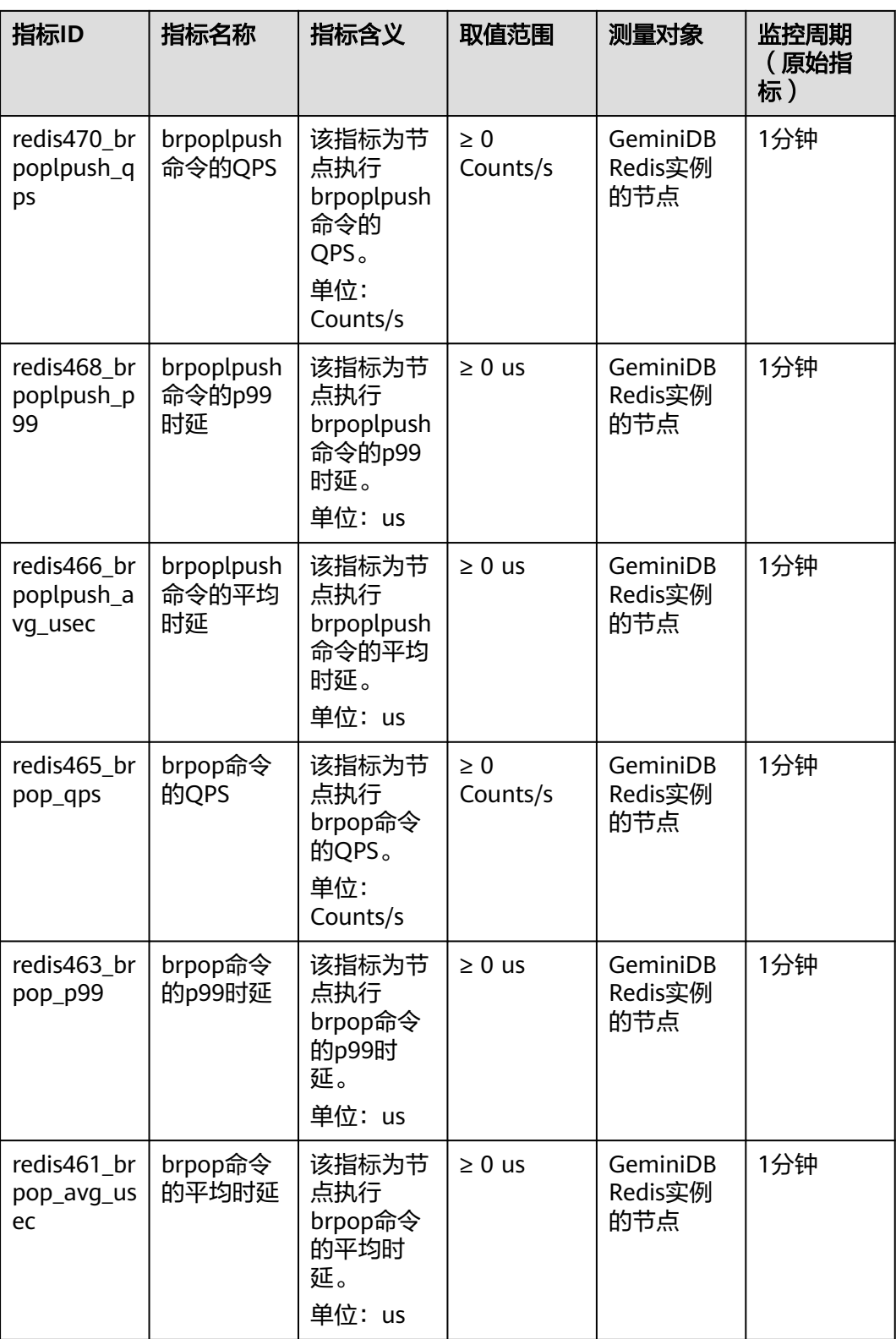

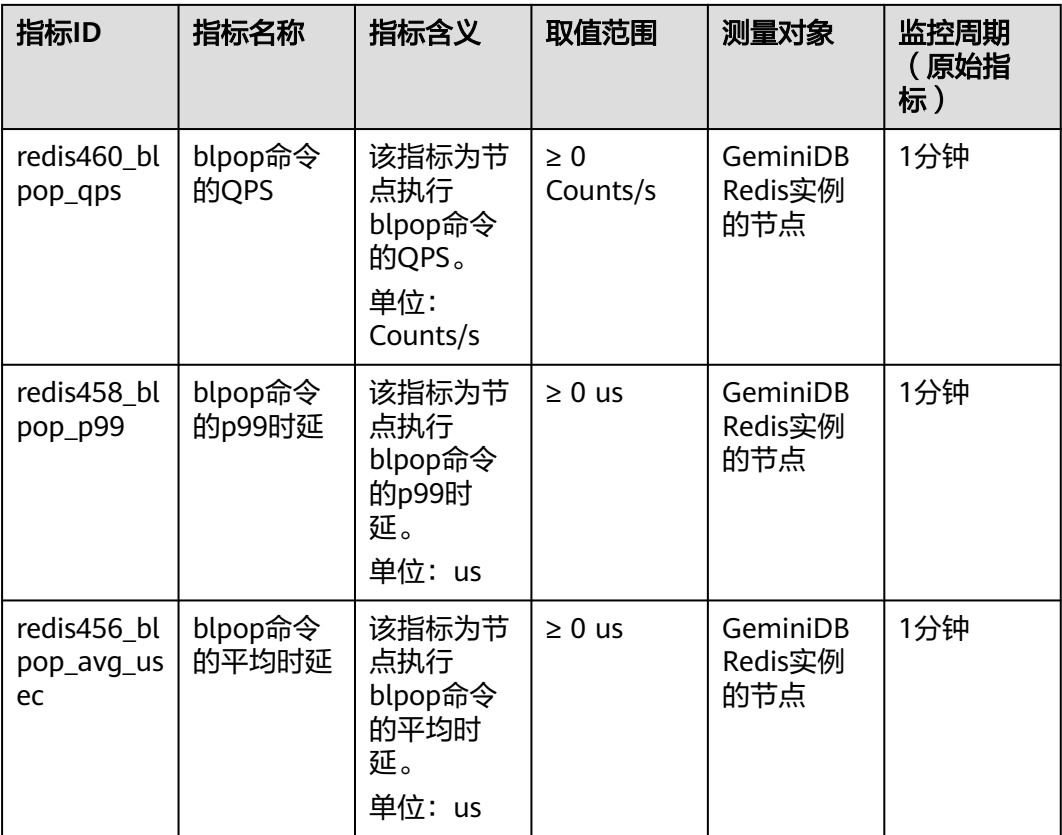

#### 表 **8-8** Set 命令类型指标

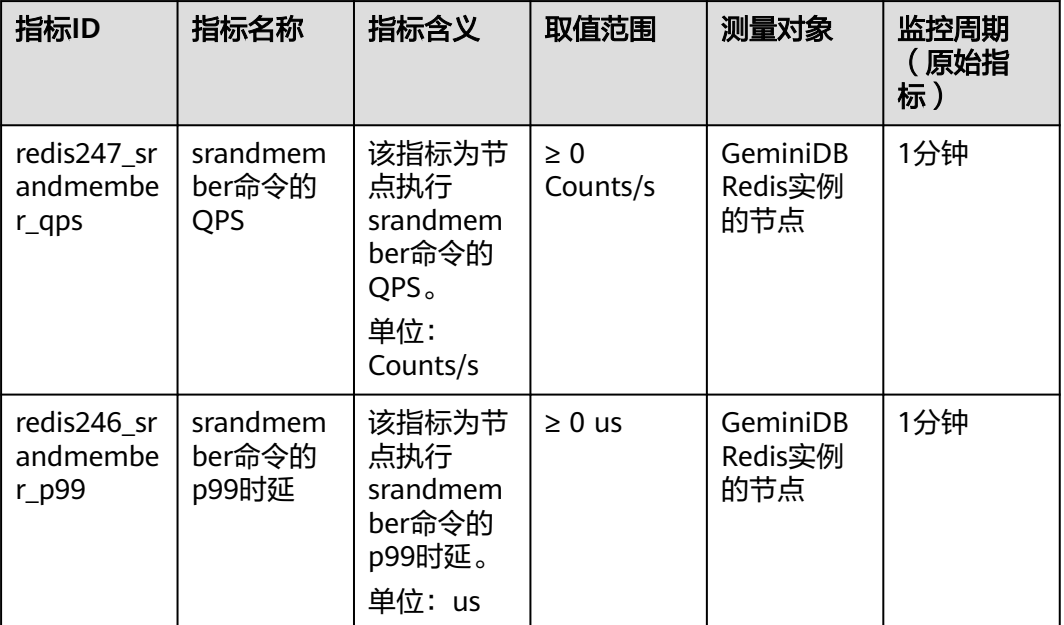

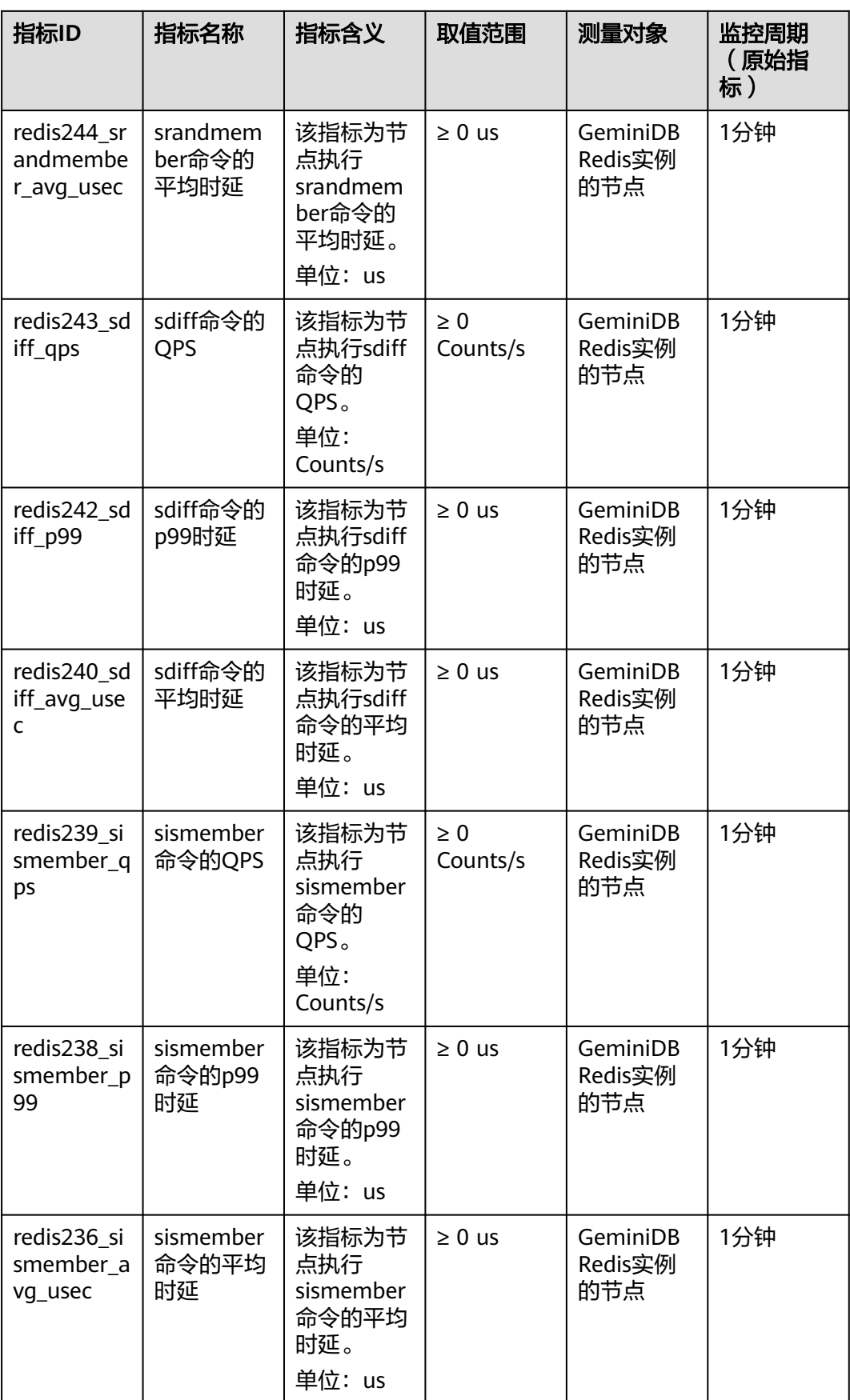

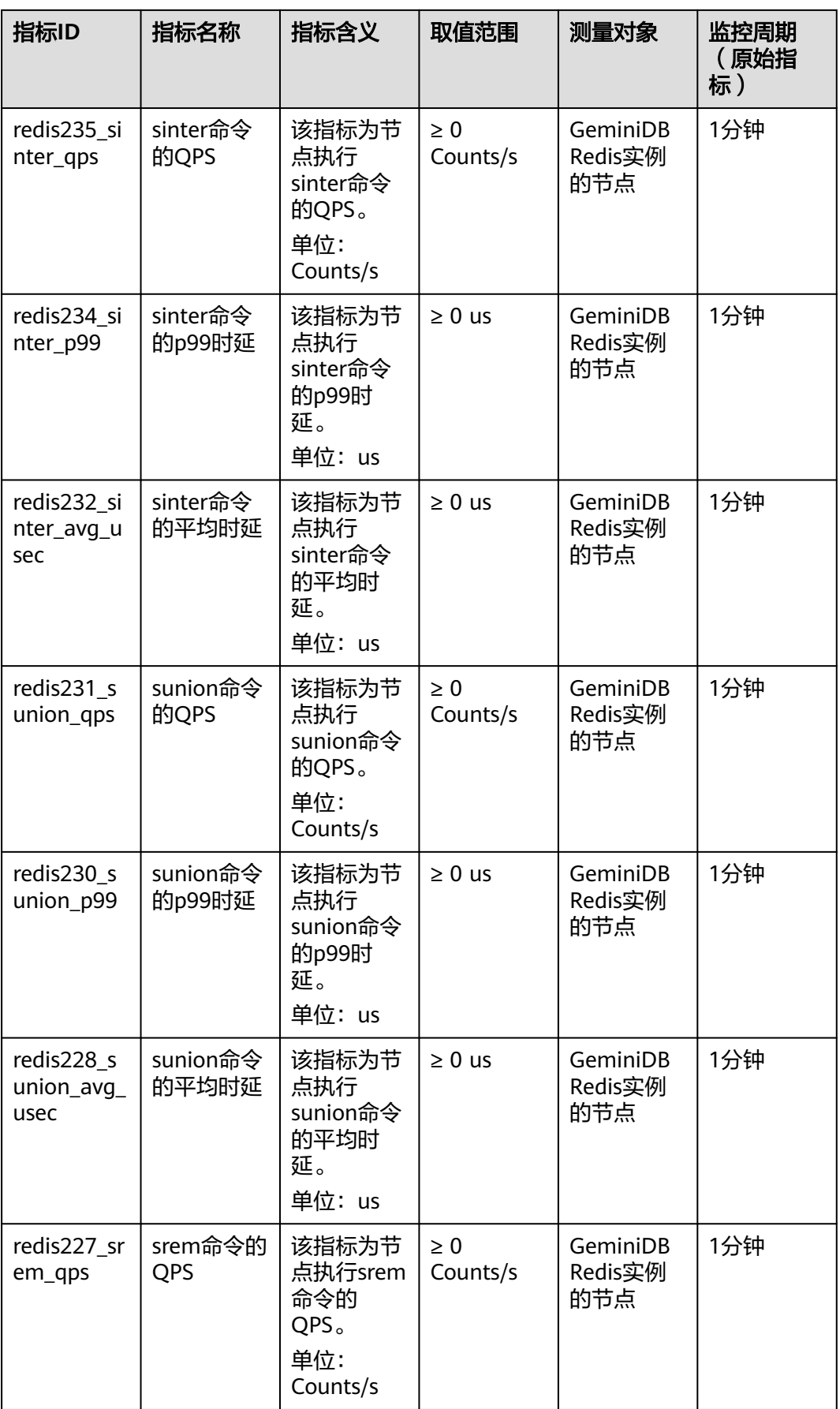

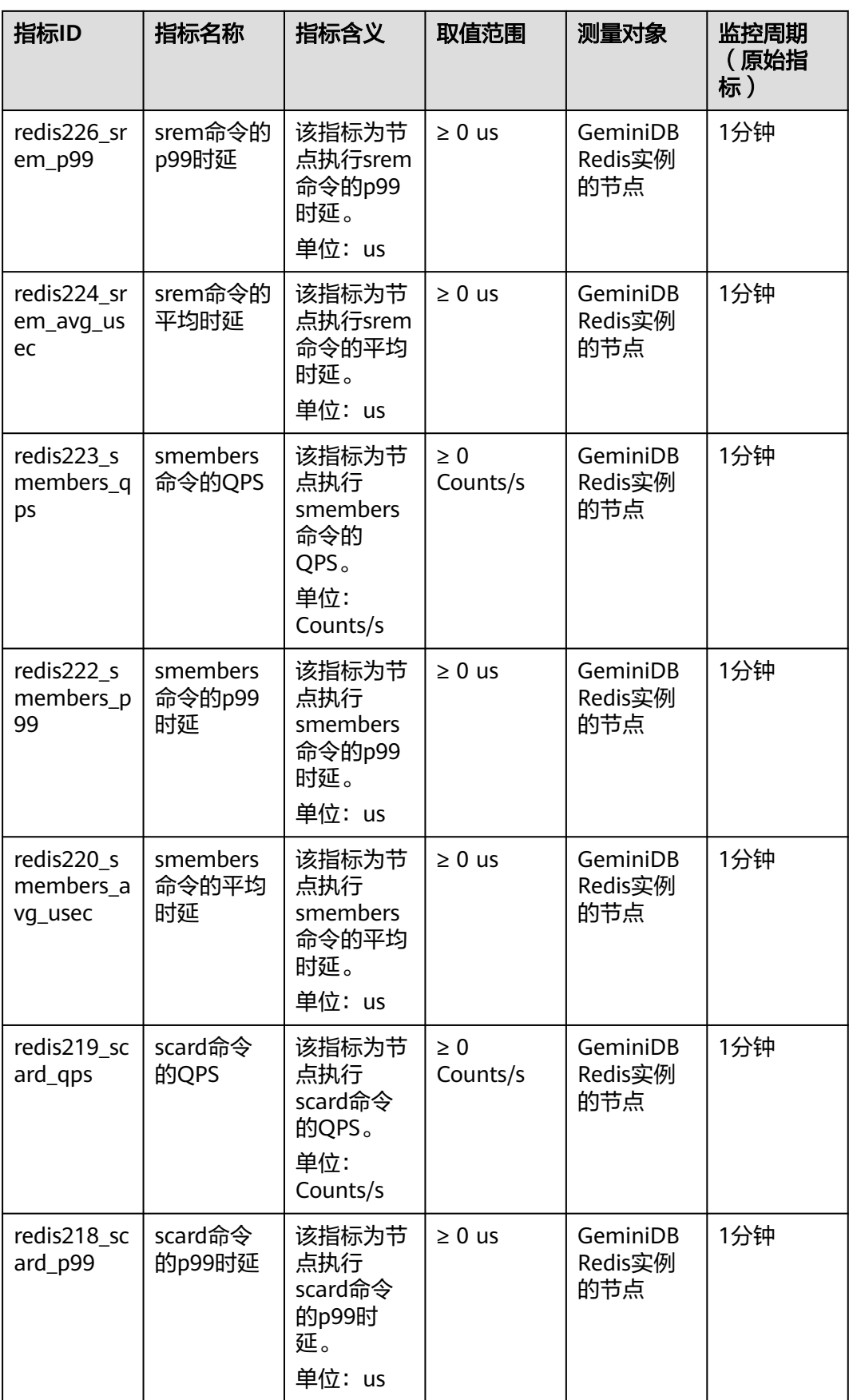

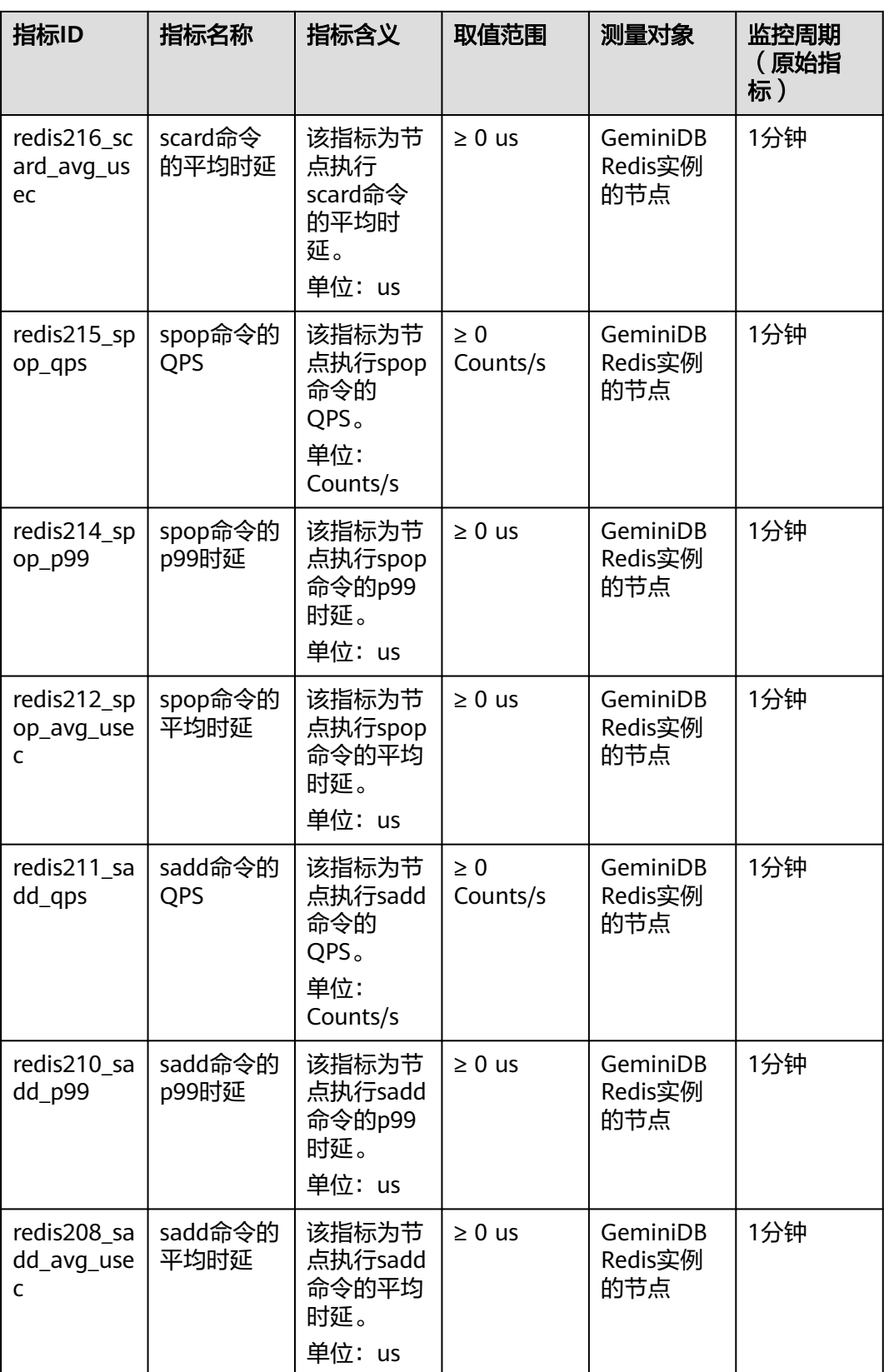

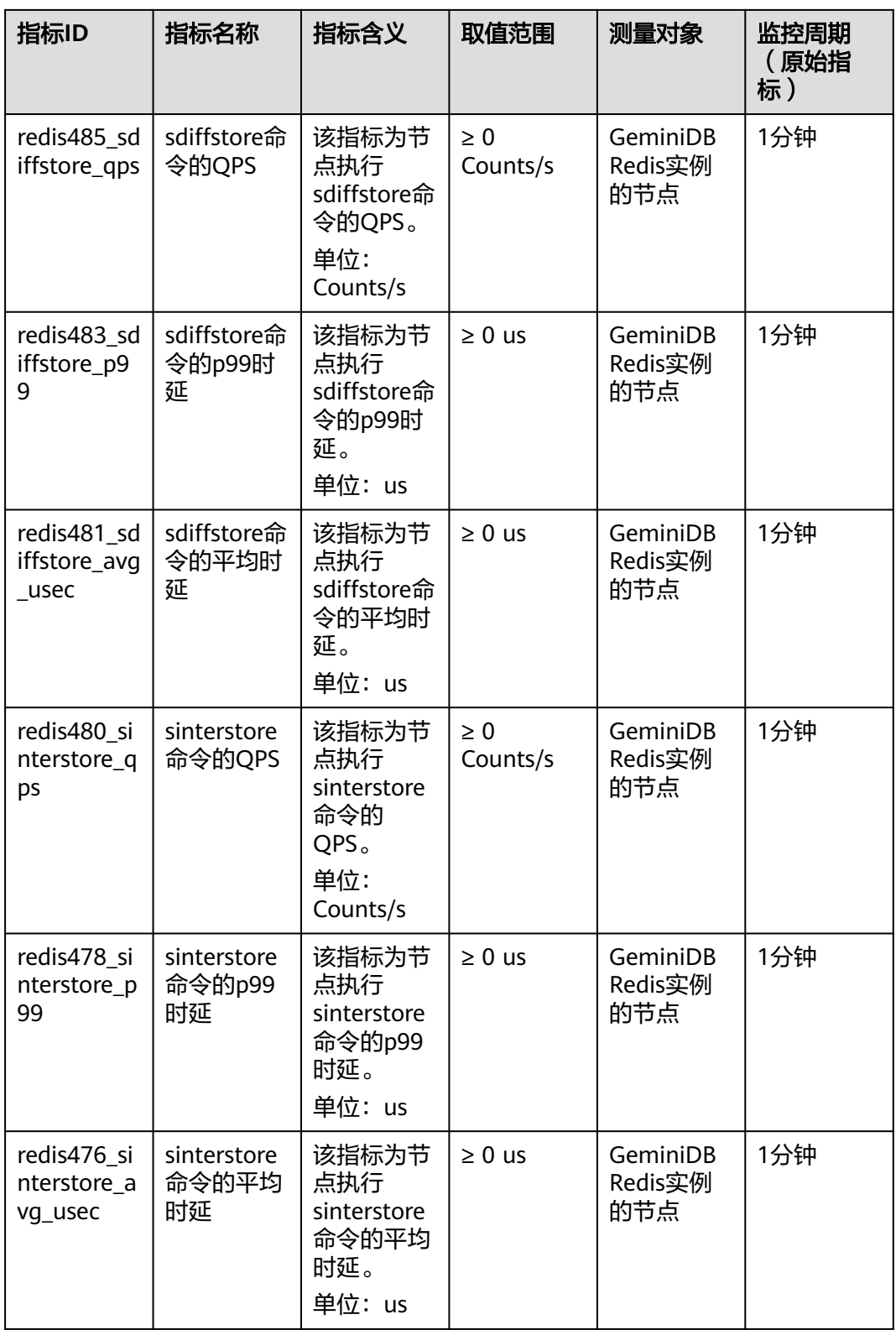

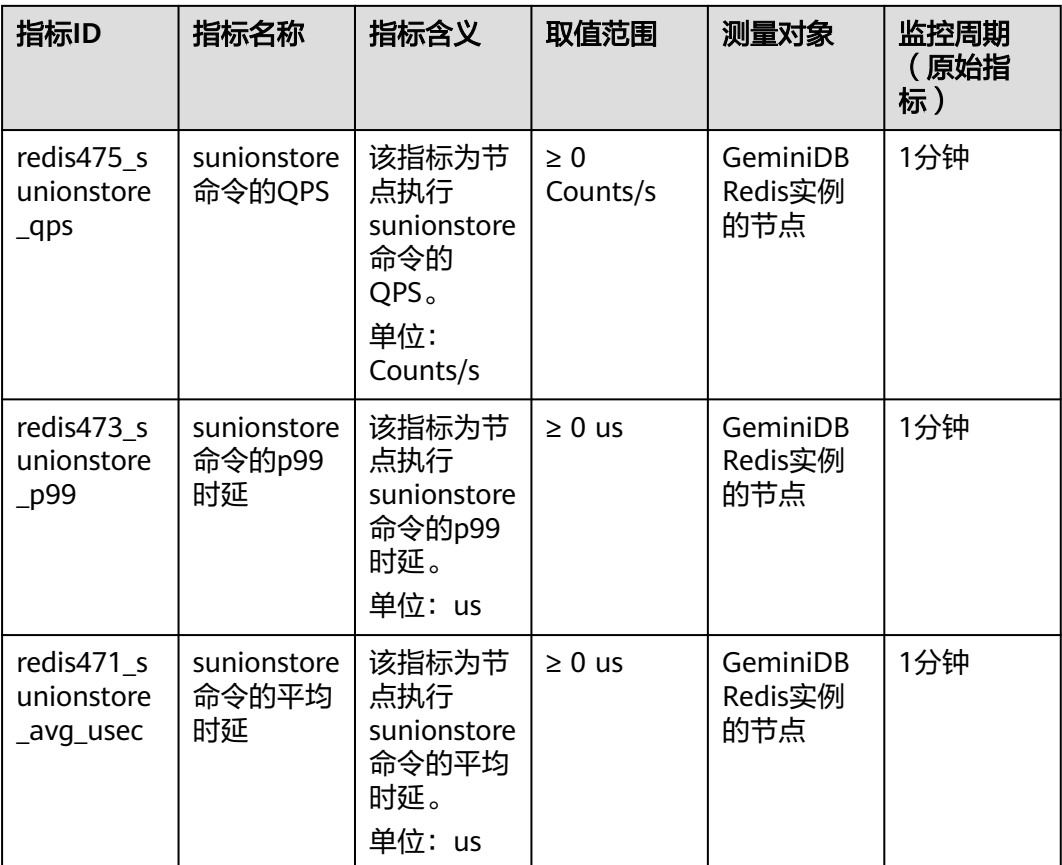

## 表 **8-9** Zset 命令类型指标

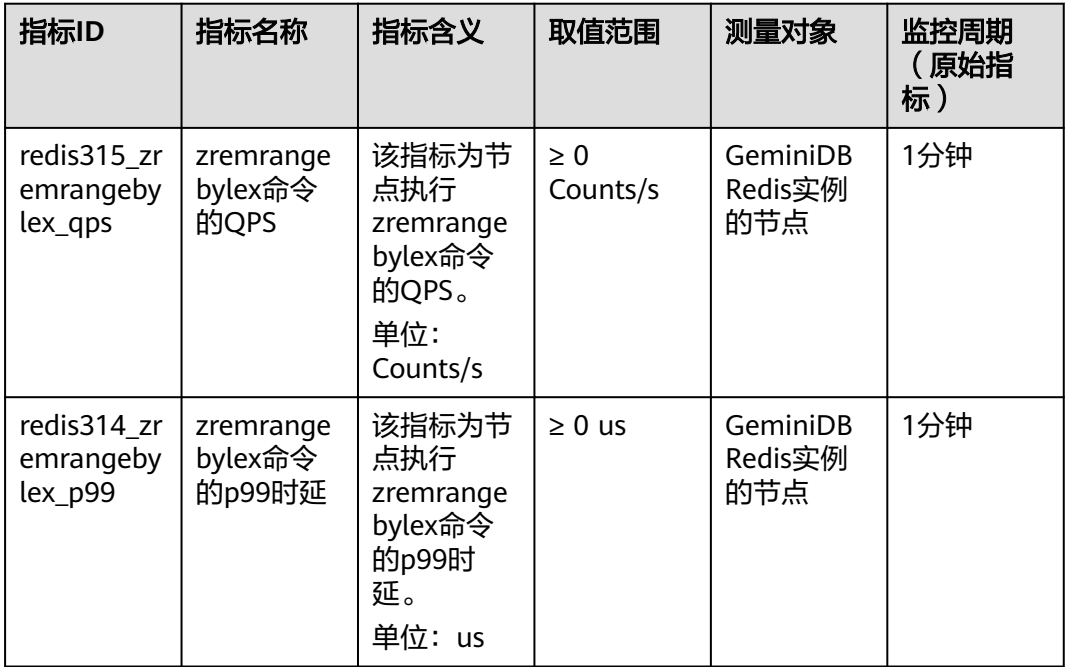

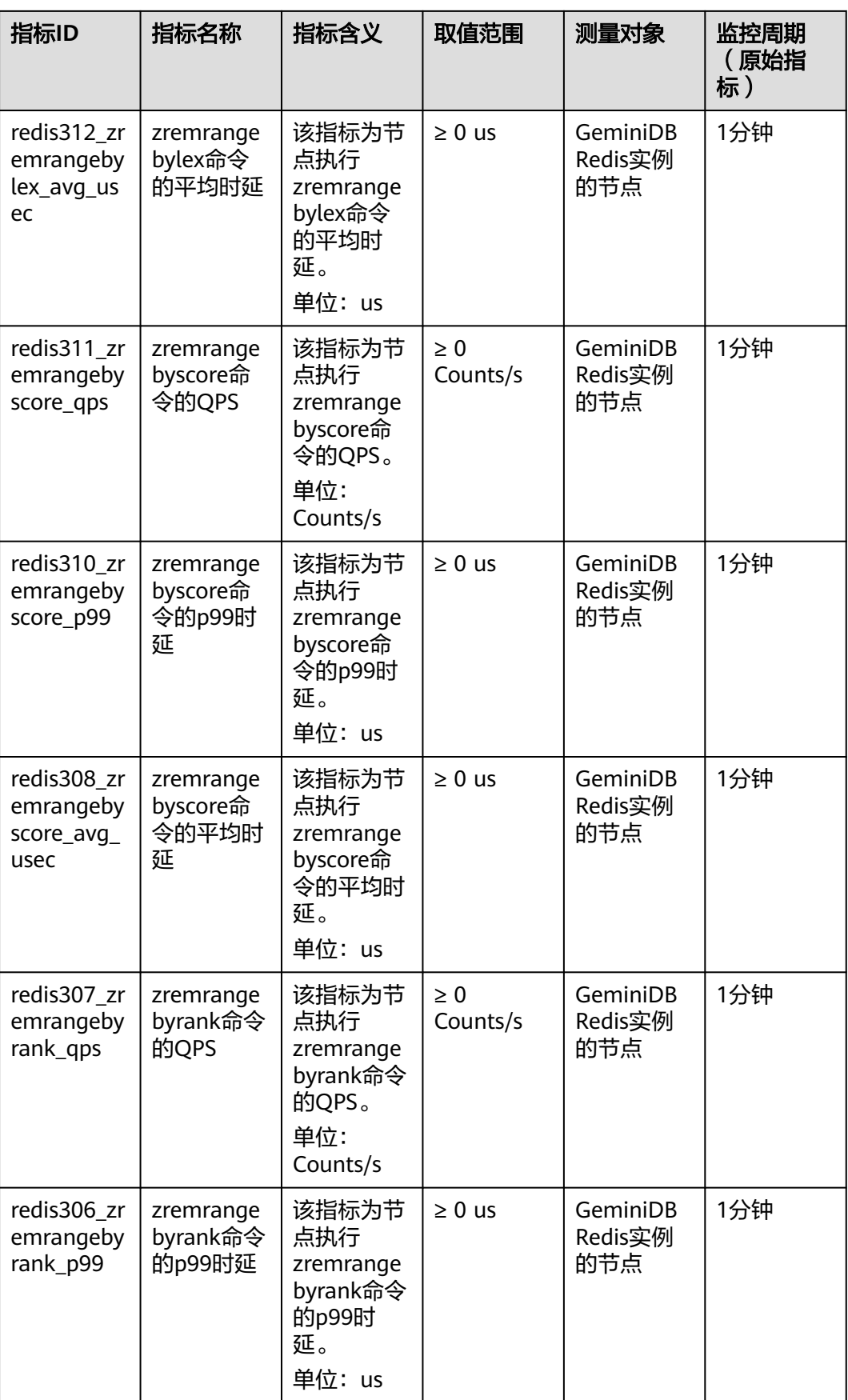

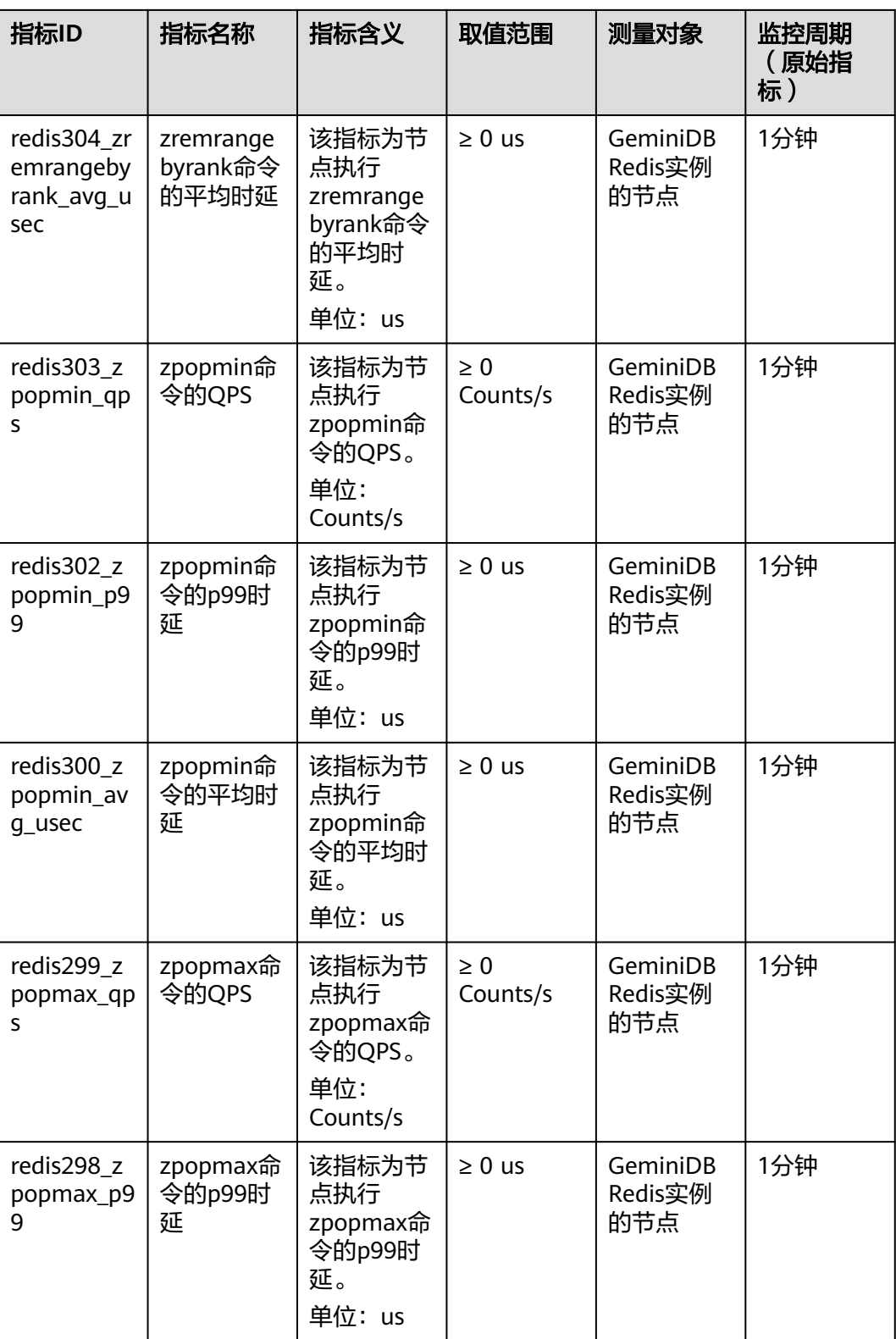

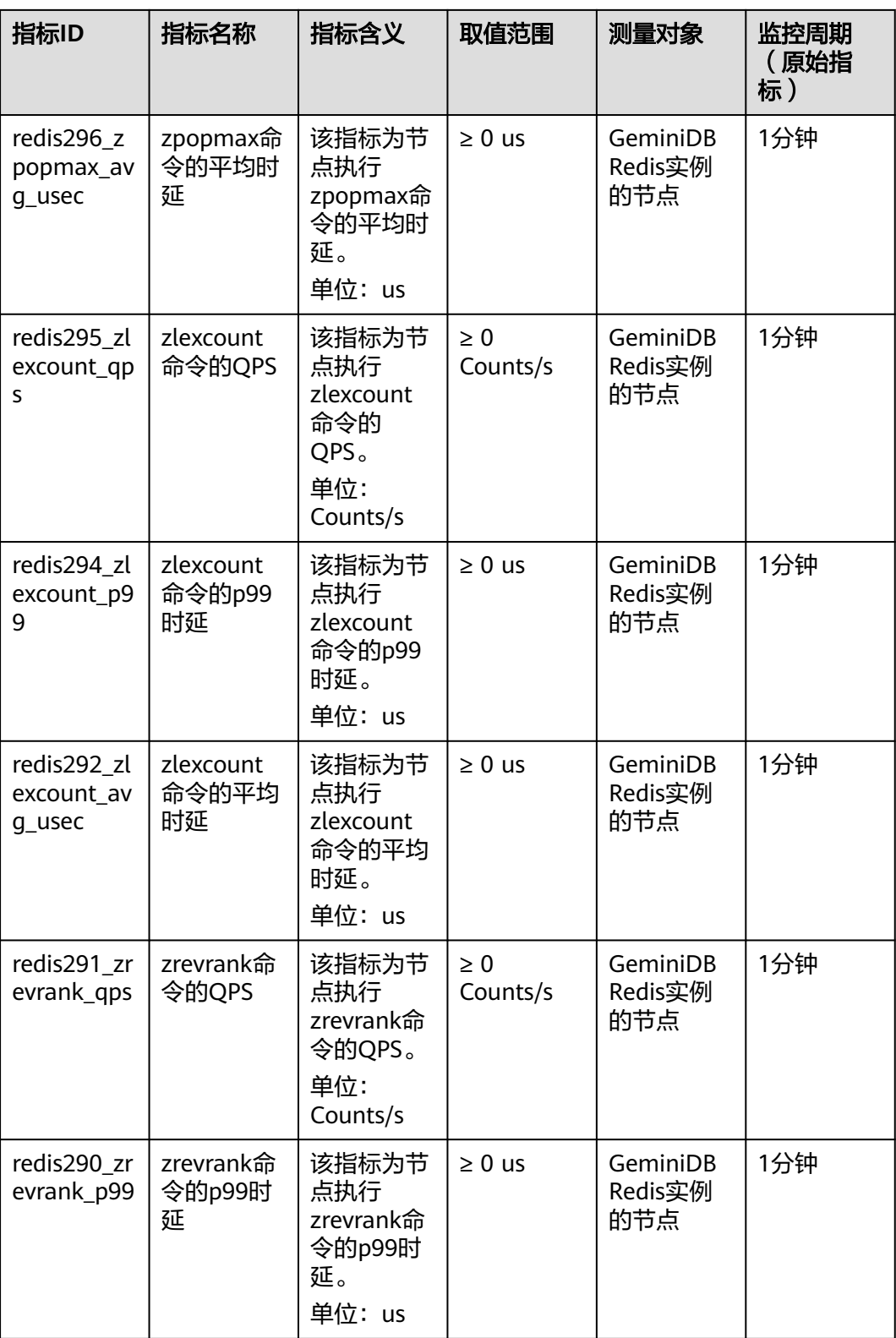
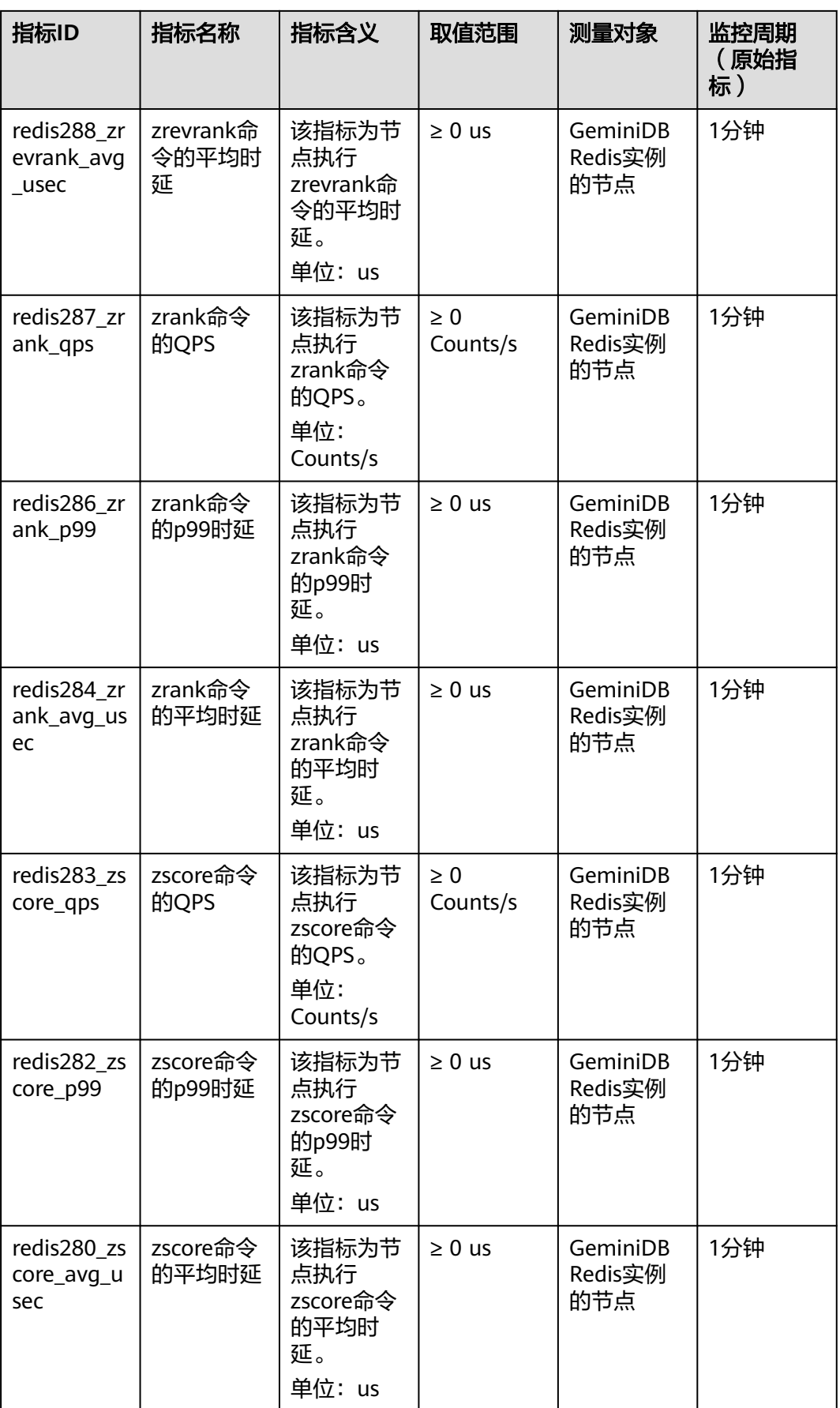

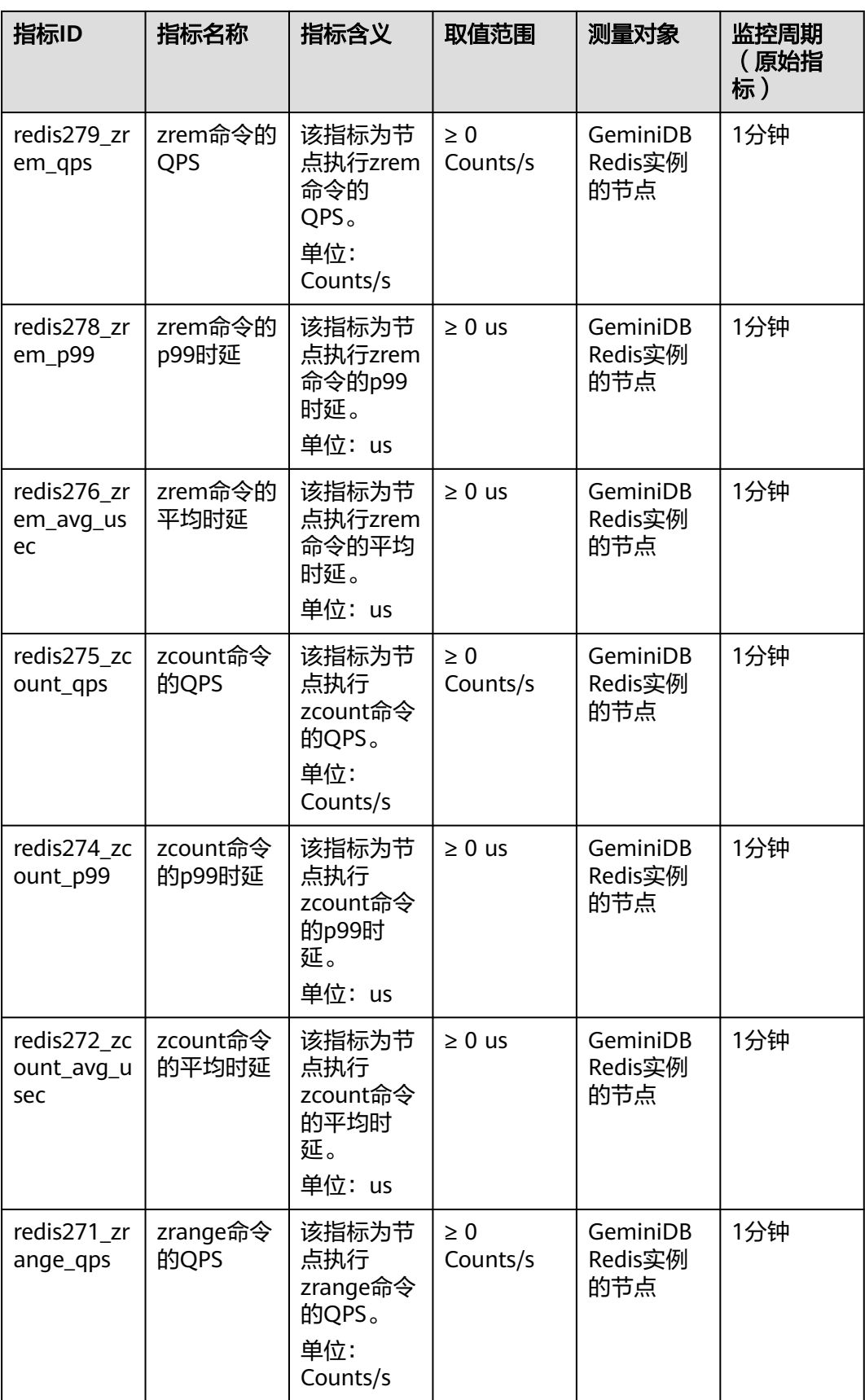

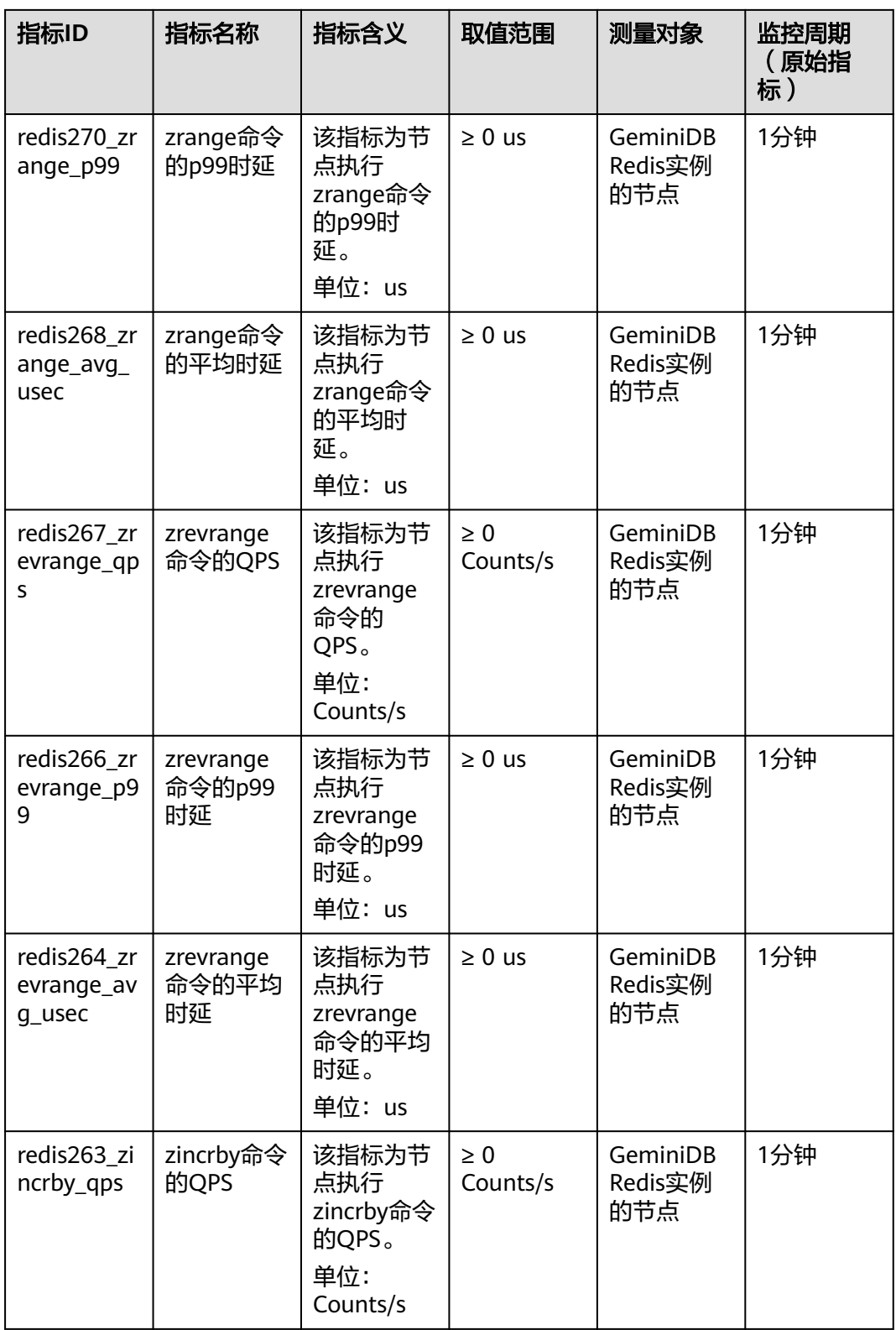

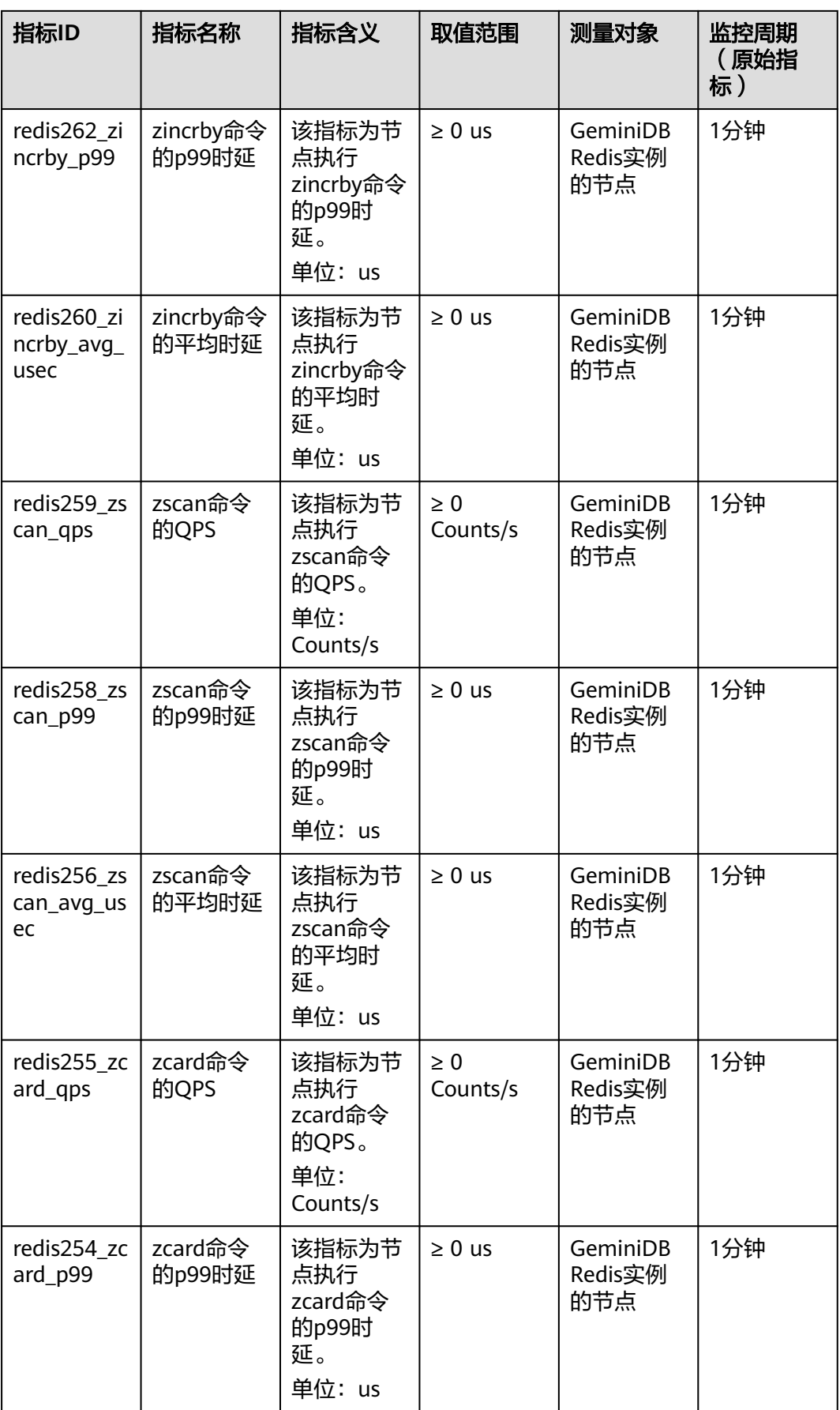

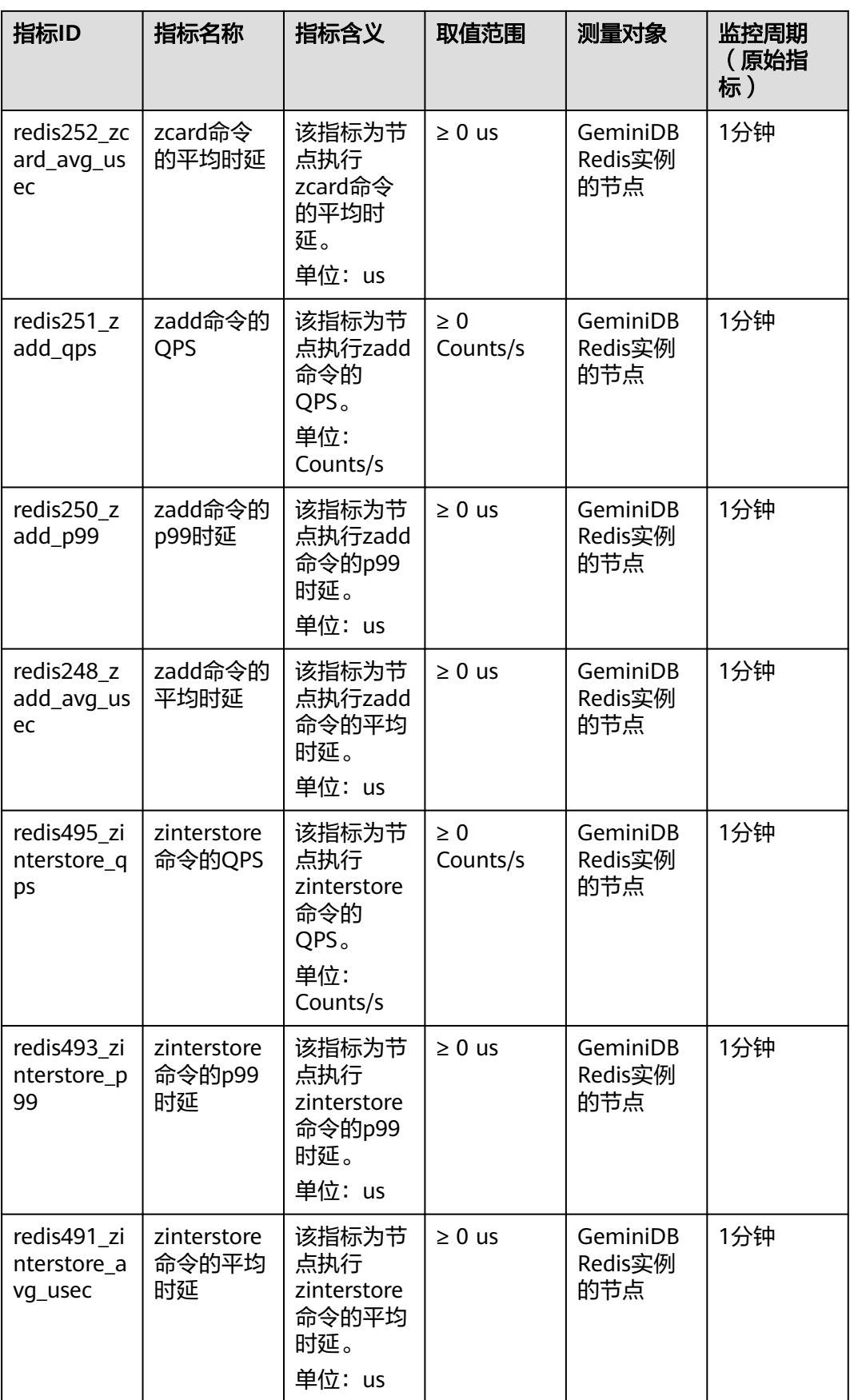

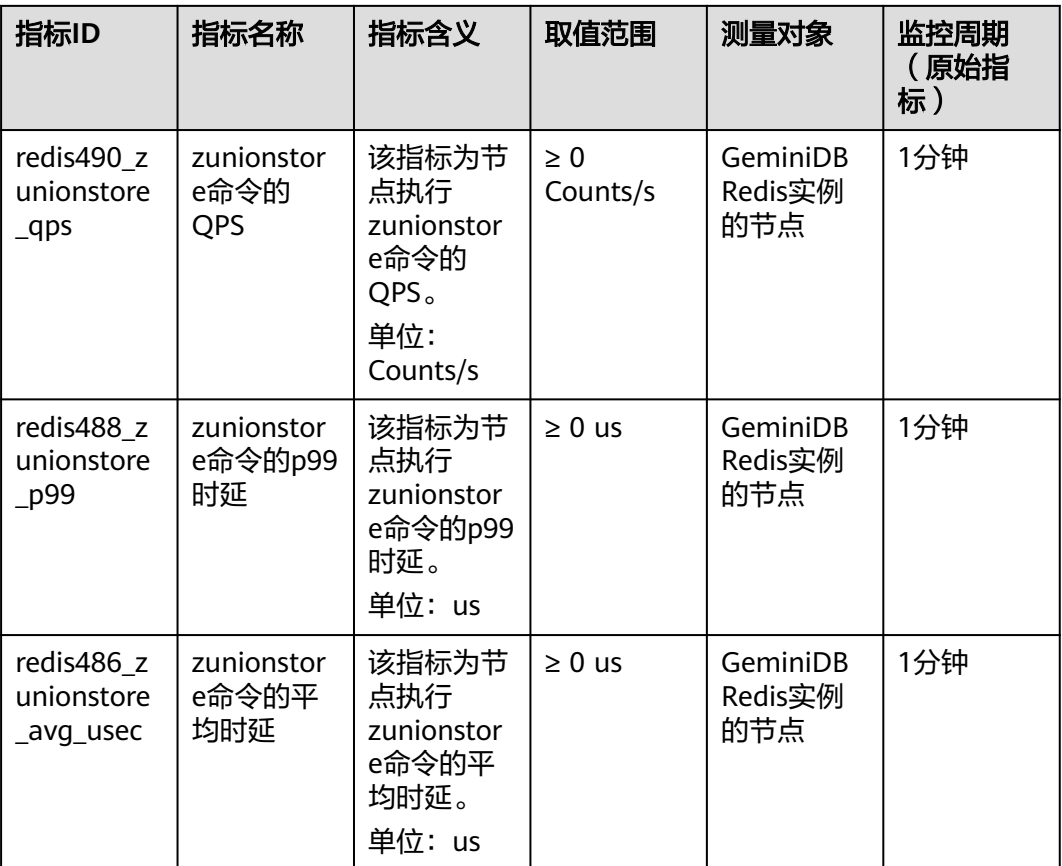

#### 表 **8-10** Bitmap 命令类型指标

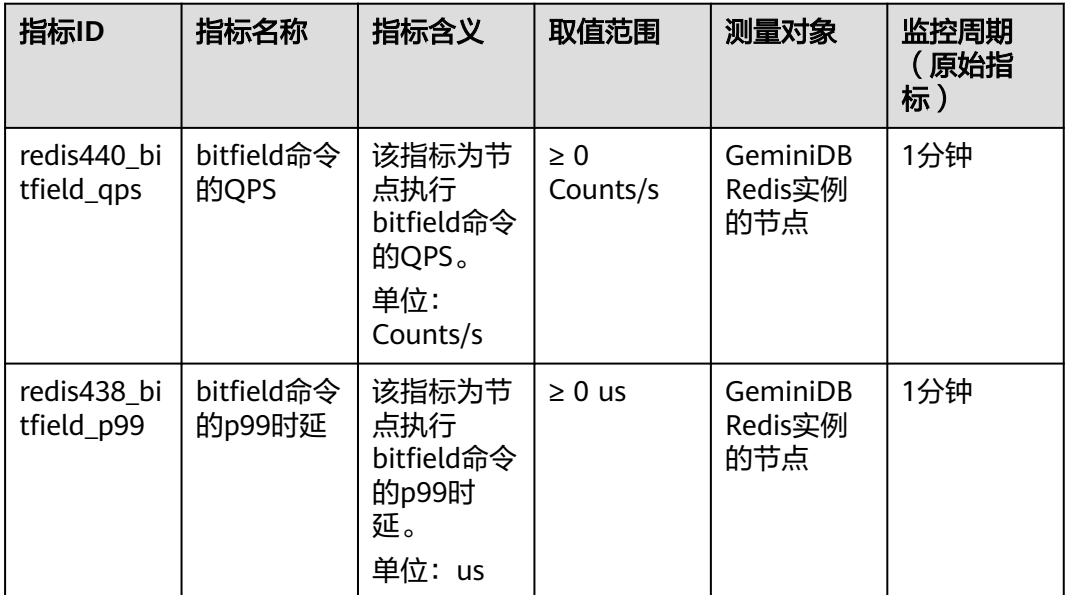

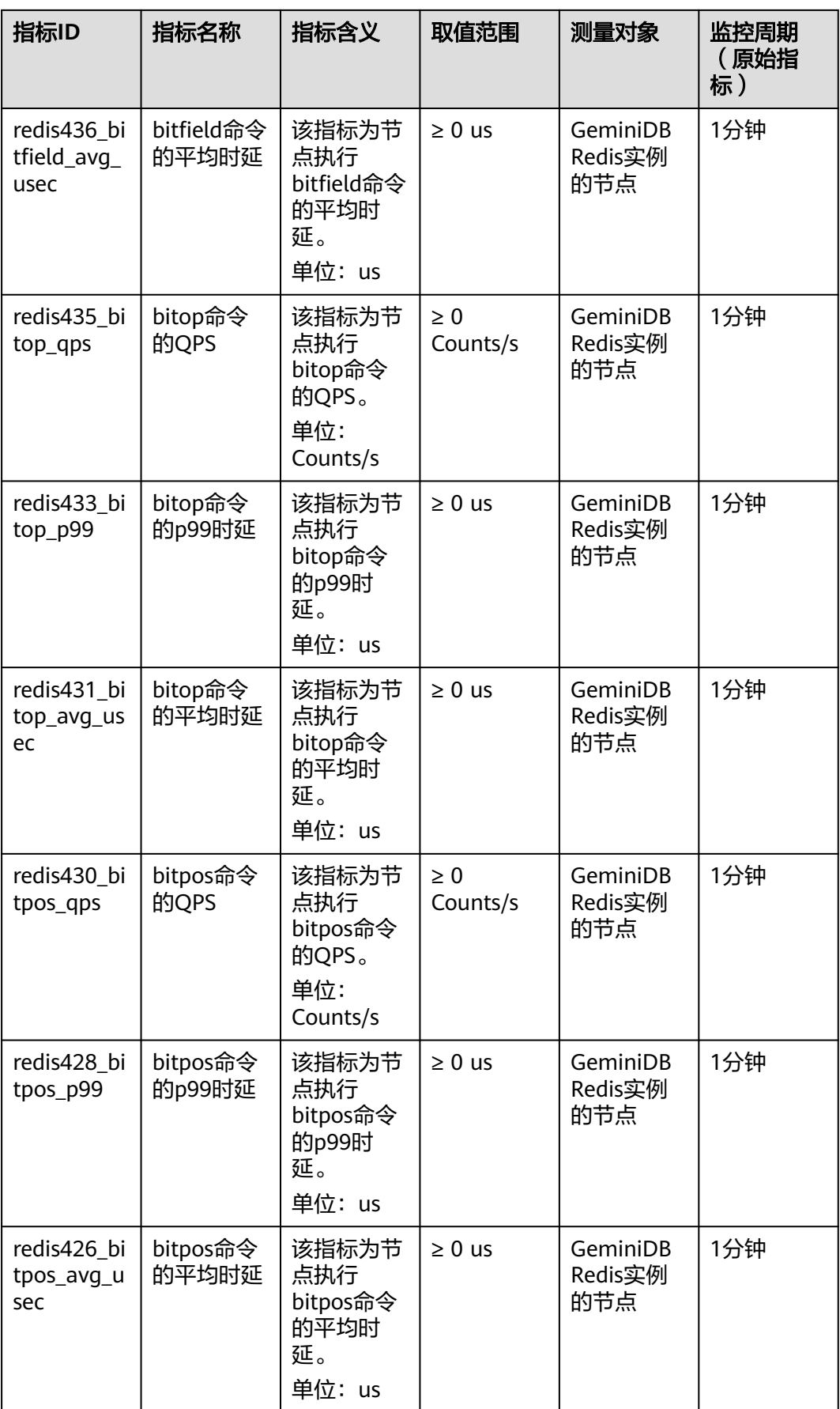

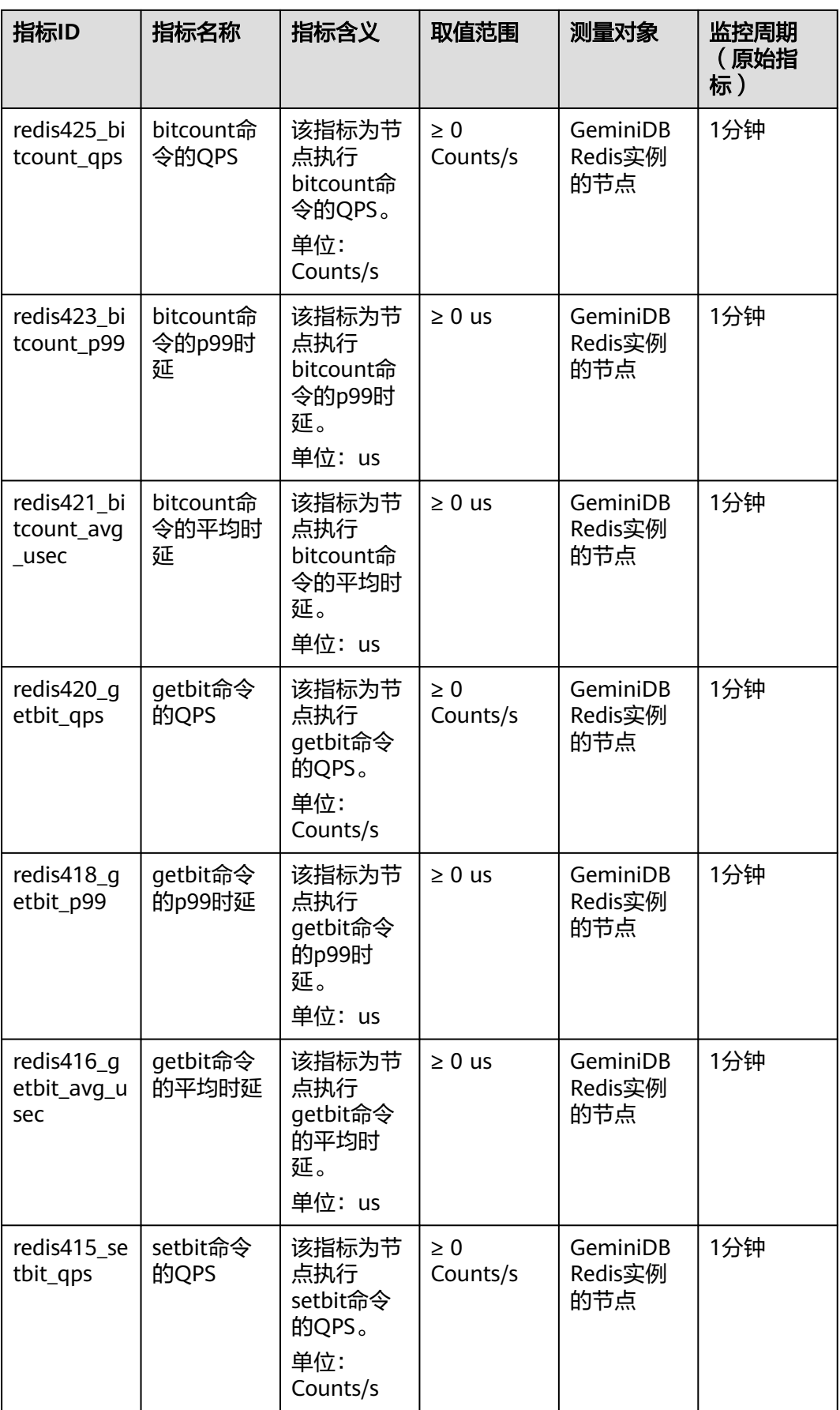

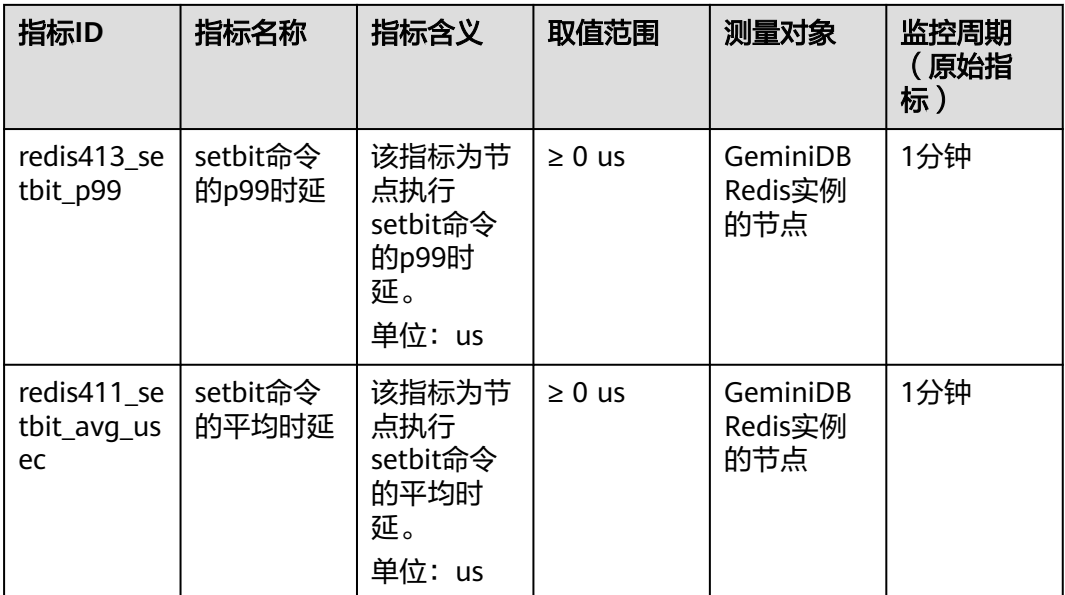

#### 表 **8-11** Stream 命令类型指标

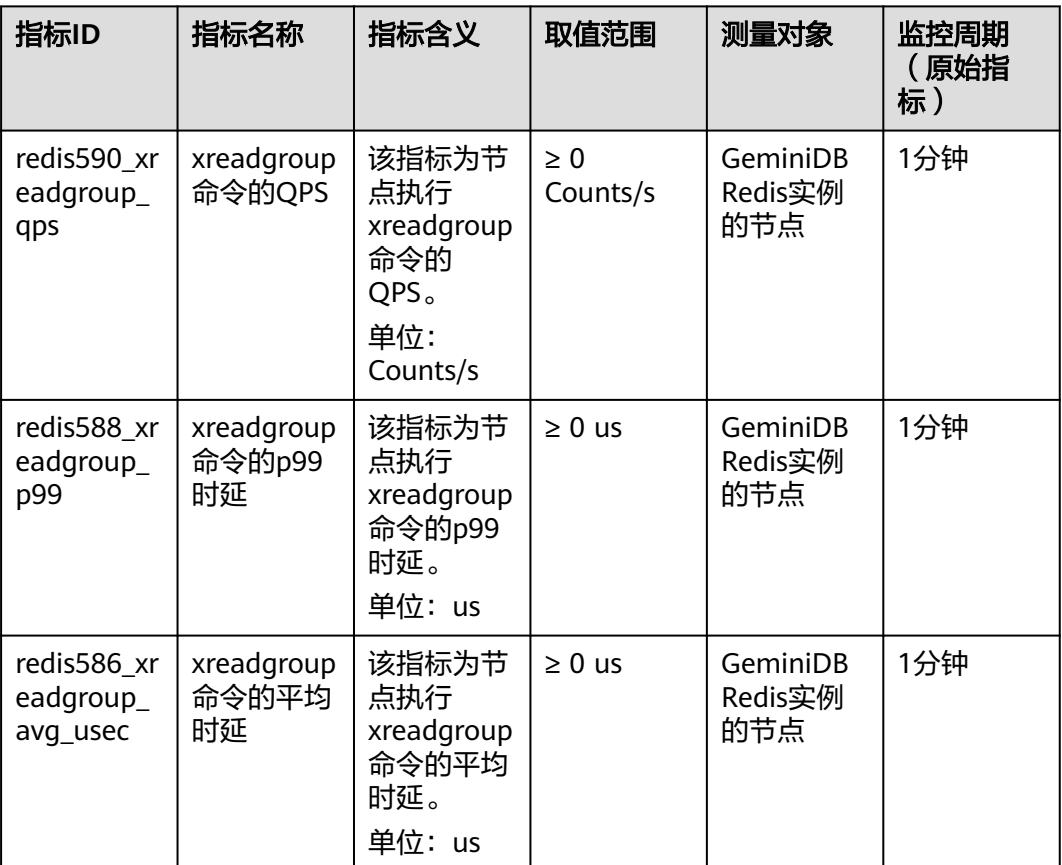

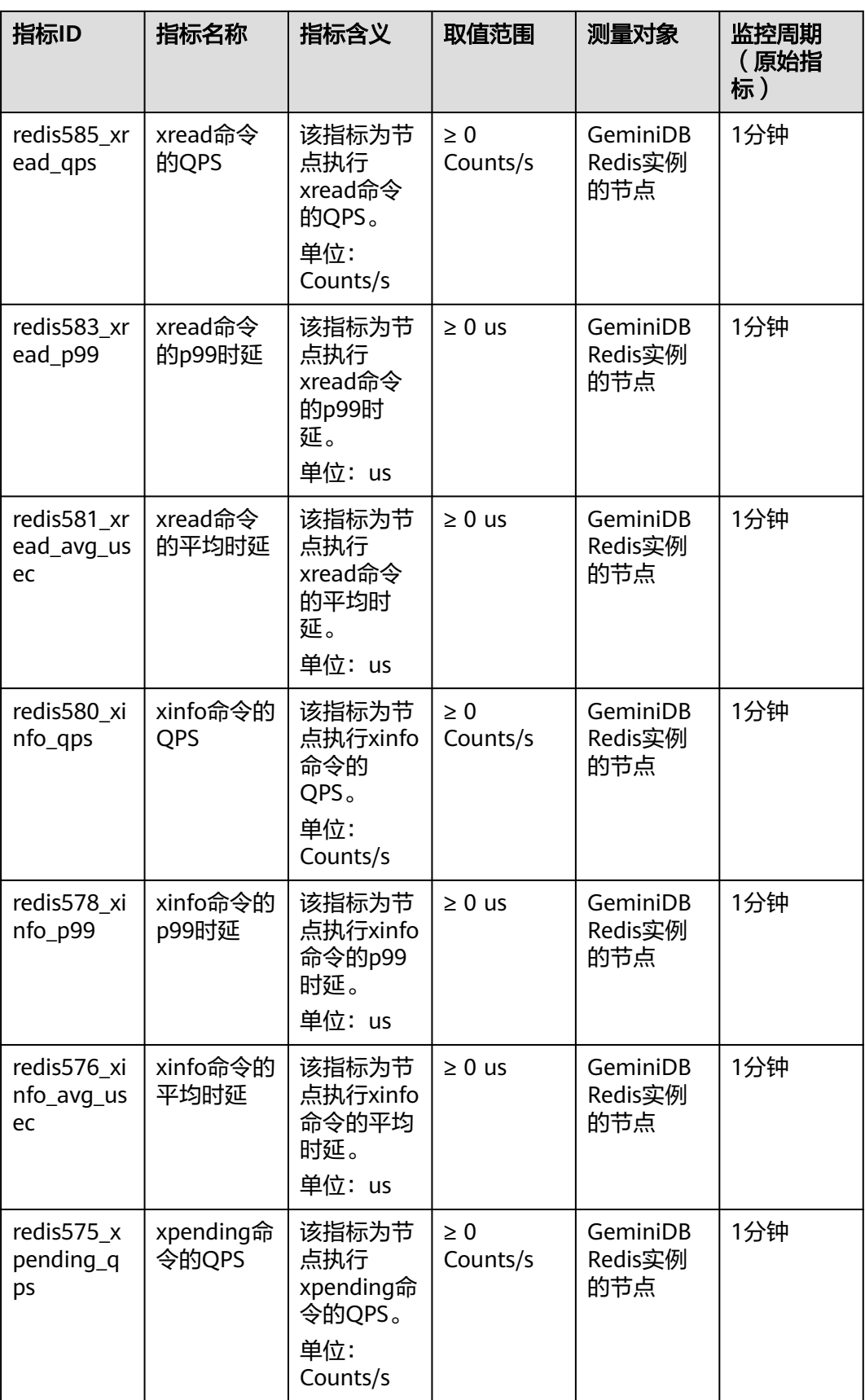

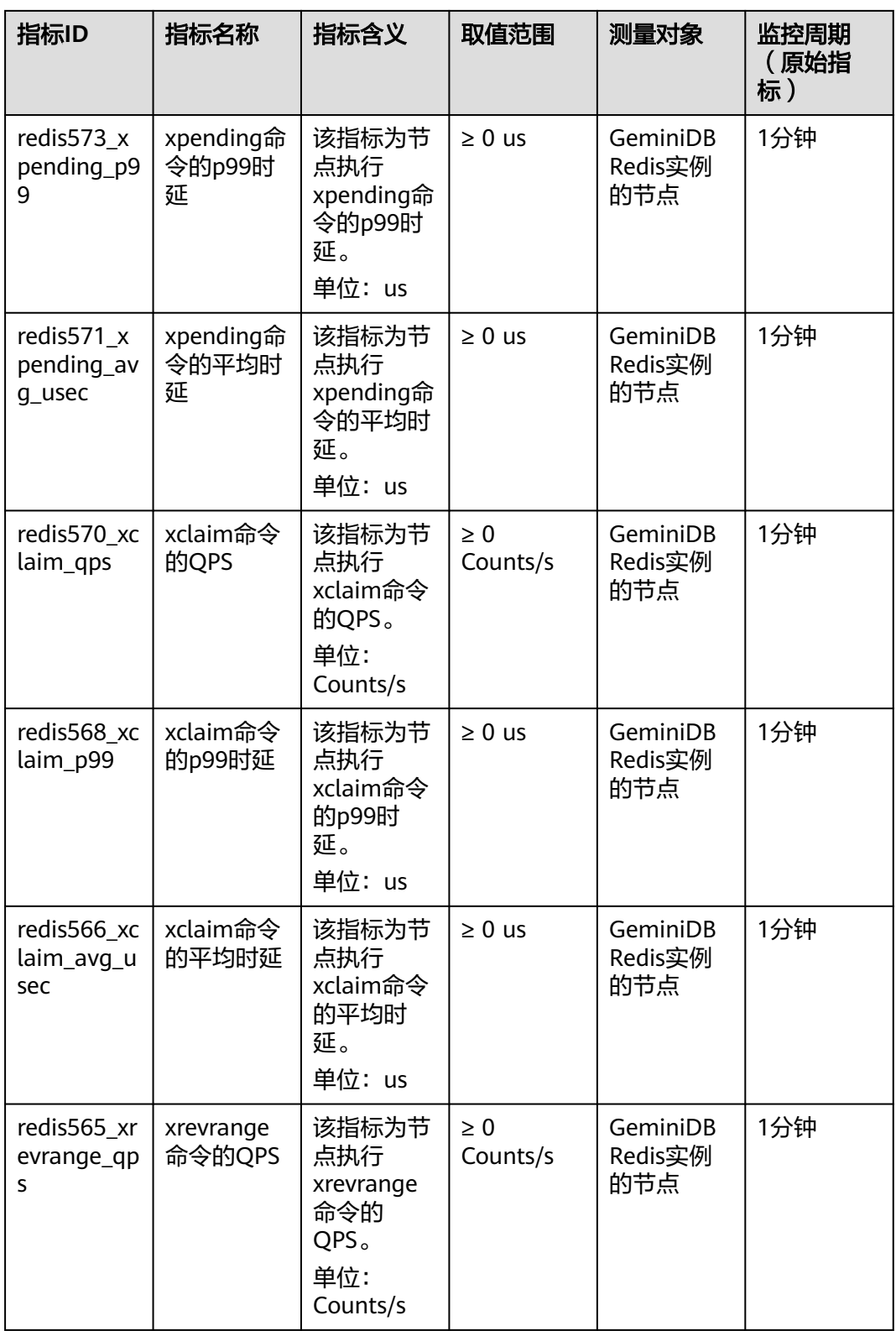

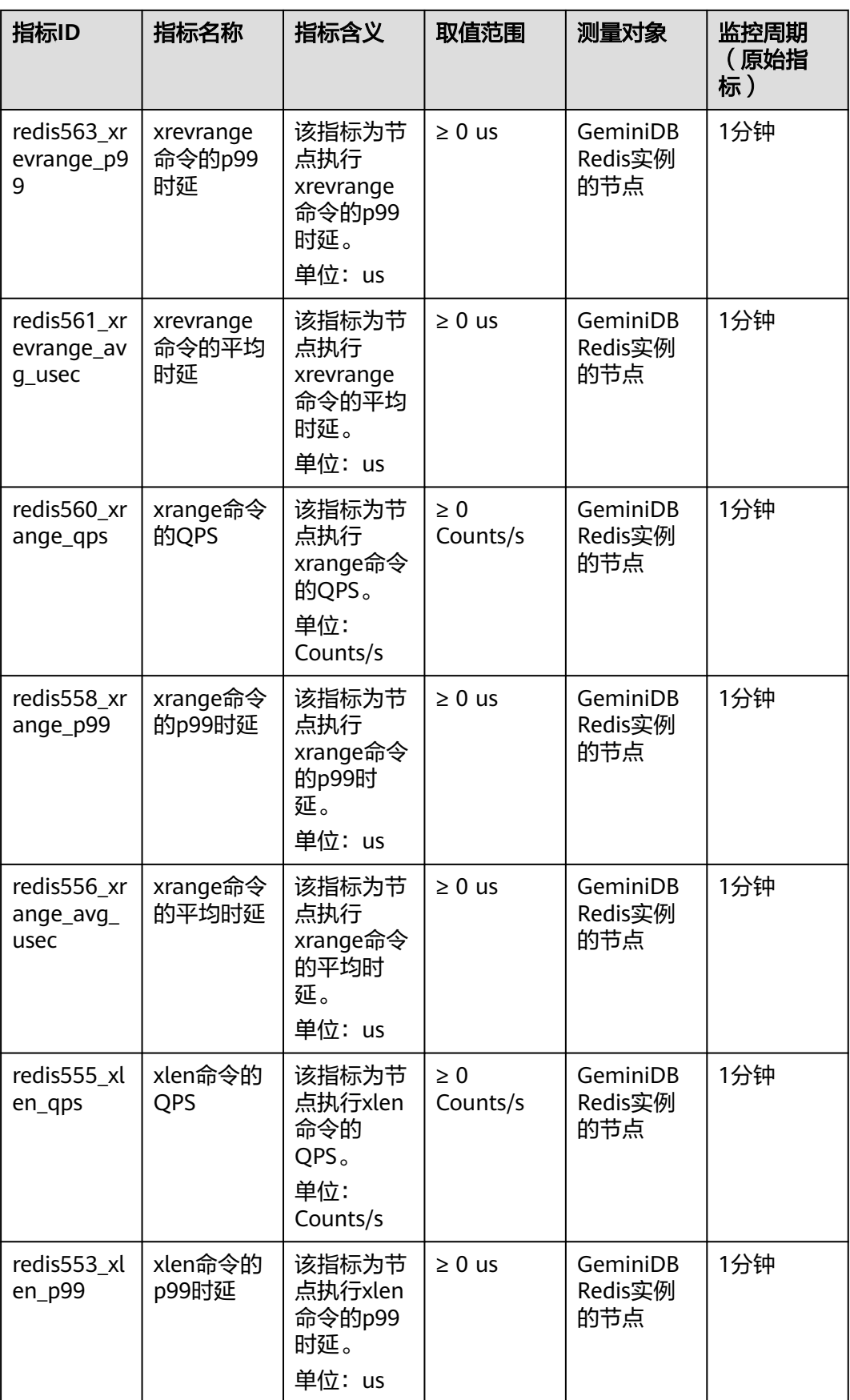

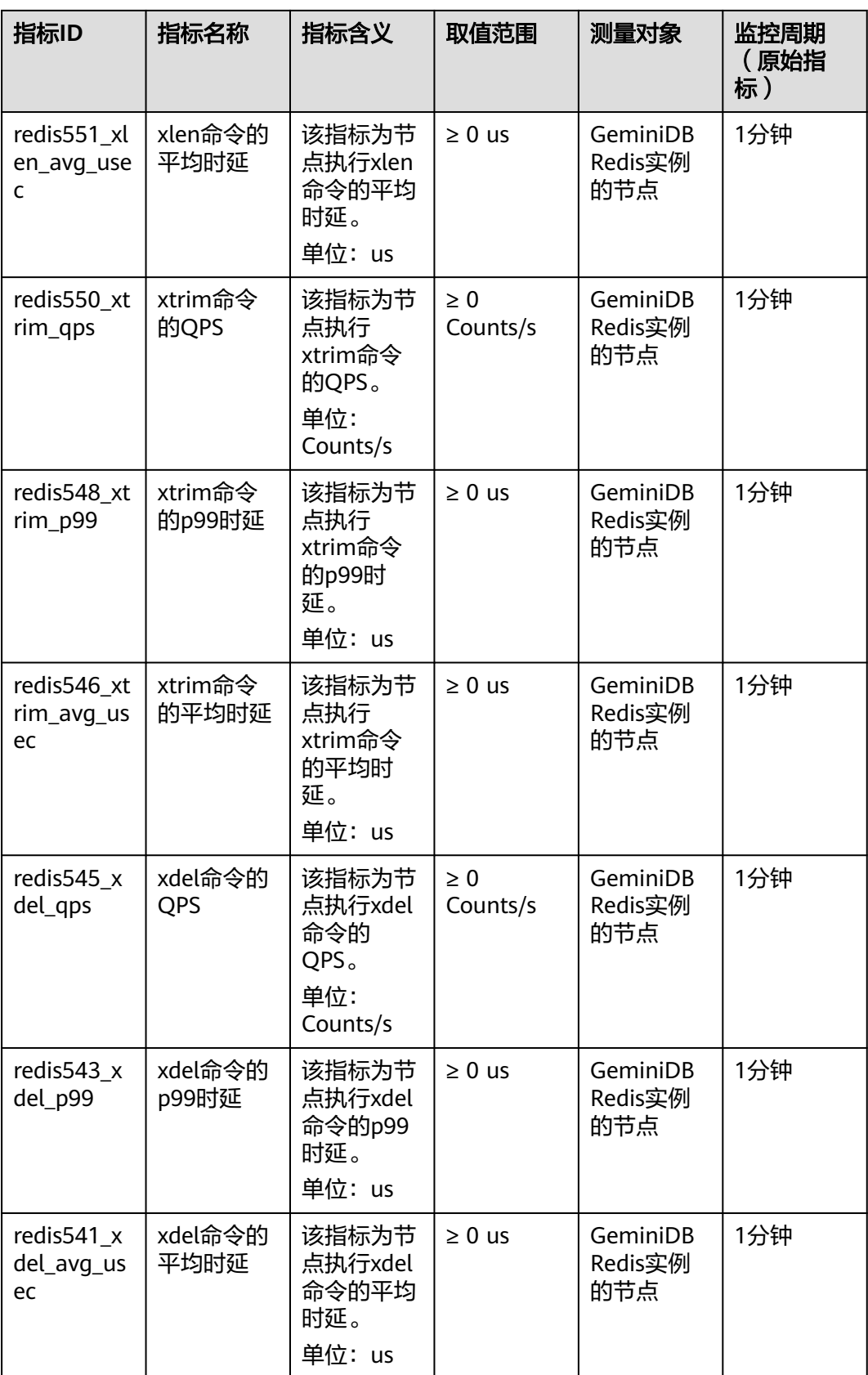

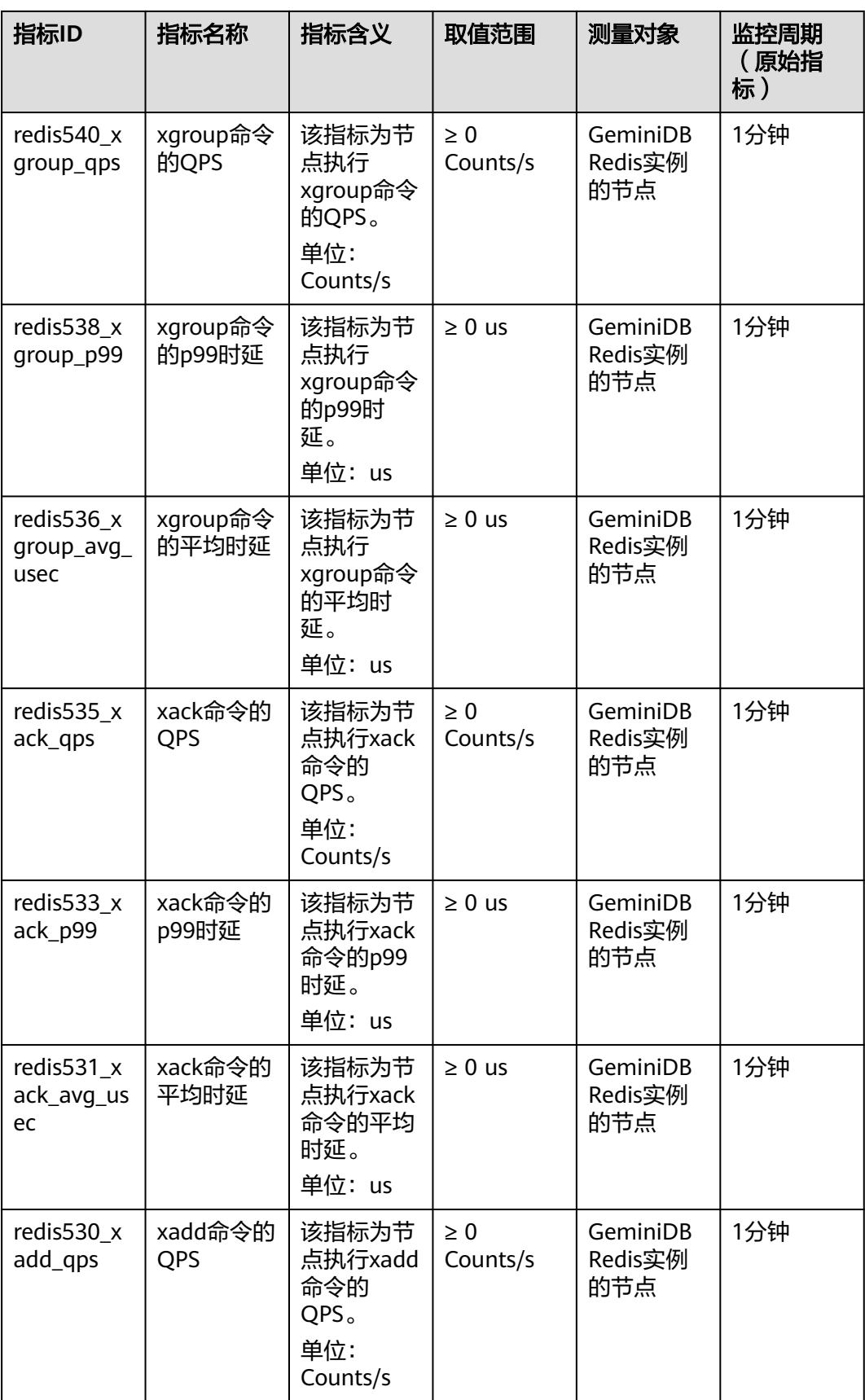

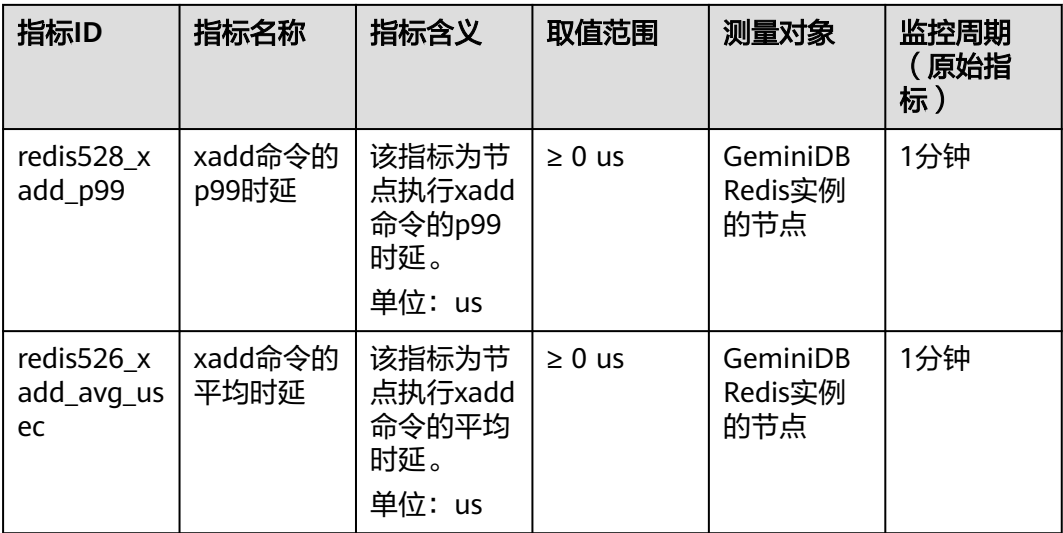

#### 表 **8-12** Geo 命令类型指标

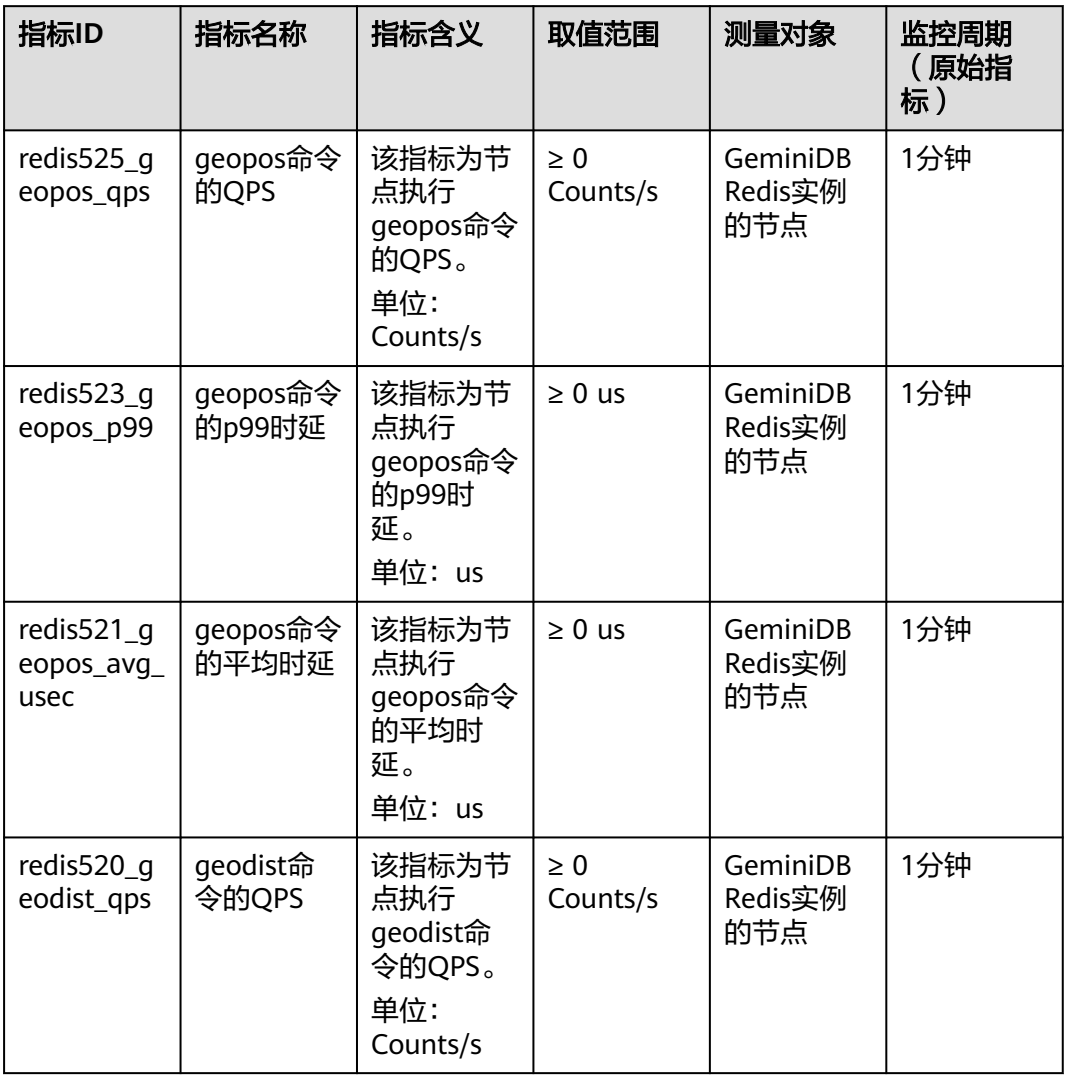

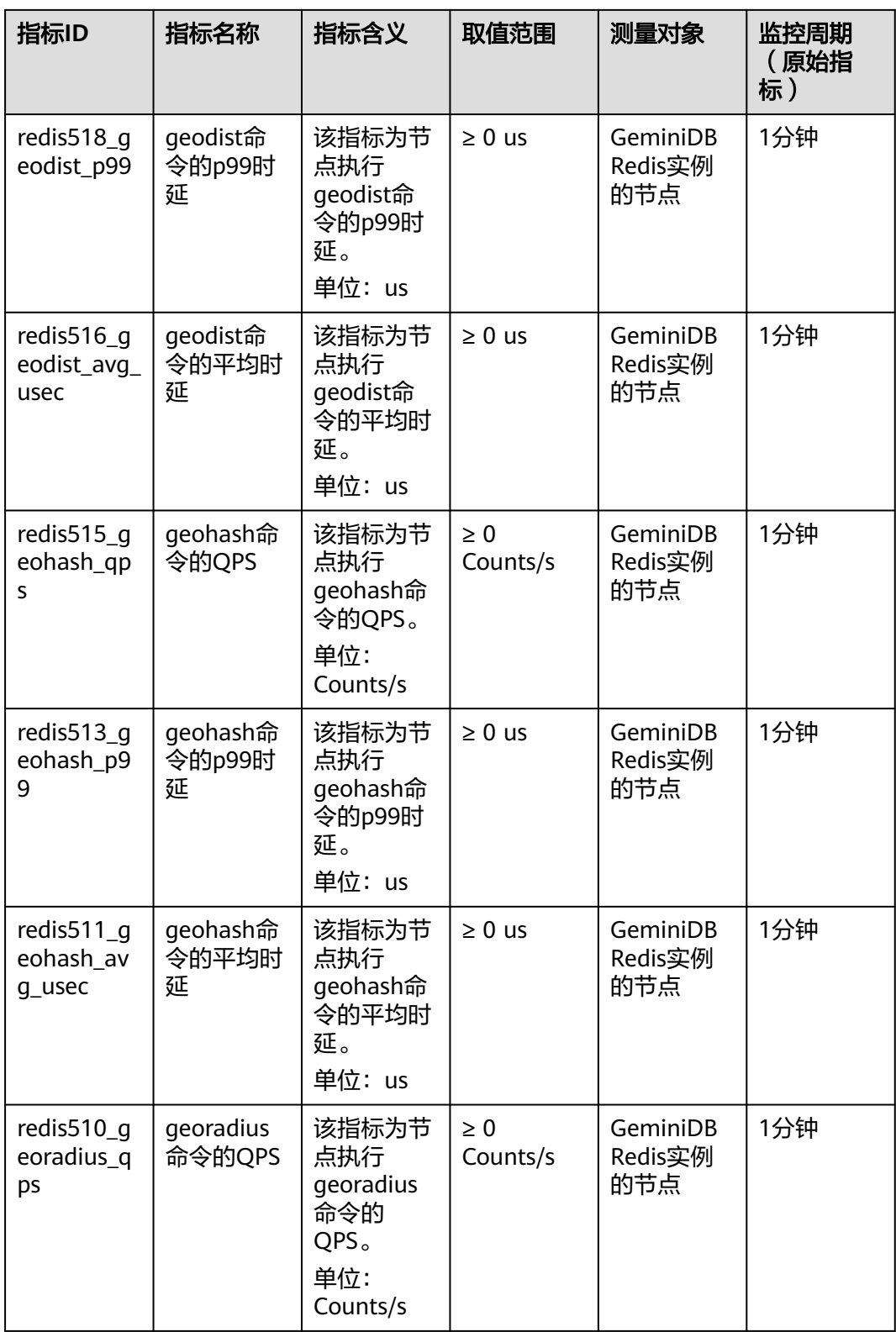

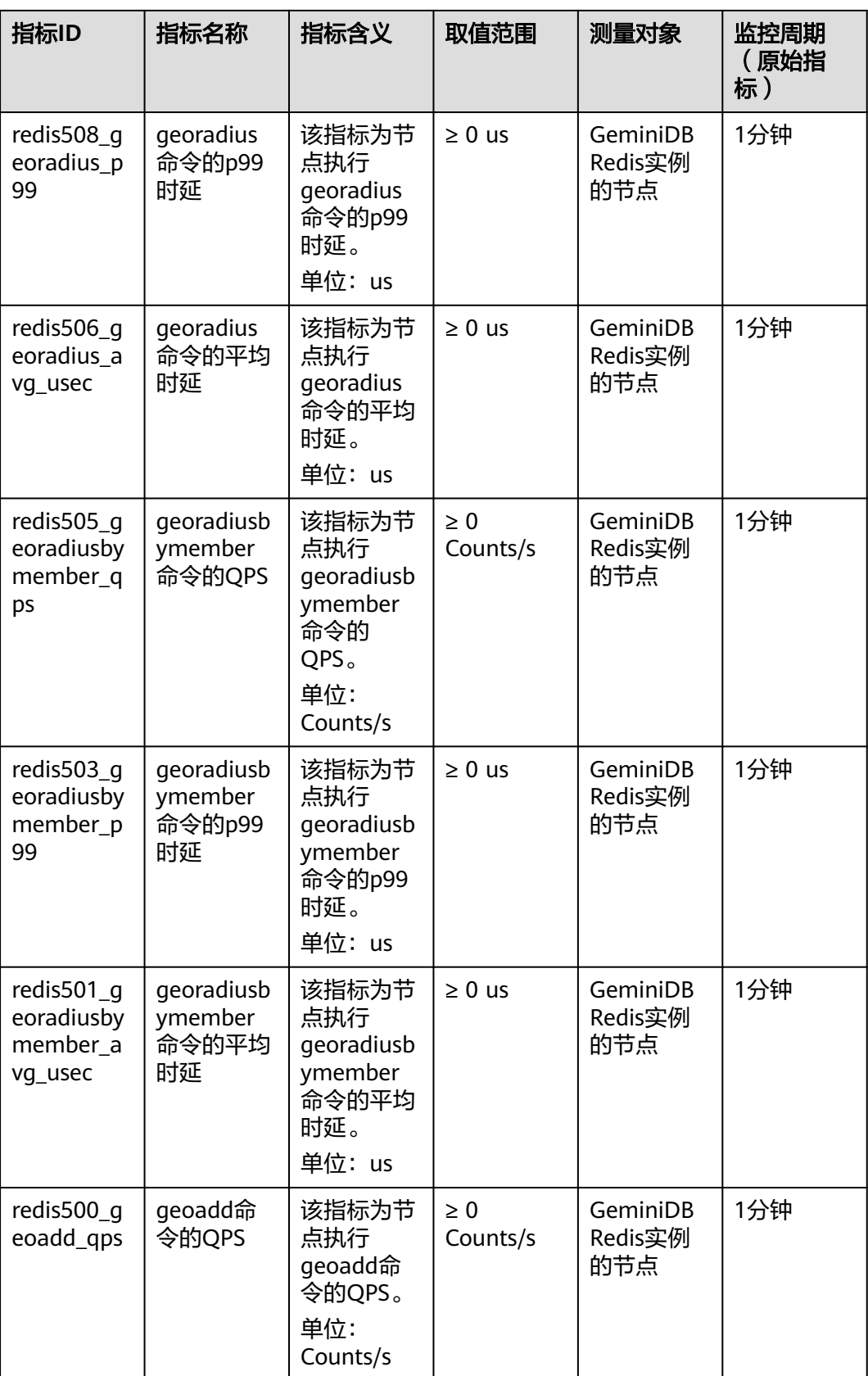

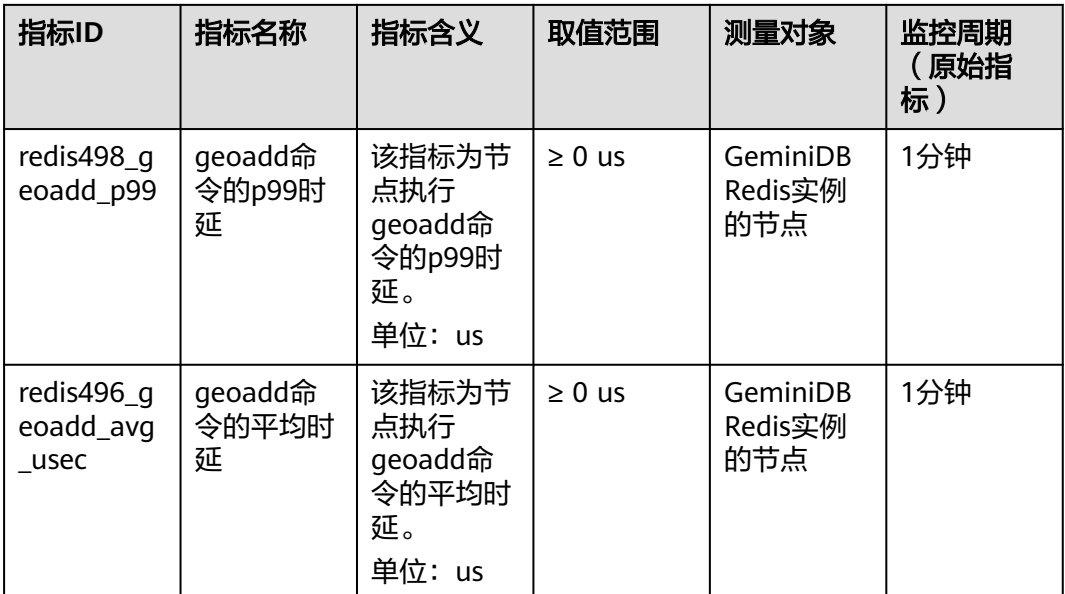

### 表 **8-13** Hyperloglog 命令类型指标

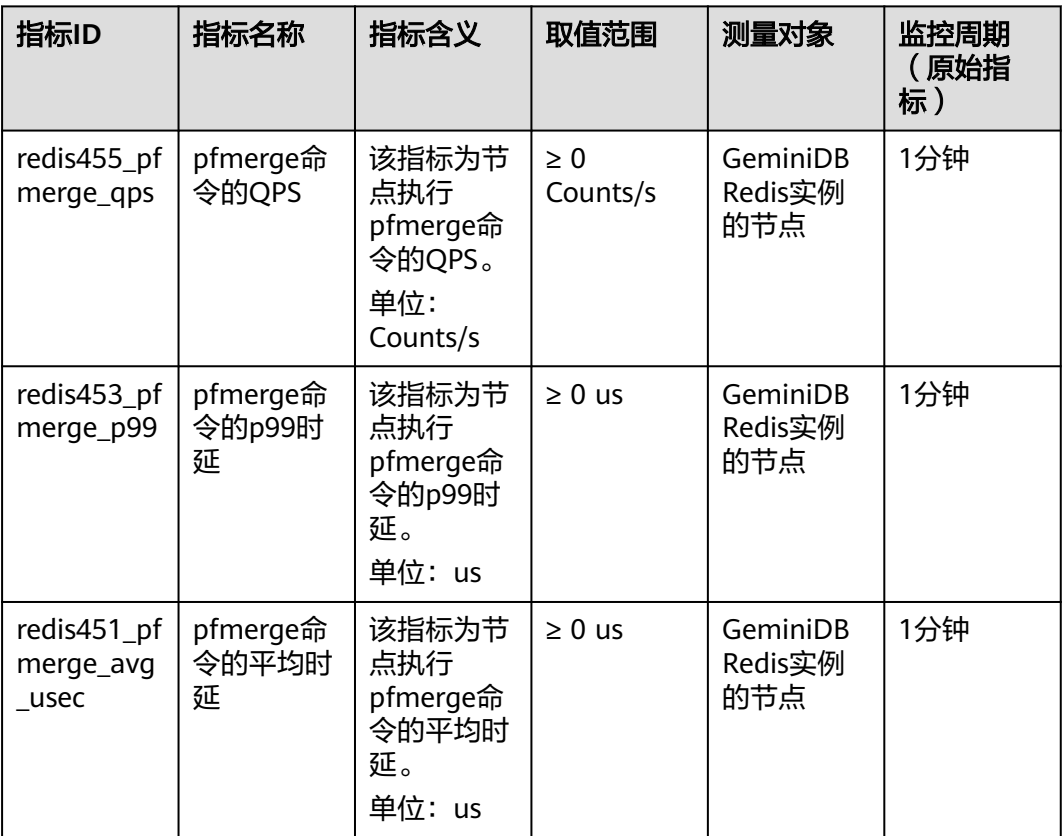

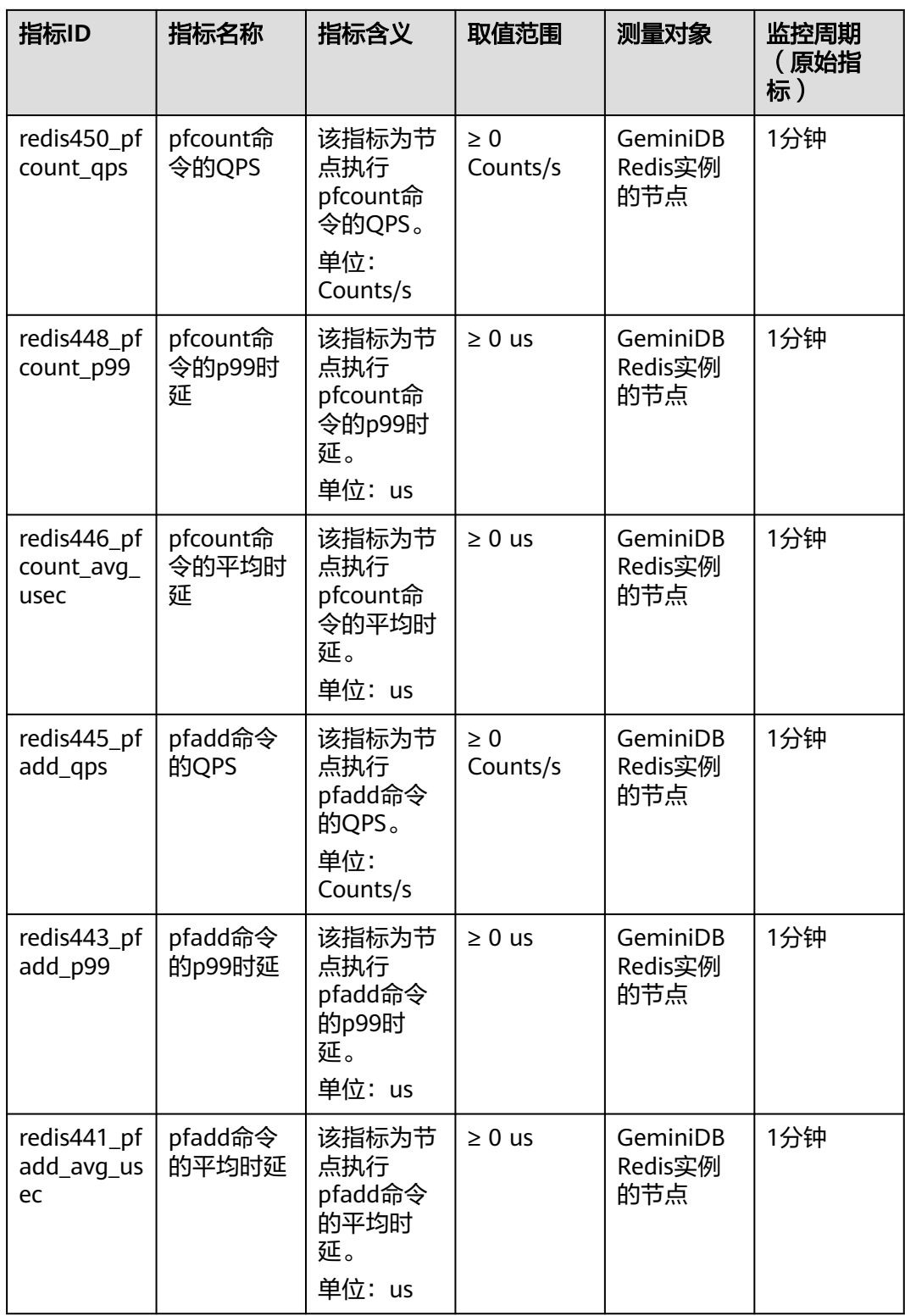

#### 表 **8-14** Pub/Sub 命令类型指标

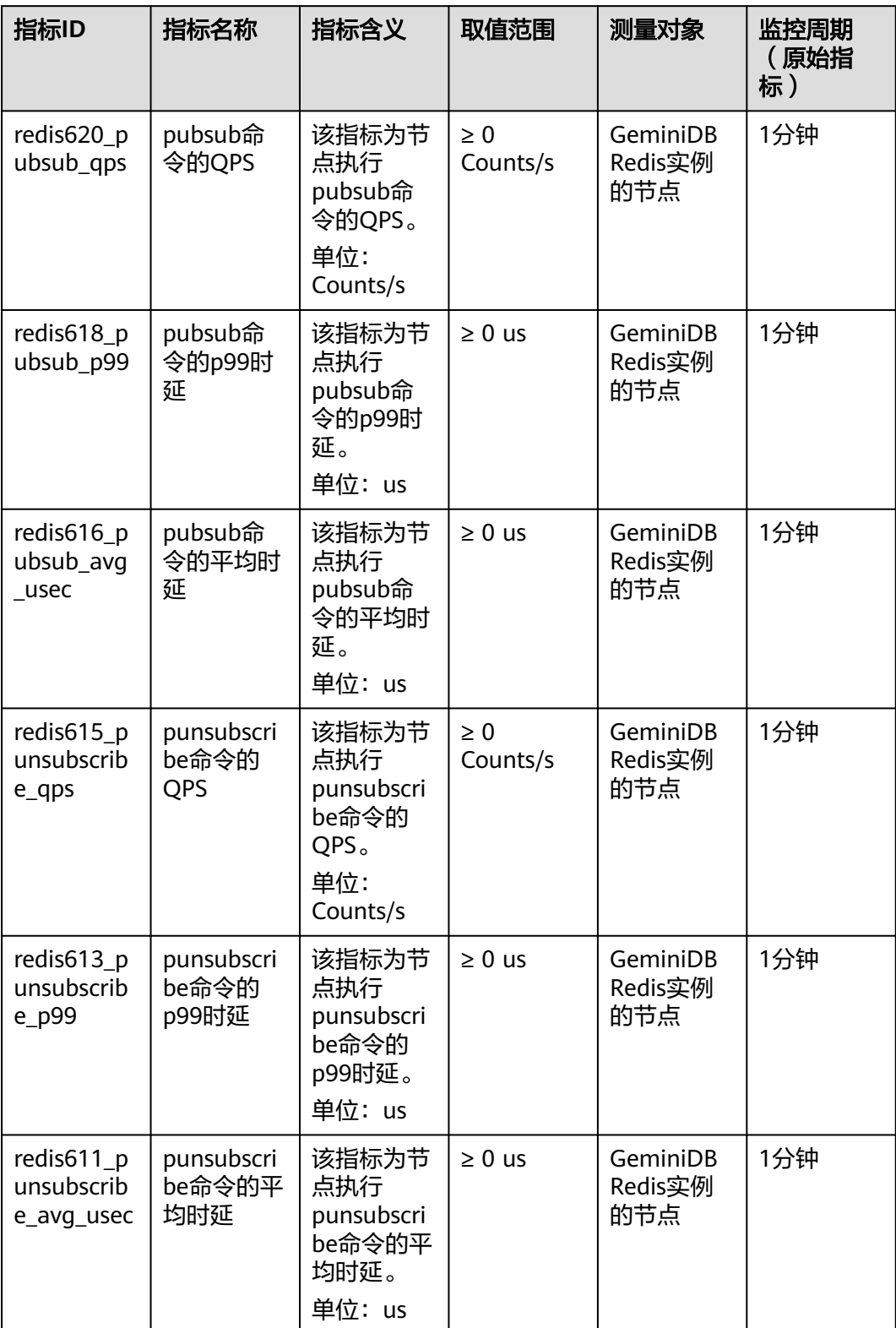

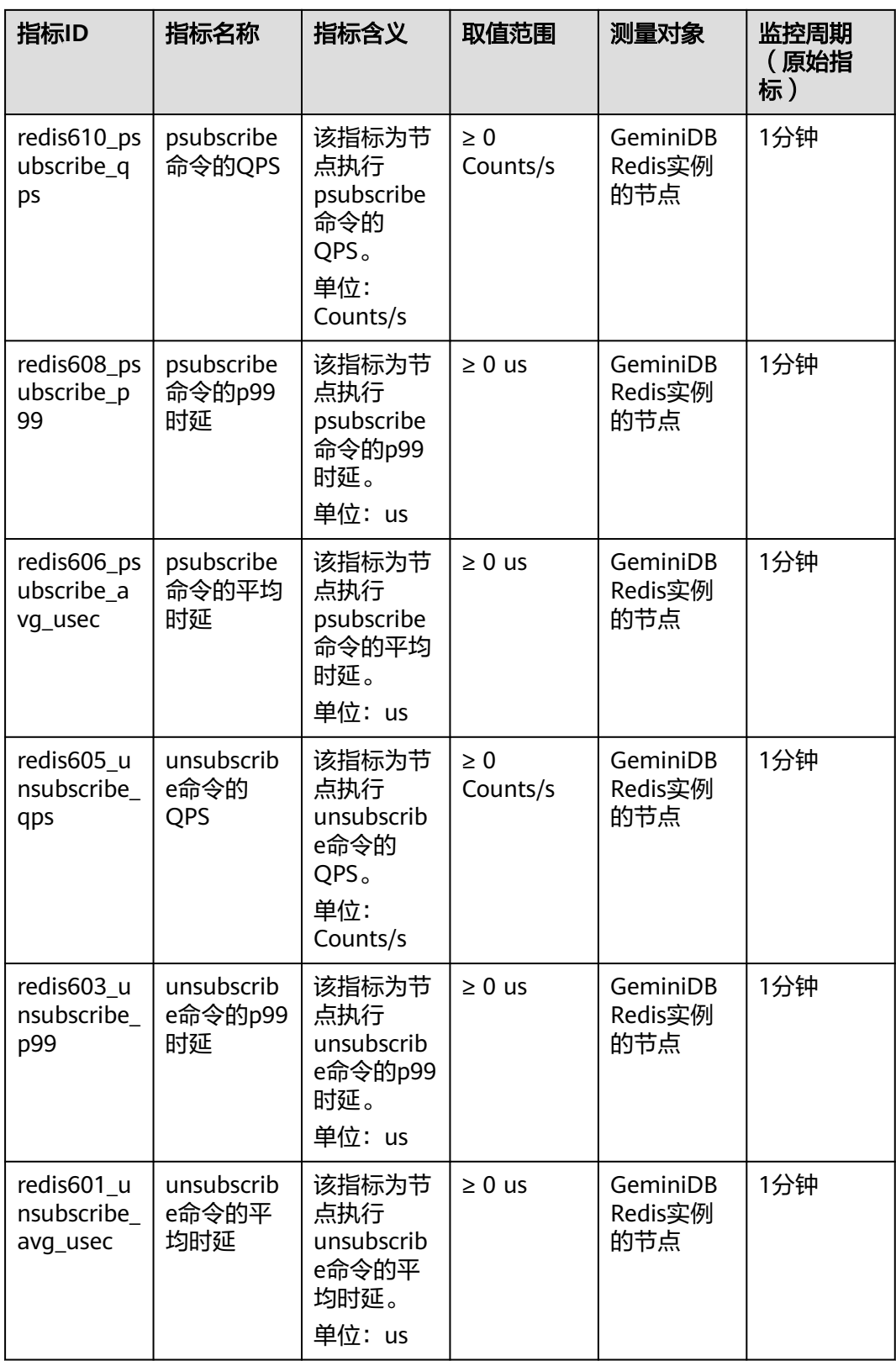

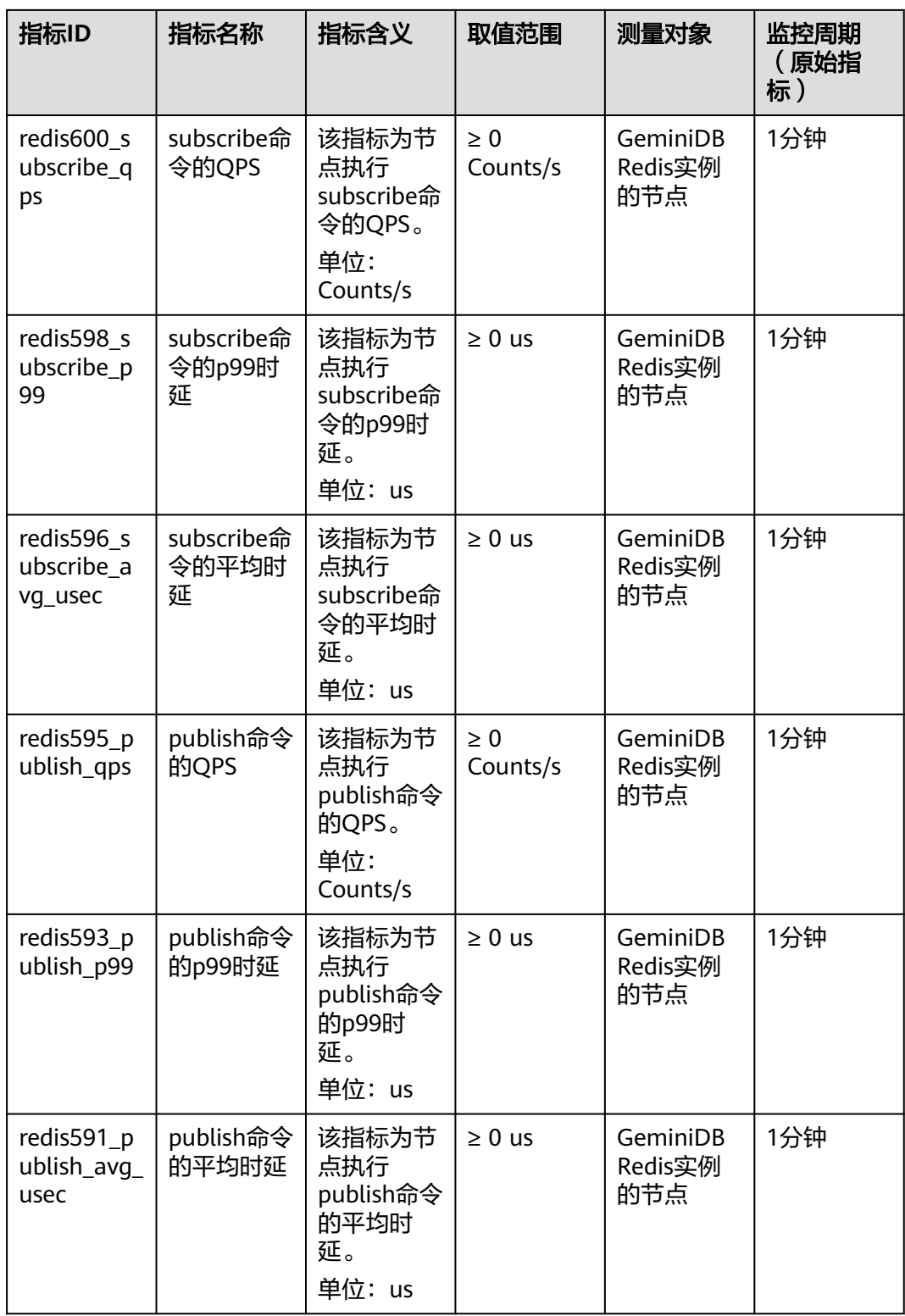

#### 表 **8-15** Scripting 命令类型指标

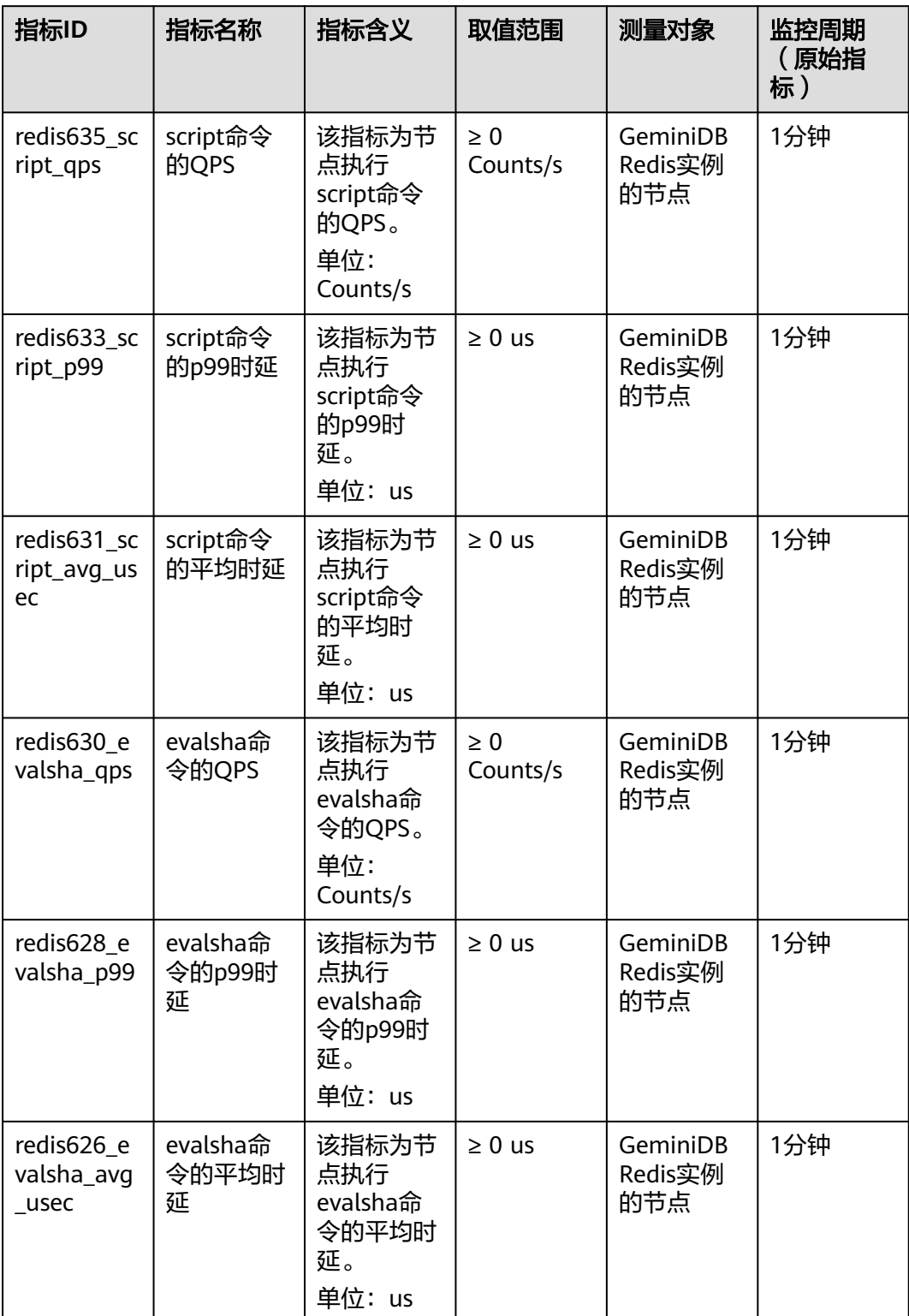

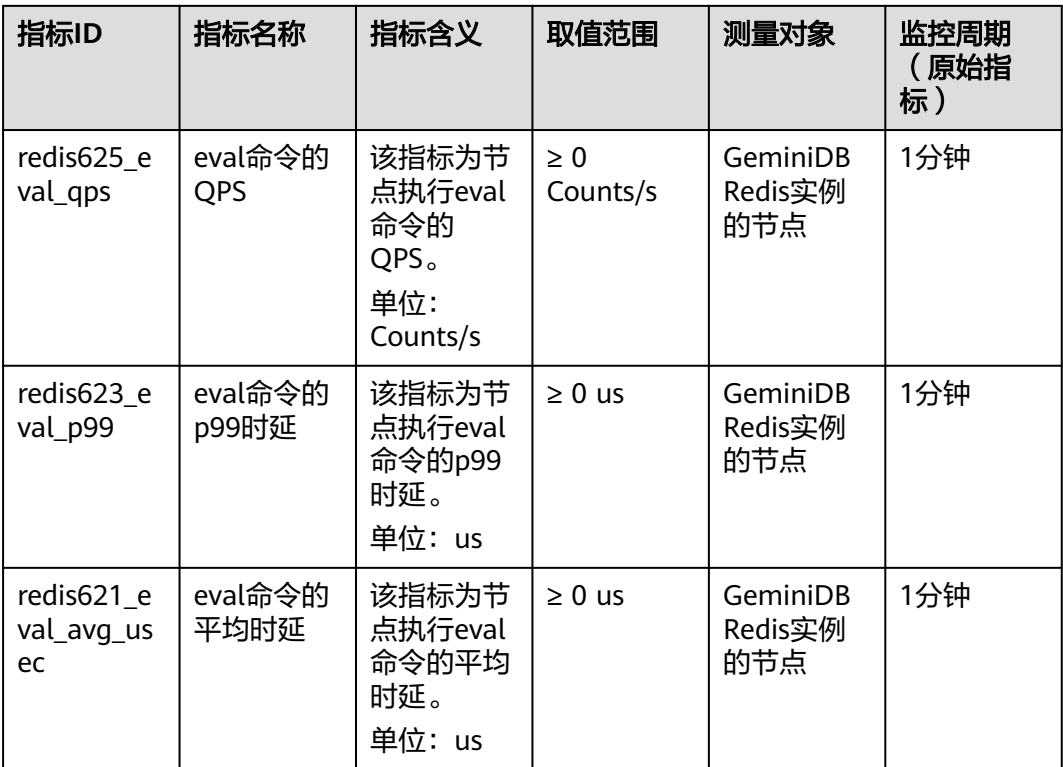

#### 表 **8-16** Transactions 命令类型指标

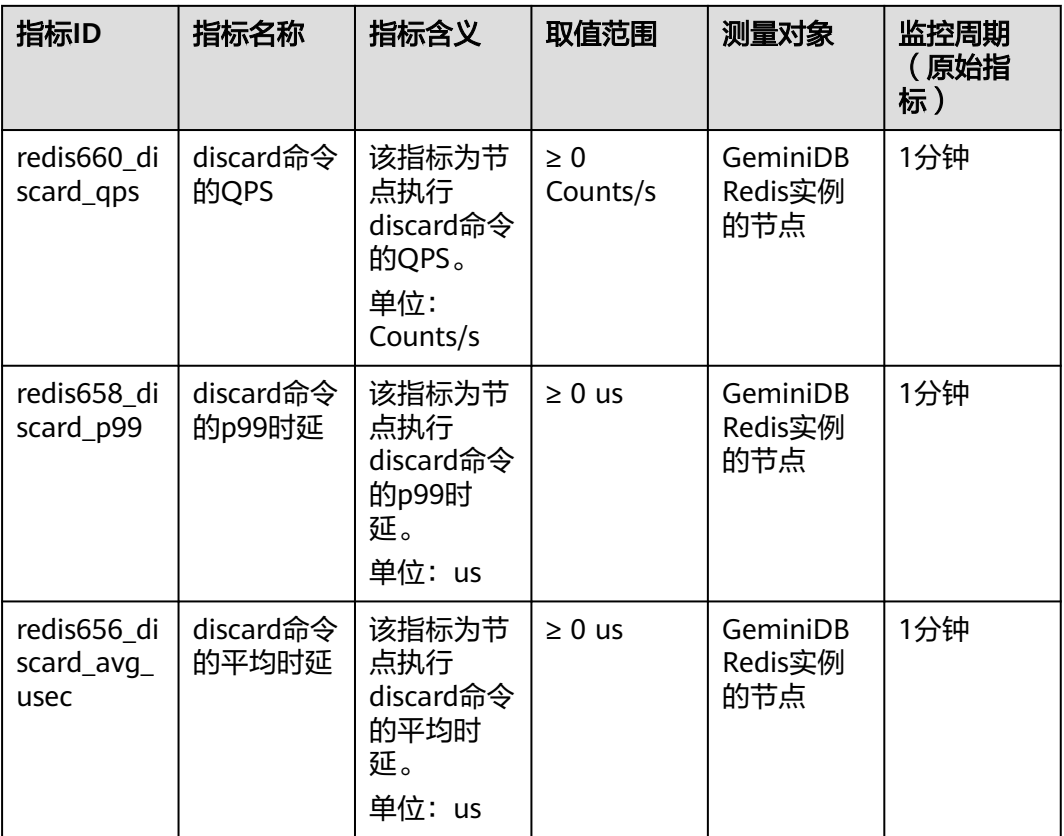

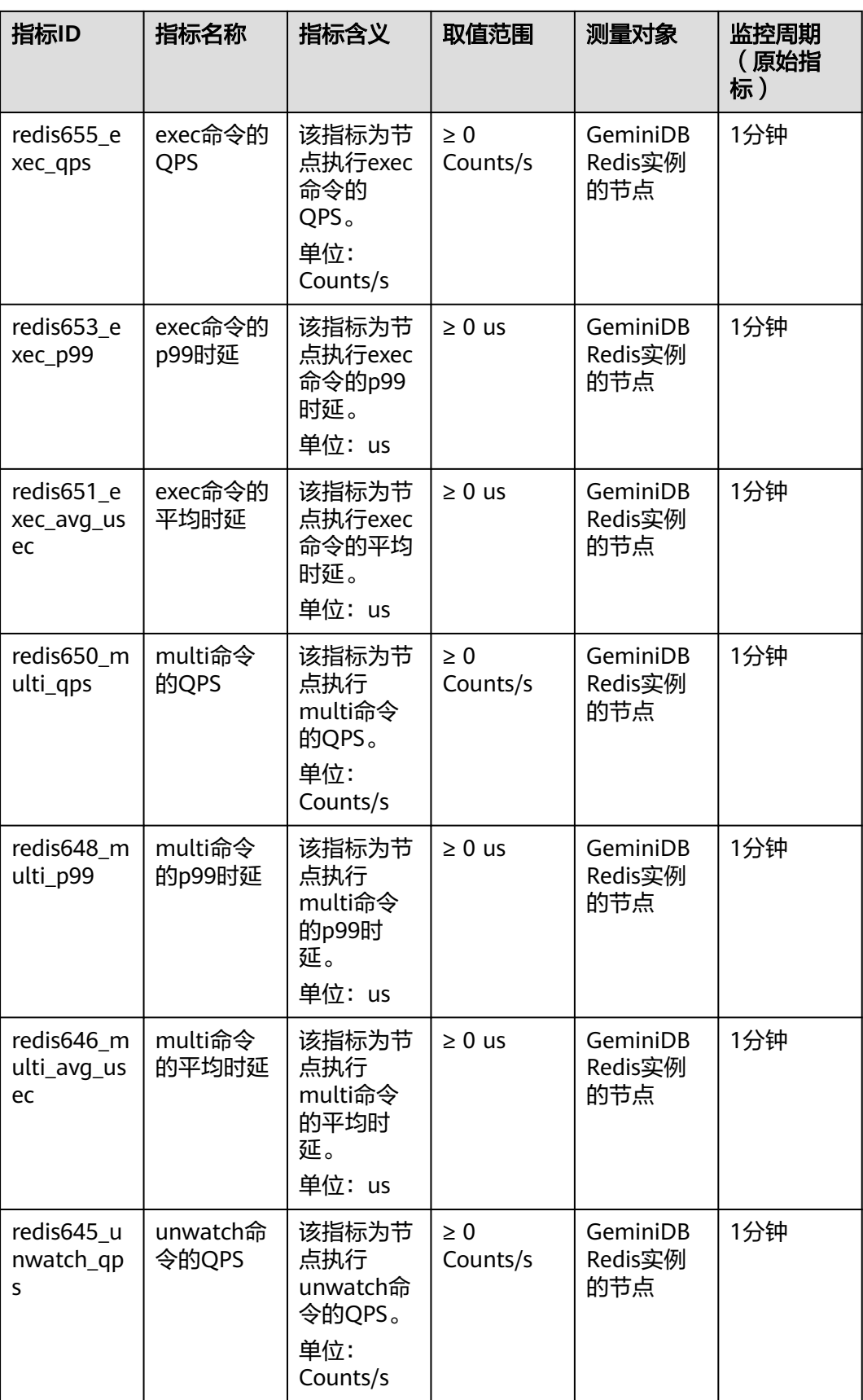

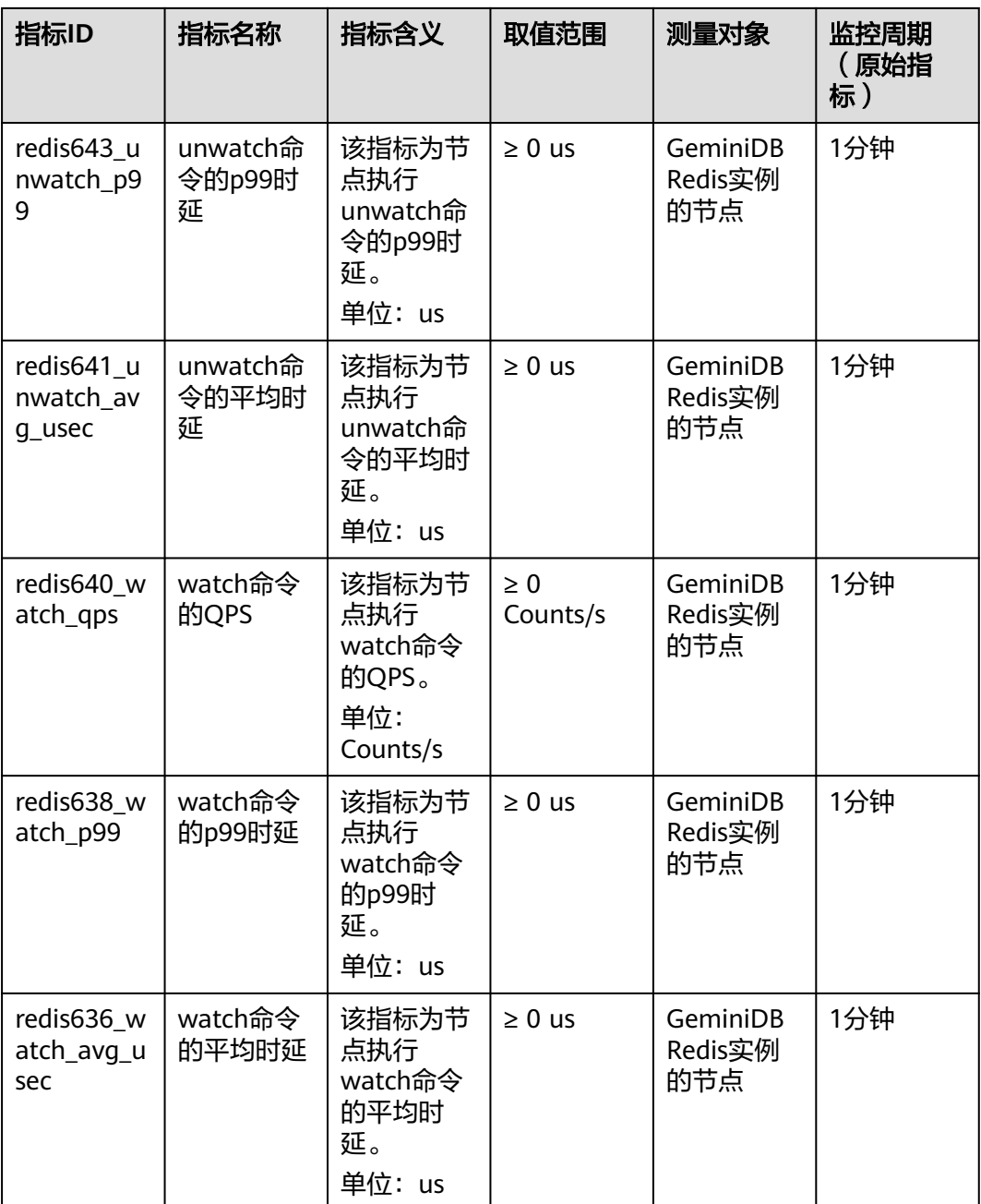

## **GeminiDB Influx** 支持的监控指标

#### 表 **8-17** GeminiDB Influx 支持的监控指标

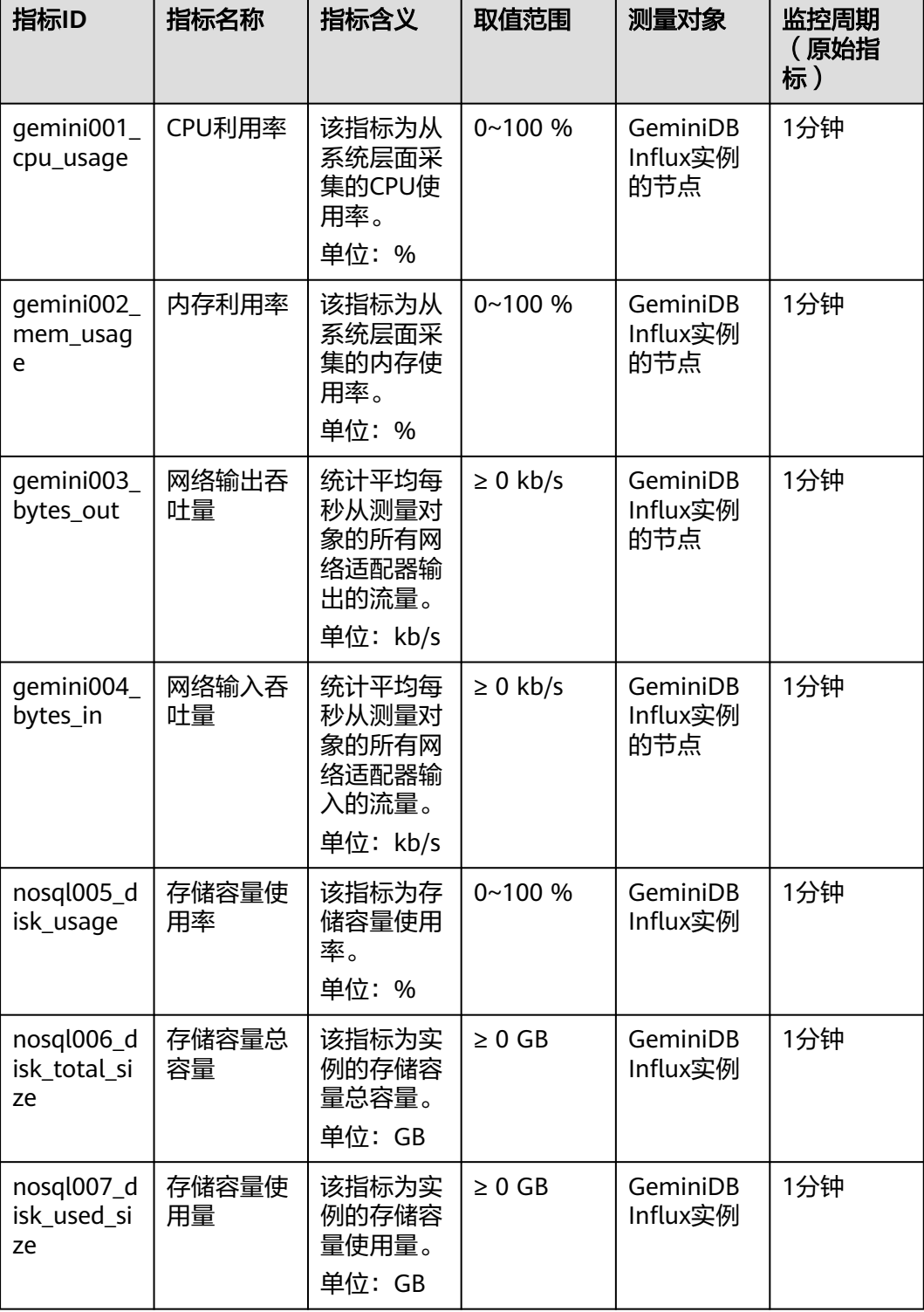

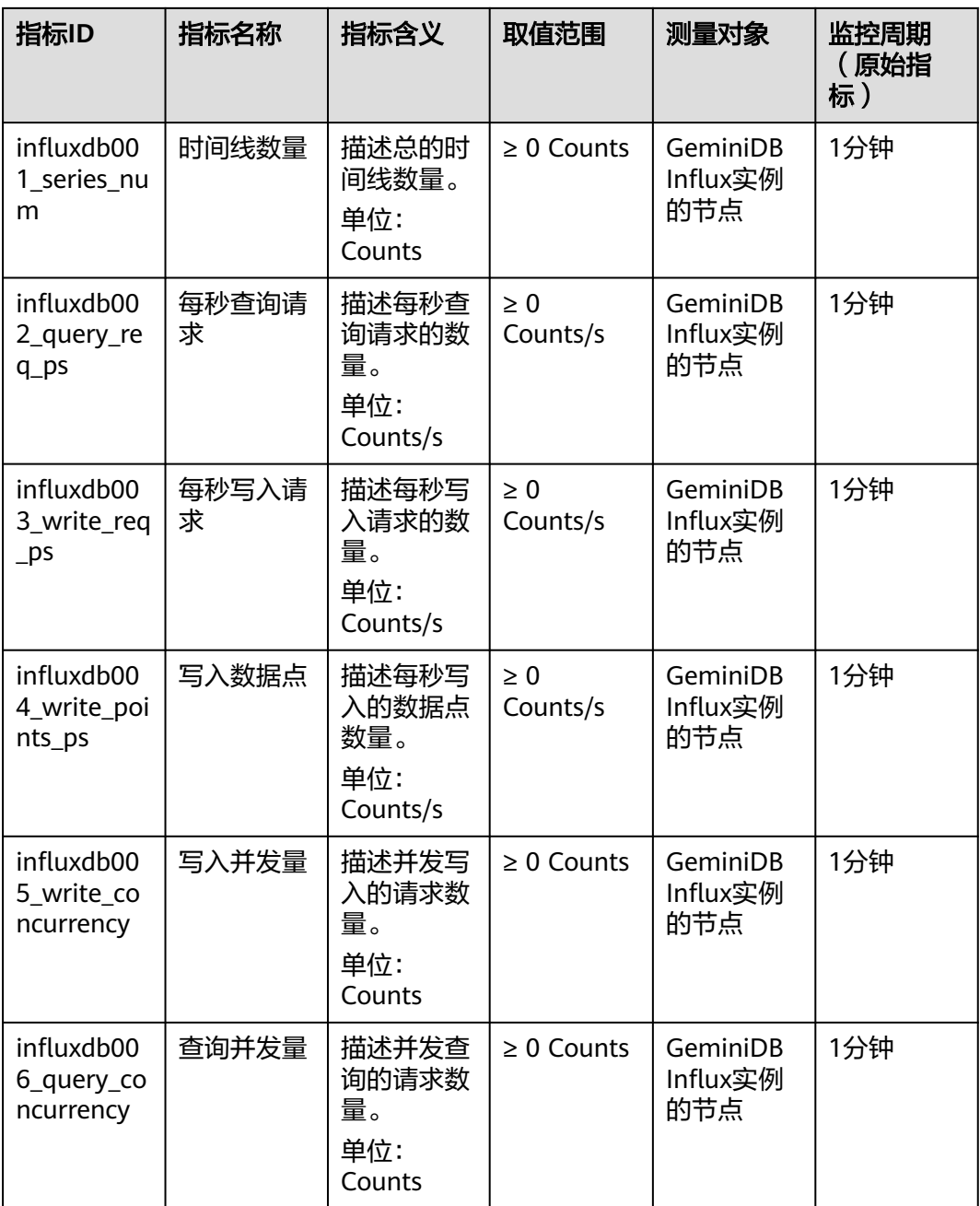

## **GeminiDB Cassandra** 支持的监控指标

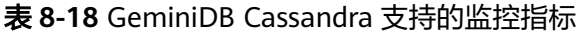

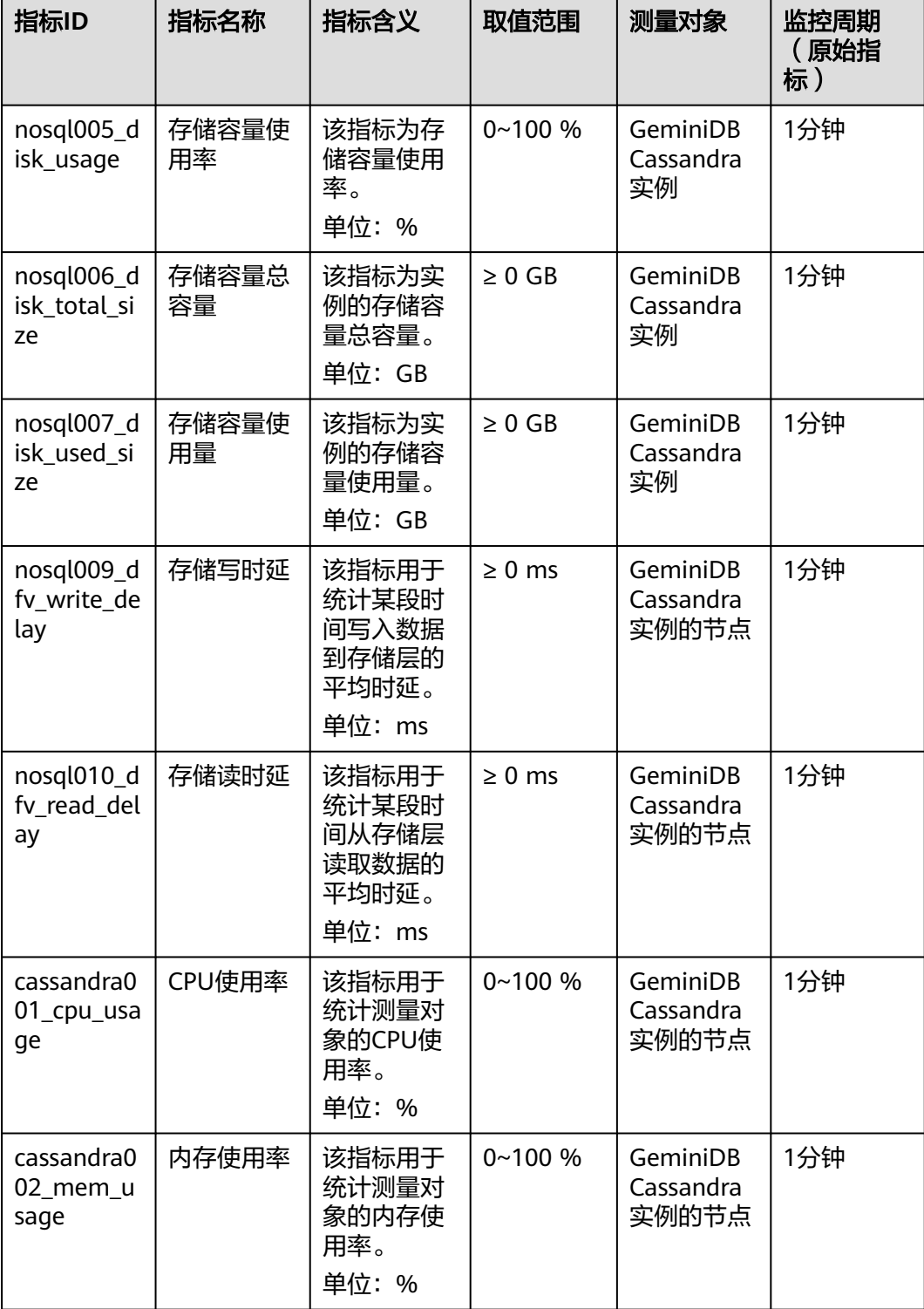

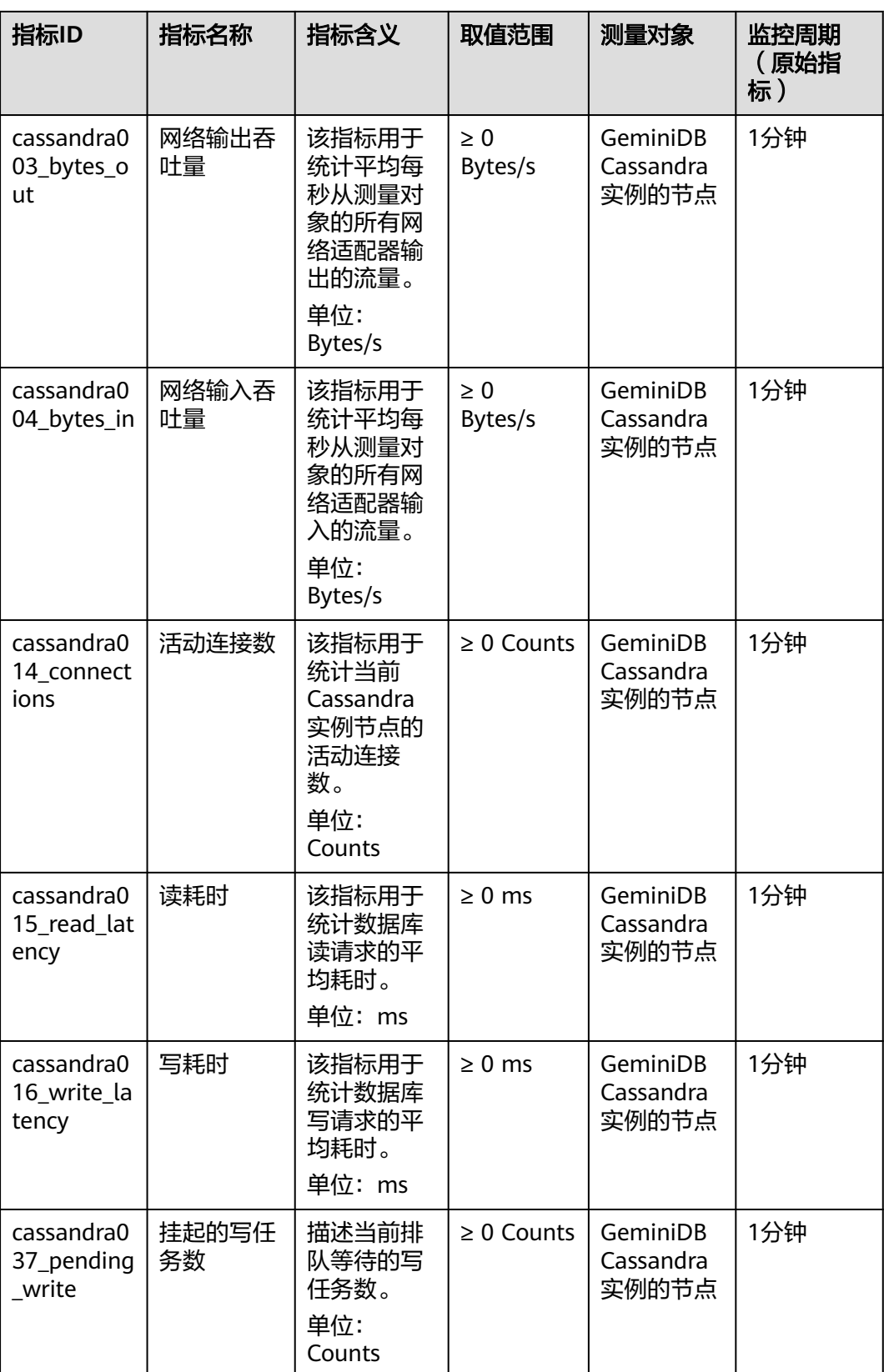

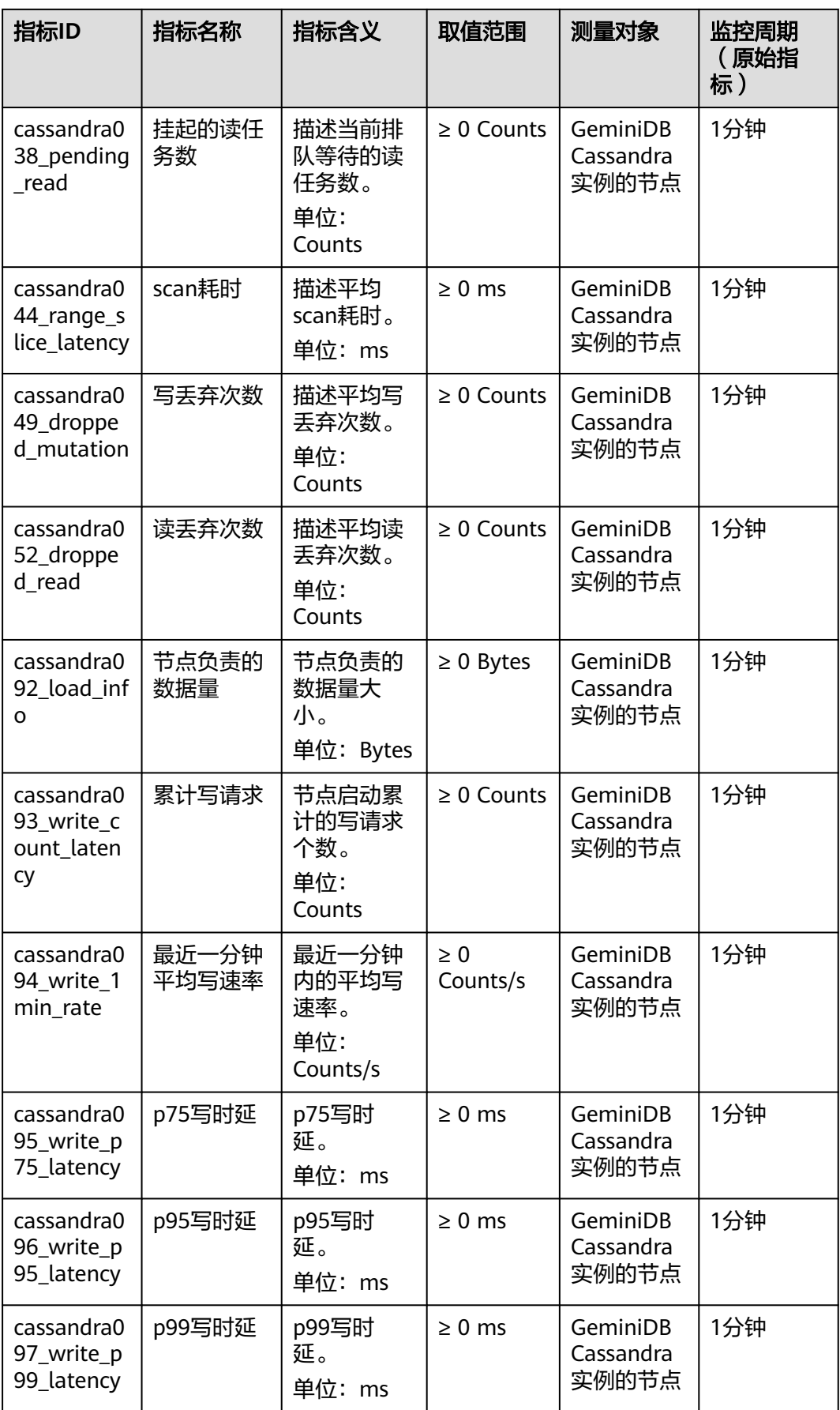

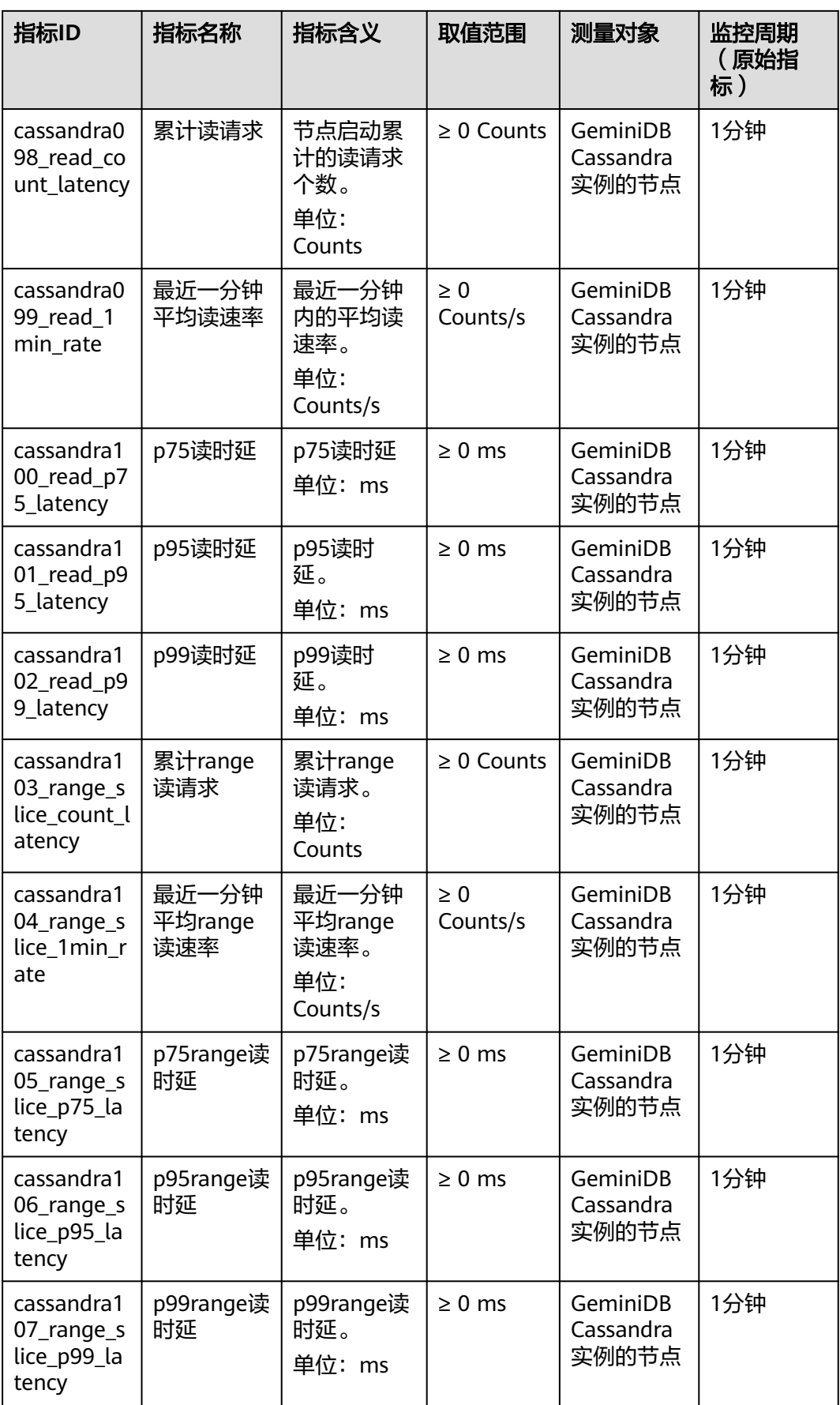

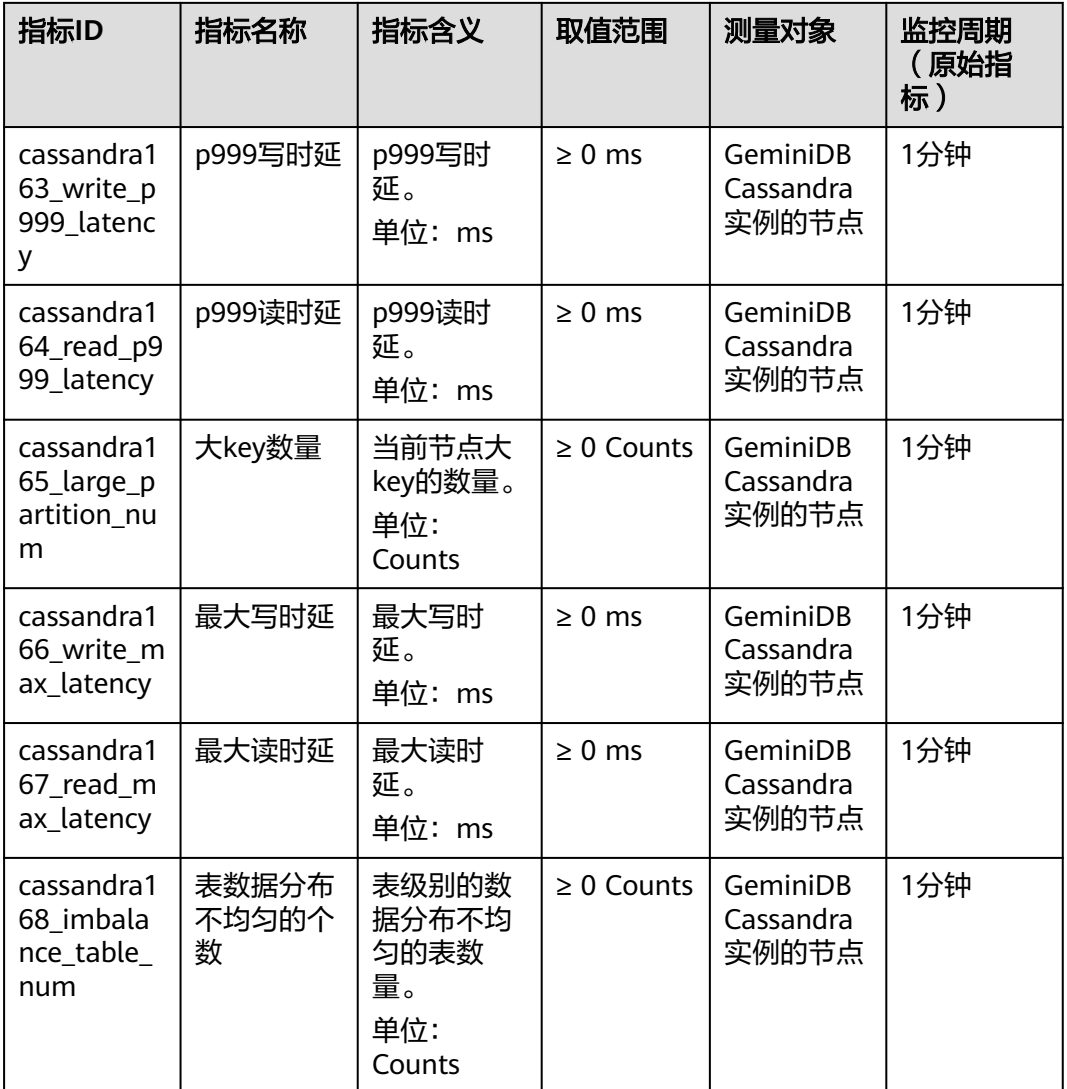

# **GeminiDB Mongo** 支持的监控指标

表 **8-19** GeminiDB Mongo 支持的监控指标

| 指标ID                   | 指标名称   | 指标含义                                    | 取值范围        | 测量对象                       | 监控周期<br>〔原始指<br>标 |
|------------------------|--------|-----------------------------------------|-------------|----------------------------|-------------------|
| nosql001 c<br>pu usage | CPU利用率 | 该指标为从<br>系统层面采<br>集的CPU使<br>用率。<br>单位:% | $0 - 100 %$ | GeminiDB<br>Mongo实例<br>的节点 | 1分钟               |

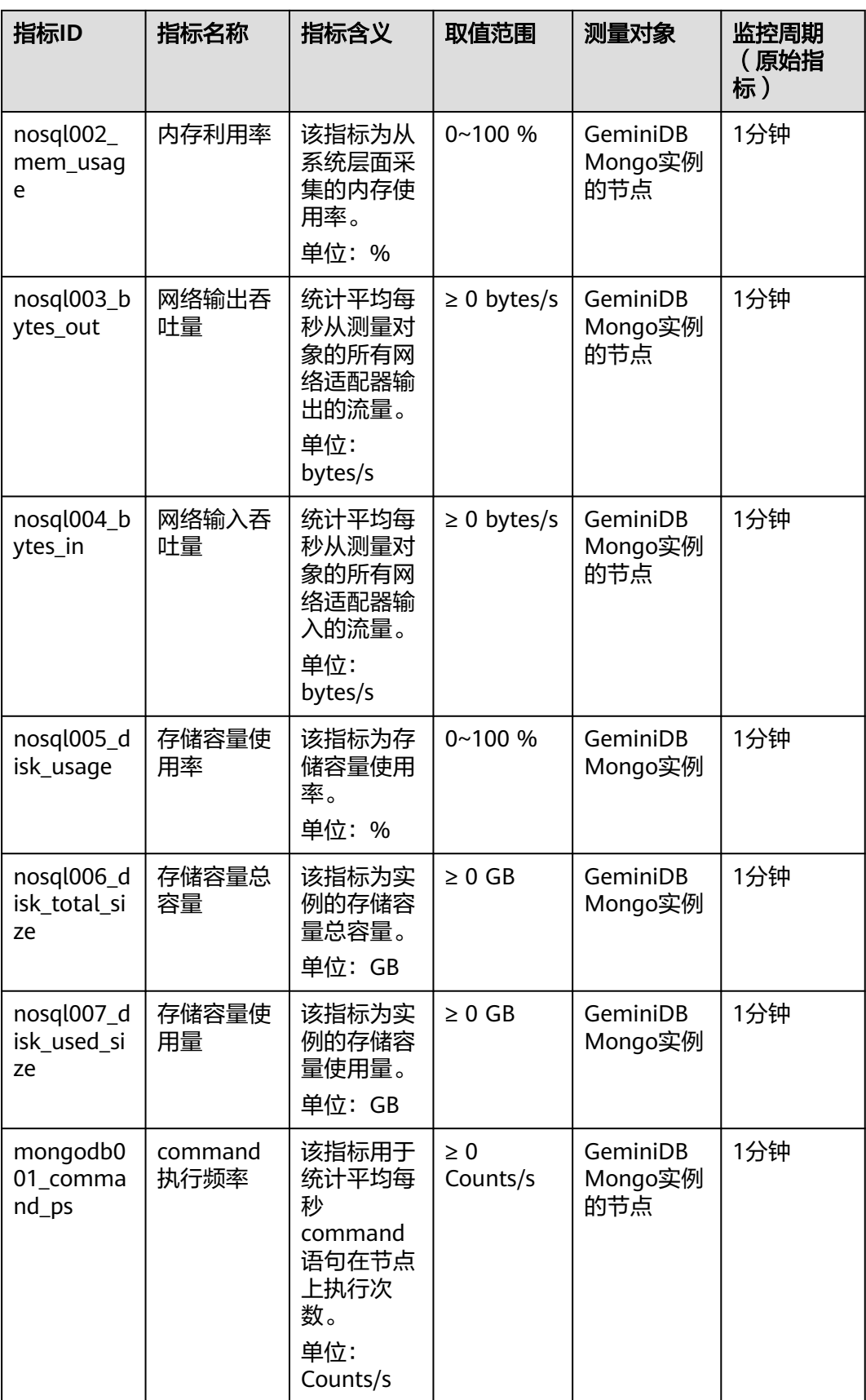

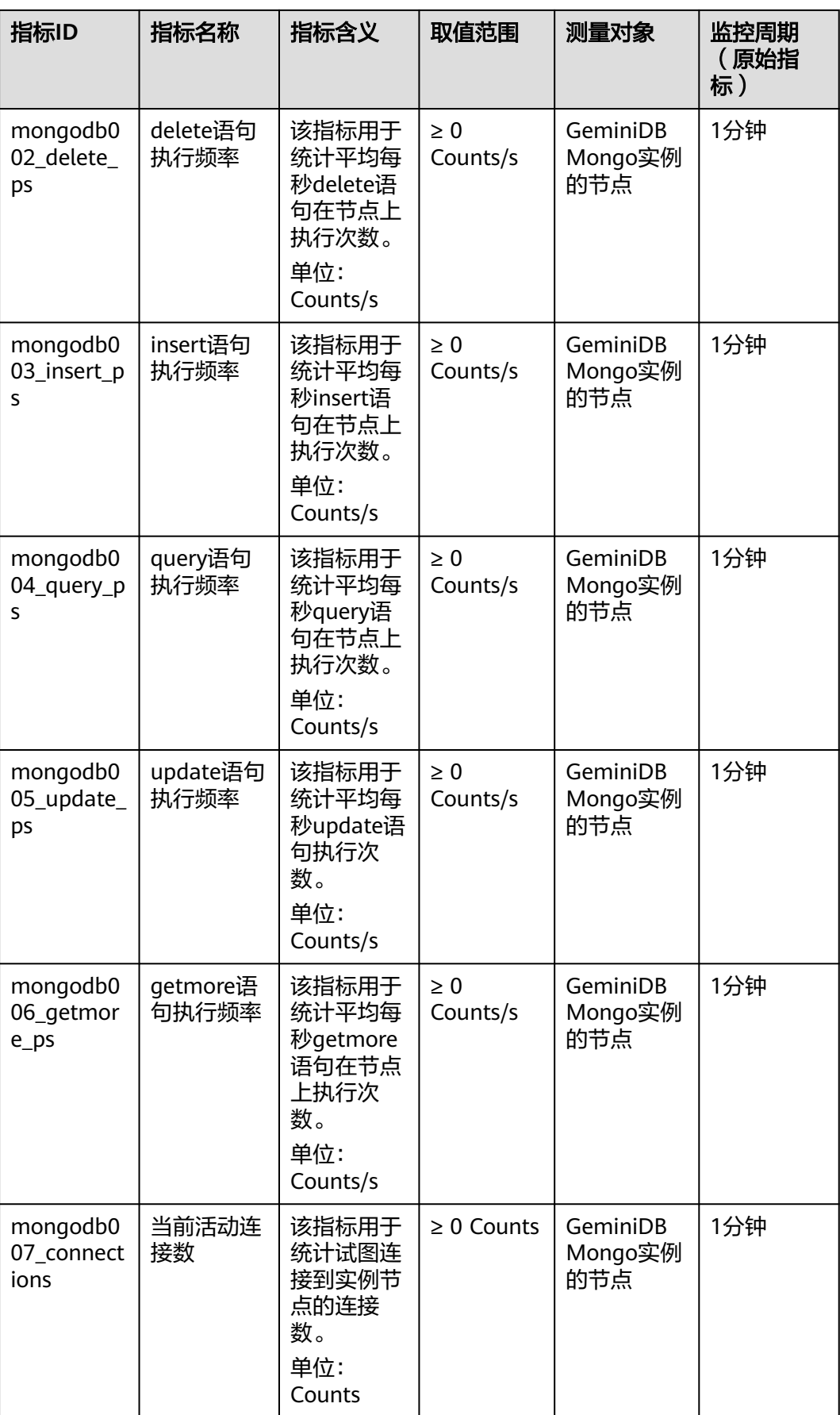

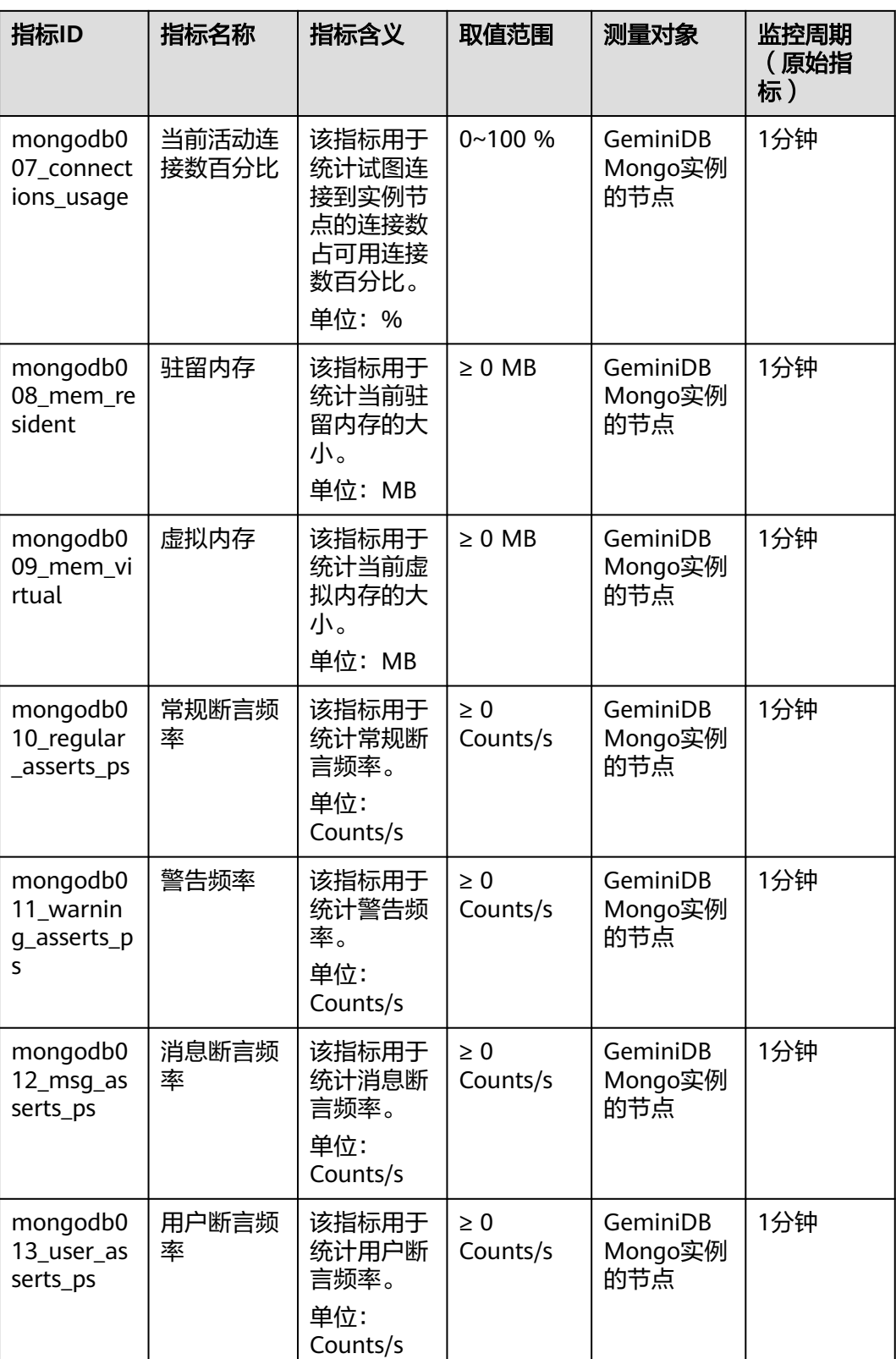
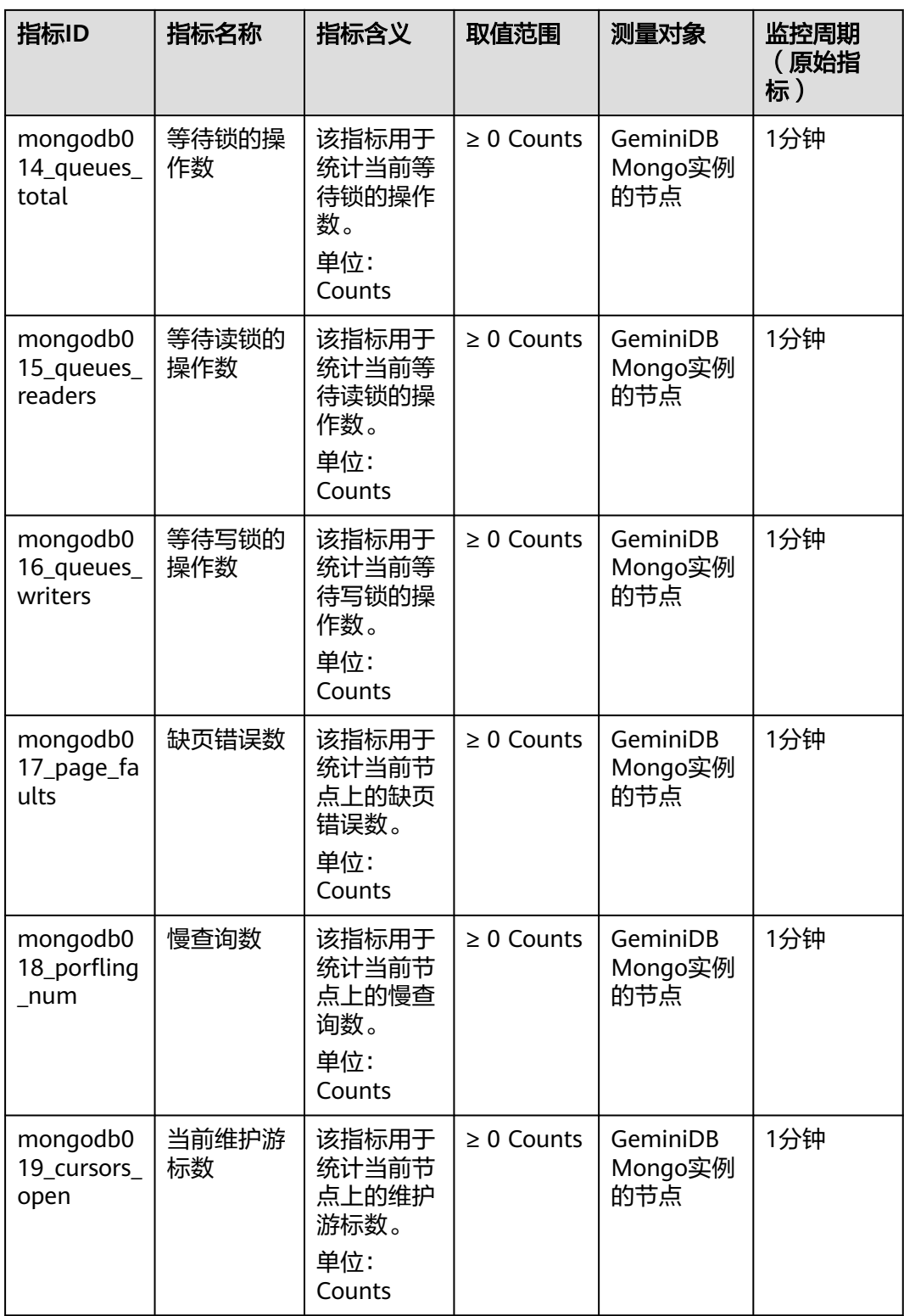

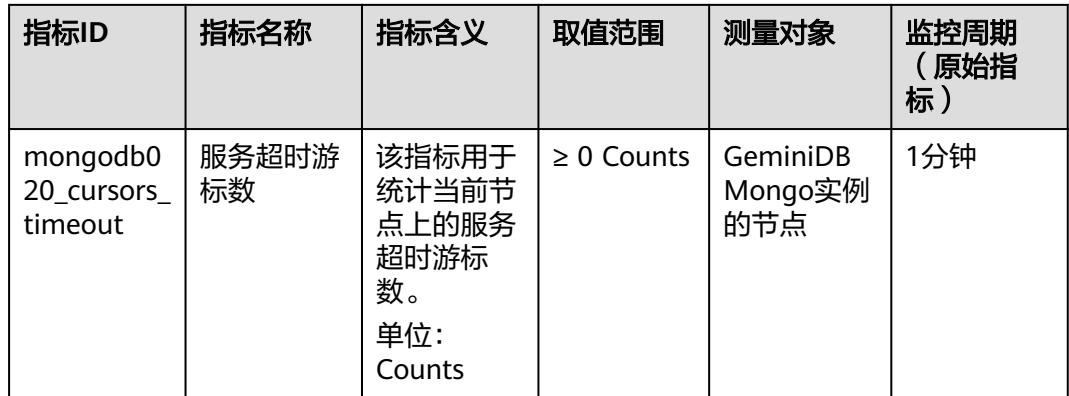

## 维度

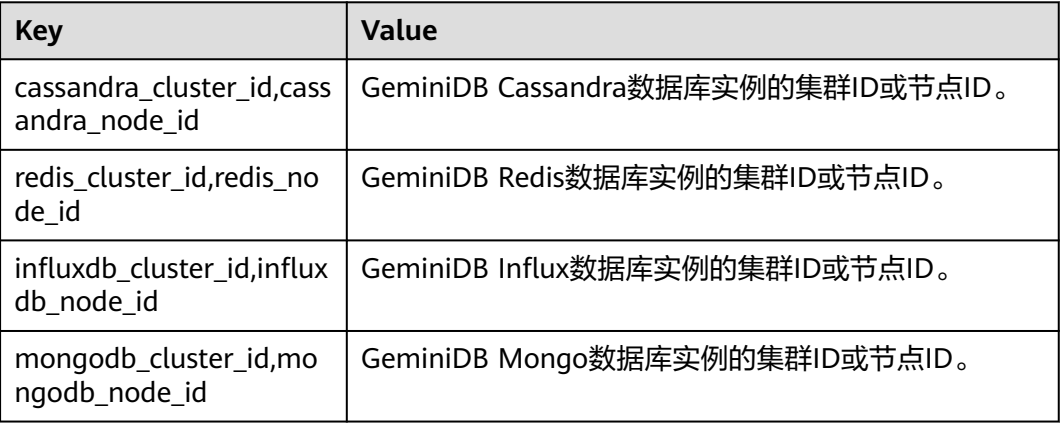

## **8.6** 事件监控支持的事件说明

表 **8-20** 云数据库 GeminiDB 事件监控支持的事件说明

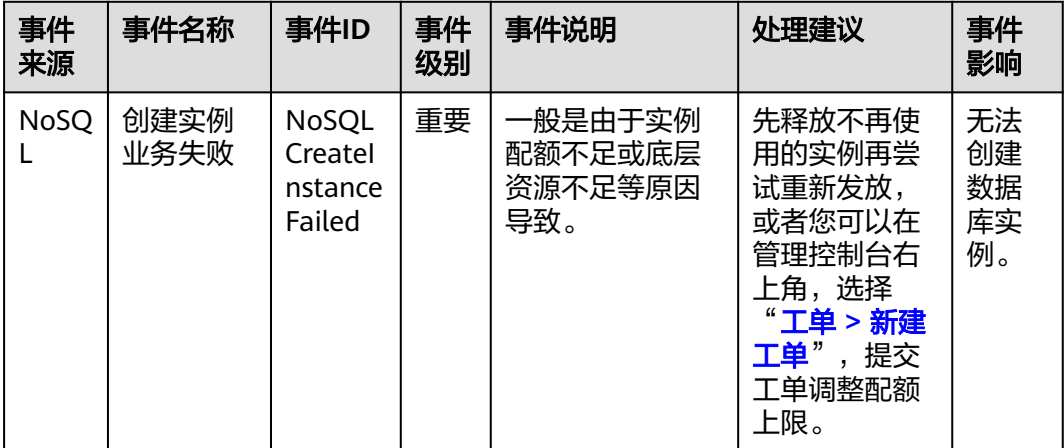

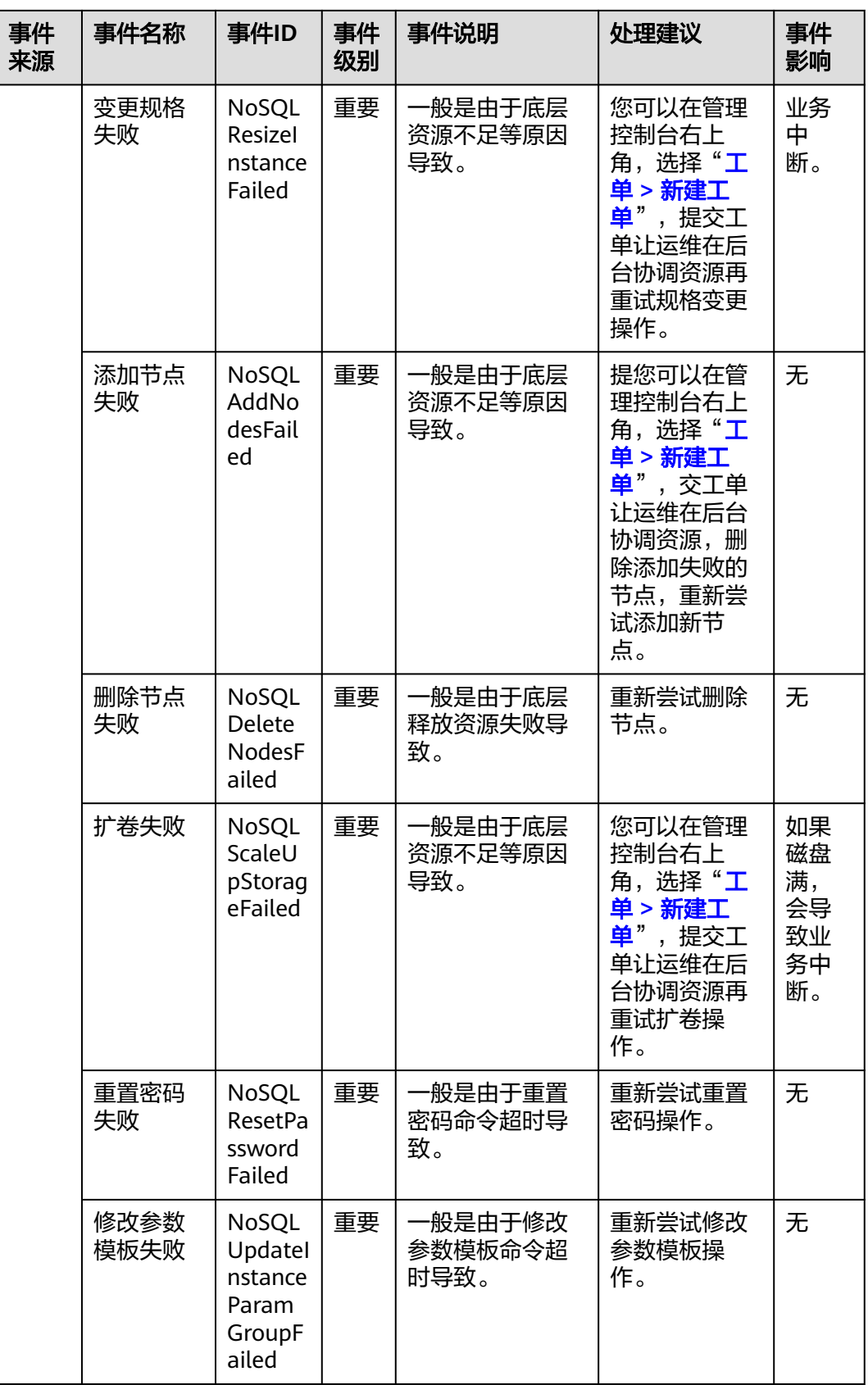

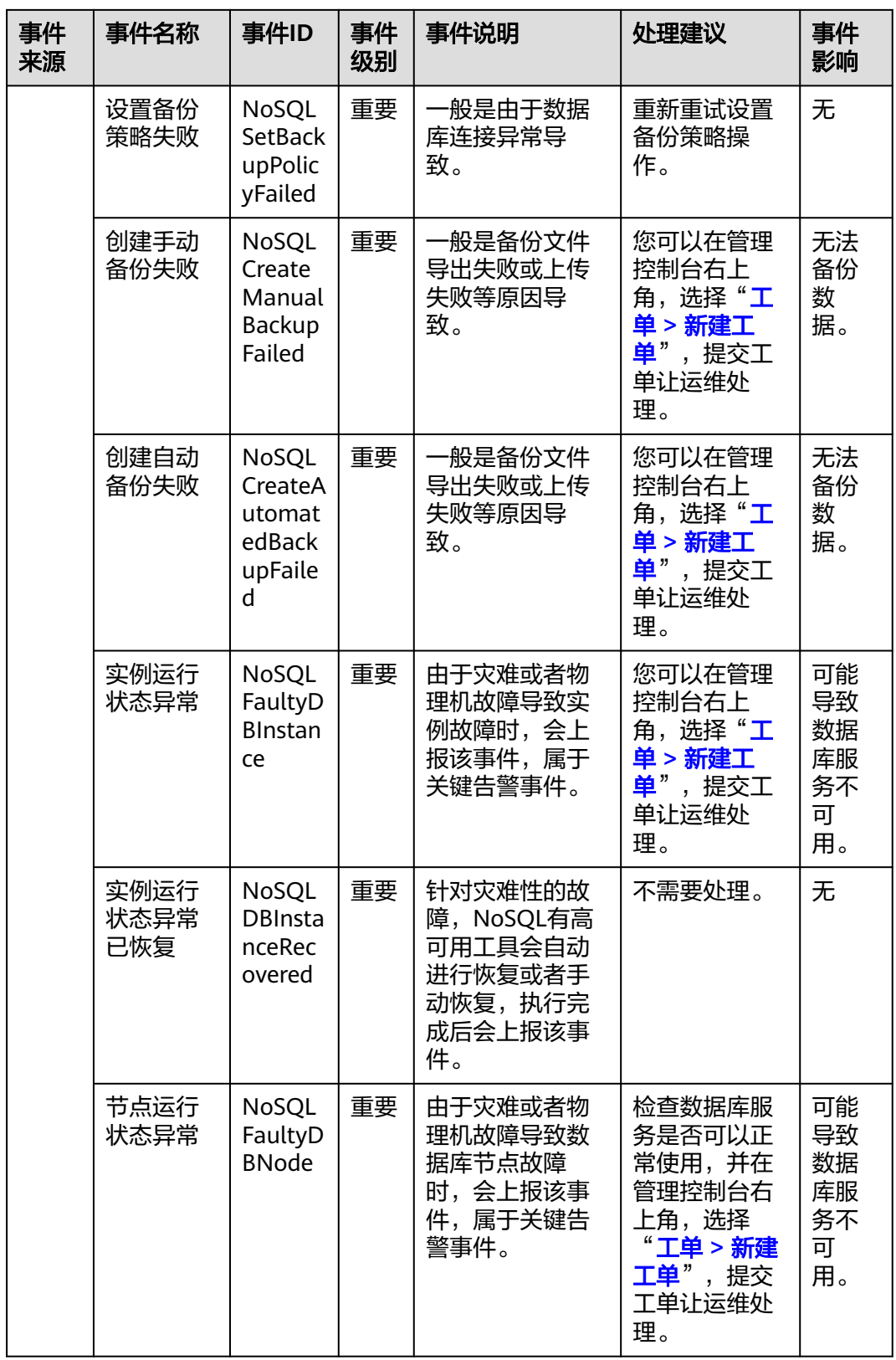

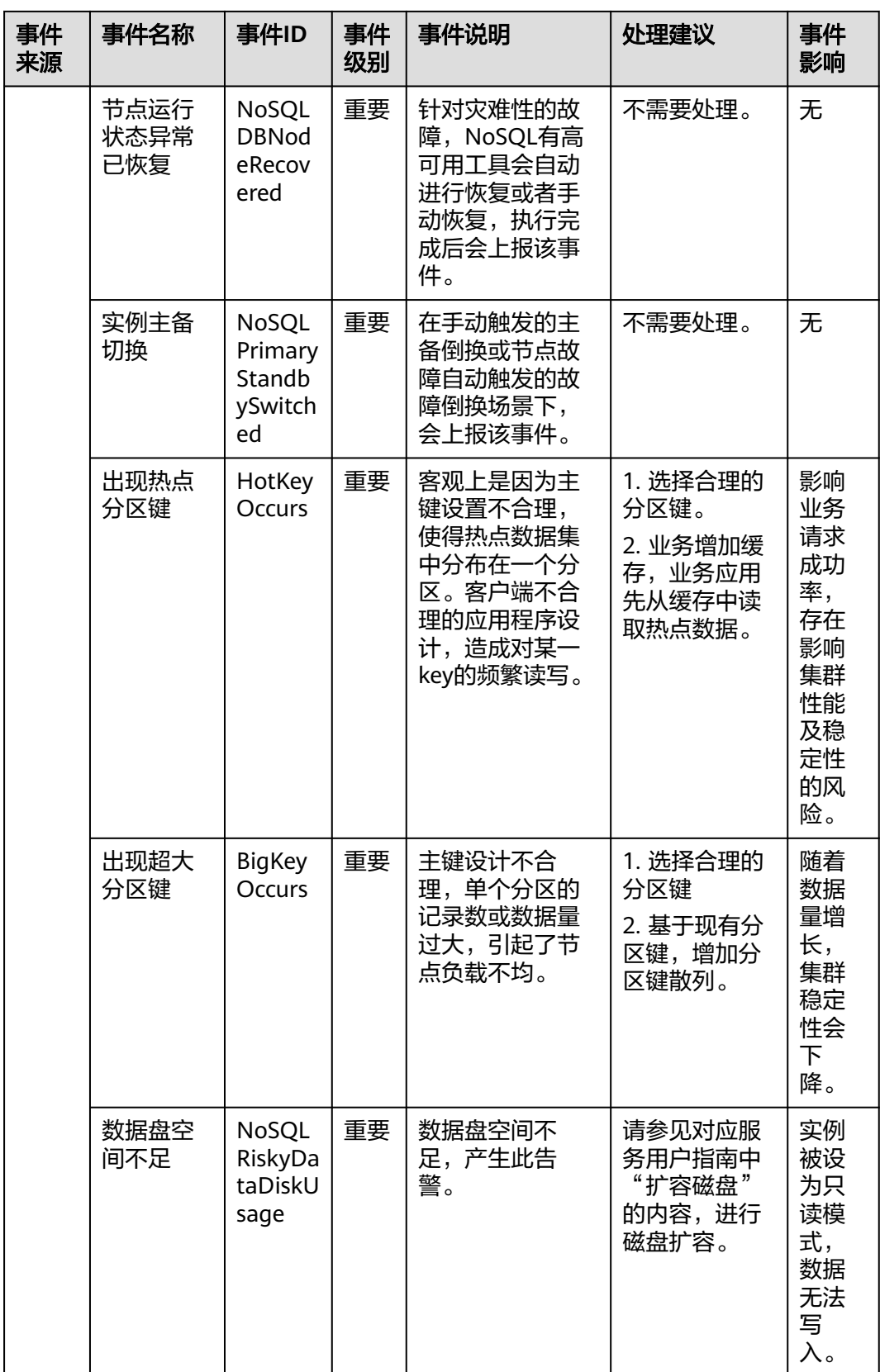

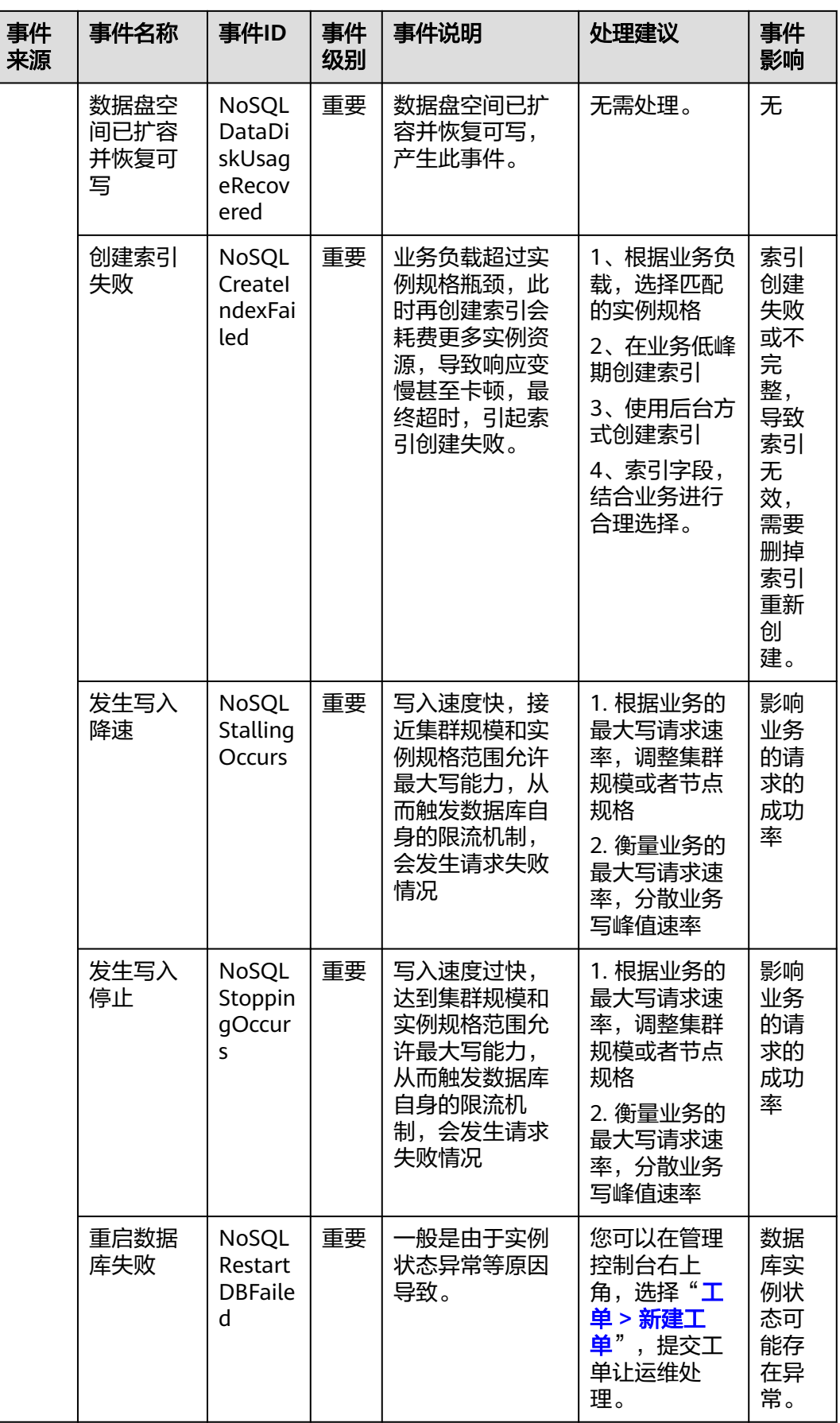

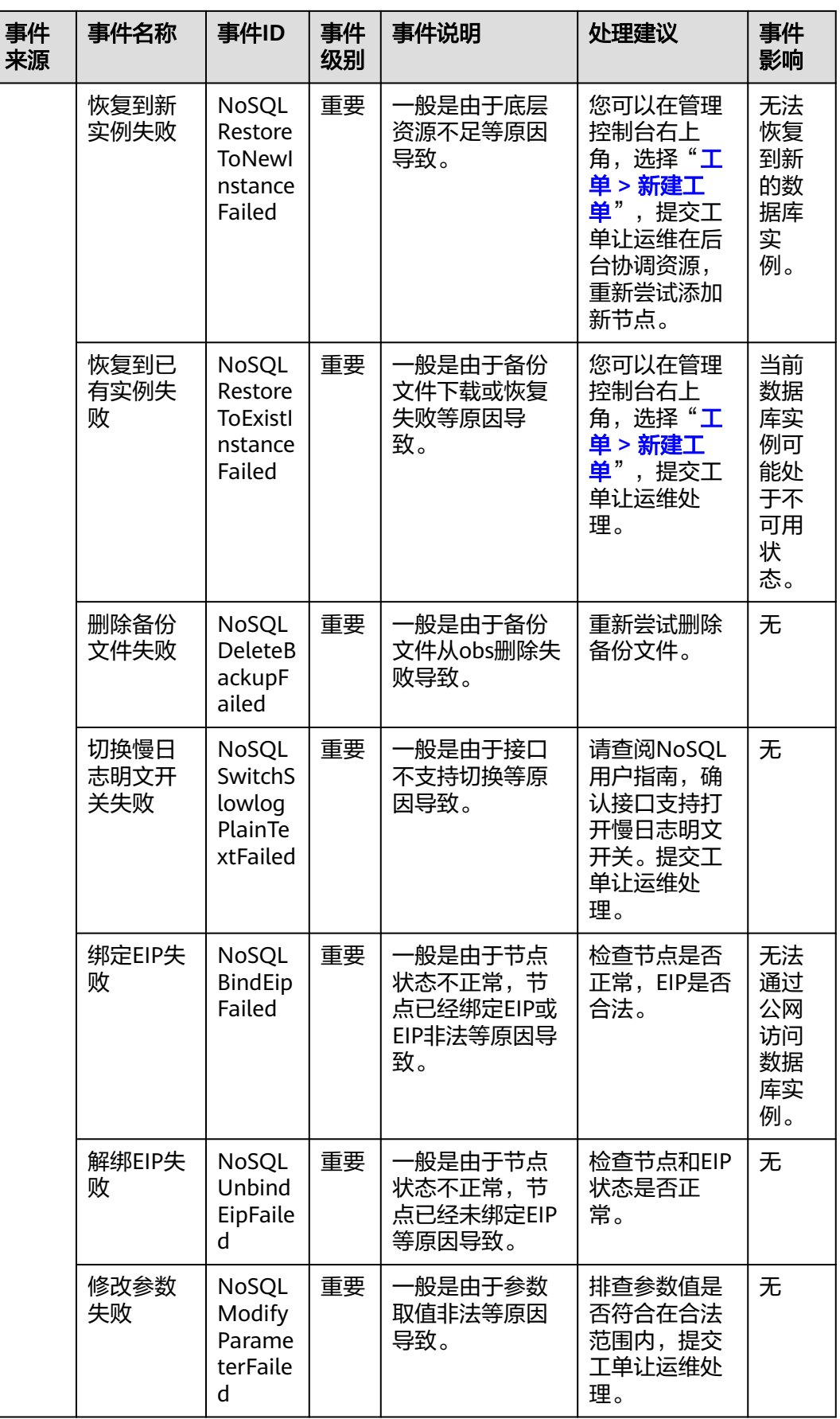

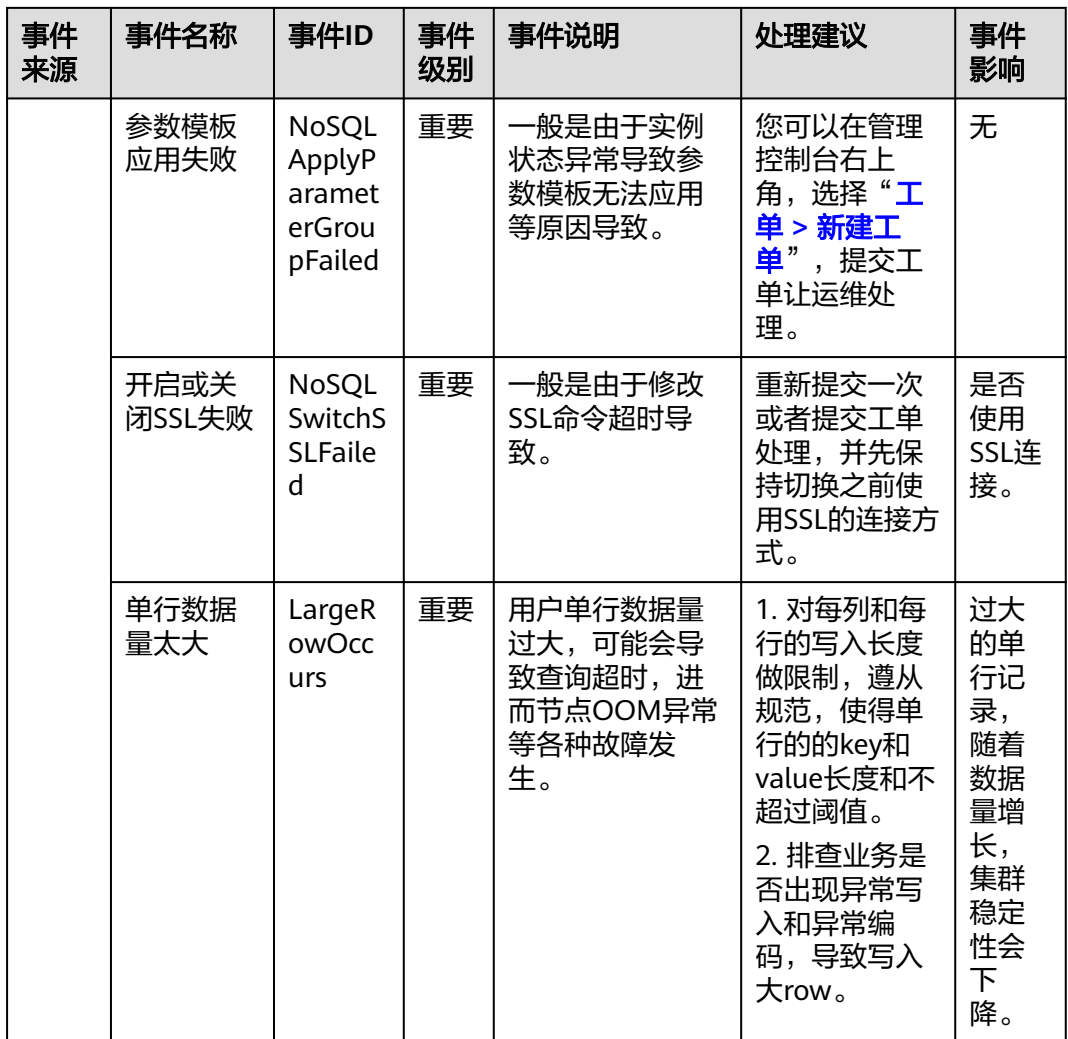